# RF Toolbox™ User's Guide

# MATLAB®

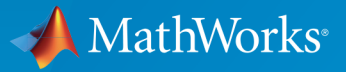

 $(\widehat{\mathsf{R}})$ 

R2016a

## How to Contact MathWorks

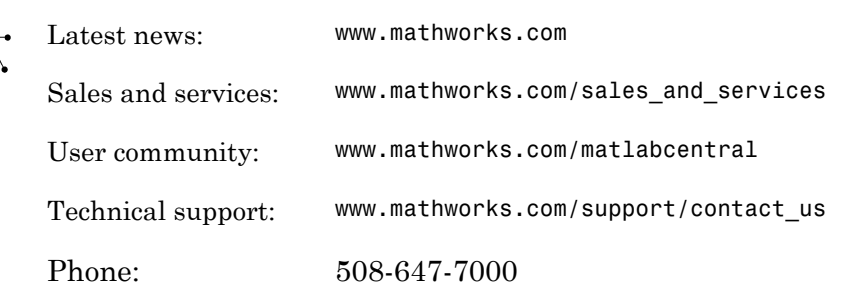

The MathWorks, Inc. 3 Apple Hill Drive Natick, MA 01760-2098

*RF Toolbox™ User's Guide*

© COPYRIGHT 2004–2016 by The MathWorks, Inc.

The software described in this document is furnished under a license agreement. The software may be used or copied only under the terms of the license agreement. No part of this manual may be photocopied or reproduced in any form without prior written consent from The MathWorks, Inc.

FEDERAL ACQUISITION: This provision applies to all acquisitions of the Program and Documentation by, for, or through the federal government of the United States. By accepting delivery of the Program or Documentation, the government hereby agrees that this software or documentation qualifies as commercial computer software or commercial computer software documentation as such terms are used or defined in FAR 12.212, DFARS Part 227.72, and DFARS 252.227-7014. Accordingly, the terms and conditions of this Agreement and only those rights specified in this Agreement, shall pertain to and govern the use, modification, reproduction, release, performance, display, and disclosure of the Program and Documentation by the federal government (or other entity acquiring for or through the federal government) and shall supersede any conflicting contractual terms or conditions. If this License fails to meet the government's needs or is inconsistent in any respect with federal procurement law, the government agrees to return the Program and Documentation, unused, to The MathWorks, Inc.

#### **Trademarks**

MATLAB and Simulink are registered trademarks of The MathWorks, Inc. See [www.mathworks.com/trademarks](http://www.mathworks.com/trademarks) for a list of additional trademarks. Other product or brand names may be trademarks or registered trademarks of their respective holders.

#### **Patents**

MathWorks products are protected by one or more U.S. patents. Please see [www.mathworks.com/patents](http://www.mathworks.com/patents) for more information.

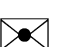

 $\boldsymbol{\pi}$ 

#### Revision History

June 2004 Online only New for Version 1.0 (Release 14) August 2004 Online only Revised for Version 1.0.1 (Release 14+) March 2005 Online only Revised for Version 1.1 (Release 14SP2) September 2005 Online only Revised for Version 1.2 (Release 14SP3) March 2006 Online only Revised for Version 1.3 (Release 2006a) September 2006 Online only Revised for Version 2.0 (Release 2006b) March 2007 Online only Revised for Version 2.1 (Release 2007a) September 2007 Online only Revised for Version 2.2 (Release 2007b) March 2008 Online only Revised for Version 2.3 (Release 2008a) October 2008 Online only Revised for Version 2.4 (Release 2008b) March 2009 Online only Revised for Version 2.5 (Release 2009a) September 2009 Online only Revised for Version 2.6 (Release 2009b) March 2010 Online only Revised for Version 2.7 (Release 2010a) September 2010 Online only Revised for Version 2.8 (Release 2010b) April 2011 Online only Revised for Version 2.8.1 (Release 2011a) September 2011 Online only Revised for Version 2.9 (Release 2011b) March 2012 Online only Revised for Version 2.10 (Release 2012a) September 2012 Online only Revised for Version 2.11 (Release 2012b) March 2013 Online only Revised for Version 2.12 (Release 2013a) September 2013 Online only Revised for Version 2.13 (Release 2013b) March 2014 Online only Revised for Version 2.14 (Release 2014a) October 2014 Online only Revised for Version 2.15 (Release 2014b) March 2015 Online only Revised for Version 2.16 (Release 2015a) September 2015 Online only Revised for Version 2.17 (Release 2015b) March 2016 Online only Revised for Version 3.0 (Release 2016a)

# **Contents**

## **[Getting Started](#page-10-0)**

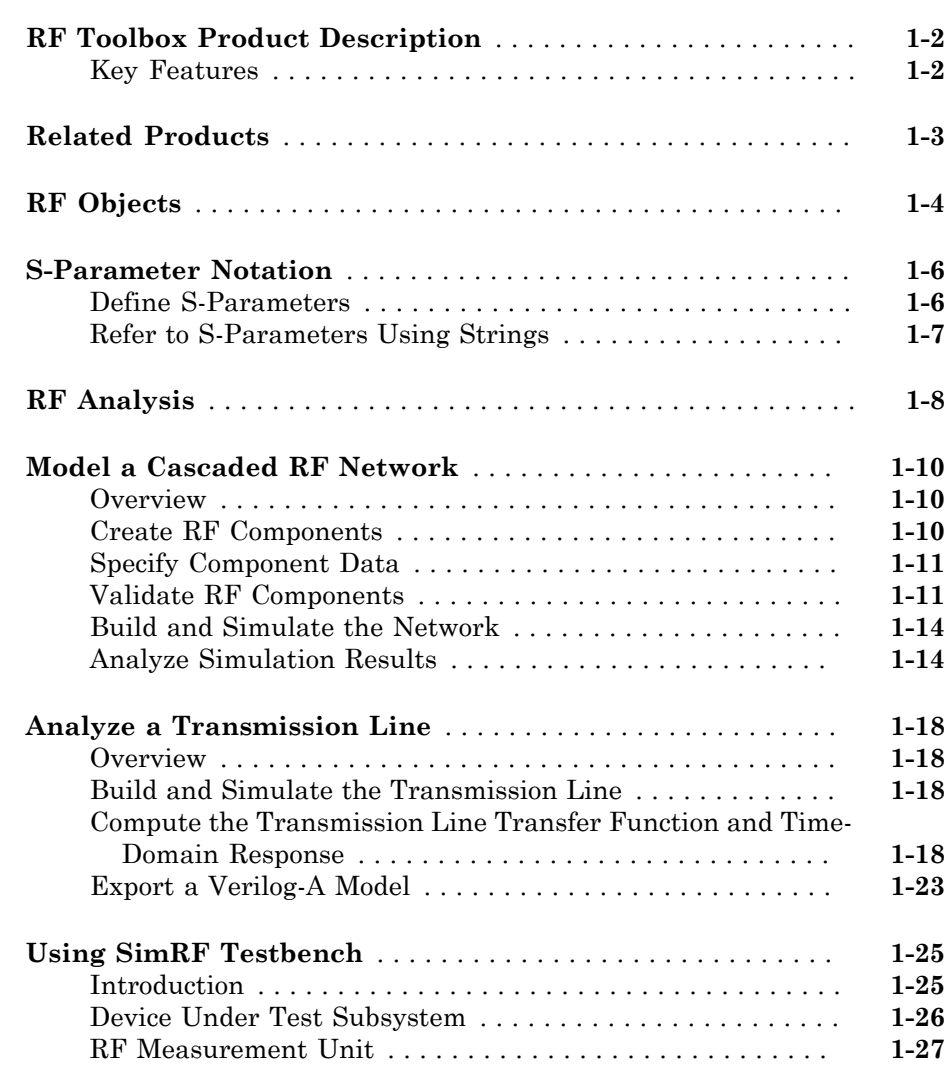

[1](#page-10-0)

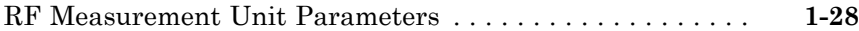

## **[RF Objects](#page-44-0)**

## $2\lceil$  $2\lceil$

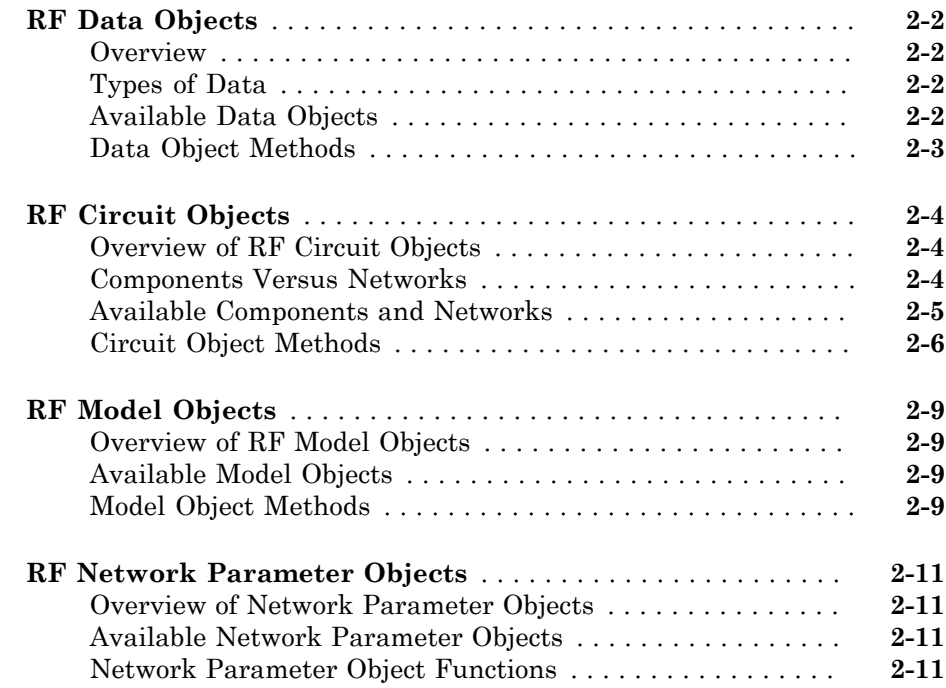

## **[Model an RF Component](#page-58-0)**

## [3](#page-58-0)

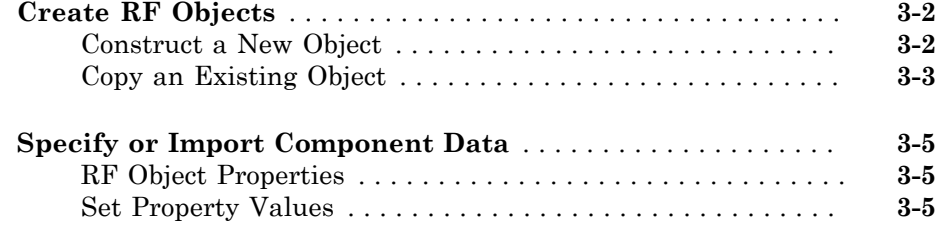

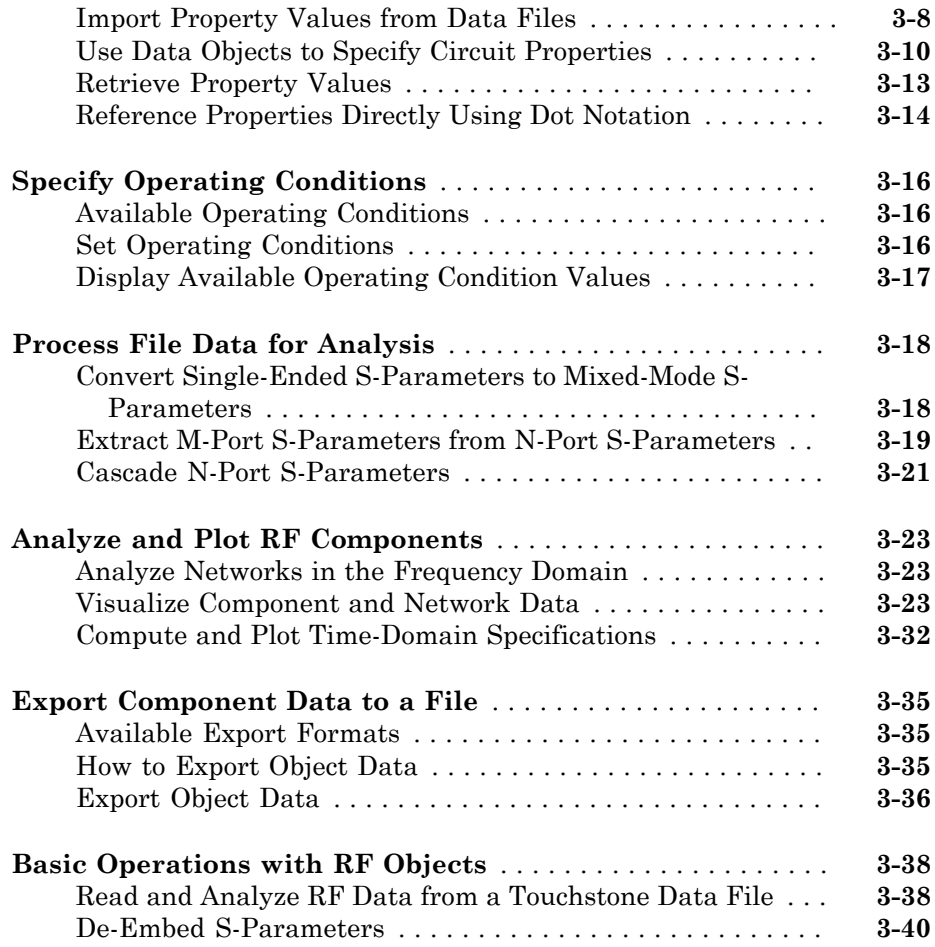

## **[Export Verilog-A Models](#page-102-0)**

## **[Model RF Objects Using Verilog-A](#page-103-0)** . . . . . . . . . . . . . . . . . . . . . **[4-2](#page-103-0)** [Overview](#page-103-1) . . . . . . . . . . . . . . . . . . . . . . . . . . . . . . . . . . . . . . . . **[4-2](#page-103-1)** [Behavioral Modeling Using Verilog-A](#page-103-2) . . . . . . . . . . . . . . . . . . **[4-2](#page-103-2)** [Supported Verilog-A Models](#page-104-0) . . . . . . . . . . . . . . . . . . . . . . . . . **[4-3](#page-104-0) [Export a Verilog-A Model](#page-105-0)** . . . . . . . . . . . . . . . . . . . . . . . . . . . . . **[4-4](#page-105-0)** [Represent a Circuit Object with a Model Object](#page-105-1) . . . . . . . . . . **[4-4](#page-105-1)**

 $\boldsymbol{A}$ 

## **[The RF Design and Analysis App](#page-108-0)**

## [5](#page-108-0)

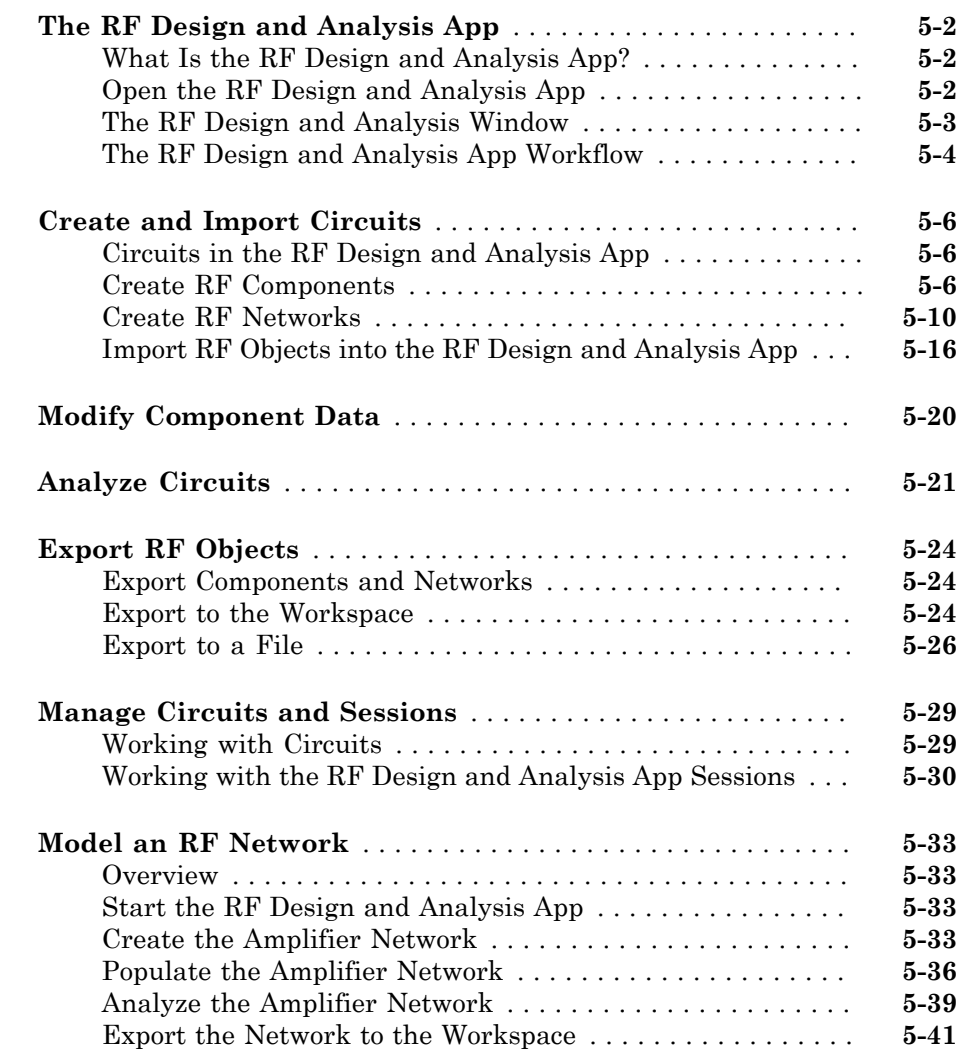

## **[Methods — Alphabetical List](#page-566-0)**

## **[Functions — Alphabetical List](#page-774-0)**

## **[AMP File Format](#page-912-0)**

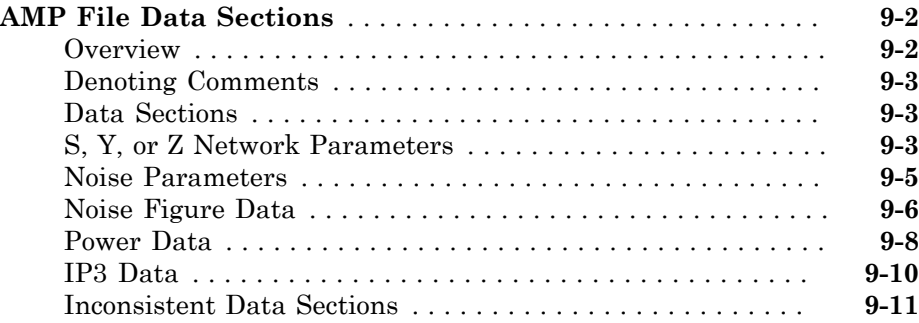

[6](#page-150-0)

 $7<sup>5</sup>$  $7<sup>5</sup>$ 

[8](#page-774-0)

[9](#page-912-0)

# [10](#page-924-0)

[11](#page-926-0)

**[App Reference](#page-926-0)**

# <span id="page-10-0"></span>Getting Started

• ["RF Toolbox Product Description" on page 1-2](#page-11-0)

1

- ["Related Products" on page 1-3](#page-12-0)
- ["RF Objects" on page 1-4](#page-13-0)
- ["S-Parameter Notation" on page 1-6](#page-15-0)
- ["RF Analysis" on page 1-8](#page-17-0)
- ["Model a Cascaded RF Network" on page 1-10](#page-19-0)
- ["Analyze a Transmission Line" on page 1-18](#page-27-0)
- ["Using SimRF Testbench" on page 1-25](#page-34-0)

## RF Toolbox Product Description Design, model, and analyze networks of RF components

<span id="page-11-0"></span>RF Toolbox provides functions, objects, and apps for designing, modeling, analyzing, and visualizing networks of radio frequency (RF) components. You can use RF Toolbox for wireless communications, radar, and signal integrity projects.

With RF Toolbox you can build networks of RF components such as filters, transmission lines, amplifiers, and mixers. Components can be specified using measurement data, network parameters, or physical properties. You can calculate S-parameters, convert among S, Y, Z, ABCD, h, g, and T network parameters, and visualize RF data using rectangular and polar plots and Smith® Charts.

The RF Budget Analyzer app lets you analyze transmitters and receivers in terms of noise figure, gain, and IP3. You can generate SimRF™ testbenches and validate analytical results against circuit envelope simulations.

Using the rational function fitting method, you can build models of backplanes and interconnects, and export them as Simulink® blocks or as Verilog-A modules for SerDes design.

RF Toolbox provides functions to manipulate and automate RF measurement data analysis, including de-embedding, enforcing passivity, and computing group delay.

## <span id="page-11-1"></span>Key Features

- RF filters, transmission lines, amplifiers, and mixers specified by measurement data, network parameters, or physical properties
- S-parameter calculation for RF component networks
- RF Budget Analyzer app for calculating noise figure, gain, and IP3 of RF transceivers and for generating SimRF testbenches
- Rational function fitting method for building models and exporting them as Simulink blocks or Verilog-A modules
- De-embedding of N-port S-parameters measurement data
- Conversion among S, Y, Z, ABCD, h, g, and T network parameters
- RF data visualization using rectangular and polar plots and Smith Charts

## Related Products

<span id="page-12-0"></span>Several MathWorks® products are especially relevant to the kinds of tasks you can perform with RF Toolbox software. The following table summarizes the related products and describes how they complement the features of the toolbox.

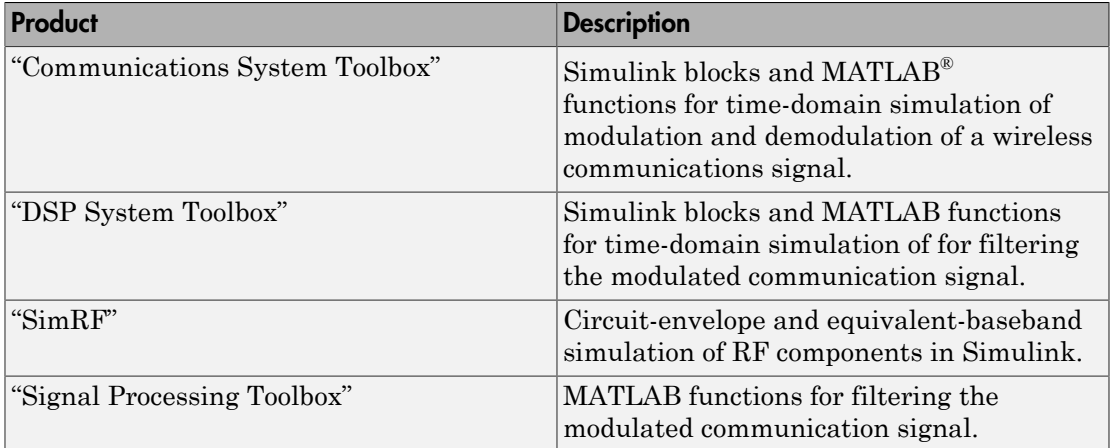

## RF Objects

<span id="page-13-0"></span>RF Toolbox software uses objects to represent RF components and networks. You create an object using the object's *constructor*. Every object has predefined fields called *properties*. The properties define the characteristics of the object. Each property associated with an object is assigned a value. Every object has a set of *methods*, which are operations that you can perform on the object. Methods are similar to functions except that they only act on an object.

The following table summarizes the types of objects that are available in the toolbox and describes the uses of each one. For more information on a particular type of object, including a list of the available objects and methods, follow the link in the table to the documentation for that object type.

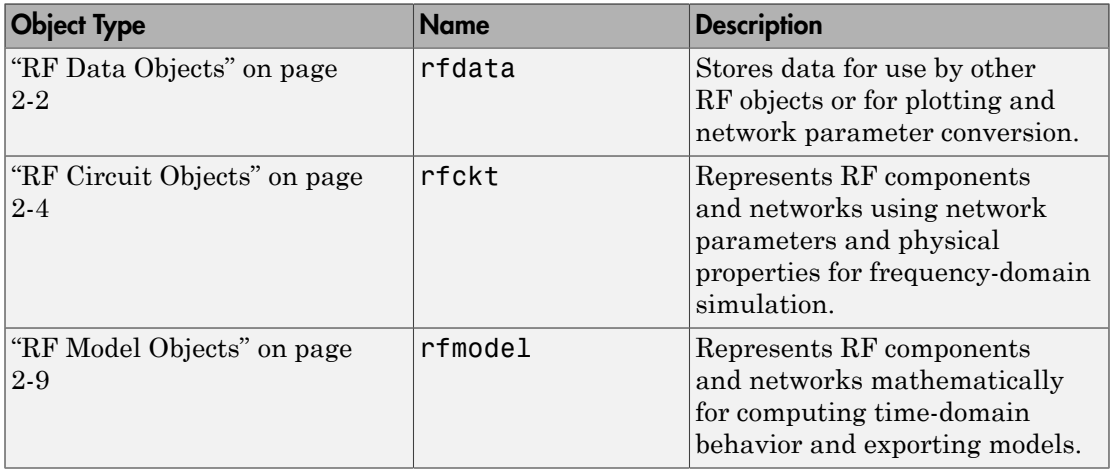

Each name in the preceding table is the prefix to the names of all object constructors of that type. The constructors use *dot notation* that consists of the object type, followed by a dot and then the component name. The component name is also called the *class*. For information on how to construct an RF object from the command line using dot notation, see ["Create RF Objects" on page 3-2](#page-59-0).

You use a different form of dot notation to specify object properties, as described in ["Reference Properties Directly Using Dot Notation" on page 3-14](#page-71-0). This is just one way to define component data. For more information on object properties, see ["Specify or](#page-62-0) [Import Component Data" on page 3-5.](#page-62-0)

You use object methods to perform frequency-domain analysis and visualize the results. For more information, see ["Analyze and Plot RF Components" on page 3-23](#page-80-0).

Note: The toolbox also provides a graphical interface for creating and analyzing circuit objects. For more information, see ["The RF Design and Analysis App" on page 5-2](#page-109-0).

## S-Parameter Notation

<span id="page-15-0"></span>In this section...

["Define S-Parameters" on page 1-6](#page-15-1)

["Refer to S-Parameters Using Strings" on page 1-7](#page-16-0)

## <span id="page-15-1"></span>Define S-Parameters

RF Toolbox software uses matrix notation to specify S-parameters. The indices of an Sparameter matrix correspond to the port numbers of the network that the data represent. For example, to define a matrix of 50-ohm, 2-port S-parameters, type:

```
s11 = 0.61*exp(j*165/180*pi);s21 = 3.72*exp(j*59/180*pi);
s12 = 0.05*exp(j*42/180*pi);s22 = 0.45*exp(i*(-48/180)*pi);s_params = [s11 s12; s21 s22];
RF Toolbox functions that operate on s_params assume:
```
- s params(1,1) corresponds to the reflection coefficient at port 1,  $S_{11}$ .
- s\_params(2,1) corresponds to the transmission coefficient from port 1 to port 2,  $S_{21}$ .
- s\_params(1,2) corresponds to the transmission coefficient from port 2 to port 1,  $S_{12}$ .
- s params (2,2) corresponds to the reflection coefficient at port 2,  $S_{22}$ .

RF Toolbox software also supports three-dimensional arrays of S-parameters. The third dimension of an S-parameter array corresponds to S-parameter data at different frequencies. The following figure illustrates this convention.

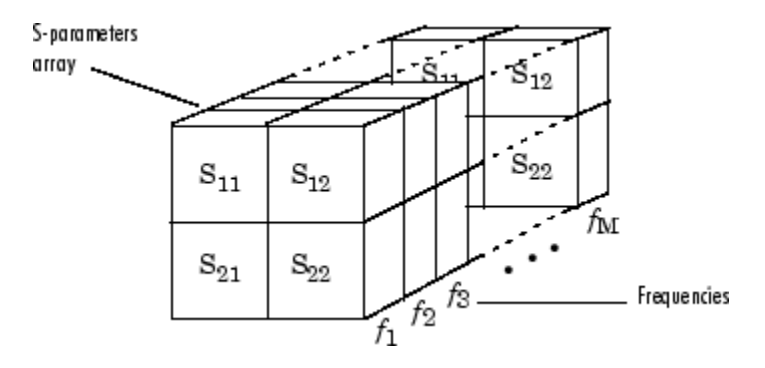

## <span id="page-16-0"></span>Refer to S-Parameters Using Strings

RF Toolbox software uses strings to refer to S-parameters in plotting and calculation methods, such as plot. These strings have one of the following two forms:

- 'S*nm*' Use this syntax if *n* and *m* are both less than 10.
- 'S*n*,*m*' Use this syntax if one or both are greater than 10. 'S*n*,*m*' is not a valid syntax when both *n* and *m* are less than 10.

The indices *n* and *m* are the port numbers for the S-parameters.

Most toolbox objects only analyze 2-port S-parameters. The following objects analyze Sparameters with more than two ports:

- [rfckt.passive](#page-242-0)
- [rfckt.datafile](#page-198-0)
- [rfdata.data](#page-264-0)

You can get 2-port parameters from S-parameters with an arbitrary number of ports using one or more of the following steps:

• Extract 2-port S-parameters from N-port S-parameters.

See ["Extract M-Port S-Parameters from N-Port S-Parameters" on page 3-19.](#page-76-0)

• Convert single-ended 4-port parameters to differential 2-port parameters.

See ["Convert Single-Ended S-Parameters to Mixed-Mode S-Parameters" on page](#page-75-1) [3-18](#page-75-1).

## RF Analysis

<span id="page-17-0"></span>When you analyze an RF circuit using RF Toolbox software, your workflow might include the following tasks:

1 Select RF circuit objects to represent the components of your RF network.

See ["Create RF Objects" on page 3-2](#page-59-0).

- 2 Define component data by:
	- Specifying network parameters or physical properties (see ["Set Property Values"](#page-62-2) [on page 3-5\)](#page-62-2).
	- Importing data from an industry-standard Touchstone file, a MathWorks AMP file, an Agilent® P2D or S2D file, or the MATLAB workspace (see ["Import](#page-65-0) [Property Values from Data Files" on page 3-8\)](#page-65-0).
	- Where applicable, selecting operating condition values (see ["Specify Operating](#page-73-0) [Conditions" on page 3-16\)](#page-73-0).
- 3 Where applicable, perform network parameter conversions on imported file data.

See ["Process File Data for Analysis" on page 3-18](#page-75-0).

4 Integrate components to form a cascade, hybrid, parallel, or series network.

See ["Construct Networks of Specified Components" on page 3-7.](#page-64-0)

5 Analyze the network in the frequency domain.

See ["Analyze Networks in the Frequency Domain" on page 3-23](#page-80-1).

6 Generate plots to gain insight into network behavior.

The following plots and charts are available in the toolbox:

- Rectangular plots
- Polar plots
- Smith Charts
- Budget plots (for cascaded S-parameters)

See ["Visualize Component and Network Data" on page 3-23](#page-80-2).

7 Compute the network transfer function.

See ["Compute the Network Transfer Function" on page 3-32.](#page-89-1)

8 Create an RF model object that describes the transfer function analytically.

See ["Fit a Model Object to Circuit Object Data" on page 3-32](#page-89-2).

9 Plot the time-domain response.

See ["Compute and Plotting the Time-Domain Response" on page 3-33.](#page-90-0)

10 Export a Verilog-A description of the network.

See ["Export a Verilog-A Model" on page 4-4](#page-105-0).

## Model a Cascaded RF Network

#### <span id="page-19-0"></span>In this section...

["Overview" on page 1-10](#page-19-1) ["Create RF Components" on page 1-10](#page-19-2) ["Specify Component Data" on page 1-11](#page-20-0) ["Validate RF Components" on page 1-11](#page-20-1) ["Build and Simulate the Network" on page 1-14](#page-23-0) ["Analyze Simulation Results" on page 1-14](#page-23-1)

## <span id="page-19-1"></span>**Overview**

In this example, you use the RF Toolbox command-line interface to model the gain and noise figure of a cascaded network. You analyze the network in the frequency domain and plot the results.

Note: To learn how to use RF Design and Analysis App, to perform these tasks, see ["Model an RF Network " on page 5-33.](#page-140-0)

The network that you use in this example consists of an amplifier and two transmission lines. The toolbox represents RF components and RF networks using RF circuit objects. You learn how to create and manipulate these objects to analyze the cascaded amplifier network.

## <span id="page-19-2"></span>Create RF Components

Type the following set of commands at the MATLAB prompt to create three circuit (rfckt) objects with the default property values. These circuit objects represent the two transmission lines and the amplifier:

```
FirstCkt = rfckt.txline;
SecondCkt = rfckt.amplifier;
ThirdCkt = rfckt.txline;
```
## <span id="page-20-0"></span>Specify Component Data

In this part of the example, you specify the following component properties:

- ["Transmission Line Properties" on page 1-11](#page-20-2)
- <span id="page-20-2"></span>• ["Amplifier Properties" on page 1-11](#page-20-3)

#### Transmission Line Properties

1 Type the following command at the MATLAB prompt to change the line length of the first transmission line, FirstCkt, to 12:

FirstCkt.LineLength = 12;

2 Type the following command at the MATLAB prompt to change the line length of the second transmission line, ThirdCkt, to 0.025 and to change the phase velocity to 2.0e8:

ThirdCkt.LineLength = 0.025;  $ThirdCkt.PV = 2.0e8;$ 

#### <span id="page-20-3"></span>Amplifier Properties

1 Type the following command at the MATLAB prompt to import network parameters, noise data, and power data from the default.amp file into the amplifier, SecondCkt:

read(SecondCkt, 'default.amp');

**2** Type the following command at the MATLAB prompt to change the interpolation method of the amplifier, SecondCkt, to cubic:

SecondCkt.IntpType = 'cubic';

The IntpType property tells the toolbox how to interpolate the network parameters, noise data, and power data when you analyze the amplifier at frequencies other than those specified in the file.

## <span id="page-20-1"></span>Validate RF Components

In this part of the example, you plot the network parameters and power data (output power versus input power) to validate the behavior of the amplifier.

1 Type the following set of commands at the MATLAB prompt to use the smith command to plot the original  $S_{11}$  and  $S_{22}$  parameters of the amplifier (SecondCkt) on a Z Smith Chart:

```
figure
lineseries1 = smith(SecondCkt,'S11','S22');
lineseries1(1).LineStyle = <math>1 - 1</math>;lineseries1(1).LineWidth = 1;
lineseries1(2).LineStyle = ':;
lineseries1(2).LineWidth = 1;
legend show
```
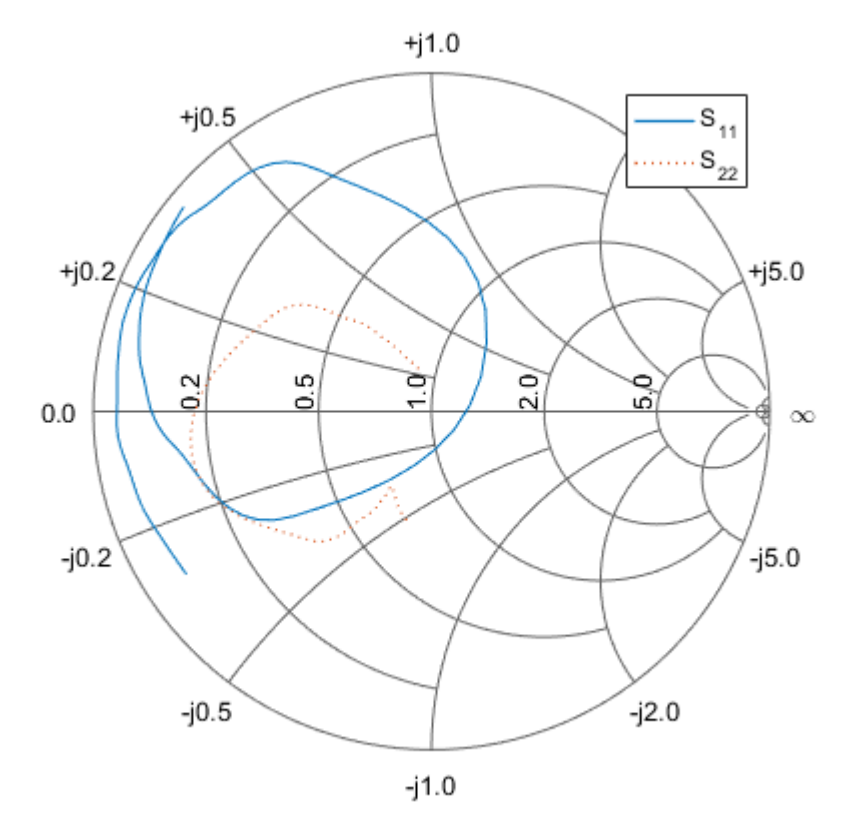

Note: The plot shows the S-parameters over the frequency range for which network data is specified in the default.amp file — from 1 GHz to 2.9 GHz.

2 Type the following set of commands at the MATLAB prompt to use the RF Toolbox plot command to plot the amplifier (SecondCkt) output power ( $P_{out}$ ) as a function of input power  $(P_{in})$ , both in decibels referenced to one milliwatt (dBm), on an X-Y plane plot:

figure plot(SecondCkt,'Pout','dBm') legend show

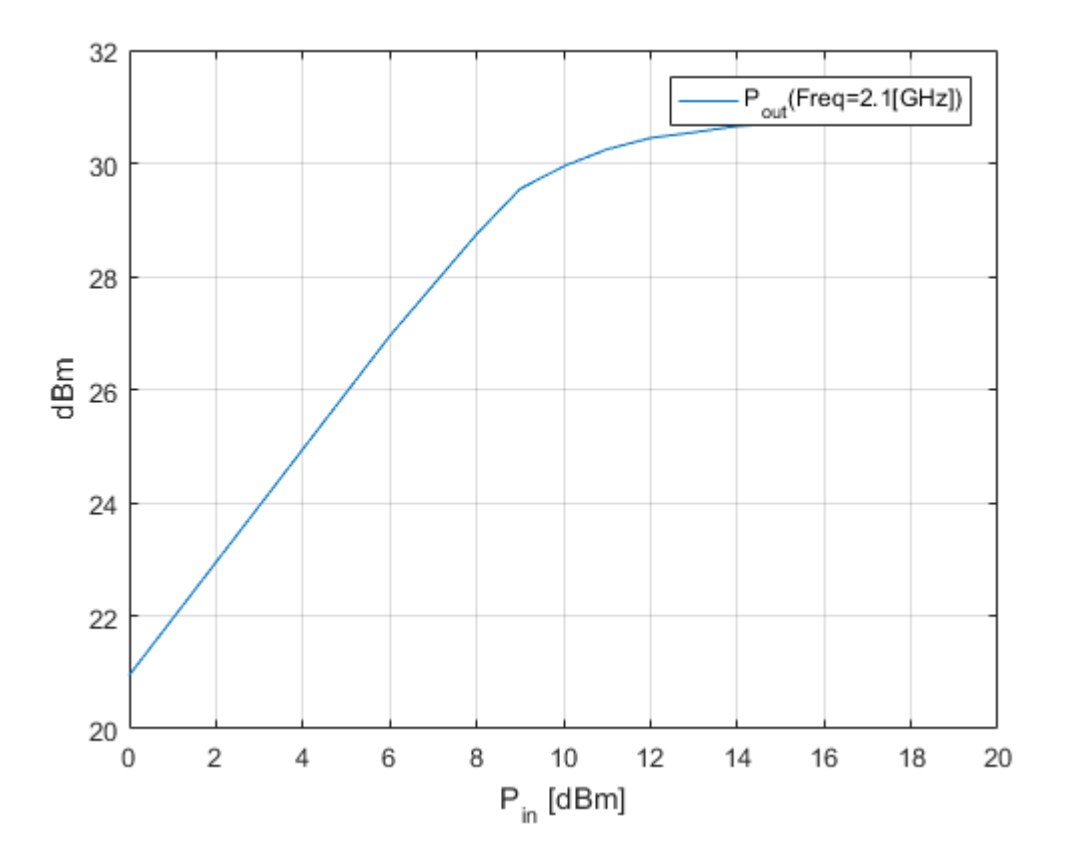

**Note:** The plot shows the power data at 2.1 GHz because this frequency is the one for which power data is specified in the **default**. amp file.

## <span id="page-23-0"></span>Build and Simulate the Network

In this part of the example, you create a circuit object to represent the cascaded amplifier and analyze the object in the frequency domain.

1 Type the following command at the MATLAB prompt to cascade the three circuit objects to form a new cascaded circuit object, CascadedCkt:

```
FirstCkt = rfckt.txline;
SecondCkt = rfckt.amplifier;
ThirdCkt = rfckt.txline;
CascadedCkt = rfckt.cascade('Ckts',{FirstCkt,SecondCkt,...
            ThirdCkt});
```
2 Type the following set of commands at the MATLAB prompt to define the range of frequencies over which to analyze the cascaded circuit, and then run the analysis:

```
f = (1.0e9:1e7:2.9e9);
analyze(CascadedCkt,f);
```
## <span id="page-23-1"></span>Analyze Simulation Results

In this part of the example, you analyze the results of the simulation by plotting data for the circuit object that represents the cascaded amplifier network.

1 Type the following set of commands at the MATLAB prompt to use the smith command to plot the  $S_{11}$  and  $S_{22}$  parameters of the cascaded amplifier network on a Z Smith Chart:

```
figure
lineseries2 = smith(CascadedCkt,'S11','S22','z');
lineseries2(1).LineStyle ='-';
lineseries2(1).LineWidth =1;
lineseries2(2).LineStyle = '::';lineseries2(2).LineWidth = 1;
legend show
```
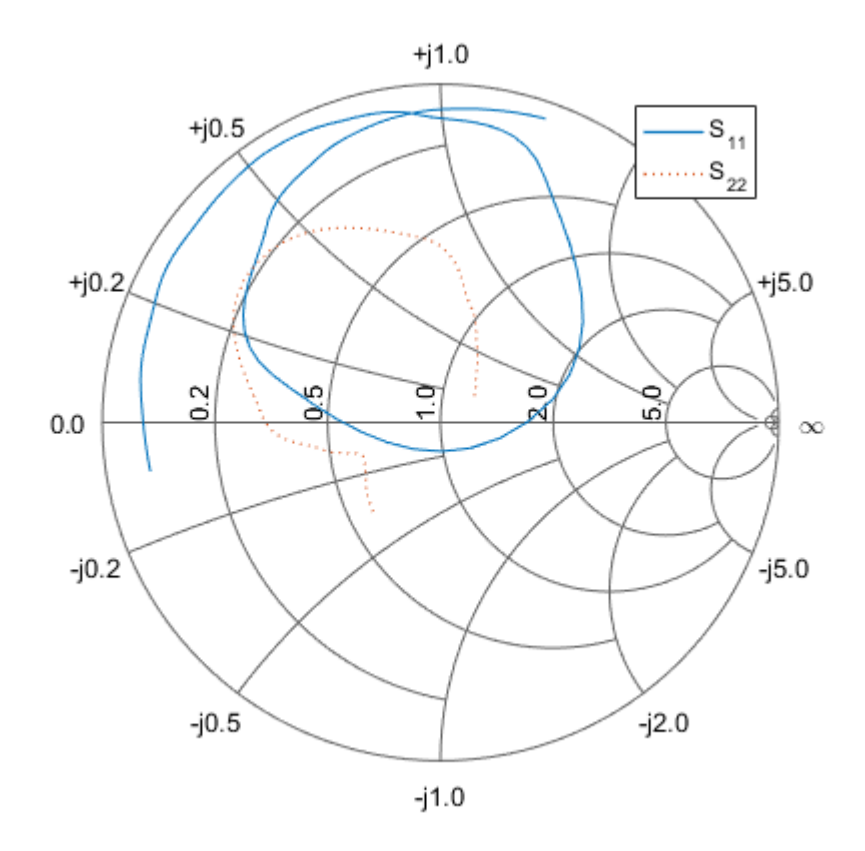

2 Type the following set of commands at the MATLAB prompt to use the plot command to plot the  $S_{21}$  parameter of the cascaded network, which represents the network gain, on an X-Y plane:

```
figure
plot(CascadedCkt,'S21','dB')
legend show
```
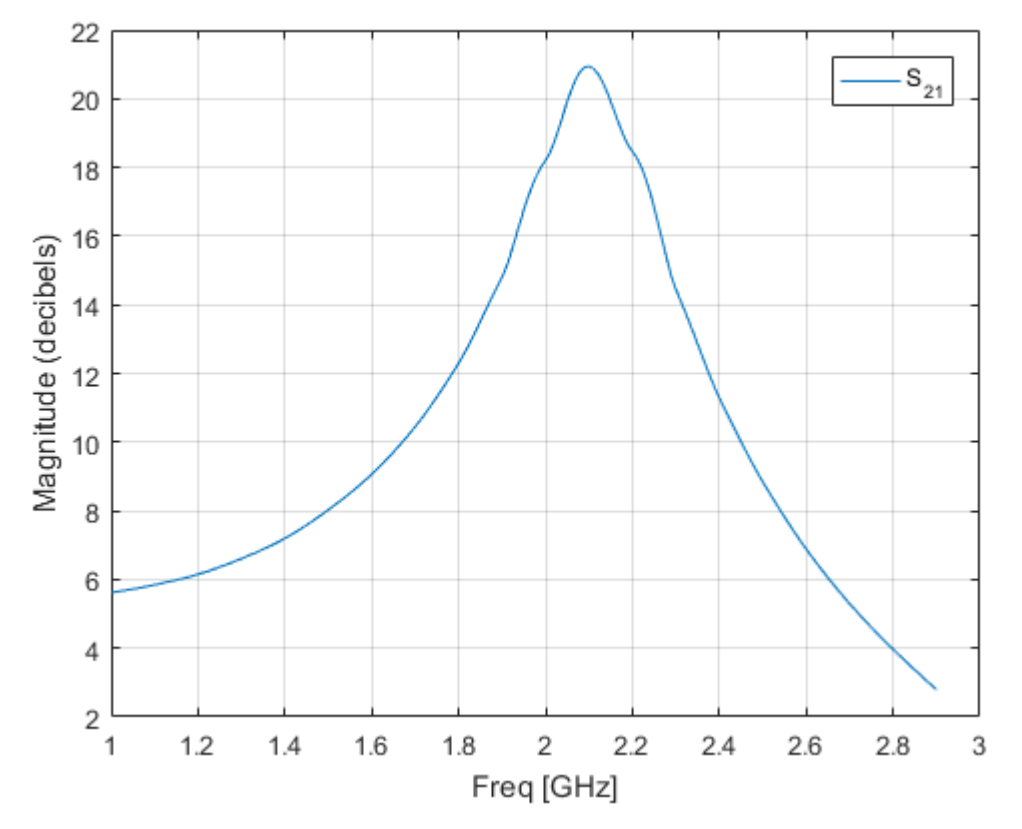

3 Type the following set of commands at the MATLAB prompt to use the plot command to create a budget plot of the  $S_{21}$  parameter and the noise figure of the amplifier network:

```
figure
plot(CascadedCkt,'budget', 'S21','NF')
legend show
```
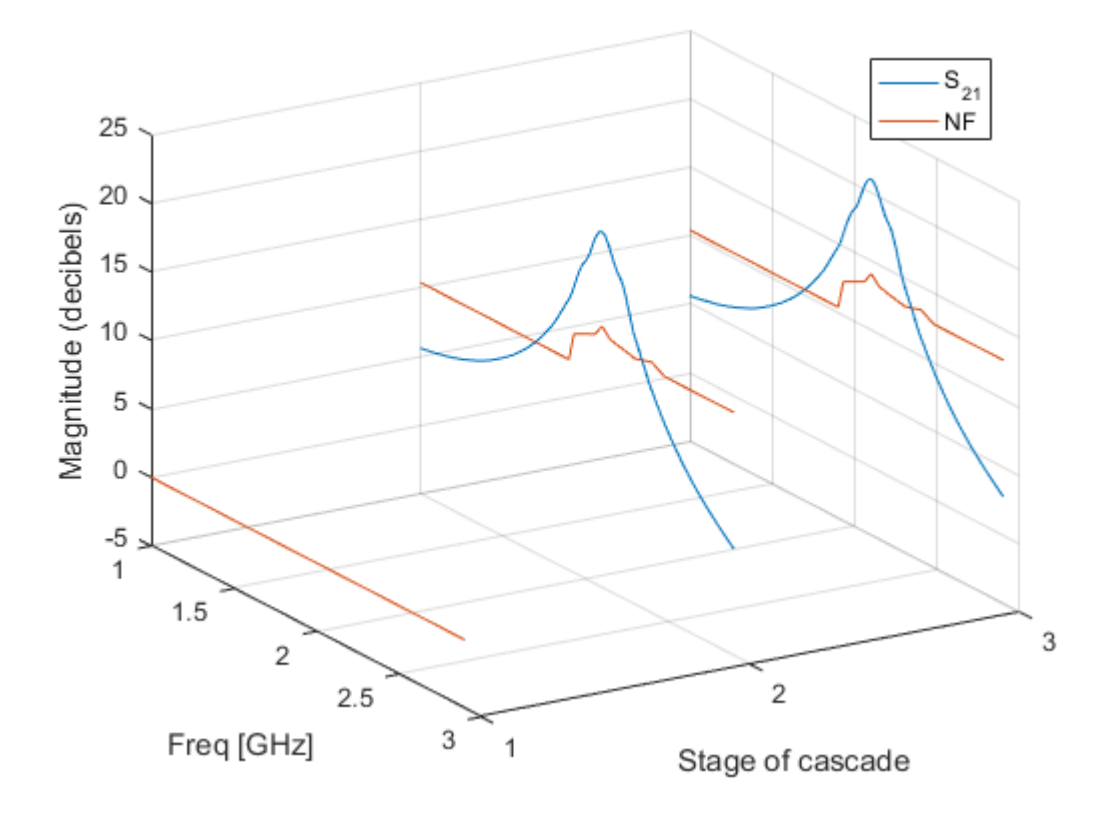

The budget plot shows parameters as a function of frequency by circuit index. Components are indexed based on their position in the network. In this example:

- Circuit index one corresponds to FirstCkt.
- Circuit index two corresponds to SecondCkt.
- Circuit index three corresponds to ThirdCkt.

The curve for each index represents the contributions of the RF components up to and including the component at that index.

## Analyze a Transmission Line

#### <span id="page-27-0"></span>In this section...

["Overview" on page 1-18](#page-27-1)

["Build and Simulate the Transmission Line" on page 1-18](#page-27-2)

["Compute the Transmission Line Transfer Function and Time-Domain Response" on](#page-27-3) [page 1-18](#page-27-3)

["Export a Verilog-A Model" on page 1-23](#page-32-0)

## <span id="page-27-1"></span>**Overview**

In this example, you use the RF Toolbox command-line interface to model the timedomain response of a parallel plate transmission line. You analyze the network in the frequency domain, compute and plot the time-domain response of the network, and export a Verilog-A model of the transmission line for use in system-level simulations.

## <span id="page-27-2"></span>Build and Simulate the Transmission Line

1 Type the following command at the MATLAB prompt to create a circuit (rfckt) object to represent the transmission line, which is 0.1 meters long and 0.05 meters wide:

tline = rfckt.parallelplate('LineLength',0.1,'Width',0.05);

2 Type the following set of commands at the MATLAB prompt to define the range of frequencies over which to analyze the transmission line and then run the analysis:

```
f = [1.0e9:1e7:2.9e9];
analyze(tline,f);
```
## <span id="page-27-3"></span>Compute the Transmission Line Transfer Function and Time-Domain Response

This part of the example illustrates how to perform the following tasks:

- ["Calculate the Transfer Function" on page 1-19](#page-28-0)
- ["Fit and Validate the Transfer Function Model" on page 1-19](#page-28-1)
- ["Compute and Plot the Time-Domain Response" on page 1-21](#page-30-0)

#### <span id="page-28-0"></span>Calculate the Transfer Function

1 Type the following command at the MATLAB prompt to extract the computed Sparameter values and the corresponding frequency values for the transmission line:

[S Params, Freq] = extract(tline,'S Parameters');

2 Type the following command at the MATLAB prompt to compute the transfer function from the frequency response data using the s2tf function:

 $TrFunc = s2tf(S~Params);$ 

#### <span id="page-28-1"></span>Fit and Validate the Transfer Function Model

In this part of the example, you fit a rational function model to the transfer function. The toolbox stores the fitting results in an rfmodel object. You use the RF Toolbox freqresp method to validate the fit of the rational function model.

1 Type the following command at the MATLAB prompt to fit a rational function to the computed data and store the result in an rfmodel object:

```
RationalFunc = 
    rfmodel.rational with properties:
         A: [7x1 double]
         C: [7x1 double]
         D: 0
     Delay: 0
      Name: 'Rational Function'
```
RationalFunc = rationalfit(Freq,TrFunc)

2 Type the following command at the MATLAB prompt to compute the frequency response of the fitted model data:

[fresp,freq] = freqresp(RationalFunc,Freq);

3 Type the following set of commands at the MATLAB prompt to plot the amplitude of the frequency response of the fitted model data and that of the computed data:

```
figure
plot(freq/1e9,20*log10(abs(fresp)),freq/1e9,20*log10(abs(TrFunc)))
xlabel('Frequency, GHz')
```

```
ylabel('Amplitude, dB')
legend('Fitted Model Data','Computed Data')
```
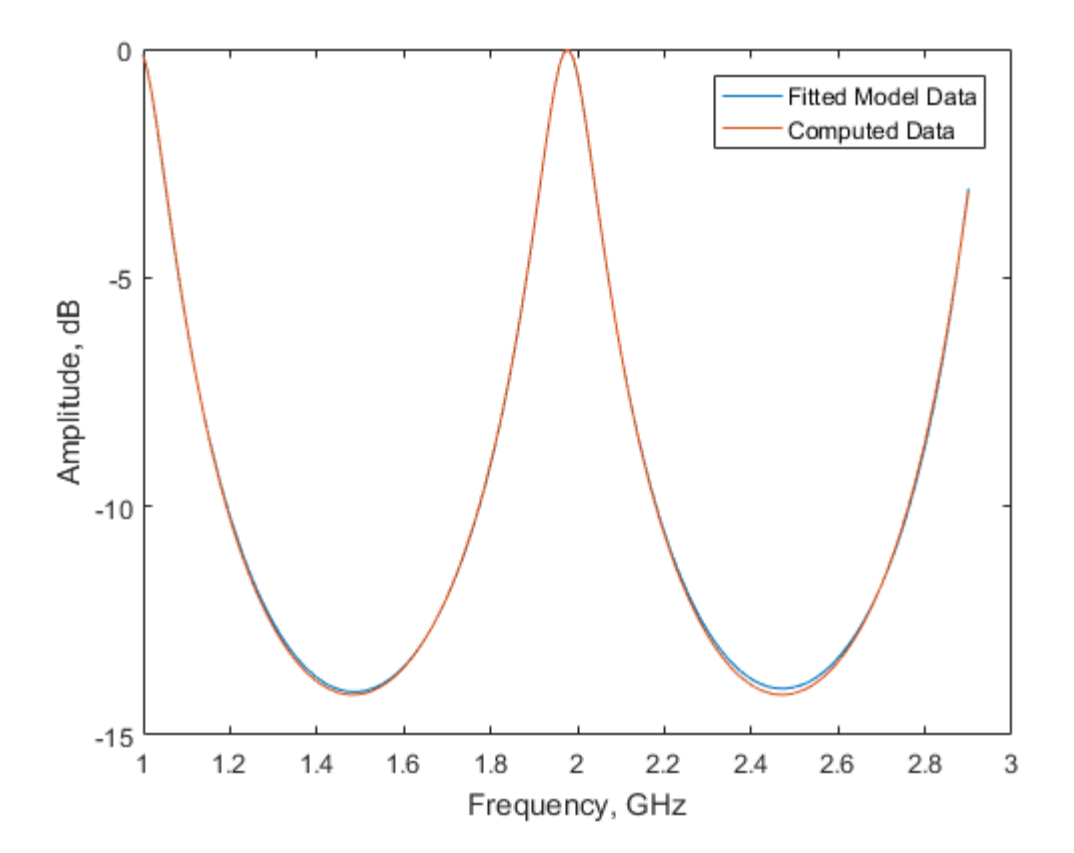

Note: The amplitude of the model data is very close to the amplitude of the computed data. You can control the tradeoff between model accuracy and model complexity by specifying the optional tolerance argument, tol, to the rationalfit function, as described in ["Represent a Circuit Object with a Model Object" on page 4-4](#page-105-1).

4 Type the following set of commands at the MATLAB prompt to plot the phase angle of the frequency response of the fitted model data and that of the computed data:

```
figure
plot(freq/1e9,unwrap(angle(fresp)),...
```
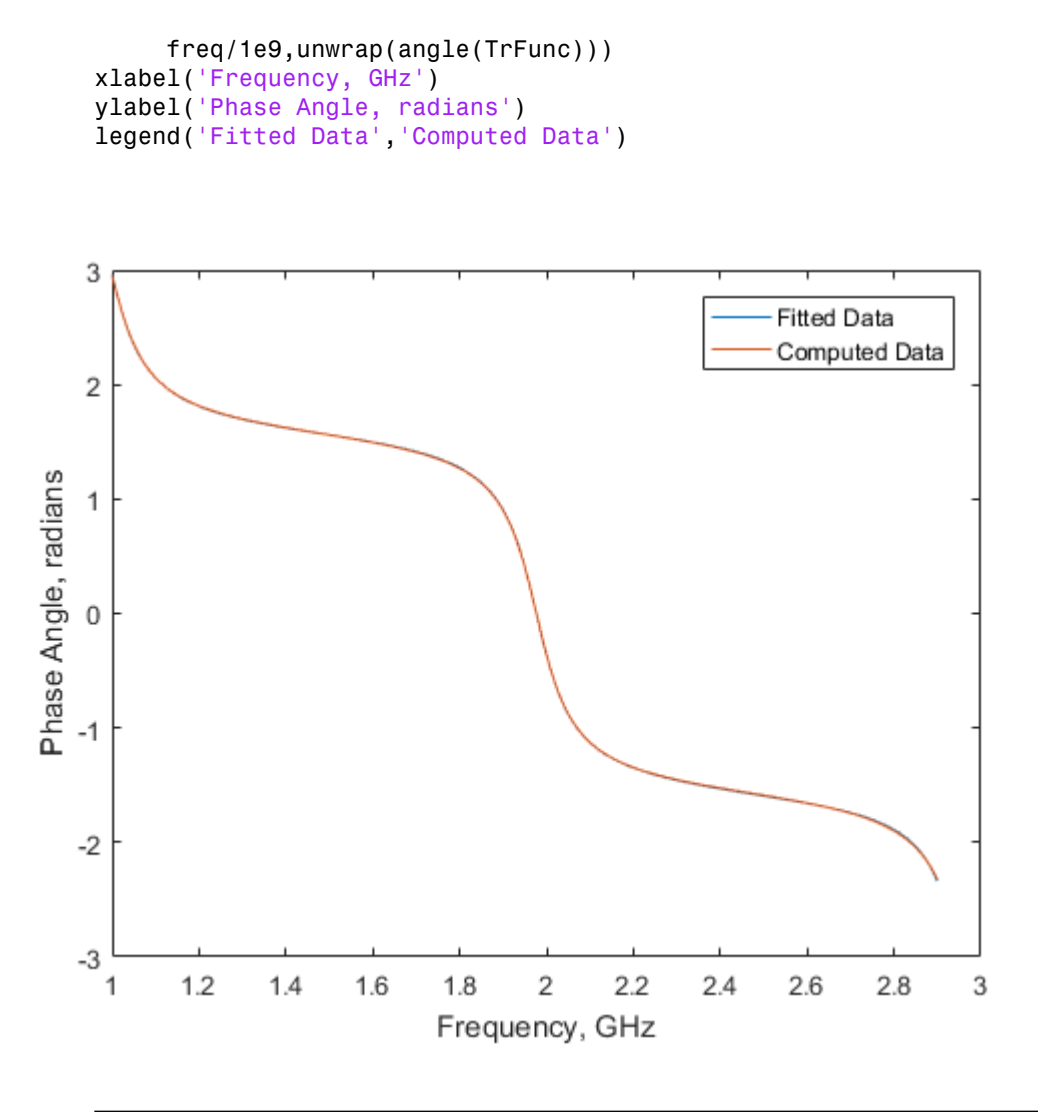

Note: The phase angle of the model data is very close to the phase angle of the computed data.

#### <span id="page-30-0"></span>Compute and Plot the Time-Domain Response

In this part of the example, you compute and plot the time-domain response of the transmission line.

1 Type the following set of commands at the MATLAB prompt to create a random input signal and compute the time response, tresp, of the fitted model data to the input signal:

```
SampleTime = 1e-12;
NumberOfSamples = 1e4;
OverSamplingFactor = 25;
InputTime = double((1:NumberOfSamples)')*SampleTime;
InputSignal = \ldots sign(randn(1, ceil(NumberOfSamples/OverSamplingFactor)));
InputSignal = repmat(InputSignal, [OverSamplingFactor, 1]);
InputSignal = InputSignal(:);
```
[tresp,t] = timeresp(RationalFunc, InputSignal, SampleTime);

2 Type the following set of commands at the MATLAB prompt to plot the time response of the fitted model data:

```
figure
plot(t,tresp)
xlabel('Time (seconds)')
ylabel('Response to Random Input Signal')
```
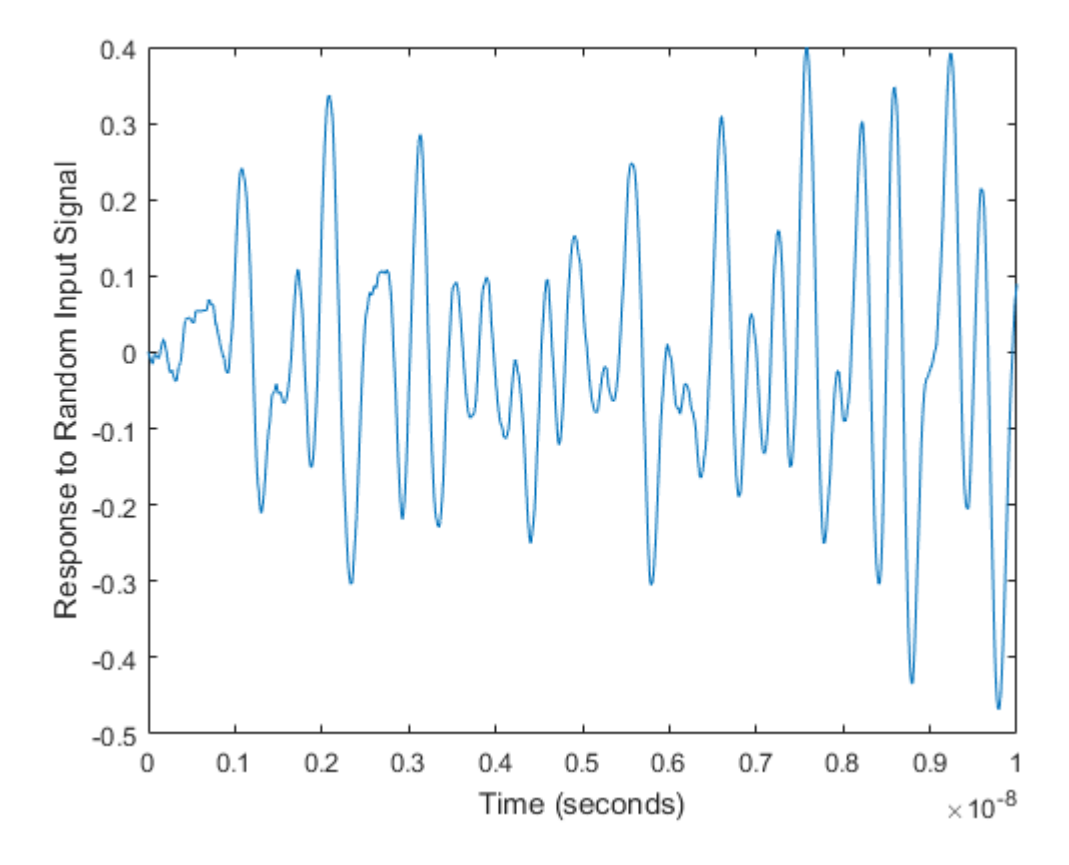

## <span id="page-32-0"></span>Export a Verilog-A Model

In this part of the example, you export a Verilog-A model of the transmission line. You can use this model in other simulation tools for detailed time-domain analysis and system simulations.

The following code illustrates how to use the writeva method to write a Verilog-A module for RationalFunc to the file tline.va. The module has one input, tline in, and one output, tline out. The method returns a status of True, if the operation is successful, and False if it is unsuccessful.

```
status = writeva(RationalFunc,'tline','tline_in','tline_out')
```
For more information on the writeva method and its arguments, see the writeva reference page. For more information on Verilog-A models, see ["Export a Verilog-A](#page-105-0) [Model" on page 4-4.](#page-105-0)

## Using SimRF Testbench

#### <span id="page-34-0"></span>In this section...

["Introduction" on page 1-25](#page-34-1)

["Device Under Test Subsystem" on page 1-26](#page-35-0)

["RF Measurement Unit" on page 1-27](#page-36-0)

["RF Measurement Unit Parameters" on page 1-28](#page-37-0)

## <span id="page-34-1"></span>**Introduction**

Use the SimRF testbench to verify the cumulative gain, noise figure, and nonlinearity (IP3) values of an RF system generated using the **RF Budget Analyzer** app. To use the testbench, create a system in the **RF Budget Analyzer** app and click Export > Export to SimRF Testbench.

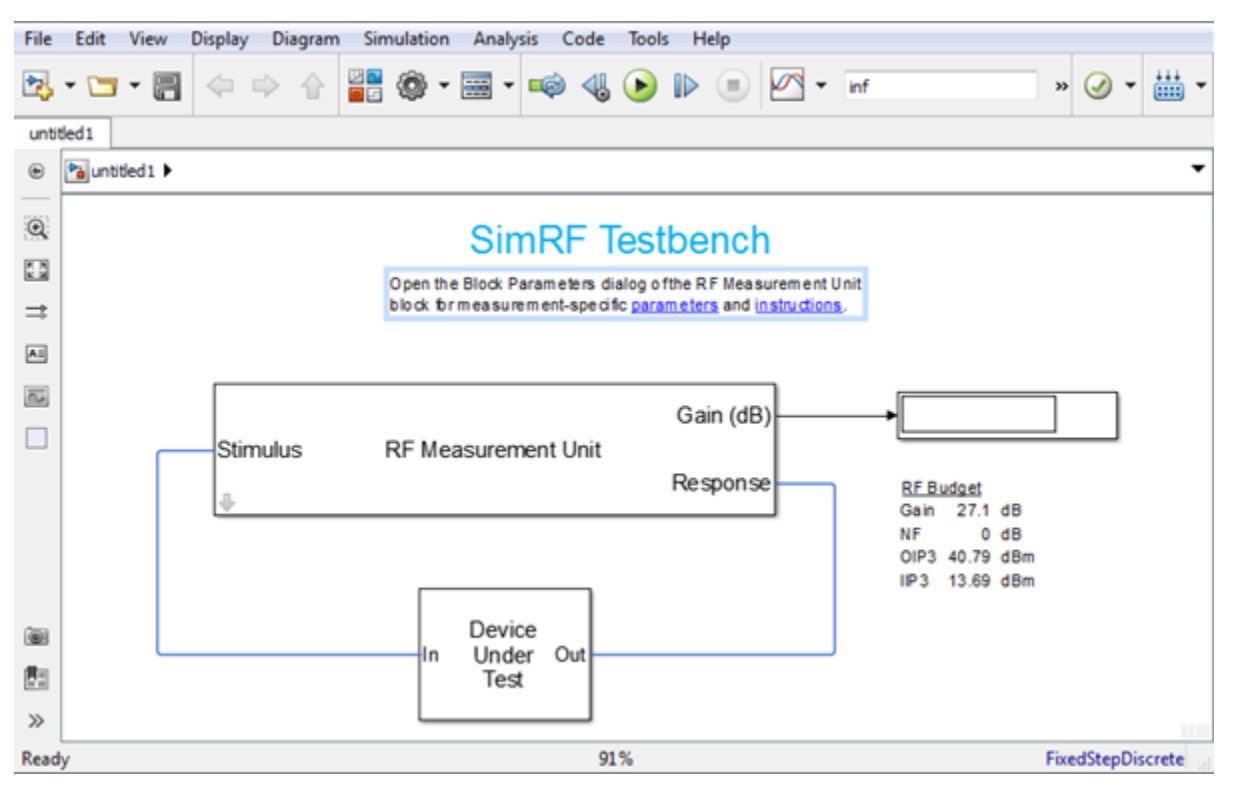

The testbench is made up of two subsystems:

- RF Measurement Unit
- Device Under Test

The testbench display shows the verified output values of gain, NF (noise figure), and IP3 (third-order intercept).

## <span id="page-35-0"></span>Device Under Test Subsystem

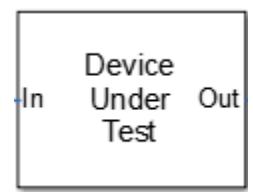

The Device Under Test subsystem contains the RF system exported from the app. To see the RF system, double-click the subsystem.
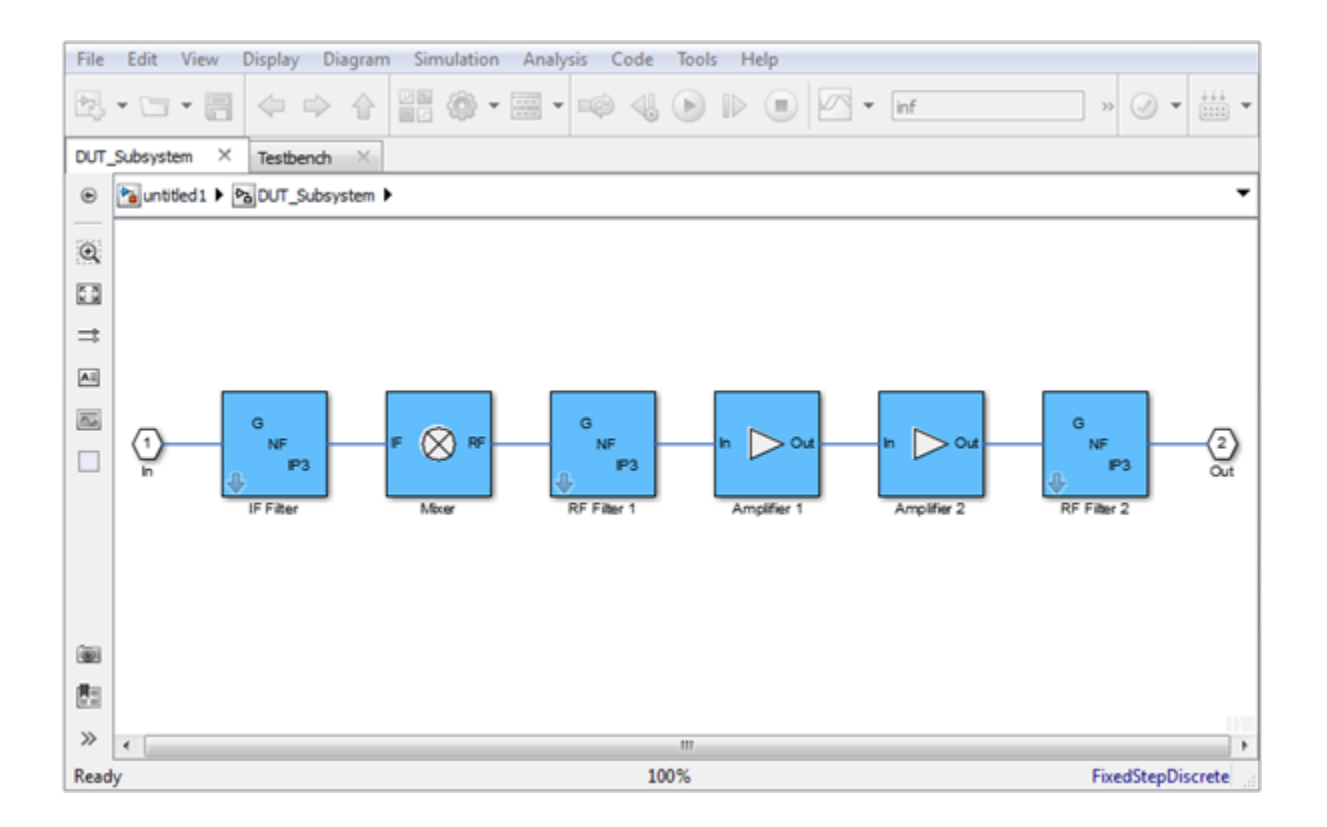

### RF Measurement Unit

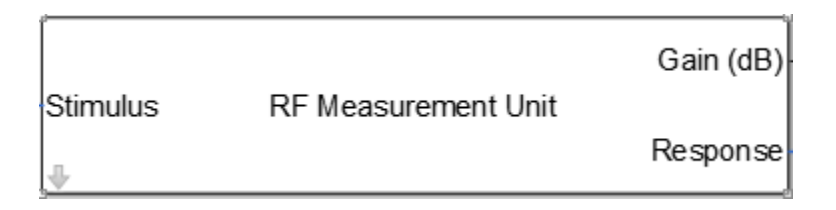

The RF Measurement Uni subsystem consists of a Simulink Controller and SimRF Circuit Envelope interface. The SimRF interface is used as input and output from the DUT. To look inside the RF Measurement Unit subsystem, click the arrow below **Stimulus**.

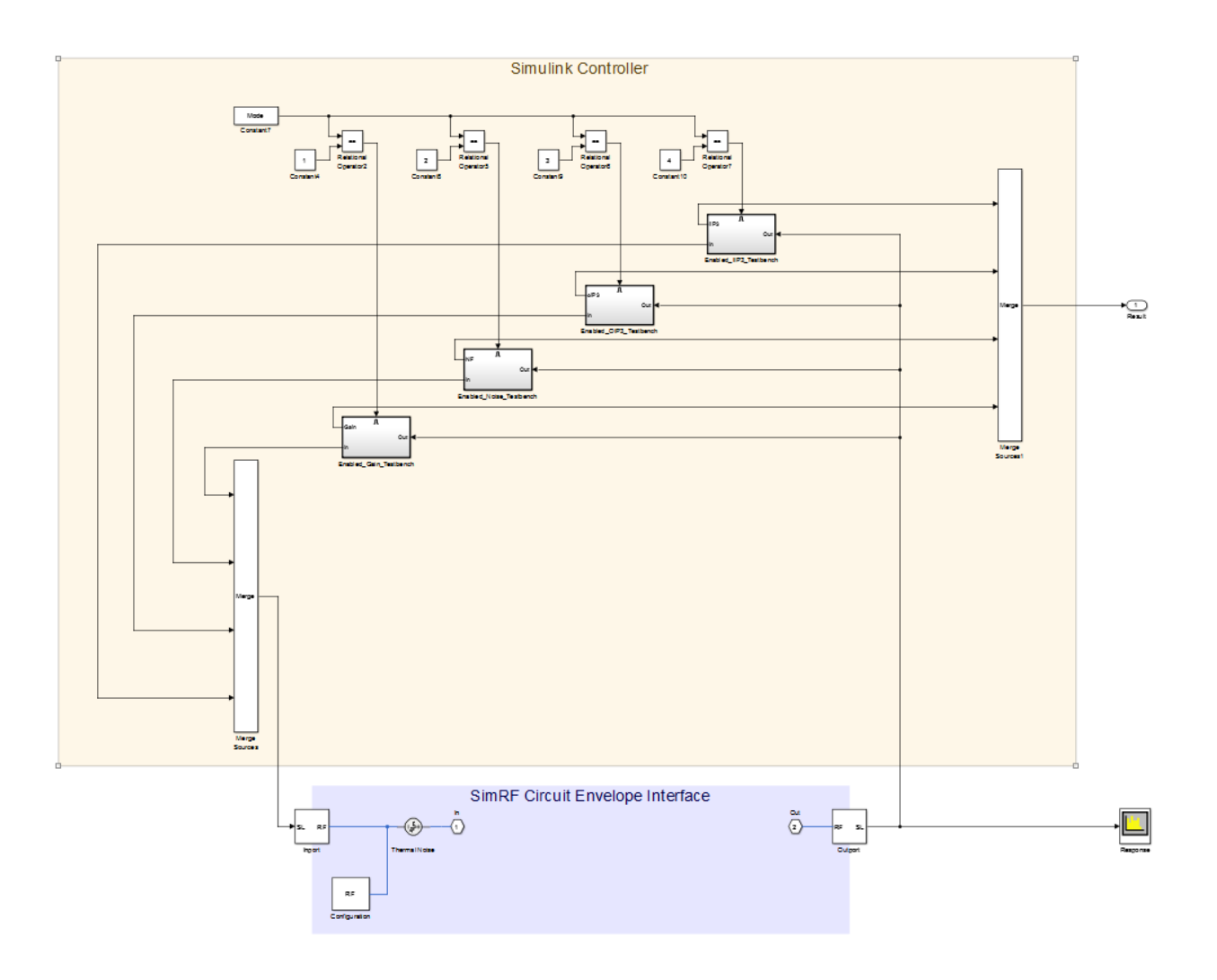

# RF Measurement Unit Parameters

Double-click the RF Measurement Uni subsystem block to open the parameters.

• **Simulate noise (both stimulus and DUT)** — Select this check box to enable noise modeling in the stimulus signal entering the DUT and inside the DUT.

• **Measured Quantity** — Choose the quantity you want to verify from: Gain, NF, OIP3, IIP3. By default, the testbench verifies Gain.

The contents in the **Instructions** tab changes according to the quantity chosen in the **Measured Quantity**.

The two tabs are: **Parameters** and **Instructions**.

#### **Parameters**

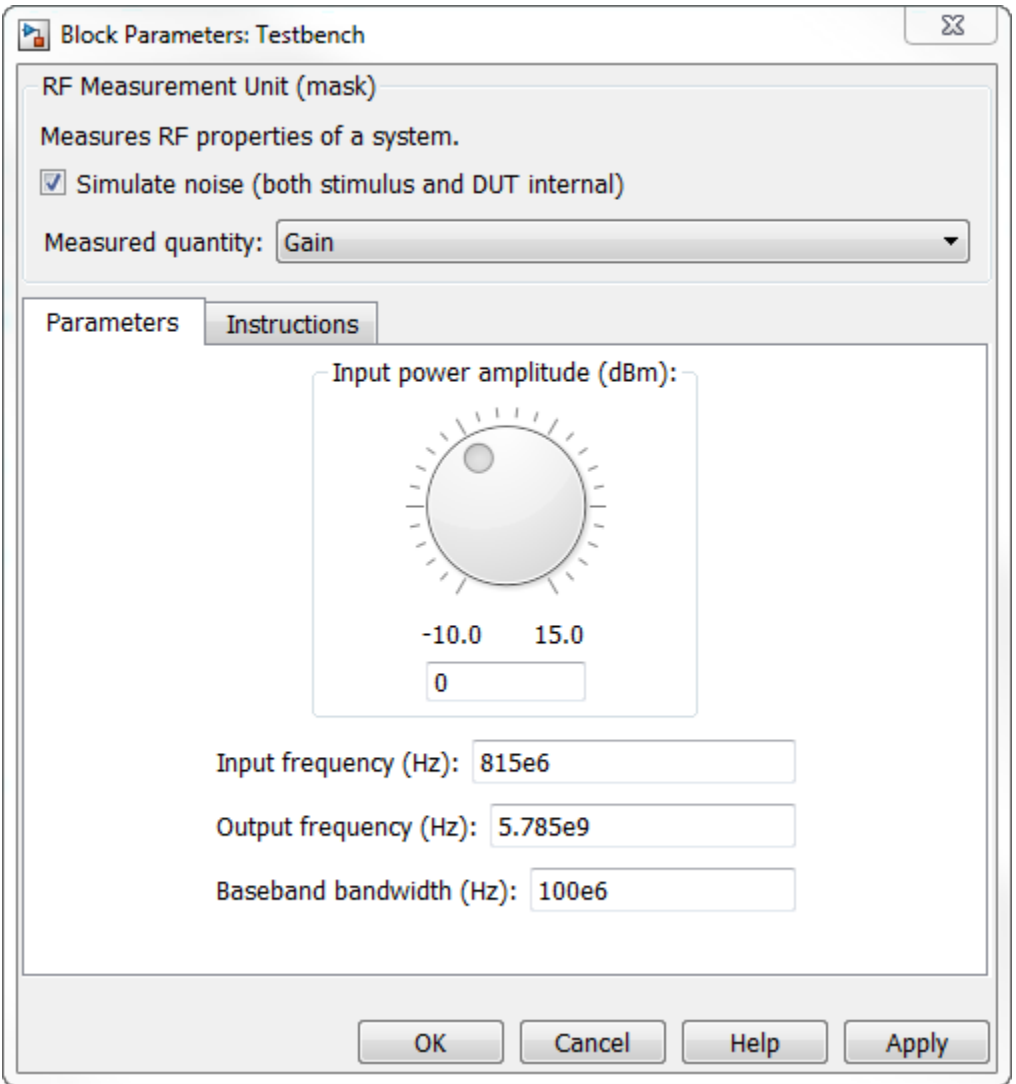

- **Input power amplitude (dBm)** Input power to the DUT. You can change the input power by manually specifying or by turning the knob.
- **Input frequency (Hz)** Carrier frequency of the DUT.
- **Output frequency (Hz)** Output frequency of the DUT.
- **Baseband bandwidth (Hz)** Bandwidth of the input signal.
- **Ratio of test tone frequency to baseband bandwidth** Position of the test tones used for IP3 measurements. By default, the value is 1/8.

#### **Instructions**

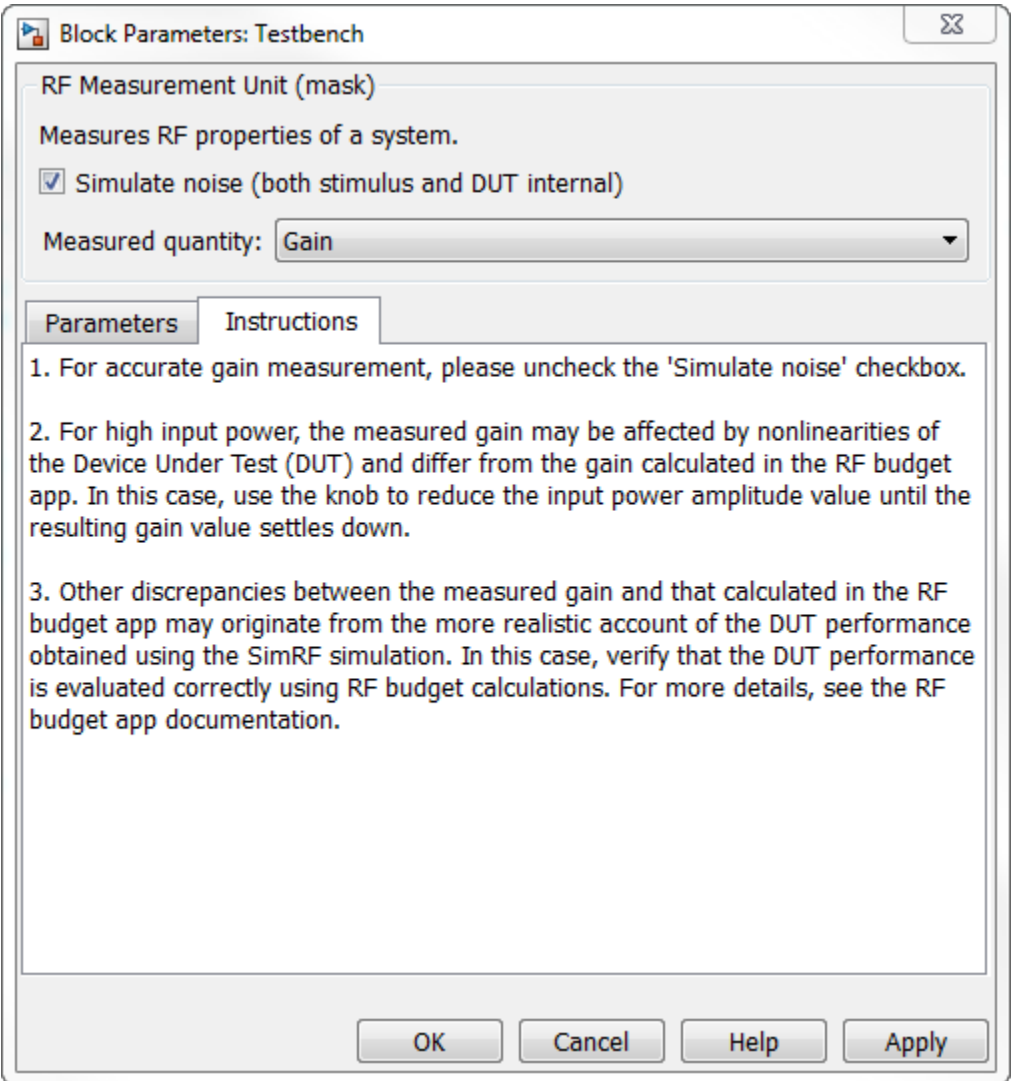

#### Instructions for Gain Verification

• Clear **Simulate noise (both stimulus and DUT)** for accurate gain verification. Select the check box for account for noise.

• Change the **Input power amplitude (dBm)** or turn the knob to reduce the input power amplitude. For high input power, nonlinearities in the DUT can affect the gain measurements.

#### Instructions for NF Verification

- The testbench verifies the spot NF calculated. This calculation assumes a frequencyindependent system within a given bandwidth. To simulate a frequency-independent system and calculate the correct NF value, reduce the baseband bandwidth until this condition is fulfilled. In common RF systems, the bandwidth should be reduced below 1 kHz for NF testing.
- Change **Input power amplitude (dBm)** or turn the knob to reduce or increase the input power amplitude. For high input power, nonlinearities in the DUT can affect the NF measurements. For low input power, the signal is too close or below the noise floor of the system. As a result, the NF fails to converge.

#### Instructions for OIP3 and IIP3 Verification

- Clear **Simulate noise (both stimulus and DUT)** for accurate OIP3 and IIP3 verification.
- Change **Input power amplitude (dBm)** or turn the knob to reduce the input power amplitude. For high input power, higher-order nonlinearities in the DUT can affect the OIP3 and IIP3 measurements.

For all measurement verifications using the testbench, you cannot correct result discrepancies using the **RF Budget Analyzer** app. The SimRF testbench provides true RF circuit simulation that incorporates RF phenomena including saturation and interaction between multiple tones and harmonics in nonlinear devices. These RF phenomena are not yet incorporated in **RF Budget Analyzer**, leading to some differences in the values between the testbench and the app.

## See Also

RF Budget Analyzer

# RF Objects

- ["RF Data Objects" on page 2-2](#page-45-0)
- ["RF Circuit Objects" on page 2-4](#page-47-0)
- ["RF Model Objects" on page 2-9](#page-52-0)
- ["RF Network Parameter Objects" on page 2-11](#page-54-0)

# RF Data Objects

#### <span id="page-45-0"></span>In this section...

["Overview" on page 2-2](#page-45-1) ["Types of Data" on page 2-2](#page-45-2) ["Available Data Objects" on page 2-2](#page-45-3) ["Data Object Methods" on page 2-3](#page-46-0)

# <span id="page-45-1"></span>**Overview**

RF Toolbox software uses data (rfdata) objects to store:

- Component data created from files or from information that you specify in the MATLAB workspace.
- Analyzed data from a frequency-domain simulation of a circuit object.

You can perform basic tasks, such as plotting and network parameter conversion, on the data stored in these objects. However, data objects are primarily used to store data for use by other RF objects.

# <span id="page-45-2"></span>Types of Data

The toolbox uses RF data objects to store one or more of the following types of data:

- Network parameters
- Spot noise
- Noise figure
- Third-order intercept point (IP3)
- <span id="page-45-3"></span>• Power out versus power in

# Available Data Objects

The following table lists the available rfdata object constructors and describes the data the corresponding objects represent. For more information on a particular object, follow the link in the table to the reference page for that object.

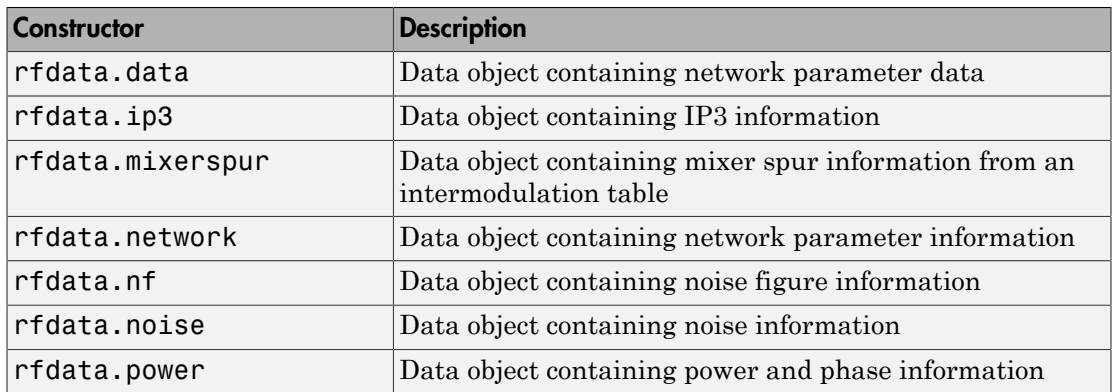

# <span id="page-46-0"></span>Data Object Methods

The following table lists the methods of the data objects, the types of objects on which each can act, and the purpose of each method.

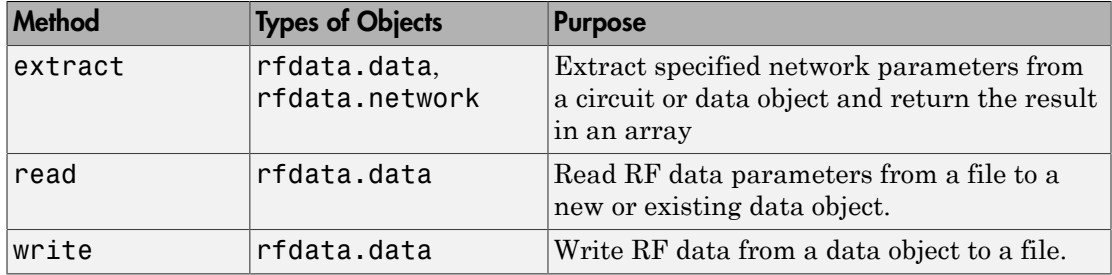

# RF Circuit Objects

#### <span id="page-47-0"></span>In this section...

["Overview of RF Circuit Objects" on page 2-4](#page-47-1) ["Components Versus Networks" on page 2-4](#page-47-2) ["Available Components and Networks" on page 2-5](#page-48-0) ["Circuit Object Methods" on page 2-6](#page-49-0)

# <span id="page-47-1"></span>Overview of RF Circuit Objects

RF Toolbox software uses circuit (rfckt) objects to represent the following components:

- Circuit components such as amplifiers, transmission lines, and ladder filters
- RLC network components
- Networks of RF components

The toolbox represents each type of component and network with a different object. You use these objects to analyze components and networks in the frequency domain.

# <span id="page-47-2"></span>Components Versus Networks

You define component behavior using network parameters and physical properties.

To specify an individual RF component:

- 1 Construct a circuit object to represent the component.
- 2 Specify or import component data.

You define network behavior by specifying the components that make up the network. These components can be either individual components (such as amplifiers and transmission lines) or other networks.

To specify an RF network:

- 1 Build circuit objects to represent the network components.
- 2 Construct a circuit object to represent the network.

Note: This object defines how to connect the network components. However, the network is empty until you specify the components that it contains.

3 Specify, as the Ckts property of the object that represents the network, a list of components that make up the network.

These procedures are illustrated by example in ["Model a Cascaded RF Network" on page](#page-19-0) [1-10](#page-19-0).

# <span id="page-48-0"></span>Available Components and Networks

To create circuit objects that represent components, you use constructors whose names describe the components. To create circuit objects that represent networks, you use constructors whose names describe how the components are connected together.

The following table lists the available rfckt object constructors and describes the components or networks the corresponding objects represent. For more information on a particular object, follow the link in the table to the reference page for that object.

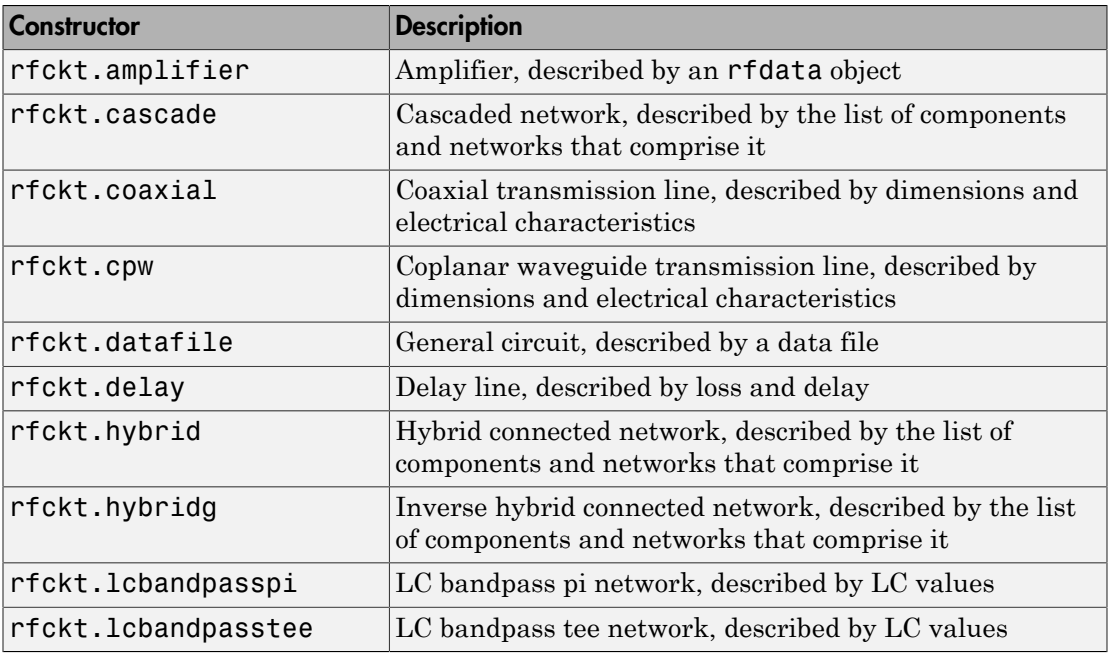

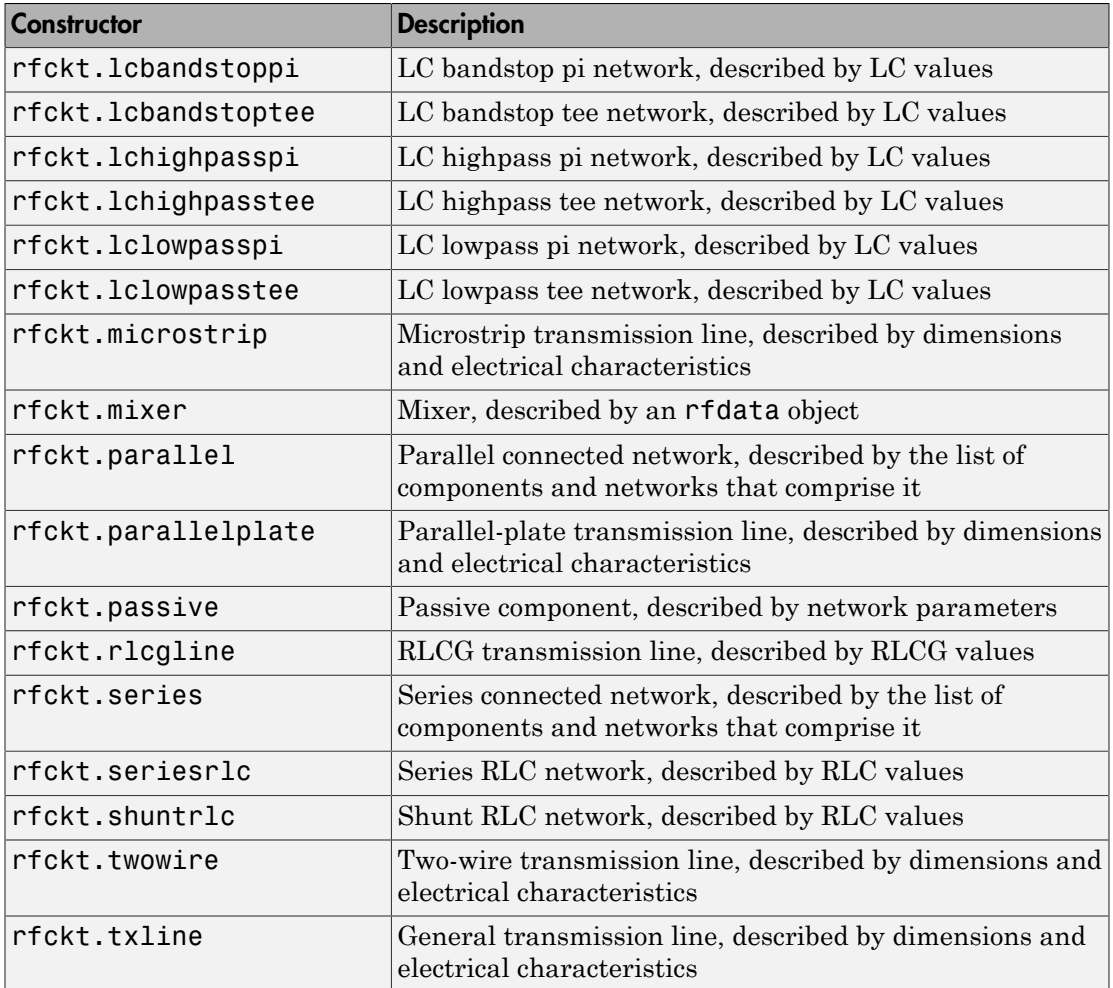

# <span id="page-49-0"></span>Circuit Object Methods

The following table lists the methods of the circuit objects, the types of objects on which each can act, and the purpose of each method.

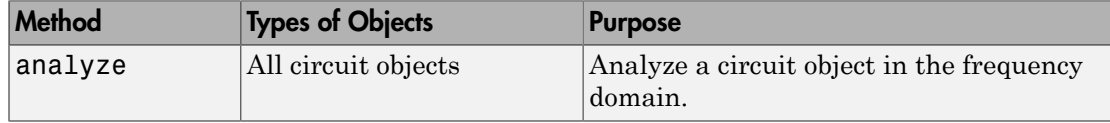

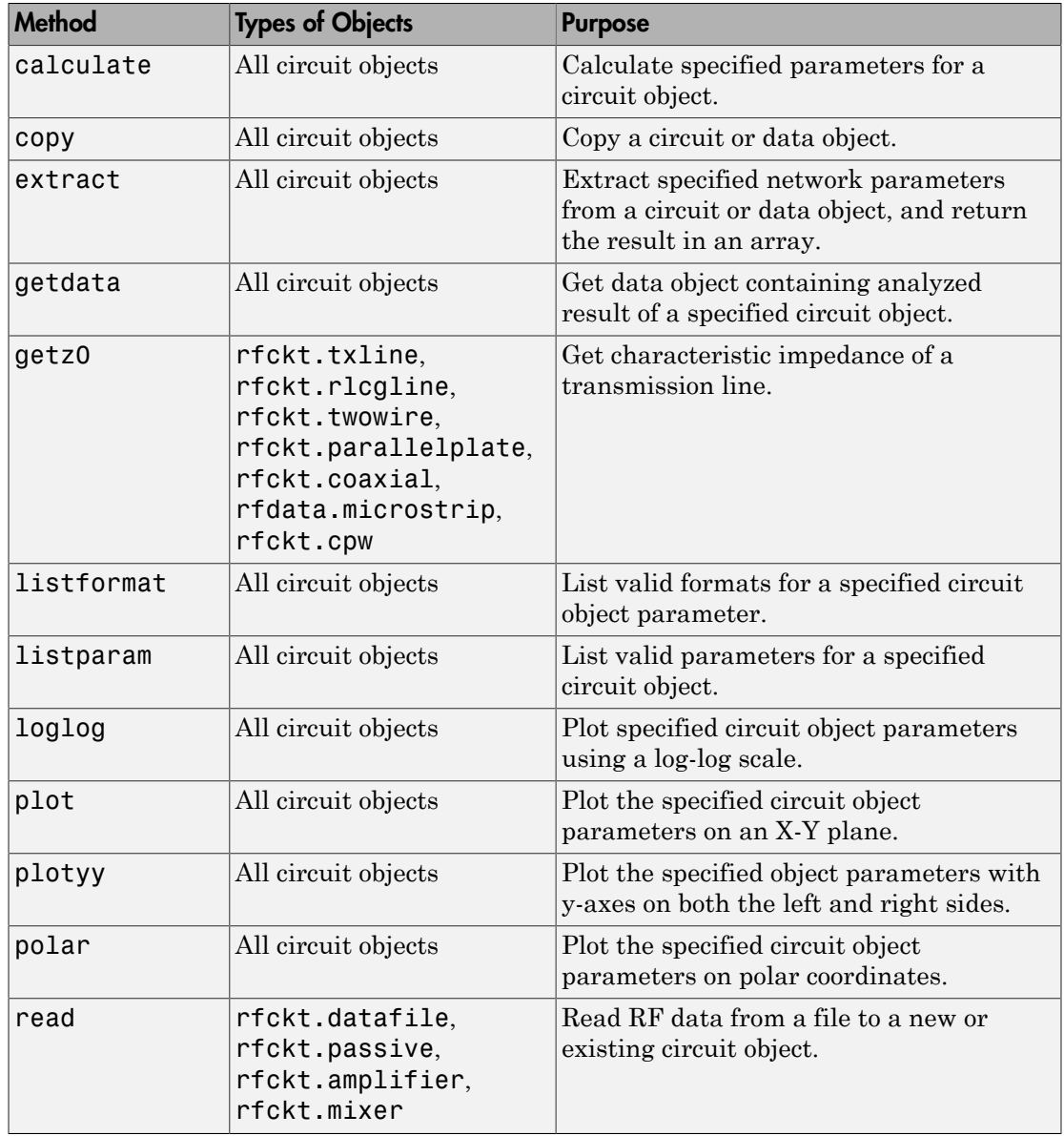

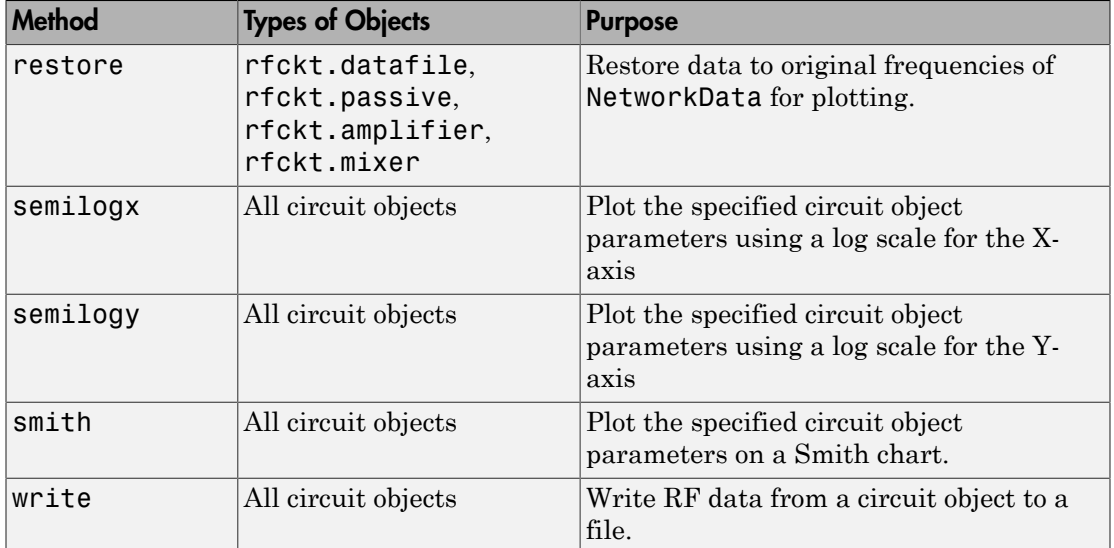

# RF Model Objects

#### <span id="page-52-0"></span>In this section...

["Overview of RF Model Objects" on page 2-9](#page-52-1) ["Available Model Objects" on page 2-9](#page-52-2) ["Model Object Methods" on page 2-9](#page-52-3)

# <span id="page-52-1"></span>Overview of RF Model Objects

RF Toolbox software uses model (rfmodel) objects to represent components and measured data mathematically for computing information such as time-domain response. Each type of model object uses a different mathematical model to represent the component.

RF model objects provide a high-level component representation for use after you perform detailed analysis using RF circuit objects. Use RF model objects to:

- Compute time-domain figures of merit for RF components
- <span id="page-52-2"></span>• Export Verilog-A models of RF components

# Available Model Objects

The following table lists the available rfmodel object constructors and describes the model the corresponding objects use. For more information on a particular object, follow the link in the table to the reference page for that object.

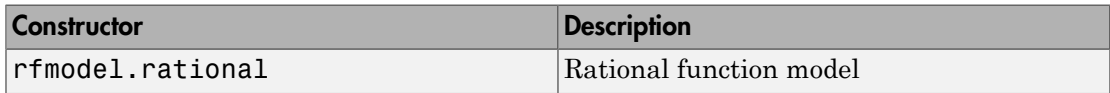

# <span id="page-52-3"></span>Model Object Methods

The following table lists the methods of the model objects, the types of objects on which each can act, and the purpose of each method.

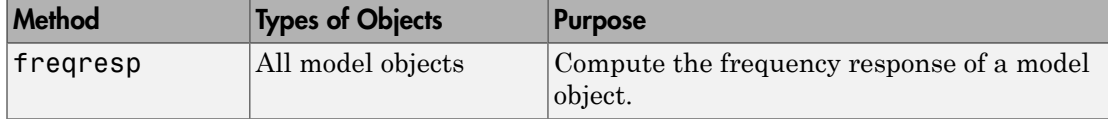

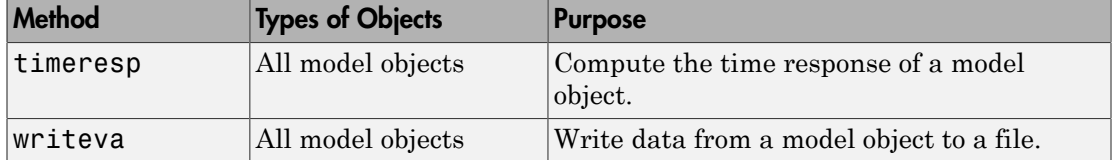

# RF Network Parameter Objects

#### <span id="page-54-0"></span>In this section...

["Overview of Network Parameter Objects" on page 2-11](#page-54-1)

["Available Network Parameter Objects" on page 2-11](#page-54-2)

["Network Parameter Object Functions" on page 2-11](#page-54-3)

# <span id="page-54-1"></span>Overview of Network Parameter Objects

RF Toolbox software offers network parameter objects for:

- Importing network parameter data from a Touchstone file.
- Converting network parameters.
- Analyzing network parameter data.

Unlike circuit, model, and data objects, you can use existing RF Toolbox functions to operate directly on network parameter objects.

# <span id="page-54-2"></span>Available Network Parameter Objects

The following table lists the available network parameter objects and the functions that are used to construct them. For more information on a particular object, follow the link in the table to the reference page for that functions.

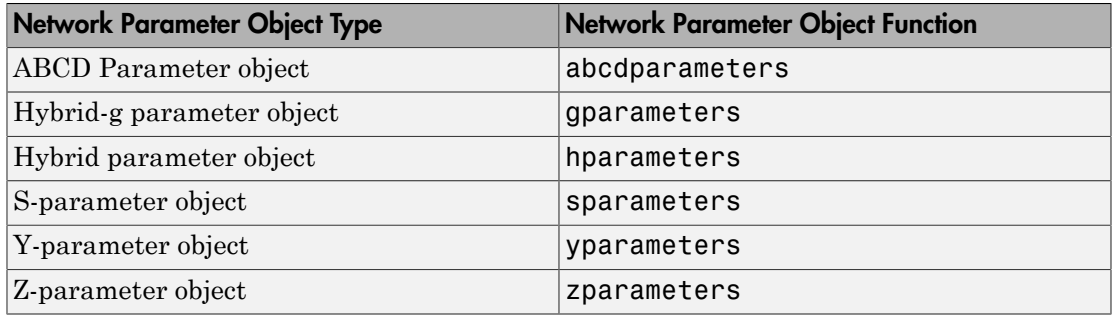

# <span id="page-54-3"></span>Network Parameter Object Functions

The following table lists the functions that accept network parameter objects as inputs, the types of objects on which each can act, and the purpose of each function.

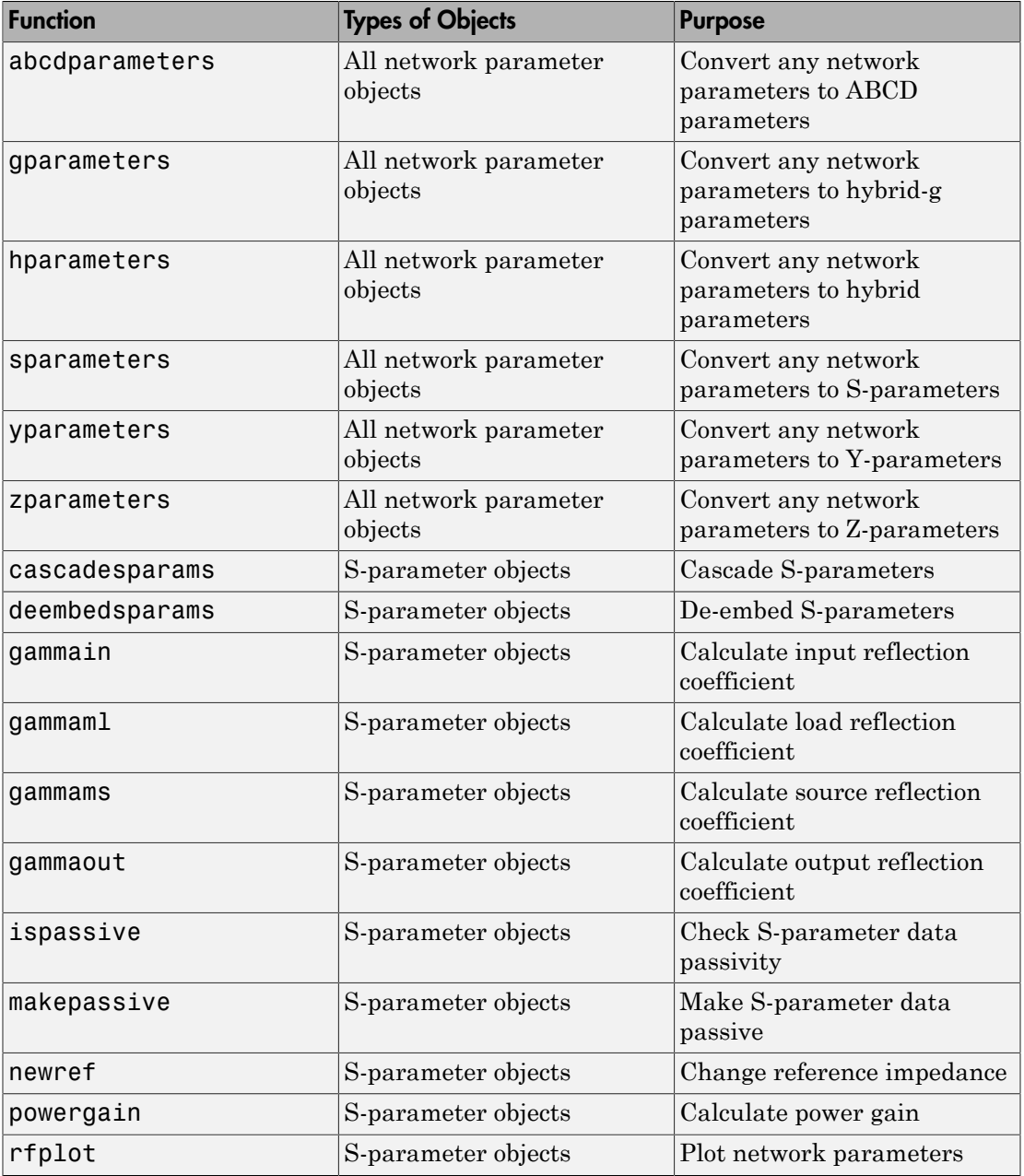

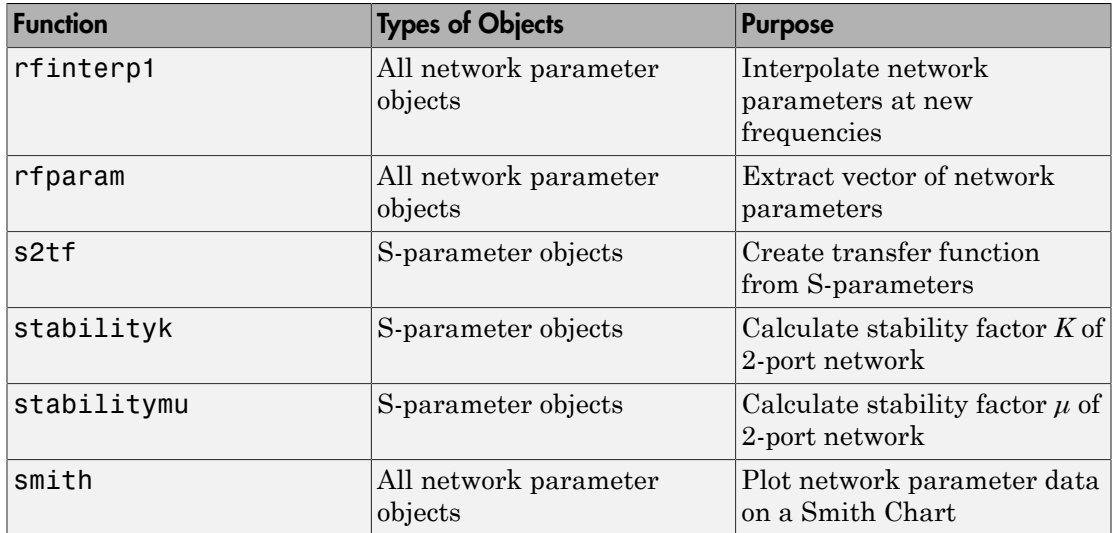

# Model an RF Component

- ["Create RF Objects" on page 3-2](#page-59-0)
- ["Specify or Import Component Data" on page 3-5](#page-62-0)
- ["Specify Operating Conditions" on page 3-16](#page-73-0)
- ["Process File Data for Analysis" on page 3-18](#page-75-0)
- ["Analyze and Plot RF Components" on page 3-23](#page-80-0)
- ["Export Component Data to a File" on page 3-35](#page-92-0)
- ["Basic Operations with RF Objects" on page 3-38](#page-95-0)

# Create RF Objects

#### <span id="page-59-0"></span>In this section...

["Construct a New Object" on page 3-2](#page-59-1) ["Copy an Existing Object" on page 3-3](#page-60-0)

# <span id="page-59-1"></span>Construct a New Object

You can create any rfdata, rfckt or rfmodel object by calling the object constructor. You can create an rfmodel object by fitting a rational function to passive component data.

This section contains the following topics:

- ["Call the Object Constructor" on page 3-2](#page-59-2)"
- ["Fit a Rational Function to Passive Component Data" on page 3-3](#page-60-1)

#### <span id="page-59-2"></span>Call the Object Constructor

To create a new RF object with default property values, you call the object constructor without any arguments:

```
h = objecttype.objectname
```
where:

- h is the handle to the new object.
- *objecttype* is the object type (rfdata, rfckt, or rfmodel).
- *objectname* is the object name.

For example, to create an RLCG transmission line object, type:

h = rfckt.rlcgline

because the RLCG transmission line object is a circuit (rfckt) object named rlcgline.

The following code illustrates how to call the object constructor to create a microstrip transmission line object with default property values. The output t1 is the handle of the newly created transmission line object.

t1 = rfckt.microstrip

RF Toolbox software lists the properties of the transmission line you created along with the associated default property values.

```
t1 = Name: 'Microstrip Transmission Line'
           nPort: 2
  AnalyzedResult: []
      LineLength: 0.0100
        StubMode: 'NotAStub'
     Termination: 'NotApplicable'
           Width: 6.0000e-004
          Height: 6.3500e-004
       Thickness: 5.0000e-006
        EpsilonR: 9.8000
       SigmaCond: Inf
     LossTangent: 0
```
<span id="page-60-1"></span>The [rfckt.microstrip](#page-230-0) reference page describes these properties in detail.

#### Fit a Rational Function to Passive Component Data

You can create a model object by fitting a rational function to passive component data. You use this approach to create a model object that represents one of the following using a rational function:

- A circuit object that you created and analyzed.
- Data that you imported from a file.

<span id="page-60-0"></span>For more information, see ["Fit a Model Object to Circuit Object Data" on page 3-32.](#page-89-0)

## Copy an Existing Object

You can create a new object with the same property values as an existing object by using the copy function to copy the existing object. This function is useful if you have an object that is similar to one you want to create.

For example,

 $t2 = copy(t1);$ 

creates a new object, t2, which has the same property values as the microstrip transmission line object, t1.

You can later change specific property values for this copy. For information on modifying object properties, see ["Specify or Import Component Data" on page 3-5](#page-62-0).

**Note:** The syntax  $t2 = t1$  copies only the object handle and does not create a new object.

# Specify or Import Component Data

#### <span id="page-62-0"></span>In this section...

["RF Object Properties" on page 3-5](#page-62-1) ["Set Property Values" on page 3-5](#page-62-2) ["Import Property Values from Data Files" on page 3-8](#page-65-0) ["Use Data Objects to Specify Circuit Properties" on page 3-10](#page-67-0) ["Retrieve Property Values" on page 3-13](#page-70-0) ["Reference Properties Directly Using Dot Notation" on page 3-14](#page-71-0)

# <span id="page-62-1"></span>RF Object Properties

Object properties specify the behavior of an object. You can specify object properties, or you can import them from a data file. To learn about properties that are specific to a particular type of circuit, data, or model object, see the reference page for that type of object.

Note: The ["RF Circuit Objects" on page 2-4,](#page-47-0) ["RF Data Objects" on page 2-2,](#page-45-0)["RF Model](#page-52-0) [Objects" on page 2-9](#page-52-0) sections list the available types of objects and provide links to their reference pages.

# <span id="page-62-2"></span>Set Property Values

You can specify object property values when you construct an object or you can modify the property values of an existing object.

This section contains the following topics:

- ["Specify Property Values at Construction" on page 3-5](#page-62-3)
- ["Change Property Values of an Existing Object" on page 3-7](#page-64-0)

#### <span id="page-62-3"></span>Specify Property Values at Construction

To set a property when you construct an object, include a comma-separated list of one or more property/value pairs in the argument list of the object construction command.

A property/value pair consists of the arguments '*PropertyName*',*PropertyValue*, where:

• *PropertyName* is a string specifying the property name. The name is caseinsensitive. In addition, you need only type enough letters to uniquely identify the property name. For example, 'st' is sufficient to refer to the StubMode property.

**Note:** You must use single quotation marks around the property name.

• *PropertyValue* is the value to assign to the property.

Include as many property names in the argument list as there are properties you want to set. Any property values that you do not set retain their default values. The circuit and data object reference pages list the valid values as well as the default value for each property.

This section contains examples of how to perform the following tasks:

- ["Construct Components with Specified Properties" on page 3-6](#page-63-0)
- ["Construct Networks of Specified Components" on page 3-7](#page-64-1)

#### <span id="page-63-0"></span>Construct Components with Specified Properties

The following code creates a coaxial transmission line circuit object to represent a coaxial transmission line that is 0.05 meters long. Notice that the toolbox lists the available properties and their values.

```
t1 = rfckt.coaxial('LineLength',0.05)
```
 $t1 =$ 

```
 Name: 'Coaxial Transmission Line'
          nPort: 2
 AnalyzedResult: []
     LineLength: 0.0500
       StubMode: 'NotAStub'
    Termination: 'NotApplicable'
    OuterRadius: 0.0026
    InnerRadius: 7.2500e-004
            MuR: 1
       EpsilonR: 2.3000
      LossTangent: 0
      SigmaCond: Inf
```
#### <span id="page-64-1"></span>Construct Networks of Specified Components

To combine a set of RF components and existing networks to form an RF network, you create a network object with the Ckts property set to an array containing the handles of all the circuit objects in the network.

Suppose you have the following RF components:

```
t1 = rfckt.coaxial('LineLength',0.05);
a1 = rfckt.amplifier;
t2 = rfckt.coaxial('LineLength',0.1);
```
The following code creates a cascaded network of these components:

```
casc network = r f ckt.cascade('Ckts', {t1, a1, t2});
```
#### Change Property Values of an Existing Object

There are two ways to change the properties of an existing object:

- Using the set command
- Using structure-like assignments called dot notation

This section discusses the first option. For details on the second option, see ["Reference](#page-71-0) [Properties Directly Using Dot Notation" on page 3-14.](#page-71-0)

To modify the properties of an existing object, use the set command with one or more property/value pairs in the argument list. The general syntax of the command is

```
set(h,Property1',value1,'Property2',value2,...)
```
where

- h is the handle of the object.
- '*Property1*',*value1*,'*Property2*',*value2*,... is the list of property/value pairs.

For example, the following code creates a default coaxial transmission line object and changes it to a series stub with open termination.

```
t1 = rfckt.coaxial;
set(t1,'StubMode','series','Termination','open')
```
**Note:** You can use the set command without specifying any property/value pairs to display a list of all properties you can set for a specific object. This example lists the properties you can set for the coaxial transmission line t1:

```
set(t1)
ans = LineLength: {}
        StubMode: {}
     Termination: {}
     OuterRadius: {}
     InnerRadius: {}
              MuR: {}
        EpsilonR: {}
       LossTangent: {}
        SigmaCond: {}
```
# <span id="page-65-0"></span>Import Property Values from Data Files

RF Toolbox software lets you import industry-standard data files, MathWorks AMP files, and Agilent P2D and S2D files into specific objects. This import capability lets you simulate the behavior of measured components.

You can import the following file formats:

• Industry-standard file formats — Touchstone SNP, YNP, ZNP, HNP, and GNP formats specify the network parameters and noise information for measured and simulated data.

For more information on Touchstone files, see [https://ibis.org/connector/](https://ibis.org/connector/touchstone_spec11.pdf) [touchstone\\_spec11.pdf.](https://ibis.org/connector/touchstone_spec11.pdf)

• Agilent P2D file format — Specifies amplifier and mixer large-signal, powerdependent network parameters, noise data, and intermodulation tables for several operating conditions, such as temperature and bias values.

The P2D file format lets you import system-level verification models of amplifiers and mixers.

• Agilent S2D file format — Specifies amplifier and mixer network parameters with gain compression, power-dependent  $S_{21}$  parameters, noise data, and intermodulation tables for several operating conditions.

The S2D file format lets you import system-level verification models of amplifiers and mixers.

• MathWorks amplifier (AMP) file format — Specifies amplifier network parameters, output power versus input power, noise data and third-order intercept point.

For more information about .amp files, see ["AMP File Data Sections" on page](#page-913-0) [9-2](#page-913-0).

This section contains the following topics:

- ["Objects Used to Import Data from a File" on page 3-9](#page-66-0)
- ["How to Import Data Files" on page 3-9](#page-66-1)

#### <span id="page-66-0"></span>Objects Used to Import Data from a File

One data object and three circuit objects accept data from a file. The following table lists the objects and any corresponding data format each supports.

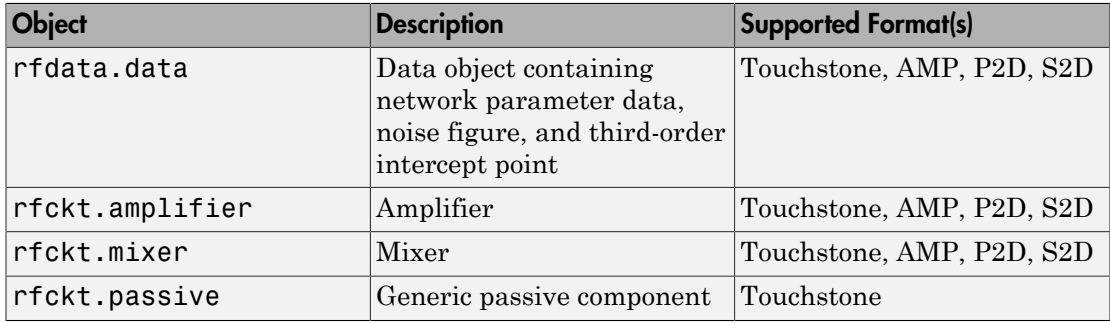

#### <span id="page-66-1"></span>How to Import Data Files

To import file data into a circuit or data object at construction, use a read command of the form:

obj = read(*obj\_type*,'*filename*');

where

• obj is the handle of the circuit or data object.

- *obj* type is the type of object in which to store the data, from the list of objects that accept file data shown in ["Objects Used to Import Data from a File" on page 3-9](#page-66-0).
- *filename* is the name of the file that contains the data.

For example,

```
ckt obj=read(rfckt.amplifier, 'default.amp');
```
imports data from the file default.amp into an rfckt.amplifier object.

You can also import file data into an existing circuit object. The following commands are equivalent to the previous command:

```
ckt obj=rfckt.amplifier;
read(ckt_obj, 'default.amp');
```
Note: When you import component data from a .p2d or .s2d file, properties are defined for several operating conditions. You must select an operating condition to specify the object behavior, as described in ["Specify Operating Conditions" on page 3-16](#page-73-0).

## <span id="page-67-0"></span>Use Data Objects to Specify Circuit Properties

To specify a circuit object property using a data object, use the set command with the name of the data object as the value in the property/value pair.

For example, suppose you have the following rfckt.amplifier and rfdata.nf objects:

```
amp = rfckt.amplifier
f = 2.0e9:
nf = 13.3244;
nfdata = rfdata.nf('Freq',f,'Data',nf)
```
The following command uses the rfdata.nf data object to specify the rfckt.amplifier NoiseData property:

```
set(amp,'NoiseData',nfdata)
```
#### Set Circuit Object Properties Using Data Objects

In this example, you create a circuit object. Then, you create three data objects and use them to update the properties of the circuit object.

1 **Create an amplifier object.** This circuit object, rfckt.amplifier, has a network parameter, noise data, and nonlinear data properties. These properties control the frequency response of the amplifier, which is stored in the AnalyzedResult property. By default, all amplifier properties contain values from the default.amp file. The NetworkData property is an rfdata.network object that contains 50 ohm S-parameters. The NoiseData property is an rfdata.noise object that contains frequency-dependent spot noise data. The NonlinearData property is an rfdata.power object that contains output power and phase information.

amp = rfckt.amplifier

The toolbox displays the following output:

 $amp =$ 

```
 Name: 'Amplifier'
          nPort: 2
 AnalyzedResult: [1x1 rfdata.data]
       IntpType: 'Linear'
    NetworkData: [1x1 rfdata.network]
      NoiseData: [1x1 rfdata.noise]
  NonlinearData: [1x1 rfdata.power]
```
2 **Create a data object that stores network data.** Type the following set of commands at the MATLAB prompt to create an rfdata.network object that stores the 2-port Y-parameters at 2.08 GHz, 2.10 GHz, and 2.15 GHz. Later in this example, you use this data object to update the NetworkData property of the rfckt.amplifier object.

```
f = [2.08 2.10 2.15] *1.0e9;
y(:,:,1) = [-.0090-.0104i, .0013+.0018i; ...] -.2947+.2961i, .0252+.0075i];
y(:,:,2) = [-.0086-.0047i, .0014+.0019i; ...] -.3047+.3083i, .0251+.0086i];
y(:,:,3) = [-.0051+.0130i, .0017+.0020i, . . . -.3335+.3861i, .0282+.0110i];
netdata = rfdata.network('Type','Y_PARAMETERS',...
                           'Freq',f,'Data',y)
```
The toolbox displays the following output:

netdata =

```
 Name: 'Network parameters'
 Type: 'Y_PARAMETERS'
 Freq: [3x1 double]
 Data: [2x2x3 double]
   Z0: 50
```
3 **Create a data object that stores noise figure values.** Type the following set of commands at the MATLAB prompt to create a rfdata.nf object that contains noise figure values, in dB, at seven different frequencies. Later in this example, you use this data object to update the NoiseData property of the rfckt.amplifier object.

f = [1.93 2.06 2.08 2.10 2.15 2.30 2.40]\*1.0e9; nf=[12.4521 13.2466 13.6853 14.0612 13.4111 12.9499 13.3244];

```
nfdata = rfdata.nf('Freq',f,'Data',nf)
```
The toolbox displays the following output:

nfdata =

 Name: 'Noise figure' Freq: [7x1 double] Data: [7x1 double]

4 **Create a data object that stores output third-order intercept points.** Type the following command at the MATLAB prompt to create a rfdata.ip3 object that contains an output third-order intercept point of 8.45 watts, at 2.1 GHz. Later in this example, you use this data object to update the NonlinearData property of the rfckt.amplifier object.

```
ip3data = rfdata.ip3('Type','OIP3','Freq',2.1e9,'Data',8.45)
```
The toolbox displays the following output:

ip3data = Name: '3rd order intercept' Type: 'OIP3' Freq: 2.1000e+009 Data: 8.4500

5 **Update the properties of the amplifier object.** Type the following set of commands at the MATLAB prompt to update the NetworkData, NoiseData, and NonlinearData properties of the amplifier object with the data objects you created in the previous steps:

```
amp.NetworkData = netdata;
amp.NoiseData = nfdata;
amp.NonlinearData = ip3data;
```
## <span id="page-70-0"></span>Retrieve Property Values

You can retrieve one or more property values of an existing object using the get command.

This section contains the following topics:

- ["Retrieve Specified Property Values" on page 3-13](#page-70-1)
- ["Retrieve All Property Values" on page 3-14](#page-71-1)

#### <span id="page-70-1"></span>Retrieve Specified Property Values

To retrieve specific property values for an object, use the get command with the following syntax:

```
PropertyValue = get(h,PropertyName)
```
where

- *PropertyValue* is the value assigned to the property.
- h is the handle of the object.
- *PropertyName* is a string specifying the property name.

For example, suppose you have the following coaxial transmission line:

```
h2 = rfckt.coaxial;
```
The following code retrieves the value of the inner radius and outer radius for the coaxial transmission line:

```
ir = get(h2,'InnerRadius')
or = get(h2,'OuterRadius')
ir = 7.2500e-004
or =
```
0.0026

#### <span id="page-71-1"></span>Retrieve All Property Values

To display a list of properties associated with a specific object as well as their current values, use the get command without specifying a property name.

For example:

```
get(h2)
                Name: 'Coaxial Transmission Line'
               nPort: 2
     AnalyzedResult: []
         LineLength: 0.0100
           StubMode: 'NotAStub'
        Termination: 'NotApplicable'
        OuterRadius: 0.0026
        InnerRadius: 7.2500e-004
                 MuR: 1
           EpsilonR: 2.3000
        LossTangent: 0
           SigmaCond: Inf
```
Note: This list includes read-only properties that do not appear when you type set (h2). For a coaxial transmission line object, the read-only properties are Name, nPort, and AnalyzedResult. The Name and nPort properties are fixed by the toolbox. The AnalyzedResult property value is calculated and set by the toolbox when you analyze the component at specified frequencies.

# <span id="page-71-0"></span>Reference Properties Directly Using Dot Notation

An alternative way to query for or modify property values is by structure-like referencing. The field names for RF objects are the property names, so you can retrieve or modify property values with the structure-like syntax.

- *PropertyValue* = *rfobj.PropertyName* stores the value of the *PropertyName* property of the *rfobj* object in the *PropertyValue* variable. This command is equivalent to *PropertyValue* = get(*rfobj*,'*PropertyName*').
- *rfobj.PropertyName* = *PropertyValue* sets the value of the *PropertyName* property to *PropertyValue* for the *rfobj* object. This command is equivalent to set(*rfobj*,'*PropertyName*',*PropertyValue*).
For example, typing

```
ckt = rfckt.amplifier('IntpType','cubic');
ckt.IntpType
```
gives the value of the property IntpType for the circuit object ckt.

ans  $=$ Cubic

Similarly,

ckt.IntpType = 'linear';

resets the interpolation method to linear.

You do not need to type the entire field name or use uppercase characters. You only need to type the minimum number of characters sufficient to identify the property name uniquely. Thus entering the commands

```
ckt = rfckt.amplifier('IntpType','cubic');
ckt.in
also produces
ans = Cubic
```
# Specify Operating Conditions

#### In this section...

["Available Operating Conditions" on page 3-16](#page-73-0)

["Set Operating Conditions" on page 3-16](#page-73-1)

<span id="page-73-0"></span>["Display Available Operating Condition Values" on page 3-17](#page-74-0)

## Available Operating Conditions

Agilent P2D and S2D files contain simulation results at one or more operating conditions. Operating conditions define the independent parameter settings that are used when creating the file data. The specified conditions differ from file to file.

When you import component data from a **.p2d** or **.s2d** file, the object contains property values for several operating conditions. The available conditions depend on the data in the file. By default, RF Toolbox software defines the object behavior using the property values that correspond to the operating conditions that appear first in the file. To use other property values, you must select a different operating condition.

## <span id="page-73-1"></span>Set Operating Conditions

To set the operating conditions of a circuit or data object, use a setop command of the form:

setop(,*'Condition1',value1,...,'ConditionN',valueN,...*)

where

- is the handle of the circuit or data object.
- *Condition1*,*value1*,...,*ConditionN*,*valueN* are the condition/value pairs that specify the operating condition.

For example,

```
setop(myp2d, 'BiasL', 2, 'BiasU', 6.3)
```
specifies an operating condition of BiasL = 2 and BiasU = 6.3 for *myp2d*.

## <span id="page-74-0"></span>Display Available Operating Condition Values

To display a list of available operating condition values for a circuit or data object, use the setop method.

setop(*obj*)

displays the available values for all operating conditions of the object obj.

```
setop(obj,'Condition1')
```
displays the available values for *Condition1*.

# Process File Data for Analysis

#### In this section...

["Convert Single-Ended S-Parameters to Mixed-Mode S-Parameters" on page 3-18](#page-75-0) ["Extract M-Port S-Parameters from N-Port S-Parameters" on page 3-19](#page-76-0) ["Cascade N-Port S-Parameters" on page 3-21](#page-78-0)

## <span id="page-75-0"></span>Convert Single-Ended S-Parameters to Mixed-Mode S-Parameters

After you import file data (as described in ["Import Property Values from Data Files"](#page-65-0) [on page 3-8\)](#page-65-0), you can convert a matrix of single-ended S-parameter data to a matrix of mixed-mode S-parameters.

This section contains the following topics:

- ["Functions for Converting S-Parameters" on page 3-18](#page-75-1)
- ["Convert S-Parameters" on page 3-19](#page-76-1)

#### <span id="page-75-1"></span>Functions for Converting S-Parameters

To convert between 4-port single-ended S-parameter data and 2-port differential-, common-, and cross-mode S-parameters, use one of these functions:

- s2scc Convert 4-port, single-ended S-parameters to 2-port, common-mode Sparameters  $(S_{cc})$ .
- s2scd Convert 4-port, single-ended S-parameters to 2-port, cross-mode Sparameters  $(S_{cd})$ .
- s2sdc Convert 4-port, single-ended S-parameters to cross-mode S-parameters  $(S_{dc})$ .
- s2sdd Convert 4-port, single-ended S-parameters to 2-port, differential-mode Sparameters  $(S_{dd})$ .

To perform the above conversions all at once, or to convert larger data sets, use one of these functions:

• s2smm — Convert 4N-port, single-ended S-parameters to 2N-port, mixed-mode Sparameters.

• smm2s — Convert 2N-port, mixed-mode S-parameters to 4N-port, single-ended Sparameters.

Conversion functions support a variety of port orderings. For more information on these functions, see the corresponding reference pages.

#### <span id="page-76-1"></span>Convert S-Parameters

In this example, use the toolbox to import 4-port single-ended S-parameter data from a file, convert the data to 2-port differential S-parameter data, and create a new rfckt object to store the converted data for analysis.

At the MATLAB prompt:

1 Type this command to import data from the file default.s4p:

SingleEnded4Port = read(rfdata.data,'default.s4p');

2 Type this command to convert 4-port single-ended S-parameters to 2-port mixedmode S-parameters:

DifferentialSParams = s2sdd(SingleEnded4Port.S\_Parameters);

Note: The S-parameters that you specify as input to the s2sdd function are the ones the toolbox stores in the S\_Parameters property of the rfdata.data object.

3 Type this command to create an rfckt.passive object that stores the 2-port differential S-parameters for simulation:

```
DifferentialCkt = rfckt.passive('NetworkData', ...
     rfdata.network('Data', DifferentialSParams, 'Freq', ...
     SingleEnded4PortData.Freq));
```
### <span id="page-76-0"></span>Extract M-Port S-Parameters from N-Port S-Parameters

After you import file data (as described in ["Import Property Values from Data Files" on](#page-65-0) [page 3-8\)](#page-65-0), you can extract a set of data with a smaller number of ports by terminating one or more ports with a specified impedance.

This section contains the following topics:

• ["Extract S-Parameters" on page 3-20](#page-77-0)

• ["Extract S-Parameters From Imported File Data" on page 3-21](#page-78-1)

#### <span id="page-77-0"></span>Extract S-Parameters

To extract M-port S-parameters from N-port S-parameters, use the snp2smp function with the following syntax:

s\_params\_mp = snp2smp(*s\_params\_np*, *z0*, *n2m\_index*, *zt*)

where

- *s\_params\_np* is an array of *N*-port S-parameters with a reference impedance *z0*.
- s\_params\_mp is an array of *M*-port S-parameters.
- *n2m\_index* is a vector of length *M* specifying how the ports of the *N*-port Sparameters map to the ports of the *M*-port S-parameters. *n2m\_index*(*i*) is the index of the port from *s\_params\_np* that is converted to the *i*th port of s\_params\_mp.
- *zt* is the termination impedance of the ports.

The following figure illustrates how to specify the ports for the output data and the termination of the remaining ports.

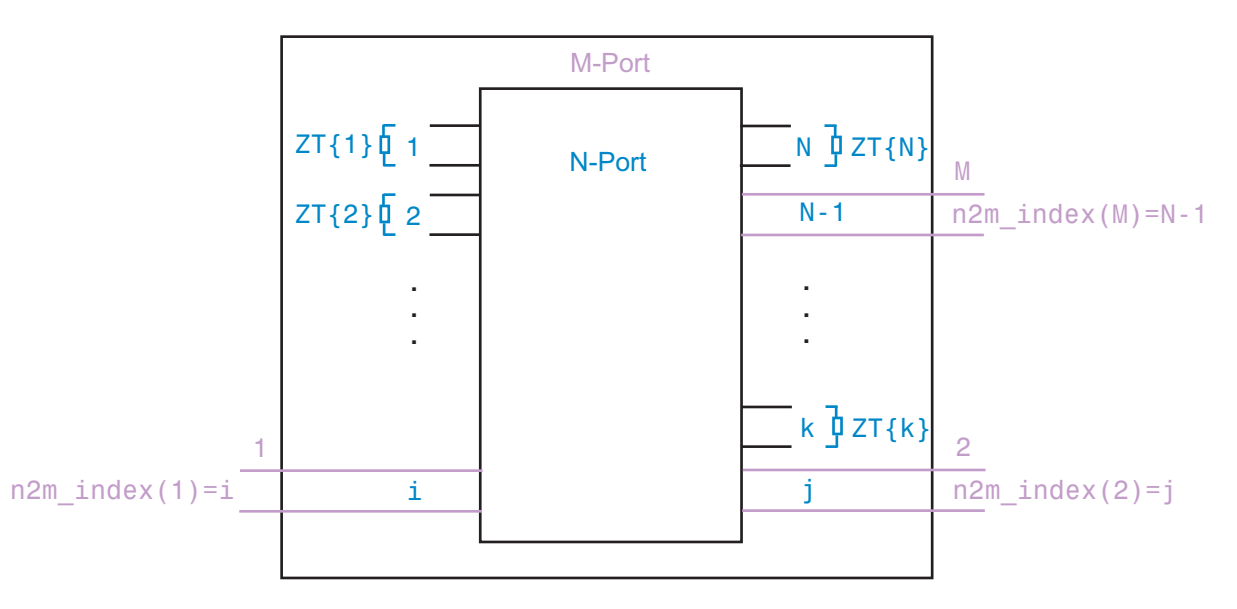

For more details about the arguments to this function, see the snp2smp reference page.

#### <span id="page-78-1"></span>Extract S-Parameters From Imported File Data

In this example, use the toolbox to import 16-port S-parameter data from a file, convert the data to 4-port S-parameter data by terminating the remaining ports, and create a new rfckt object to store the extracted data for analysis.

At the MATLAB prompt:

1 Type this command to import data from the file default.s16p into an rfdata.data object, SingleEnded16PortData:

SingleEnded16PortData = read(rfdata.data,'default.s16p');

2 Type this command to convert 16-port S-parameters to 4-port S-parameters by using ports 1, 16, 2, and 15 as the first, second, third, and fourth ports, and terminating the remaining 12 ports with an impedance of 50 ohms:

```
N2M index = [1 16 2 15];
FourPortSParams = snp2smp(SingleEnded16PortData.S Parameters, ...
    SingleEnded16PortData.Z0, N2M_index, 50);
```
Note: The S-parameters that you specify as input to the snp2smp function are the ones the toolbox stores in the S\_Parameters property of the rfdata.data object.

3 Type this command to create an rfckt.passive object that stores the 4-port Sparameters for simulation:

```
FourPortChannel = rfckt.passive('NetworkData', ...
     rfdata.network('Data', FourPortSParams, 'Freq', ...
     SingleEnded16PortData.Freq));
```
## <span id="page-78-0"></span>Cascade N-Port S-Parameters

After you import file data (as described in ["Import Property Values from Data Files" on](#page-65-0) [page 3-8\)](#page-65-0), you can cascade two or more networks of N-port S-parameters.

To cascade networks of N-port S-parameters, use the cascadesparams function with the following syntax:

```
s_params = cascadesparams(s1_params,s2_params,...,sn_params,nconn)
```
where

• s params is an array of cascaded S-parameters.

- *s1\_params*,*s2\_params*,...,*sn\_params* are arrays of input S-parameters.
- *nconn* is a positive scalar or a vector of size n-1 specifying how many connections to make between the ports of the input S-parameters. cascadesparams connects the last port(s) of one network to the first port(s) of the next network.

For more details about the arguments to this function, see the cascadesparams reference page.

#### Import and Cascade N-Port S-Parameters

In this example, use the toolbox to import 16-port and 4-port S-parameter file data and cascade the two S-parameter networks by connecting the last three ports of the 16-port network to the first three ports of the 4-port network. Then, create a new rfckt object to store the resulting network for analysis.

At the MATLAB prompt:

1 Type these commands to import data from the files default.s16p and default.s4p, and create the 16- and 4-port networks of S-parameters:

```
S 16Port = read(rfdata.data, 'default.s16p');
S_4Port = read(rfdata.data,'default.s4p');
freq = [2e9 2.1e9];analyze(S 16Port, freq);
analyze(S_4Port, freq);
sparams 16p = S 16Port.S Parameters;
sparams_4p = S_4Port.S_Parameters;
```
2 Type this command to cascade 16-port S-parameters and 4-port S-parameters by connecting ports 14, 15, and 16 of the 16-port network to ports 1, 2, and 3 of the 4 port network:

sparams cascaded = cascadesparams(sparams  $16p$ , sparams  $4p,3$ ) cascadesparams creates a 14-port network. Ports 1–13 are the first 13 ports of the 16-port network. Port 14 is the fourth port of the 4-port network.

3 Type this command to create an rfckt.passive object that stores the 14-port Sparameters for simulation:

```
Ckt14 = rfckt.passive('NetworkData', ...
     rfdata.network('Data', sparams_cascaded, 'Freq', ...
     freq));
```
For more examples of how to use this function, see the cascadesparams reference page.

# Analyze and Plot RF Components

#### In this section...

["Analyze Networks in the Frequency Domain" on page 3-23](#page-80-0)

["Visualize Component and Network Data" on page 3-23](#page-80-1)

<span id="page-80-0"></span>["Compute and Plot Time-Domain Specifications" on page 3-32](#page-89-0)

## Analyze Networks in the Frequency Domain

RF Toolbox software lets you analyze RF components and networks in the frequency domain. You use the analyze method to analyze a circuit object over a specified set of frequencies.

For example, to analyze a coaxial transmission line from 1 GHz to 2.9 GHz in increments of 10 MHz:

```
ckt = rfckt.coaxial;
f = [1.0e9:1e7:2.9e9];
analyze(ckt,f);
```
**Note:** For all circuits objects except those that contain data from a file, you must perform a frequency-domain analysis with the analyze method before visualizing component and network data. For circuits that contain data from a file, the toolbox performs a frequencydomain analysis when you use the read method to import the data.

When you analyze a circuit object, the toolbox computes the circuit network parameters, noise figure values, and output third-order intercept point (OIP3) values at the specified frequencies and stores the result of the analysis in the object's AnalyzedResult property.

For more information, see the analyze reference page or the circuit object reference page.

## <span id="page-80-1"></span>Visualize Component and Network Data

The toolbox lets you validate the behavior of circuit objects that represent RF components and networks by plotting the following data:

- Large- and small-signal S-parameters
- Noise figure
- Output third-order intercept point
- Power data
- Phase noise
- Voltage standing-wave ratio
- Power gain
- Group delay
- Reflection coefficients
- Stability data
- Transfer function

The following table summarizes the available plots and charts, along with the methods you can use to create each one and a description of its contents.

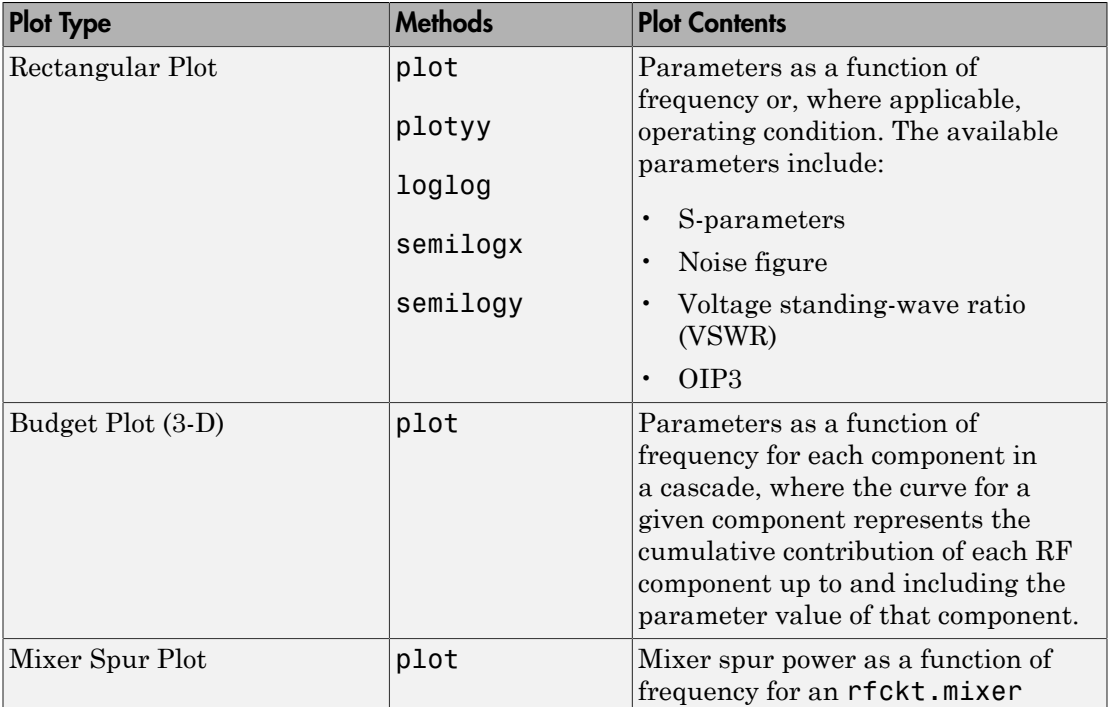

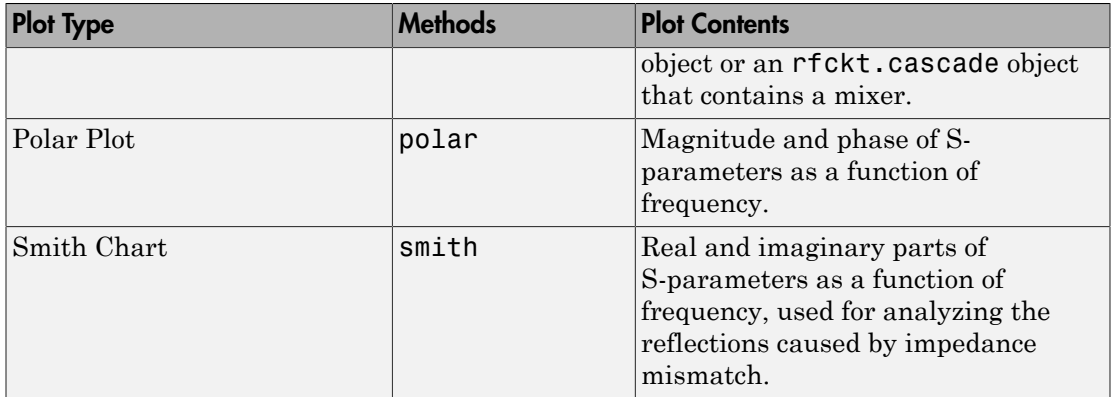

For each plot you create, you choose a parameter to plot and, optionally, a format in which to plot that parameter. The plot format defines how the toolbox displays the data on the plot. The available formats vary with the data you select to plot. The data you can plot depends on the type of plot you create.

Note: You can use the listparam method to list the parameters of a specified circuit object that are available for plotting. You can use the listformat method to list the available formats for a specified circuit object parameter.

The following topics describe the available plots:

- ["Rectangular" on page 3-25](#page-82-0)
- ["Budget" on page 3-26](#page-83-0)
- ["Mixer Spur" on page 3-28](#page-85-0)
- ["Polar Plots and Smith Charts" on page 3-31](#page-88-0)

#### <span id="page-82-0"></span>**Rectangular**

You can plot any parameters that are relevant to your object on a rectangular plot. You can plot parameters as a function of frequency for any object. When you import object data from a .p2d or .s2d file, you can also plot parameters as a function of any operating condition from the file that has numeric values, such as bias. In addition, when you import object data from a **.p2d** file, you can plot large-signal S-parameters as a function of input power or as a function of frequency. These parameters are denoted LS11, LS12, LS21, and LS22.

The following table summarizes the methods that are available in the toolbox for creating rectangular plots and describes the uses of each one. For more information on a particular type of plot, follow the link in the table to the documentation for that method.

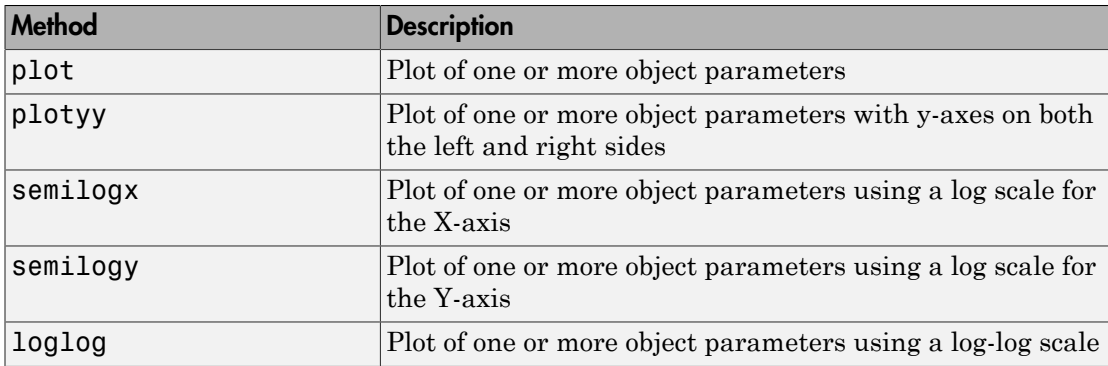

#### <span id="page-83-0"></span>Budget

You use the link budget plot to understand the individual contribution of each component to a plotted parameter value in a cascaded network with multiple components.

The budget plot is a three-dimensional plot that shows one or more curves of parameter values as a function of frequency, ordered by the circuit index of the cascaded network.

Consider the following cascaded network:

```
casc = rfckt.cascade('Ckts',...
```

```
 {rfckt.amplifier,rfckt.lcbandpasspi,rfckt.txline})
```
The following figure shows how the circuit index is assigned to each component in the cascade, based on its sequential position in the network.

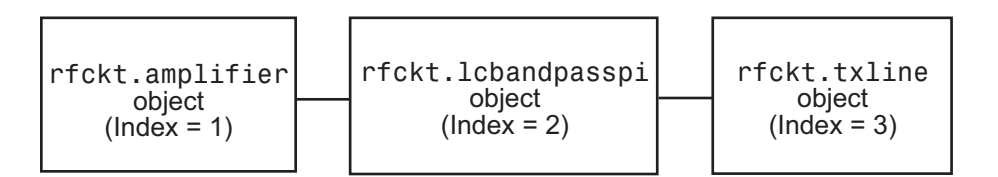

You create a budget plot for this cascade using the plot method with the second argument set to 'budget', as shown in the following command:

plot(casc,'budget','s21')

A curve on the link budget plot for each circuit index represents the contributions to the parameter value of the RF components up to that index. The following figure shows the budget plot.

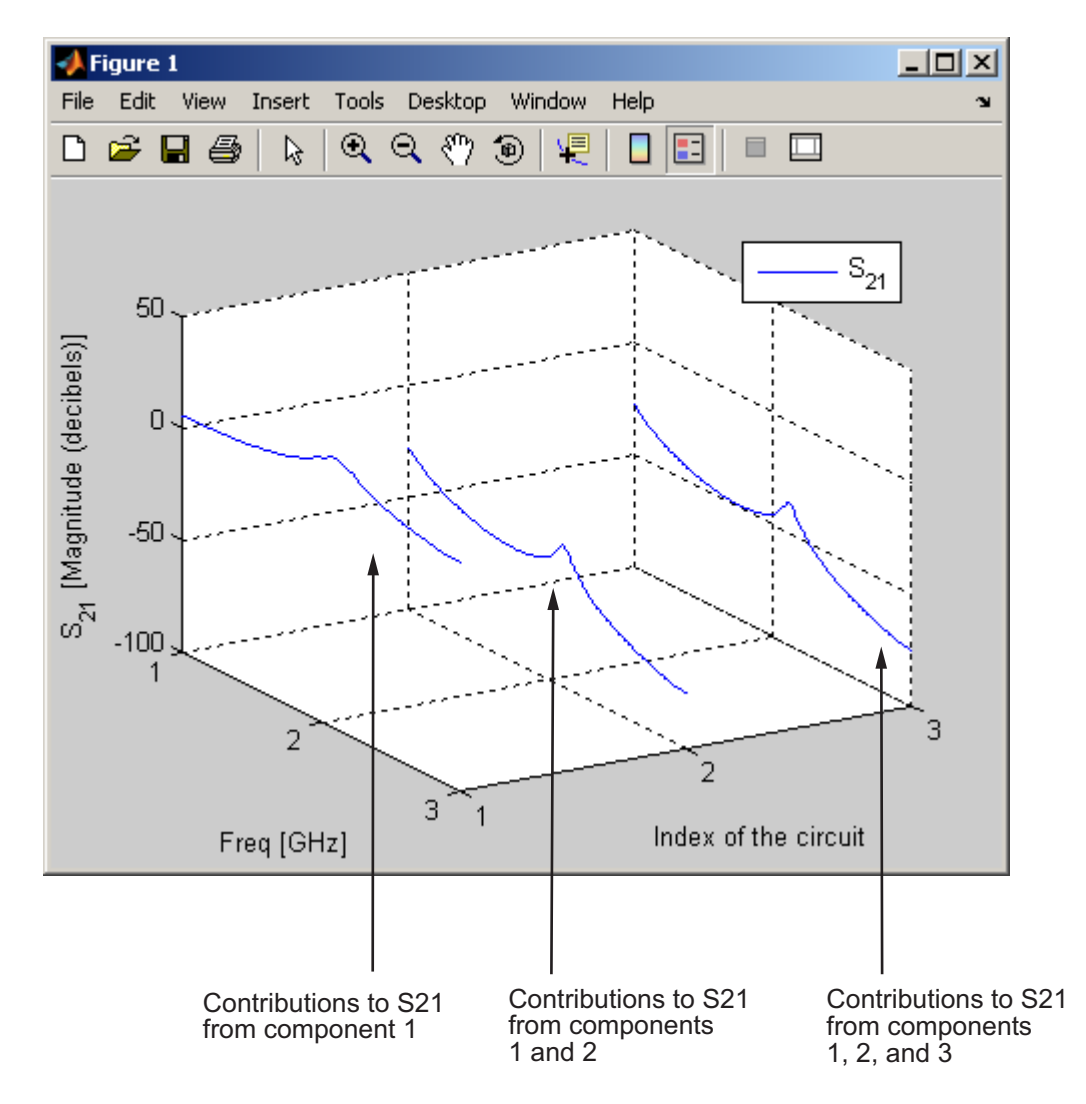

Budget Plot

If you specify two or more parameters, the toolbox puts the parameters in a single plot. You can only specify a single format for all the parameters.

#### <span id="page-85-0"></span>Mixer Spur

You use the mixer spur plot to understand how mixer nonlinearities affect output power at the desired mixer output frequency and at the intermodulation products that occur at the following frequencies:

$$
f_{out} = N * f_{in} + M * f_{LO}
$$

where

- $\cdot$   $f_{in}$  is the input frequency.
- $f_{LO}$  is the local oscillator frequency.
- N and M are integers.

The toolbox calculates the output power from the mixer intermodulation table (IMT). These tables are described in detail in the Visualizing Mixer Spurs example.

*f* apsembtry two or more parameters, the toolbox puts the parameters in a single plot, an only specify a single format for all the parameters.<br> **Spot**<br> **Spot in**  output for all the parameters.<br> **Spot in the following** The mixer spur plot shows power as a function of frequency for an report mixer object or an rfckt.cascade object that contains a mixer. By default, the plot is threedimensional and shows a stem plot of power as a function of frequency, ordered by the circuit index of the object. You can create a two-dimensional stem plot of power as a function of frequency for a single circuit index by specifying the index in the mixer spur plot command.

Consider the following cascaded network:

```
FirstCkt = rfckt.amplifier('NetworkData', ...
     rfdata.network('Type', 'S', 'Freq', 2.1e9, ...
     'Data', [0,0;10,0]), 'NoiseData', 0, 'NonlinearData', inf);
SecondCkt = read(rfckt.mixer, 'samplespur1.s2d');
ThirdCkt = rfckt.lcbandpasstee('L', [97.21 3.66 97.21]*1e-9, ...
     'C', [1.63 43.25 1.63]*1.0e-12);
CascadedCkt = rfckt.cascade('Ckts', ...
     {FirstCkt, SecondCkt, ThirdCkt});
```
The following figure shows how the circuit index is assigned to the components in the cascade, based on its sequential position in the network.

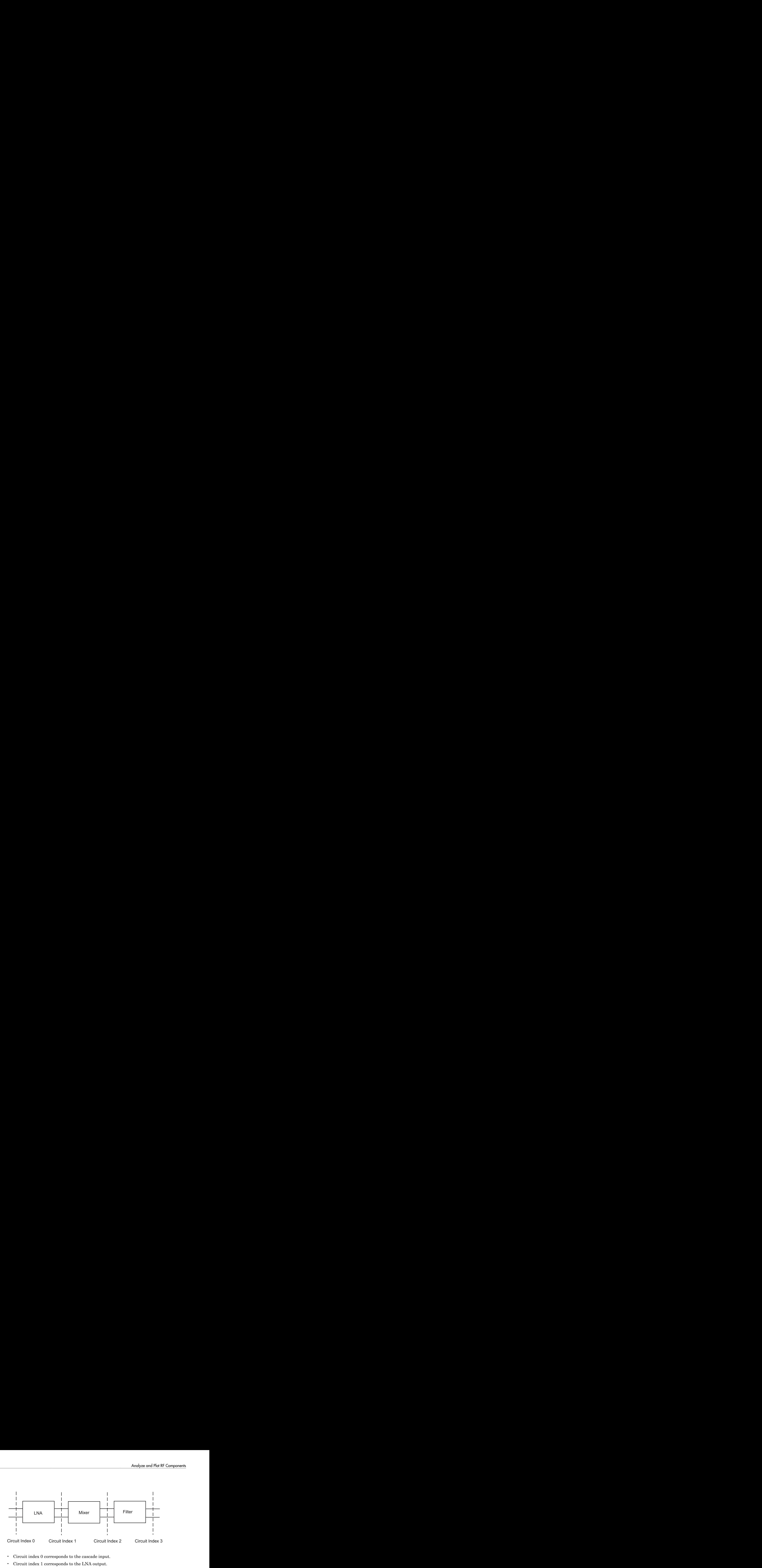

- Circuit index 0 corresponds to the cascade input.
- Circuit index 1 corresponds to the LNA output.
- Circuit index 2 corresponds to the mixer output.
- Circuit index 3 corresponds to the filter output.

You create a spur plot for this cascade using the plot method with the second argument set to 'mixerspur', as shown in the following command:

```
plot(CascadedCkt,'mixerspur')
```
Within the three dimensional plot, the stem plot for each circuit index represents the power at that circuit index. The following figure shows the mixer spur plot.

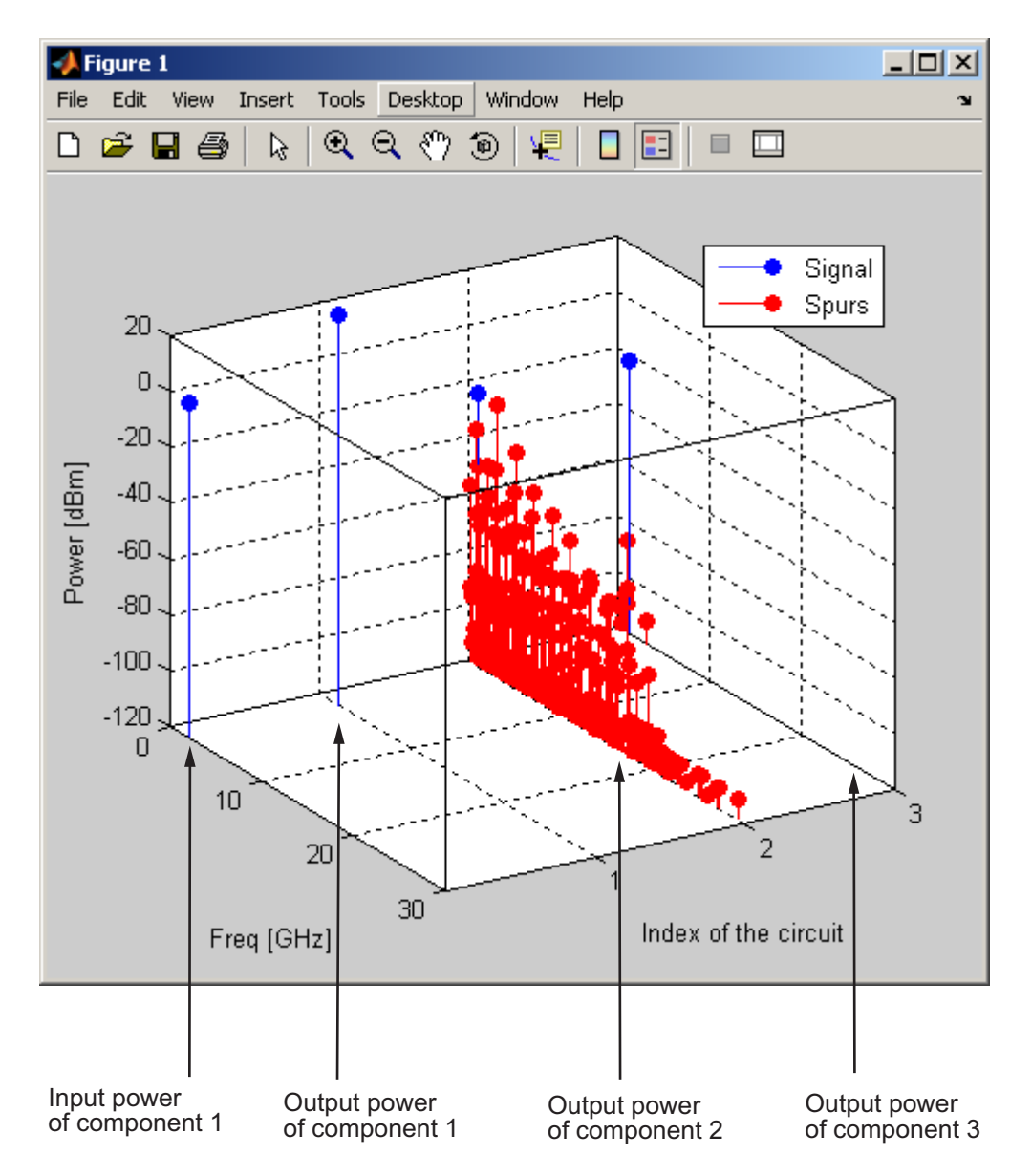

#### Mixer Spur Plot

For more information on mixer spur plots, see the plot reference page.

#### <span id="page-88-0"></span>Polar Plots and Smith Charts

You can use the toolbox to generate Polar plots and Smith Charts. If you specify two or more parameters, the toolbox puts the parameters in a single plot.

The following table describes the Polar plot and Smith Chartt options, as well as the available parameters.

Note: LS11, LS12, LS21, and LS22 are large-signal S-parameters. You can plot these parameters as a function of input power or as a function of frequency.

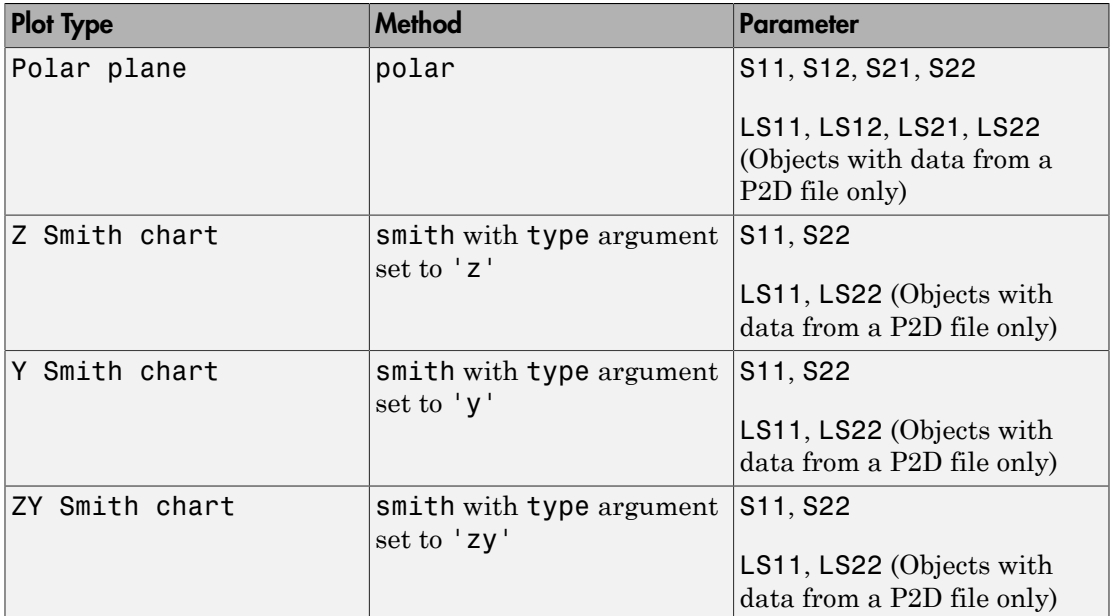

By default, the toolbox plots the parameter as a function of frequency. When you import block data from a .p2d or .s2d file, you can also plot parameters as a function of any operating condition from the file that has numeric values, such as bias.

Note: The circle method lets you place circles on a Smith Chart to depict stability regions and display constant gain, noise figure, reflection and immittance circles. For

more information about this method, see the circle reference page or the two-part RF Toolbox example about designing matching networks.

For more information on a particular type of plot, follow the link in the table to the documentation for that method.

## <span id="page-89-0"></span>Compute and Plot Time-Domain Specifications

The toolbox lets you compute and plot time-domain characteristics for RF components.

This section contains the following topics:

- ["Compute the Network Transfer Function" on page 3-32](#page-89-1)
- ["Fit a Model Object to Circuit Object Data" on page 3-32](#page-89-2)
- ["Compute and Plotting the Time-Domain Response" on page 3-33](#page-90-0)

#### <span id="page-89-1"></span>Compute the Network Transfer Function

You use the s2tf function to convert 2-port S-parameters to a transfer function. The function returns a vector of transfer function values that represent the normalized voltage gain of a 2-port network.

The following code illustrates how to read file data into a passive circuit object, extract the 2-port S-parameters from the object and compute the transfer function of the data at the frequencies for which the data is specified. z0 is the reference impedance of the S-parameters, zs is the source impedance, and zl is the load impedance. See the s2tf reference page for more information on how these impedances are used to define the gain.

```
PassiveCkt = rfckt.passive('File','passive.s2p')
z0=50; zs=50; zl=50;
[SParams, Freq] = extract(PassiveCkt, 'S Parameters', z0);
TransFunc = s2tf(SParams, z0, zs, zl);
```
#### <span id="page-89-2"></span>Fit a Model Object to Circuit Object Data

You use the rationalfit function to fit a rational function to the transfer function of a passive component. The rationalfit function returns an rfmodel object that represents the transfer function analytically.

The following code illustrates how to use the rationalfit function to create an rfmodel.rational object that contains a rational function model of the transfer function that you created in the previous example.

```
RationalFunc = rationalfit(Freq, TransFunc)
```
To find out how many poles the toolbox used to represent the data, look at the length of the A vector of the RationalFunc model object.

```
nPoles = length(RationalFunc.A)
```
Note: The number of poles is important if you plan to use the RF model object to create a model for use in another simulator, because a large number of poles can increase simulation time. For information on how to represent a component accurately using a minimum number of poles, see ["Represent a Circuit Object with a Model Object" on page](#page-105-0) [4-4](#page-105-0).

See the rationalfit reference page for more information.

Use the freqresp method to compute the frequency response of the fitted data. To validate the model fit, plot the transfer function of the original data and the frequency response of the fitted data.

```
Resp = freqresp(RationalFunc, Freq);
plot(Freq, 20*log10(abs(TransFunc)), 'r', ...
     Freq, 20*log10(abs(Resp)), 'b--');
ylabel('Magnitude of H(s) (decibels)');
xlabel('Frequency (Hz)');
legend('Original', 'Fitting result');
title(['Rational fitting with ', int2str(nPoles), ' poles']);
```
#### <span id="page-90-0"></span>Compute and Plotting the Time-Domain Response

You use the timeresp method to compute the time-domain response of the transfer function that RationalFunc represents.

The following code illustrates how to create a random input signal, compute the timedomain response of RationalFunc to the input signal, and plot the results.

SampleTime=1e-11; NumberOfSamples=4750; OverSamplingFactor = 25;

```
InputTime = double((1:NumberOfSamples)')*SampleTime;
InputStreamal = ... sign(randn(1, ceil(NumberOfSamples/OverSamplingFactor)));
InputSignal = repmat(InputSignal, [OverSamplingFactor, 1]);
InputSignal = InputSignal(:);
[tresp,t]=timeresp(RationalFunc,InputSignal,SampleTime);
plot(t*1e9,tresp);
title('Fitting Time-Domain Response', 'fonts', 12);
ylabel('Response to Random Input Signal');
xlabel('Time (ns)');
```
For more information about computing the time response of a model object, see the timeresp reference page.

## Export Component Data to a File

#### In this section...

["Available Export Formats" on page 3-35](#page-92-0)

["How to Export Object Data" on page 3-35](#page-92-1)

<span id="page-92-0"></span>["Export Object Data" on page 3-36](#page-93-0)

## Available Export Formats

RF Toolbox software lets you export data from any rfckt object or from an rfdata.data object to industry-standard data files and MathWorks AMP files. This export capability lets you store data for use in other simulations.

Note: The toolbox also lets you export data from an rfmodel object to a Verilog-A file. For information on how to do this, see ["Export a Verilog-A Model" on page 4-4.](#page-105-1)

You can export data to the following file formats:

• Industry-standard file formats — Touchstone SNP, YNP, ZNP, HNP, and GNP formats specify the network parameters and noise information for measured and simulated data.

For more information about Touchstone files, see [https://ibis.org/connector/](https://ibis.org/connector/touchstone_spec11.pdf) [touchstone\\_spec11.pdf.](https://ibis.org/connector/touchstone_spec11.pdf)

• MathWorks amplifier (AMP) file format — Specifies amplifier network parameters, output power versus input power, noise data and third-order intercept point.

For more information about .amp files, see ["AMP File Data Sections" on page](#page-913-0) [9-2](#page-913-0).

## <span id="page-92-1"></span>How to Export Object Data

To export data from a circuit or data object, use a write command of the form

```
status = write(obj,'filename');
```
where

- status is a return value that indicates whether the write operation was successful.
- *obj* is the handle of the circuit or rfdata.data object.
- *filename* is the name of the file that contains the data.

For example,

```
status = write(rfckt.amplifier, 'myamp.amp');
```
<span id="page-93-0"></span>exports data from an rfckt.amplifier object to the file myamp.amp.

## Export Object Data

In this example, use the toolbox to create a vector of S-parameter data, store it in an rfdata.data object, and export it to a Touchstone file.

At the MATLAB prompt:

1 Type the following to create a vector, s\_vec, of S-parameter values at three frequency values:

```
s vec(:,:,1) = ... [-0.724725-0.481324i, -0.685727+1.782660i; ...
       0.000000+0.000000i, -0.074122-0.321568i];
s vec(:,:,2) = ...[-0.731774-0.471453i, -0.655990+1.798041i; ...] 0.001399+0.000463i, -0.076091-0.319025i];
s vec(:,:,3) = ... [-0.738760-0.461585i, -0.626185+1.813092i; ...
       0.002733+0.000887i, -0.077999-0.316488i];
```
2 Type the following to create an rfdata.data object called txdata with the default property values:

txdata = rfdata.data;

**3** Type the following to set the S-parameter values of txdata to the values you specified in s\_vec:

txdata.S Parameters = s  $vec$ ;

4 Type the following to set the frequency values of txdata to [1e9 2e9 3e9]:

txdata.Freq=1e9\*[1 2 3];

5 Type the following to export the data in txdata to a Touchstone file called test.s2p:

write(txdata,'test')

# Basic Operations with RF Objects

#### In this section...

["Read and Analyze RF Data from a Touchstone Data File" on page 3-38](#page-95-0) ["De-Embed S-Parameters" on page 3-40](#page-97-0)

## <span id="page-95-0"></span>Read and Analyze RF Data from a Touchstone Data File

In this example, you create an rfdata.data object by reading the S-parameters of a 2 port passive network stored in the Touchstone format data file, passive.s2p.

1 **Read S-parameter data from a data file.** Use the RF Toolbox read command to read the Touchstone data file, passive.s2p. This file contains 50-ohm Sparameters at frequencies ranging from 315 kHz to 6 GHz. The read command creates an rfdata.data object, data, and stores data from the file in the object's properties.

```
data = read(rfdata.data,'passive.s2p');
```
2 **Extract the network parameters from the data object.** Use the extract command to convert the 50-ohm S-parameters in the rfdata.data object, data, to 75-ohm S-parameters and save them in the variable s\_params. You also use the command to extract the Y-parameters from the rfdata.data object and save them in the variable y params.

```
freq = data.Freq;
s_params = extract(data,'S_PARAMETERS',75);
y params = extract(data,'Y PARAMETERS');
```
**3** Plot the S<sub>11</sub> parameters. Use the smithchart command to plot the 75-ohm S<sub>11</sub> parameters on a Smith Chart:

```
s11 = s_{\text{params}}(1,1,:);smithchart(s11(:));
```
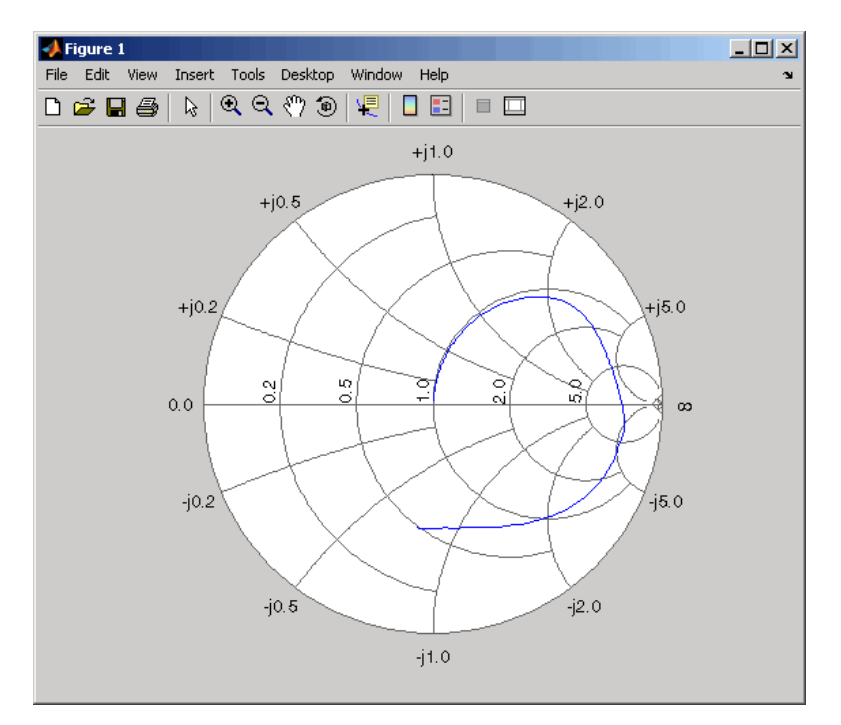

4 **View the 75-ohm S-parameters and Y-parameters at 6 GHz.** Type the following set of commands at the MATLAB prompt to display the four 75-ohm S-parameter values and the four Y-parameter values at 6 GHz.

 $f = freq(end)$  $s = s$  params(:,:,end)  $y = y_\text{params}$  $(:,:, \text{end})$ 

The toolbox displays the following output:

```
f = 6.0000e+009
s = -0.0764 - 0.5401i 0.6087 - 0.3018i
   0.6094 - 0.3020i -0.1211 - 0.5223i
y = 0.0210 + 0.0252i -0.0215 - 0.0184i
```

```
 -0.0215 - 0.0185i 0.0224 + 0.0266i
```
<span id="page-97-0"></span>For more information, see the [rfdata.data](#page-264-0), read, and extract reference pages.

## De-Embed S-Parameters

The Touchstone data file samplebjt2.s2p contains S-parameter data collected from a bipolar transistor in a test fixture. The input of the fixture has a bond wire connected to a bond pad. The output of the fixture has a bond pad connected to a bond wire.

The configuration of the bipolar transistor, which is the device under test (DUT), and the fixture is shown in the following figure.

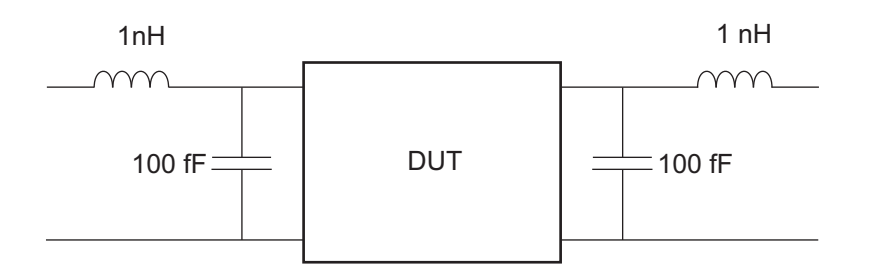

In this example, you remove the effects of the fixture and extract the S-parameters of the DUT.

1 **Create RF objects.** Create a data object for the measured S-parameters by reading the Touchstone data file samplebjt2.s2p. Then, create two more circuit objects, one each for the input pad and output pad.

```
measured_data = read(rfdata.data,'samplebjt2.s2p');
input pad = rfckt.cascade('Ckts',...
       {rfckt.seriesrlc('L',1e-9), ...
       rfckt.shuntrlc('C',100e-15)}); % L=1 nH, C=100 fF
output pad = rfckt.cascade('Ckts',...
       {rfckt.shuntrlc('C',100e-15),...
       rfckt.seriesrlc('L',1e-9)}); % L=1 nH, C=100 fF
```
2 **Analyze the input pad and output pad circuit objects.** Analyze the circuit objects at the frequencies at which the S-parameters are measured.

```
freq = measured_data.Freq;
```

```
analyze(input_pad,freq);
analyze(output pad,freq);
```
3 **De-embed the S-parameters.** Extract the S-parameters of the DUT from the measured S-parameters by removing the effects of the input and output pads.

```
z0 = measured data.Z0;
input pad sparams = extract(input pad.AnalyzedResult,...
'S_Parameters',z0);
output pad sparams = ext{cutoff} pad.AnalyzedResult,...
'S_Parameters',z0);
de embedded sparams = ...
deembedsparams(measured data.S Parameters,...
                       input_pad_sparams, output_pad_sparams);
```
4 **Create a data object for the de-embedded S-parameters.** In a later step, you use this data object to plot the de-embedded S-parameters.

```
de embedded data = rfdata.data('Z0',Z0,...'S Parameters',de embedded sparams,...
                   'Freq',freq);
```
5 **Plot the measured and de-embedded S11 parameters.** Type the following set of commands at the MATLAB prompt to plot both the measured and the de-embedded S11 parameters on a Z Smith Chart:

```
hold off;
h = smith(measured data, 'S11');
set(h, 'Color', [1 0 0]);
hold on
i = smith(de embedded data, 'S11');
set(i,'Color', [0 0 1],'LineStyle',':');
l = legend;legend('Measured S_{11}', 'De-embedded S_{11}');
legend show;
```
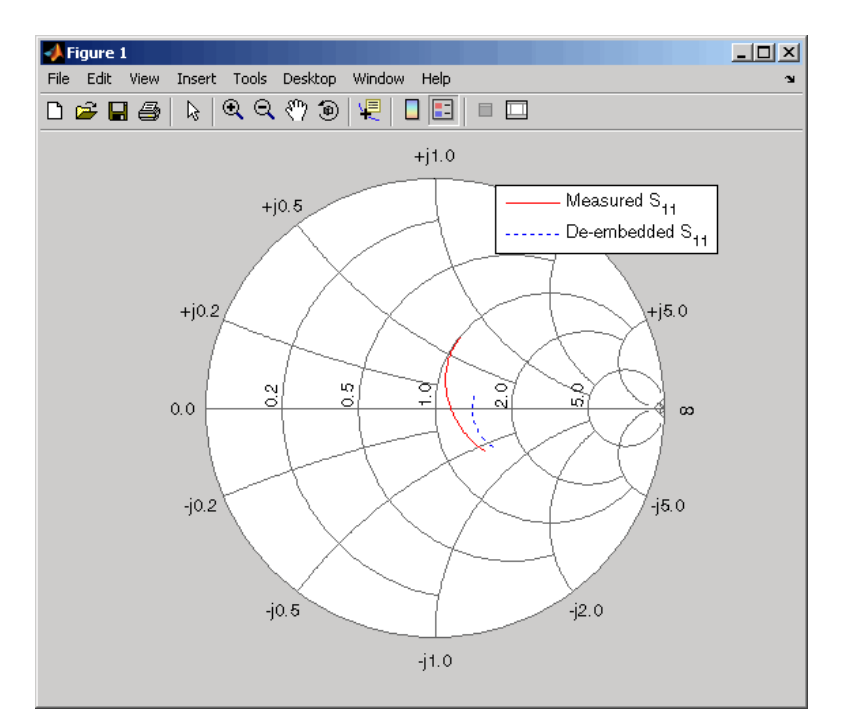

6 **Plot the measured and de-embedded S22 parameters.** Type the following set of commands at the MATLAB prompt to plot the measured and the de-embedded  $S_{22}$ parameters on a Z Smith Chart:

```
figure;
hold off;
h = smith(measured data, 'S22');
set(h, 'Color', [1 0 0]);
hold on
i = smith(de embedded data, 'S22');
set(i, 'Color', [0 0 1], 'LineStyle', ':');l = legend;legend('Measured S_{22}', 'De-embedded S_{22}');
legend show;
```
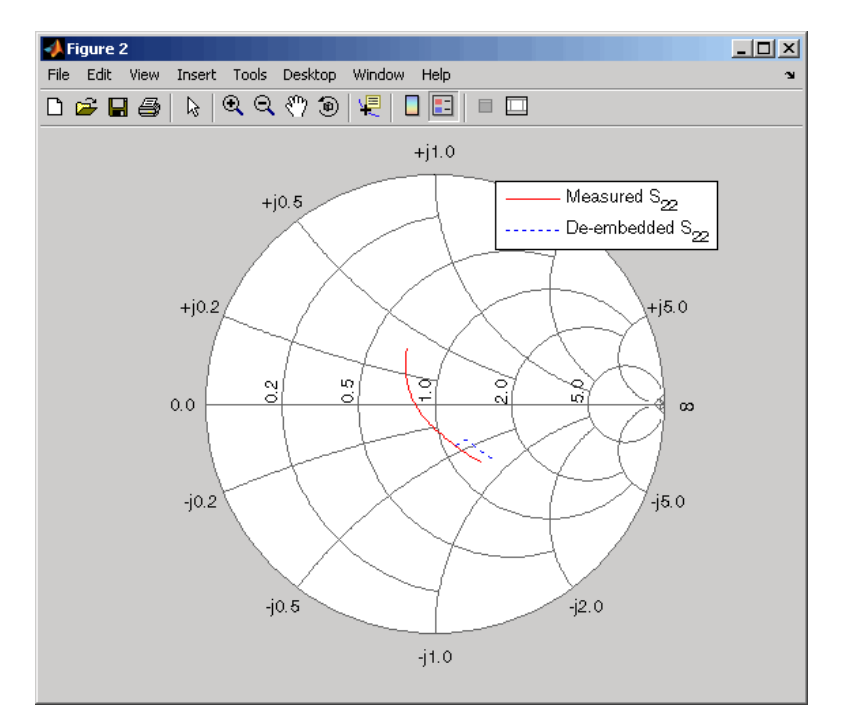

7 **Plot the measured and de-embedded S21 parameters.** Type the following set of commands at the MATLAB prompt to plot the measured and the de-embedded  $S_{21}$ parameters, in decibels, on an X-Y plane:

```
figure
hold off;
h = plot(measured data, 'S21', 'db');
set(h, 'Color', [1 0 0]);
hold on
i = plot(de embedded data, 'S21', 'db');
set(i, 'Color', [0 0 1], 'LineStyle', ':');l = legend;legend('Measured S {21}', 'De-embedded S {21}');
legend show;
hold off;
```
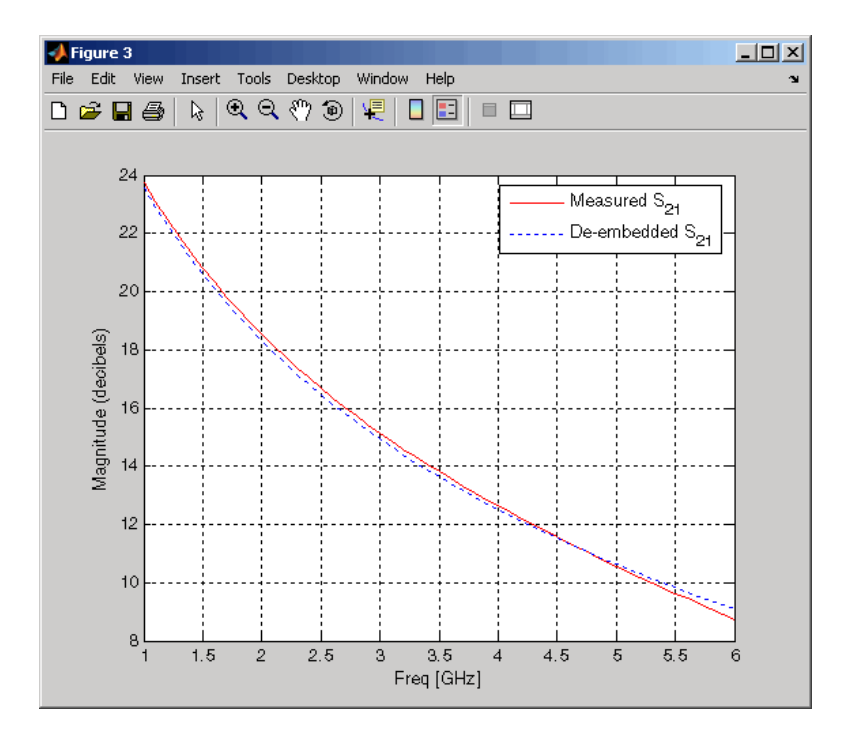

# Export Verilog-A Models

- ["Model RF Objects Using Verilog-A" on page 4-2](#page-103-0)
- ["Export a Verilog-A Model" on page 4-4](#page-105-1)

# Model RF Objects Using Verilog-A

#### <span id="page-103-0"></span>In this section...

["Overview" on page 4-2](#page-103-1)

["Behavioral Modeling Using Verilog-A" on page 4-2](#page-103-2)

<span id="page-103-1"></span>["Supported Verilog-A Models" on page 4-3](#page-104-0)

## **Overview**

Verilog-A is a language for modeling the high-level behavior of analog components and networks. Verilog-A describes components mathematically, for fast and accurate simulation.

RF Toolbox software lets you export a Verilog-A description of your circuit. You can create a Verilog-A model of any passive RF component or network and use it as a behavioral model for transient analysis in a third-party circuit simulator. This capability is useful in signal integrity engineering. For example, you can import the measured four-port S-parameters of a backplane into the toolbox, export a Verilog-A model of the backplane to a circuit simulator, and use the model to determine the performance of your driver and receiver circuitry when they are communicating across the backplane.

## <span id="page-103-2"></span>Behavioral Modeling Using Verilog-A

The Verilog-A language is a high-level language that uses modules to describe the structure and behavior of analog systems and their components. A *module* is a programming building block that forms an executable specification of the system.

Verilog-A uses modules to capture high-level analog behavior of components and systems. Modules describe circuit behavior in terms of

- Input and output nets characterized by predefined Verilog-A disciplines that describe the attributes of the nets.
- Equations and module parameters that define the relationship between the input and output nets mathematically.

When you create a Verilog-A model of your circuit, the toolbox writes a Verilog-A module that specifies circuit's input and output nets and the mathematical equations that describe how the circuit operates on the input to produce the output.

<span id="page-104-0"></span>For more information on the Verilog-A language, see the [Verilog-A Reference Manual](http://www.eda.org/verilog-ams/htmlpages/public-docs/lrm/VerilogA/verilog-a-lrm-1-0.pdf).

## Supported Verilog-A Models

RF Toolbox software lets you export a Verilog-A model of an rfmodel object. The toolbox provides one rfmodel object, rfmodel.rational, that you can use to represent any RF component or network for export to Verilog-A.

The rfmodel.rational object represents components as rational functions in pole-residue form, as described in the rfmodel.rational reference page. This representation can include complex poles and residues, which occur in complex-conjugate pairs. nore information on the Verilog-A language, see<br> **poorted Verilog-A Models**<br>
colbox software lets you export a Verilog-A modes<br>
one r finddel object, r finddel . rational,<br>
onent or network for export to Verilog-A.<br>
r fin **nationon the Verilog-A language, see the Veriling-A Models<br>
<b>erilog-A Models**<br>
ware lets you export a Verilog-A model of an r<br> *m*odel object, rfmodel. rational, that you c<br>
etwork for export to Verilog-A.<br>
rational obje *d s* re information on the Verilog-A language, see<br> **orted Verilog-A Models**<br>
blox software lets you export a Verilog-A mod<br>
some rfmodel object, rfmodel.rational, t<br>
ent or network for export to Verilog-A.<br>
model.rational obj

The toolbox implements each rfmodel.rational object as a series of Laplace Transform S-domain filters in Verilog-A using the numerator-denominator form of the Laplace transform filter:

$$
H(s) = \frac{\sum_{k=0}^{M} n_k s^k}{\sum_{k=0}^{N} d_k s^k}
$$

where

- *M* is the order of the numerator polynomial.
- *M* is the order of the denominator polynomial.
- $n_k$  is the coefficient of the *k*th power of *s* in the numerator.
- $\cdot$  *d<sub>k</sub>* is the coefficient of the *k*th power of *s* in the denominator.

The number of poles in the rational function is related to the number of Laplace transform filters in the Verilog-A module. However, there is not a one-to-one correspondence between the two. The difference arises because the toolbox combines each pair of complex-conjugate poles and the corresponding residues in the rational function to form a Laplace transform numerator and denominator with real coefficients. the toolbox converts the real poles of the rational function directly to a Laplace transform filter in numerator-denominator form.

# Export a Verilog-A Model

#### <span id="page-105-1"></span>In this section...

["Represent a Circuit Object with a Model Object" on page 4-4](#page-105-0)

<span id="page-105-0"></span>["Write a Verilog-A Module" on page 4-5](#page-106-0)

## Represent a Circuit Object with a Model Object

Before you can write a Verilog-A model of an RF circuit object, you need to create an rfmodel.rational object to represent the component.

There are two ways to create an RF model object:

- You can fit a rational function model to the component data using the rationalfit function.
- You can use the rfmodel.rational constructor to specify the pole-residue representation of the component directly.

This section discusses using a rational function model. For more information on using the constructor, see the [rfmodel.rational](#page-279-0) reference page.

When you use the rationalfit function to create an rfmodel.rational object that represents an RF component, the arguments you specify affect how quickly the resulting Verilog-A model runs in a circuit simulator.

You can use the rationalfit function with only the two required arguments. The syntax is:

model\_obj = rationalfit(*freq*,*data*)

where

- model obj is a handle to the rational function model object.
- *freq* is a vector of frequency values that correspond to the data values.
- *data* is a vector that contains the data to fit.

For faster simulation, create a model object with the smallest number of poles required to accurately represent the component. To control the number of poles, use the syntax:

```
model_obj = rationalfit(freq,data,tol,weight,delayfactor)
```
where

- *tol* the relative error-fitting tolerance, in decibels. Specify the largest acceptable tolerance for your application. Using tighter tolerance values may force the rationalfit function to add more poles to the model to achieve a better fit.
- *weight* a vector that specifies the weighting of the fit at each frequency.
- *delayfactor* a value that controls the amount of delay used to fit the data. Delay introduces a phase shift in the frequency domain that may require a large number of poles to fit using a rational function model. When you specify the delay factor, the rationalfit function represents the delay as an exponential phase shift. This phase shift allows the function to fit the data using fewer poles.

These arguments are described in detail in the rationalfit function reference page.

**Note:** You can also specify the number of poles directly using the **npoles** argument. The model accuracy is not guaranteed with approach, so you should not specify npoles when accuracy is critical. For more information on the npoles argument, see the rationalfit reference page.

If you plan to integrate the Verilog-A module into a large design for simulation using detailed models, such as transistor-level circuit models, the simulation time consumed by a Verilog-A module may have a trivial impact on the overall simulation time. In this case, there is no reason to take the time to optimize the rational function model of the component.

For more information on the rationalfit function arguments, see the rationalfit reference page.

## <span id="page-106-0"></span>Write a Verilog-A Module

You use the writeva method to create a Verilog-A module that describes the RF model object. This method writes the module to a specified file. Use the syntax:

```
status = writeva(model_obj,'obj1',{'inp','inn'},{'outp','outn'})
```
to write a Verilog-A module for the model object *model\_obj* to the file obj1.va. The module has differential input nets, *inp* and *inn*, and differential output nets, *outp* and *outn*. The method returns status, a logical value of true if the operation is successful and false otherwise.

The writeva reference page describes the method arguments in detail.

An example of exporting a Verilog-A module appears in the RF Toolbox example, Modeling a High-Speed Backplane (Part 5: Rational Function Model to a Verilog-A Module).
# The RF Design and Analysis App

- ["The RF Design and Analysis App" on page 5-2](#page-109-0)
- ["Create and Import Circuits " on page 5-6](#page-113-0)
- ["Modify Component Data " on page 5-20](#page-127-0)
- ["Analyze Circuits" on page 5-21](#page-128-0)
- ["Export RF Objects " on page 5-24](#page-131-0)
- ["Manage Circuits and Sessions" on page 5-29](#page-136-0)
- ["Model an RF Network " on page 5-33](#page-140-0)

# The RF Design and Analysis App

### <span id="page-109-0"></span>In this section...

["What Is the RF Design and Analysis App?" on page 5-2](#page-109-1) ["Open the RF Design and Analysis App" on page 5-2](#page-109-2) ["The RF Design and Analysis Window " on page 5-3](#page-110-0)

["The RF Design and Analysis App Workflow" on page 5-4](#page-111-0)

# <span id="page-109-1"></span>What Is the RF Design and Analysis App?

The RF Design and Analysis is an app that provides a visual interface for creating and analyzing RF components and networks. You can use the RF Design and Analysis app as a convenient alternative to the command-line RF circuit design and analysis objects and methods that come with RF Toolbox software.

The RF Design and Analysis app provides the ability to

- Create and import circuits.
- Set circuit parameters.
- Analyze circuits.
- Display circuit S-parameters in tabular form and on X-Y plots, polar plots, and Smith Charts.
- <span id="page-109-2"></span>• Export circuit data to the MATLAB workspace and to data files.

# Open the RF Design and Analysis App

To open the app window, type the following at the MATLAB prompt:

rftool

For a description of the RF Design and Analysis user interface , see ["The RF Design](#page-110-0) [and Analysis Window " on page 5-3](#page-110-0). To learn how to create and import circuits, see ["Create and Import Circuits " on page 5-6.](#page-113-0)

**Note:** The work you do with this app is organized into sessions. Each session is a collection of independent RF circuits, which can be RF components or RF networks. You can save sessions and then load them for later use. For more information, see ["Working](#page-137-0) [with the RF Design and Analysis App Sessions" on page 5-30](#page-137-0).

### <span id="page-110-0"></span>The RF Design and Analysis Window

The app window consists of the following three panes:

### • **RF Component List**

Shows the components and networks in the session. The top-level node is the session.

### • **Component Parameters**

Displays options and settings pertaining to the node you selected in the **RF Component List** pane.

### • **Analysis**

Displays options and settings pertaining to the circuit analysis and results display. After you analyze the circuit, this pane displays the analysis results and provides an interface for you to view the S-parameter data and modify the displayed plots.

The following figure shows the app window.

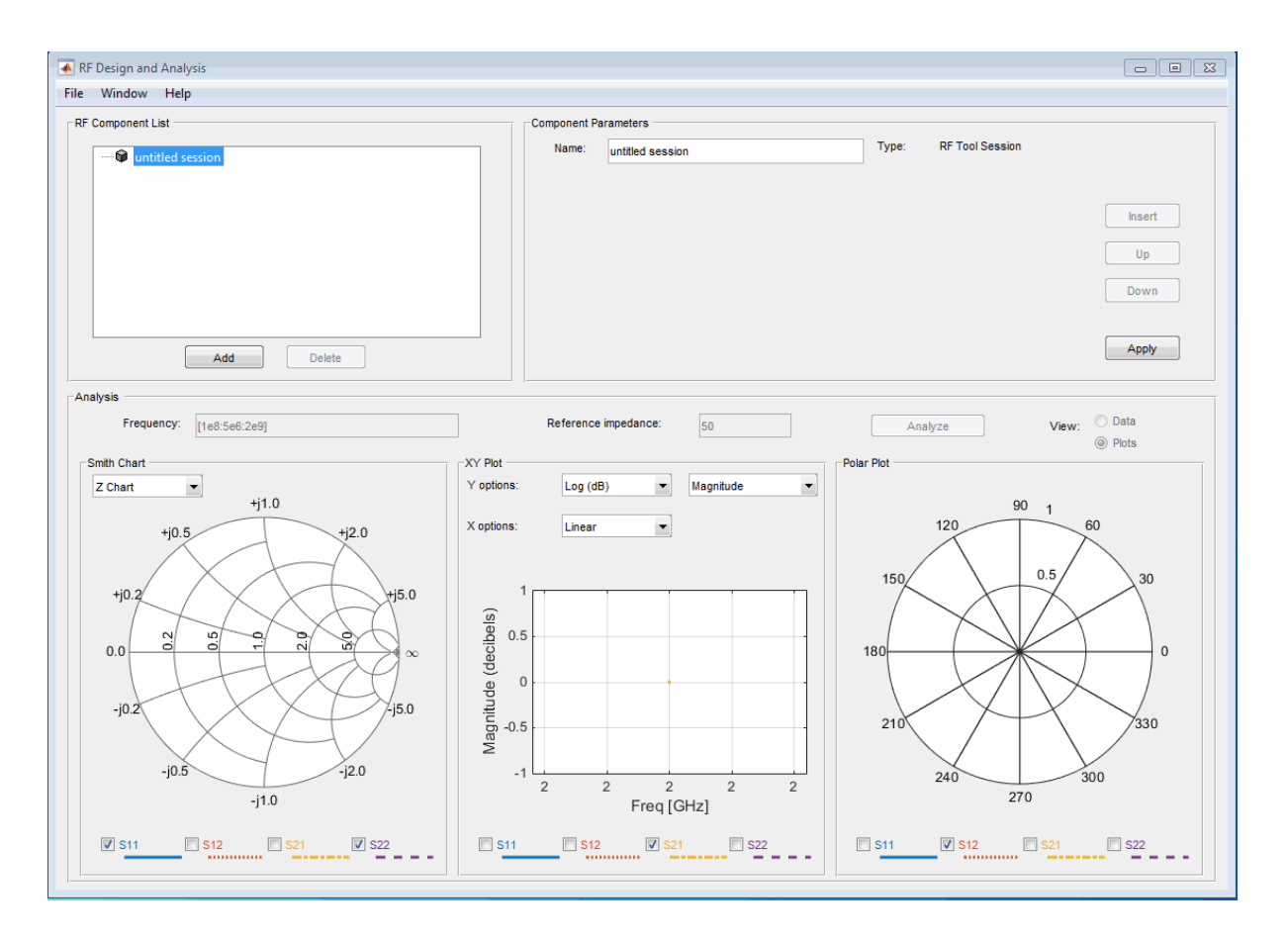

# <span id="page-111-0"></span>The RF Design and Analysis App Workflow

When you analyze a circuit using the app user interface your workflow might include the following tasks:

- 1 Build the circuit by
	- Creating RF components and networks.
	- Importing components and networks from the MATLAB workspace or from a data file.

See ["Create and Import Circuits " on page 5-6.](#page-113-0)

2 Specify component data.

See ["Modify Component Data " on page 5-20.](#page-127-0)

3 Analyze the circuit.

See ["Analyze Circuits" on page 5-21.](#page-128-0)

4 Export the circuit to the MATLAB workspace or to a file.

See ["Export RF Objects " on page 5-24.](#page-131-0)

# Create and Import Circuits

### <span id="page-113-0"></span>In this section...

["Circuits in the RF Design and Analysis App" on page 5-6](#page-113-1) ["Create RF Components" on page 5-6](#page-113-2) ["Create RF Networks " on page 5-10](#page-117-0) ["Import RF Objects into the RF Design and Analysis App" on page 5-16](#page-123-0)

# <span id="page-113-1"></span>Circuits in the RF Design and Analysis App

In this app, you can create circuits that include RF components and RF networks. Networks can contain both components and other networks.

**Note:** In the circuit object command line interface, you create networks by building components and then connecting them together to form a network. In contrast, you build networks in the app by creating a network and then populating it with components.

# <span id="page-113-2"></span>Create RF Components

This section contains the following topics:

- ["Available RF Components" on page 5-6](#page-113-3)
- <span id="page-113-3"></span>• ["Add an RF Component to a Session" on page 5-7](#page-114-0)

### Available RF Components

The following table lists the RF components you can create using the app and the corresponding RF Toolbox object.

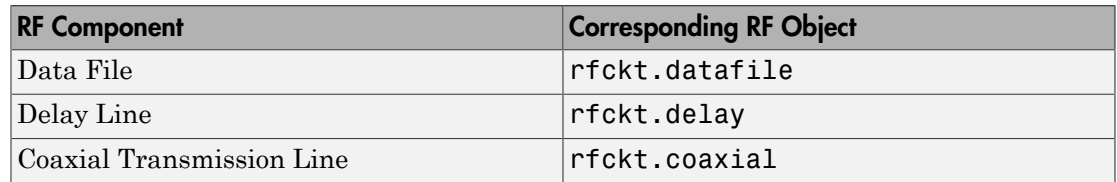

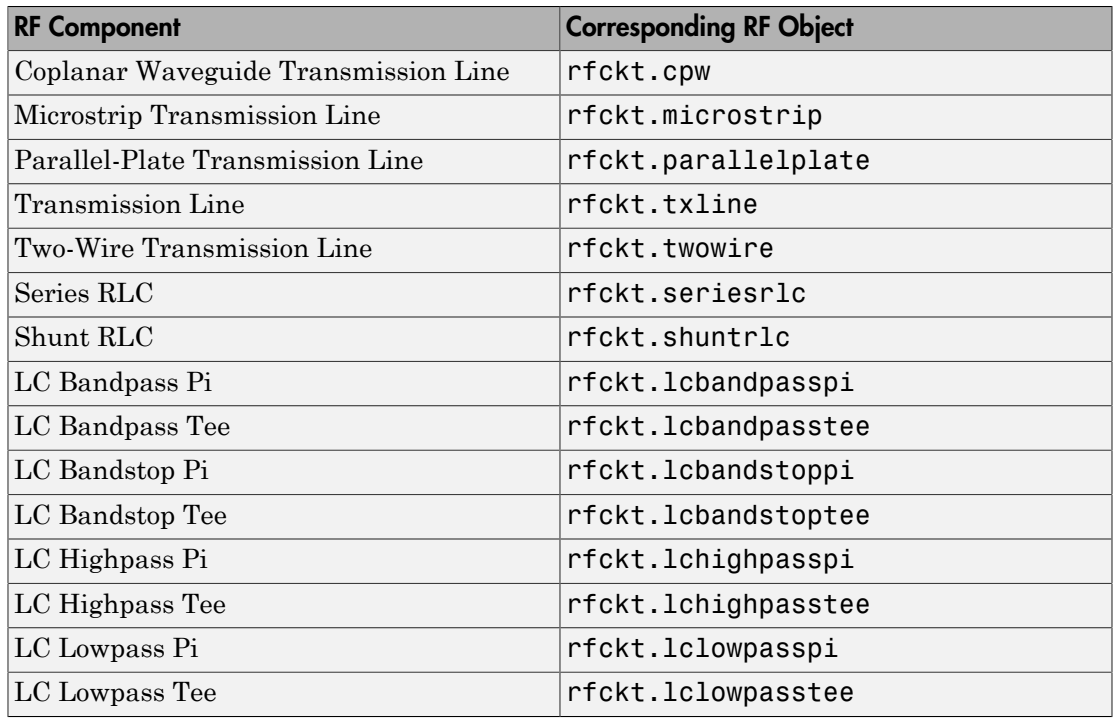

### <span id="page-114-0"></span>Add an RF Component to a Session

1 In the **RF Component List** pane, click **Add** to open the Create Network or Component dialog box.

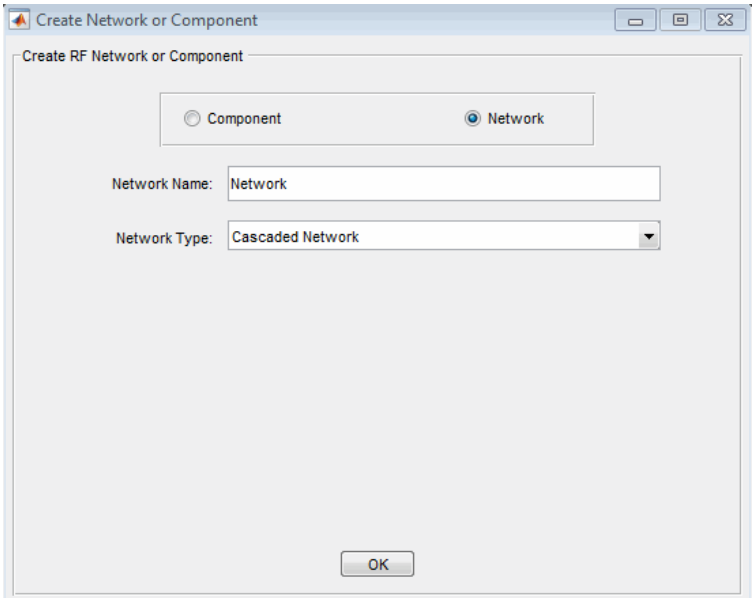

- 2 In the Create Network or Component dialog box, select **Component**.
- 3 In the **Component Name** field, enter a name for the component. This name is used to identify the component in the **RF Component List** pane. For example, Microstrip Component.
- 4 From the **Component Type** menu, select the type of RF component you want to create. For example, Microstrip Transmission Line.

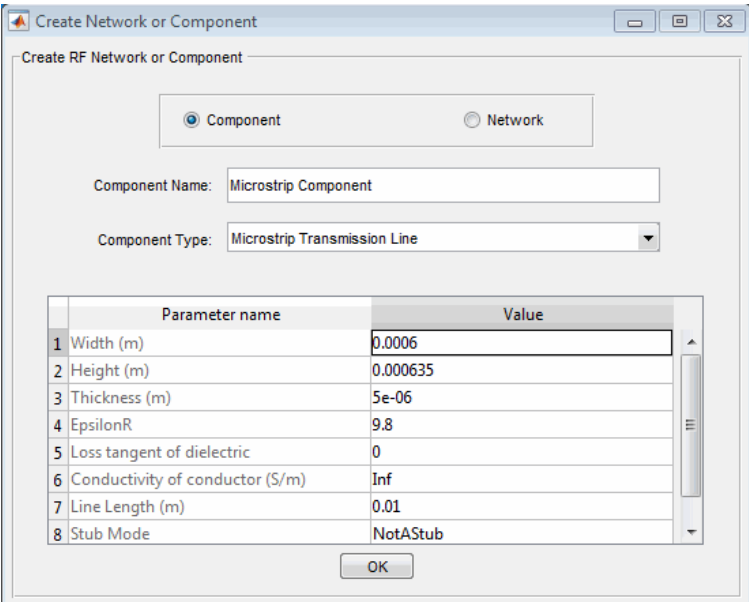

5 Adjust the parameter values as necessary.

Note: You can accept the default values for some or all of the parameters and then change them later. For information on modifying the parameter values of an existing component, see ["Modify Component Data " on page 5-20.](#page-127-0)

6 Click **OK**.

The app adds the component to your session.

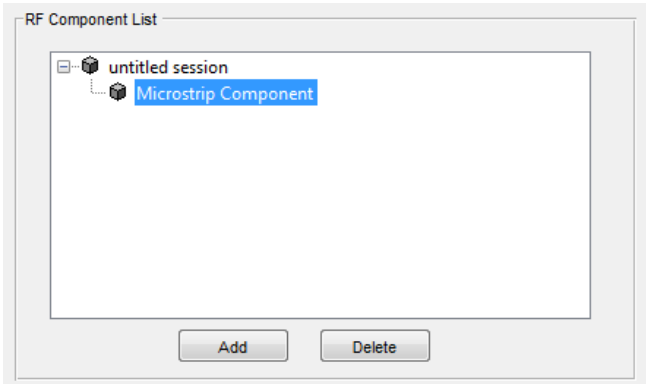

## <span id="page-117-0"></span>Create RF Networks

You create an RF network using the app by adding a network to the session and then adding components to the network.

This section contains the following topics:

- ["Available RF Networks" on page 5-10](#page-117-1)
- ["Add an RF Network to a Session" on page 5-11](#page-118-0)
- ["Populate an RF Network" on page 5-13](#page-120-0)
- ["Reorder Circuits Within a Network" on page 5-15](#page-122-0)

### <span id="page-117-1"></span>Available RF Networks

The following table lists the RF networks you can create using the app.

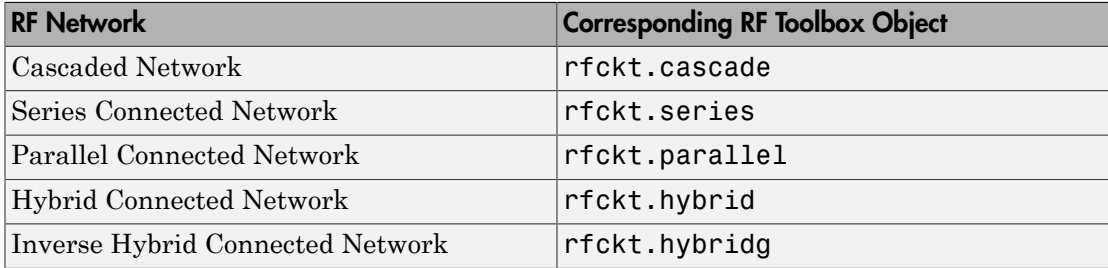

### <span id="page-118-0"></span>Add an RF Network to a Session

1 In the **RF Component List** pane, click **Add** to open the Create Network or Component dialog box.

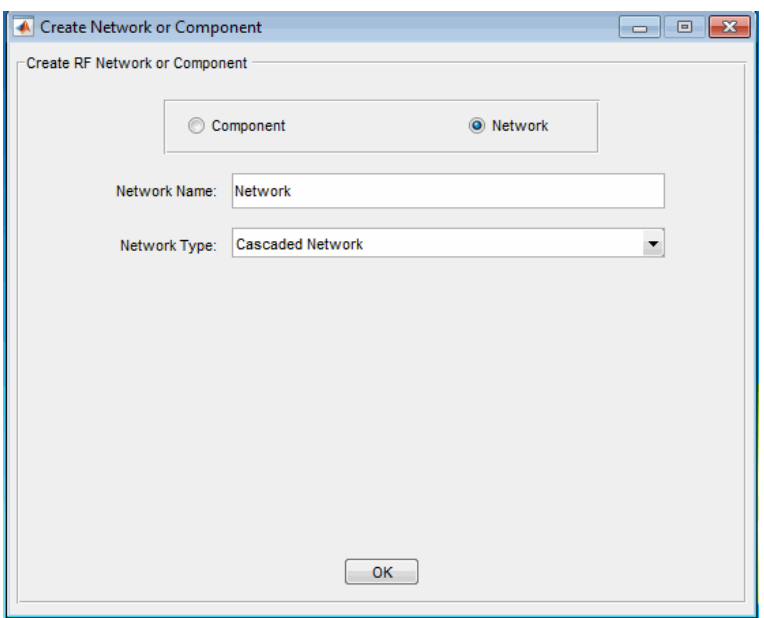

- 2 In the Create Network or Component dialog box, select the **Network** option button.
- 3 In the **Network Name** field, enter a name for the component. This name is used to identify the network in the **RF Component List** pane. For example, Series1.
- 4 From the **Network Type** menu, select the type of RF network you want to create. For example, Series Connected Network.

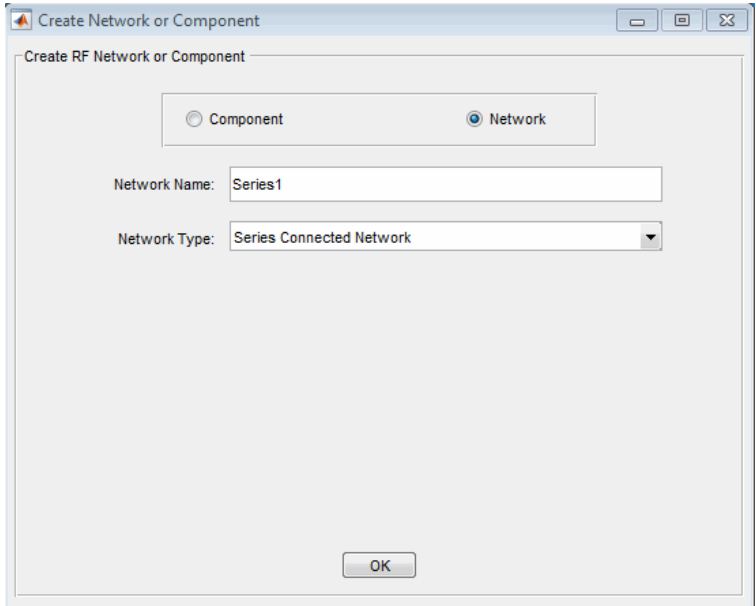

5 Click **OK**.

The RF Component List pane shows the new network.

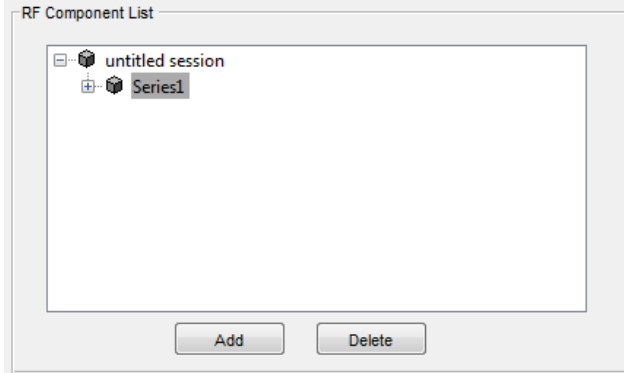

### <span id="page-120-0"></span>Populate an RF Network

After you create a network using the app, you must populate it with RF components and networks. You insert a component or network into a network in much the same way you add one to a session.

To populate an RF network:

1 In the **RF Component List** pane, select the network component you want to modify. Then, in the **Component Parameters** pane, click **Insert**.

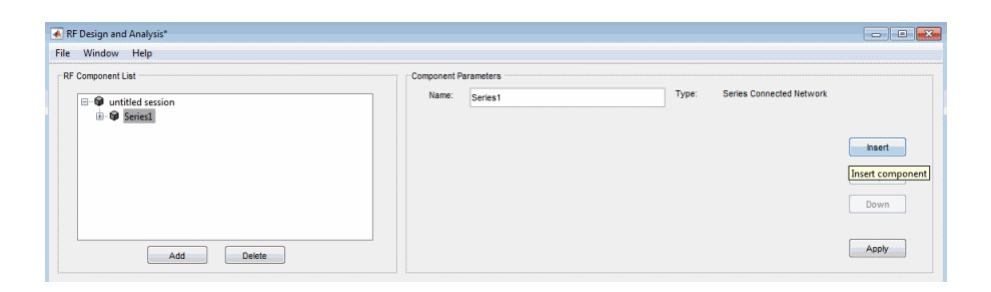

The Insert Component or Network dialog box appears.

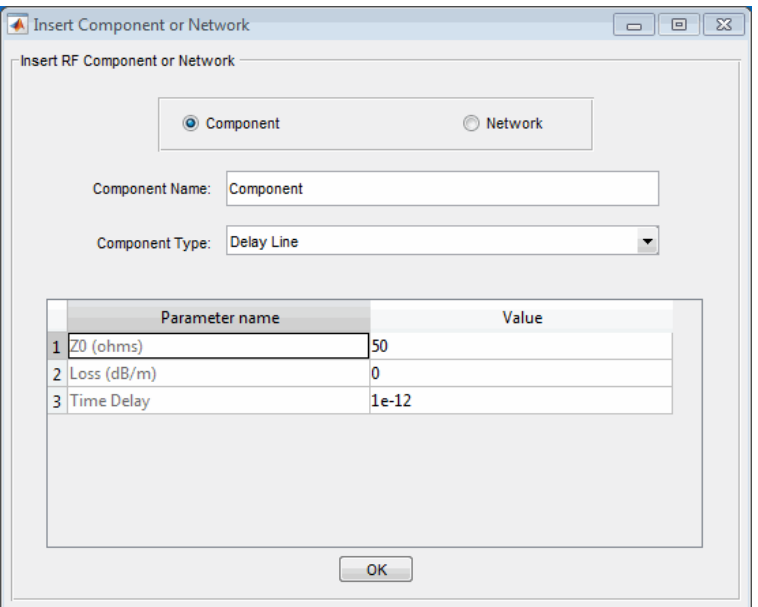

2 Click **Component** or **Network** in the Insert Component or Network dialog box to add either a component or a network.

Enter the component or network name, and select the appropriate type. If you are inserting a component, modify the parameter values as necessary. See ["Add an RF](#page-114-0) [Component to a Session" on page 5-7](#page-114-0) or ["Add an RF Network to a Session" on](#page-118-0) [page 5-11](#page-118-0) for details.

As you insert components and networks into a network, they are reflected in the **RF Component List** and **Component Parameters** panes. The figure below shows an example of a cascaded network that contains two components and a network. The subnetwork, in turn, contains two components.

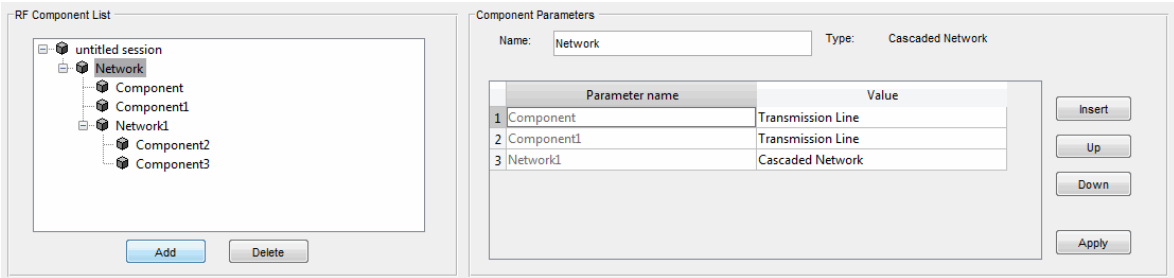

### <span id="page-122-0"></span>Reorder Circuits Within a Network

To change the order of the components and networks within a network:

- 1 In the **RF Component List** pane, select the network whose circuits you want to reorder.
- 2 In the **Component Parameters** pane, select the circuit whose position you want to change.
- 3 Click **Up** or **Down** until the circuit is where you want it.

To reverse the positions of Component1 and Network1 in the network shown in the following figure:

- 1 Select Network in the **RF Component List** pane.
- 2 Select Component1 in the **Component Parameters** pane.
- 3 Click **Down** in the **Component Parameters** pane.

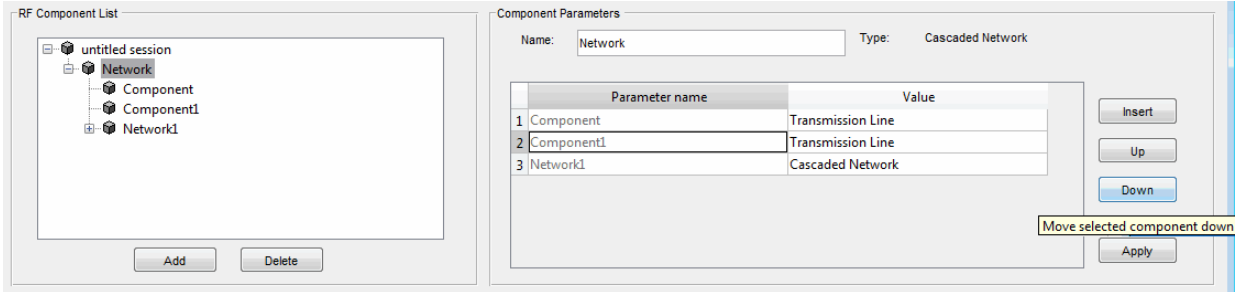

# <span id="page-123-0"></span>Import RF Objects into the RF Design and Analysis App

The RF Design and Analysis app lets you import RF objects from your workspace and from files to the top level of your session. You can import the following types of objects:

- Complex component and network objects that you created in your workspace using RF Toolbox objects.
- Components and networks you exported into your workspace from another session.

For information on exporting components and networks from another session, see ["Export RF Objects " on page 5-24.](#page-131-0)

After you have imported an object, you can change its name and work with it as you would any other component or network.

This section contains the following topics:

- ["Import from the Workspace" on page 5-16](#page-123-1)
- ["Import from a File into a Session" on page 5-17](#page-124-0)
- ["Import from a File into a Network" on page 5-18](#page-125-0)

### <span id="page-123-1"></span>Import from the Workspace

To import RF circuit objects from the MATLAB workspace into your session:

1 Select **Import From Workspace** from the **File** menu. The Import from Workspace dialog box appears. This dialog box lists the handles of all RF circuit (rfckt) objects in the workspace.

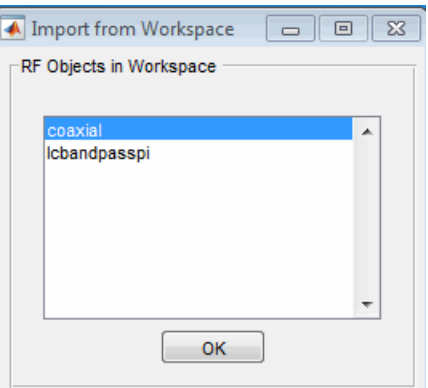

2 From the list of RF circuit objects, select the object you want to import, and click **OK**.

The object is added to your session with the same name as the object handle. If there is already a circuit by that name, the app appends a numeral, starting with 1, to the new circuit name.

#### <span id="page-124-0"></span>Import from a File into a Session

You can import RF components from the following types of files into the top level of your session:

- S2P
- Y2P
- Z2P
- H2P

To import a component from one of these files:

- 1 Select **Import From File** from the **File** menu. A file browser appears.
- 2 Select the file type you want to import.
- 3 Select the name of the file to import from the list of files in the browser.

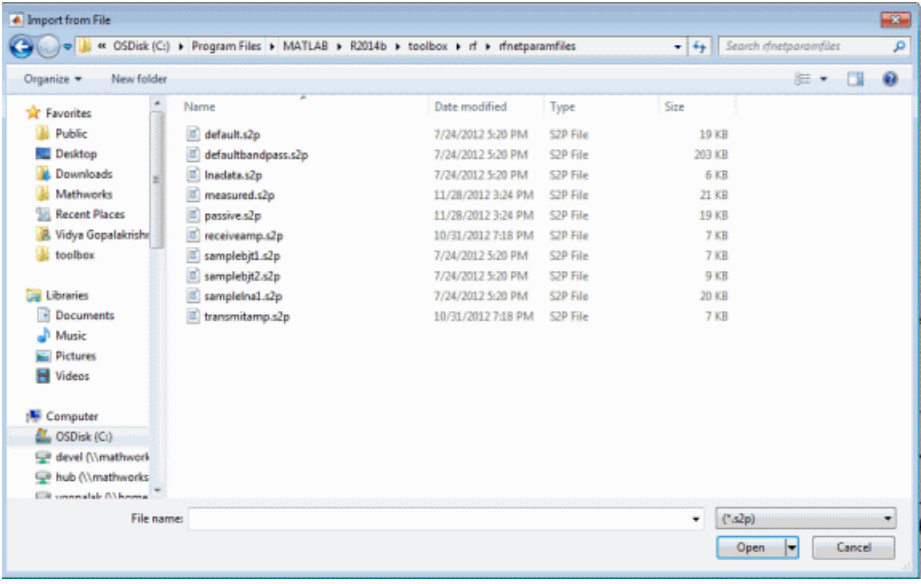

4 Click **Open** to add the object to your session as a component.

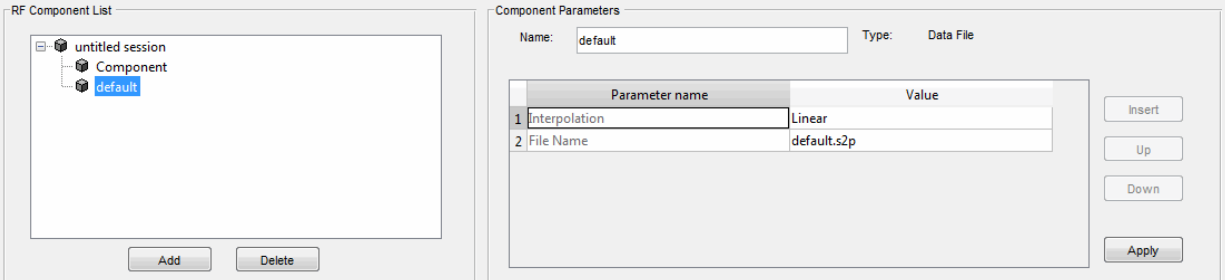

The name of the component is the file name without the extension. If there is already a component by that name, the app appends a numeral, starting with 1, to the new component name. The file name, including the extension, appears as the value of the component's File Name parameter. If the file is not on the MATLAB path, the value of the File Name parameter also contains the file path.

### <span id="page-125-0"></span>Import from a File into a Network

You can import RF components from the following types of files into a network:

- S2P
- Y2P
- Z2P
- H2P

To import an RF component from a file into a network:

1 Insert a Data File component into the network.

For more information on how add a component to a network, see ["Populate an RF](#page-120-0) [Network" on page 5-13](#page-120-0).

- 2 Specify the name of the file from which to import the component in one of two ways:
	- Select the file name in the file name and type in the Import from File dialog box, and click **Open**.
	- Click **Cancel** to get out of the Import from File dialog box, and enter the file name in the **Value** field across from the **File Name** parameter in the Insert Component or Network dialog box.

["Model an RF Network " on page 5-33](#page-140-0) shows this process.

# Modify Component Data

<span id="page-127-0"></span>You can change the values of component parameters that you create and import. The component parameters in the app correspond to the component properties that you specify in the command line.

To modify these values:

- 1 Select the component in the **RF Component List** pane.
- 2 In the **Component Parameters** pane, select the value you want to change, and enter the new value.

Valid values for component parameters are listed on the corresponding RF Toolbox reference page. Use the links in ["Available RF Components" on page 5-6](#page-113-3) and ["Available RF Networks" on page 5-10](#page-117-1) to access these pages.

3 Click **Apply**.

# Analyze Circuits

<span id="page-128-0"></span>After you add your circuits, you can analyze them using the app:

1 Select the component or network you want to analyze in the **RF Component List** pane of the RF Design and Analysis app. For example, select the LC Bandpass Pi component, as shown in the following figure.

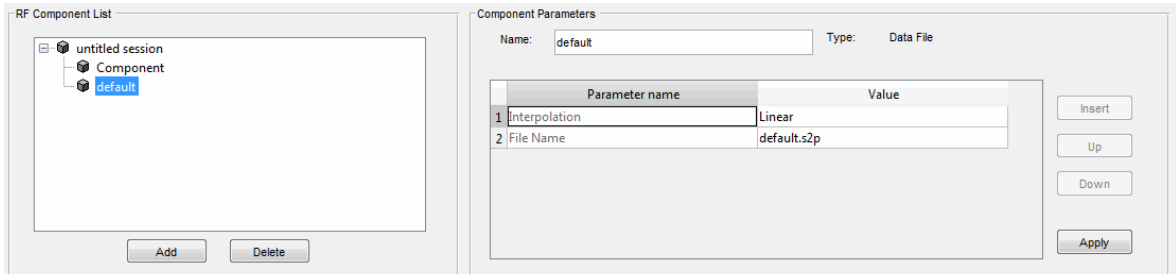

- 2 In the **Analysis** pane:
	- Enter [1e8:5e6:2e9], the analysis frequency range and step size in hertz, in the **Frequency** field.

This value specifies an analysis from 0.1 GHz to 2 GHz in 5 MHz steps.

• Enter 50, the reference impedance in ohms, in the **Reference impedance** field.

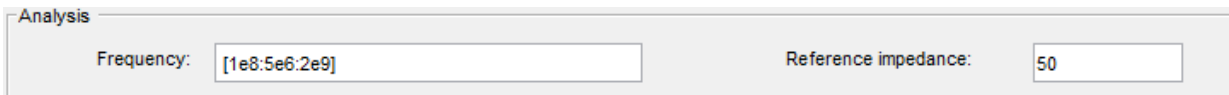

Note: Alternately, you can specify the **Frequency** and **Reference impedance** values as MATLAB workspace variables or as valid MATLAB expressions.

3 Click **Analyze**.

The **Analysis** pane displays a Smith Chart, an XY plot, and a polar plot of the analyzed circuit.

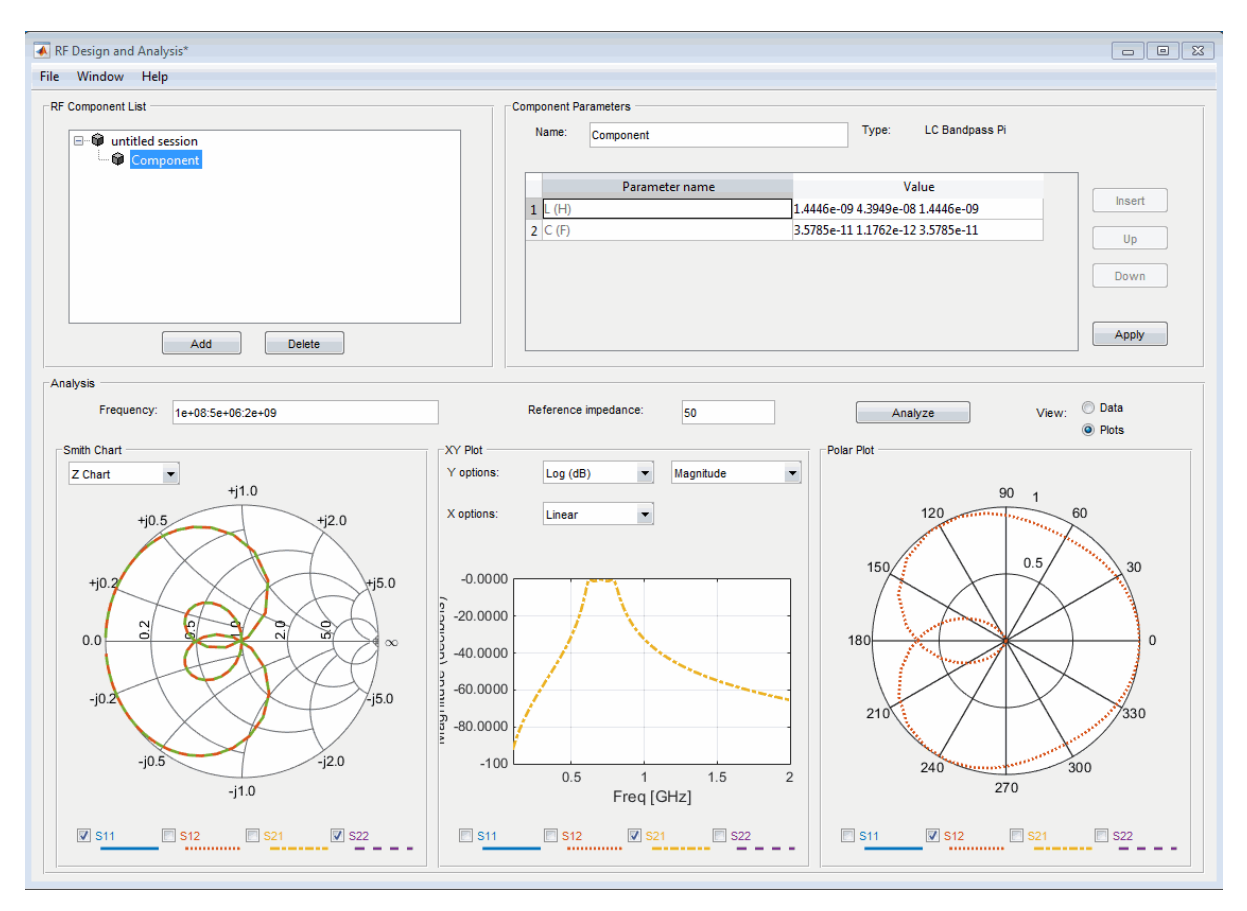

4 Select or deselect the S-parameter check boxes at the bottom of each plot to customize the parameters that the plot displays. Use the drop-down list at the top of each plot to customize the plot options.

The plots automatically update as you change the check box and drop-down list options on the user interface.

5 Click **Data** in the upper-right corner of the **Analysis** pane to view the data in tabular form. The following figure shows the analysis data for the LC Bandpass Pi component at the frequencies and reference impedance shown in step 2.

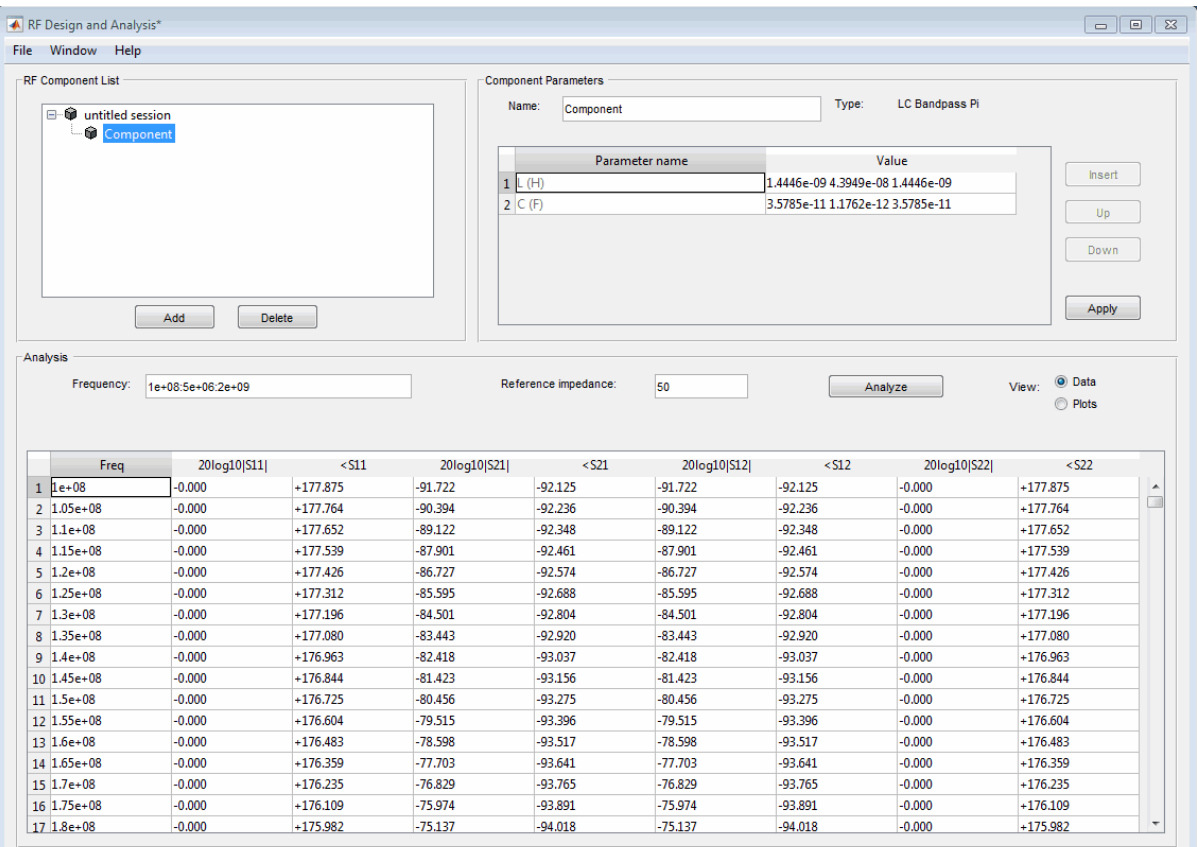

Note: The magnitude, in decibels, of  $S_{11}$  is listed in the 20log10[S11] column and the phase, in degrees, of  $S_{11}$  is listed in the <S11 column.

# Export RF Objects

### <span id="page-131-0"></span>In this section...

["Export Components and Networks" on page 5-24](#page-131-1)

["Export to the Workspace" on page 5-24](#page-131-2)

<span id="page-131-1"></span>["Export to a File" on page 5-26](#page-133-0)

# Export Components and Networks

You can export RF components and networks that you create and refine it in the RF Design and Analysis app to your MATLAB workspace or to files. You export circuits for the following reasons:

- To perform additional analysis using RF Toolbox functions that are not available in the app.
- To incorporate them into larger RF systems.
- <span id="page-131-2"></span>• To import them into another session.

# Export to the Workspace

The RF Design and Analysis app enables you to export components and networks to the MATLAB workspace. In your workspace, you can use the resulting circuit (rfckt) object as you would any other RF circuit object.

To export a component or network to the workspace:

1 Select the component or network to export in the **RF Component List** pane of the app.

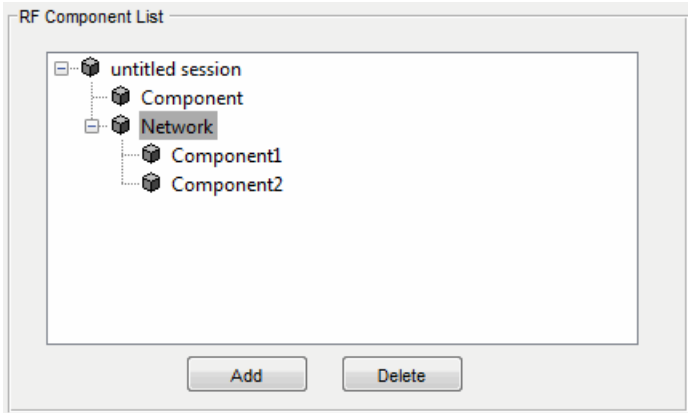

- 2 Select **Export to Workspace** from the **File** menu.
- 3 Enter a name for the exported object's handle in the **Variable name** field and click **OK**. The default name is the name of the component or network prefaced with the string 'rft\_'.

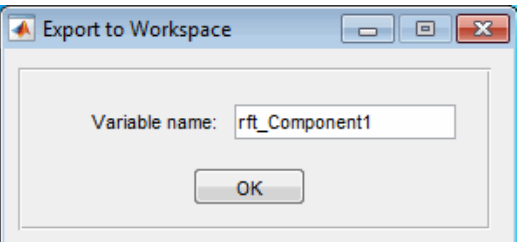

The component or network becomes accessible in the workspace via the specified object handle.

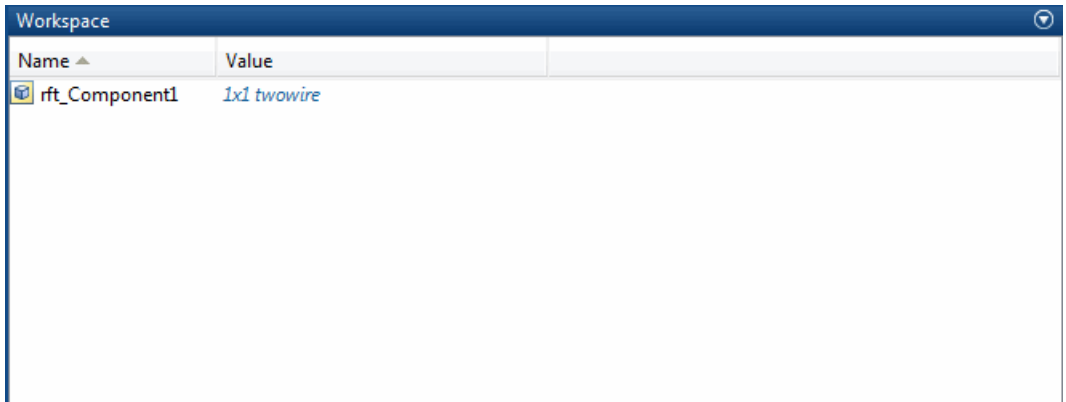

### <span id="page-133-0"></span>Export to a File

The RF Design and Analysis app lets you export components and networks to files in S2P format.

Note: You must analyze a component or network in the RF Design and Analysis app before you can export it to a file. See ["Analyze Circuits" on page 5-21](#page-128-0) for more information.

To export a component or network to a file:

1 Select the component or network to export in the **RF Component List** pane of the app.

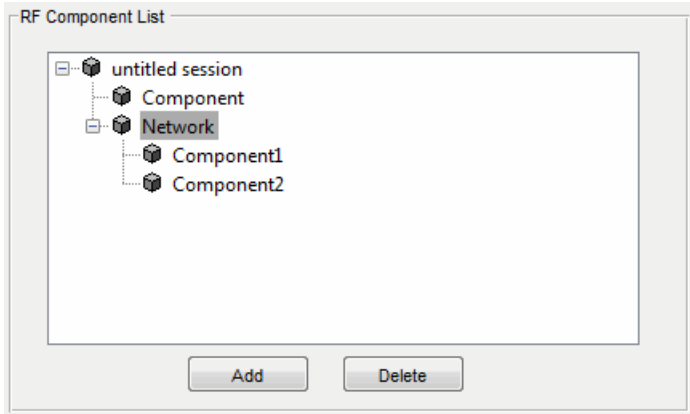

2 Select **Export To File** from the **File** menu to open the file browser.

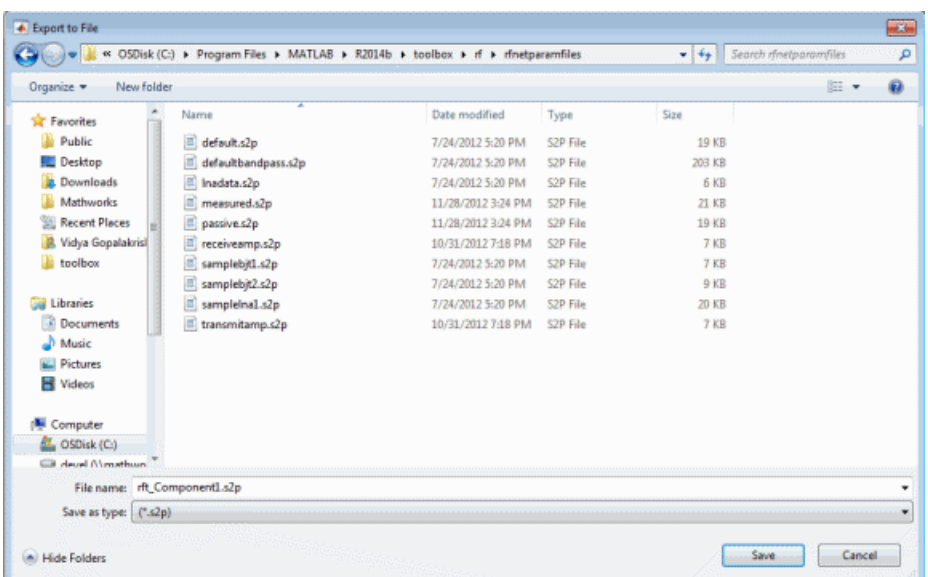

3 Browse to the appropriate directory. Enter the name you want to give the file and click **Save**.

The default file name is the current name of the component or network prefaced with the string 'rft\_'. The app also converts any characters that are not alphanumeric to underscores  $\bigcup$ .

# Manage Circuits and Sessions

### <span id="page-136-0"></span>In this section...

["Working with Circuits" on page 5-29](#page-136-1)

<span id="page-136-1"></span>["Working with the RF Design and Analysis App Sessions" on page 5-30](#page-137-0)

# Working with Circuits

In addition to building and specifying circuits, the RF Design and Analysis app window allows you to perform the following tasks:

- ["Delete a Circuit" on page 5-29](#page-136-2)
- ["Rename a Circuit" on page 5-30](#page-137-1)

### <span id="page-136-2"></span>Delete a Circuit

To delete a circuit from your session:

- 1 Select the circuit in the **RF Component List** pane.
- 2 Click **Delete**.

Note: If the circuit you delete is a network, the app deletes the network and everything in the network.

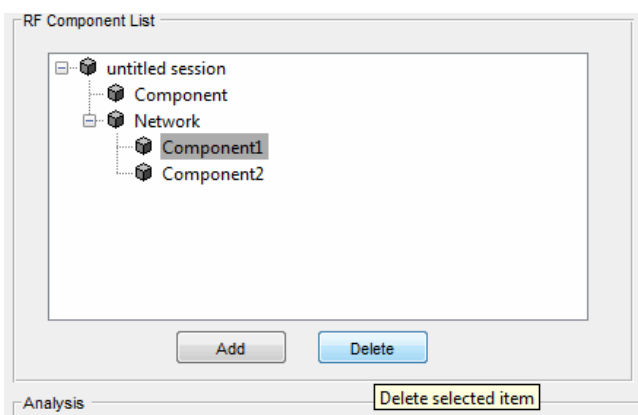

### <span id="page-137-1"></span>Rename a Circuit

To rename a component or a network:

- 1 Select the component or network in the **RF Component List** pane.
- 2 Type the new name in the **Name** field of the **Component Parameters** pane.
- 3 Click **Apply**.

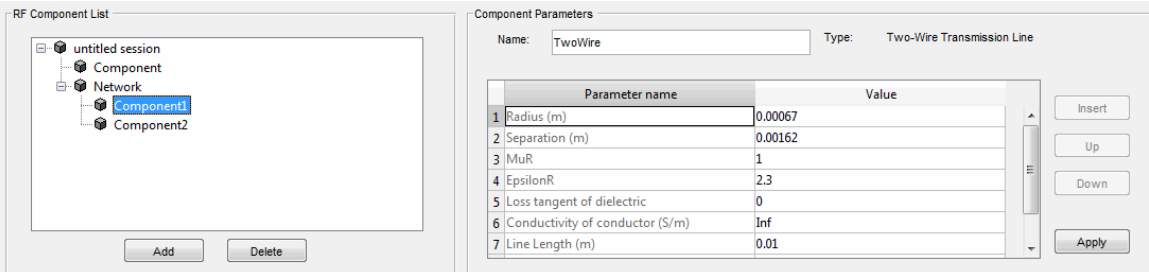

# <span id="page-137-0"></span>Working with the RF Design and Analysis App Sessions

The work you do with the RF Design and Analysis app is organized into sessions. Each session is a collection of independent RF circuits, which can be RF components or RF networks.

This section contains the following topics:

- ["Name or Rename a Session" on page 5-30](#page-137-2)
- ["Save a Session" on page 5-31](#page-138-0)
- ["Open a Session" on page 5-31](#page-138-1)
- <span id="page-137-2"></span>• ["Start a New Session" on page 5-32](#page-139-0)

#### Name or Rename a Session

To name or rename a session:

- 1 Select the session, or top-level node, in the **RF Component List** pane. (The session is selected by default when you open the app user interface.
- 2 Type the desired name in the **Name** field of the **Component Parameters** pane.

### 3 Click **Apply**.

### <span id="page-138-0"></span>Save a Session

To save your session, select **Save Session** or **Save Session As** from the **File** menu. The first time you save a session a browser opens, prompting you for a file name.

Note: The default file name is the session name with any characters that are not alphanumeric converted to underscores (\_). The name of the session itself is unchanged.

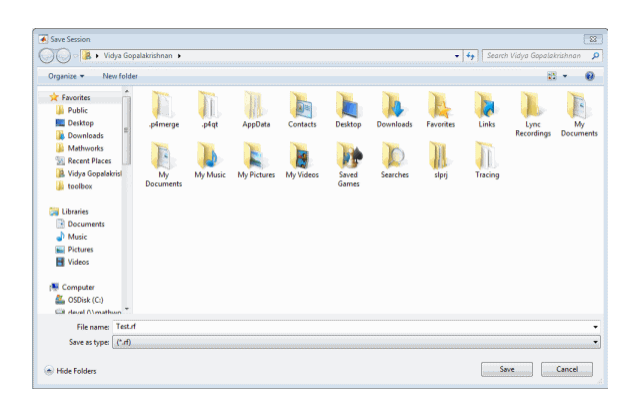

For example, to save your session as  $Test.rf$  in your current working directory, you would type Test in the **File name** field as shown above. The RF Design and Analysis app adds the .rf extension automatically to all the app sessions you save.

If the name of your session is gk's session, the default file name is gk\_s\_session.rf.

### <span id="page-138-1"></span>Open a Session

You can load an existing session into the RF Design and Analysis app by selecting **Open Session** from the **File** menu. A browser enables you to select from your previously saved sessions.

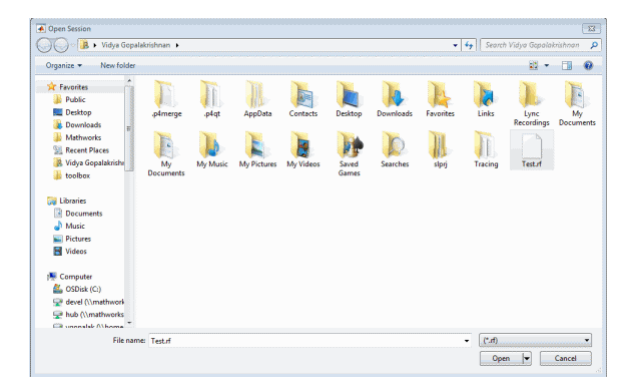

<span id="page-139-0"></span>Before opening the requested session, the app prompts you to save your current session.

### Start a New Session

To start a new session, select **New Session** from the **File** menu. A new session opens in the app. All its values are set to their defaults.

Before starting a new session, the app prompts you to save your current session.

# Model an RF Network

### <span id="page-140-0"></span>In this section...

["Overview" on page 5-33](#page-140-1) ["Start the RF Design and Analysis App" on page 5-33](#page-140-2) ["Create the Amplifier Network" on page 5-33](#page-140-3) ["Populate the Amplifier Network" on page 5-36](#page-143-0) ["Analyze the Amplifier Network" on page 5-39](#page-146-0) ["Export the Network to the Workspace" on page 5-41](#page-148-0)

### <span id="page-140-1"></span>**Overview**

In this example, you model the gain and noise figure of a cascaded network and then analyze the network using the RF Design and Analysis app.

The network used in this example consists of an amplifier and two transmission lines. Here, you learn how to create and analyze the network using the RF Design and Analysis app.

# <span id="page-140-2"></span>Start the RF Design and Analysis App

Type the following command at the MATLAB prompt to open the app window:

rftool

For more information about this user interface, see ["The RF Design and Analysis](#page-110-0) [Window " on page 5-3.](#page-110-0)

# <span id="page-140-3"></span>Create the Amplifier Network

In this part of the example, you create a network to connect the amplifier components in cascade.

1 In the **RF Component List** pane, click **Add**.

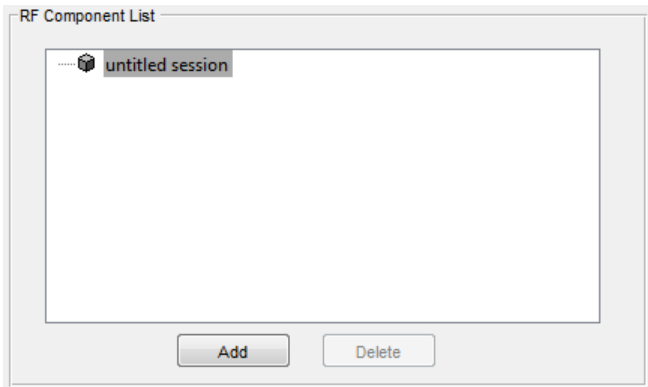

The Create Network or Component dialog box opens.

- 2 In the Create Network or Component dialog box:
	- Select the **Network** option button.
	- In the **Network Name** field, enter Amplifier Network.

This name is used to identify the network in the **RF Component List** pane.

• In the **Network Type** list, select Cascaded Network.

A Cascaded Network means that when you add components to the network, the app connects them in cascade.

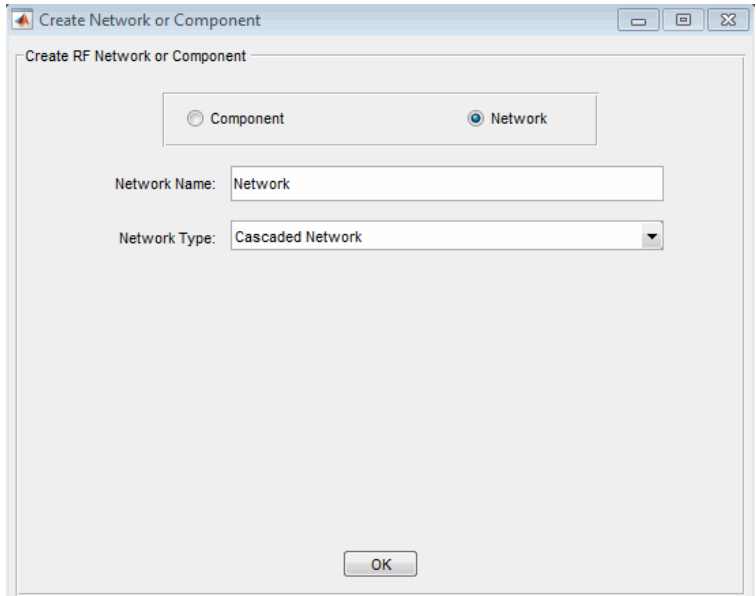

3 Click **OK** to add the cascaded network to the session.

The network now appears in the **RF Component List** pane.

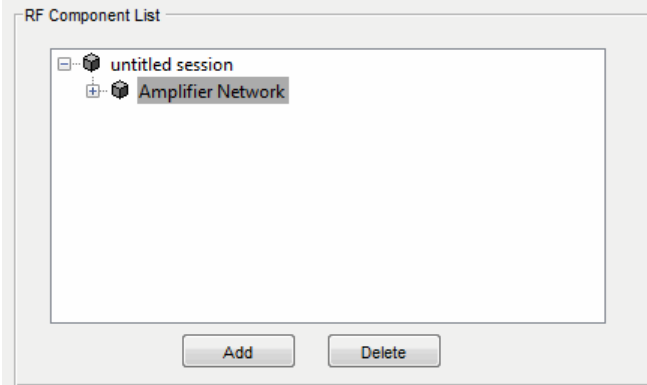

# <span id="page-143-0"></span>Populate the Amplifier Network

This part of the example shows how to add the following components to the network:

- ["Transmission Line 1" on page 5-36](#page-143-1)
- ["Amplifier" on page 5-37](#page-144-0)
- <span id="page-143-1"></span>• ["Transmission Line 2" on page 5-38](#page-145-0)

### Transmission Line 1

- 1 In the **Component Parameters** pane, click **Insert** to open the Insert Component or Network dialog box.
- 2 In the Insert Component or Network dialog box:
	- Select the **Component** option button.
	- In the **Component Name** field, enter Short Transmission Line.

This name is used to identify the component in the **RF Component List** pane.

- In the **Component Type** drop-down list, select Transmission Line.
- In the **Value** field across from the **Line Length (m)** parameter, enter 0.001.
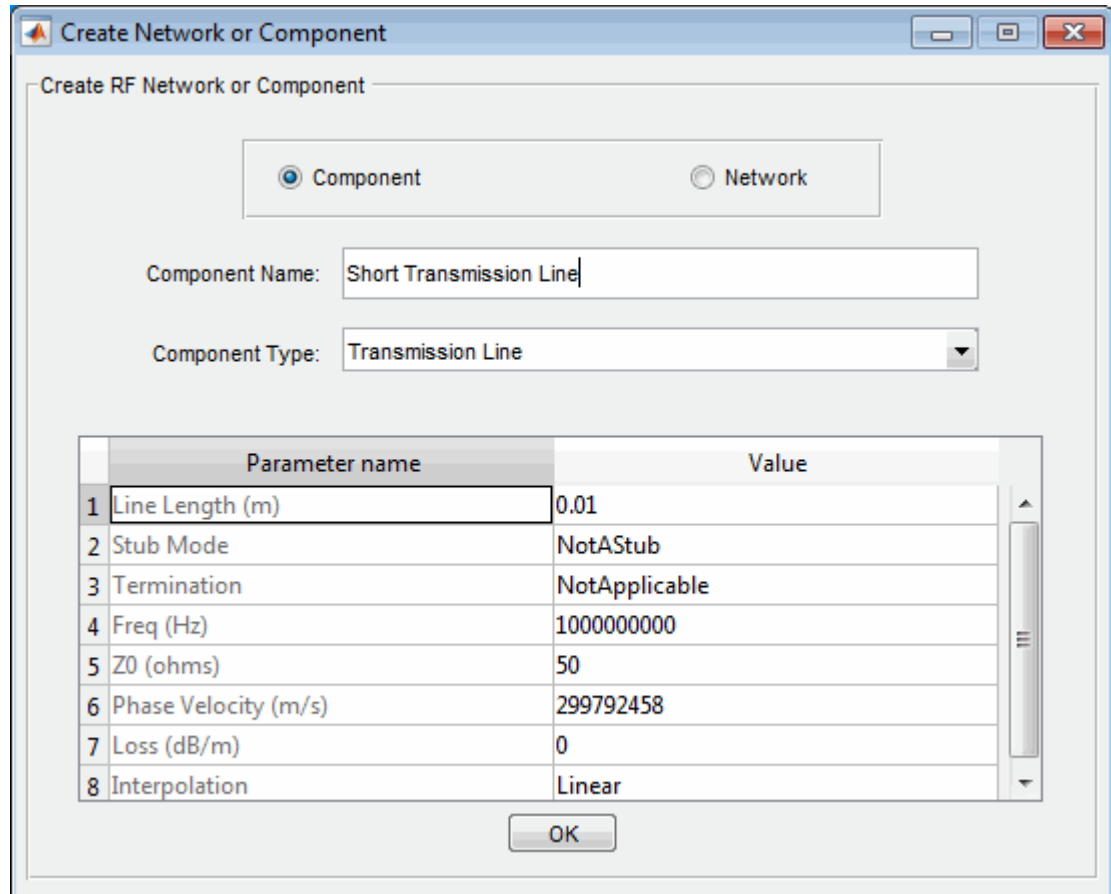

3 Click **OK** to add the transmission line to the network.

#### Amplifier

- 1 In the **Component Parameters** pane, click **Insert** to open the Insert Component or Network dialog box.
- 2 In the Insert Component or Network dialog box:
	- Select the **Component** option button.
	- In the **Component Name** field, enter Amplifier.

This name is used to identify the component in the **RF Component List** pane.

- In the **Component Type** list, select Data File.
- In the Import from File dialog box that appears, click **Cancel** . You will specify the name of the file from which to import data in a later step.
- In the **Value** field across from the **Interpolation** parameter, enter cubic.

This value tells the app to use cubic interpolation to determine the behavior of the amplifier at frequency values that are not specified explicitly in the data file.

• In the **Value** field across from the **File Name** parameter, enter default.amp.

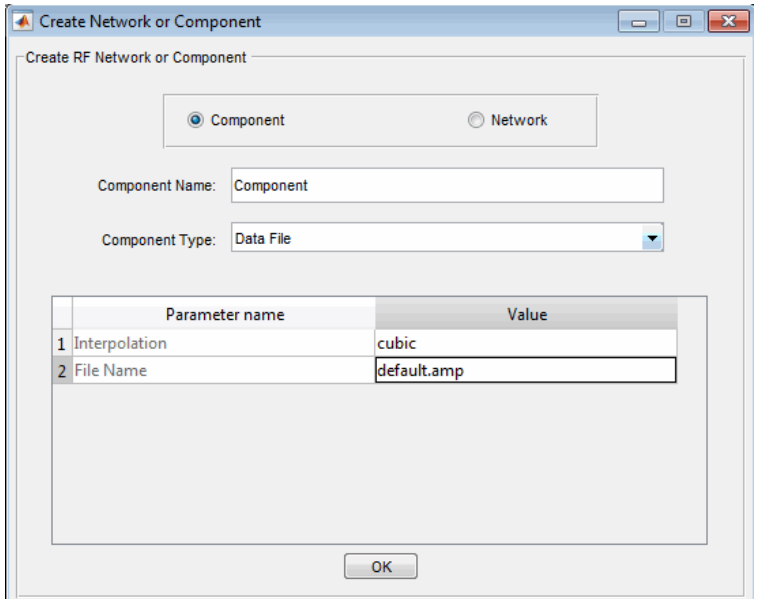

3 Click **OK** to add the amplifier to the network.

#### Transmission Line 2

- 1 In the **Component Parameters** pane, click **Insert** to open the Insert Component or Network dialog box.
- 2 In the Insert Component or Network dialog box, perform the following actions:
	- Select the **Component** option button.

• In the **Component Name** field, enter Long Transmission Line.

This name is used to identify the component in the **RF Component List** pane.

- In the **Component Type** list, select Transmission Line.
- In the **Value** field across from the **Line Length (m)** parameter, enter 0.025.
- In the **Value** field across from the **Phase Velocity (m/s)** parameter, enter 2.0e8.

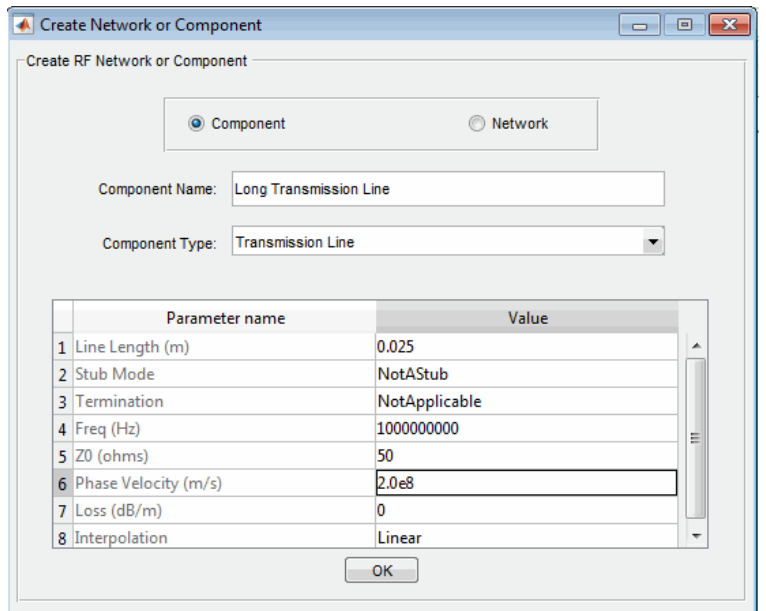

3 Click **OK** to add the transmission line to the network.

### Analyze the Amplifier Network

In this part of the example, you specify the range of frequencies over which to analyze the amplifier network and then run the analysis.

1 In the **Analysis** pane, change the **Frequency** entry to [1.0e9:1e7:2.9e9].

This value specifies an analysis from 1 GHz to 2.9 GHz by 10 MHz.

In the **Analysis** pane, click **Analyze** to simulate the network at the specified frequencies.

The RF Design and Analysis app displays a Smith Chart, an XY plot, and a polar plot of the analyzed circuit.

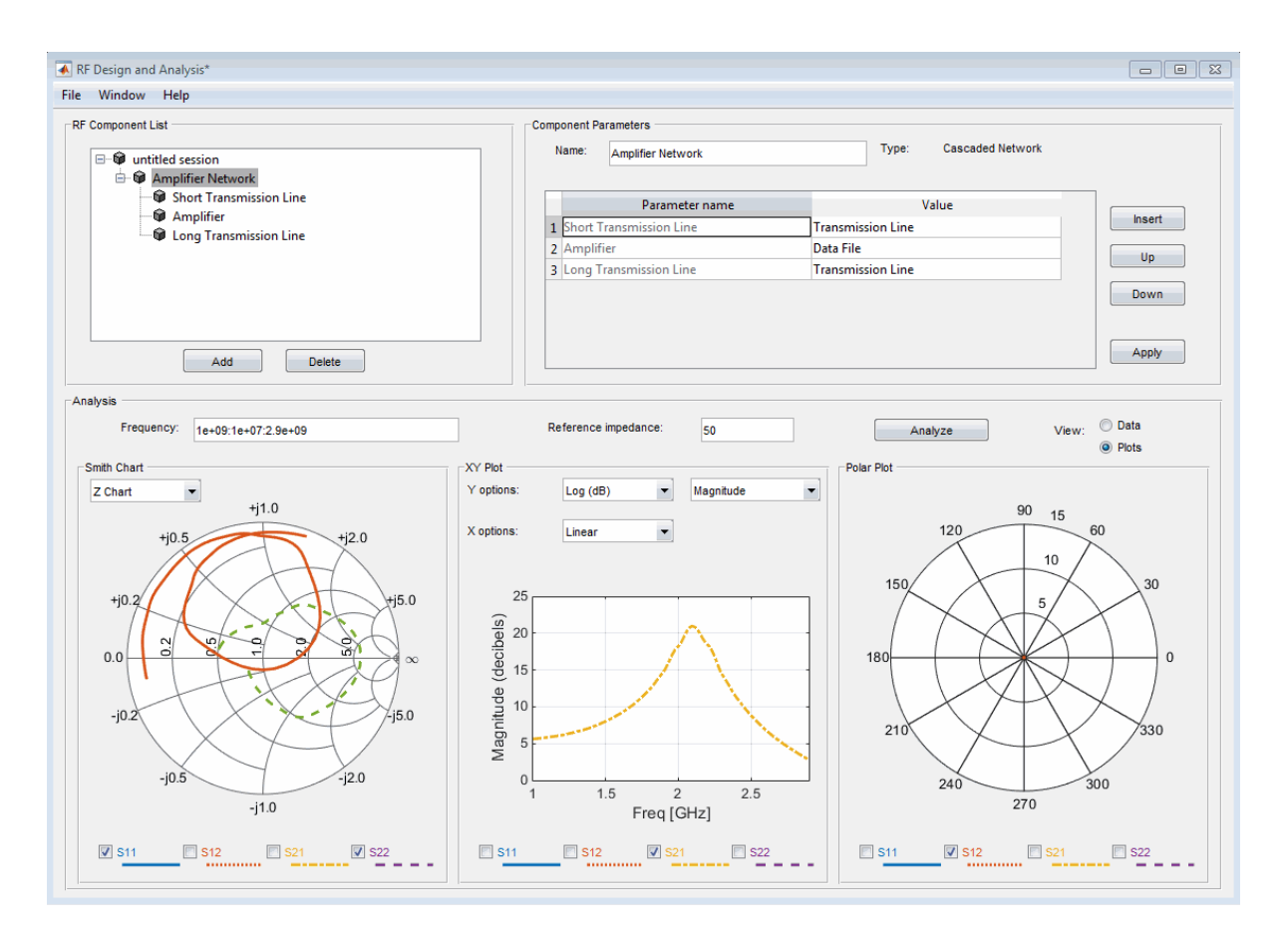

You can modify the plots by

- Selecting and deselecting the S-parameter check boxes at the bottom of each plot to customize the parameters that the plot displays.
- Using the drop-down list at the top of each plot to customize the plot options.

### Export the Network to the Workspace

The RF Design and Analysis app lets you export components and networks to the workspace as circuit objects so you can use the RF Toolbox functions to perform additional analysis. This part of the example shows how to export the amplifier network to the workspace.

- 1 In the app window, select **File** > **Export to Workspace**.
- 2 In the **Variable name** field, enter CascadedCkt.

This name is the exported object's handle.

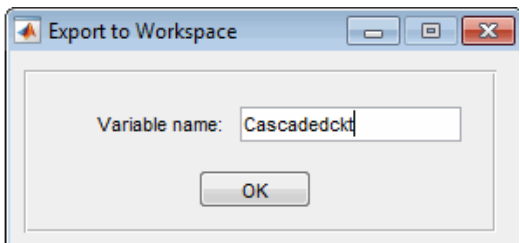

3 Click **OK**.

The RF Design and Analysis app exports the amplifier network to an rfckt.cascade object, with the specified object handle, in the MATLAB workspace.

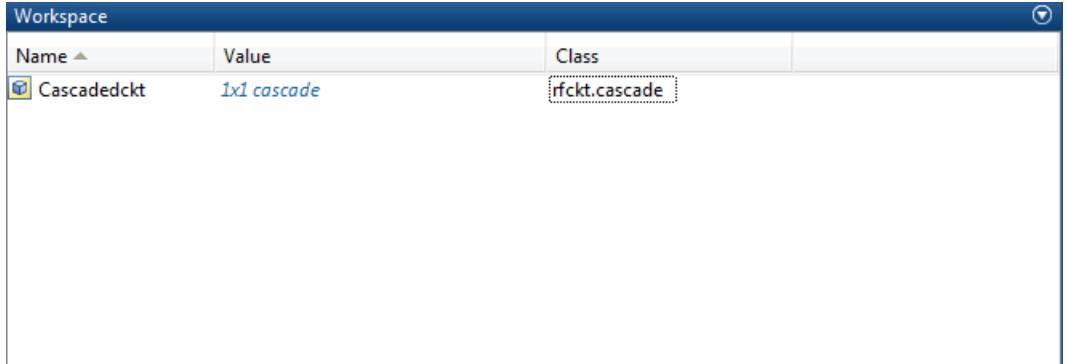

# Objects — Alphabetical List

# OpenIF class

Find open intermediate frequencies (IFs) in multiband transmitter or receiver architecture

# **Description**

Use the OpenIF class to analyze the spurs and spur-free zones in a multiband transmitter or receiver. This information helps you determine intermediate frequencies (IFs) that do not produce interference in operating bands.

### **Construction**

hif = OpenIF creates an intermediate-frequency (IF) planning object with properties set to their default values.

hif = OpenIF(Name,Value) creates an intermediate-frequency (IF) planning object with properties with additional options specified by one or more **Name**, Value pair arguments.

hif = OpenIF(bandwidth) creates an intermediate-frequency (IF) planning object with a specified IF bandwidth.

hif = OpenIF(bandwidth,Name,Value) creates an IF-planning object with a specified IF bandwidth and additional options specified by one or more Name, Value pair arguments.

### Input Arguments

#### **bandwidth**

Specify the bandwidth of the IF signal. The bandwidth is a real positive scalar. The value you provide sets the IFBW property of your object. You can also set this property using an optional name-value pair argument.

### Name-Value Pair Arguments

Specify optional comma-separated pairs of Name,Value arguments, where Name is the argument name and Value is the corresponding value. Name must appear inside single quotes (' '). You can specify several name and value pair arguments in any order as Name1,Value1,...,NameN,ValueN.

```
'IFLocation' — IF location
'MixerOutput' (default) | 'MixerInput'
```
Specify an up-conversion or down-conversion setup during object construction. The value you provide sets the IFLocation property of your object.

#### **'IFBW'** — IF bandwidth

nonnegative number

Specify the IF bandwidth during object construction. The value you provide sets the IFBW property of your object. You can also set this property using the optional bandwidth input argument.

#### **'SpurFloor'** — Spur floor

nonnegative number

Specify the spur floor during object construction. The value you provide sets the SpurFloor property of your object.

### **Properties**

#### **IFLocation**

Specify an up-conversion or down-conversion setup.

• Setting IFLocation to 'MixerInput' specifies an up-converting (transmitting) configuration, where one IF is mixed up to multiple RFs. The following figure shows this convention.

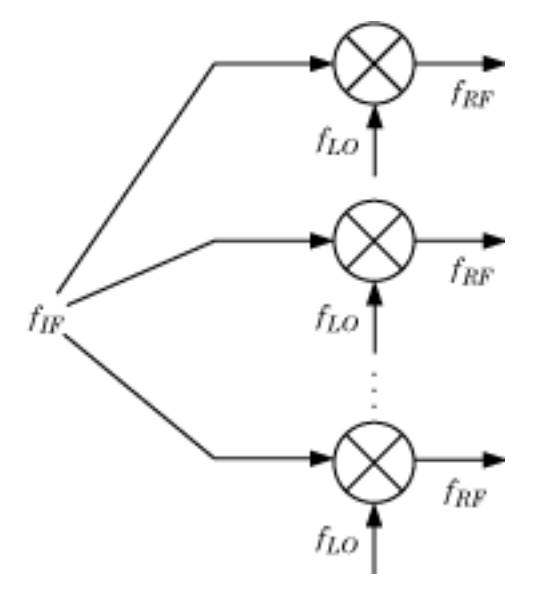

• Setting IFLocation to 'MixerOutput' specifies a down-converting (receiving) configuration, where multiple RFs are mixed down to one IF. The following figure shows this convention.

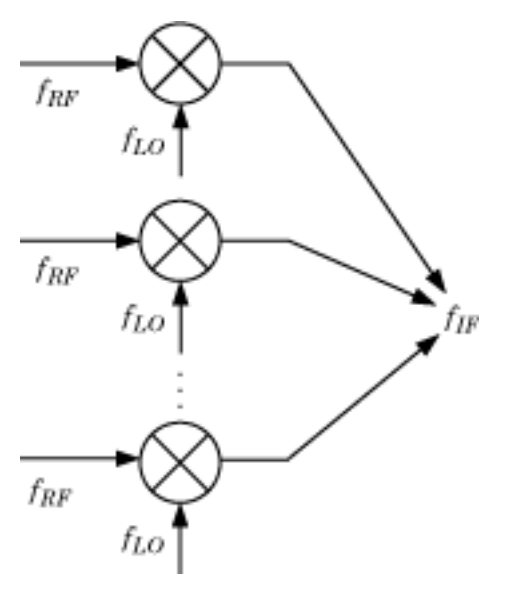

The setting of IFLocation determines the available values for the injection argument of the addMixer method.

**Default:** 'MixerOutput'

#### **IFBW**

Bandwidth of the IF signal in Hz. When you construct the object, the bandwidth argument specifies the value of this property.

#### **Mixers**

Vector of objects that holds mixer information. When you add mixers using the addMixer method, you also add an OpenIFMixer object to the Mixers vector of your original OpenIF object.

The following table lists the properties of each OpenIFMixer object.

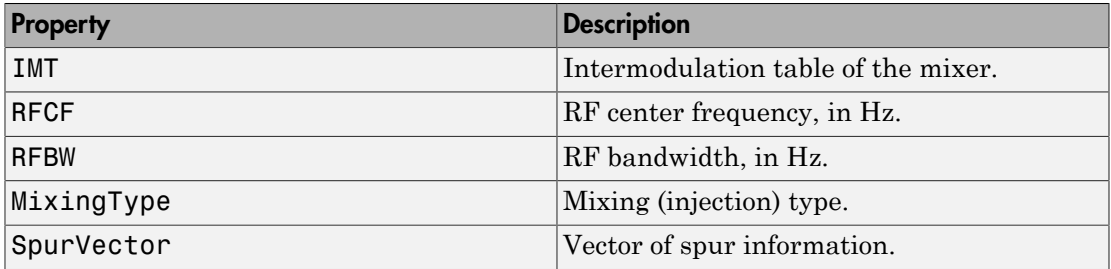

The IMT, RFCF, RFBW, and MixingType properties are required inputs to the addMixer method.

#### **NumMixers**

Number of mixers. When you use the addMixer method, the number of mixers increases by one. The likelihood of finding an open IF decreases as you add mixers.

#### **SpurFloor**

Maximum difference in magnitude between a signal at 0 dBc and an intermodulation product that the OpenIF object considers a spur. The default value of this parameter is 99, corresponding to a spur floor of –99 dBc.

### **Methods**

# Copy Semantics

To learn how handle classes use copy operations, see "Using Handles" in the MATLAB documentation.

### Examples

#### Spur-free zones of a multiband receiver

Set up an OpenIF object as a multiband receiver, add three mixers to it, and obtain information about its spur-free zones.

Define an OpenIF object. The first input is the bandwidth of the IF signal (50 MHz). The 'IFLocation','MixerOutput' name-value pair specifies a downconverting configuration.

```
hif = OpenIF(50e6,'IFLocation','MixerOutput');
```
Define the first mixer with an intermodulation table and add it to the OpenIF object. Mixer 1 has an LO at 2.4 GHz, has a bandwidth of 100 MHz, and uses low-side injection.

```
IMT1 = [99 00 21 17 26; ...]11 00 29 29 63; ...
        60 48 70 65 41; \dots 90 89 74 68 87; ...
         99 99 95 99 99];
addMixer(hif,IMT1,2.4e9,100e6,'low');
```
Mixer 2 has an LO at 3.7 GHz, has a bandwidth of 150 MHz, and uses low-side injection.

```
IMT2 = [99 00 09 12 15; ...] 20 00 26 31 48; ...
         55 70 51 70 53; ...
         85 90 60 70 94; ...
         96 95 94 93 92];
addMixer(hif,IMT2,3.7e9,150e6,'low');
```
Mixer 3 has an LO at 5 GHz, has a bandwidth of 200 MHz, and uses low-side injection.

```
IMT3 = [99 00 15 23 36; ...] 10 00 34 27 59; ...
         67 61 56 59 68; ...
         97 82 81 60 77; ...
         99 99 99 99 96];
addMixer(hif,IMT3,5e9,200e6,'low');
```
The multiband receiver is fully defined and ready for spur-free-zone analysis. Use the report method to analyze and display spur and spur-free zone information at the command line. The method also returns information about the mixers in the receiver.

hif.report

```
 Intermediate Frequency (IF) Planner
 IF Location: MixerOutput
 -- MIXER 1 --
 RF Center Frequency: 2.4 GHz
 RF Bandwidth: 100 MHz
 IF Bandwidth: 50 MHz
 MixerType: low
 Intermodulation Table: 99 0 21 17 26
                         11 0 29 29 63
                         60 48 70 65 41
                         90 89 74 68 87
                         99 99 95 99 99
 -- MIXER 2 --
 RF Center Frequency: 3.7 GHz
 RF Bandwidth: 150 MHz
 IF Bandwidth: 50 MHz
 MixerType: low
 Intermodulation Table: 99 0 9 12 15
                         20 0 26 31 48
                         55 70 51 70 53
                         85 90 60 70 94
                         96 95 94 93 92
 -- MIXER 3 --
 RF Center Frequency: 5 GHz
 RF Bandwidth: 200 MHz
 IF Bandwidth: 50 MHz
```
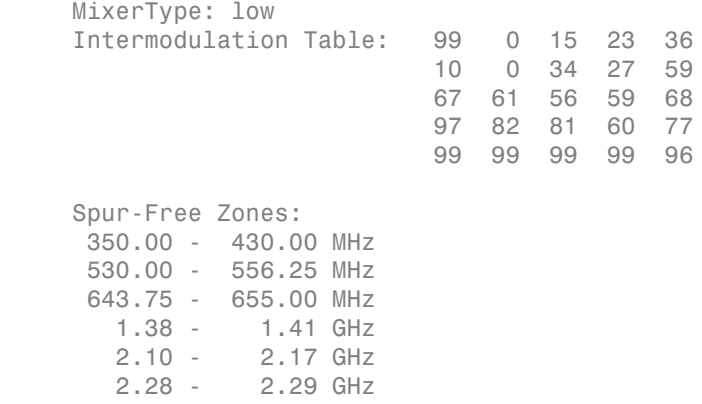

Use the show method to analyze the receiver and produce an interactive spur graph. Generating a spur graph is a convenient way to summarize the results of the analysis graphically.

figure; hif.show

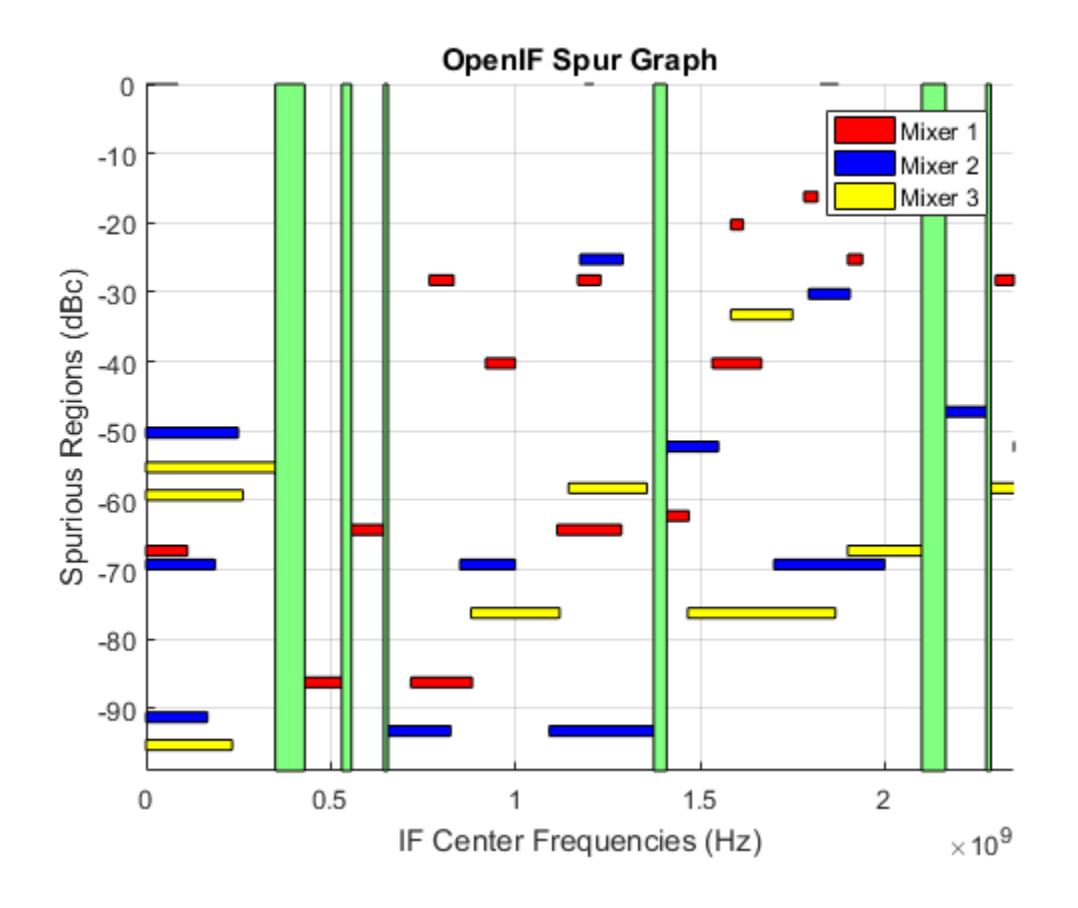

### References

Faria, Daniel, Lawrence Dunleavy, and Terje Svensen. "The Use of Intermodulation Tables for Mixer Simulations." *Microwave Journal*. Vol. 45, No. 4, December 2002, p. 60.

# <span id="page-159-0"></span>capacitor class

Capacitor object

### **Syntax**

```
cobj = capacitor(cvalue)
cobj = capacitor(cvalue,cname)
```
### **Description**

Use the capacitor class to create a capacitor object that you can add to an existing circuit.

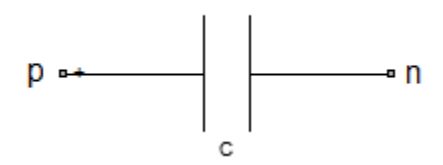

 $\cosh j = \cosh(\cosh(\cosh \theta))$  creates a capacitor object,  $\cosh j$ , with a capacitance of cvalue and default name, C. cvalue must be a non-negative scalar.

 $cobj = capacitor(cvalue, change)$  creates a capacitor object,  $cobj$ , with a capacitance of cvalue and name cname. cname must be a string.

# **Properties**

**Capacitance** — object value

scalar

Capacitance, in farads, of the capacitor object.

**Name** — Name of capacitor object C (default) | string

Name of capacitor object, specified as a string. Two elements in the same circuit cannot have the same name.

#### **Terminals** — Names of terminals of capacitor object

cell vector

Names of the terminals of capacitor object, specified as a cell vector. These names are always p and n.

#### **ParentPath** — Full path of the circuit to which the capacitor object belongs string

Full path of the circuit to which the capacitor object belongs, specified as string. This path appears only after the capacitor is added to the circuit.

#### **ParentNodes** — Circuit nodes in the parent nodes connect to capacitor terminals vector of integers.

Circuit nodes in the parent nodes connect to capacitor terminals, specified as a vector of integers. This property is appears only after the capacitor is added to a circuit.

### Examples

#### Create Capacitor and Display Properties

Create a capacitor of capacitance 2 microfarad and display its properties.

```
hC1 = capacitor(2e-6);disp(hC1)
   capacitor: Capacitor element
     Capacitance: 2.0000e-06
            Name: 'C'
       Terminals: {'p' 'n'}
```
#### Create and Extract S-parameters of a Capacitor

Create a capacitor and extract S-parameters of the capacitor.

```
hC = capacitor(2e-6, 'C2uf');
```

```
hckt = circuit('example2');
add(hckt,[1 2],hC)
setports(hckt, [1 0],[2 0])
freq = linspace(1e3, 2e3, 100);S = sparameters(hckt,freq);
disp(S)
   sparameters: S-parameters object
        NumPorts: 2
     Frequencies: [100x1 double]
      Parameters: [2x2x100 double]
       Impedance: 50
   rfparam(obj,i,j) returns S-parameter Sij
```
#### Add Capacitor to Circuit and Display Properties

Add capacitor to a circuit, display the parent path and parent nodes.

```
hC3 = capacitor(3e-6, 'C3uf');
hckt3 = circuit('example3');
add(hckt3,[1 2],hC3)
setports(hckt3, [1 0],[2 0])
disp(hC3)
   capacitor: Capacitor element
     Capacitance: 3.0000e-06
            Name: 'C3uf'
       Terminals: {'p' 'n'}
     ParentNodes: [1 2]
      ParentPath: 'example3'
```
### See Also

[resistor](#page-178-0) | [inductor](#page-165-0) | [circuit](#page-162-0)

# <span id="page-162-0"></span>circuit class

Circuit object

# **Syntax**

```
cktobj = circuit
cktobj = circuit(cktname)
```
# **Description**

Use circuit class to build a circuit object which can contain elements like resistor, capacitor, and inductor.

cktobj = circuit creates a circuit object cktobj with default name unnamed.

 $cktobj = circuit(cktname)$  creates a circuit object  $cktobj$  with name of  $cktname$ .

# **Properties**

**Name** — Object Name unnamed (default) | string

Name of circuit, specified as a string. Default name is unnamed. Two circuit elements attached together or belonging to the same circuit cannot have the same name

#### **ElementNames** — Name of elements in the circuit

vector of strings

Name of elements in the circuit, specified as a vector of strings. The possible elements here are resistor, capacitor, inductor, and circuit.

### **Terminals** — Names of terminals in the circuit

vector of strings

Names of terminals in the circuit, specified as a vector of strings. Use setterminals or setports function to define the terminals. The terminals of the circuit are only displayed once it is defined.

#### **Ports** — Names of ports in a circuit

vector of strings

Names of ports in a circuit specified as a vector of strings. Use setports function to define the ports. The ports of the circuit are only displayed once it is defined.

#### **Nodes** — List of nodes defined in circuit

vector of integers

List of nodes defined in the circuit, specified as a vector of integers. These nodes are created when a new element is attached to the circuit.

#### **ParentPath** — Full path of parent circuit

string

Full path of parent circuit, specified as a string. This path appears only once the child circuit is added to the parent circuit.

#### **ParentNodes** — Nodes of parent circuit

vector of integers.

Nodes of parent circuit, specified as a vector of integers. This vector of integers is the same length as the Terminals property. This property appears only after the child circuit is added to the parent circuit.

### Examples

#### Create Circuit with Elements and Terminals

Create a circuit called new\_circuit. Add a resistor and capacitor to the ciruit. Set the terminals and display the results.

```
hckt = circuit('new circuit1');
hC1= add(hckt, [1 2], capacitor(3e-9));hR1 = add(hckt, [2 3], resistor(100));setterminals (hckt, [1 3]);
disp(hckt)
```

```
 circuit: Circuit element
   ElementNames: {'C' 'R'}
          Nodes: [1 2 3]
           Name: 'new_circuit1'
     Terminals: \{ 't1' \t' 't2' \}
```
#### Create Circuit with Two Parallel Elements

Create a circuit called new\_circuit. Add a capacitor and inductor parallel to the circuit.

```
hckt = circuit('new_circuit');
hC = add(hckt, [1 2],capacitor(1e-12));hL = add(hckt, [1 2], inductor(1e-9));disp(hckt)
   circuit: Circuit element
     ElementNames: {'C' 'L'}
            Nodes: [1 2]
             Name: 'new_circuit'
```
### See Also

[resistor](#page-178-0) | [capacitor](#page-159-0) | [inductor](#page-165-0)

# <span id="page-165-0"></span>inductor class

Inductor object

### **Syntax**

 $\text{lobi} = \text{inductor}(\text{lvalue})$ lobj = inductor(lvalue,lname)

### **Description**

Use inductor class to create an inductor object that you can add to an existing circuit.

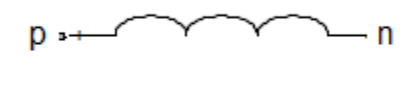

L

lobj = inductor(lvalue) creates a inductor object, lobj, with a inductance of lvalue and default name, L. lvalue must be a numeric positive scalar.

 $\text{lobj}$  = inductor(lvalue, lname) creates a inductor object, lobj, with a inductance of lvalue and name lname. lname must be a string.

### **Properties**

**Inductance** — Object value scalar

Inductance, in henrys, of the inductor object.

**Name** — Object name L (default) | string

Name of inductor object, specified as a string. Two elements in the same circuit cannot have the same name.

#### **Terminals** — Names of terminals of inductor object

cell vector

Names of the terminals of inductor object, specified as a cell vector These names are always p and n.

### **ParentPath** — Full path of the circuit to which the inductor object belongs

string

Full path of the circuit to which the inductor object belongs, specified as string. This path appears only after the inductor is added to the circuit.

### **ParentNodes** — Circuit nodes in the parent nodes connect to inductor terminals

vector of integers.

Circuit nodes in the parent nodes connect to inductor terminals, specified as a vector of integers. This property appears only after the inductor is added to a circuit.

### Examples

#### Create and Display Inductor

Create an inductor of 3e-9 henry and display the properties.

```
hL1 = inductor(3e-9);disp(hL1)
```

```
 inductor: Inductor element
   Inductance: 3.0000e-09
         Name: 'L'
    Terminals: {'p' 'n'}
```
#### Create and Extract S-parameters of Inductor

Create an inductor object and extract the s-parameters of this inductor.

```
hL = \text{inductor}(3e-9, 'L3nh');
```

```
hckt = circuit('example2');
add(hckt,[1 2],hL)
setports (hckt, [1 0],[2 0])
freq = linspace (1e3, 2e3, 100);S = sparameters(hckt,freq);
disp(S)
   sparameters: S-parameters object
        NumPorts: 2
     Frequencies: [100x1 double]
      Parameters: [2x2x100 double]
       Impedance: 50
   rfparam(obj,i,j) returns S-parameter Sij
```
#### Add Inductor to Circuit and Display Properties

Add an inductor to a circuit, display the parent path and parent nodes.

```
hL = \text{inductor}(3e-9, 'L3n9');
hckt = circuit('example3');
add(hckt,[1 2],hL)
setports(hckt, [1 0],[2 0])
disp(hL)
   inductor: Inductor element
      Inductance: 3.0000e-09
            Name: 'L3n9'
       Terminals: {'p' 'n'}
     ParentNodes: [1 2]
      ParentPath: 'example3'
```
### See Also

[capacitor](#page-159-0) | [resistor](#page-178-0) | [circuit](#page-162-0)

# nport class

Create linear n-port circuit element

### **Syntax**

```
nport obj = nport(filename)
nport obj = nport(sparamobj)
```
# **Description**

The nport class creates an n-port object that can be added into an RF Toolbox circuit. The n-port S-parameters define the n-port object.

```
nport obj = nport(filename) creates an n-port object from the specified filename.
```
nport\_obj = nport(sparam\_obj) creates an n-port object from an S-parameters data object.

### Input Arguments

#### **filename** — Touchstone data file

string

Touchstone data file, specified as a string, that contains network parameter data. filename can be the name of a file on the MATLAB path or the full path to a file. If the file contains data in any other type such as Y-parameters, Z-parameters, then the data is converted to S-parameters.

Example: \*.s2p

#### **sparam\_obj** — S-parameters

network parameter object

S-parameters, specified as an RF Toolbox network parameter object. To create this type of object, use the sparameters function.

### **Properties**

### **NumPorts** — Number of ports

scalar

Number of ports, specified as a scalar.

Example: 2

### **NetworkData** — S-parameter data

scalar

S-parameter data, specified as a scalar. The linear S-parameter data defines the n-port object.

Example: [1x1 sparameters]

#### **Name** — Name of n-port object

scalar handle

Name of n-port object, specified as a scalar handle.

Example: obj

#### **Ports** — Port names cell vector |

Port names, stored as a cell vector. This property is a read only.

Example:  $\{p1' \text{'}p2'\}$ 

#### **Terminals** — Terminal names

cell vector

Terminal names, stored as a cell vector. There are two terminals per port. The positive terminal names are listed first ('p1+', 'p2+'...) followed by the negative terminal ('p1-', 'p2–'...). This property is read only.

#### **ParentNodes** — Parent circuit nodes connected to n-port object terminals

vector of integers.

Parent circuit nodes connected to n-port object terminals, stored as a vector of integers. ParentNodes is same length as Terminals. This property is read only and appears only after you add the n-port data.

#### **ParentPath** — Full path of circuit to which n-port object belongs string

Full path of the circuit to which the n-port object belongs, stored as string. This property is read only and appear only after you add the n-port object is added to the circuit.

### Examples

#### Create N-port Object

Create and display N-port data object.

```
npass = nport('passive.s2p')
npass = 
   nport: N-port element
     NetworkData: [1x1 sparameters]
            Name: 'sparams'
       NumPorts: 2
       Terminals: {'p1+' 'p2+' 'p1-' 'p2-'}
```
#### Add N-Port Object to Circuit

Add a N-port object to a circuit. Display the object.

```
nobj = nport('passive.s2p');
ckt = circuit('example');
add(ckt,[1 2],nobj)
disp(nobj)
   nport: N-port element
     NetworkData: [1x1 sparameters]
            Name: 'sparams'
        NumPorts: 2
       Terminals: {'p1+' 'p2+' 'p1-' 'p2-'}
    ParentNodes: [1 2 0 0]
      ParentPath: 'example'
```
### See Also

[capacitor](#page-159-0) | [inductor](#page-165-0) | [circuit](#page-162-0) | [resistor](#page-178-0)

# lcladder class

LC ladder object

### **Syntax**

 $lcbj = lcladder(top, l, c)$  $lcobj = lcladder(top, l, c, lcname)$ 

# **Description**

lcladder class creates an LC ladder object that you can add to an existing circuit. Create filters and calculate s-parameters of filters using lcladder class. You can also add the lcladder object to an existing circuit.

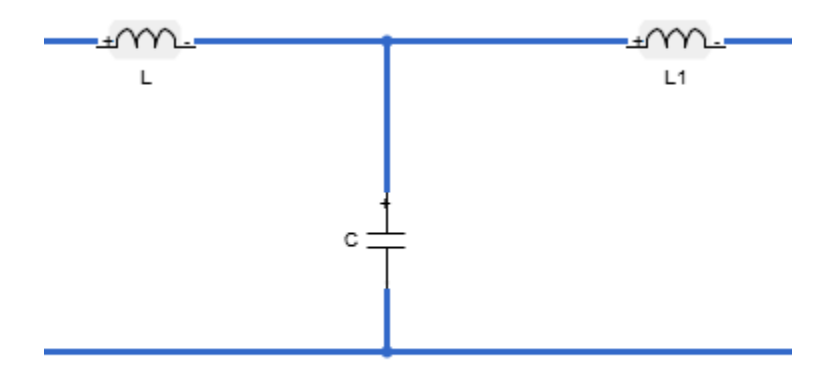

 $lcbj = lcladder(top,1,c)$  creates an LC ladder object,  $lcbj$ , with a topology, top, inductor values, l, and capacitor values, c.

 $lcobj = lcladder(top, l, c, lcaname) creates an LC ladder object, lcobj, with a$ name, lcname. lcname must be a string.

### **Properties**

#### **Topology** — Topology type of the LC ladder

string

Topology type of the LC ladder, specified as a string:

- 'lowpasspi': Low-pass pi filter
- 'lowpasstee': Low-pass tee filter
- 'highpasspi': High-pass pi filter
- 'highpasstee': High-pass tee filter
- 'bandpasspi': Band-pass pi filter
- 'bandpasstee': Band-pass tee filter
- 'bandstoppi': Band-stop pi filter
- 'bandstoptee': Band-stop tee filter

Set the topology type in the top argument of the syntax.

Example: 'lowpasspi'

#### **Inductances** — Inductor values in LC ladder

numeric scalar or vector

Inductor values in LC ladder, specified as a numeric scalar or vector. Set the inductor value in the l argument of the syntax.

Example: 3.18e-8

#### **Capacitances** — Capacitor values in LC ladder

numeric scalar or vector

Capacitor values in LC ladder, specified as a numeric scalar or vector. Set the capacitor value in the c argument of the syntax.

```
Example: [6.37e-12 6.37e-12]
```
### **Name** — Name of LC ladder object

'lcfilt' (default) | string

Name of LC ladder object, specified as a string. Set the name of the LC ladder in lcname argument of the syntax.

#### **NumPorts** — Number of ports in LC ladder object

scalar of value 2

Number of ports in LC ladder object. specified as a scalar. This value is always 2.

#### **Terminals** — Terminal names of LC ladder object

{'p1+' 'p2+' 'p1-' 'p2-'} | cell vector

Terminal names of LC ladder object, specified as the cell vector, {'p1+' 'p2+' 'p1-' 'p2-'}. An LC ladder object always has four terminals: two terminals associated with the first port ( $\beta$ 1+ $\beta$  and  $\beta$ ) and two terminals associated with the second port ('p2+' and 'p2-').

### **ParentNodes** — Parent circuit nodes connected to LC ladder object terminals

vector of integers

Parent circuit nodes connected to LC ladder object terminals, specified as a vector of integers. This property appears only after the LC ladder object is added to a circuit.

#### **ParentPath** — Full path of the circuit to which the LC ladder object belongs string

Full path of the circuit to which the LC ladder object belongs, specified as string. This path appears only after the inductor is added to the circuit.

### Input Arguments

#### **top** — Topology type of the LC ladder

string

Topology type of the LC ladder, specified as a string:

- 'lowpasspi': Low-pass pi filter
- 'lowpasstee': Low-pass tee filter
- 'highpasspi': High-pass pi filter
- 'highpasstee': High-pass tee filter
- 'bandpasspi': Band-pass pi filter
- 'bandpasstee': Band-pass tee filter
- 'bandstoppi': Band-stop pi filter
- 'bandstoptee': Band-stop tee filter

Set the topology type in the top argument of the syntax.

Example: 'lowpasspi'

#### **l** — Inductor values in LC ladder

numeric scalar or vector

Inductor values in LC ladder, specified as a numeric scalar or vector. Set the inductor value in the l argument of the syntax.

Example: 3.18e-8

#### **c** — Capacitor values in LC ladder

numeric scalar or vector

Capacitor values in LC ladder, specified as a numeric scalar or vector. Set the capacitor value in the c argument of the syntax.

Example: [6.37e-12 6.37e-12]

#### **lcname** — Name of LC ladder object

'lcfilt' (default) | string

Name of LC ladder object, specified as a string. Set the name of the LC ladder in lcname argument of the syntax.

### Examples

#### Create Low-Pass Pi LC Ladder Object and Plot S-Parameters

Create a low-pass pi lc ladder object with inductor value, 3.18e-8 and capacitor value, 6.37e12. Calculate and plot the s-parameters.

```
L = 3.18e-8;
C = [6.37e-12 6.37e-12];
lpp = lcladder('lowpasspi',L,C)
free = 0:1e6:1e9;S = sparameters(lpp,freq);
rfplot(S)
```
 $1$ pp =

```
 lcladder: LC Ladder element
       Topology: 'lowpasspi'
    Inductances: 3.1800e-08
   Capacitances: [6.3700e-12 6.3700e-12]
           Name: 'lcfilt'
       NumPorts: 2
      Terminals: {'p1+' 'p2+' 'p1-' 'p2-'}
```
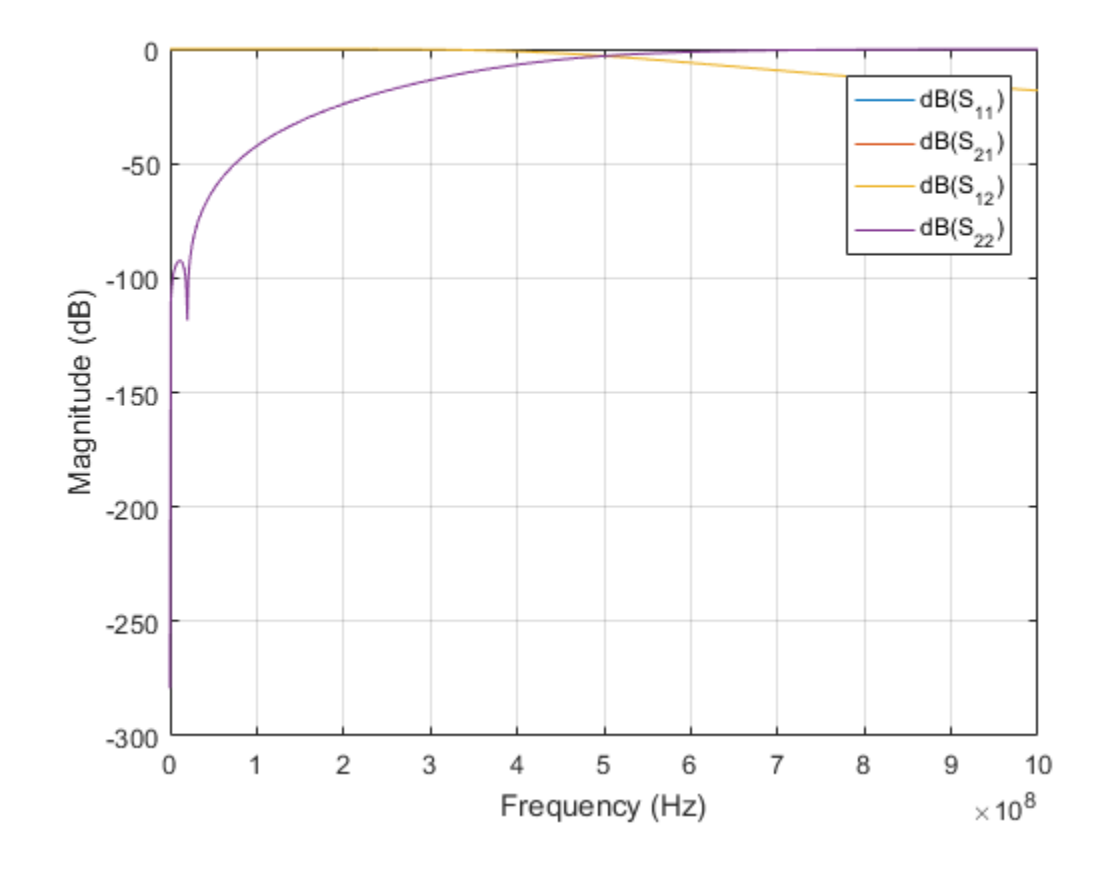

See Also [capacitor](#page-159-0) | [resistor](#page-178-0) | [circuit](#page-162-0)

Introduced in R2015b

### <span id="page-178-0"></span>resistor class

Resistor object

### **Syntax**

```
robj = resistor(rvalue)
robj = resistor(rvalue,rname)
```
### **Description**

Use the resistor class to create a resistor object that you can add to an existing circuit.

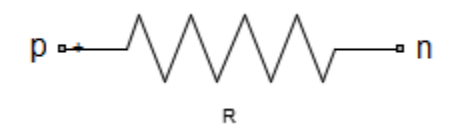

 $robj = resistor(rvalue)$  creates a resistor object, robj, with a resistance of rvalue and default name, R. rvalue must be a numeric non-negative scalar.

robj = resistor(rvalue, rname) creates a resistor object, robj, with a resistance of rvalue and name rname. rname must be a string.

### **Properties**

**Resistance** — object value scalar

Resistance, in ohms, of the resistor object.

**Name** — Object name R (default) | string

Name of resistor object, specified as a string. Two elements in the same circuit cannot have the same name.

#### **Terminals** — Names of terminals of resistor object

cell vector

Names of the terminals of resistor object, specified as a cell vector These names are always p and n.

### **ParentPath** — Full path of the circuit to which the resistor object belongs

string

Full path of the circuit to which the resistor object belongs, specified as string. This path appears only after the resistor is added to the circuit.

### **ParentNodes** — Circuit nodes in the parent nodes connect to resistor terminals

vector of integers.

Circuit nodes in the parent nodes connect to resistor terminals, specified as a vector of integers. This property appears only after the resistor is added to a circuit.

### Examples

#### Create Resistor and Display Properties

Create a resistor of resistance 100 ohms and display its properties.

```
hR1 = resistor(100);disp(hR1)
   resistor: Resistor element
     Resistance: 100
           Name: 'R'
      Terminals: {'p' 'n'}
```
#### Create and Extract S-parameters of Resistor

Create an resistor object and extract the s-parameters of this resistor.

```
hR = resistor(50, R50);
```
```
hckt = circuit('example2');
add(hckt,[1 2],hR)
setports (hckt, [1 0],[2 0])
freq = linspace (1e3, 2e3, 100);S = sparameters(hckt,freq);
disp(S)
   sparameters: S-parameters object
        NumPorts: 2
     Frequencies: [100x1 double]
      Parameters: [2x2x100 double]
       Impedance: 50
   rfparam(obj,i,j) returns S-parameter Sij
```
#### Add Resistor to Circuit and Display Properties

Add a resistor to a circuit, display the parent path and parent nodes.

```
hR = resistor(150,'R150');
hckt = circuit('resistorcircuit');
add(hckt,[1 2],hR)
setports(hckt, [1 0],[2 0])
disp(hR)
   resistor: Resistor element
      Resistance: 150
            Name: 'R150'
       Terminals: {'p' 'n'}
     ParentNodes: [1 2]
      ParentPath: 'resistorcircuit'
```
### See Also

[capacitor](#page-159-0) | [inductor](#page-165-0) | [circuit](#page-162-0)

# rfchain class

Create rfchain object

## **Syntax**

```
obj = rfchain()obj = rfehain(g, nf, o3, 'Name', nm)obj = rftchain(g, nf, 'IIP3', i3, 'Name', nm)obj = rfchain(Name,Value)
```
## **Description**

obj =  $rf$  r  $f$ chain() creates an RF chain object obj having zero stages. To add stages to the RF chain, use addstage method.

obj = rfchain(g, nf, o3, 'Name', nm) creates an RF chain object obj having N stages. The gain g, noise figure nf and the OIP3 o3 are vectors of length N . The name nm is a cell array of length N .

obj = rfchain(g, nf, 'IIP3', i3, 'Name', nm) creates an RF chain object having N stages, specifying an IIP3 for each stage, instead of an OIP3.

obj = rfchain(Name,Value) specifies one or more properties using name-value pairs.

## **Properties**

**Numstages** — Number of stages scalar

Number of stages in an RF chain, returned as a scalar.

Data Types: double

**Name** — Name of each stage

cell array of strings

Name of each stage of an RF chain, returned as a cell array of strings. This will always be a name-value pair.

Data Types: char

#### **Gain** — Gain of each stage

vector

Gain, in dB, of each stage in an RF chain, returned as a vector.

Data Types: double

#### **NoiseFigure** — Noise figure of each stage

vector

Noise figure, in dB, of each stage in an RF chain, returned as a vector.

Data Types: double

#### **OIP3** — Output-referred third-order intercept

vector

Output-referred third-order intercept, in dB, of each stage in an RF chain, returned as a vector.

Data Types: double

#### **IIP3** — Input-referred third-order intercept

vector

Input-referred third-order intercept, in dB, of each stage in an RF chain, returned as a vector.

Data Types: double

## **Methods**

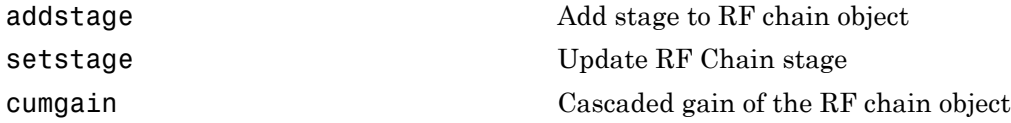

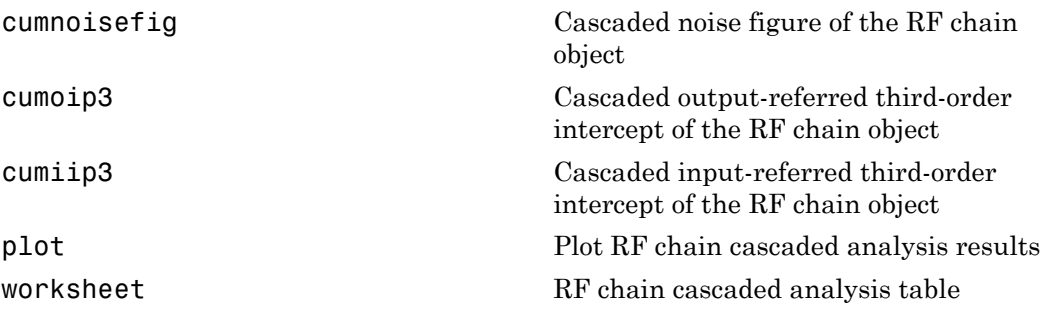

## Examples

#### Create RF Chain Object, Add Stages, and View Results

Create an RF chain object.

 $r f ch = r f chain;$ 

Add stage 1 and stage 2 with gain, noise figure, oip3.

addstage(rfch, 21, 15, 30, 'Name', 'amp1'); addstage(rfch, -5, 6, Inf, 'Name', 'filt1');

Add stage 3 and stage 4 with gain, noise figure, iip3.

```
addstage(rfch, 7, 5, 'IIP3', 10, 'Name', 'lna1');
addstage(rfch, 12, 14, 'IIP3', 20, 'Name', 'amp2');
```
Calculate the gain, noise figure, oip3, and iip3 of each stage.

```
g = \text{cumgain}(\text{rfch});
nf = cumnoisefig(rfch);oip3val = cumoip3(rfch);iip3val = cumiip3(rfch);
```
View the results on a table and plot it.

```
worksheet(rfch)
figure
plot(rfch)
```
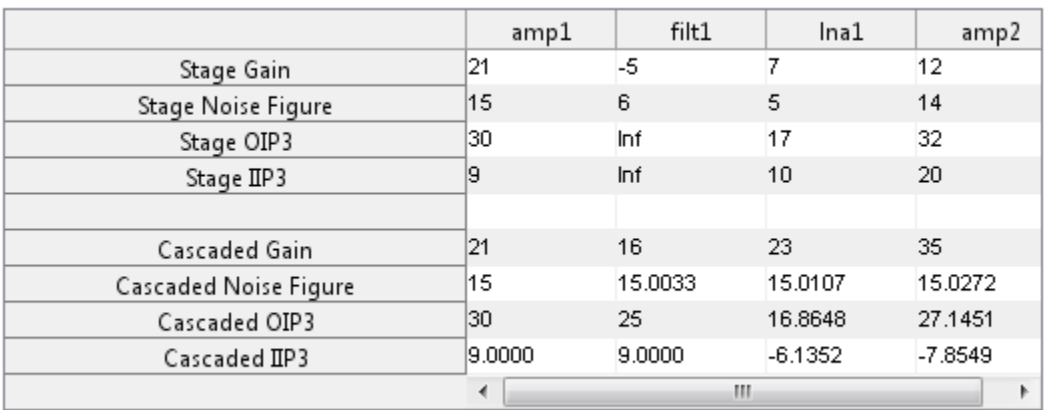

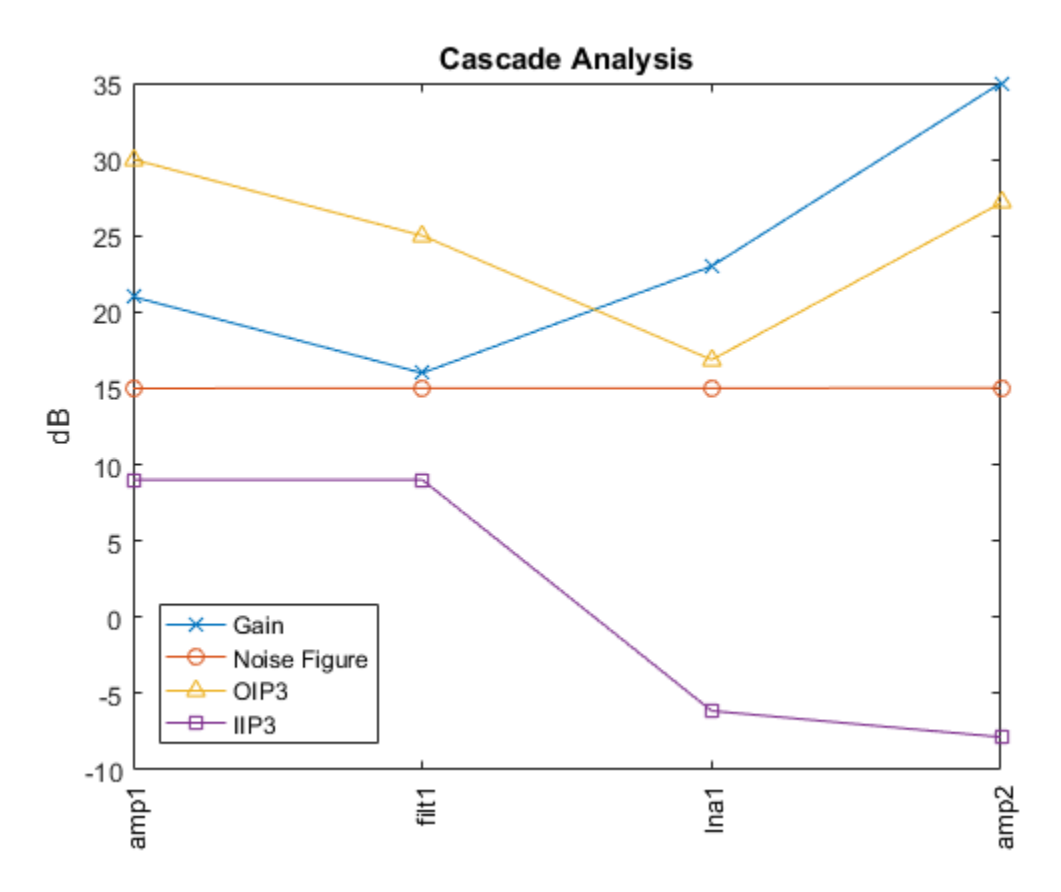

#### Create RF Chain Adding Stage-By-Stage Values

Assign three stage-by-stage values of gain, noise figure, OIP3 and stage names.

 $g = [11 -3 7];$  $nf = [25 3 5];$  $03 = [30 \text{ Inf } 10];$ nm = {'amp1','filt1','lna1'};

Create an RF chain object.

 $r f ch = r f chain(g, nf, o3, 'Name', nm);$ 

View results in a worksheet.

### worksheet(rfch)

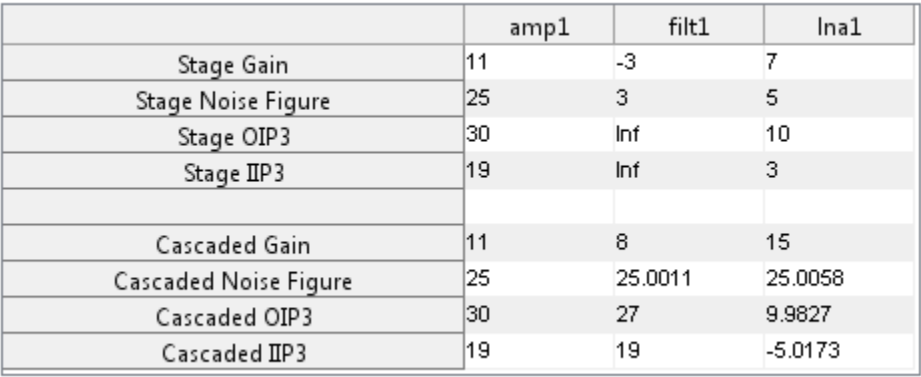

# <span id="page-187-0"></span>rfckt.amplifier class

**Package:** rfckt

RF amplifier

## **Syntax**

```
h = rfckt.amplifier
h = rfckt.amplifier('Property1',value1,'Property2',value2,...)
```
## **Description**

Use the amplifier class to represent RF amplifiers that are characterized by network parameters, noise data, and nonlinearity data.

h = rfckt.amplifier returns an amplifier circuit object whose properties all have their default values.

```
h = rfckt.amplifier('Property1',value1,'Property2',value2,...) returns
a circuit object, h, based on the specified properties. Properties that you do not specify
retain their default values.
```
Use the read method to read the amplifier data from a data file in one of the following formats:

- Touchstone
- Agilent P2D
- Agilent S2D
- AMP

See for information about the .amp format.

Note: If you set NonLinearData using rfdata.ip3 or rfdata.power, then the property is converted from scalar OIP3 format to the format of rfdata.ip3 or rfdata.power.

## **Properties**

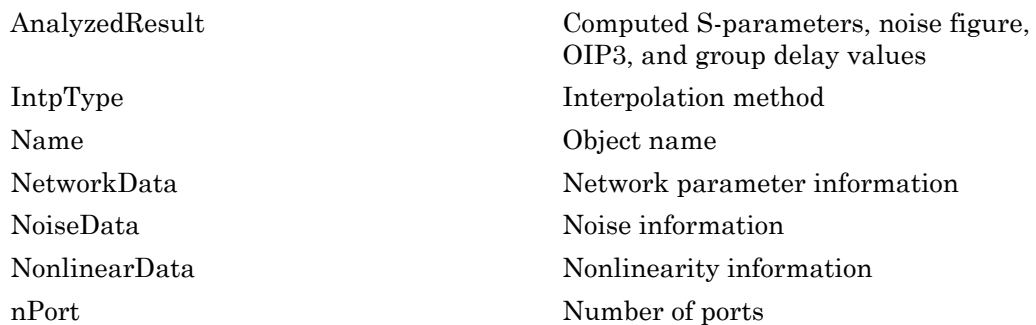

## **Methods**

## Examples

### Create RF Circuit Amplifier

Create an Amplifier using rfckt.amplifier object.

```
amp = rfckt.amplifier('IntpType','cubic')
amp = rfckt.amplifier with properties:
          NoiseData: [1x1 rfdata.noise]
      NonlinearData: [1x1 rfdata.power]
           IntpType: 'Cubic'
        NetworkData: [1x1 rfdata.network]
              nPort: 2
     AnalyzedResult: [1x1 rfdata.data]
               Name: 'Amplifier'
```
## **References**

EIA/IBIS Open Forum, *Touchstone File Format Specification*, Rev. 1.1, 2002 ([https://](https://ibis.org/connector/touchstone_spec11.pdf) [ibis.org/connector/touchstone\\_spec11.pdf](https://ibis.org/connector/touchstone_spec11.pdf)).

### See Also

```
rfckt.datafile | rfckt.mixer | rfckt.passive | rfdata.data | rfdata.ip3 |
rfdata.network | rfdata.nf | rfdata.noise | rfdata.power
```
# <span id="page-190-0"></span>rfckt.cascade class

**Package:** rfckt

Cascaded network

## **Syntax**

```
h = rfckt.cascade
h = rfckt.cascade('Property1',value1,'Property2',value2,...)
```
## **Description**

Use the cascade class to represent cascaded networks of RF objects that are characterized by the components that make up the network. The following figure shows the configuration of a pair of cascaded networks.

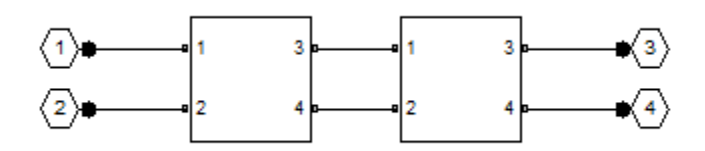

h = rfckt.cascade returns a cascaded network object whose properties all have their default values.

h = rfckt.cascade('Property1',value1,'Property2',value2,...) returns a cascaded network object, h, based on the specified properties. Properties you do not specify retain their default values.

## **Properties**

[AnalyzedResult](#page-292-0) Computed S-parameters, noise figure, OIP3, and group delay values

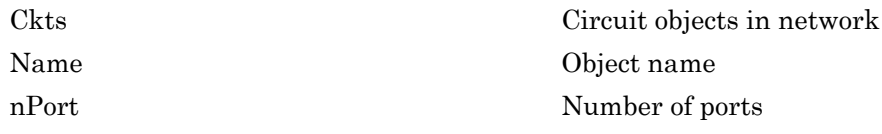

## **Methods**

## Examples

#### Create RF Circuit Cacscade Network

Create a cascade network using rfckt.cascade with amplifier and transmission lines as elements.

```
amp = rfckt.amplifier('IntpType','cubic');
tx1 = rfckt.txline;
tx2 = rfckt.txline;
casccircuit = rfckt.cascade('Ckts', \{tx1, amp, tx2\})casccircuit = 
    rfckt.cascade with properties:
               Ckts: {1x3 cell}
              nPort: 2
     AnalyzedResult: []
               Name: 'Cascaded Network'
```
## References

Ludwig, R. and P. Bretchko, *RF Circuit Design: Theory and Applications*, Prentice Hall, 2000.

### See Also

```
rfckt.hybrid | rfckt.hybridg | rfckt.parallel | rfckt.series
```
# <span id="page-192-0"></span>rfckt.coaxial class

**Package:** rfckt

Coaxial transmission line

## **Syntax**

```
h = rfckt.coaxial
h = rfckt.coaxial('Property1',value1,'Property2',value2,...)
```
## **Description**

Use the coaxial class to represent coaxial transmission lines that are characterized by line dimensions, stub type, and termination.

A coaxial transmission line is shown in cross-section in the following figure. Its physical characteristics include the radius of the inner conductor of the coaxial transmission line *a*, and the radius of the outer conductor *b*.

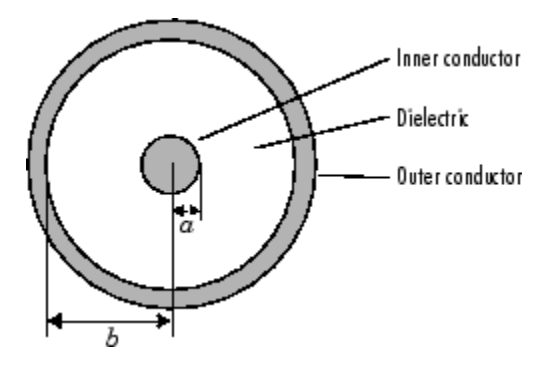

h = rfckt.coaxial returns a coaxial transmission line object whose properties are set to their default values.

h = rfckt.coaxial('Property1',value1,'Property2',value2,...) returns a coaxial transmission line object, h, with the specified properties. Properties that you do not specify retain their default values.

## **Properties**

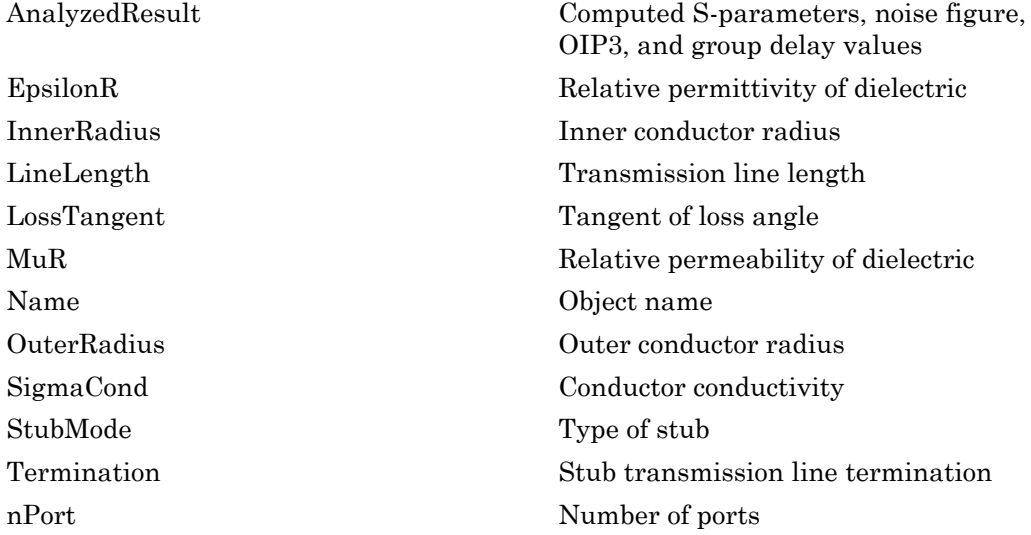

## **Methods**

## Examples

### Create Coaxial Transmission Line

Create a coaxial transmission line with 0.0045 meters outer radius using rfckt.coaxial. tx1=rfckt.coaxial('OuterRadius',0.0045)

```
tx1 = rfckt.coaxial with properties:
        OuterRadius: 0.0045
        InnerRadius: 7.2500e-04
                MuR: 1
           EpsilonR: 2.3000
```

```
 LossTangent: 0
      SigmaCond: Inf
     LineLength: 0.0100
       StubMode: 'NotAStub'
    Termination: 'NotApplicable'
          nPort: 2
 AnalyzedResult: []
           Name: 'Coaxial Transmission Line'
```
## References

Pozar, David M. *Microwave Engineering*, John Wiley & Sons, Inc., 2005.

### See Also

[rfckt.cpw](#page-195-0) | [rfckt.microstrip](#page-230-0) | [rfckt.parallelplate](#page-239-0) | [rfckt.rlcgline](#page-244-0) | [rfckt.twowire](#page-258-0) | [rfckt.txline](#page-261-0)

# <span id="page-195-0"></span>rfckt.cpw class

**Package:** rfckt

Coplanar waveguide transmission line

## **Syntax**

```
h = r f c k t.c p wh = rfckt.cpw('Property1',value1,'Property2',value2,...)
```
## **Description**

Use the cpw class to represent coplanar waveguide transmission lines that are characterized by line dimensions, stub type, and termination.

A coplanar waveguide transmission line is shown in cross-section in the following figure. Its physical characteristics include the conductor width (*w*), the conductor thickness (*t*), the slot width (*s*), the substrate height (*d*), and the permittivity constant (*ε*).

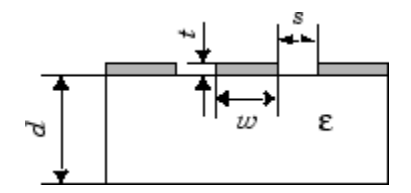

h = rfckt.cpw returns a coplanar waveguide transmission line object whose properties are set to their default values.

h = rfckt.cpw('Property1',value1,'Property2',value2,...) returns a coplanar waveguide transmission line object, h, with the specified properties. Properties that you do not specify retain their default values.

## **Properties**

[AnalyzedResult](#page-314-0) Computed S-parameters, noise figure, OIP3, and group delay values

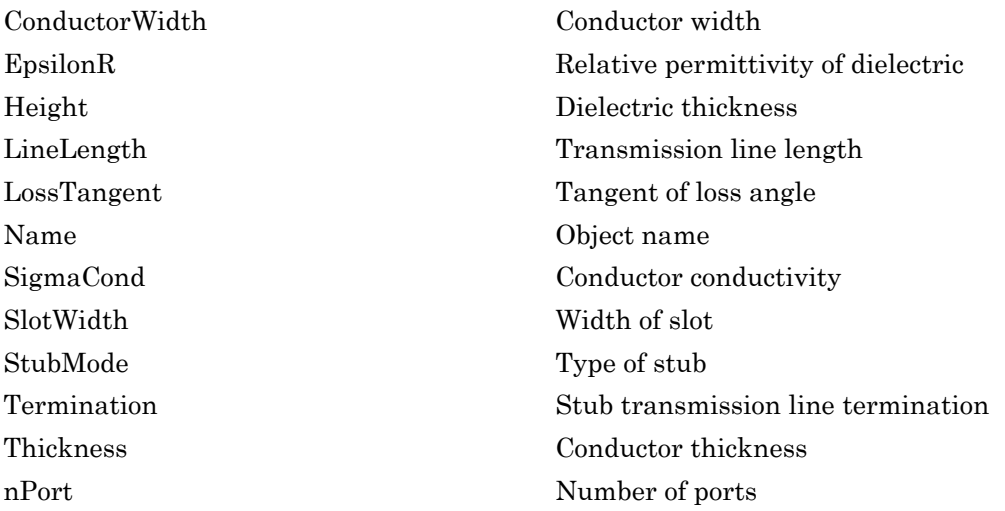

## **Methods**

## Examples

#### Create Coplanar Waveguide Transmission Line

Create a coplanar waveguide transmission line using rfckt.cpw.

```
tx=rfckt.cpw('Thickness',0.0075e-6)
```

```
tx =
```

```
 rfckt.cpw with properties:
  ConductorWidth: 6.0000e-04
       SlotWidth: 2.0000e-04
          Height: 6.3500e-04
       Thickness: 7.5000e-09
        EpsilonR: 9.8000
     LossTangent: 0
       SigmaCond: Inf
```

```
 LineLength: 0.0100
       StubMode: 'NotAStub'
    Termination: 'NotApplicable'
          nPort: 2
 AnalyzedResult: []
           Name: 'Coplanar Waveguide Transmission Line'
```
## **References**

[1] Gupta, K. C., R. Garg, I. Bahl, and P. Bhartia, *Microstrip Lines and Slotlines*, 2nd Edition, Artech House, Inc., Norwood, MA, 1996.

### See Also

[rfckt.coaxial](#page-192-0) | [rfckt.microstrip](#page-230-0) | [rfckt.parallelplate](#page-239-0) | [rfckt.rlcgline](#page-244-0) | [rfckt.twowire](#page-258-0) | [rfckt.txline](#page-261-0)

# <span id="page-198-0"></span>rfckt.datafile class

**Package:** rfckt

Component or network from file data

## **Syntax**

```
h = rfckt.datafile
h = rfckt.datafile('Property1',value1,'Property2',value2,...)
```
## **Description**

Use the datafile class to represent RF components and networks that are characterized by measured or simulated data in a file.

h = rfckt.datafile returns a circuit object whose properties all have their default values.

```
h = rfckt.datafile('Property1',value1,'Property2',value2,...) returns
a circuit object, h, based on the specified properties. Properties that you do not specify
retain their default values.
```
Use the read method to read the data from a file in one of the following formats:

- Touchstone
- Agilent P2D
- Agilent S2D
- AMP

See for information about the .amp format.

## **Properties**

[AnalyzedResult](#page-330-0) Computed S-parameters, noise figure, OIP3, and group delay values

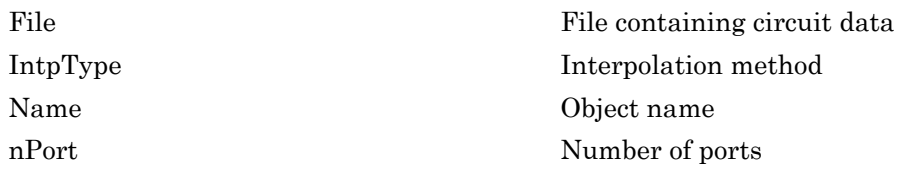

## **Methods**

## Examples

#### Represent RF Components and Networks In Data File.

Represent RF components and networks that are characterized by measured or simulated data in a file using rfckt.datafile.

```
data=rfckt.datafile('File','default.s2p')
data =
```

```
 rfckt.datafile with properties:
        IntpType: 'Linear'
            File: 'default.s2p'
           nPort: 2
 AnalyzedResult: [1x1 rfdata.data]
            Name: 'Data File'
```
## References

EIA/IBIS Open Forum, *Touchstone File Format Specification*, Rev. 1.1, 2002 ([https://](https://ibis.org/connector/touchstone_spec11.pdf) [ibis.org/connector/touchstone\\_spec11.pdf](https://ibis.org/connector/touchstone_spec11.pdf)).

### See Also

[rfckt.amplifier](#page-187-0) | [rfckt.mixer](#page-233-0) | [rfckt.passive](#page-242-0) | [https://ibis.org/connector/](https://ibis.org/connector/touchstone_spec11.pdf) [touchstone\\_spec11.pdf](https://ibis.org/connector/touchstone_spec11.pdf)

# rfckt.delay class

**Package:** rfckt

Delay line

## **Syntax**

```
h = r f ckt.delay
h = rfckt.delay('Property1',value1,'Property2',value2,...)
```
## **Description**

Use the delay class to represent delay lines that are characterized by line loss and time delay.

h = rfckt.delay returns a delay line object whose properties are set to their default values.

h = rfckt.delay('Property1',value1,'Property2',value2,...) returns a delay line object, h, with the specified properties. Properties that you do not specify retain their default values.

## **Properties**

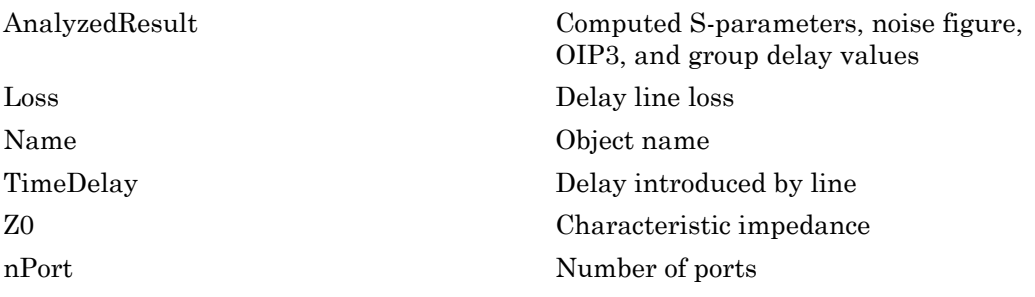

## **Methods**

## Examples

### Represent Delay Lines

Represent delay lines that are characterized by line loss and time delay using rfckt.delay.

```
del=rfckt.delay('TimeDelay',1e-11)
```

```
del = rfckt.delay with properties:
                  Z0: 50.0000 + 0.0000i
                Loss: 0
          TimeDelay: 1.0000e-11
              nPort: 2
     AnalyzedResult: []
                Name: 'Delay Line'
```
## **References**

Ludwig, R. and P. Bretchko, *RF Circuit Design: Theory and Applications*, Prentice-Hall, 2000.

### See Also

[rfckt.rlcgline](#page-244-0) | [rfckt.txline](#page-261-0)

# <span id="page-202-0"></span>rfckt.hybrid class

**Package:** rfckt

Hybrid connected network

## **Syntax**

```
h = r f c k t \cdot h v b r i dh = rfckt.hybrid('Property1',value1,'Property2',value2,...)
```
## **Description**

Use the hybrid class to represent hybrid connected networks of linear RF objects that are characterized by the components that make up the network.

h = rfckt.hybrid returns a hybrid connected network object whose properties all have their default values.

h = rfckt.hybrid('Property1',value1,'Property2',value2,...) returns a hybrid connected network object, h, based on the specified properties. Properties that you do not specify retain their default values.

## **Properties**

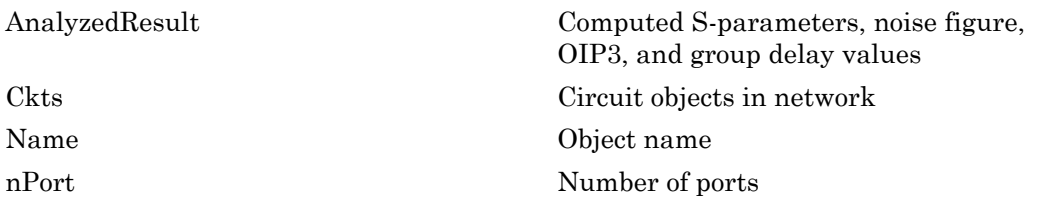

## **Methods**

## Examples

#### Create Hybrid Connected Networks

Create hybrid connected networks of linear RF objects with two transmission line objects using rfckt.hybrid.

```
tx1 = rfckt.txline;
tx2 = rfckt.txline;
hyb = rfckt.hybrid('Ckts',{tx1,tx2})
h\nu b = rfckt.hybrid with properties:
               Ckts: {[1x1 rfckt.txline] [1x1 rfckt.txline]}
              nPort: 2
     AnalyzedResult: []
               Name: 'Hybrid Connected Network'
```
## **References**

Ludwig, R. and P. Bretchko, *RF Circuit Design: Theory and Applications*, Prentice-Hall, 2000.

### See Also

[rfckt.cascade](#page-190-0) | [rfckt.hybridg](#page-204-0) | [rfckt.parallel](#page-236-0) | [rfckt.series](#page-247-0)

# <span id="page-204-0"></span>rfckt.hybridg class

**Package:** rfckt

Inverse hybrid connected network

## **Syntax**

```
h = r f ckt.hybridg
h = rfckt.hybridg('Property1',value1,'Property2',value2,...)
```
## **Description**

Use the hybridg class to represent inverse hybrid connected networks of linear RF objects that are characterized by the components that make up the network.

h = rfckt.hybridg returns an inverse hybrid connected network object whose properties all have their default values.

h = rfckt.hybridg('Property1',value1,'Property2',value2,...) returns an inverse hybrid connected network object, h, based on the specified properties. Properties that you do not specify retain their default values.

## **Properties**

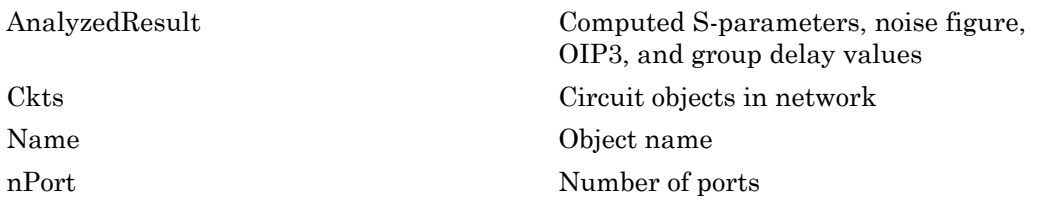

## **Methods**

## Examples

#### Create Inverse Hybrid Connected Networks

Create inverse hybrid connected networks of linear RF objects with two transmission line objects using rfckt.hybridg.

```
tx1 = rfckt.txline;
tx2 = rfckt.txline;
invhyb = rfckt.hybridg('Ckts', {tx1, tx2})invhvb = rfckt.hybridg with properties:
               Ckts: {[1x1 rfckt.txline] [1x1 rfckt.txline]}
              nPort: 2
     AnalyzedResult: []
               Name: 'Hybrid G Connected Network'
```
## **References**

Davis, A.M., *Linear Circuit Analysis*, PWS Publishing Company, 1998.

### See Also

[rfckt.cascade](#page-190-0) | [rfckt.hybrid](#page-202-0) | [rfckt.parallel](#page-236-0) | [rfckt.series](#page-247-0)

# <span id="page-206-0"></span>rfckt.lcbandpasspi class

**Package:** rfckt

Bandpass pi filter

## **Syntax**

```
h = rfckt.lcbandpasspi
h = rfckt.lcbandpasspi('Property1',value1,'Property2',value2,...)
```
## **Description**

Use the lcbandpasspi class to represent a bandpass pi filter as a network of inductors and capacitors.

The LC bandpass pi network object is a 2-port network as shown in the following circuit diagram.

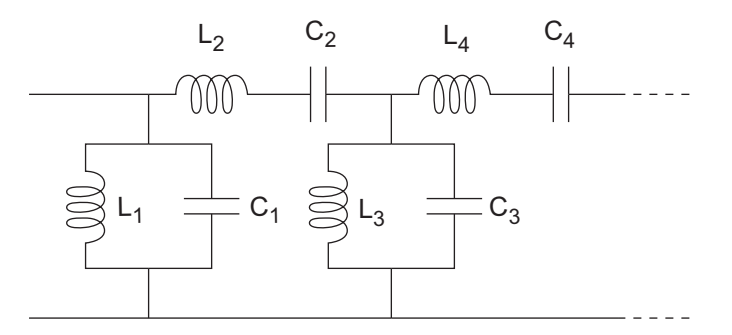

In the diagram,  $[L_1, L_2, L_3, L_4, \ldots]$  is the value of the 'L' object property, and  $[C_1, C_2, C_3,$  $C_4$ , ...] is the value of the 'C' object property.

h = rfckt.lcbandpasspi returns an LC bandpass pi network object whose properties all have their default values.

```
h = rfckt.lcbandpasspi('Property1',value1,'Property2',value2,...)
returns an LC bandpass pi network object, h, based on the specified properties.
Properties that you do not specify retain their default values.
```
## **Properties**

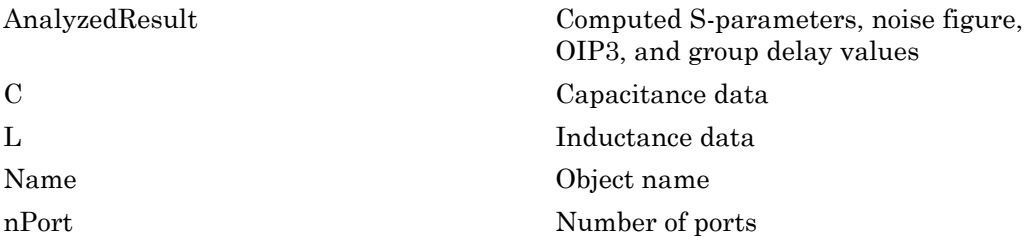

## **Methods**

## Examples

#### Create LC BandPass Pi Filter

Create an LC bandpass filter of capacitor values 1e-12 and 4e12 farads, inductor values 2e-9 and 2.5e-9 henries.

```
filter = rfckt.lcbandpasspi('C',[1e-12 4e-12],'L',[2e-9 2.5e-9])
```

```
filter =
```
rfckt.lcbandpasspi with properties:

```
 L: [2x1 double]
               C: [2x1 double]
          nPort: 2
 AnalyzedResult: []
           Name: 'LC Bandpass Pi'
```
## **References**

Ludwig, R. and P. Bretchko, *RF Circuit Design: Theory and Applications*, Prentice-Hall, 2000.

Zverev, A.I., *Handbook of Filter Synthesis*, John Wiley & Sons, 1967.

### See Also

[rfckt.lcbandpasstee](#page-209-0) | [rfckt.lcbandstoppi](#page-212-0) | [rfckt.lcbandstoptee](#page-215-0) | [rfckt.lchighpasspi](#page-218-0) | [rfckt.lchighpasstee](#page-221-0) | [rfckt.lclowpasspi](#page-224-0) | [rfckt.lclowpasstee](#page-227-0)

# <span id="page-209-0"></span>rfckt.lcbandpasstee class

**Package:** rfckt

Bandpass tee filter

## **Syntax**

```
h = rfckt.lcbandpasstee
h = rfckt.lcbandpasstee('Property1',value1,'Property2',value2,...)
```
## **Description**

Use the lcbandpasstee class to represent a bandpass tee filter as a network of inductors and capacitors.

The LC bandpass tee network object is a 2-port network as shown in the following circuit diagram.

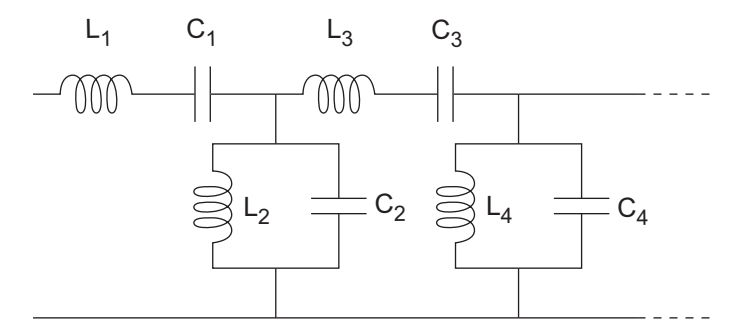

In the diagram,  $[L_1, L_2, L_3, L_4, \ldots]$  is the value of the 'L' object property, and  $[C_1, C_2, C_3,$  $C_4$ , ...] is the value of the 'C' object property.

h = rfckt.lcbandpasstee returns an LC bandpass tee network object whose properties all have their default values.

h = rfckt.lcbandpasstee('Property1',value1,'Property2',value2,...) returns an LC bandpass tee network object, h, based on the specified properties. Properties that you do not specify retain their default values.

## **Properties**

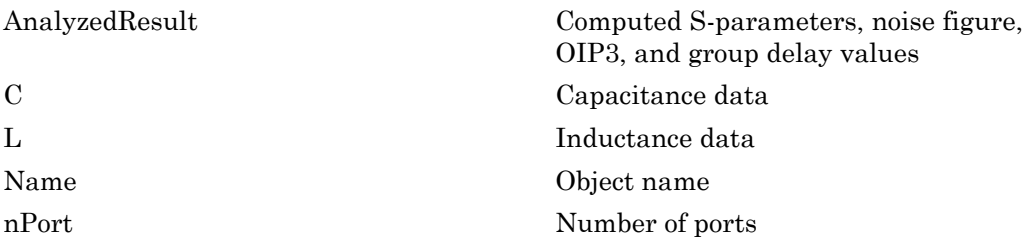

## **Methods**

## Examples

### LC Bandpass Tee Filter

Create a LC Bandpass Tee Filter using rfckt.lcbandpasstee.

filter = rfckt.lcbandpasstee('C',[1e-12 4e-12],'L',[2e-9 2.5e-9])

```
filter = 
    rfckt.lcbandpasstee with properties:
                   L: [2x1 double]
                   C: [2x1 double]
              nPort: 2
     AnalyzedResult: []
               Name: 'LC Bandpass Tee'
```
## **References**

Ludwig, R. and P. Bretchko, *RF Circuit Design: Theory and Applications*, Prentice-Hall, 2000.

Zverev, A.I., *Handbook of Filter Synthesis*, John Wiley & Sons, 1967.

### See Also

```
rfckt.lcbandpasspi | rfckt.lcbandstoppi | rfckt.lcbandstoptee |
rfckt.lchighpasspi | rfckt.lchighpasstee | rfckt.lclowpasspi |
rfckt.lclowpasstee
```
# <span id="page-212-0"></span>rfckt.lcbandstoppi class

**Package:** rfckt

Bandstop pi filter

## **Syntax**

```
h = rfckt.lcbandstoppi
h = rfckt.lcbandstoppi('Property1',value1,'Property2',value2,...)
```
## **Description**

Use the lcbandstoppi class to represent a bandstop pi filter as a network of inductors and capacitors. The LC bandstop pi network object is a 2-port network as shown in the following circuit diagram.

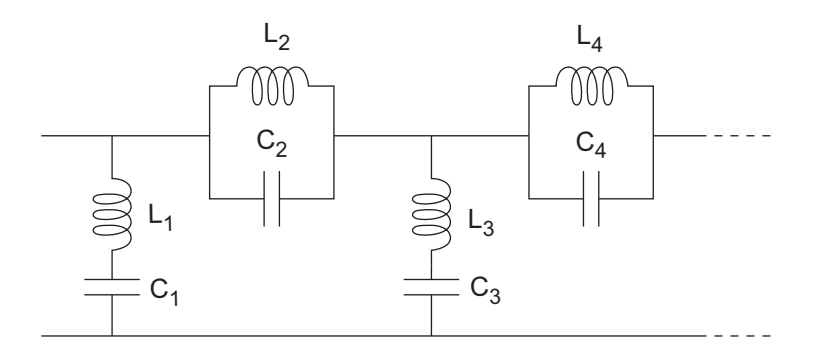

In the diagram,  $[L_1, L_2, L_3, L_4, \ldots]$  is the value of the 'L' object property, and  $[C_1, C_2, C_3,$ C4, ...] is the value of the 'C' object property.

h = rfckt.lcbandstoppi returns an LC bandstop pi network object whose properties all have their default values.

h = rfckt.lcbandstoppi('Property1',value1,'Property2',value2,...) returns an LC bandstop pi network object, h, based on the specified properties. Properties that you do not specify retain their default values.

## **Properties**

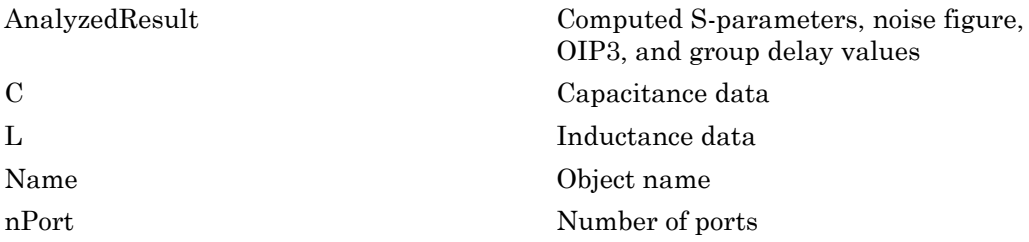

## **Methods**

## Examples

### LC Bandstop Pi Filter

Create a LC Bandstop Pi Filter using rfckt.lcbandstoppi.

filter = rfckt.lcbandstoppi('C',[1e-12 4e-12],'L',[2e-9 2.5e-9])

```
filter = 
    rfckt.lcbandstoppi with properties:
                   L: [2x1 double]
                   C: [2x1 double]
               nPort: 2
     AnalyzedResult: []
                Name: 'LC Bandstop Pi'
```
## **References**

Ludwig, R. and P. Bretchko, *RF Circuit Design: Theory and Applications*, Prentice-Hall, 2000.

Zverev, A.I., *Handbook of Filter Synthesis*, John Wiley & Sons, 1967.

### See Also

```
rfckt.lcbandpasspi | rfckt.lcbandpasstee | rfckt.lcbandstoptee
| rfckt.lchighpasspi | rfckt.lchighpasstee | rfckt.lclowpasspi |
rfckt.lclowpasstee
```
## <span id="page-215-0"></span>rfckt.lcbandstoptee class

**Package:** rfckt

Bandstop tee filter

## **Syntax**

```
h = rfckt.lcbandstoptee
h = rfckt.lcbandstoptee('Property1',value1,'Property2',value2,...)
```
## **Description**

Use the lcbandstoptee class to represent a bandstop tee filter as a network of inductors and capacitor. The LC bandstop tee network object is a 2-port network as shown in the following circuit diagram.

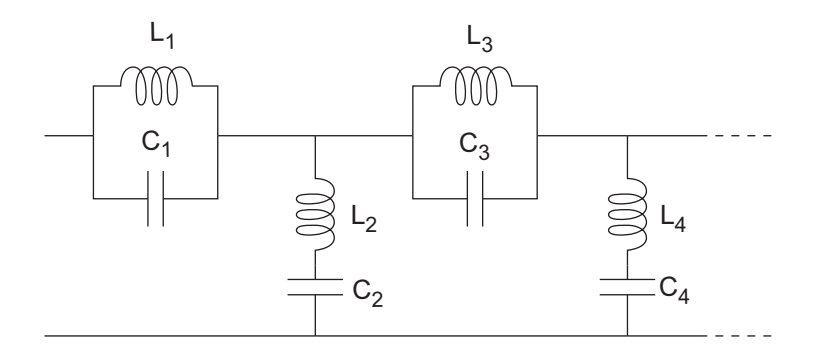

In the diagram,  $[L_1, L_2, L_3, L_4, \ldots]$  is the value of the 'L' object property, and  $[C_1, C_2, C_3,$ C4, ...] is the value of the 'C' object property.

h = rfckt.lcbandstoptee returns an LC bandstop tee network object whose properties all have their default values.

h = rfckt.lcbandstoptee('Property1',value1,'Property2',value2,...) returns an LC bandstop tee network object, h, based on the specified properties. Properties that you do not specify retain their default values.
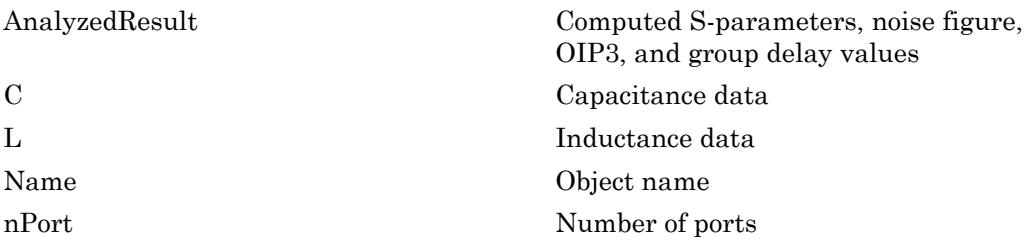

#### **Methods**

#### Examples

#### LC Bandstop Tee Filter

Create a LC Bandstop Tee Filter using rfckt.lcbandstoptee.

```
filter = rfckt.lcbandstoptee('C',[1e-12 4e-12],'L',[2e-9 2.5e-9])
```

```
filter = 
    rfckt.lcbandstoptee with properties:
                   L: [2x1 double]
                   C: [2x1 double]
               nPort: 2
     AnalyzedResult: []
               Name: 'LC Bandstop Tee'
```
## **References**

Ludwig, R. and P. Bretchko, *RF Circuit Design: Theory and Applications*, Prentice-Hall, 2000.

Zverev, A.I., *Handbook of Filter Synthesis*, John Wiley & Sons, 1967.

```
rfckt.lcbandpasspi | rfckt.lcbandpasstee | rfckt.lcbandstoppi |
rfckt.lchighpasspi | rfckt.lchighpasstee | rfckt.lclowpasspi |
rfckt.lclowpasstee
```
# <span id="page-218-0"></span>rfckt.lchighpasspi class

**Package:** rfckt

Highpass pi filter

## **Syntax**

```
h = rfckt.lchighpasspi
h = rfckt.lchighpasspi('Property1',value1,'Property2',value2,...)
```
#### **Description**

Use the lchighpasspi class to represent a highpass pi filter as a network of inductors and capacitors.

The LC highpass pi network object is a 2-port network as shown in the following circuit diagram.

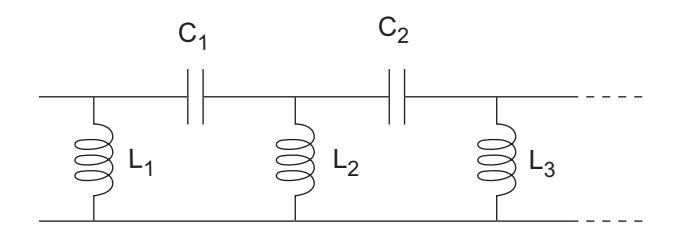

In the diagram,  $[L_1, L_2, L_3, \ldots]$  is the value of the 'L' object property, and  $[C_1, C_2, C_3, \ldots]$ is the value of the 'C' object property.

h = rfckt.lchighpasspi returns an LC highpass pi network object whose properties all have their default values.

h = rfckt.lchighpasspi('Property1',value1,'Property2',value2,...) returns an LC highpass pi network object, h, based on the specified properties. Properties that you do not specify retain their default values.

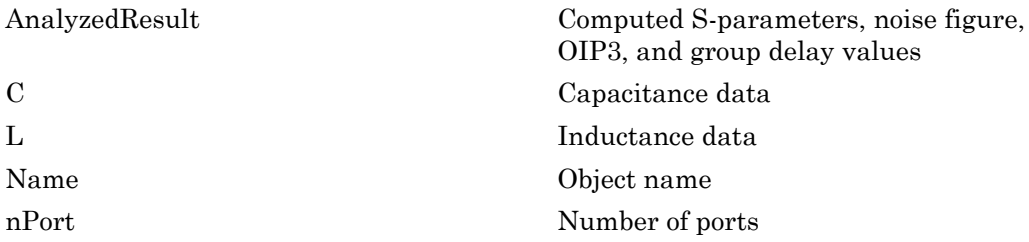

#### **Methods**

## Examples

#### LC Highpass Pi Filter

Create a LC Highpass Pi Filter using rfckt.lchighpasspi.

filter = rfckt.lchighpasspi('C',[1e-12 4e-12],'L',[2e-9 2.5e-9])

```
filter = 
    rfckt.lchighpasspi with properties:
                   L: [2x1 double]
                   C: [2x1 double]
               nPort: 2
     AnalyzedResult: []
                Name: 'LC Highpass Pi'
```
## **References**

Ludwig, R. and P. Bretchko, *RF Circuit Design: Theory and Applications*, Prentice-Hall, 2000.

Zverev, A.I., *Handbook of Filter Synthesis*, John Wiley & Sons, 1967.

```
rfckt.lcbandpasspi | rfckt.lcbandpasstee | rfckt.lcbandstoppi |
rfckt.lcbandstoptee | rfckt.lchighpasstee | rfckt.lclowpasspi |
rfckt.lclowpasstee
```
# <span id="page-221-0"></span>rfckt.lchighpasstee class

**Package:** rfckt

Highpass tee filter

#### **Syntax**

```
h = rfckt.lchighpasstee
h = rfckt.lchighpasstee('Property1',value1,'Property2',value2,...)
```
#### **Description**

Use the lchighpasstee class to represent a highpass tee filter as a network of inductors and capacitors.

The LC highpass tee network object is a 2-port network as shown in the following circuit diagram.

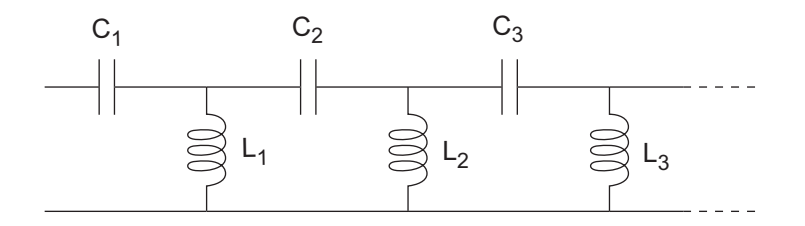

In the diagram,  $[L_1, L_2, L_3, \ldots]$  is the value of the 'L' object property, and  $[C_1, C_2, C_3, \ldots]$ is the value of the 'C' object property.

h = rfckt.lchighpasstee returns an LC highpass tee network object whose properties all have their default values.

h = rfckt.lchighpasstee('Property1',value1,'Property2',value2,...) returns an LC highpass tee network object, h, based on the specified properties. Properties that you do not specify retain their default values.

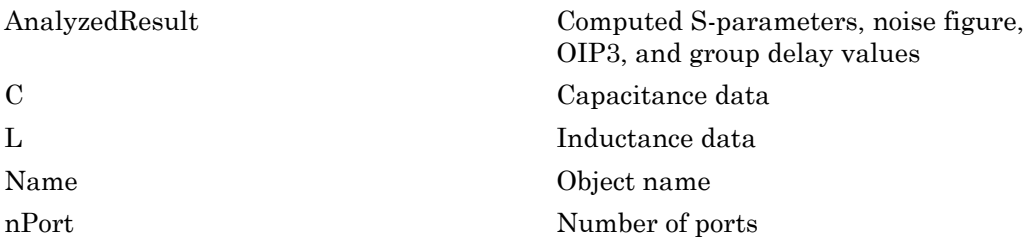

#### **Methods**

## Examples

#### LC Highpass Tee Filter

Create a LC Highpass Tee Filter using rfckt.lchighpasstee.

filter = rfckt.lchighpasstee('C',[1e-12 4e-12],'L',[2e-9 2.5e-9])

```
filter = 
    rfckt.lchighpasstee with properties:
                   L: [2x1 double]
                   C: [2x1 double]
               nPort: 2
     AnalyzedResult: []
               Name: 'LC Highpass Tee'
```
## **References**

Ludwig, R. and P. Bretchko, *RF Circuit Design: Theory and Applications*, Prentice-Hall, 2000.

Zverev, A.I., *Handbook of Filter Synthesis*, John Wiley & Sons, 1967.

```
rfckt.lcbandpasspi | rfckt.lcbandpasstee | rfckt.lcbandstoppi |
rfckt.lcbandstoptee | rfckt.lchighpasspi | rfckt.lclowpasspi |
rfckt.lclowpasstee
```
# <span id="page-224-0"></span>rfckt.lclowpasspi class

**Package:** rfckt

Lowpass pi filter

#### **Syntax**

```
h = rfckt.lclowpasspi
h = rfckt.lclowpasspi('Property1',value1,'Property2',value2,...)
```
#### **Description**

Use the lclowpasspi class to represent a lowpass pi filter as a network of inductors and capacitors.

The LC lowpass pi network object is a 2-port network as shown in the following circuit diagram.

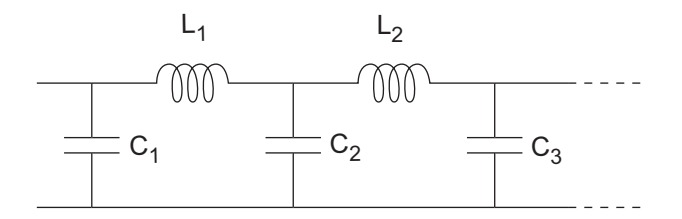

In the diagram,  $[L_1, L_2, L_3, \ldots]$  is the value of the 'L' object property, and  $[C_1, C_2, C_3, \ldots]$ is the value of the 'C' object property.

h = rfckt.lclowpasspi returns an LC lowpass pi network object whose properties all have their default values.

h = rfckt.lclowpasspi('Property1',value1,'Property2',value2,...) returns an LC lowpass pi network object, h, based on the specified properties. Properties that you do not specify retain their default values.

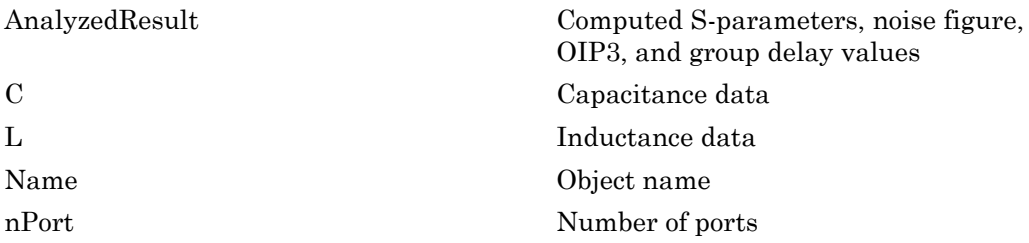

#### **Methods**

#### Examples

#### LC Lowpass Pi Filter

Create a LC lowpass pi Filter using rfckt.lclowpasspi.

filter = rfckt.lclowpasspi('C',[1e-12 4e-12],'L',[2e-9 2.5e-9])

```
filter = 
    rfckt.lclowpasspi with properties:
                   L: [2x1 double]
                   C: [2x1 double]
               nPort: 2
     AnalyzedResult: []
               Name: 'LC Lowpass Pi'
```
## **References**

Ludwig, R. and P. Bretchko, *RF Circuit Design: Theory and Applications*, Prentice-Hall, 2000.

Zverev, A.I., *Handbook of Filter Synthesis*, John Wiley & Sons, 1967.

```
rfckt.lcbandpasspi | rfckt.lcbandpasstee | rfckt.lcbandstoppi |
rfckt.lcbandstoptee | rfckt.lchighpasspi | rfckt.lchighpasstee |
rfckt.lclowpasstee
```
# <span id="page-227-0"></span>rfckt.lclowpasstee class

**Package:** rfckt

Lowpass tee filter

## **Syntax**

```
h = rfckt.lclowpasstee
h = rfckt.lclowpasstee('Property1',value1,'Property2',value2,...)
```
#### **Description**

Use the lclowpasstee class to represent a lowpass tee filter as a network of inductors and capacitors.

The LC lowpass tee network object is a 2-port network as shown in the following circuit diagram.

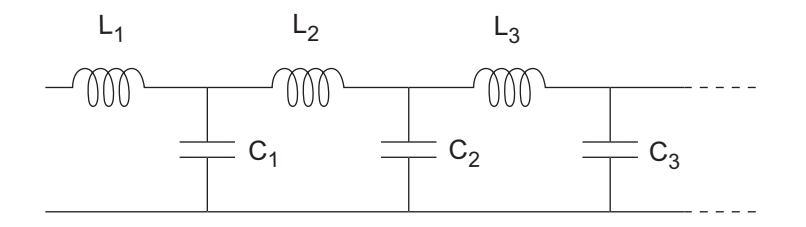

In the diagram,  $[L_1, L_2, L_3, \ldots]$  is the value of the 'L' object property, and  $[C_1, C_2, C_3, \ldots]$ is the value of the 'C' object property.

h = rfckt.lclowpasstee returns an LC lowpass tee network object whose properties all have their default values.

h = rfckt.lclowpasstee('Property1',value1,'Property2',value2,...) returns an LC lowpass tee network object, h, based on the specified properties. Properties that you do not specify retain their default values.

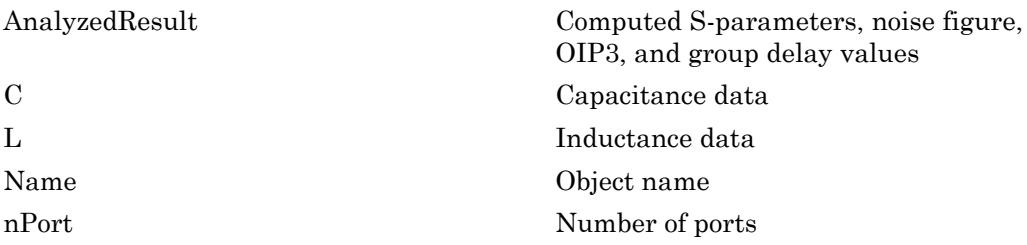

#### **Methods**

## Examples

#### LC Lowpass Tee Filter

Create a LC lowpass tee Filter using rfckt.lclowpasstee.

filter = rfckt.lclowpasstee('C',[1e-12 4e-12], 'L',[2e-9 2.5e-9])

```
filter = 
    rfckt.lclowpasstee with properties:
                   L: [2x1 double]
                   C: [2x1 double]
               nPort: 2
     AnalyzedResult: []
               Name: 'LC Lowpass Tee'
```
## **References**

Ludwig, R. and P. Bretchko, *RF Circuit Design: Theory and Applications*, Prentice-Hall, 2000.

Zverev, A.I., *Handbook of Filter Synthesis*, John Wiley & Sons, 1967.

```
rfckt.lcbandpasspi | rfckt.lcbandpasstee | rfckt.lcbandstoppi |
rfckt.lcbandstoptee | rfckt.lchighpasspi | rfckt.lchighpasstee |
rfckt.lclowpasspi
```
# <span id="page-230-0"></span>rfckt.microstrip class

**Package:** rfckt

Microstrip transmission line

## **Syntax**

```
h = rfckt.microstrip
h = rfckt.microstrip('Property1',value1,'Property2',value2,...)
```
## **Description**

Use the microstrip class to represent microstrip transmission lines that are characterized by line dimensions and optional stub properties.

A microstrip transmission line is shown in cross-section in the following figure. Its physical characteristics include the microstrip width (*w*), the microstrip thickness (*t*), the substrate height (*d*), and the relative permittivity constant (*ε*).

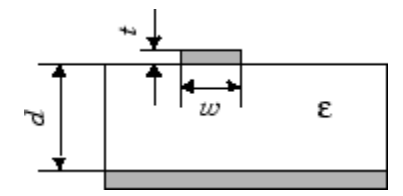

h = rfckt.microstrip returns a microstrip transmission line object whose properties are set to their default values.

h = rfckt.microstrip('Property1',value1,'Property2',value2,...) returns a microstrip transmission line object, h, with the specified properties. Properties that you do not specify retain their default values.

## **Properties**

[AnalyzedResult](#page-396-0) Computed S-parameters, noise figure, OIP3, and group delay values

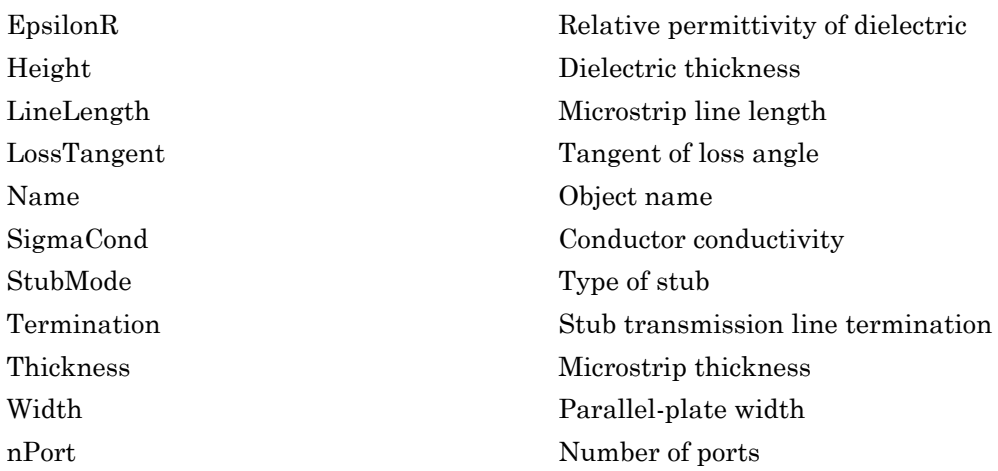

#### **Methods**

## Examples

#### Microstrip Transmission Line

Create a microstrip transmission line using rfckt.microstrip.

```
tx1=rfckt.microstrip('Thickness',0.0075e-6)
```

```
tx1 =
```
rfckt.microstrip with properties:

```
 Width: 6.0000e-04
      Height: 6.3500e-04
   Thickness: 7.5000e-09
    EpsilonR: 9.8000
 LossTangent: 0
   SigmaCond: Inf
 LineLength: 0.0100
    StubMode: 'NotAStub'
 Termination: 'NotApplicable'
```
 nPort: 2 AnalyzedResult: [] Name: 'Microstrip Transmission Line'

## **References**

[1] Gupta, K. C., R. Garg, I. Bahl, and P. Bhartia, *Microstrip Lines and Slotlines*, 2nd Edition, Artech House, Inc., Norwood, MA, 1996.

#### See Also

[rfckt.coaxial](#page-192-0) | [rfckt.cpw](#page-195-0) | [rfckt.parallelplate](#page-239-0) | [rfckt.rlcgline](#page-244-0) | [rfckt.twowire](#page-258-0) | [rfckt.txline](#page-261-0)

# <span id="page-233-0"></span>rfckt.mixer class

**Package:** rfckt

2-port representation of RF mixer and its local oscillator

#### **Syntax**

```
h = rfckt.mixer
h = rfckt.mixer('Property1',value1,'Property2',value2,...)
```
#### **Description**

Use the mixer class to represent RF mixers and their local oscillators that are characterized by network parameters, noise data, nonlinearity data, and local oscillator frequency.

h = rfckt.mixer returns a mixer object whose properties all have their default values.

```
h = rfckt.mixer('Property1',value1,'Property2',value2,...) returns a
circuit object, h, , that represents a mixer and its local oscillator (LO) with two ports (RF
and IF). Properties that you do not specify retain their default values.
```
Use the read method to read the mixer data from a data file in one of the following formats:

- Touchstone
- Agilent P2D
- Agilent S2D
- AMP

See for information about the .amp format.

Note: If you set NonLinearData using rfdata.ip3 or rfdata.power, then the property is converted from scalar OIP3 format to the format of rfdata.ip3 or rfdata.power.

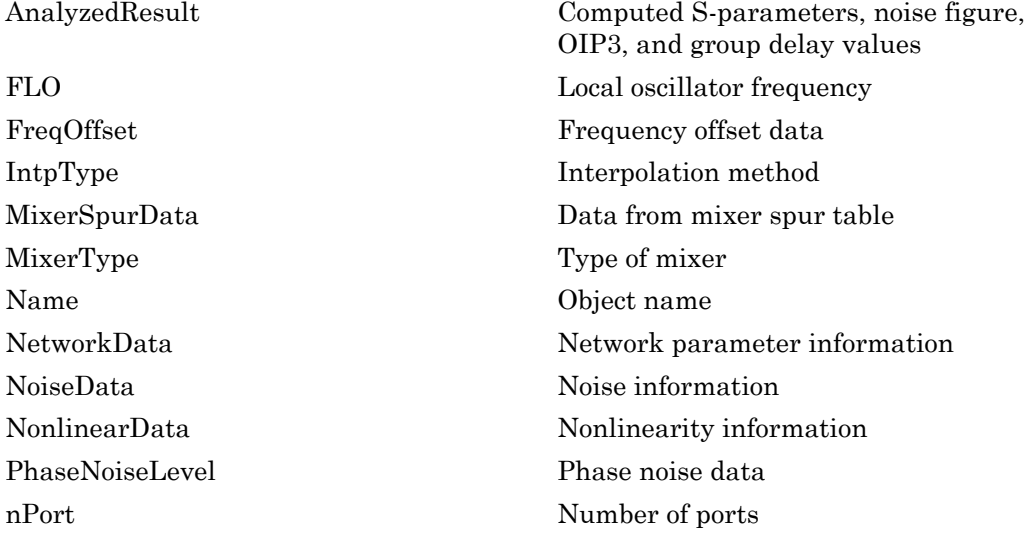

## **Methods**

## Examples

#### RF Mixer

Create an RF mixer using rfckt.mixer.

```
rfmixer = rfckt.mixer('IntpType','cubic')
rfmixer = 
    rfckt.mixer with properties:
       MixerSpurData: []
           MixerType: 'Downconverter'
                 FLO: 1.0000e+09
          FreqOffset: []
```

```
 PhaseNoiseLevel: []
       NoiseData: [1x1 rfdata.noise]
   NonlinearData: Inf
        IntpType: 'Cubic'
     NetworkData: [1x1 rfdata.network]
           nPort: 2
 AnalyzedResult: [1x1 rfdata.data]
            Name: 'Mixer'
```
#### References

EIA/IBIS Open Forum, *Touchstone File Format Specification*, Rev. 1.1, 2002 ([https://](https://ibis.org/connector/touchstone_spec11.pdf) [ibis.org/connector/touchstone\\_spec11.pdf](https://ibis.org/connector/touchstone_spec11.pdf)).

```
rfckt.amplifier | rfckt.datafile | rfckt.passive | rfdata.data |
rfdata.ip3 | rfdata.mixerspur | rfdata.network | rfdata.nf | rfdata.noise
| rfdata.power | https://ibis.org/connector/touchstone_spec11.pdf
```
# <span id="page-236-0"></span>rfckt.parallel class

**Package:** rfckt

Parallel connected network

## **Syntax**

```
h = rfckt.parallel
h = rfckt.parallel('Property1',value1,'Property2',value2,...)
```
#### **Description**

Use the parallel class to represent networks of linear RF objects connected in parallel that are characterized by the components that make up the network. The following figure shows a pair of networks in a parallel configuration.

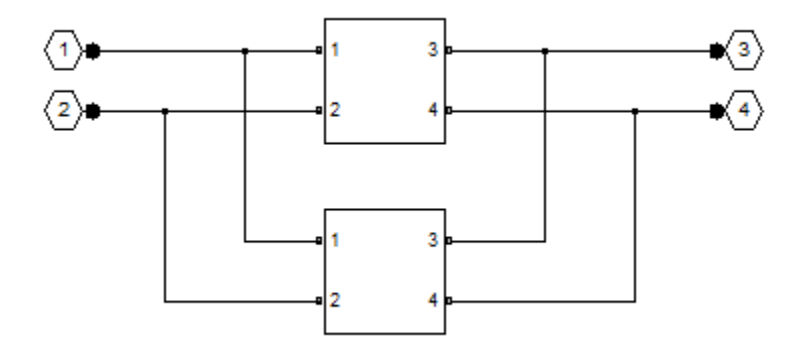

h = rfckt.parallel returns a parallel connected network object whose properties all have their default values.

h = rfckt.parallel('Property1',value1,'Property2',value2,...) returns a parallel connected network object, h, based on the specified properties. Properties that you do not specify retain their default values.

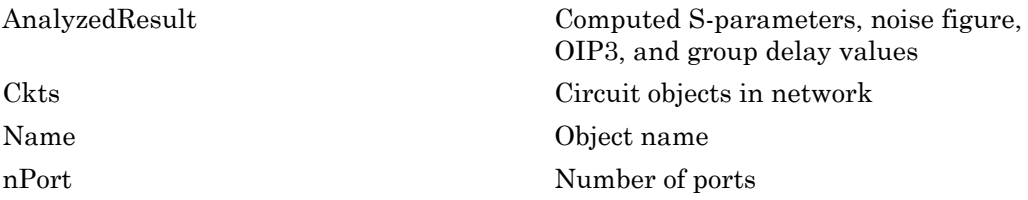

#### **Methods**

#### Examples

#### Network of RF Objects In Parallel

Create a network of tranmission lines connected in parallel using rfckt.parallel.

```
tx1 = rfckt.txline;
tx2 = rfckt.txline;
rfplel = rfckt.parallel('Ckts', {tx1, tx2})rfplel = 
    rfckt.parallel with properties:
              Ckts: {[1x1 rfckt.txline] [1x1 rfckt.txline]}
              nPort: 2
     AnalyzedResult: []
               Name: 'Parallel Connected Network'
```
#### **References**

Ludwig, R. and P. Bretchko, *RF Circuit Design: Theory and Applications*, Prentice-Hall, 2000.

#### See Also

[rfckt.cascade](#page-190-0) | [rfckt.hybrid](#page-202-0) | [rfckt.hybridg](#page-204-0) | [rfckt.series](#page-247-0)

# <span id="page-239-0"></span>rfckt.parallelplate class

**Package:** rfckt

Parallel-plate transmission line

#### **Syntax**

```
h = rfckt.parallelplate
h = rfckt.parallelplate('Property1',value1,'Property2',value2,...)
```
## **Description**

Use the parallelplate class to represent parallel-plate transmission lines that are characterized by line dimensions and optional stub properties.

A parallel-plate transmission line is shown in cross-section in the following figure. Its physical characteristics include the plate width *w* and the plate separation *d*.

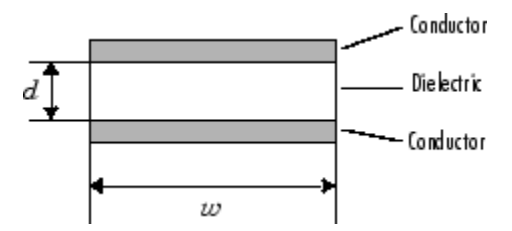

h = rfckt.parallelplate returns a parallel-plate transmission line object whose properties are set to their default values.

h = rfckt.parallelplate('Property1',value1,'Property2',value2,...) returns a parallel-plate transmission line object, h, with the specified properties. Properties that you do not specify retain their default values.

## **Properties**

[AnalyzedResult](#page-433-0) Computed S-parameters, noise figure, OIP3, and group delay values

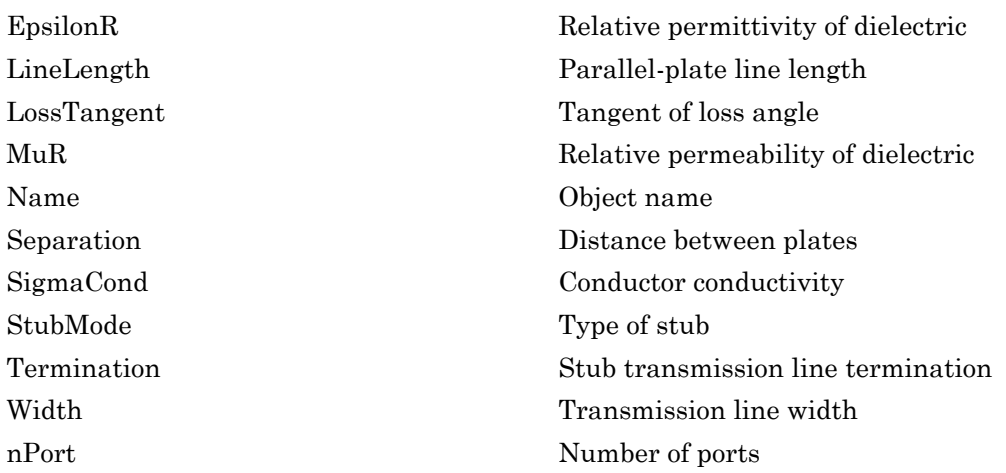

#### **Methods**

#### Examples

#### Parallel Plate Transmission Line

Create a parallel plate transmission line using rfckt.parallelplate.

```
tx1=rfckt.parallelplate('LineLength',0.045)
```

```
tx1 =
```
rfckt.parallelplate with properties:

```
 Width: 0.0050
  Separation: 1.0000e-03
         MuR: 1
    EpsilonR: 2.3000
 LossTangent: 0
   SigmaCond: Inf
  LineLength: 0.0450
    StubMode: 'NotAStub'
 Termination: 'NotApplicable'
```

```
 nPort: 2
 AnalyzedResult: []
           Name: 'Parallel-Plate Transmission Line'
```
## **References**

Pozar, David M. *Microwave Engineering*, John Wiley & Sons, Inc., 2005.

```
rfckt.coaxial | rfckt.cpw | rfckt.microstrip | rfckt.rlcgline |
rfckt.twowire | rfckt.txline
```
# <span id="page-242-0"></span>rfckt.passive class

**Package:** rfckt

Passive component or network

#### **Syntax**

```
h = rfckt.passive
h = rfckt.passive('Property1',value1,'Property2',value2,...)
```
#### **Description**

Use the passive class to represent passive RF components and networks that are characterized by passive network parameter data.

h = rfckt.passive returns an passive-device object whose properties all have their default values.

h = rfckt.passive('Property1',value1,'Property2',value2,...) returns a circuit object, h, based on the specified properties. Properties that you do not specify retain their default values.

Use the read method to read the passive object data from a Touchstone data file. When you read S-parameter data into an rfckt.passive object, the magnitude of your *S*<sup>21</sup> data must be less than or equal to 1.

Due to random numerical error, data measured from a passive device is not necessarily passive. However, rfckt.passive objects can only contain passive data. To import data with active regions, use the rfckt.amplifier object, even if the original data represents a passive device.

## **Properties**

[AnalyzedResult](#page-449-0) Computed S-parameters, noise figure, OIP3, and group delay values

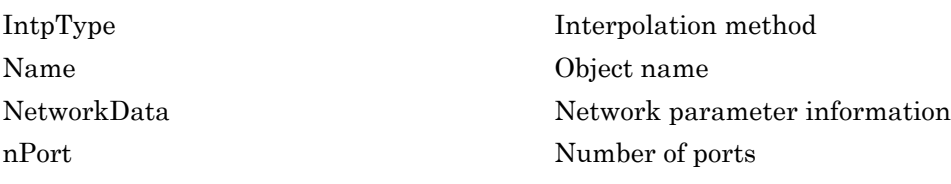

## **Methods**

#### Examples

#### Passive RF Components

Create passive RF components using rfckt.passive.

```
pas = rfckt.passive('IntpType','cubic')
```
pas =

rfckt.passive with properties:

```
 IntpType: 'Cubic'
    NetworkData: [1x1 rfdata.network]
          nPort: 2
 AnalyzedResult: [1x1 rfdata.data]
           Name: 'Passive'
```
#### References

EIA/IBIS Open Forum, *Touchstone File Format Specification*, Rev. 1.1, 2002 ([https://](https://ibis.org/connector/touchstone_spec11.pdf) [ibis.org/connector/touchstone\\_spec11.pdf](https://ibis.org/connector/touchstone_spec11.pdf)).

```
rfckt.amplifier | rfckt.datafile | rfckt.mixer | rfdata.data |
rfdata.network | https://ibis.org/connector/touchstone_spec11.pdf
```
# <span id="page-244-0"></span>rfckt.rlcgline class

**Package:** rfckt

RLCG transmission line

## **Syntax**

```
h = rfckt.rlcgline
h = rfckt.rlcgline('Property1',value1,'Property2',value2,...)
```
#### **Description**

Use the rlcgline class to represent RLCG transmission lines that are characterized by line loss, line length, stub type, and termination.

h = rfckt.rlcgline returns an RLCG transmission line object whose properties are set to their default values.

h = rfckt.rlcgline('Property1',value1,'Property2',value2,...) returns an RLCG transmission line object, h, with the specified properties. Properties that you do not specify retain their default values.

## **Properties**

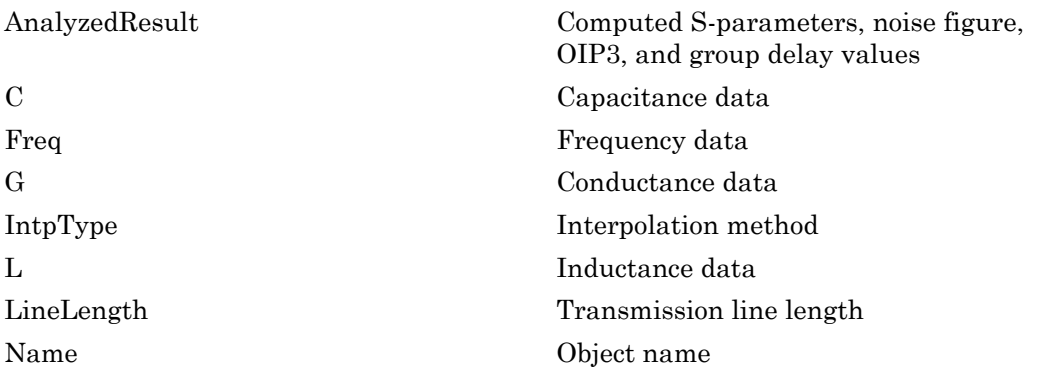

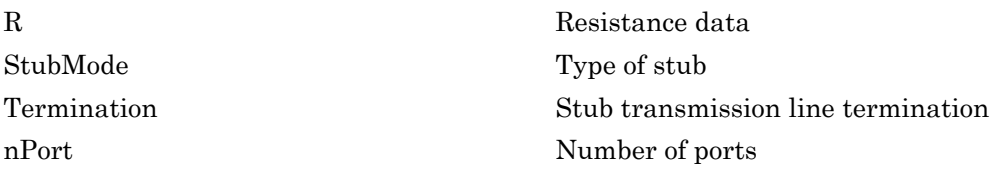

## **Methods**

#### Examples

#### RLCG Transmission Line

Create an RLCG transmission line using rfckt.rlcgline.

```
rlcgtx=rfckt.rlcgline('R',0.002,'C',8.8542e-12,'L',1.2566e-6,'G',0.002')
```

```
rlcgtx =
```
rfckt.rlcgline with properties:

```
 Freq: 1.0000e+09
               R: 0.0020
               L: 1.2566e-06
               C: 8.8542e-12
               G: 0.0020
       IntpType: 'Linear'
     LineLength: 0.0100
       StubMode: 'NotAStub'
    Termination: 'NotApplicable'
          nPort: 2
 AnalyzedResult: []
           Name: 'RLCG Transmission Line'
```
#### **References**

Ludwig, R. and P. Bretchko, *RF Circuit Design: Theory and Applications*, Prentice-Hall, 2000.

#### See Also

[rfckt.coaxial](#page-192-0) | [rfckt.cpw](#page-195-0) | [rfckt.microstrip](#page-230-0) | [rfckt.parallelplate](#page-239-0) | [rfckt.twowire](#page-258-0) | [rfckt.txline](#page-261-0)

# <span id="page-247-0"></span>rfckt.series class

**Package:** rfckt

Series connected network

#### **Syntax**

```
h = rfckt.series
h = rfckt.series('Property1',value1,'Property2',value2,...)
```
#### **Description**

Use the series class to represent networks of linear RF objects connected in series that are characterized by the components that make up the network. The following figure shows a pair of networks in a series configuration.

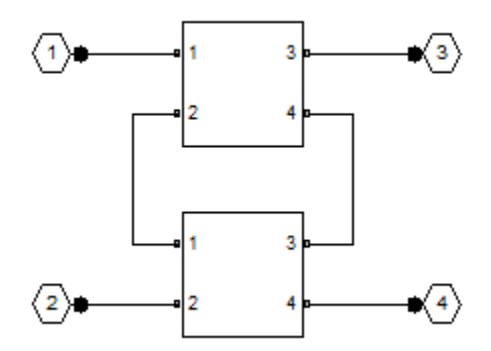

h = rfckt.series returns a series connected network object whose properties all have their default values.

h = rfckt.series('Property1',value1,'Property2',value2,...) returns a series connected network object, h, based on the specified properties. Properties that you do not specify retain their default values.

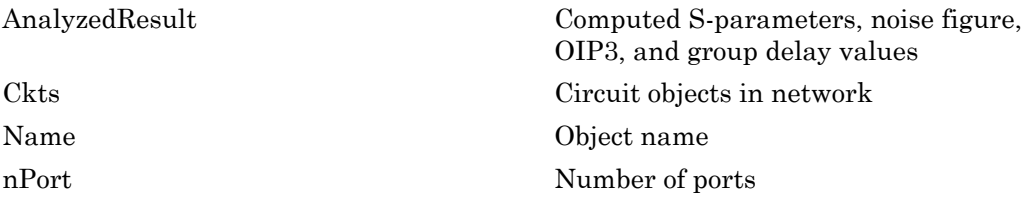

#### **Methods**

#### Examples

#### Series Connected RF Network Object

Create a series connected RF network object using rfckt.series

```
tx1 = rfckt.txline;
tx2 = rfckt.txline;
ser = rfckt.series('Ckts',{tx1,tx2})
ser = 
    rfckt.series with properties:
              Ckts: {[1x1 rfckt.txline] [1x1 rfckt.txline]}
              nPort: 2
     AnalyzedResult: []
               Name: 'Series Connected Network'
```
#### **References**

Ludwig, Reinhold and Pavel Bretchko, *RF Circuit Design: Theory and Applications*, Prentice-Hall, 2000.

#### See Also

[rfckt.cascade](#page-190-0) | [rfckt.hybrid](#page-202-0) | [rfckt.hybridg](#page-204-0) | [rfckt.parallel](#page-236-0)

# rfckt.seriesrlc class

**Package:** rfckt

Series RLC component

## **Syntax**

```
h = rfckt.seriesrlc
h = rfckt.seriesrlc('R',Rvalue,'L',Lvalue,'C',Cvalue)
```
## **Description**

Use the seriesrlc class to represent a component as a resistor, inductor, and capacitor connected in series. ricksoriesric class<br> **RECOMBENT CONTRANSET CONTRANS EXECUTE CONTRANS EXECUTE CONTRANS EXECUTE CONTRANSET CONTRANSISTED CONTRANSISTED CONTRANSISTED CONTRANSISTED CONTRANSISTED CONTRANS EXPLORERENCE (IN SCREEN CONTRANSISTED** 

The series RLC network object is a 2-port network as shown in the following circuit diagram.

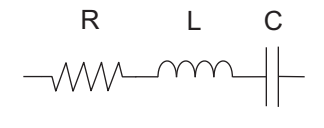

h = rfckt.seriesrlc returns a series RLC network object whose properties all have their default values. The default object is equivalent to a pass-through 2-port network, i.e., the resistor, inductor, and capacitor are each replaced by a short circuit.

h = rfckt.seriesrlc('R',Rvalue,'L',Lvalue,'C',Cvalue) returns a series RLC network object, h, based on the specified resistance (R), inductance (L), and capacitance (C) values. Properties that you do not specify retain their default values, allowing you to specify a network of a single resistor, inductor, or capacitor.

## **Properties**

[AnalyzedResult](#page-478-0) Computed S-parameters, noise figure, OIP3, and group delay values

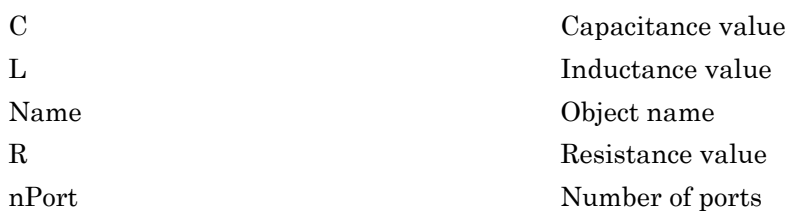

## **Methods**

#### Examples

#### Frequency Response of an LC Resonator

This example creates a series LC resonator and examines its frequency response. It first creates the circuit object and then uses the analyze method to calculate its frequency response. Finally, it plots the results - first, the magnitude in decibels (dB):

```
h = r f c k t.seriesrlc(L^1, 4.7e-5,C^1, 2.2e-10);
analyze(h,logspace(4,8,1000));
plot(h,'s21','dB')
ax = gca;ax.XScale = 'log';
```
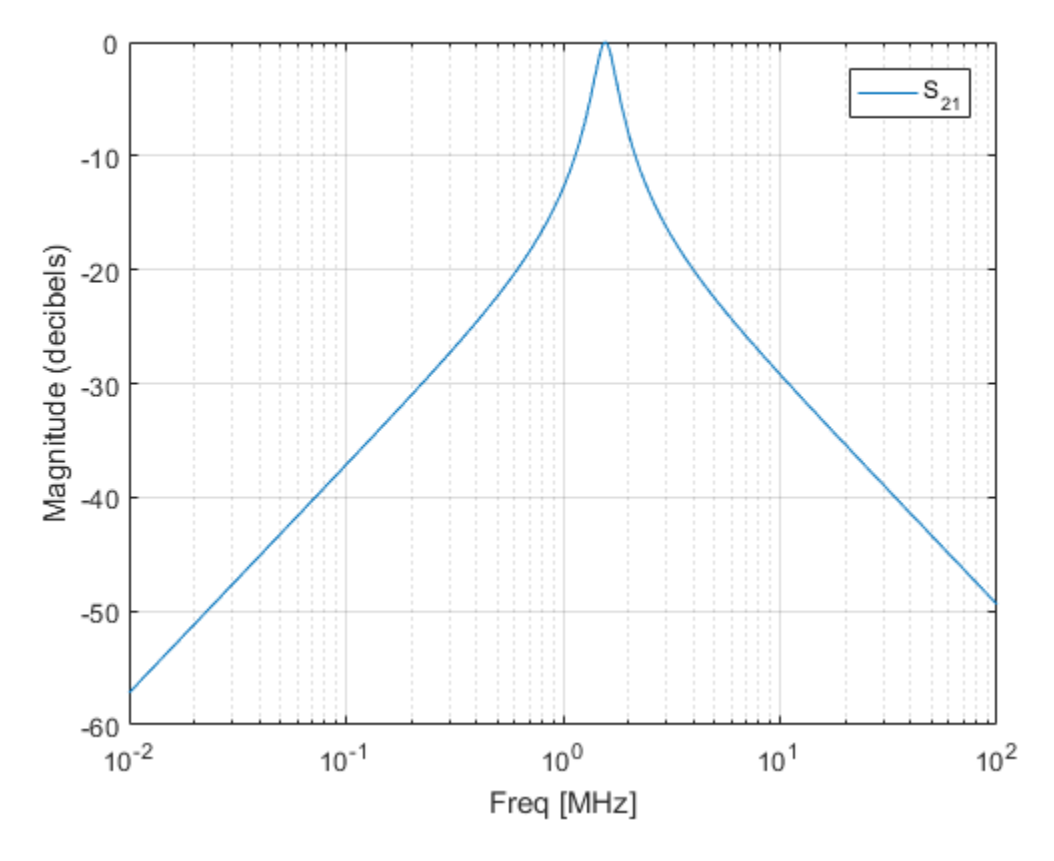

The example then plots the phase, in degrees:

```
figure
plot(h,'s21','angle')
ax = gca;ax.XScale = 'log';
```
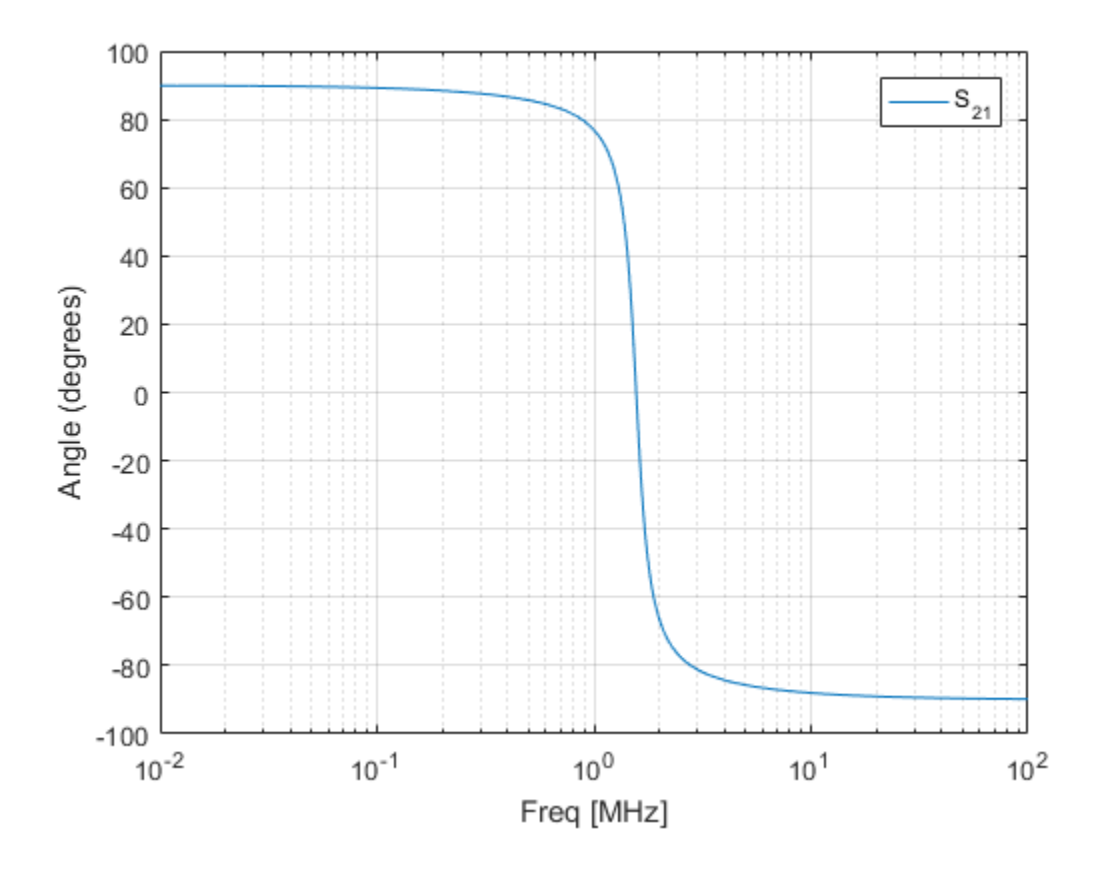

## References

Ludwig, Reinhold and Pavel Bretchko, *RF Circuit Design: Theory and Applications*, Prentice-Hall, 2000.

#### See Also

[rfckt.shuntrlc](#page-254-0)

# <span id="page-254-0"></span>rfckt.shuntrlc class

**Package:** rfckt

Shunt RLC component

### **Syntax**

```
h = rfckt.shuntrlc
h = rfckt.shuntrlc('R',Rvalue,'L',Lvalue,'C',Cvalue)
```
### **Description**

Use the shuntrlc class to represent a component as a resistor, inductor, and capacitor connected in a shunt configuration.

The shunt RLC network object is a 2-port network as shown in the following circuit diagram.

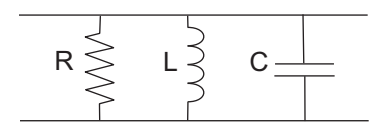

h = rfckt.shuntrlc returns a shunt RLC network object whose properties all have their default values. The default object is equivalent to a pass-through 2-port network; i.e., the resistor, inductor, and capacitor are each replaced by a short circuit.

h = rfckt.shuntrlc('R',Rvalue,'L',Lvalue,'C',Cvalue) returns a shunt RLC network object, h, based on the specified resistance (R), inductance (L), and capacitance (C) values. Properties that you do not specify retain their default values, allowing you to specify a network of a single resistor, inductor, or capacitor.

## **Properties**

[AnalyzedResult](#page-485-0) Computed S-parameters, noise figure, OIP3, and group delay values

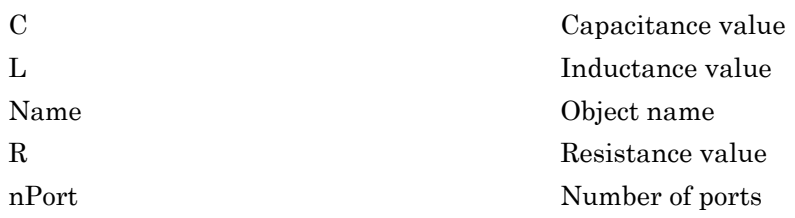

# **Methods**

### Examples

#### Frequency Response of a Shunt LC Resonator

This example creates a shunt LC resonator and examines its frequency response. It first creates the circuit object and then uses the analyze method to calculate its frequency response. The plot is in decibels(dB).

```
h = r f ckt.shuntrlc('L', 4.7e-5,'C', 2.2e-10);analyze(h,logspace(4,8,1000));
plot(h,'s21','dB')
ax = gca;ax.XScale = 'log';
```
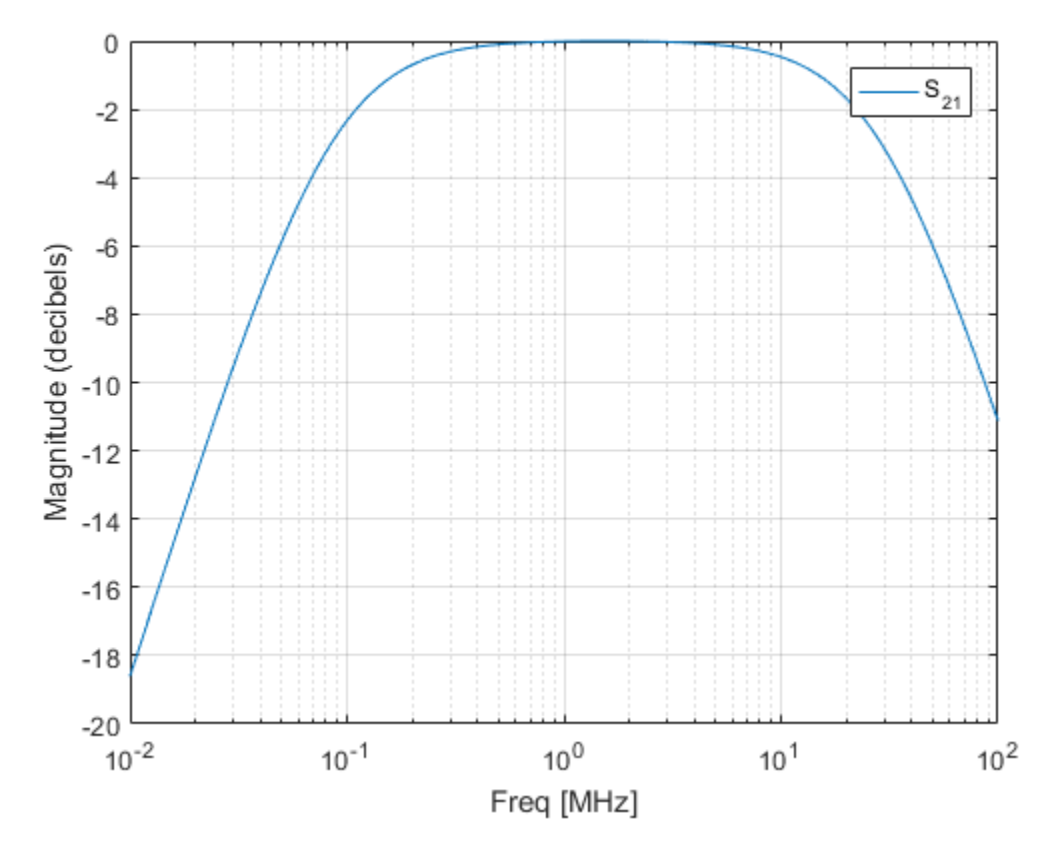

The example then plots the phase, in degrees:

```
figure
plot(h,'s21','angle')
ax = gca;ax.XScale = 'log';
```
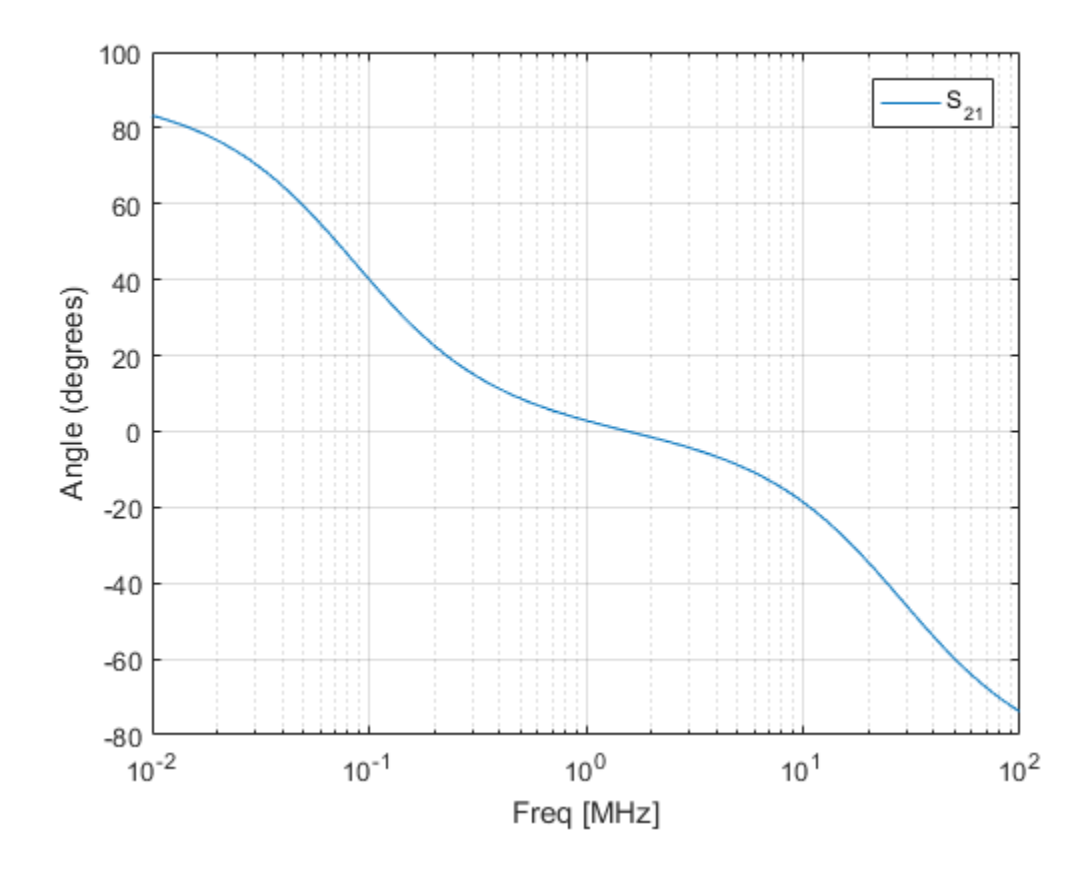

## References

Ludwig, Reinhold and Pavel Bretchko, *RF Circuit Design: Theory and Applications*, Prentice-Hall, 2000.

#### See Also

[rfckt.seriesrlc](#page-250-0)

# <span id="page-258-0"></span>rfckt.twowire class

**Package:** rfckt

Two-wire transmission line

#### **Syntax**

```
h = rfckt.twowire
h = rfckt.twowire('Property1',value1,'Property2',value2,...)
```
#### **Description**

Use the twowire class to represent two-wire transmission lines that are characterized by line dimensions, stub type, and termination.

A two-wire transmission line is shown in cross-section in the following figure. Its physical characteristics include the radius of the wires *a*, the separation or physical distance between the wire centers *S*, and the relative permittivity and permeability of the wires. RF Toolbox software assumes the relative permittivity and permeability are uniform.

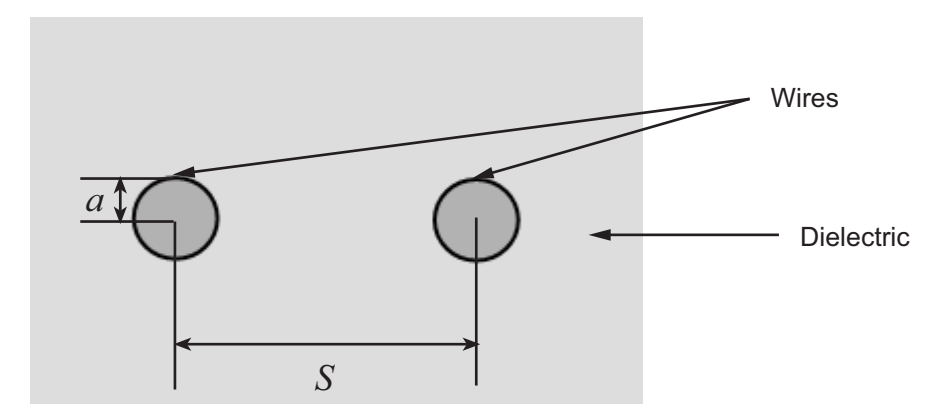

h = rfckt.twowire returns a two-wire transmission line object whose properties are set to their default values.

h = rfckt.twowire('Property1',value1,'Property2',value2,...) returns a two-wire transmission line object, h, with the specified properties. Properties that you do not specify retain their default values.

#### **Construction**

### **Properties**

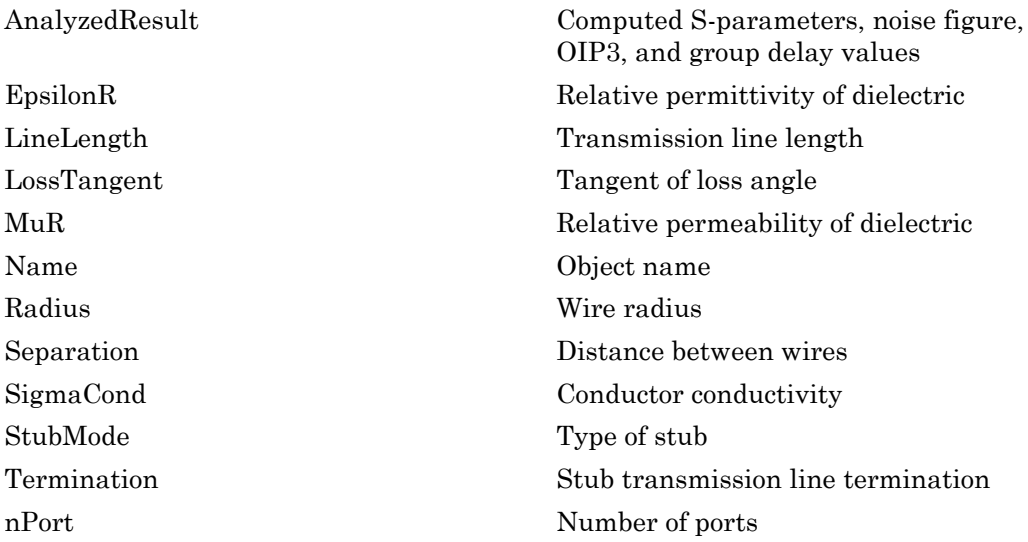

## **Methods**

### Examples

#### Two-Wire Transmission Line

Create a two-wire transmission line object using rfckt.twowire.

```
tx1=rfckt.twowire('Radius',7.5e-4)
```

```
tx1 = rfckt.twowire with properties:
             Radius: 7.5000e-04
         Separation: 0.0016
                 MuR: 1
           EpsilonR: 2.3000
        LossTangent: 0
          SigmaCond: Inf
         LineLength: 0.0100
           StubMode: 'NotAStub'
        Termination: 'NotApplicable'
              nPort: 2
     AnalyzedResult: []
                Name: 'Two-Wire Transmission Line'
```
### References

Pozar, David M. *Microwave Engineering*, John Wiley & Sons, Inc., 2005.

#### See Also

```
rfckt.coaxial | rfckt.cpw | rfckt.microstrip | rfckt.parallelplate |
rfckt.rlcgline | rfckt.txline
```
# <span id="page-261-0"></span>rfckt.txline class

**Package:** rfckt

General transmission line

#### **Syntax**

```
h = rfckt.txline
h = rfckt.txline('Property1',value1,'Property2',value2,...)
```
### **Description**

Use the txline class to represent transmission lines that are characterized by line loss, line length, stub type, and termination.

h = rfckt.txline returns a transmission line object whose properties are set to their default values.

h = rfckt.txline('Property1',value1,'Property2',value2,...) returns a transmission line object, h, with the specified properties. Properties that you do not specify retain their default values.

## **Properties**

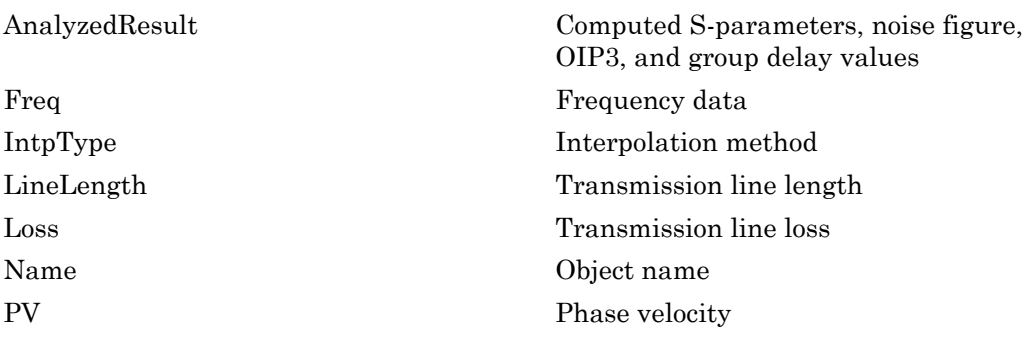

[StubMode](#page-518-0) Type of stub

[Termination](#page-519-0) Stub transmission line termination [Z0](#page-520-0) Characteristic impedance [nPort](#page-521-0) Number of ports

## **Methods**

#### Examples

Frequency Domain Analysis of a Transmission Line

#### Transmission Line Properties

```
tr1 = r f ckt.txtline('Z0', 75)tr1 = rfckt.txline with properties:
         LineLength: 0.0100
           StubMode: 'NotAStub'
        Termination: 'NotApplicable'
                Freq: 1.0000e+09
                  Z0: 75
                  PV: 299792458
                Loss: 0
           IntpType: 'Linear'
              nPort: 2
     AnalyzedResult: []
                Name: 'Transmission Line'
```
#### Plot

```
f = [1e9:1.0e7:3e9]; % Simulation frequencies
analyze(trl,f); % Do frequency domain analysis
figure
plot(trl,'s21','angle'); % Plot angle of S21
```
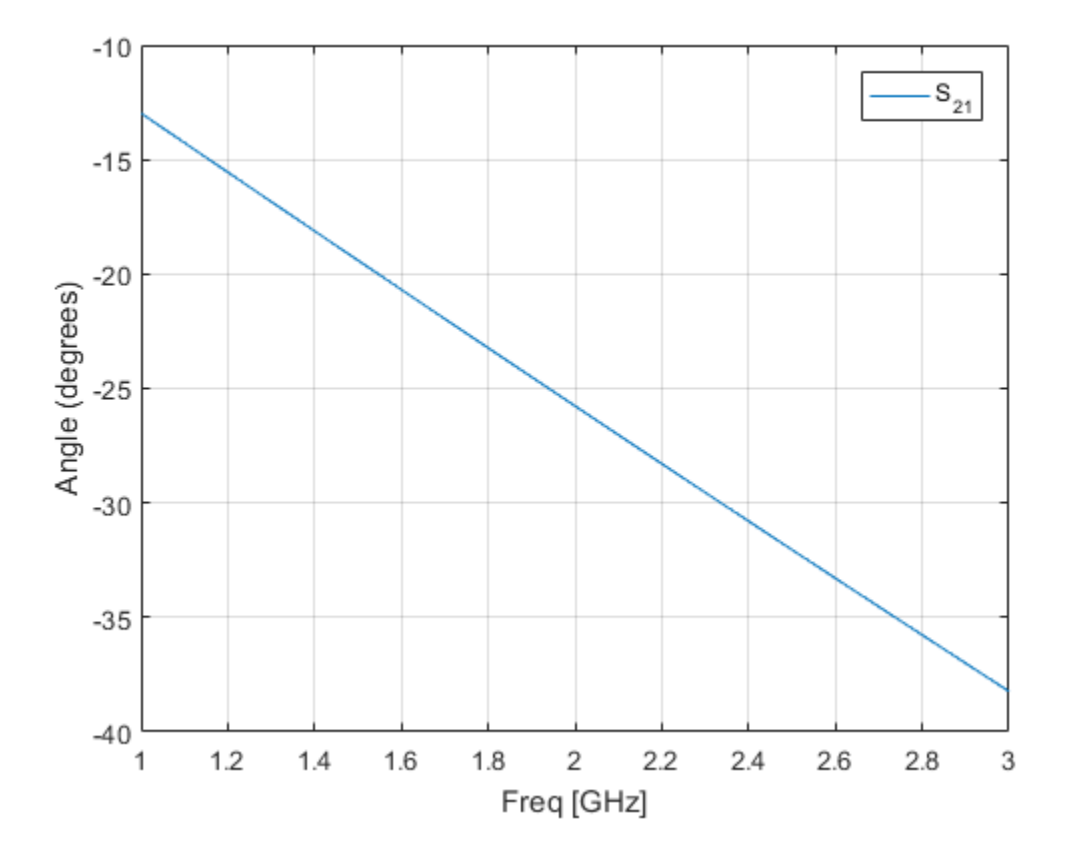

### References

Ludwig, R. and P. Bretchko, *RF Circuit Design: Theory and Applications*, Prentice-Hall, 2000.

#### See Also

[rfckt.coaxial](#page-192-0) | [rfckt.cpw](#page-195-0) | [rfckt.microstrip](#page-230-0) | [rfckt.parallelplate](#page-239-0) | [rfckt.rlcgline](#page-244-0) | [rfckt.twowire](#page-258-0)

# <span id="page-264-0"></span>rfdata.data class

**Package:** rfdata

Store result of circuit object analysis

### **Syntax**

```
h = rfdata.data
h = rfdata.data('Property1',value1,'Property2',value2,...)
```
### **Description**

Use the data class to store S-parameters, noise figure in decibels, and frequencydependent, third-order output (OIP3) intercept points.

There are three ways to create an rfdata.data object:

- You can construct it by specifying its properties from workspace data using the [rfdata.data](#page-264-0) constructor.
- You can create it from file data using the read method.
- You can perform frequency domain analysis of a circuit object using the analyze method, and RF Toolbox software stores the results in an rfdata.data object.
- h = rfdata.data returns a data object whose properties all have their default values.

h = rfdata.data('Property1',value1,'Property2',value2,...) returns a data object, h, based on the specified properties. Properties that you do not specify retain their default values.

Use the read method to read data from a file.

### **Properties**

[Freq](#page-522-0)uency data Frequency data

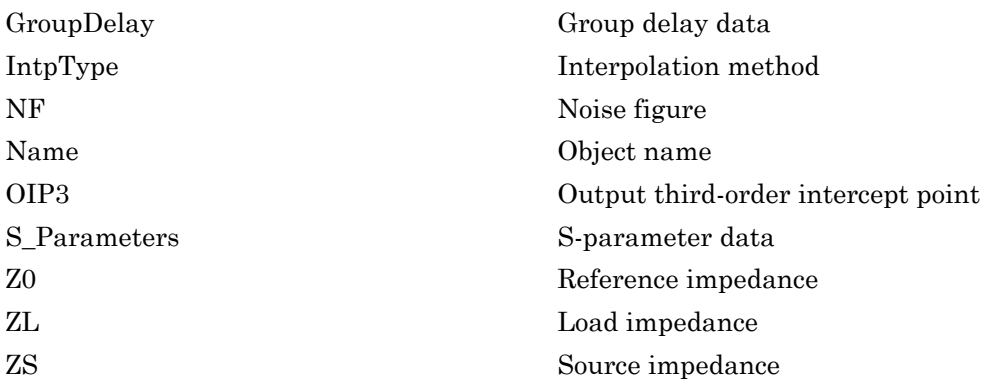

### **Methods**

#### Examples

#### RF Data Object From a .s2p Data File

```
file = 'default.s2p';
h = read(rfdata.data,file); % Read file into data object.
figure
plot(h,'s21','db'); % Plot dB(S21) in XY plane.
```
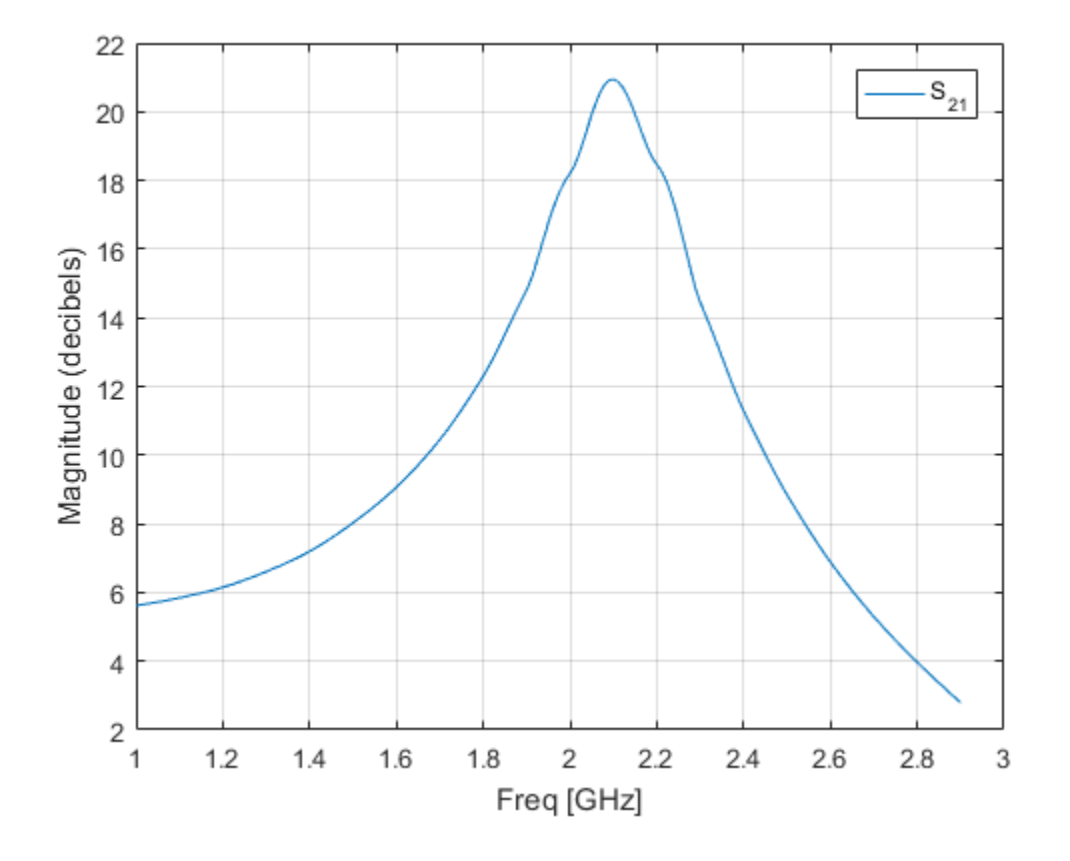

#### See Also

[rfdata.ip3](#page-267-0) | [rfdata.mixerspur](#page-269-0) | [rfdata.network](#page-271-0) | [rfdata.nf](#page-273-0) | [rfdata.noise](#page-275-0) | [rfdata.power](#page-277-0)

# <span id="page-267-0"></span>rfdata.ip3 class

**Package:** rfdata

Store frequency-dependent, third-order intercept points

#### **Syntax**

```
h = rfdata.jpgh = rfdata.ip3('Type',value1,'Freq',value2,'Data',value3)
```
### **Description**

Use the ip3 class to store third-order intercept point specifications for a circuit object.

 $h = rfdata.ip3$  returns a data object for the frequency-dependent IP3, h, whose properties all have their default values.

h = rfdata.ip3('Type',value1,'Freq',value2,'Data',value3) returns a data object for the frequency-dependent IP3, h, based on the specified properties.

Note: If you set NonLinearData using rfdata.ip3 or rfdata.power, then the property is converted from scalar OIP3 format to the format of rfdata.ip3 or rfdata.power.

### **Properties**

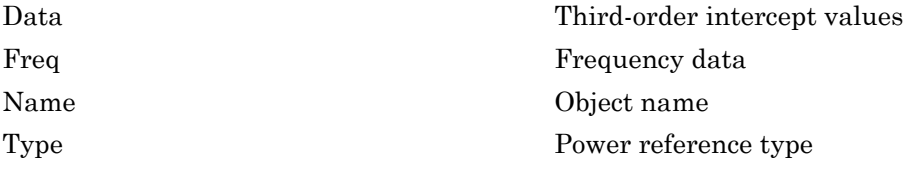

### Examples

#### Store Third-Order Intercept Point Specifications

Create an object to store third-order intercept point specifications using rfdata.ip3.

```
ip3data = rfdata.ip3('Type','OIP3','Freq',2.1e9,'Data',8.45)
```
ip3data =

rfdata.ip3 with properties:

 Type: 'OIP3' Freq: 2.1000e+09 Data: 8.4500 Name: '3rd order intercept'

#### See Also

[rfdata.data](#page-264-0) | [rfdata.mixerspur](#page-269-0) | [rfdata.network](#page-271-0) | [rfdata.nf](#page-273-0) | [rfdata.noise](#page-275-0) | [rfdata.power](#page-277-0)

# <span id="page-269-0"></span>rfdata.mixerspur class

**Package:** rfdata

Store data from intermodulation table

#### **Syntax**

```
h = rfdata.mixerspur
h = rfdata.mixerspur('Data',value1,'PLORef',value2,'PinRef','value3)
```
#### **Description**

Use the mixerspur class to store mixer spur power specifications for a circuit object.

h = rfdata.mixerspur returns a data object that defines an intermodulation table, h, whose properties all have their default values.

h = rfdata.mixerspur('Data',value1,'PLORef',value2,'PinRef','value3) returns a data object that defines an intermodulation table, h, based on the specified properties.

#### **Properties**

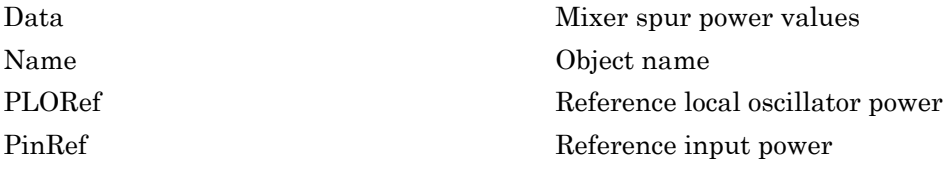

#### Examples

#### Store Mixer Spur Power Specifications

Create an object to store mixer spur power specifications using rfdata.mixerspur.

```
spurs = rfdata.mixerspur('Data', [2 5 3; 1 0 99; 10 99 99],...
           'PinRef',3,'PLORef',5)
spurs = rfdata.mixerspur with properties:
     PLORef: 5
     PinRef: 3
       Data: [3x3 double]
       Name: 'Intermodulation table'
```
#### See Also

Visualizing Mixer Spurs | [rfdata.data](#page-264-0) | [rfdata.ip3](#page-267-0) | [rfdata.network](#page-271-0) | [rfdata.nf](#page-273-0) | [rfdata.noise](#page-275-0) | [rfdata.power](#page-277-0)

## <span id="page-271-0"></span>rfdata.network class

**Package:** rfdata

Store frequency-dependent network parameters

#### **Syntax**

```
h = rfdata.network
h = rfdata.network('Type',value1,'Freq',value2, Data',value3,
'Z0',value4)
```
### **Description**

Use the network class to store frequency-dependent S-, Y-, Z-, ABCD-, H-, G-, or Tparameters for a circuit object.

h = rfdata.network returns a data object for the frequency-dependent network parameters h, whose properties all have their default values.

h = rfdata.network('Type',value1,'Freq',value2, Data',value3, 'Z0', value4) returns a data object for the frequency-dependent network parameters, h, based on the specified properties.

## **Properties**

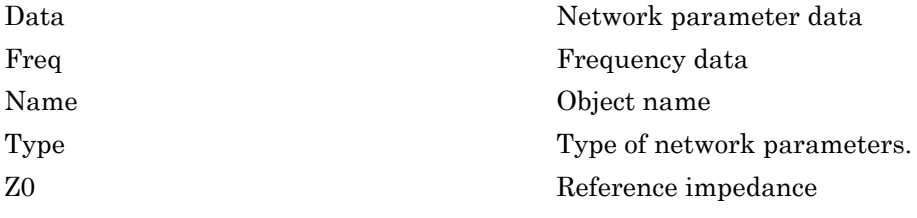

#### Examples

#### Store Frequency-Dependant RF Network Parameters.

Create an object to store frequency-dependant Y-parameters using rfdata.network.

```
f = [2.08 2.10 2.15] *1.0e9;
y(:,:,1) = [-.0090-.0104i, .0013+.0018i; ...] -.2947+.2961i, .0252+.0075i];
y(:,:,2) = [-.0086-.0047i, .0014+.0019i; ...] -.3047+.3083i, .0251+.0086i];
y(:,:,3) = [-.0051+.0130i, .0017+.0020i, ...\ -.3335+.3861i, .0282+.0110i];
net = rfdata.network...
          ('Type','Y_PARAMETERS','Freq',f,'Data',y)
net = 
    rfdata.network with properties:
     Type: 'Y_PARAMETERS'
     Freq: [3x1 double]
     Data: [2x2x3 double]
       Z0: 50.0000 + 0.0000i
     Name: 'Network parameters'
```
#### See Also

[rfdata.data](#page-264-0) | [rfdata.ip3](#page-267-0) | [rfdata.mixerspur](#page-269-0) | [rfdata.nf](#page-273-0) | [rfdata.noise](#page-275-0) | [rfdata.power](#page-277-0)

# <span id="page-273-0"></span>rfdata.nf class

**Package:** rfdata

Store frequency-dependent noise figure data for amplifiers or mixers

#### **Syntax**

```
h = rfdata.nf
h = rfdata.nf('Freq',value1,'Data',value2)
```
### **Description**

Use the nf class to store noise figure specifications for a circuit object.

h = rfdata.nf returns a data object for the frequency-dependent noise figure, h, whose properties all have their default values.

h = rfdata.nf('Freq',value1,'Data',value2) returns a data object for the frequency-dependent noise figure, h, based on the specified properties.

### **Properties**

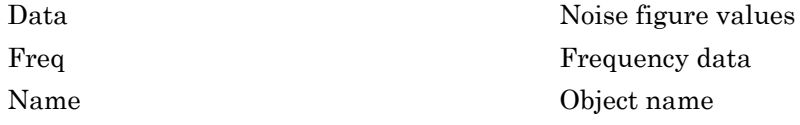

## Examples

Store Noise Figure Specifications of RF Circuit Object.

Create an object to store noise figure specifications using rfdata.nf.

 $f = 2.0e9;$ 

nf = 13.3244; nfdata = rfdata.nf('Freq',f,'Data',nf);

#### See Also

[rfdata.data](#page-264-0) | [rfdata.ip3](#page-267-0) | [rfdata.mixerspur](#page-269-0) | [rfdata.network](#page-271-0) | [rfdata.noise](#page-275-0) | [rfdata.power](#page-277-0)

# <span id="page-275-0"></span>rfdata.noise class

**Package:** rfdata

Store frequency-dependent spot noise data for amplifiers or mixers

#### **Syntax**

```
h = rfdata.noise
h = rfdata.noise('Freq',value1,'FMIN',value2,'GAMMAOPT',
value3,'RN',value4)
```
## **Description**

Use the noise class to store spot noise specifications for a circuit object.

h = rfdata.noise returns a data object for the frequency-dependent spot noise, h, whose properties all have their default values.

```
h = rfdata.noise('Freq',value1,'FMIN',value2,'GAMMAOPT',
value3,'RN',value4) returns a data object for the frequency-dependent spot noise, h,
based on the specified properties.
```
## **Properties**

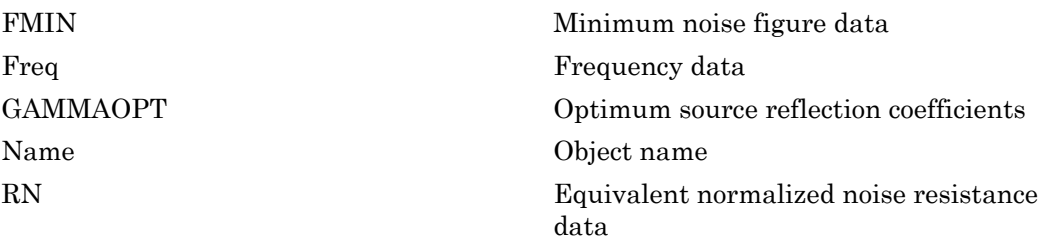

#### Examples

#### Store Spot Noise Specifications of RF Circuit Object.

Create an object to store spot noise specifications using rfdata.noise.

```
f = [2.08 2.10]*1.0e9;
fmin = [12.08 13.40];
gopt = [0.2484-1.2102j 1.0999-0.9295j];
rn = [0.26 0.45];noisedata = rfdata.noise('Freq', f,'FMIN', fmin, ... 'GAMMAOPT',gopt,'RN',rn)
noisedata = 
    rfdata.noise with properties:
         Freq: [2x1 double]
         Fmin: [2x1 double]
     GammaOPT: [2x1 double]
           RN: [2x1 double]
         Name: 'Spot noise data'
```
#### See Also

[rfdata.data](#page-264-0) | [rfdata.mixerspur](#page-269-0) | [rfdata.network](#page-271-0) | [rfdata.nf](#page-273-0) | [rfdata.power](#page-277-0)

# <span id="page-277-0"></span>rfdata.power class

**Package:** rfdata

Store output power and phase information for amplifiers or mixers

#### **Syntax**

```
h = rfdata.power
h = rfdata.power(`property1',value1,'property2',value2,...)
```
#### **Description**

Use the power class to store output power and phase specifications for a circuit object.

h = rfdata.power returns a data object for the Pin/Pout power data, h, whose properties all have their default values.

h = rfdata.power(`property1',value1,'property2',value2,...) returns a data object for the Pin/Pout power data, h, based on the specified properties.

### **Properties**

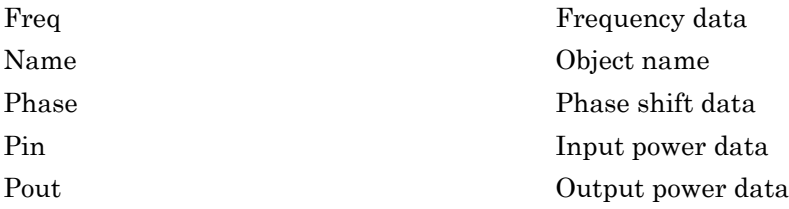

### Examples

#### Store Output Power and Phase Specifications of RF Circuit Object.

Create an object to store output power and phase specifications using rfdata.power.

```
f = [2.08 2.10]*1.0e9;
phase = \{ [27.1 \ 35.3], [15.4 \ 19.3 \ 21.1] \};pin = \{[0.001 \ 0.002], [0.001 \ 0.005 \ 0.01]\};pout = {[0.0025 0.0031],[0.0025 0.0028 0.0028]};
powerdata = rfdata.power
powerdata.Freq = f;
powerdata.Phase = phase;
powerdata.Pin = pin;
powerdata.Pout = pout;
powerdata = 
    rfdata.power with properties:
      Freq: []
      Pin: {[1 10]}
      Pout: {[1 10]}
    Phase: {}
      Name: 'Power data'
```
#### See Also

[rfdata.data](#page-264-0) | [rfdata.ip3](#page-267-0) | [rfdata.mixerspur](#page-269-0) | [rfdata.network](#page-271-0) | [rfdata.nf](#page-273-0) | [rfdata.noise](#page-275-0)

# rfmodel.rational class

**Package:** rfmodel

Rational function object

#### **Syntax**

```
h = rfmodel.rational
h = rfmodel.rational('Property1',value1,'Property2',value2,...)
```
### **Description**

Use the rational class to represent RF components using a rational function object of the form

$$
F(s) = \left(\sum_{k=1}^{n} \frac{C_k}{s - A_k} + D\right) e^{-s\tau}, \quad s = j2\pi f
$$

There are two ways to construct an rational function object:

- You can fit a rational function object to the component data using the rationalfit function.
- You can use the rfmodel.rational constructor to specify the pole-residue representation of the component directly.

h = rfmodel.rational returns a rational function object whose properties are set to their default values.

**Folderic Example 16:**<br> **FACK**<br> **FACK** *s A* **Conserved Assumes the Section of the section of the section of the section of the set of the set of the set of the set of the set of the set of the set of the set of the set of the set of the set of the set of the set of** characterize<br>
sectional<br>
of Iuristics and<br>
all function aligned.<br>
In the stational ("Property!", valued, "Property2", valued, ...; )<br>
ription<br>
matrianal chass to represent RP components using a valued function object of<br> h = rfmodel.rational('Property1',value1,'Property2',value2,...) returns a rational function object, h, with the specified properties. Properties that you do not specify retain their default values.

## **Properties**

[A](#page-560-0) Poles of rational function object

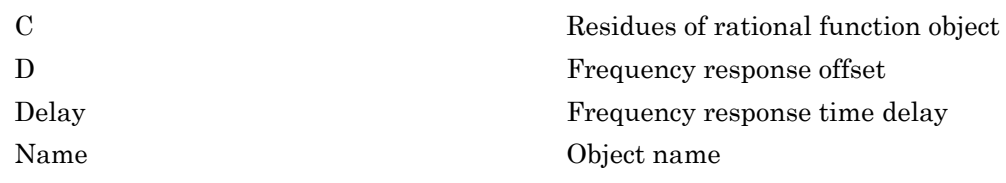

## **Methods**

#### Examples

#### Fit a Rational Function to Data

Fit a rational function to data from an rfdata.data object.

```
S = sparameters('defaultbandpass.s2p');
freq = S.Frequencies;
data = rfgaram(S, 2, 1);fit = rationalfit(freq, data)fit = 
    rfmodel.rational with properties:
         A: [10x1 double]
         C: [10x1 double]
         D: 0
     Delay: 0
      Name: 'Rational Function'
```
#### Define, Evaluate and Visualize a Rational Function

Construct a rational function object, rat, with poles at -4 Mrad/s, -3 Grad/s,and -5 Grad/s and residues of 600 Mrad/s,2 Grad/s and 4 Grad/s.

rat=rfmodel.rational('A',[-5e9,-3e9,-4e6],'C',[6e8,2e9,4e9]);

Perform frequency-domain analysis from 1.0 MHz to 3.0 GHz.

 $f = [1e6:1.0e7:3e9];$ 

Plot the resulting frequency response in decibels on the X-Y plane.

```
[resp,freq]=freqresp(rat,f);
figure
plot(freq/1e9,20*log10(abs(resp)));
xlabel('Frequency (GHz)')
ylabel('Magnitude (dB)')
```
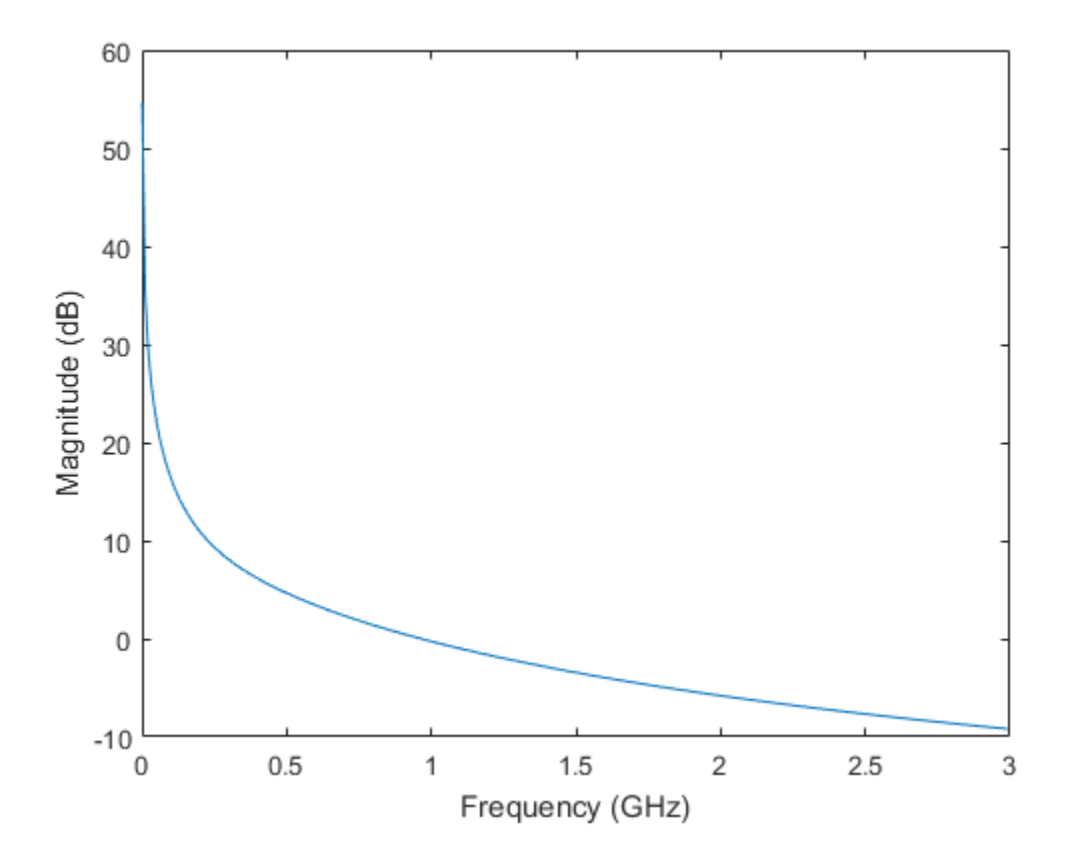

# AnalyzedResult property

**Class:** rfckt.amplifier **Package:** rfckt

Computed S-parameters, noise figure, OIP3, and group delay values

### **Values**

[rfdata.data](#page-264-0) object

## **Description**

Handle to an rfdata.data object that contains the S-parameters, noise figure, OIP3, and group delay values computed over the specified frequency range using the analyze method. The default is a 1-by-1 rfdata.data object that contains the S-parameters, noise figure, OIP3, and group delay values that result from analyzing the values stored in the default.amp file at the frequencies stored in this file. **Example 12**<br> **Example 12**<br> **Example 12**<br> **Example 12**<br> **Example 12**<br> **Example 12**<br> **Example 12**<br> **Example 12**<br> **F Example 12**<br> **Example 12**<br> **Example 12**<br> **Example 12**<br> **Example 12**<br> **Example 12**<br> **FOCUTE 164**<br> **Exampl Example 16 Algorith CONDIT**<br> **AM AM**  $\mathbf{A}(u) = u - \frac{u^3}{3}$ <br> *AM* / AM  $\mathbf{A}(u) = \mathbf{A} \cdot \mathbf{A}(u) = \mathbf{A} \cdot \mathbf{A}(u) = \mathbf{A} \cdot \mathbf{A}(u) = \mathbf{A} \cdot \mathbf{A}(u) = \mathbf{A} \cdot \mathbf{A}(u) = \mathbf{A} \cdot \mathbf{A}(u) = \mathbf{A} \cdot \mathbf{A}(u) = \mathbf{A} \cdot \mathbf{A}(u) = \$ Analyzed<br> **CRESUIT property**<br>
mylifier<br>
the materials the property of the set of the set of the set of the set of<br>
the set of the set of the specified frequency range using the set of<br>
any values of the specified frequenc

The analyze method computes the AnalyzedResult property using the data stored in the rfckt.amplifier object properties as follows:

- The analyze method uses the data stored in the 'NoiseData' property of the rfckt.amplifier object to calculate the noise figure.
- The analyze method uses the data stored in the 'NonlinearData' property of the rfckt.amplifier object to calculate OIP3.

If power data exists in the 'NonlinearData' property, the block extracts the AM/ AM and AM/PM nonlinearities from the power data.

If the 'NonlinearData' property contains only IP3 data, the method computes and adds the nonlinearity by:

1 Using the third-order input intercept point value in dBm to compute the factor, *f*, that scales the input signal before the amplifier object applies the nonlinearity:

$$
F_{AM/AM}(u)=u-\frac{u^3}{3}
$$

- 2 Computing the scaled input signal by multiplying the amplifier input signal by *f*.
- 3 Limiting the scaled input signal to a maximum value of 1.
- 4 Applying an AM/AM conversion to the amplifier gain, according to the following cubic polynomial equation: *F u u u AM* absolution the scaled input signal by multiplying Limiting the scaled input signal to a maximum v<br>Applying an AM/AM conversion to the amplifier<br>cubic polynomial equation:<br> $A M / A M (u) = u - \frac{u^3}{3}$

$$
F_{AM/AM}(u)=u-\frac{u^3}{3}
$$

where  $u$  is the magnitude of the scaled input signal, which is a unitless normalized input voltage.

- The analyze method uses the data stored in the 'NetworkData' property of the rfckt.amplifier object to calculate the group delay values of the amplifier at the frequencies specified in freq, as described in the analyze reference page.
- List<br>
usting the scaled input signal by multiplying the amplifier input s<br>
ing the scaled input signal to a maximum value of 1.<br>
ing an AM/AM conversion to the amplifier gain, according to the<br>
polynomial equation:<br>  $(u) = u$ • The analyze method uses the data stored in the 'NetworkData' property of the rfckt.amplifier object to calculate the S-parameter values of the amplifier at the frequencies specified in freq. If the 'NetworkData' property contains network Yor  $Z$ -parameters, the analyze method first converts the parameters to  $S$ -parameters. Using the interpolation method you specify with the 'IntpType' property, the analyze method interpolates the S-parameter values to determine their values at the specified frequencies.

Specifically, the analyze method orders the S-parameters according to the ascending order of their frequencies, *fn*. It then interpolates the S-parameters, using the MATLAB interp1 function. For example, the curve in the following diagram illustrates the result of interpolating the  $S_{11}$  parameters at five different frequencies.

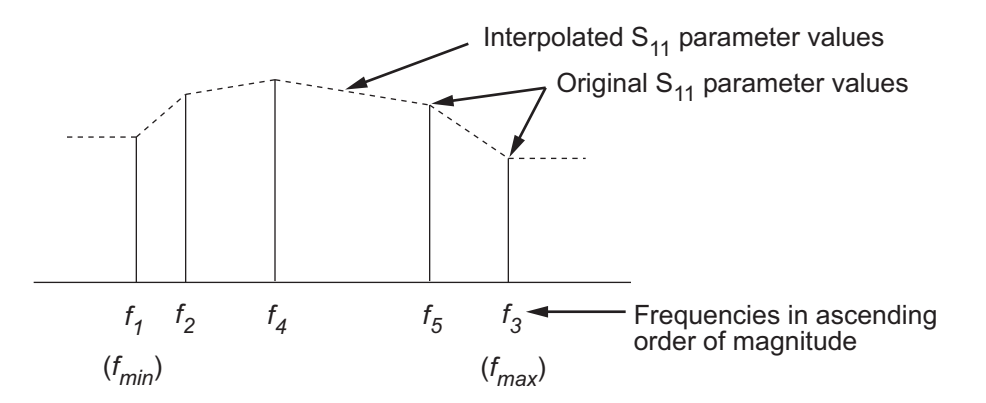

For more information, see "One-Dimensional Interpolation" and the interp1 reference page in the MATLAB documentation.

As shown in the preceding diagram, the analyze method uses the parameter values at *fmin*, the minimum input frequency, for all frequencies smaller than *fmin*. It uses the parameters values at *fmax*, the maximum input frequency, for all frequencies greater than *fmax*. In both cases, the results may not be accurate, so you need to specify network parameter values over a range of frequencies that is wide enough to account for the amplifier behavior.

#### Examples

```
amp = rfckt.amplifier;
amp.AnalyzedResult
ans = Name: 'Data object'
             Freq: [191x1 double]
            S Parameters: [2x2x191 double]
             GroupDelay: [191x1 double]
             NF: [191x1 double]
             OIP3: [191x1 double]
             Z0: 50
             ZS: 50
             ZL: 50
             IntpType: 'Linear'
```
## IntpType property

**Class:** rfckt.amplifier **Package:** rfckt

Interpolation method

### Values

'Linear' (default), 'Spline', or 'Cubic'

#### **Description**

The analyze method is flexible in that it does not require the frequencies of the specified S-parameters to match the requested analysis frequencies. If needed, analyze applies the interpolation and extrapolation method specified in the IntpType property to the specified data to create a new set of data at the requested analysis frequencies. The following table lists the available interpolation methods and describes each one.

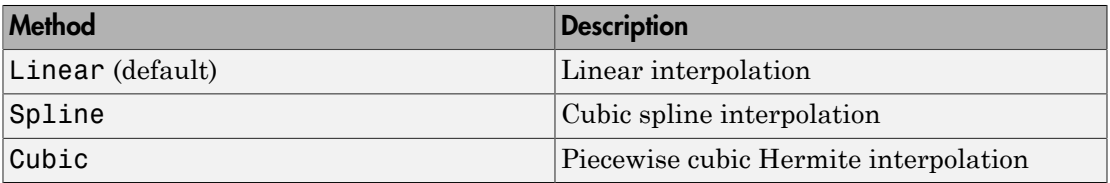

## Examples

```
amp = rfckt.amplifier;
amp.IntpType = 'cubic'
amp = Name: 'Amplifier'
              nPort: 2
              AnalyzedResult: [1x1 rfdata.data]
              IntpType: 'Cubic'
```
 NetworkData: [1x1 rfdata.network] NoiseData: [1x1 rfdata.noise] NonlinearData: [1x1 rfdata.power]

# Name property

**Class:** rfckt.amplifier **Package:** rfckt

Object name

## Values

'Amplifier'

## **Description**

Read-only string that contains the name of the object.

## Examples

```
amp = rfckt.amplifier;
amp.Name
ans =
```
Amplifier
# NetworkData property

**Class:** rfckt.amplifier **Package:** rfckt

Network parameter information

#### Values

[rfdata.network](#page-271-0) object

#### **Description**

An rfdata.network object that stores network parameter data. The default network parameter values are taken from the 'default.amp' data file.

```
amp = rfckt.amplifier;
amp.NetworkData
ans = Name: 'Network parameters'
     Type: 'S_PARAMETERS'
     Freq: [191x1 double]
     Data: [2x2x191 double]
     Z0: 50
```
# NoiseData property

**Class:** rfckt.amplifier **Package:** rfckt

Noise information

### Values

Scalar noise figure in decibels, [rfdata.noise](#page-275-0) object or [rfdata.nf](#page-273-0) object

## **Description**

A scalar value or object that stores noise data. The default is an rfdata.noise object whose values are taken from the 'default.amp' data file.

```
amp = rfckt.amplifier;
amp.NoiseData
ans = Name: 'Spot noise data'
         Freq: [9x1 double]
         FMIN: [9x1 double]
         GAMMAOPT: [9x1 double]
         RN: [9x1 double]
```
# NonlinearData property

**Class:** rfckt.amplifier **Package:** rfckt

Nonlinearity information

### Values

Scalar OIP3 in decibels relative to one milliwatt, [rfdata.power](#page-277-0) object or [rfdata.ip3](#page-267-0) object

#### **Description**

A scalar value or object that stores nonlinearity data. The default is an rfdata.power object whose values are taken from the 'default.amp' data file.

Note: If you set NonLinearData using rfdata.ip3 or rfdata.power, then the property is converted from scalar OIP3 format to the format of rfdata.ip3 or rfdata.power.

```
amp = rfckt.amplifier;
amp.NonlinearData
ans = Name: 'Power data'
       Freq: 2.1000e+009
       Pin: {[20x1 double]}
       Pout: {[20x1 double]}
       Phase: {[20x1 double]}
```
# nPort property

**Class:** rfckt.amplifier **Package:** rfckt

Number of ports

# Values

2

#### **Description**

A read-only integer that indicates the object has two ports.

```
amp = rfckt.amplifier;
amp.nPort
ans = 2
```
# AnalyzedResult property

**Class:** rfckt.cascade **Package:** rfckt

Computed S-parameters, noise figure, OIP3, and group delay values

#### Values

[rfdata.data](#page-264-0) object

#### **Description**

Handle to an rfdata.data object that contains the S-parameters, noise figure, OIP3, and group delay values computed over the specified frequency range using the analyze method. This property is empty by default.

The analyze method computes the AnalyzedResult property using the data stored in the Ckts property as follows:

• The analyze method starts calculating the ABCD-parameters of the cascaded network by converting each component network's parameters to an ABCD-parameters matrix. The figure shows a cascaded network consisting of two 2-port networks, each represented by its ABCD matrix.

The analyze method then calculates the ABCD-parameter matrix for the cascaded network by calculating the product of the ABCD matrices of the individual networks.

The following figure shows a cascaded network consisting of two 2-port networks, each represented by its ABCD-parameters.

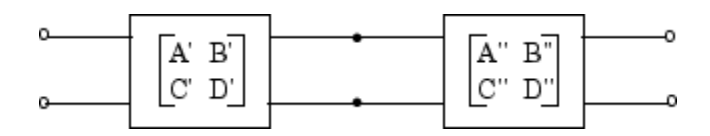

The following equation illustrates calculations of the ABCD-parameters for two 2-port networks.

phabeled List  
\n
$$
\begin{bmatrix} A & B \\ C & D \end{bmatrix} = \begin{bmatrix} A' & B' \\ C' & D' \end{bmatrix} \begin{bmatrix} A'' & B'' \\ C'' & D'' \end{bmatrix}
$$
\nFinally, 3B2VZ9 converts the ABCD parameters of the caseded network to S.

 $A''$   $B''$ <br> $C'$   $D''$   $D''$ Finally, analyze converts the ABCD-parameters of the cascaded network to Sparameters at the frequencies specified in the analyze input argument freq.

*' B'*  $\begin{bmatrix} A'' & B'' \end{bmatrix}$ <br> *' D'*  $D''$  *D'' D'' D''*  $D''$ <br> **722** converts the ABCD-parameters of the cascaded network to S-<br>
the frequencies specified in the analyze input argument freq.<br>
method calculates the no *T*  $B^2 \begin{bmatrix} A^{\prime\prime} & B^{\prime\prime} \\ C^{\prime\prime} & D^{\prime\prime} \end{bmatrix}$ <br> *T*  $B^2 \begin{bmatrix} C^{\prime\prime} & D^{\prime\prime} \end{bmatrix}$ <br> **722** converts the ABCD-parameters of the cascaded network to S-<br>
the frequencies specified in the analyze input argument freq.<br> " B"<br>
" D"<br>
" D"<br>
" D"<br>
" D"<br>
" There ABCD parameters of the cascaded network to S-<br>
nencies specified in the analyze input argument freq.<br>
alculates the noise figure for an N-element cascade. First, the<br>
correlation matr "  $B'$ "<br>
"  $D''$ ]<br>
"  $D''$ ]<br>
"  $D''$ ]<br>
" tris the ABCD-parameters of the cascaded network to S-<br>
encies specified in the analyze input argument freq.<br>
alculates the noise figure for an N-element cascade. First, the<br>
correlat • The analyze method calculates the noise figure for an N-element cascade. First, the method calculates noise correlation matrices  $C_A$ <sup>'</sup> and  $C_A$ <sup>"</sup>, corresponding to the first two matrices in the cascade, using the following equation: blobsical tial<br>  $\begin{bmatrix} A & B \\ C & D \end{bmatrix} = \begin{bmatrix} A' & B' \\ C' & D' \end{bmatrix} \begin{bmatrix} A'' & B'' \\ C'' & D' \end{bmatrix}$ <br>  $\begin{bmatrix} C & D \\ C' & D' \end{bmatrix} \begin{bmatrix} C'' & D'' \\ C'' & D'' \end{bmatrix}$ <br>  $\begin{bmatrix} C & C \\ C & D' \end{bmatrix}$  and  $\begin{bmatrix} 2 & C \\ C & D' \end{bmatrix}$  are a ABCD-parameters of the caseaci CD-parameters of the cascaded network to S-<br>
fielied in the analyze input argument freq.<br> **In mass figure for an Neleement essede.** First, the<br> **In matrices C<sub>A</sub><sup>***t***</sup> and C<sub>A</sub><sup><sup>***x***</sup>, operesponding to the first, the<br>
the f**</sup> *N<sup>c</sup>*  $R^2 \begin{bmatrix} A'' & B'' \end{bmatrix} \begin{bmatrix} A'' & B'' \end{bmatrix}$ <br> *Ng* **V2**  $B''$  converts to AMCD parameters of the cascaded network to Situally the frequencies specified in the analyze input argument freed, method calculates the noise fig  $\begin{pmatrix} x^{\alpha} & B^{\alpha\beta} \\ B^{\alpha\gamma} & D^{\alpha\gamma} \end{pmatrix}$ <br>
rerts the ARCD-parameters of the sascaded network to S-<br>
neutralization in the analy 20 imput argument freq.<br>
concludions the noise figure for an N-element cascade. First, the<br>  $B^{\alpha'}$ <br>  $b^{\alpha'}$ <br>
the ABCD-parameters of the cascaded network to S-<br>
calculates the noise figure for an  $N$ -clentent at<br>sealates the realisation matrices  $C_4$  and  $C_3$ <sup>\*</sup>, corresponding to the first<br>
c, using the follow Analogical List<br>  $\begin{bmatrix} A & B \\ C & D \end{bmatrix} = \begin{bmatrix} A' & B' \\ C' & D' \end{bmatrix} \begin{bmatrix} A'' & B'' \\ C'' & D'' \end{bmatrix}$ <br>  $\begin{bmatrix} C & D'' \end{bmatrix} \begin{bmatrix} C' & D'' \end{bmatrix}$ <br>  $\begin{bmatrix} C & D'' \end{bmatrix}$ , analyze converts the ABCD parameters of the cascaded network to S-<br>
nearatter *X*  $B''$   $D''$   $D''$ <br> *A*  $B''$   $D''$ <br>  $\mathbf{Z} \times \mathbf{Z}$  converts the ABCD-parameters of the cascaded network to  $\mathbf{S}$ -<br>
the frequencies specified in the analyze input argument  $\mathbf{r} \in \mathbf{S}$ <br>
method calculates the noise  $\begin{vmatrix}\n\mathbf{Y} & \mathbf{B}^T\n\end{vmatrix}\n\begin{vmatrix}\n\mathbf{A}^H & \mathbf{B}^T\n\end{vmatrix}$ <br>  $\mathbf{Y} \mathbf{B}^T\n\end{vmatrix}\n\mathbf{Z}^T\n\mathbf{Z}^T\n\mathbf{Z}^T\n\mathbf{Z}^T\n\mathbf{Z}^T\n\mathbf{Z}^T\n\mathbf{Z}^T\n\mathbf{Z}^T\n\mathbf{Z}^T\n\mathbf{Z}^T\n\mathbf{Z}^T\n\mathbf{Z}^T\n\mathbf{Z}^T\n\mathbf{Z}^T\n\mathbf{Z}^$  $B'$ <br>  $[1, 2, 3]$ <br>  $[2, 4]$ <br>  $[2, 4]$ <br>  $[$ **c**  $B = \int_{0}^{R} \int_{0}^{R} \int_{0}^{$  $\begin{aligned} &\left|\frac{A'}{C'}\frac{B'}{D'}\right|\begin{pmatrix}A''&B'\\C'&D''\end{pmatrix}\right|&\left[\begin{pmatrix}C'&D''\end{pmatrix}\right] \end{aligned}$ <br>
analyze converts the ABCD-parameters of the cascaded network to S-<br>
sers at the frequencies specified in the analyze input argument freq.<br> B'  $\begin{bmatrix} A'' & B'' \\ C' & D'' \end{bmatrix}$ <br>
Ee converts the ABCD-parameters of the cascaded network to S-<br>
the frequencies specified in the analyze input argument freq.<br>
nethod calculates the noise figure for an N-element cascade. Firs  $B'$   $\begin{bmatrix} A'' & B'' \ C' & D'' \end{bmatrix}$ <br>
ze converts the ABCD-parameters of the cascaded network to S-<br>
he frequencies specified in the analyze input argument freq.<br>
resolution collects the noise figure for an N-elment cascade. Fi ' ' f<br>  $\begin{bmatrix}\n\mathbf{w} \\
\mathbf{w}\n\end{bmatrix}$ <br>  $\begin{bmatrix}\n\mathbf{w} \\
\mathbf{w}\n\end{bmatrix}$ <br>
the ABCD-parameters of the cascaded network to S-<br>
es specified in the analyze input argument freq.<br>
tates the noise figure for an N-element cascade. First, deficed list<br>  $\vec{B} = \begin{bmatrix} A' & B' \\ C' & D' \end{bmatrix} \begin{bmatrix} A'' & B'' \\ C'' & D'' \end{bmatrix}$ <br>  $\vec{B} = \begin{bmatrix} A' & B' \\ C' & D' \end{bmatrix} \begin{bmatrix} C'' & D'' \\ C'' & D'' \end{bmatrix}$ <br>  $\vec{C} = \begin{bmatrix} A' & B'' \\ C'' & D'' \end{bmatrix}$ <br>  $\vec{C} = \begin{bmatrix} A' & B'' \\ C'' & D'' \end{bmatrix}$ <br>  $\vec{C} = \begin{bmatrix} A' & B'' \\ C'' & D'' \end{bmatrix$ 

phabetical List  
\n
$$
\begin{bmatrix} A & B \\ C & D \end{bmatrix} = \begin{bmatrix} A' & B' \\ C' & D' \end{bmatrix} \begin{bmatrix} A'' & B'' \\ C' & D'' \end{bmatrix}
$$
\nFinally, analyze converts the ABCD-parameters of the cascaded network  
\nparameters at the frequencies specified in the analyze input argument f  
\nthe analyze method calculates the noise figure for an N-element cascade  
\nmethod calculates noise correlation matrices  $C_A$ ′ and  $C_A$ ″, corresponding to  
\nwo matrices in the cascade, using the following equation:  
\n
$$
C_A = 2kT \begin{bmatrix} R_n & \frac{NF_{\min}-1}{2} - R_n Y_{opt} & 2 \\ \frac{NF_{\min}-1}{2} - R_n Y_{opt} & R_n |Y_{opt}|^2 \end{bmatrix}
$$
\nwhere k is Boltzmann's constant, and T is the noise temperature in Kelvin  
\nThe method combines  $C_A$ ′ and  $C_A$ ″ into a single correlation matrix  $C_A$  using  
\nquation  
\n
$$
C_A = C_A' + \begin{bmatrix} A' & B' \\ C' & D' \end{bmatrix} C_A' \begin{bmatrix} A' & B' \\ C' & D' \end{bmatrix}
$$
\nBy applying this equation recursively, the method obtains a noise correlat  
\nor the entire cascade. The method then calculates the noise factor, F, from  
\norrelation matrix of as follows:  
\n
$$
F = 1 + \frac{z^{\dagger} C_A z}{2kTRe{Z_S}}
$$
\n[1]

where k is Boltzmann's constant, and T is the noise temperature in Kelvin.

The method combines  $C_A$ <sup>*'*</sup> and  $C_A$ <sup>*''*</sup> into a single correlation matrix  $C_A$  using the equation

$$
C_A = C_A + \begin{bmatrix} A' & B' \\ C' & D' \end{bmatrix} C_A' \begin{bmatrix} A' & B' \\ C' & D' \end{bmatrix}
$$

By applying this equation recursively, the method obtains a noise correlation matrix for the entire cascade. The method then calculates the noise factor, F, from the noise correlation matrix of as follows:

$$
F = 1 + \frac{z^{+}C_{A}z}{2kT \operatorname{Re} \{Z_{S}\}}
$$

$$
z = \begin{bmatrix} 1 \\ Z_{S} \end{bmatrix}
$$

In the two preceding equations,  $Z_S$  is the nominal impedance, which is 50 ohms, and *z* + is the Hermitian conjugation of *z*.

**6-144**

• The analyze method calculates the output power at the third-order intercept point (OIP3) for an N-element cascade using the following equation:

AnalyzedResult property

\nThe analyze method calculates the output power at the third-order intercept point

\nOIP<sub>3</sub> = 
$$
\frac{1}{OIP_{3,N}} + \frac{1}{G_N \cdot OIP_{3,N-1}} + \ldots + \frac{1}{G_N \cdot G_{N-1} \cdot \ldots \cdot G_2 \cdot OIP_{3,1}}
$$

\nwhere  $G_n$  is the gain of the *n*th element of the cascade and  $OIP_{3,N}$  is the OIP<sub>3</sub> of the *n*th element.

\nThe analyze method uses the cascaded S-parameters to calculate the group delay

where  $G_n$  is the gain of the *n*th element of the cascade and  $OIP_{3,N}$  is the  $OIP_3$  of the  $n^{\text{th}}$ element.

Andyzedissalt property<br>
Neutronic calculates the output power at the third-order intercept point<br>
Neutronic cancele using the following equation:<br>  $\frac{1}{3N^2} + \frac{1}{G_N} \frac{1}{O_{X1} \cdot 1} + \dots + \frac{1}{G_N \cdot G_{N-1} \cdot 1} \cdot \dots \cdot O_2 \cdot OII_{3$ 1 1 1 = AnolyzedSend property<br>
including the following equation:<br>  $\frac{1}{(2N+1)^2} + \frac{1}{(2N+1)^2} + \frac{1}{(2N+1)^2} + \frac{1}{(2N+1)^2} + \frac{1}{(2N+1)^2} + \frac{1}{(2N+1)^2} + \frac{1}{(2N+1)^2} + \frac{1}{(2N+1)^2} + \frac{1}{(2N+1)^2} + \frac{1}{(2N+1)^2} + \frac{1}{(2N+1)^2}$ <br>
the *n* AnalyzedSouth property<br>
thod calculates the output power at the third-order intercept point<br>
then<br>  $\frac{1}{2}G_N \cdot OD_{3,N} + \cdots + \frac{1}{G_N \cdot G_{N-1} \cdots \cdot G_2 \cdot OD_{3,1}}$ <br>
and of the nth element of the cascade and<br>  $OP_{3,N}$  is the OP<sub>3</sub> of AnalyzedResult property<br>
at the third-order intercept point<br>  $\frac{1}{\dots G_2 \cdot OIP_{3,1}}$ <br>
ade and  $OIP_{3,N}$  is the  $OIP_3$  of the  $n^{\text{th}}$ <br>
ters to calculate the group delay<br>
input argument freq, as described<br>
for Computer Aided AnalyzedReadin property<br>
MolyzedReading (molecular sum of the chiral order intercept point<br>
W-dement casenade using the following equation:<br>  $\frac{1}{N} + \frac{1}{G_N \cdot \overline{O_{X^*} \cdot 1}} + \frac{1}{\cdots} + \frac{1}{G_N \cdot \overline{O_{X^*} \cdot 1} \cdots \cdot \overline{O_2$ • The analyze method uses the cascaded S-parameters to calculate the group delay values at the frequencies specified in the analyze input argument freq, as described in the analyze reference page.

#### Examples

Analyze a cascade of three circuit objects:

```
amp = rfckt.amplifier('IntpType','cubic');
tx1 = rfckt.txline;
tx2 = rfckt.txline;
casc = rfckt.cascade('Ckts',{tx1,amp,tx2});
analyze(casc,[1e9:1e7:2e9]);
casc.AnalyzedResult
```
#### References

Hillbrand, H. and P.H. Russer, "An Efficient Method for Computer Aided Noise Analysis of Linear Amplifier Networks," *IEEE Transactions on Circuits and Systems*, Vol. CAS-23, Number 4, pp. 235–238, 1976.

# Ckts property

**Class:** rfckt.cascade **Package:** rfckt

Circuit objects in network

# Values

Cell

### **Description**

Cell array containing handles to all circuit objects in the network, in order from source to load. All circuits must be 2-port. This property is empty by default.

```
amp = rfckt.amplifier('IntpType','cubic');
tx1 = rfckt.txline;
tx2 = rfckt.txline;
casc = rfckt.cascade;
case.Ckts = {tx1, amp, tx2};casc.Ckts
ans =[1x1 rfckt.txline] [1x1 rfckt.amplifier] [1x1 rfckt.txline]
```
# Name property

**Class:** rfckt.cascade **Package:** rfckt

Object name

#### Values

'Cascaded Network'

### **Description**

Read-only string that contains the name of the object.

#### Examples

```
casc = rfckt.cascade;
casc.Name
```
ans  $=$ 

Cascaded Network

# nPort property

**Class:** rfckt.cascade **Package:** rfckt

Number of ports

# Values

2

#### **Description**

A read-only integer that indicates the object has two ports.

```
casc = rfckt.cascade;
casc.nPort
ans = 2
```
# AnalyzedResult property

**Class:** rfckt.coaxial **Package:** rfckt

Computed S-parameters, noise figure, OIP3, and group delay values

#### **Values**

[rfdata.data](#page-264-0) object

#### **Description**

Handle to an rfdata.data object that contains the S-parameters, noise figure, OIP3, and group delay values computed over the specified frequency range using the analyze method. This property is empty by default.

The analyze method treats the transmission line as a 2-port linear network. It computes the AnalyzedResult property of a stub or as a stubless line using the data stored in the rfckt.coaxial object properties as follows:

• If you model the transmission line as a stubless line, the analyze method first calculates the ABCD-parameters at each frequency contained in the modeling frequencies vector. It then uses the abcd2s function to convert the ABCD-parameters to S-parameters.

The analyze method calculates the ABCD-parameters using the physical length of the transmission line, *d*, and the complex propagation constant, *k*, using the following equations:

phabeled List  
\n
$$
A = \frac{e^{kd} + e^{-kd}}{2}
$$
\n
$$
B = \frac{Z_0 * (e^{kd} - e^{-kd})}{2}
$$
\n
$$
C = \frac{e^{kd} - e^{-kd}}{2 * Z_0}
$$
\n
$$
D = \frac{e^{kd} + e^{-kd}}{2}
$$

 $\begin{aligned} &\frac{e^{-\frac{2\pi d}{C}}}{2}\\ &\frac{e^{-\frac{2\pi d}{C}}}{2}\\ &\frac{e^{-\frac{2\pi d}{C}}}{2}\\ &\frac{e^{-\frac{2\pi d}{C}}}{2}\\ &\frac{e^{-\frac{2\pi d}{C}}}{2}\\ &\text{searrow of }\\ &\text{in } \text{or } \text{a} \text{ is a positive element, } \text{for } \text{a} \text{ is the elements of } f, \text{ the vector of }\\ &\text{in } \text{cosistance } (H), \text{ inductance } (J), \text{ conductance } (G), \text{ and capacitance } (G) \text{ per}\end{aligned}$ *Z*0 and *k* are vectors whose elements correspond to the elements of *f*, the vector of frequencies specified in the analyze input argument freq. Both can be expressed in terms of the resistance (*R*), inductance (*L*), conductance (*G*), and capacitance (*C*) per unit length (meters) as follows:  $\frac{R}{2} + e^{-Rt/d}$ <br>  $\frac{R}{2} + e^{-Rt/d}$ <br>  $\frac{R}{2} + \frac{R}{2}$ <br>  $\frac{R}{2} + \frac{R}{2}$ <br>  $\frac{R}{2} + \frac{R}{2}$ <br>  $\frac{R}{2}$ <br>  $\frac{R}{2}$ <br>  $\frac{R}{2}$ <br>  $\frac{R}{2}$ <br>  $\frac{R}{2}$ <br>  $\frac{R}{2} + \frac{R}{2}$ <br>  $\frac{R}{2} + \frac{R}{2}$ <br>  $\frac{R}{2} + \frac{R}{2}$ <br>  $\frac{R}{2} + \frac{R}{2}$  $\frac{d}{dt} = e^{-kt}$ <br>  $\frac{d}{dt}$ <br>  $\left(\frac{e^{kt}}{e^{kt}} - e^{-kt}\right)$ <br>  $\left(\frac{e^{kt}}{e^{kt}} - e^{-kt}\right)$ <br>  $\frac{d}{dt}$ <br>  $\frac{d}{dt} = \frac{e^{-kt}}{2}$ <br>
are vectors whose elements correspond to the elements of *f*, the vector of<br>  $\frac{1}{2}$ <br>
are vectors whose eleme abstical Lia<br>  $\frac{e^{4at} + e^{-4at}}{2}$ <br>  $= \frac{e^{4at} + e^{-4at}}{2}$ <br>  $= \frac{e^{4at} - e^{-4at}}{2}$ <br>  $= \frac{e^{4at} - e^{-4at}}{2}$ <br>  $= e^{4at} + e^{-4at}$ <br>  $= e^{4at} + e^{-4at}$ <br>  $= e^{4at} + e^{-4at}$ <br>  $= e^{4at} + e^{-4at}$ <br>  $= e^{4at} + e^{-4at}$ <br>  $= e^{4at} + e^{-4at}$ <br>  $= \frac{e^{4at}}{\sqrt{2}}$ <br>  $= \frac{e$ bose elements correspond to the elements of f, the vector of<br>the analyze input argument freq. Both can be expressed in<br> $\langle H \rangle$ , inductance  $\langle L \rangle$ , conductance  $\langle G \rangle$  and capacitance  $\langle C \rangle$  per<br> $\langle 2\pi \overline{f}/\langle G + j2\pi \overline{$ sited its<br>  $e^{k\alpha^{\frac{1}{2}}} + e^{-k\alpha^{\frac{1}{2}}}$ <br>  $\frac{Z_0}{Z_1} = \frac{e^{k\alpha^{\frac{1}{2}}}}{e^{k\alpha^{\frac{1}{2}}}}$ <br>  $\frac{Z_0}{Z_2} = \frac{e^{k\alpha^{\frac{1}{2}}}}{Z_2}$ <br>  $d k$  are vectors whose elements correspond to the elements of f, the vector of<br>
scales a peci ht whose elements correspond to the elements of *f*, the vector of<br>
iod in the analyze input argument freed, Both can be expressed in<br>
inner (*R*), inductance (*L*), conductance (*C*), and capacitance (*C*) per<br>  $\left[$ <br>  $\$ *a b* List<br>  $\frac{1}{2}$ <br>  $\frac{1}{2}$ <br>  $\frac{1}{2}$ <br>  $\frac{1}{2}$ <br>  $\frac{1}{2}$ <br>  $\frac{1}{2}$ <br>  $\frac{1}{2}$ <br>  $\frac{1}{2}$ <br>  $\frac{1}{2}$ <br>  $\frac{1}{2}$ <br>  $\frac{1}{2}$ <br>  $\frac{1}{2}$ <br>  $\frac{1}{2\pi f(\Omega)}$ <br>  $\frac{1}{2\pi f(\Omega)}$ <br>  $\frac{1}{2\pi f(\Omega)}$ <br>  $\frac{1}{2\pi f(\Omega)}$ <br>  $\frac{1}{2\pi f(\Omega)}$ <br>  $\frac$ shorted list<br>  $= \frac{e^{\hbar d} + e^{-\hbar d}}{2}$ <br>  $= \frac{e^{\hbar d} - e^{-\hbar d}}{2}$ <br>  $= \frac{e^{\hbar d} - e^{-\hbar d}}{2}$ <br>  $= \frac{e^{\hbar d} - e^{-\hbar d}}{2}$ <br>  $= \frac{e^{\hbar d} + e^{-\hbar d}}{4}$ <br>
and  $\bar{k}$  are vectors whose elements correspond to the elements of *f*, the <sup>1</sup>)<br>
whose elements correspond to the elements of *f*, the vector of<br>
in the analyze input argument freq. Both can be expressed in<br>
ce *(R)*, inductance *(L)*, conductance *(G)*, and capacitance *(C)* per<br>
as follows:<br> for  $\left(\frac{1}{2}e^{b\theta}\right)$ <br>  $\frac{1}{2}e^{-\frac{b\theta}{2}}$ <br>  $\frac{1}{2}e^{-\frac{b\theta}{2}}$ <br>  $\frac{1}{2}e^{-\frac{b\theta}{2}}$ <br>  $\frac{1}{2}e^{-\frac{b\theta}{2}}$ <br>  $\frac{1}{2}e^{-\frac{b\theta}{2}}$ <br>  $\frac{1}{2}e^{-\frac{b\theta}{2}}$ <br>  $\frac{1}{2}e^{-\frac{b\theta}{2}}$ <br>  $\frac{1}{2}e^{-\frac{b\theta}{2}}$ <br>  $\frac{1}{2}e^{-\frac{b\theta}{2}}$ 

$$
\begin{split} Z_{0} &= \sqrt{\frac{R+j2\pi\!/\!L}{G+j2\pi\!/\!C}}\\ k &= k_r + j k_i = \sqrt{(R+j2\pi\!/\!L)(G+j2\pi\!/\!FC)} \end{split}
$$

where

$$
R = \frac{1}{2\pi\sigma_{cond}\delta_{cond}} \left(\frac{1}{a} + \frac{1}{b}\right)
$$
  
\n
$$
L = \frac{\mu}{2\pi} \ln\left(\frac{b}{a}\right)
$$
  
\n
$$
G = \frac{2\pi\omega\epsilon'}{\ln\left(\frac{b}{a}\right)}
$$
  
\n
$$
C = \frac{2\pi\epsilon}{\ln\left(\frac{b}{a}\right)}
$$

In these equations:

- *a* is the radius of the inner conductor.
- b is the radius of the outer conductor.
- $\sigma_{cond}$  is the conductivity in the conductor.
- $\mu$  is the permeability of the dielectric.
- *ε* is the permittivity of the dielectric.
- *ε"* is the imaginary part of *ε*,  $ε" = ε_0 ε_r \tan δ$ , where:
	- $\cdot$   $\varepsilon_0$  is the permittivity of free space.
	- *ε<sup>r</sup>* is the EpsilonR property value.
	- $\cdot$  tan  $\delta$  is the LossTangent property value.
- $\cdot$   $\delta_{cond}$  is the skin depth of the conductor, which the method calculates as

*cond* .

- *f* is a vector of modeling frequencies determined by the Outport block.
- If you model the transmission line as a shunt or series stub, the analyze method first calculates the ABCD-parameters at the specified frequencies. It then uses the abcd2s function to convert the ABCD-parameters to S-parameters.

When you set the StubMode property to 'Shunt', the 2-port network consists of a stub transmission line that you can terminate with either a short circuit or an open circuit as shown in the following figure.

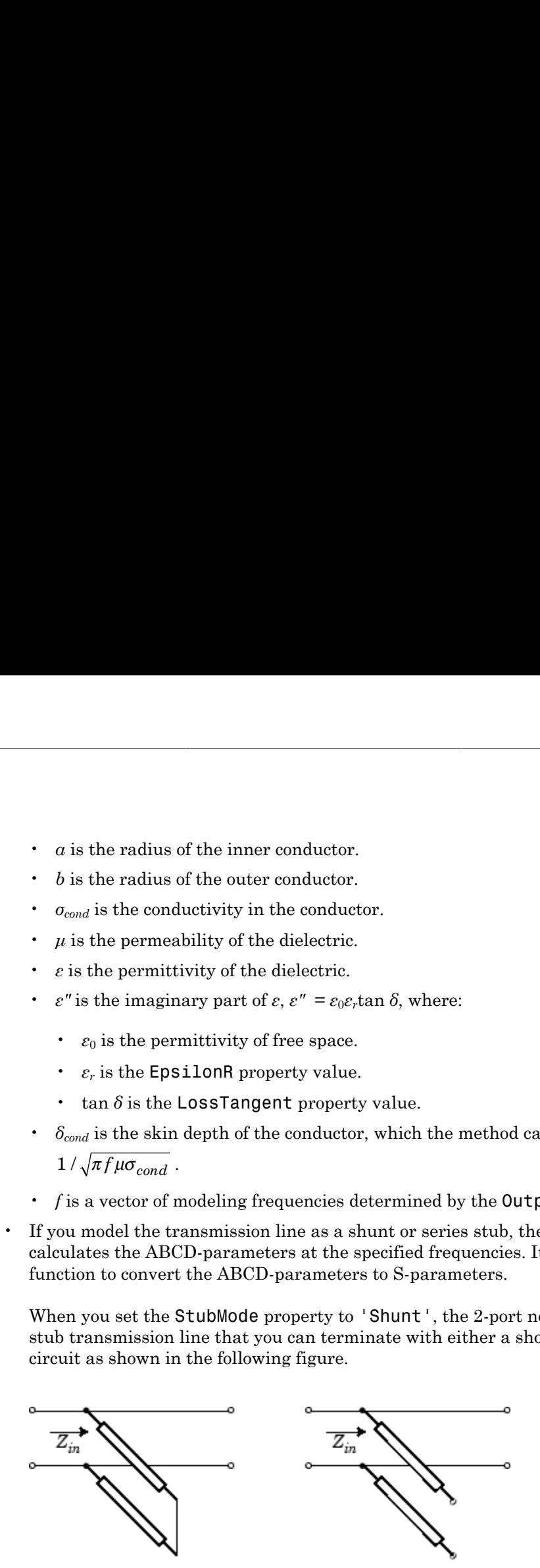

*Zin* is the input impedance of the shunt circuit. The ABCD-parameters for the shunt stub are calculated as:

 $A=1$  $B=0$  $A = 1$ <br>  $B = 0$ <br>  $C = 1 / Z_{in}$  $D=1$  $= 1/Z_{in}$ 

When you set the StubMode property to 'Series', the 2-port network consists of a series transmission line that you can terminate with either a short circuit or an open circuit as shown in the following figure.

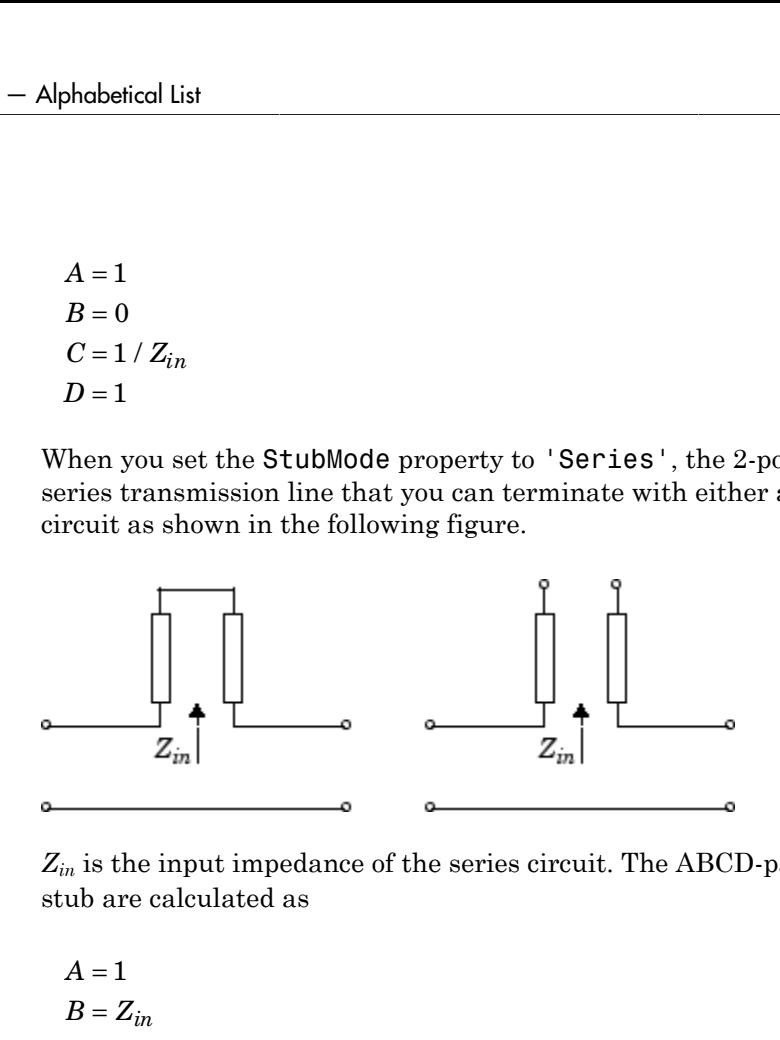

*Zin* is the input impedance of the series circuit. The ABCD-parameters for the series stub are calculated as

$$
A = 1
$$
  

$$
B = Z_{in}
$$
  

$$
C = 0
$$
  

$$
D = 1
$$

The analyze method uses the S-parameters to calculate the group delay values at the frequencies specified in the analyze input argument freq, as described in the analyze reference page.

```
tx1 = rfckt.coaxial;
analyze(tx1,[1e9,2e9,3e9]);
tx1.AnalyzedResult
ans =
```
 Name: 'Data object' Freq: [3x1 double] S\_Parameters: [2x2x3 double] GroupDelay: [3x1 double] NF: [3x1 double] OIP3: [3x1 double] Z0: 50 ZS: 50 ZL: 50 IntpType: 'Linear'

# EpsilonR property

**Class:** rfckt.coaxial **Package:** rfckt

Relative permittivity of dielectric

## Values

Scalar

### **Description**

The ratio of the permittivity of the dielectric,  $\varepsilon$ , to the permittivity of free space,  $\varepsilon_0$ . The default value is 2.3.

#### Examples

Change the relative permittivity of the dielectric:

```
tx1=rfckt.coaxial;
tx1.EpsilonR=2.7;
```
# InnerRadius property

**Class:** rfckt.coaxial **Package:** rfckt

Inner conductor radius

#### Values

Scalar

#### **Description**

The radius of the inner conductor, in meters. The default is 7.25e-4.

#### Examples

tx1=rfckt.coaxial; tx1.InnerRadius=2.5e-4;

# LineLength property

**Class:** rfckt.coaxial **Package:** rfckt

Transmission line length

## Values

Scalar

### **Description**

The physical length of the transmission line in meters. The default is 0.01.

#### Examples

tx1 = rfckt.coaxial;  $tx1.LineLength = 0.001;$ 

# LossTangent property

**Class:** rfckt.coaxial **Package:** rfckt

Tangent of loss angle

### Values

Scalar

### **Description**

The loss angle tangent of the dielectric. The default is 0.

#### Examples

tx1=rfckt.coaxial; tx1.LossTangent=0.002;

# MuR property

**Class:** rfckt.coaxial **Package:** rfckt

Relative permeability of dielectric

# Values

Scalar

# **Description**

The ratio of the permeability of the dielectric,  $\mu$ , to the permeability in free space,  $\mu_0$ . The default value is 1.

## Examples

Change the relative permeability of the dielectric:

```
tx1=rfckt.coaxial;
tx1.MuR=0.8;
```
# Name property

**Class:** rfckt.coaxial **Package:** rfckt

Object name

#### Values

```
'Coaxial Transmission Line'
```
### **Description**

Read-only string that contains the name of the object.

#### Examples

```
tx1 = rfckt.coaxial;
tx1.Name
ans =
```
Coaxial Transmission Line

# OuterRadius property

**Class:** rfckt.coaxial **Package:** rfckt

Outer conductor radius

# Values

Scalar

### **Description**

The radius of the outer conductor, in meters. The default is 0.0026.

#### Examples

tx1=rfckt.coaxial; tx1.OuterRadius=0.0031;

# SigmaCond property

**Class:** rfckt.coaxial **Package:** rfckt

Conductor conductivity

### Values

Scalar

### **Description**

Conductivity, in Siemens per meter (S/m), of the conductor. The default is Inf.

#### Examples

tx1=rfckt.coaxial; tx1.SigmaCond=5.81e7;

# StubMode property

**Class:** rfckt.coaxial **Package:** rfckt

Type of stub

## Values

```
'NotAStub' (default), 'Series', or 'Shunt'
```
#### **Description**

String that specifies what type of stub, if any, to include in the transmission line model.

```
tx1 = rfckt.coaxial;
tx1.StubMode = 'Series';
```
## Termination property

**Class:** rfckt.coaxial **Package:** rfckt

Stub transmission line termination

#### Values

```
'NotApplicable' (default), 'Open', or 'Short'.
```
#### **Description**

String that specifies what type of termination to use for 'Shunt' and 'Series' stub modes. Termination is ignored if the line has no stub. Use 'NotApplicable' when StubMode is 'NotAStub'.

```
tx1 = rfckt.coaxial;
tx1.StubMode = 'Series';
tx1.Termination = 'Short';
```
# nPort property

**Class:** rfckt.coaxial **Package:** rfckt

Number of ports

# Values

2

#### **Description**

A read-only integer that indicates the object has two ports.

```
tx1 = rfckt.coaxial;
tx1.nPort
ans = 2
```
# AnalyzedResult property

**Class:** rfckt.cpw **Package:** rfckt

Computed S-parameters, noise figure, OIP3, and group delay values

#### **Values**

[rfdata.data](#page-264-0) object

#### **Description**

Handle to an rfdata.data object that contains the S-parameters, noise figure, OIP3, and group delay values computed over the specified frequency range using the analyze method. This property is empty by default.

The analyze method treats the transmission line as a 2-port linear network. It computes the AnalyzedResult property of a stub or as a stubless line using the data stored in the rfckt.cpw object properties as follows:

• If you model the transmission line as a stubless line, the analyze method first calculates the ABCD-parameters at each frequency contained in the modeling frequencies vector. It then uses the abcd2s function to convert the ABCD-parameters to S-parameters.

The analyze method calculates the ABCD-parameters using the physical length of the transmission line, *d*, and the complex propagation constant, *k*, using the following equations:

phabeled List  
\n
$$
A = \frac{e^{kd} + e^{-kd}}{2}
$$
\n
$$
B = \frac{Z_0 * (e^{kd} - e^{-kd})}{2}
$$
\n
$$
C = \frac{e^{kd} - e^{-kd}}{2 * Z_0}
$$
\n
$$
D = \frac{e^{kd} + e^{-kd}}{2}
$$

*Z*0 and *k* are vectors whose elements correspond to the elements of *f*, the vector of frequencies specified in the analyze input argument freq. Both can be expressed in terms of the specified conductor strip width, slot width, substrate height, conductor strip thickness, relative permittivity constant, conductivity and dielectric loss tangent of the transmission line, as described in [1].

• If you model the transmission line as a shunt or series stub, the analyze method first calculates the ABCD-parameters at the specified frequencies. It then uses the abcd2s function to convert the ABCD-parameters to S-parameters.

When you set the StubMode property to 'Shunt', the 2-port network consists of a stub transmission line that you can terminate with either a short circuit or an open circuit as shown in the following figure.

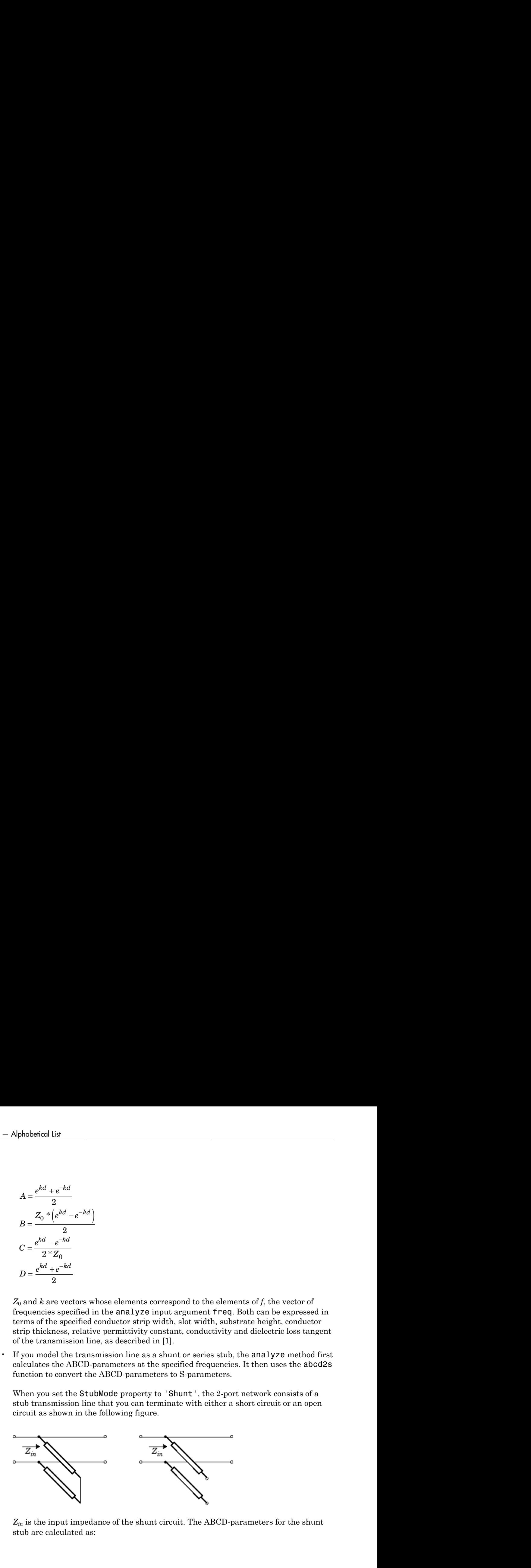

*Zin* is the input impedance of the shunt circuit. The ABCD-parameters for the shunt stub are calculated as:

 $A=1$  $B=0$  $A = 1$ <br>  $B = 0$ <br>  $C = 1/Z_{in}$  $D=1$  $= 1/Z_{in}$ 

When you set the StubMode property to 'Series', the 2-port network consists of a series transmission line that you can terminate with either a short circuit or an open circuit as shown in the following figure.

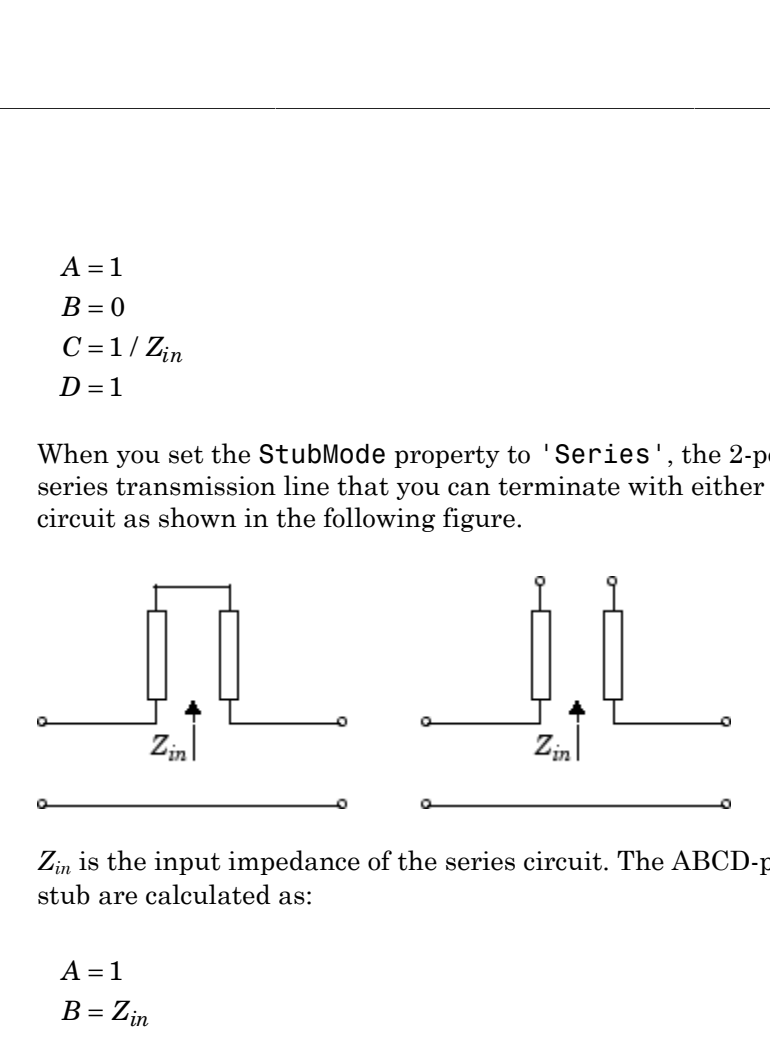

*Zin* is the input impedance of the series circuit. The ABCD-parameters for the series stub are calculated as:

$$
A = 1
$$
  

$$
B = Z_{in}
$$
  

$$
C = 0
$$
  

$$
D = 1
$$

The analyze method uses the S-parameters to calculate the group delay values at the frequencies specified in the analyze input argument freq, as described in the analyze reference page.

```
tx1 = r f ckt.cpw;analyze(tx1,[1e9,2e9,3e9]);
tx1.AnalyzedResult
ans =
```
 Name: 'Data object' Freq: [3x1 double] S\_Parameters: [2x2x3 double] NF: [3x1 double] GroupDelay: [3x1 double] OIP3: [3x1 double] Z0: 50 ZS: 50 ZL: 50 IntpType: 'Linear'

# ConductorWidth property

**Class:** rfckt.cpw **Package:** rfckt

Conductor width

## Values

Scalar

### **Description**

Physical width, in meters, of the conductor. The default is 0.6e-4.

### Examples

tx1=rfckt.cpw; tx1.ConductorWidth=0.001;

# EpsilonR property

**Class:** rfckt.cpw **Package:** rfckt

Relative permittivity of dielectric

# Values

Scalar

## **Description**

The ratio of the permittivity of the dielectric,  $\varepsilon$ , to the permittivity of free space,  $\varepsilon_0$ . The default value is 9.8.

## Examples

Change the relative permittivity of the dielectric:

```
tx1=rfckt.cpw;
tx1.EpsilonR=2.7;
```
# Height property

**Class:** rfckt.cpw **Package:** rfckt

Dielectric thickness

### Values

Scalar

### **Description**

Physical height, in meters, of the dielectric on which the conductor resides. The default is 0.635e-4.

#### Examples

tx1=rfckt.cpw; tx1.Height=0.001;

# LineLength property

**Class:** rfckt.cpw **Package:** rfckt

Transmission line length

# Values

Scalar

### **Description**

The physical length of the transmission line in meters. The default is 0.01.

### Examples

 $tx1 = r f ckt.cpw;$  $tx1.LineLength = 0.001;$ 

## LossTangent property

**Class:** rfckt.cpw **Package:** rfckt

Tangent of loss angle

#### Values

Scalar

#### **Description**

The loss angle tangent of the dielectric. The default is 0.

```
tx1 = r f ckt.cpw;tx1.LossTangent
ans = 0
```
# Name property

**Class:** rfckt.cpw **Package:** rfckt

Object name

## Values

'Coplanar Waveguide Transmission Line'

### **Description**

Read-only string that contains the name of the object.

## Examples

```
tx1 = r f ckt.cpw;tx1.Name
```
ans  $=$ 

Coplanar Waveguide Transmission Line
# SigmaCond property

**Class:** rfckt.cpw **Package:** rfckt

Conductor conductivity

### Values

Scalar

### **Description**

Conductivity, in Siemens per meter (S/m), of the conductor. The default is Inf.

#### Examples

tx1=rfckt.cpw; tx1.SigmaCond=5.81e7;

## SlotWidth property

**Class:** rfckt.cpw **Package:** rfckt

Width of slot

## Values

Scalar

## **Description**

Physical width, in meters, of the slot. The default is 0.2e-4.

### Examples

tx1=rfckt.cpw; tx1.SlotWidth=0.002;

## StubMode property

**Class:** rfckt.cpw **Package:** rfckt

Type of stub

### Values

```
'NotAStub' (default), 'Series', or 'Shunt'
```
#### **Description**

String that specifies what type of stub, if any, to include in the transmission line model.

#### Examples

 $tx1 = r f ckt.cpw;$ tx1.StubMode = 'Series';

## Termination property

**Class:** rfckt.cpw **Package:** rfckt

Stub transmission line termination

#### Values

```
'NotApplicable' (default), 'Open', or 'Short'.
```
#### **Description**

String that specifies what type of termination to use for 'Shunt'and 'Series' stub modes. Termination is ignored if the line has no stub. Use 'NotApplicable' when StubMode is 'NotAStub'.

```
tx1 = rfckt.cpw;tx1.StubMode = 'Series';
tx1.Termination = 'Short';
```
# Thickness property

**Class:** rfckt.cpw **Package:** rfckt

Conductor thickness

## Values

Scalar

## **Description**

Physical thickness, in meters, of the conductor. The default is 0.005e-6.

#### Examples

tx1=rfckt.cpw; tx1.Thickness=2e-5;

## nPort property

**Class:** rfckt.cpw **Package:** rfckt

Number of ports

## Values

2

### **Description**

A read-only integer that indicates the object has two ports.

```
tx1 = r f ckt.cpw;tx1.nPort
ans = 2
```
# AnalyzedResult property

**Class:** rfckt.datafile **Package:** rfckt

Computed S-parameters, noise figure, OIP3, and group delay values

#### **Values**

[rfdata.data](#page-264-0) object

#### **Description**

Handle to an rfdata.data object that contains the S-parameters, noise figure, OIP3, and group delay values computed over the specified frequency range using the analyze method. The default is a 1-by-1 rfdata.data object that contains the S-parameters, noise figure, OIP3, and group delay values that are the result of analyzing the values stored in the passive. s2p file at the frequencies stored in this file.

The analyze method computes the AnalyzedResult property using the data stored in the File object property. If the file you specify with this property contains network Y- or Z-parameters, analyze first converts these parameters, as they exist in the rfckt.datafile object, to S-parameters. Using the interpolation method you specify with the 'IntpType' property, analyze interpolates the S-parameters to determine the S-parameters at the specified frequencies. Specifically, analyze orders the Sparameters according to the ascending order of their frequencies, *fn*. It then interpolates the S-parameters, using the MATLAB interp1 function. For example, the curve in the following diagram illustrates the result of interpolating the  $S_{11}$  parameters at five different frequencies.

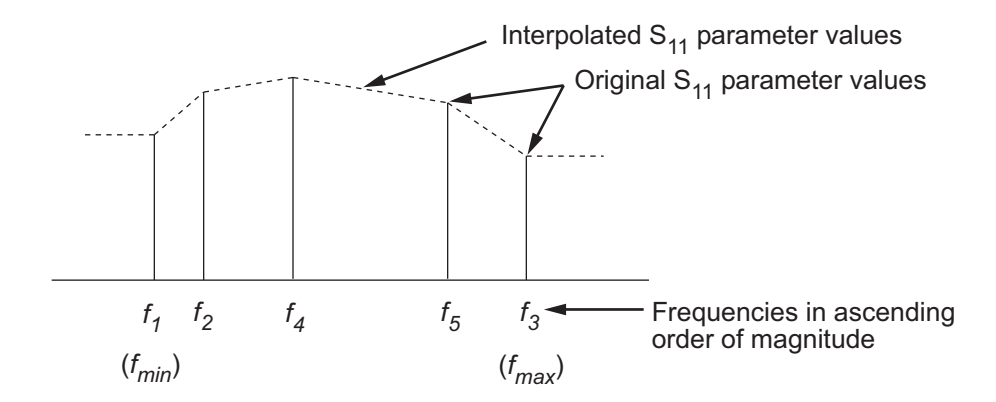

For more information, see "One-Dimensional Interpolation" and the interp1 reference page in the MATLAB documentation.

As shown in the preceding diagram, the analyze method uses the parameter values at *fmin*, the minimum input frequency, for all frequencies smaller than *fmin*. It uses the parameters values at *fmax*, the maximum input frequency, for all frequencies greater than *fmax*. In both cases, the results may not be accurate, so you need to specify network parameter values over a range of frequencies that is wide enough to account for the component behavior.

The analyze method uses the S-parameters to calculate the group delay values at the frequencies specified in the analyze input argument freq, as described in the analyze reference page.

```
data = rfckt.datafile;
data.AnalyzedResult
ans = Name: 'Data object'
             Freq: [202x1 double]
            S Parameters: [2x2x202 double]
             GroupDelay: [202x1 double]
             NF: [202x1 double]
             OIP3: [202x1 double]
```
 Z0: 50 ZS: 50 ZL: 50 IntpType: 'Linear'

# File property

**Class:** rfckt.datafile **Package:** rfckt

File containing circuit data

## Values

String

### **Description**

The name of the .snp, .ynp, .znp, or .hnp file describing the circuit, where n is the number of ports. The default file name is 'passive.s2p'.

```
data=rfckt.datafile;
data.File='default.s2p'
data =
            Name: 'Data File'
            nPort: 2
            AnalyzedResult: [1x1 rfdata.data]
            IntpType: 'Linear'
            File: 'default.s2p'
```
## IntpType property

**Class:** rfckt.datafile **Package:** rfckt

Interpolation method

#### Values

'Linear' (default), 'Spline', or 'Cubic'

#### **Description**

The analyze method is flexible in that it does not require the frequencies of the specified S-parameters to match the requested analysis frequencies. If needed, analyze applies the interpolation and extrapolation method specified in the IntpType property to the specified data to create a new set of data at the requested analysis frequencies. The following table lists the available interpolation methods and describes each one.

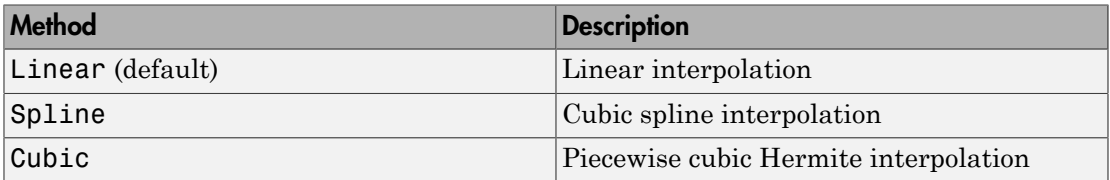

```
data = rfckt.datafile;
data.IntpType = 'cubic';
```
## Name property

**Class:** rfckt.datafile **Package:** rfckt

Object name

## Values

'Data object'

## **Description**

Read-only string that contains the name of the object.

### Examples

```
data = rfckt.datafile;
data.Name
```
ans  $=$ 

Data object

## nPort property

**Class:** rfckt.datafile **Package:** rfckt

Number of ports

## Values

2

#### **Description**

A read-only integer that indicates the object has two ports.

```
data = rfckt.datafile;
data.nPort
ans = 2
```
## AnalyzedResult property

**Class:** rfckt.delay **Package:** rfckt

Computed S-parameters, noise figure, OIP3, and group delay values

#### Values

[rfdata.data](#page-264-0) object

#### **Description**

Handle to an rfdata.data object that contains the S-parameters, noise figure, OIP3, and group delay values computed over the specified frequency range using the analyze method. This property is empty by default.

The analyze method treats the delay line, which can be lossy or lossless, as a 2-port linear network. It computes the AnalyzedResult property of the delay line using the data stored in the rfckt.delay object properties by calculating the S-parameters for the specified frequencies. This calculation is based on the values of the delay line's loss, *α*, and time delay, *D*. **Solution**<br> **Solution**<br> **Solu yzedResult property**<br> **example the state of the state of the state of the state of the state of sparameters, assist figure, OIP3, and group delay values of sparameters, assist figure, OIP3<br>
or effekt<br>
or effekt<br>
of data** 

$$
\left\{ \begin{aligned} S_{11} &= 0 \\ S_{12} &= e^{-p} \\ S_{21} &= e^{-p} \\ S_{22} &= 0 \end{aligned} \right.
$$

Above,  $p = a_a + i\beta$ , where  $a_a$  is the attenuation coefficient and  $\beta$  is the wave number. The attenuation coefficient  $a_a$  is related to the loss,  $a$ , by

$$
\alpha_a = -\ln(10^{\alpha/20})
$$

and the wave number  $\beta$  is related to the time delay, *D*, by

where *f* is the frequency range specified in the analyze input argument freq.

 $\beta = 2\pi fD$ <br>e *f* is the frequency range specifies<br>analyze method uses the S-parar<br>encies specified in the analyze is<br>ence page. The analyze method uses the S-parameters to calculate the group delay values at the frequencies specified in the analyze input argument freq, as described in the analyze reference page.

#### Examples

Compute S-parameters, noise figure, OIP3, and group delay values:

```
del = rfckt.delay;
analyze(del,[1e9,2e9,3e9]);
del.AnalyzedResult
```
## Loss property

**Class:** rfckt.delay **Package:** rfckt

Delay line loss

## Values

Scalar

## **Description**

Line loss value, in decibels. Line loss is the reduction in strength of the signal as it travels over the delay line and must be nonnegative. The default is 0.

## Examples

del = rfckt.delay;  $del. Loss = 10;$ 

## Name property

**Class:** rfckt.delay **Package:** rfckt

Object name

#### Values

'Delay Line'

#### **Description**

Read-only string that contains the name of the object.

### Examples

```
del = rfckt.delay;
del.Name
ans =
```
Delay Line

## TimeDelay property

**Class:** rfckt.delay **Package:** rfckt

Delay introduced by line

## Values

Scalar

## **Description**

The amount of time delay, in seconds. The default is 1.0000e-012.

#### Examples

del = rfckt.delay; del.TimeDelay = 1e-9;

# Z0 property

**Class:** rfckt.delay **Package:** rfckt

Characteristic impedance

### Values

Scalar

## **Description**

The characteristic impedance, in ohms, of the delay line. The default is 50 ohms.

#### Examples

del = rfckt.delay;  $del.Z0 = 75;$ 

## nPort property

**Class:** rfckt.delay **Package:** rfckt

Number of ports

## Values

2

#### **Description**

A read-only integer that indicates the object has two ports.

```
del = rfckt.delay;
del.nPort
ans = 2
```
# AnalyzedResult property

**Class:** rfckt.hybrid **Package:** rfckt

Computed S-parameters, noise figure, OIP3, and group delay values

#### Values

[rfdata.data](#page-264-0) object

#### **Description**

Handle to an rfdata.data object that contains the S-parameters, noise figure, OIP3, and group delay values computed over the specified frequency range using the analyze method. This property is empty by default.

The analyze method computes the S-parameters of the AnalyzedResult property using the data stored in the Ckts property as follows:

• The analyze method first calculates the *h* matrix of the hybrid network. It starts by converting each component network's parameters to an *h* matrix. The following figure shows a hybrid connected network consisting of two 2-port networks, each represented by its *h* matrix,

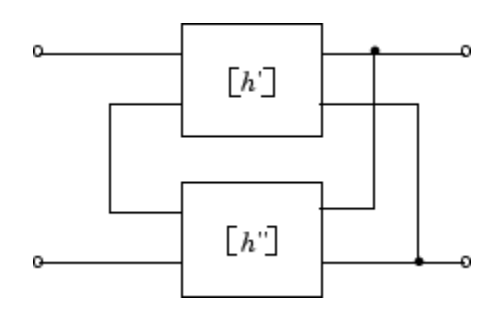

where

lphabetical List

\n
$$
[h'] = \begin{bmatrix} h_{11} & h_{12} \\ h_{21} & h_{22} \end{bmatrix}
$$
\n
$$
[h''] = \begin{bmatrix} h_{11} & h_{12} \\ h_{21} & h_{22} \end{bmatrix}
$$
\nl' = 0

\nExample 1.1

\nl' = 0

\n
$$
[h''] = \begin{bmatrix} h_{11} & h_{12} \\ h_{21} & h_{22} \end{bmatrix}
$$

bhobetical list<br>  $[h'] = \begin{bmatrix} h_{11} & h_{12} \ h_{21} & h_{22} \end{bmatrix}$ <br>  $[h''] = \begin{bmatrix} h_{11} & h_{12} \ h_{21} & h_{22} \end{bmatrix}$ <br>
the analyze method then calculates the *h* matrix for the hybrid networks.<br>
Clevalating the sum of the *h* matrices of  $\begin{array}{c} \begin{array}{c} \begin{array}{c} \text{is} \\ \begin{array}{c} h_{12}^{\prime} \end{array} \\ \begin{array}{c} h_{12}^{\prime} \\ \end{array} \\ \begin{array}{c} \begin{array}{c} \begin{array}{c} \end{array} \\ \begin{array}{c} \end{array} \\ \begin{array}{c} h_{12}^{\prime} \\ \end{array} \\ \end{array} \\ \begin{array}{c} \begin{array}{c} \begin{array}{c} \end{array} \\ \begin{array}{c} \end{array} \\ \end{array} \\ \end{array} \\ \begin{array}{c} \begin{array}{c} \end{array} \\ \end{array} \\ \$  $\begin{pmatrix} h_{12'} & h_{12'} \ h_{22'} & h_{22'} \end{pmatrix}$ <br>
" $h_{12}$ "  $\begin{pmatrix} h_{21} \\ h_{22} \end{pmatrix}$ <br>
" $\begin{pmatrix} h_{21} \\ h_{22} \end{pmatrix}$ <br>
"The method then calculates the h matrix for the hybric<br>
the sum of the h matrices of the individual networks.<br>  $\begin{pm$  $[h'] = \begin{bmatrix} h_{11} & h_{12} \\ h_{21} & h_{22} \end{bmatrix}$ <br>  $[h'] = \begin{bmatrix} h_{11} & h_{12} \\ h_{21} & h_{22} \end{bmatrix}$ <br>
he analyze method then calculates the *h* matrix for the hybrid networks. The the<br>
liculating the sum of the *h* matrices of the individu <sup>sh</sup><br>  $h_{12}$ <br>  $h_{22}$ <br>  $h_{22}$ <br>  $h_{22}$ <br>  $h_{12}$ <br>  $h_{21}$ <br>  $h_{22}$ <br>  $h_{21}$ <br>  $h_{21}$ <br>  $h_{11}$ <br>  $h_{12}$ <br>  $h_{21}$ <br>  $h_{22}$ <br>  $h_{22}$ <br>  $h_{21}$ <br>  $h_{21}$ <br>  $h_{22}$ <br>  $h_{22}$ <br>  $h_{22}$ <br>  $h_{21}$ <br>  $h_{21}$ <br>  $h_{22}$ <br>  $h_{22}$ <br>  $h_{21}$ <br> <sup>1</sup>  $h_{12}$ <sup>'</sup>  $h_{22}$ <sup>'</sup>  $h_{22}$ <sup>'</sup>  $h_{22}$ '  $h_{22}$ '  $h_{22}$ '  $h_{22}$ '  $h_{22}$ '  $h_{22}$ '  $h_{22}$ '  $h_{22}$ '  $h_{22}$ '  $h_{22}$ '  $h_{22}$ '  $h_{22}$ '  $h_{21}$ '  $h_{21}$ '  $h_{22}$ '  $h_{22}$ '  $h_{22}$ '  $h_{22}$ '  $h_{22}$ '  $h_{22}$ '  $h_{2$ • The analyze method then calculates the *h* matrix for the hybrid network by calculating the sum of the *h* matrices of the individual networks. The following equation illustrates the calculations for two 2-port networks.  $\begin{bmatrix} h_{11} & h_{12} \\ h_{21} & h_{22} \end{bmatrix}$ <br>  $\begin{bmatrix} h_{11} & h_{12} \\ h_{21} & h_{22} \end{bmatrix}$ <br>  $\begin{bmatrix} h_{11} & h_{12} \\ h_{21} & h_{22} \end{bmatrix}$ <br>  $\begin{bmatrix} 1 & h_{12} \\ h_{21} & h_{22} \end{bmatrix}$ <br>  $\begin{bmatrix} h_{11} & h_{12} \\ h_{21} & h_{22} \end{bmatrix}$ <br>  $\begin{bmatrix} h_{11} & h_{11} & h_{12} + h_{12$ relative the theorem of the theorem of the hybrid network to S-parameters at the hybrid and yze converts the h matrix for the hybrid network by in illustrates the calculations for two 2-port networks. The following in ill  $\begin{bmatrix} h_{11} & h_{12} \\ h_{21} & h_{22} \end{bmatrix}$ <br>  $\begin{bmatrix} h_{11} & h_{12} \\ h_{21} & h_{22} \end{bmatrix}$ <br>  $\begin{bmatrix} h_{11} & h_{12} \\ h_{21} & h_{22} \end{bmatrix}$ <br>
11  $\begin{bmatrix} h_{22} & h_{22} \\ h_{21} & h_{22} \end{bmatrix}$ <br>
21 are memoriant the *h* matrices of the individual networks.  $\begin{bmatrix} h_{11} & h_{12} \\ h_{21} & h_{22} \end{bmatrix}$ <br>  $\begin{bmatrix} h_{11} & h_{12} \\ h_{21} & h_{22} \end{bmatrix}$ <br>  $\begin{bmatrix} h_{11} & h_{12} \\ h_{21} & h_{22} \end{bmatrix}$ <br>  $\begin{bmatrix} y_1z & h_{22} \\ y_2z & h_{22} \end{bmatrix}$ <br>  $\begin{bmatrix} y_1z & h_{22} \\ h_{21} & h_{22} \end{bmatrix}$ <br>  $\begin{bmatrix} y_1 + h_{11} & h_{12} + h_{12} \\$ 

$$
[h] = \begin{bmatrix} h_{11}^{\prime} + h_{11}^{\prime\prime} & h_{12}^{\prime} + h_{12}^{\prime} \\ h_{21}^{\prime} + h_{21}^{\prime} & h_{22}^{\prime} + h_{22}^{\prime\prime} \end{bmatrix}
$$

• Finally, analyze converts the *h* matrix of the hybrid network to S-parameters at the frequencies specified in the analyze input argument freq.

 $\begin{pmatrix} 1 & h_1 & h_2 \\ 0 & h_2 & h_1 \end{pmatrix}$ <br>  $\begin{pmatrix} 1 & h_2 & h_2 \\ 0 & h_2 & h_1 \end{pmatrix}$ <br>  $\begin{pmatrix} 1 & h_2 & h_2 \\ 1 & h_2 & h_2 \end{pmatrix}$ <br>  $\begin{pmatrix} 2 & h_1 & h_1 \\ h_2 & h_2 & h_2 \end{pmatrix}$ <br>
the sum of the *h* matrics of the individual networks. The following tha  $\left.\begin{array}{c} \begin{array}{c} \begin{array}{c} \mathbf{i} \end{array} & \mathbf{a}_1 \\ \begin{array}{c} \mathbf{i} \end{array} & \mathbf{b}_2 \\ \begin{array}{c} \begin{array}{c} \mathbf{i} \end{array} & \mathbf{b}_1 \\ \begin{array}{c} \mathbf{i} \end{array} & \mathbf{b}_2 \\ \begin{array}{c} \mathbf{i} \end{array} & \mathbf{b}_1 \\ \begin{array}{c} \mathbf{i} \end{array} & \mathbf{b}_2 \\ \begin{array}{c} \mathbf{i} \end{array} & \mathbf{b}_1 \\ \mathbf{b} \end{array} & \mathbf$ The analyze method uses the hybrid S-parameters to calculate the group delay values at the frequencies specified in the analyze input argument freq, as described in the analyze reference page.

```
[\mathbb{A}] = \begin{bmatrix} h_{11} & h_{12} \\ h_{21} & h_{22} \end{bmatrix}<br>
[\mathbb{A}] = \begin{bmatrix} h_{11} & h_{12} \\ h_{21} & h_{22} \end{bmatrix}<br>
[\mathbb{A}] = \begin{bmatrix} h_{11} & h_{12} \\ h_{21} & h_{22} \end{bmatrix}<br>
[\mathbb{A}] = \begin{bmatrix} h_{11} & h_{12} \\ h_{21} & h_{22} \end{bmatrix}<br>
[\mathbb{A}] = [\begin{bmatrix} h_{11} & h_{12} \\ h_{21} & h_{22}tx1 = rfckt.txline;
tx2 = rfckt.txline;
hyb = rfckt.hybrid('Ckts',{tx1,tx2})
analyze(hyb,[1e9:1e7:2e9]);
hyb.AnalyzedResult
ans = Name: 'Data object'
                       Freq: [101x1 double]
       S Parameters: [2x2x101 double]
            GroupDelay: [101x1 double]
                           NF: [101x1 double]
                       OIP3: [101x1 double]
                           Z0: 50
                           ZS: 50
```
 $ZL: 50$ IntpType: 'Linear'

# Ckts property

**Class:** rfckt.hybrid **Package:** rfckt

Circuit objects in network

## Values

Cell

#### **Description**

Cell array containing handles to all circuit objects in the network. All circuits must be 2 port and linear. This property is empty by default.

### Examples

```
tx1 = rfckt.txline;
tx2 = rfckt.txline;
hyb = rfckt.hybrid;
hyb.Ckts = \{tx1, tx2\};
hyb.Ckts
ans =
```
[1x1 rfckt.txline] [1x1 rfckt.txline]

## Name property

**Class:** rfckt.hybrid **Package:** rfckt

Object name

#### Values

'Hybrid Connected Network'

#### **Description**

Read-only string that contains the name of the object.

#### Examples

```
hyb = rfckt.hybrid;
hyb.Name
ans =
```
Hybrid Connected Network

## nPort property

**Class:** rfckt.hybrid **Package:** rfckt

Number of ports

## Values

2

#### **Description**

A read-only integer that indicates the object has two ports.

```
hyb = rfckt.hybrid;
hyb.nPort
ans = 2
```
# AnalyzedResult property

**Class:** rfckt.hybridg **Package:** rfckt

Computed S-parameters, noise figure, OIP3, and group delay values

#### Values

[rfdata.data](#page-264-0) object

#### **Description**

Handle to an rfdata.data object that contains the S-parameters, noise figure, OIP3, and group delay values computed over the specified frequency range using the analyze method. This property is empty by default.

The analyze method computes the S-parameters of the AnalyzedResult property using the data stored in the Ckts property as follows:

1 The analyze method first calculates the *g* matrix of the inverse hybrid network. It starts by converting each component network's parameters to a *g* matrix. The following figure shows an inverse hybrid connected network consisting of two 2-port networks, each represented by its *g* matrix,

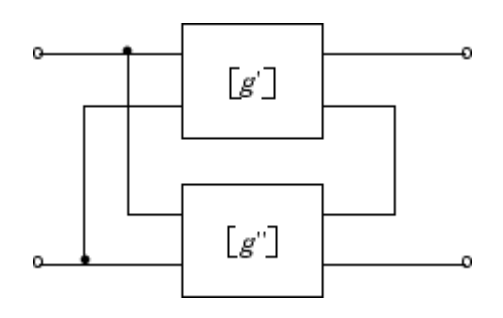

where

phabeled List  
\n
$$
[g'] = \begin{bmatrix} g_{11} & g_{12} \\ g_{21} & g_{22} \end{bmatrix}
$$
\n
$$
[g''] = \begin{bmatrix} g_{11} & g_{12} \\ g_{21} & g_{22} \end{bmatrix}
$$

bhobelical List<br>  $[g'] = \begin{bmatrix} g_{11} & g_{12} \\ g_{21} & g_{22} \end{bmatrix}$ <br>  $[g''] = \begin{bmatrix} g_{11} & g_{12} \\ g_{21} & g_{22} \end{bmatrix}$ <br>
The analyze method then calculates the g matrix for the inverse hybry calculating the sum of the g matrices of the indi <sup>512'</sup><br>
<sup>6</sup>12'<br>
<sup>6</sup> <sup>812'</sup><br>
<sup>7</sup> 8<sup>22</sup><br>
<sup>7</sup> 82<sup>2</sup><br>
<sup>7</sup> 82<sup>2</sup><br>
<sup>7</sup> 82<sup>2</sup><br>
<sup>7</sup> 82<sup>2</sup><br>
<sup>7</sup> 82<sup>4</sup><br>
<sup>7</sup> 812<sup>'</sup> + 8<sub>21</sub><sup>'</sup><br>
<sup>7</sup> 812<sup>'</sup> + 81<sup>2</sup><br>
<sup>7</sup> 82<sup>'</sup> + 82<sup>2</sup><br>
<sup>7</sup> 822<sup>'</sup> + 82<sup>2</sup><br>
<sup>7</sup> 822<sup>'</sup> + 82<sup>2</sup><br>
<sup>7</sup> 822<sup>'</sup> + 822<sup>'</sup><br>
<sup>7</sup> <sup>1</sup><br>  $g_{12}$ <br>  $g_{22}$ <br>  $g_{23}$ <br>  $g_{24}$ <br>  $g_{25}$ <br>  $g_{26}$ <br>  $g_{27}$ <br>  $g_{28}$ <br>  $g_{29}$ <br>  $g_{21}$ <br>  $g_{22}$ <br>  $+ g_{11}$ <br>  $g_{12}$   $+ g_{21}$ <br>  $g_{22}$   $+ g_{22}$ <br>  $+ g_{22}$ <br>  $+ g_{21}$ <br>  $+ g_{21}$ <br>  $+ g_{22}$ <br>  $+ g_{23}$ <br>  $+ g_{24}$ <br>  $+ g_{25}$ <br>  $[g'] = \begin{bmatrix} g_{11} & g_{12} \\ g_{21} & g_{22} \end{bmatrix}$ <br>  $[g''] = \begin{bmatrix} g_{11} & g_{12} \\ g_{21} & g_{22} \end{bmatrix}$ <br>
The analyze method then calculates the g matrix for the inverse hybrogradual method than calculates the g matrices of the individual net <sup>1</sup><br>
<sup>1</sup>  $g_{12}$ <br>  $g_{22}$ <br>  $g_{22}$ <br>  $g_{23}$ <br>  $g_{24}$ <br>  $g_{25}$ <br>  $g_{26}$ <br>  $g_{27}$ <br>  $g_{28}$ <br>  $g_{29}$ <br>  $g_{21}$ <br>  $g_{22}$   $+ g_{12}$ <br>  $+ g_{11}$ <br>  $g_{12}$   $g_{12}$ <br>  $g_{22}$   $+ g_{22}$ <br>  $+ g_{21}$ <br>  $g_{22}$   $+ g_{22}$ <br>  $g_{22}$ <br>  $g_{23}$ <br>  $+ g_{$ ′′ ′′  $g_{11}$   $g_{12}$ <br>  $g_{21}$   $g_{22}$ <br>  $g_{21}$   $g_{22}$ <br>  $g_{11}$   $g_{12}$ <br>  $g_{21}$ <br>  $g_{22}$ <br>  $g_{21}$ <br>  $g_{22}$ <br>  $g_{21}$ <br>  $g_{22}$ <br>  $g_{21}$ <br>  $g_{22}$ <br>  $g_{21}$ <br>  $g_{22}$   $+ g_{11}$ <br>  $g_{12}$   $+ g_{11}$ <br>  $g_{12}$   $+ g_{12}$ <br>  $g_{21}$ <br>  $g_{22}$  **g**<sub>21</sub><sup>*f*</sup>  $g_{21}$   $g_{22}$   $g_{23}$ <br>  $g_{21}$   $g_{22}$   $g_{23}$   $g_{24}$   $g_{25}$   $g_{26}$   $g_{27}$   $g_{28}$   $g_{29}$   $g_{21}$   $g_{22}$   $g_{23}$   $g_{24}$   $g_{25}$   $g_{26}$   $g_{27}$   $g_{28}$   $g_{29}$   $g_{21}$   $g_{22}$   $g_{23}$   $g_{24}$   $g_{25}$ <sup>911'</sup>  $g_{12}$ '<br>  $g_{21}$ '  $g_{22}$ '<br>  $g_{22}$ '<br>  $g_{22}$ '<br>  $g_{22}$ '<br>  $g_{23}$ '<br>  $g_{24}$ '<br>  $g_{25}$ '<br>  $g_{26}$ '<br>  $g_{27}$ '<br>  $g_{28}$ '<br>  $g_{29}$ '<br>  $g_{21}$ '  $g_{12}$ '  $g_{13}$ '  $g_{12}$ '  $g_{13}$ '<br>  $g_{12}$ '  $g_{13}$ '  $g_{12}$ '  $g_{23}$ '  $g_{$  $g_{11}'$   $g_{12}'$ <br>  $g_{21}'$   $g_{22}'$ <br>  $g_{21}'$   $g_{22}'$ <br>  $g_{11}''$   $g_{12}''$ <br>  $g_{21}'$   $g_{22}'$ <br>  $g_{22}'$ <br>  $g_{21}'$   $g_{22}'$ <br>  $g_{22}'$  method then calculates the *g* matrix for the inverse hylical<br>  $g_{11}' + g_{11}''$   $g_{12}' + g_{12}''$ <br>  $g_{12}'$ 2 The analyze method then calculates the *g* matrix for the inverse hybrid network by calculating the sum of the *g* matrices of the individual networks. The following equation illustrates the calculations for two 2-port networks. <sup>7</sup><sup>11</sup>  $s_{11}$   $s_{12}$ <br>
<sup>7</sup><sub>21</sub>  $s_{22}$ <br>
<sup>321</sup>  $s_{22}$ <br>
<sup>321</sup>  $s_{22}$ <br>
<sup>321</sup>  $s_{22}$ <br>
<sup>321</sup>  $s_{22}$ <br>
Ilating the sum of the *g* matrices of the individual networks. The following<br>
illustrates the calculations for two 2-p 21 21 22 22

$$
[g] = \begin{bmatrix} g_{11} & g_{11} & g_{12} & g_{12} & g_{12} \\ g_{21} & g_{21} & g_{22} & g_{22} & g_{22} \end{bmatrix}
$$

3 Finally, analyze converts the *g* matrix of the inverse hybrid network to Sparameters at the frequencies specified in the analyze input argument freq.

 $\begin{array}{l} \begin{array}{c} \begin{array}{c} \begin{array}{c} \begin{array}{c} \begin{array}{c} \begin{array}{c} \begin{array}{c} \begin{array}{c} \begin{array}{c} \end{array}\\ \begin{array}{c} \begin{array}{c} \end{array}\\ \begin{array}{c} \begin{array}{c} \end{array}\\ \begin{array}{c} \begin{array}{c} \end{array}\\ \begin{array}{c} \end{array}\\ \begin{array}{c} \begin{array}{c} \end{array}\\ \begin{array}{c} \end{array}\\ \begin{array}{c} \end{array}\\ \begin{array}{c} \end{array}\\ \begin{array}{c} \end{array}\\ \begin{array}{c} \end$  $\left(\begin{array}{c} \varepsilon_{12} \varepsilon_{12} \varepsilon_{21} \varepsilon_{22} \varepsilon_{21} \varepsilon_{22} \varepsilon_{21} \varepsilon_{22} \varepsilon_{21} \varepsilon_{22} \varepsilon_{21} \varepsilon_{22} \varepsilon_{21} \varepsilon_{22} \varepsilon_{21} \varepsilon_{22} \varepsilon_{21} \varepsilon_{22} \varepsilon_{21} \varepsilon_{22} \varepsilon_{21} \varepsilon_{22} \varepsilon_{21} \varepsilon_{22} \varepsilon_{21} \varepsilon_{22} \vare$ The analyze method uses the inverse hybrid S-parameters to calculate the group delay values at the frequencies specified in the analyze input argument freq, as described in the analyze reference page.

```
g<sub>21</sub> g_{12}<br>
g_{21} g_{22}<br>
g_{31} g_{32}<br>
g_{41} g_{42}<br>
g_{51}<br>
g_{52}<br>
g_{61}<br>
g_{71}<br>
g_{83}<br>
g_{84}<br>
g_{95}<br>
g_{14}<br>
g_{15} g_{26}<br>
g_{11}<br>
g_{12} g_{23} g_{24}<br>
g_{25}<br>
g_{26}<br>
g_{11}<br>
g_{g<sub>21</sub> g_{12}<br>
g_{21} g_{22}<br>
g_{31} g_{32}<br>
g_{41} g_{42}<br>
g_{51}<br>
g_{52}<br>
g_{61}<br>
g_{71}<br>
g_{83}<br>
g_{84}<br>
g_{95}<br>
g_{14}<br>
g_{15} g_{26}<br>
g_{11}<br>
g_{12} g_{23} g_{24}<br>
g_{25}<br>
g_{26}<br>
g_{11}<br>
g_{blocketol (is<br>
[g'] = \begin{bmatrix} g_{11} & g_{12} \\ g_{21} & g_{22} \end{bmatrix}<br>
[g'] = \begin{bmatrix} g_{11} & g_{12} \\ g_{21} & g_{22} \end{bmatrix}<br>
The analyze method then calculates the g matrix for the inverse hybrid network<br>
we calculating the sum of the g matrix of 
tx1 = rfckt.txline;
tx2 = rfckt.txline;
invhyb = rfckt.hybridg('Ckts', {tx1, tx2})analyze(invhyb,[1e9:1e7:2e9]);
invhyb.AnalyzedResult
ans = Name: 'Data object'
                        Freq: [101x1 double]
        S Parameters: [2x2x101 double]
             GroupDelay: [101x1 double]
                            NF: [101x1 double]
                        OIP3: [101x1 double]
                            Z0: 50
                             ZS: 50
```
 $ZL: 50$ IntpType: 'Linear'

# Ckts property

**Class:** rfckt.hybridg **Package:** rfckt

Circuit objects in network

### Values

Cell

#### **Description**

Cell array containing handles to all circuit objects in the network. All circuits must be 2 port and linear. This property is empty by default.

#### Examples

```
tx1 = rfckt.txline;
tx2 = rfckt.txline;
invhyb = rfckt.hybridg;
invhyb.Ckts = {tx1, tx2};invhyb.Ckts
ans = [1x1 rfckt.txline] [1x1 rfckt.txline]
```
**6-204**

## Name property

**Class:** rfckt.hybridg **Package:** rfckt

Object name

#### Values

```
'Hybrid G Connected Network'
```
#### **Description**

Read-only string that contains the name of the object.

#### Examples

invhyb = rfckt.hybridg; invhyb.Name

ans  $=$ 

Hybrid G Connected Network

## nPort property

**Class:** rfckt.hybridg **Package:** rfckt

Number of ports

## Values

2

#### **Description**

A read-only integer that indicates the object has two ports.

```
invhyb = rfckt.hybridg;
invhyb.nPort
ans = 2
```
# AnalyzedResult property

**Class:** rfckt.lcbandpasspi **Package:** rfckt

Computed S-parameters, noise figure, OIP3, and group delay values

#### Values

[rfdata.data](#page-264-0) object

#### **Description**

Handle to an rfdata.data object that contains the S-parameters, noise figure, OIP3, and group delay values computed over the specified frequency range using the analyze method. This property is empty by default.

```
filter = rfckt.lcbandpasspi;
analyze(filter,[1e9,2e9,3e9]);
filter.AnalyzedResult
ans = Name: 'Data object'
             Freq: [3x1 double]
            S Parameters: [2x2x3 double]
             GroupDelay: [3x1 double]
             NF: [3x1 double]
             OIP3: [3x1 double]
             Z0: 50
             ZS: 50
             ZL: 50
             IntpType: 'Linear'
```
# C property

**Class:** rfckt.lcbandpasspi **Package:** rfckt

Capacitance data

## Values

Vector

## **Description**

Capacitance values in farads, in order from source to load, of all capacitors in the network. The length of the capacitance vector must be equal to the length of the vector you provide for 'L'. All values must be strictly positive. The default is [0.3579e-10, 0.0118e-10, 0.3579e-10].

## Examples

filter=rfckt.lcbandpasspi; filter.C = [10.1 4.5 14.2]\*1e-12;

# L property

**Class:** rfckt.lcbandpasspi **Package:** rfckt

Inductance data

## Values

Vector

## **Description**

Inductance values in henries, in order from source to load, of all inductors in the network. The length of the inductance vector must be equal to the length of the vector you provide for 'C'. All values must be strictly positive. The default is [0.0144e-7, 0.4395e-7, 0.0144e-7].

```
filter = rfckt.lcbandpasspi;
filter.L = [3.1 5.9 16.3]*1e-9;
```
## Name property

**Class:** rfckt.lcbandpasspi **Package:** rfckt

Object name

## Values

'LC Bandpass Pi'

## **Description**

Read-only string that contains the name of the object.

### Examples

filter = rfckt.lcbandpasspi; filter.Name ans  $=$ 

LC Bandpass Pi
**Class:** rfckt.lcbandpasspi **Package:** rfckt

Number of ports

### Values

2

#### **Description**

A read-only integer that indicates the object has two ports.

```
filter = rfckt.lcbandpasspi;
filter.nPort
ans = 2
```
# AnalyzedResult property

**Class:** rfckt.lcbandpasstee **Package:** rfckt

Computed S-parameters, noise figure, OIP3, and group delay values

#### Values

[rfdata.data](#page-264-0) object

#### **Description**

Handle to an rfdata.data object that contains the S-parameters, noise figure, OIP3, and group delay values computed over the specified frequency range using the analyze method. This property is empty by default.

```
filter = rfckt.lcbandpasstee;
analyze(filter,[1e9,2e9,3e9]);
filter.AnalyzedResult
ans = Name: 'Data object'
             Freq: [3x1 double]
             S_Parameters: [2x2x3 double]
             GroupDelay: [3x1 double]
             NF: [3x1 double]
             OIP3: [3x1 double]
             Z0: 50
             ZS: 50
             ZL: 50
             IntpType: 'Linear'
```
# C property

**Class:** rfckt.lcbandpasstee **Package:** rfckt

Capacitance data

### Values

Vector

## **Description**

Capacitance values in farads, in order from source to load, of all capacitors in the network. The length of the capacitance vector must be equal to the length of the vector you provide for 'L'. All values must be strictly positive. The default is [0.0186e-10, 0.1716e-10, 0.0186e-10].

### Examples

filter=rfckt.lcbandpasstee; filter.C = [10.1 4.5 14.2]\*1e-12;

# L property

**Class:** rfckt.lcbandpasstee **Package:** rfckt

Inductance data

# Values

Vector

# **Description**

Inductance values in henries, in order from source to load, of all inductors in the network. The length of the inductance vector must be equal to the length of the vector you provide for 'C'. All values must be strictly positive. The default is [0.2781e-7, 0.0301e-7, 0.2781e-7].

```
filter = rfckt.lcbandpasstee;
filter.L = [3.1 5.9 16.3]*1e-9;
```
## Name property

**Class:** rfckt.lcbandpasstee **Package:** rfckt

Object name

#### Values

'LC Bandpass Tee'

### **Description**

Read-only string that contains the name of the object.

#### Examples

filter = rfckt.lcbandpasstee; filter.Name

ans  $=$ 

LC Bandpass Tee

**Class:** rfckt.lcbandpasstee **Package:** rfckt

Number of ports

## Values

2

### **Description**

A read-only integer that indicates the object has two ports.

```
filter = rfckt.lcbandpasstee;
filter.nPort
ans = 2
```
# AnalyzedResult property

**Class:** rfckt.lcbandstoppi **Package:** rfckt

Computed S-parameters, noise figure, OIP3, and group delay values

#### Values

[rfdata.data](#page-264-0) object

#### **Description**

Handle to an rfdata.data object that contains the S-parameters, noise figure, OIP3, and group delay values computed over the specified frequency range using the analyze method. This property is empty by default.

```
filter = rfckt.lcbandstoppi;
analyze(filter,[1e9,2e9,3e9]);
filter.AnalyzedResult
ans = Name: 'Data object'
             Freq: [3x1 double]
            S Parameters: [2x2x3 double]
             GroupDelay: [3x1 double]
             NF: [3x1 double]
             OIP3: [3x1 double]
             Z0: 50
             ZS: 50
             ZL: 50
             IntpType: 'Linear'
```
# C property

**Class:** rfckt.lcbandstoppi **Package:** rfckt

Capacitance data

## Values

Vector

## **Description**

Capacitance values in farads, in order from source to load, of all capacitors in the network. The length of the capacitance vector must be equal to the length of the vector you provide for 'L'. All values must be strictly positive. The default is [0.0184e-10, 0.2287e-10, 0.0184e-10].

## Examples

filter=rfckt.lcbandstoppi; filter.C = [10.1 4.5 14.2]\*1e-12;

# L property

**Class:** rfckt.lcbandstoppi **Package:** rfckt

Inductance data

## Values

Vector

# **Description**

Inductance values in henries, in order from source to load, of all inductors in the network. The length of the inductance vector must be equal to the length of the vector you provide for 'C'. All values must be strictly positive. The default is [0.2809e-7, 0.0226e-7, 0.2809e-7].

```
filter = rfckt.lcbandstoppi;
filter.L = [3.1 5.9 16.3]*1e-9;
```
# Name property

**Class:** rfckt.lcbandstoppi **Package:** rfckt

Object name

## Values

'LC Bandstop Pi'

## **Description**

Read-only string that contains the name of the object.

### Examples

```
filter = rfckt.lcbandstoppi;
filter.Name
ans =
```
LC Bandstop Pi

**Class:** rfckt.lcbandstoppi **Package:** rfckt

Number of ports

### Values

2

#### **Description**

A read-only integer that indicates the object has two ports.

```
filter = rfckt.lcbandstoppi;
filter.nPort
ans = 2
```
# AnalyzedResult property

**Class:** rfckt.lcbandstoptee **Package:** rfckt

Computed S-parameters, noise figure, OIP3, and group delay values

#### Values

[rfdata.data](#page-264-0) object

#### **Description**

Handle to an rfdata.data object that contains the S-parameters, noise figure, OIP3, and group delay values computed over the specified frequency range using the analyze method. This property is empty by default.

```
filter = rfckt.lcbandstoptee;
analyze(filter,[1e9,2e9,3e9]);
filter.AnalyzedResult
ans = Name: 'Data object'
             Freq: [3x1 double]
             S_Parameters: [2x2x3 double]
             GroupDelay: [3x1 double]
             NF: [3x1 double]
             OIP3: [3x1 double]
             Z0: 50
             ZS: 50
             ZL: 50
             IntpType: 'Linear'
```
# C property

**Class:** rfckt.lcbandstoptee **Package:** rfckt

Capacitance data

#### Values

Vector

## **Description**

Capacitance values in farads, in order from source to load, of all capacitors in the network. The length of the capacitance vector must be equal to the length of the vector you provide for 'L'. All values must be strictly positive. The default is [0.1852e-10, 0.0105e-10, 0.1852e-10].

### Examples

filter=rfckt.lcbandstoptee; filter.C = [10.1 4.5 14.2]\*1e-12;

# L property

**Class:** rfckt.lcbandstoptee **Package:** rfckt

Inductance data

## Values

Vector

# **Description**

Inductance values in henries, in order from source to load, of all inductors in the network. The length of the inductance vector must be equal to the length of the vector you provide for 'C'. All values must be strictly positive. The default is [0.0279e-7, 0.4932e-7, 0.0279e-7].

## Examples

filter = rfckt.lcbandstoptee; filter.L = [3.1 5.9 16.3]\*1e-9;

## Name property

**Class:** rfckt.lcbandstoptee **Package:** rfckt

Object name

#### Values

'LC Bandstop Tee'

### **Description**

Read-only string that contains the name of the object.

#### Examples

filter = rfckt.lcbandstoptee; filter.Name

ans  $=$ 

LC Bandstop Tee

**Class:** rfckt.lcbandstoptee **Package:** rfckt

Number of ports

## Values

2

### **Description**

A read-only integer that indicates the object has two ports.

```
filter = rfckt.lcbandstoptee;
filter.nPort
ans = 2
```
# AnalyzedResult property

**Class:** rfckt.lchighpasspi **Package:** rfckt

Computed S-parameters, noise figure, OIP3, and group delay values

#### Values

[rfdata.data](#page-264-0) object

#### **Description**

Handle to an rfdata.data object that contains the S-parameters, noise figure, OIP3, and group delay values computed over the specified frequency range using the analyze method. This property is empty by default.

```
filter = rfckt.lchighpasspi;
analyze(filter,[1e9,2e9,3e9]);
filter.AnalyzedResult
ans = Name: 'Data object'
             Freq: [3x1 double]
            S Parameters: [2x2x3 double]
             GroupDelay: [3x1 double]
             NF: [3x1 double]
             OIP3: [3x1 double]
             Z0: 50
             ZS: 50
             ZL: 50
             IntpType: 'Linear'
```
# C property

**Class:** rfckt.lchighpasspi **Package:** rfckt

Capacitance data

## Values

Vector

# **Description**

Capacitance values in farads, in order from source to load, of all capacitors in the network. The length of the capacitance vector must be equal to the length of the vector you provide for 'L'. All values must be strictly positive. The default is [0.1188e-5, 0.1188e-5].

## Examples

filter=rfckt.lchighpasspi; filter.C = [10.1 4.5 14.2]\*1e-12;

# L property

**Class:** rfckt.lchighpasspi **Package:** rfckt

Inductance data

## Values

Vector

# **Description**

Inductance values in henries, in order from source to load, of all inductors in the network. The length of the inductance vector must be equal to the length of the vector you provide for 'C'. All values must be strictly positive. The default is [2.2363e-9].

## Examples

filter = rfckt.lchighpasspi; filter.L = [3.1 5.9 16.3]\*1e-9;

# Name property

**Class:** rfckt.lchighpasspi **Package:** rfckt

Object name

## Values

'LC Highpass Pi'

## **Description**

Read-only string that contains the name of the object.

### Examples

```
filter = rfckt.lchighpasspi;
filter.Name
ans =
```
LC Highpass Pi

**Class:** rfckt.lchighpasspi **Package:** rfckt

Number of ports

## Values

2

### **Description**

A read-only integer that indicates the object has two ports.

```
filter = rfckt.lchighpasspi;
filter.nPort
ans = 2
```
# AnalyzedResult property

**Class:** rfckt.lchighpasstee **Package:** rfckt

Computed S-parameters, noise figure, OIP3, and group delay values

#### Values

[rfdata.data](#page-264-0) object

#### **Description**

Handle to an rfdata.data object that contains the S-parameters, noise figure, OIP3, and group delay values computed over the specified frequency range using the analyze method. This property is empty by default.

```
filter = rfckt.lchighpasstee;
analyze(filter,[1e9,2e9,3e9]);
filter.AnalyzedResult
ans = Name: 'Data object'
             Freq: [3x1 double]
             S_Parameters: [2x2x3 double]
             GroupDelay: [3x1 double]
             NF: [3x1 double]
             OIP3: [3x1 double]
             Z0: 50
             ZS: 50
             ZL: 50
             IntpType: 'Linear'
```
# C property

**Class:** rfckt.lchighpasstee **Package:** rfckt

Capacitance data

## Values

Vector

## **Description**

Capacitances values in farads, in order from source to load, of all capacitors in the network. The length of the capacitance vector must be equal to the length of the vector you provide for 'L'. All values must be strictly positive. The default is [0.4752e-9, 0.4752e-9].

## Examples

filter=rfckt.lchighpasstee; filter.C = [10.1 4.5 14.2]\*1e-12;

# L property

**Class:** rfckt.lchighpasstee **Package:** rfckt

Inductance data

## Values

Vector

## **Description**

Inductance values in henries, in order from source to load, of all inductors in the network. The length of the inductance vector must be equal to the length of the vector you provide for 'C'. All values must be strictly positive. The default is [5.5907e-6].

## Examples

filter = rfckt.lchighpasstee; filter.L = [3.1 5.9 16.3]\*1e-9;

## Name property

**Class:** rfckt.lchighpasstee **Package:** rfckt

Object name

#### Values

'LC Highpass Tee'

### **Description**

Read-only string that contains the name of the object.

### Examples

filter = rfckt.lchighpasstee; filter.Name

ans  $=$ 

LC Highpass Tee

**Class:** rfckt.lchighpasstee **Package:** rfckt

Number of ports

## Values

2

### **Description**

A read-only integer that indicates the object has two ports.

```
filter = rfckt.lchighpasstee;
filter.nPort
ans = 2
```
# AnalyzedResult property

**Class:** rfckt.lclowpasspi **Package:** rfckt

Computed S-parameters, noise figure, OIP3, and group delay values

#### Values

[rfdata.data](#page-264-0) object

#### **Description**

Handle to an rfdata.data object that contains the S-parameters, noise figure, OIP3, and group delay values computed over the specified frequency range using the analyze method. This property is empty by default.

```
filter = rfckt.lclowpasspi;
analyze(filter,[1e9,2e9,3e9]);
filter.AnalyzedResult
ans = Name: 'Data object'
             Freq: [3x1 double]
            S Parameters: [2x2x3 double]
             GroupDelay: [3x1 double]
             NF: [3x1 double]
             OIP3: [3x1 double]
             Z0: 50
             ZS: 50
             ZL: 50
             IntpType: 'Linear'
```
# C property

**Class:** rfckt.lclowpasspi **Package:** rfckt

Capacitance data

## Values

Vector

## **Description**

Capacitance values in farads, in order from source to load, of all capacitors in the network. The length of the capacitance vector must be equal to or one greater than the length of the vector you provide for 'L'. All values must be strictly positive. The default is [0.5330e-8, 0.5330e-8].

## Examples

filter=rfckt.lclowpasspi; filter.C = [10.1 4.5 14.2]\*1e-12;

# L property

**Class:** rfckt.lclowpasspi **Package:** rfckt

Inductance data

## Values

Vector

# **Description**

Inductance values in henries, in order from source to load, of all inductors in the network. The length of the inductance vector must be equal to or one less than the length of the vector you provide for 'C'. All values must be strictly positive. The default is [2.8318e-6].

```
filter = rfckt.lclowpasspi;
filter.L = [3.1 5.9 16.3]*1e-9;
```
# Name property

**Class:** rfckt.lclowpasspi **Package:** rfckt

Object name

## Values

'LC Lowpass Pi'

## **Description**

Read-only string that contains the name of the object.

```
filter = rfckt.lclowpasspi;
filter.Name
ans = LC Lowpass Pi
```
**Class:** rfckt.lclowpasspi **Package:** rfckt

Number of ports

### Values

2

#### **Description**

A read-only integer that indicates the object has two ports.

```
filter = rfckt.lclowpasspi;
filter.nPort
ans = 2
```
# AnalyzedResult property

**Class:** rfckt.lclowpasstee **Package:** rfckt

Computed S-parameters, noise figure, OIP3, and group delay values

#### Values

[rfdata.data](#page-264-0) object

#### **Description**

Handle to an rfdata.data object that contains the S-parameters, noise figure, OIP3, and group delay values computed over the specified frequency range using the analyze method. This property is empty by default.

```
filter = rfckt.lclowpasstee;
analyze(filter,[1e9,2e9,3e9]);
filter.AnalyzedResult
ans = Name: 'Data object'
             Freq: [3x1 double]
             S_Parameters: [2x2x3 double]
             GroupDelay: [3x1 double]
             NF: [3x1 double]
             OIP3: [3x1 double]
             Z0: 50
             ZS: 50
             ZL: 50
             IntpType: 'Linear'
```
# C property

**Class:** rfckt.lclowpasstee **Package:** rfckt

Capacitance data

#### Values

Vector

### **Description**

Capacitance values in farads, in order from source to load, of all capacitors in the network. The length of the capacitance vector must be equal to or one less than the length of the vector you provide for 'L'. All values must be strictly positive. The default is [1.1327e-9].

#### Examples

filter=rfckt.lclowpasstee; filter.C = [10.1 4.5 14.2]\*1e-12;

# L property

**Class:** rfckt.lclowpasstee **Package:** rfckt

Inductance data

# Values

Vector

# **Description**

Inductance values in henries, in order from source to load, of all inductors in the network. The length of the inductance vector must be equal to or one greater than the length of the vector you provide for 'C'. All values must be strictly positive. The default is [0.1332e-4, 0.1332e-4].

## Examples

filter = rfckt.lclowpasstee; filter.L = [3.1 5.9 16.3]\*1e-9;

## Name property

**Class:** rfckt.lclowpasstee **Package:** rfckt

Object name

### Values

'LC Lowpass Tee'

### **Description**

Read-only string that contains the name of the object.

#### Examples

```
filter = rfckt.lclowpasstee;
filter.Name
ans =
```
LC Lowpass Tee

**Class:** rfckt.lclowpasstee **Package:** rfckt

Number of ports

## Values

2

#### **Description**

A read-only integer that indicates the object has two ports.

```
filter = rfckt.lclowpasstee;
filter.nPort
ans = 2
```
# AnalyzedResult property

**Class:** rfckt.microstrip **Package:** rfckt

Computed S-parameters, noise figure, OIP3, and group delay values

#### **Values**

•

[rfdata.data](#page-264-0) object

#### **Description**

Handle to an rfdata.data object that contains the S-parameters, noise figure, OIP3, and group delay values computed over the specified frequency range using the analyze method. This property is empty by default.

The analyze method treats the microstrip line as a 2-port linear network and models the line as a transmission line with optional stubs. The analyze method computes the AnalyzedResult property of the transmission line using the data stored in the rfckt.microstrip object properties as follows:

If you model the transmission line as a stubless line, the analyze method first calculates the ABCD-parameters at each frequency contained in the modeling frequencies vector. It then uses the abcd2s function to convert the ABCD-parameters to S-parameters.

The analyze method calculates the ABCD-parameters using the physical length of the transmission line, *d*, and the complex propagation constant, *k*, using the following equations:

phabeled List  
\n
$$
A = \frac{e^{kd} + e^{-kd}}{2}
$$
\n
$$
B = \frac{Z_0 * (e^{kd} - e^{-kd})}{2}
$$
\n
$$
C = \frac{e^{kd} - e^{-kd}}{2 * Z_0}
$$
\n
$$
D = \frac{e^{kd} + e^{-kd}}{2}
$$

*Z*0 and *k* are vectors whose elements correspond to the elements of *f*, the vector of frequencies specified in the analyze input argument freq. Both can be expressed in terms of the specified conductor strip width, substrate height, conductor strip thickness, relative permittivity constant, conductivity, and dielectric loss tangent of the microstrip line, as described in [1].

• If you model the transmission line as a shunt or series stub, the analyze method first calculates the ABCD-parameters at the specified frequencies. It then uses the abcd2s function to convert the ABCD-parameters to S-parameters.

When you set the StubMode property to 'Shunt', the 2-port network consists of a stub transmission line that you can terminate with either a short circuit or an open circuit as shown in the following figure.

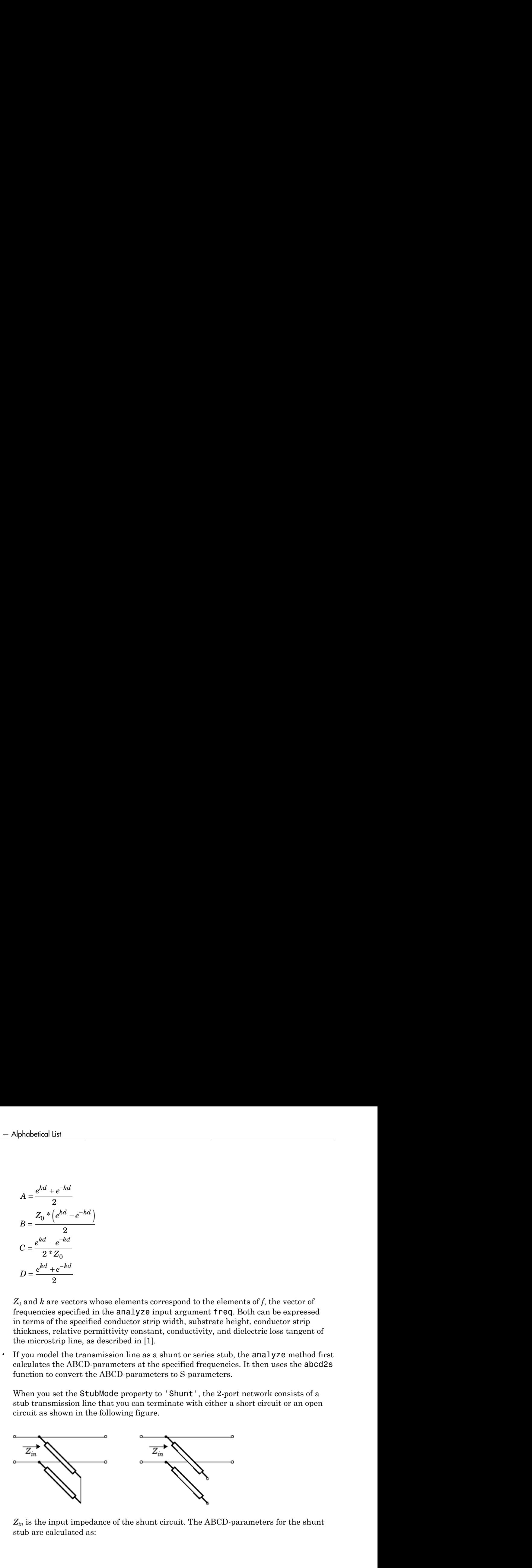

*Zin* is the input impedance of the shunt circuit. The ABCD-parameters for the shunt stub are calculated as:

 $A=1$  $B=0$  $A = 1$ <br>  $B = 0$ <br>  $C = 1/Z_{in}$  $D=1$  $= 1/Z_{in}$ 

When you set the StubMode property to 'Series', the 2-port network consists of a series transmission line that you can terminate with either a short circuit or an open circuit as shown in the following figure.

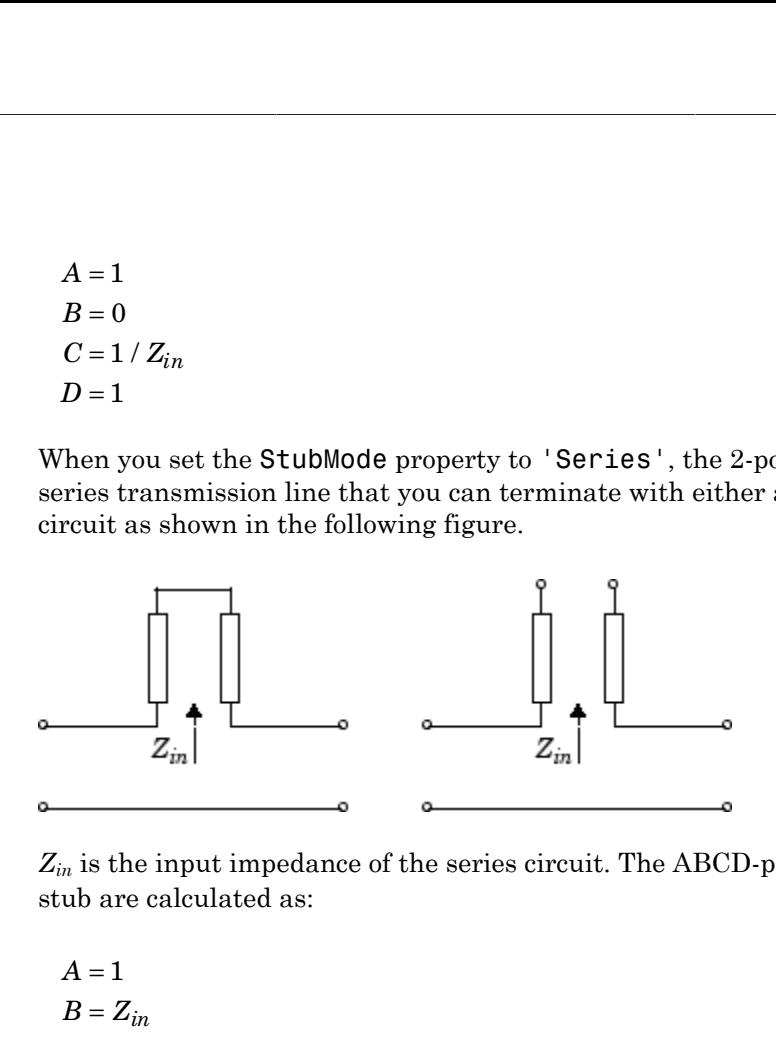

*Zin* is the input impedance of the series circuit. The ABCD-parameters for the series stub are calculated as:

$$
A = 1
$$
  

$$
B = Z_{in}
$$
  

$$
C = 0
$$
  

$$
D = 1
$$

The analyze method uses the S-parameters to calculate the group delay values at the frequencies specified in the analyze input argument freq, as described in the analyze reference page.

### Examples

```
tx1 = rfckt.microstrip;
analyze(tx1,[1e9,2e9,3e9]);
tx1.AnalyzedResult
```
ans  $=$ 

 Name: 'Data object' Freq: [3x1 double] S\_Parameters: [2x2x3 double] GroupDelay: [3x1 double] NF: [3x1 double] OIP3: [3x1 double] Z0: 50 ZS: 50 ZL: 50 IntpType: 'Linear'

# EpsilonR property

**Class:** rfckt.microstrip **Package:** rfckt

Relative permittivity of dielectric

### Values

Scalar

#### **Description**

The ratio of the permittivity of the dielectric,  $\varepsilon$ , to the permittivity of free space,  $\varepsilon_0$ . The default value is 9.8.

### Examples

Change the relative permittivity of the dielectric:

```
tx1=rfckt.microstrip;
tx1.EpsilonR=2.7;
```
# Height property

**Class:** rfckt.microstrip **Package:** rfckt

Dielectric thickness

## Values

Scalar

## **Description**

Physical height, in meters, of the dielectric on which the microstrip resides. The default is 6.35e-4.

## Examples

tx1=rfckt.microstrip; tx1.Height=0.001;

# LineLength property

**Class:** rfckt.microstrip **Package:** rfckt

Microstrip line length

#### Values

Scalar

### **Description**

The physical length of the transmission line in meters. The default is 0.01.

#### Examples

tx1 = rfckt.microstrip; tx1.LineLength = 0.001;

# LossTangent property

**Class:** rfckt.microstrip **Package:** rfckt

Tangent of loss angle

## Values

Scalar

## **Description**

The loss angle tangent of the dielectric. The default is 0.

```
tx1 = rfckt.microstrip;
tx1.LossTangent
ans = 0
```
## Name property

**Class:** rfckt.microstrip **Package:** rfckt

Object name

#### Values

'Micrstrip Waveguide Transmission Line'

#### **Description**

Read-only string that contains the name of the object.

### Examples

```
tx1 = rfckt.microstrip;
tx1.Name
ans =
```
Microstrip Transmission Line

# SigmaCond property

**Class:** rfckt.microstrip **Package:** rfckt

Conductor conductivity

## Values

Scalar

## **Description**

Conductivity, in Siemens per meter (S/m), of the conductor. The default is Inf.

### Examples

tx1=rfckt.microstrip; tx1.SigmaCond=5.81e7;

# StubMode property

**Class:** rfckt.microstrip **Package:** rfckt

Type of stub

#### Values

```
'NotAStub' (default), 'Series', or 'Shunt'
```
#### **Description**

String that specifies what type of stub, if any, to include in the transmission line model.

```
tx1 = rfckt.microstrip;
tx1.StubMode = 'Series';
```
## Termination property

**Class:** rfckt.microstrip **Package:** rfckt

Stub transmission line termination

#### Values

```
'NotApplicable' (default), 'Open', or 'Short'.
```
#### **Description**

String that specifies what type of termination to use for 'Shunt'and 'Series' stub modes. Termination is ignored if the line has no stub. Use 'NotApplicable when StubMode is 'NotAStub'.

```
tx1 = rfckt.microstrip;
tx1.StubMode = 'Series';
tx1.Termination = 'Short';
```
# Thickness property

**Class:** rfckt.microstrip **Package:** rfckt

Microstrip thickness

## Values

Scalar

## **Description**

Physical thickness, in meters, of the microstrip. The default is 5.0e-6.

#### Examples

tx1=rfckt.microstrip; tx1.Thickness=2e-6;

# Width property

**Class:** rfckt.microstrip **Package:** rfckt

Parallel-plate width

## Values

Scalar

## **Description**

Physical width, in meters, of the parallel-plate. The default is 6.0e-4.

## Examples

tx1=rfckt.microstrip; tx1.Thickness=2e-4;

## nPort property

**Class:** rfckt.microstrip **Package:** rfckt

Number of ports

## Values

2

#### **Description**

A read-only integer that indicates the object has two ports.

```
tx1 = rfckt.microstrip;
tx1.nPort
ans = 2
```
# AnalyzedResult property

**Class:** rfckt.mixer **Package:** rfckt

Computed S-parameters, noise figure, OIP3, and group delay values

## Values

[rfdata.data](#page-264-0) object

## **Description**

Handle to an rfdata.data object that contains the S-parameters, noise figure, OIP3, and group delay values computed over the specified frequency range using the analyze method. The default is a 1-by-1 rfdata.data object that contains the S-parameters, noise figure, OIP3, and group delay values that result from analyzing the values stored in the default.amp file at the frequencies stored in this file.

The analyze method computes the AnalyzedResult property using the data stored in the rfckt.mixer object properties as follows:

- The analyze method uses the data stored in the 'NoiseData' property of the rfckt.mixer object to calculate the noise figure.
- The analyze method uses the data stored in the 'PhaseNoiseLevel' property of the rfckt.mixer object to calculate phase noise. The analyze method first generates additive white Gaussian noise (AWGN) and filters the noise with a digital FIR filter. It then adds the resulting noise to the angle component of the input signal.

The method computes the digital filter by:

- 1 Interpolating the specified phase noise amplitude to determine the phase noise values at the modeling frequencies.
- 2 Taking the IFFT of the resulting phase noise spectrum to get the coefficients of the FIR filter.
- The analyze method uses the data stored in the 'NonlinearData' property of the rfckt.mixer object to calculate OIP3.

If power data exists in the 'NonlinearData' property, the block extracts the AM/ AM and AM/PM nonlinearities from the power data. Analyze<br>
power data exists in the 'NonlinearData' property, the block extract<br>
M and AM/PM nonlinearities from the power data.<br>
the 'NonlinearData' property contains only IP3 data, the method coulds<br>
the nonlinearity by:<br> ower data exists in the 'NonlinearData' proper<br> *AM/PM* nonlinearities from the power data.<br> *AM* /PM nonlinearities from the power data.<br> *AM* is the nonlinearity by:<br> *AM* /*AM* (*u*) =  $u - \frac{u^3}{3}$ Analyzed<sup>k</sup><br>Analyzed<sup>k</sup><br>Analyzed<sup>k</sup><br>Analyzed<sup>k</sup><br>Analyzed<sup>k</sup><br>Analyzed<sup>k</sup><br>Analyzed<sup>k</sup><br>Analyzed<sup>k</sup><br>Analyzed<sup>k</sup><br>Analyzedk<br>Analyzedka.<br>Analyzedka.<br>Analyzedka.<br>Analyzedka, the method com<br>onlinearity by:<br>the third-order input in Analyze<br>power data exists in the 'Non1inearData' property, the block extract<br>and AM/PM nonlinearities from the power data.<br>the 'Non1inearData' property contains only IP3 data, the method co<br>dds the nonlinearity by:<br>Using ower data exists in the 'NonlinearData' proper<br>
and AM/PM nonlinearities from the power data.<br>
he 'NonlinearData' property contains only IP3<br>
s the nonlinearity by:<br>
Using the third-order input intercept point value<br>
that

If the 'NonlinearData' property contains only IP3 data, the method computes and adds the nonlinearity by:

1 Using the third-order input intercept point value in dBm to compute the factor, *f*, that scales the input signal before the mixer object applies the nonlinearity:

$$
F_{AM/AM}(u)=u-\frac{u^3}{3}
$$

- 2 Computing the scaled input signal by multiplying the mixer input signal by *f*.
- 3 Limiting the scaled input signal to a maximum value of 1.
- 4 Applying an AM/AM conversion to the mixer gain, according to the following cubic polynomial equation:

$$
F_{AM/AM}(u)=u-\frac{u^3}{3}
$$

where  $u$  is the magnitude of the scaled input signal, which is a unitless normalized input voltage.

- **Analyzed**<br>
Analyzed<br>
Analyzed<br>
tha exists in the 'NonlinearData' property, the block extracts<br>
M/PM nonlinearities from the power data,<br>
1linearData' property contains only IP3 data, the method com<br>
onlinearity by:<br>
the • The analyze method uses the data stored in the 'NetworkData' property of the rfckt.mixer object to calculate the group delay values of the mixer at the frequencies specified in freq, as described in the analyze reference page.
- The analyze method uses the data stored in the 'NetworkData' property of the rfckt.mixer object to calculate the S-parameter values of the mixer at the frequencies specified in freq. If the 'NetworkData' property contains network Yor Z-parameters, the analyze method first converts the parameters to S-parameters. Using the interpolation method you specify with the 'IntpType' property, the analyze method interpolates the S-parameter values to determine their values at the specified frequencies.

Specifically, the analyze method orders the S-parameters according to the ascending order of their frequencies, *fn*. It then interpolates the S-parameters, using the MATLAB interp1 function. For example, the curve in the following diagram illustrates the result of interpolating the  $S_{11}$  parameters at five different frequencies.

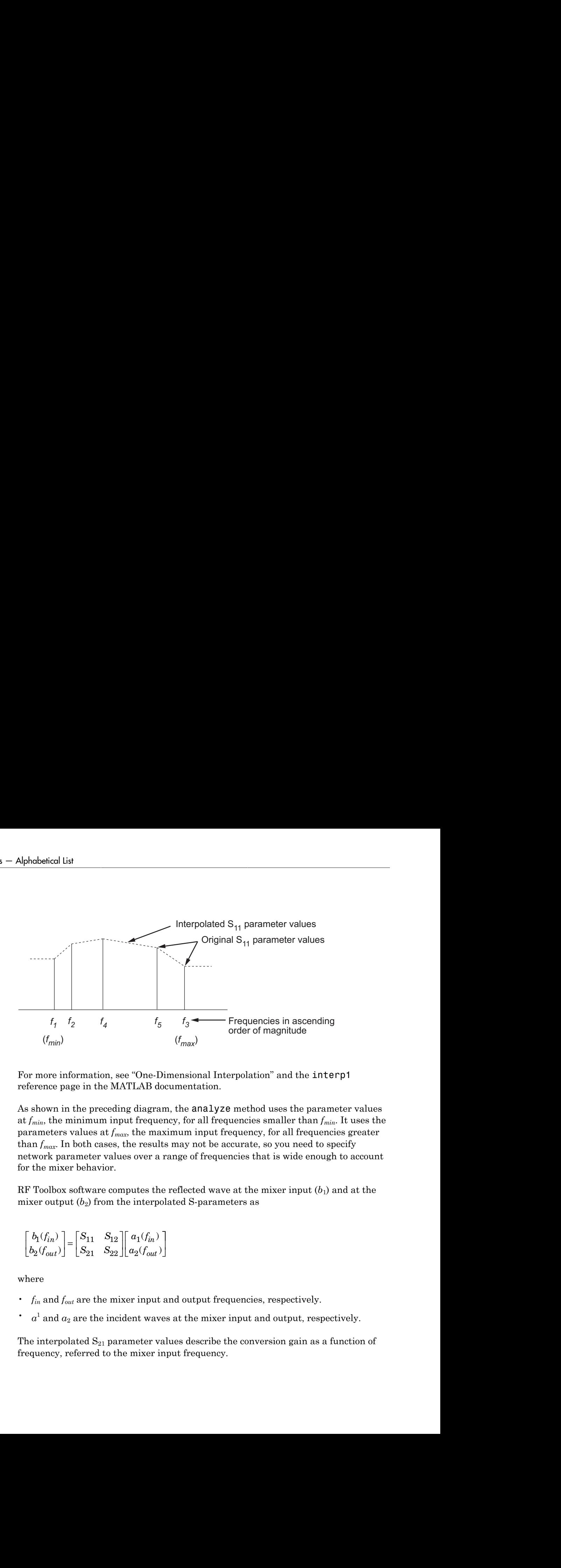

For more information, see "One-Dimensional Interpolation" and the interp1 reference page in the MATLAB documentation.

As shown in the preceding diagram, the analyze method uses the parameter values at *fmin*, the minimum input frequency, for all frequencies smaller than *fmin*. It uses the parameters values at *fmax*, the maximum input frequency, for all frequencies greater than  $f_{max}$ . In both cases, the results may not be accurate, so you need to specify network parameter values over a range of frequencies that is wide enough to account for the mixer behavior.

RF Toolbox software computes the reflected wave at the mixer input  $(b_1)$  and at the mixer output  $(b_2)$  from the interpolated S-parameters as

$$
\begin{bmatrix} b_1(f_{in}) \\ b_2(f_{out}) \end{bmatrix} = \begin{bmatrix} S_{11} & S_{12} \\ S_{21} & S_{22} \end{bmatrix} \begin{bmatrix} a_1(f_{in}) \\ a_2(f_{out}) \end{bmatrix}
$$

where

- *fin* and *fout* are the mixer input and output frequencies, respectively.
- $\cdot$   $a^1$  and  $a_2$  are the incident waves at the mixer input and output, respectively.

The interpolated  $S_{21}$  parameter values describe the conversion gain as a function of frequency, referred to the mixer input frequency.

```
mix1 = rfckt.mixer;
mix1.AnalyzedResult
ans = Name: 'Data object'
             Freq: [191x1 double]
            S Parameters: [2x2x191 double]
             GroupDelay: [191x1 double]
             NF: [191x1 double]
             OIP3: [191x1 double]
             Z0: 50
             ZS: 50
             ZL: 50
             IntpType: 'Linear'
```
# FLO property

**Class:** rfckt.mixer **Package:** rfckt

Local oscillator frequency

## Values

Scalar

## **Description**

Frequency, in hertz, of the local oscillator. The default is 1.0e+9.

If the MixerType property is set to 'Downconverter', the mixer output frequency is calculated as *fout* = *fin* – *flo*. If the MixerType property is set to 'Upconverter', the mixer output frequency is calculated as  $f_{out} = f_{in} + f_{lo}$ .

### Examples

mix1 = rfckt.mixer;  $mix1.FLO = 1.Ge9;$ 

# FreqOffset property

**Class:** rfckt.mixer **Package:** rfckt

Frequency offset data

### Values

Vector

#### **Description**

Vector specifying the frequency offset values, in hertz, that correspond to the phase noise level values specified by the PhaseNoiseLevel property. This property is empty by default.

```
mix1 = rfckt.mixer;
mix1.Freq0ffset = [1.6e6, 2.1e6];
```
## IntpType property

**Class:** rfckt.mixer **Package:** rfckt

Interpolation method

#### Values

'Linear' (default), 'Spline', or 'Cubic'

#### **Description**

The analyze method is flexible in that it does not require the frequencies of the specified S-parameters to match the requested analysis frequencies. If needed, analyze applies the interpolation and extrapolation method specified in the IntpType property to the specified data to create a new set of data at the requested analysis frequencies. The following table lists the available interpolation methods and describes each one.

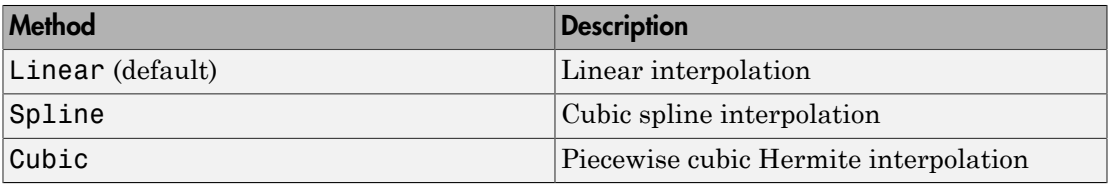

```
mix1 = rfckt.mixer;
mix1.IntpType = 'cubic'
mix1 = Name: 'Mixer'
              nPort: 2
              AnalyzedResult: [1x1 rfdata.data]
              IntpType: 'Cubic'
```
 NetworkData: [1x1 rfdata.network] NoiseData: [1x1 rfdata.noise] NonlinearData: Inf MixerType: 'downconverter' FLO: 1.0000e+009 FreqOffset: [] PhaseNoiseLevel: []

## MixerSpurData property

**Class:** rfckt.mixer **Package:** rfckt

Data from mixer spur table

#### Values

```
rfdata.mixerspur object
```
#### **Description**

An rfdata.mixerspur object that stores data from an intermodulation table. This property is empty by default.

```
mix1 = rfckt.mixer;
mix1.MixerSpurData=rfdata.mixerspur('Data',[2 5; 1 0],...
                                       'PinRef',3,'PLORef',5)
mix1 = Name: 'Mixer'
                nPort: 2
      AnalyzedResult: [1x1 rfdata.data]
             IntpType: 'Linear'
         NetworkData: [1x1 rfdata.network]
           NoiseData: [1x1 rfdata.noise]
       NonlinearData: Inf
       MixerSpurData: [1x1 rfdata.mixerspur]
           MixerType: 'Downconverter'
                  FLO: 1.0000e+009
          FreqOffset: []
     PhaseNoiseLevel: []
```
# MixerType property

**Class:** rfckt.mixer **Package:** rfckt

Type of mixer

#### Values

```
'Downconverter' (default) or 'Upconverter'
```
#### **Description**

String specifying whether the mixer downconverting or upconverting.

```
mix1 = rfckt.mixer;
mix1.MixerType = 'Upconverter';
```
# Name property

**Class:** rfckt.mixer **Package:** rfckt

Object name

## Values

'Mixer'

## **Description**

Read-only string that contains the name of the object.

## Examples

```
mix1 = rfckt.mixer;
mix1.Name
ans =
```
Mixer

## NetworkData property

**Class:** rfckt.mixer **Package:** rfckt

Network parameter information

#### Values

[rfdata.network](#page-271-0) object

#### **Description**

An rfdata.network object that stores network parameter data. The default network parameter values are taken from the 'default.s2p' data file.

```
mix1 = rfckt.mixer;
mix1.NetworkData
ans = Name: 'Network parameters'
     Type: 'S_PARAMETERS'
     Freq: [191x1 double]
     Data: [2x2x191 double]
     Z0: 50
```
## NoiseData property

**Class:** rfckt.mixer **Package:** rfckt

Noise information

## Values

Scalar noise figure in decibels, [rfdata.noise](#page-275-0) object or [rfdata.nf](#page-273-0) object

## **Description**

A scalar value or object that stores noise data. The default is an rfdata.noise object whose values are taken from the 'default.s2p' data file.

```
mix1 = rfckt.mixer;
mix1.NoiseData
ans = Name: 'Spot noise data'
         Freq: [9x1 double]
         FMIN: [9x1 double]
         GAMMAOPT: [9x1 double]
         RN: [9x1 double]
```
# NonlinearData property

**Class:** rfckt.mixer **Package:** rfckt

Nonlinearity information

## Values

Scalar OIP3 in decibels relative to one milliwatt, [rfdata.power](#page-277-0) object or [rfdata.ip3](#page-267-0) object

#### **Description**

A scalar value or object that stores nonlinearity data. The default is an Inf.

Note: If you set NonLinearData using rfdata.ip3 or rfdata.power, then the property is converted from scalar OIP3 format to the format of rfdata.ip3 or rfdata.power.

## Examples

```
mix1 = rfckt.mixer;
mix1.NonlinearData
ans =
```
Inf

# PhaseNoiseLevel property

**Class:** rfckt.mixer **Package:** rfckt

Phase noise data

## Values

Vector

## **Description**

Vector specifying the phase noise levels, in dBc/Hz, that correspond to the frequency offset values specified by the FreqOffset property. This property is empty by default.

```
mix1 = rfckt.mixer;
mix1.PhaseNoiseLevel = [-75, -110];
```
## nPort property

**Class:** rfckt.mixer **Package:** rfckt

Number of ports

## Values

2

#### **Description**

A read-only integer that indicates the object has two ports.

```
mix1 = rfckt.mixer;
mix1.nPort
ans = 2
```
# AnalyzedResult property

**Class:** rfckt.parallel **Package:** rfckt

Computed S-parameters, noise figure, OIP3, and group delay values

#### **Values**

[rfdata.data](#page-264-0) object

#### **Description**

Handle to an rfdata.data object that contains the S-parameters, noise figure, OIP3, and group delay values computed over the specified frequency range using the analyze method. This property is empty by default.

The analyze method computes the S-parameters of the AnalyzedResult property using the data stored in the Ckts property as follows:

1 The analyze method first calculates the admittance matrix of the parallel connected network. It starts by converting each component network's parameters to an admittance matrix. The following figure shows a parallel connected network consisting of two 2-port networks, each represented by its admittance matrix,

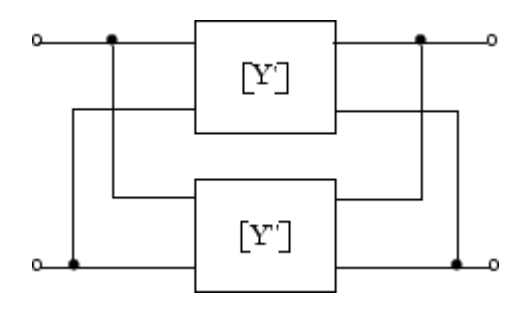

where

$$
[Y'] = \begin{bmatrix} Y_{11} & Y_{12} \\ Y_{21} & Y_{22} \end{bmatrix}
$$

$$
[Y''] = \begin{bmatrix} Y_{11} & Y_{12} \\ Y_{21} & Y_{22} \end{bmatrix}
$$

$$
[Y''] = \begin{bmatrix} Y_{11} & Y_{12} \\ Y_{21} & Y_{22} \end{bmatrix}
$$

 $[Y'] = \begin{bmatrix} Y_{11} & Y_{12} \\ Y_{21} & Y_{22} \end{bmatrix}$ <br>  $[Y''] = \begin{bmatrix} Y_{11} & Y_{12} \\ Y_{21} & Y_{22} \end{bmatrix}$ <br>
The analyze method then calculates the admittance matrix for the parallel<br>
The analyze method then calculates the admittances. The follo  $\begin{pmatrix} Y_{12}' \\ Y_{22}' \end{pmatrix}$ <br>  $\begin{pmatrix} Y_{12}' \\ Y_{22} \end{pmatrix}$ <br>  $\begin{pmatrix} Y_{12}' \\ Y_{22} \end{pmatrix}$ <br>  $\begin{pmatrix} Y_{12}' \\ Y_{21}' \end{pmatrix}$ <br>  $\begin{pmatrix} Y_{12}' \\ Y_{21}' + Y_{11}' & Y_{12}' + Y_{12}' \\ Y_{21}' + Y_{21}'' & Y_{22}' + Y_{22}'' \end{pmatrix}$ <br>  $\begin{pmatrix} Y' \\ Y_{21} + Y_{21}' & Y_{22}' + Y_{22}' \\ Y_{21}' + Y_{$ <sup>1</sup>  $Y_{12}$ <br>  $Y_{22}$ <br>  $Y_{22}$ <br>  $Y_{22}$ <br>  $Y_{22}$ <br>  $Y_{22}$ <br>  $Y_{22}$ <br>  $Y_{22}$ <br>  $Y_{21}$ <br>  $Y_{22}$ <br>  $Y_{21}$ <br>  $Y_{21}$ <br>  $Y_{21}$ <br>  $Y_{21}$ <br>  $Y_{22}$ <br>  $Y_{22}$ <br>  $Y_{22}$ <br>  $Y_{22}$ <br>  $Y_{22}$ <br>  $Y_{22}$ <br>  $Y_{22}$ <br>  $Y_{22}$ <br>  $Y_{22}$ <br>  $Y_{22}$ <br> Analyze<br>  $[Y'] = \begin{bmatrix} Y_{11}' & Y_{12}' \\ Y_{21}' & Y_{22}' \end{bmatrix}$ <br>  $[Y''] = \begin{bmatrix} Y_{11}' & Y_{12}' \\ Y_{21}' & Y_{22}' \end{bmatrix}$ <br>
The analyze method then calculates the admittance matrix for the pare<br>
by calculating the sum of the individual admittances. Th <sup>1</sup><br>
<sup>1</sup>  $Y_{12}'$ <br>  $Y_{22}'$ <br>  $Y_{22}'$ <br>  $Y_{22}'$ <br>  $Y_{22}$ <br>  $Y_{12}'$ <br>  $Y_{22}$ <br>  $Y_{22}'$ <br>  $Y_{21}'$ <br>  $Y_{21}' + Y_{11}'$ <br>  $Y_{12}' + Y_{12}'$ <br>  $Y_{21}' + Y_{21}'$ <br>  $Y_{22}' + Y_{22}'$ <br>  $Y_{21}' + Y_{21}'$ <br>  $Y_{22}' + Y_{22}'$ <br>  $X_{22}' + Y_{22}'$ <br>  $X_{21}' + Y_{22}'$ <br>  $X_{22}' + Y_{22$  $\begin{pmatrix} Y_{12} \\ Y_{22} \end{pmatrix}$ <br>  $Y_{22}'$ <br>  $Y_{22}'$ <br>  $Y_{22}''$ <br>  $Y_{12}'$ <br>  $Y_{22}''$ <br>  $Y_{12}'$ <br>  $Y_{21}'$ <br>  $Y_{22}'$ <br>  $Y_{21}' + Y_{11}''$   $Y_{12}' + Y_{12}'$ <br>  $Y_{21}' + Y_{21}''$   $Y_{22}' + Y_{22}''$ <br>  $Y_{21}' + Y_{21}''$   $Y_{22}' + Y_{22}''$ <br>  $X_{22}' + Y_{22}''$ <br>  $X_{21}' + Y_{21}'$ 2 The analyze method then calculates the admittance matrix for the parallel network by calculating the sum of the individual admittances. The following equation illustrates the calculations for two 2-port circuits. AnalyzedResult property<br>  $Y'$ ] =  $\begin{bmatrix} Y_{11}' & Y_{12}' \\ Y_{21}' & Y_{22}' \end{bmatrix}$ <br>  $Y''$ ] =  $\begin{bmatrix} Y_{11}' & Y_{12}' \\ Y_{21}' & Y_{22} \end{bmatrix}$ <br>
the analyze method then calculates the admittance matrix for the parallel network<br>
cluculating the sum AnalyzedResult property<br>
AnalyzedResult property<br>
od then calculates the admittance matrix for the parallel network<br>
um of the individual admittances. The following equation<br>
X<sub>1</sub><sup>4</sup> + Y<sub>1</sub><sup>\*</sup> Y<sub>19</sub><sup>\*</sup> + Y<sub>19</sub><sup>\*</sup> ] AnalyzedResult property<br>
od then calculates the admittance matrix for the parallel network<br>
um of the individual admittances. The following equation<br>
lations for two 2-port circuits.<br>  $Y_{11}' + Y_{11}'' \t Y_{12}' + Y_{12}''$ <br>  $Y_{01}' +$ AnalyzedResult property<br>
d then calculates the admittance matrix for the parallel network<br>
im of the individual admittances. The following equation<br>  $\frac{r_{11}r_{11}}{r_{11}r_{11}} + \frac{Y_{12}r_{12}r_{12}r_{12}r_{13}}$ AnalyzedResult property<br>
AnalyzedResult property<br>
d then calculates the admittance matrix for the parallel network<br>
m of the individual admittances. The following equation<br>  $\frac{r_{11}'}{1} + \frac{Y_{11}'}{Y_{12}'} + \frac{Y_{12}'}{Y_{22}'} +$ 

$$
\begin{bmatrix} Y \\ \end{bmatrix} \! =\! \begin{bmatrix} Y' \\ \end{bmatrix} \! +\! \begin{bmatrix} Y' \\ \end{bmatrix} \! =\! \begin{bmatrix} Y_{11}^{\phantom{'}} + Y_{11}^{\phantom{'}} & Y_{12}^{\phantom{'}} + Y_{12}^{\phantom{'}} \\ Y_{21}^{\phantom{'}} + Y_{21}^{\phantom{'}} & Y_{22}^{\phantom{'}} + Y_{22}^{\phantom{'}} \end{bmatrix}
$$

3 Finally, analyze converts the admittance matrix of the parallel network to Sparameters at the frequencies specified in the analyze input argument freq.

The analyze method uses the parallel S-parameters to calculate the group delay values at the frequencies specified in the analyze input argument freq, as described in the analyze reference page.

```
\begin{split} & \text{Ascylyraffsanh property} \\ & \text{[} Y'] = \begin{bmatrix} Y_{11}^{\prime} & Y_{12}^{\prime} \\ Y_{21}^{\prime} & Y_{22}^{\prime} \end{bmatrix} \\ & \text{[} Y''] = \begin{bmatrix} Y_{11}^{\prime} & Y_{12}^{\prime} \\ Y_{21}^{\prime} & Y_{22}^{\prime} \end{bmatrix} \\ & \text{[} Y''] = \begin{bmatrix} Y_{11}^{\prime} & Y_{12}^{\prime} \\ Y_{21}^{\prime} & Y_{22}^{\prime} \end{bmatrix} \\ & \text{[} Y''] = \begin{bmatrixAndyzedResult property<br>
then calculates the admittance matrix for the parallel network<br>
of the individual admittance, The following equation<br>
ons for two 2-port circuits.<br>
\left.+Y_1\right)^x Y_1\left(y_2 + Y_{12}\right)^x<br>
\left.+Y_2\right)^x Y_2\left(y_AnalyzedResult property<br>
AnalyzedResult property<br>
of the individual admittances matrix for the parallel network<br>
of the individual admittances. The following equation<br>
\left\langle \begin{array}{c} \mathbf{r}+\mathbf{y}_1\mathbf{r}' & \mathbf{y}_2+\mathbf{y}_1\mathbf{r}' \\tx1 = rfckt.txline;
tx2 = rfckt.txline;
plel = rfckt.parallel('Ckts',{tx1,tx2})
analyze(plel,[1e9:1e7:2e9]);
plel.AnalyzedResult
ans = Name: 'Data object'
                        Freq: [101x1 double]
        S Parameters: [2x2x101 double]
             GroupDelay: [101x1 double]
                            NF: [101x1 double]
                        OIP3: [101x1 double]
                            Z0: 50
                            ZS: 50
```
 $ZL: 50$ IntpType: 'Linear'

# Ckts property

**Class:** rfckt.parallel **Package:** rfckt

Circuit objects in network

### Values

Cell

#### **Description**

Cell array containing handles to all circuit objects in the network. All circuits must be 2 port and linear. This property is empty by default.

### Examples

```
tx1 = rfckt.txline;
tx2 = rfckt.txline;
plel = rfckt.parallel;
plel.Ckts = {tx1, tx2};plel.Ckts
ans =
```
[1x1 rfckt.txline] [1x1 rfckt.txline]

# Name property

**Class:** rfckt.parallel **Package:** rfckt

Object name

## Values

```
'Parallel Connected Network'
```
### **Description**

Read-only string that contains the name of the object.

## Examples

```
plel = rfckt.parallel;
plel.Name
ans =
```
Parallel Connected Network
## nPort property

**Class:** rfckt.parallel **Package:** rfckt

Number of ports

## Values

2

### **Description**

A read-only integer that indicates the object has two ports.

```
plel = rfckt.parallel;
plel.nPort
ans = 2
```
# AnalyzedResult property

**Class:** rfckt.parallelplate **Package:** rfckt

Computed S-parameters, noise figure,  $\text{OIP}_3$ , and group delay values

## **Values**

[rfdata.data](#page-264-0) object

# **Description**

Handle to an  $\mathsf{rfdata}$ .data object that contains the S-parameters, noise figure,  $\mathrm{OIP}_3$ , and group delay values computed over the specified frequency range using the analyze method. This property is empty by default.

The analyze method treats the parallel-plate line as a 2-port linear network and models the line as a transmission line with optional stubs. The analyze method computes the AnalyzedResult property of the line using the data stored in the rfckt.parallelplate object properties as follows:

• If you model the transmission line as a stubless line, the analyze method first calculates the ABCD-parameters at each frequency contained in the modeling frequencies vector. It then uses the abcd2s function to convert the ABCD-parameters to S-parameters.

The analyze method calculates the ABCD-parameters using the physical length of the transmission line, *d*, and the complex propagation constant, *k*, using the following equations:

$$
A = \frac{e^{kd} + e^{-kd}}{2}
$$
  
\n
$$
B = \frac{Z_0 * (e^{kd} - e^{-kd})}{2}
$$
  
\n
$$
C = \frac{e^{kd} - e^{-kd}}{2 * Z_0}
$$
  
\n
$$
D = \frac{e^{kd} + e^{-kd}}{2}
$$

 $\begin{array}{l} \mbox{AsobyredResult property} \\ \hline \hline \vspace{1mm} \vspace{2mm} \\ \hline \vspace{2mm} \vspace{2mm} \\ \hline \vspace{2mm} \vspace{2mm} \\ \hline \vspace{2mm} \vspace{2mm} \\ \hline \vspace{2mm} \vspace{2mm} \\ \hline \vspace{2mm} \vspace{2mm} \\ \hline \vspace{2mm} \\ \hline \vspace{2mm} \\ \hline \vspace{2mm} \\ \hline \vspace{2mm} \\ \hline \vspace{2mm} \\ \hline \vspace{2mm} \\ \hline \vspace{2mm} \\ \hline \vspace{2mm} \\ \h$ *Z*0 and *k* are vectors whose elements correspond to the elements of *f*, the vector of frequencies specified in the analyze input argument freq. Both can be expressed in terms of the resistance (*R*), inductance (*L*), conductance (*G*), and capacitance (*C*) per unit length (meters) as follows: AnalyzedRende propery<br>  $\frac{2}{1 + e^{-4i\theta}}$ <br>  $\frac{2}{1 + e^{-4i\theta}}$ <br>  $\frac{1}{1 + e^{-4i\theta}}$ <br>  $\frac{1}{1 + e^{-4i\theta}}$ <br>  $\frac{1}{1 + e^{-4i\theta}}$ <br>  $\frac{1}{1 + e^{-4i\theta}}$ <br>  $\frac{1}{1 + e^{-4i\theta}}$ <br>  $\frac{2}{1 + e^{-4i\theta}}$ <br>  $\frac{2}{1 + e^{-4i\theta}}$ <br>  $\frac{2}{1 + e^{-4i\theta}}$ <br>  $\frac{2}{1 + e^{-4i\theta}}$ <br> AnalyzedReade property<br>  $\frac{f}{f} + e^{-kd}$ <br>  $\frac{g}{f}$ <br>  $\left(\frac{f}{e^{kd}} - e^{-kd}\right)$ <br>  $\left(\frac{f}{e^{kd}} - e^{-kd}\right)$ <br>  $\left(\frac{f}{e^{kd}} - e^{-kd}\right)$ <br>  $\frac{f}{e^{kd}} + \frac{f}{e^{-kd}}$ <br>
are vectors whose elements correspond to the elements of *f*, the vector of<br>  $\frac{$ AnalyzasResult property<br>  $\frac{e^{4at} + e^{-4at}}{2}$ <br>  $= \frac{e^{4at} + e^{-4at}}{2 \cdot \mathbb{Z}_0}$ <br>  $= \frac{e^{4at} - e^{-4at}}{2}$ <br>  $= \frac{e^{4at} - e^{-4at}}{2}$ <br>  $= e^{4at} + e^{-4at}$ <br>  $= e^{4at} + e^{-4at}$ <br>  $= e^{4at} + e^{-4at}$ <br>  $= e^{4at} + e^{-4at}$ <br>  $= e^{4at} + e^{-4at}$ <br>  $= \frac{e^{4at} + e^{-4at}}{2}$ AnalyzedResult property<br>
Managements correspond to the elements of f, the vector of<br>
the analyze input argument freq. Both can be expressed in<br>
the analyze input argument freq. Both can be expressed in<br>
follows:<br>  $2\pi \sqrt{f$ Analyze Senalt property<br>  $e^{A\alpha^2} + e^{-A\alpha^2}$ <br>  $Z_0 = \left(\frac{e^{A\alpha^2} - e^{-A\alpha^2}}{2} \right)$ <br>  $\frac{A\alpha^2 - e^{-A\alpha^2}}{2 + 2\alpha}$ <br>  $\frac{A\alpha^2 + e^{-A\alpha^2}}{2}$ <br>
d k are vectors whose elements correspond to the elements of f, the vector of<br>
scales AnalyzadReada property<br>  $\frac{hd}{dt}$ <br>
http://www.common.org/monomonical technology of the vector of<br>
indication the analyze input argument freed, Both can be expressed in<br>
sus follows:<br>
Fig. (R. +  $\frac{1}{2\pi R}T_0(G + \frac{1}{2\pi F}C$  $\frac{e^{-kd}}{2}$ <br>  $\frac{e^{kd} - e^{-kd}}{2}$ <br>  $\frac{-e^{-kd}}{2}$ <br>  $\frac{e^{-kd}}{2}$ <br>
are vectors whose elements correspond to the<br>
condition in the analyze input argument<br>
the resistance (R), inductance (L), conductan<br>
the mestance (R), inductan  $\frac{vd+e^{-kd}}{2}$   $\frac{d}{dt} = \frac{e^{-kd}}{2}$   $\frac{d}{dt} = e^{-kd}$   $\frac{e^{-kd}}{2}$   $\frac{1}{2} = \frac{e^{-kd}}{2}$   $\frac{1}{2}$   $\frac{1}{2}$   $\frac{1}{2}$   $\frac{1}{2}$   $\frac{1}{2}$   $\frac{1}{2}$   $\frac{1}{2}$   $\frac{1}{2}$   $\frac{1}{2}$   $\frac{1}{2}$   $\frac{1}{2}$   $\frac{1}{2}$   $\frac{1}{2}$   $\frac{1}{$ 

$$
\begin{split} Z_0&=\sqrt{\frac{R+j2\pi\!/\!L}{G+j2\pi\!/\!C}}\\ &\quad k=k_r+jk_i=\sqrt{(R+j2\pi\!/\!L)(G+j2\pi\!/\!FC)} \end{split}
$$

where

$$
R = \frac{2}{w\sigma_{cond}\delta_{cond}}
$$
  

$$
L = \mu \frac{d}{w}
$$
  

$$
G = \omega \varepsilon'' \frac{w}{d}
$$
  

$$
C = \varepsilon \frac{w}{d}
$$

In these equations:

- *w* is the plate width.
- *d* is the plate separation.
- $\sigma_{cond}$  is the conductivity in the conductor.
- $\cdot$  *μ* is the permeability of the dielectric.
- $\cdot$  *ε* is the permittivity of the dielectric.
- *ε"* is the imaginary part of *ε*,  $ε" = ε_0 ε_r \tan δ$ , where:
	- $\cdot$   $\varepsilon_0$  is the permittivity of free space.
	- *ε<sup>r</sup>* is the EpsilonR property value.
	- $\cdot$  tan  $\delta$  is the LossTangent property value.
- *δcond* is the skin depth of the conductor, which the block calculates as

*cond* .

- *f* is a vector of modeling frequencies determined by the Outport block.
- If you model the transmission line as a shunt or series stub, the analyze method first calculates the ABCD-parameters at the specified frequencies. It then uses the abcd2s function to convert the ABCD-parameters to S-parameters.

When you set the StubMode property to 'Shunt', the 2-port network consists of a stub transmission line that you can terminate with either a short circuit or an open circuit as shown in the following figure.

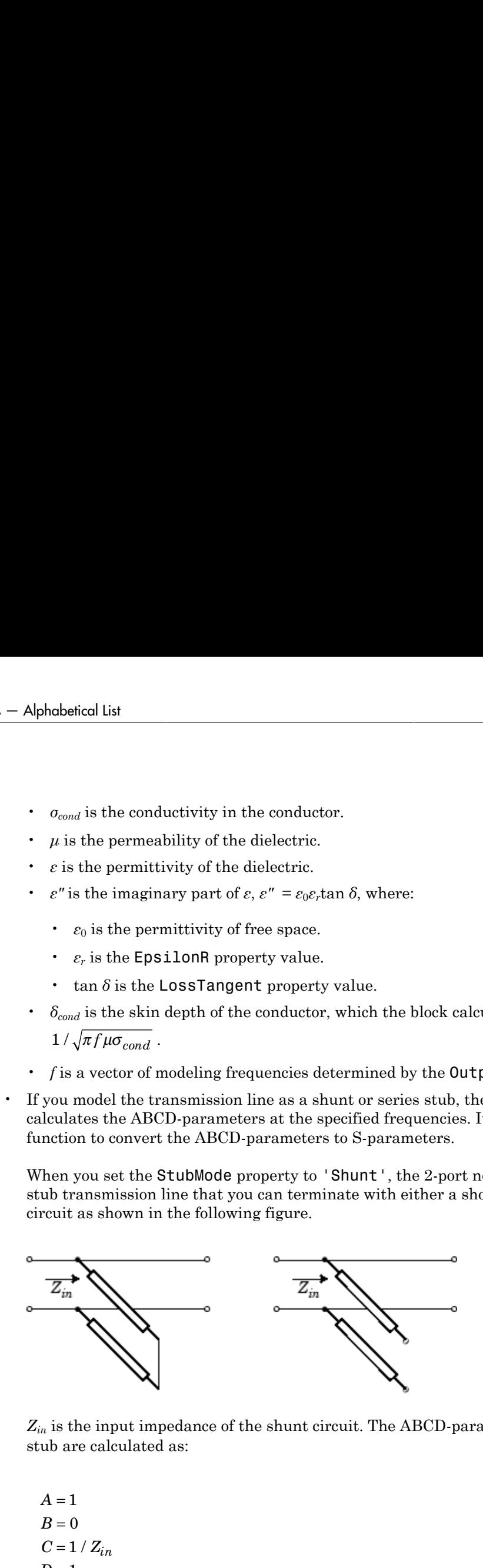

*Zin* is the input impedance of the shunt circuit. The ABCD-parameters for the shunt stub are calculated as:

 $A=1$  $B=0$  $D=1$  $= 1/Z_{in}$  When you set the StubMode property to 'Series', the 2-port network consists of a series transmission line that you can terminate with either a short circuit or an open circuit as shown in the following figure.

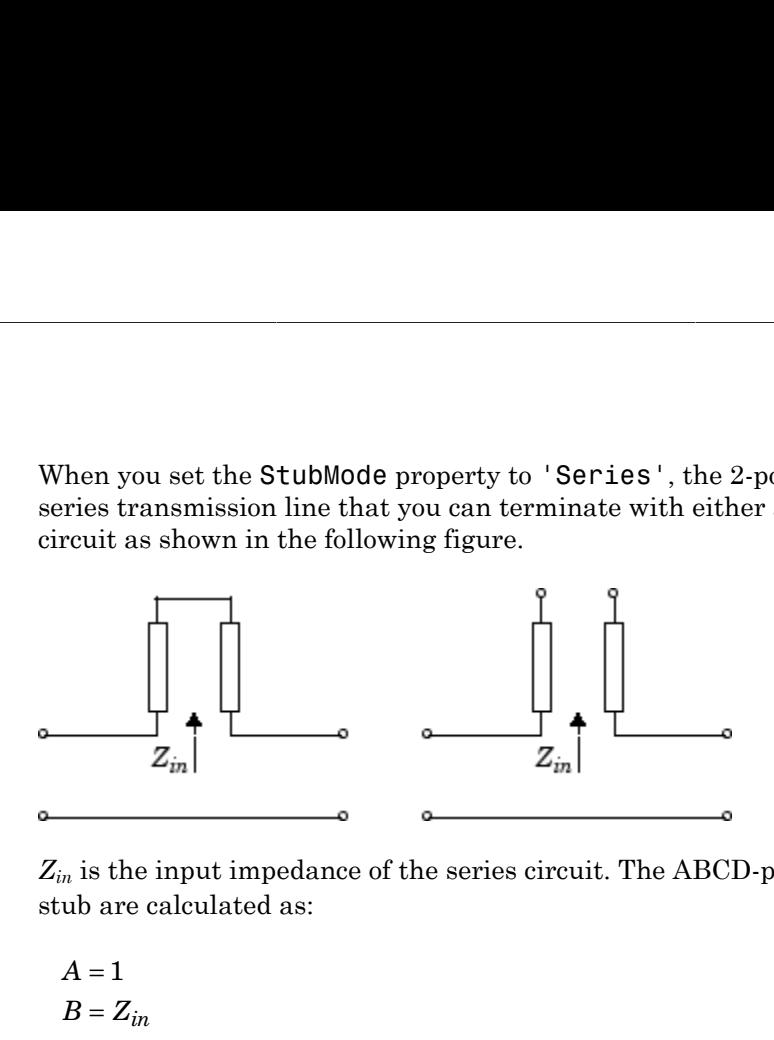

*Zin* is the input impedance of the series circuit. The ABCD-parameters for the series stub are calculated as:

 $A=1$  $C = 0$  $D=1$  $=Z_{in}$ 

The analyze method uses the S-parameters to calculate the group delay values at the frequencies specified in the analyze input argument freq, as described in the analyze reference page.

```
tx1 = rfckt.parallelplate;
analyze(tx1,[1e9,2e9,3e9]);
tx1.AnalyzedResult
ans = Name: 'Data object'
              Freq: [3x1 double]
             S Parameters: [2x2x3 double]
              GroupDelay: [3x1 double]
              NF: [3x1 double]
              OIP3: [3x1 double]
```
 Z0: 50 ZS: 50 ZL: 50 IntpType: 'Linear'

# EpsilonR property

**Class:** rfckt.parallelplate **Package:** rfckt

Relative permittivity of dielectric

### Values

Scalar

## **Description**

The ratio of the permittivity of the dielectric,  $\varepsilon$ , to the permittivity of free space,  $\varepsilon_0$ . The default value is 2.3.

```
tx1=rfckt.parallelplate;
tx1.EpsilonR=2.7;
```
# LineLength property

**Class:** rfckt.parallelplate **Package:** rfckt

Parallel-plate line length

## Values

Scalar

### **Description**

The physical length of the parallel-plate transmission line in meters. The default is 0.01.

### Examples

tx1 = rfckt.parallelplate; tx1.LineLength = 0.001;

## LossTangent property

**Class:** rfckt.parallelplate **Package:** rfckt

Tangent of loss angle

## Values

Scalar

## **Description**

The loss angle tangent of the dielectric. The default is 0.

#### Examples

tx1=rfckt.parallelplate; tx1.LossTangent=0.002;

# MuR property

**Class:** rfckt.parallelplate **Package:** rfckt

Relative permeability of dielectric

## Values

Scalar

## **Description**

The ratio of the permeability of the dielectric,  $\mu$ , to the permeability of free space,  $\mu_0$ . The default value is 1.

## Examples

Change the relative permeability of the dielectric:

```
tx1=rfckt.parallelplate;
tx1.MuR=0.8;
```
## Name property

**Class:** rfckt.parallelplate **Package:** rfckt

Object name

#### Values

```
'Parallel-Plate Transmission Line'
```
#### **Description**

Read-only string that contains the name of the object.

### Examples

```
tx1 = rfckt.parallelplate;
tx1.Name
ans =
```
Parallel-Plate Transmission Line

## Separation property

**Class:** rfckt.parallelplate **Package:** rfckt

Distance between plates

## Values

Scalar

## **Description**

Thickness, in meters, of the dielectric separating the plates. The default is 1.0e-3.

### Examples

tx1=rfckt.parallelplate; tx1.Separation=0.8e-3;

# SigmaCond property

**Class:** rfckt.parallelplate **Package:** rfckt

Conductor conductivity

### Values

Scalar

#### **Description**

Conductivity, in Siemens per meter (S/m), of the conductor. The default is Inf.

#### Examples

tx1=rfckt.parallelplate; tx1.SigmaCond=5.81e7;

# StubMode property

**Class:** rfckt.parallelplate **Package:** rfckt

Type of stub

## Values

```
'NotAStub' (default), 'Series', or 'Shunt'
```
### **Description**

String that specifies what type of stub, if any, to include in the transmission line model.

```
tx1 = rfckt.parallelplate;
tx1.StubMode = 'Series';
```
## Termination property

**Class:** rfckt.parallelplate **Package:** rfckt

Stub transmission line termination

#### Values

```
'NotApplicable' (default), 'Open', or 'Short'.
```
#### **Description**

String that specifies what type of termination to use for 'Shunt'and 'Series' stub modes. Termination is ignored if the line has no stub. Use 'NotApplicable' when StubMode is 'NotAStub'.

```
tx1 = rfckt.parallelplate;
tx1.StubMode = 'Series';
tx1.Termination = 'Short';
```
# Width property

**Class:** rfckt.parallelplate **Package:** rfckt

Transmission line width

## Values

Scalar

## **Description**

Physical width, in meters, of the parallel-plate transmission line. The default is 0.005.

```
tx1=rfckt.parallelplate;
tx1.Width=0.001;
```
## nPort property

**Class:** rfckt.parallelplate **Package:** rfckt

Number of ports

## Values

2

### **Description**

A read-only integer that indicates the object has two ports.

```
tx1 = rfckt.parallelplate;
tx1.nPort
ans = 2
```
# AnalyzedResult property

**Class:** rfckt.passive **Package:** rfckt

Computed S-parameters, noise figure, OIP3, and group delay values

#### Values

[rfdata.data](#page-264-0) object

## **Description**

Handle to an rfdata.data object that contains the S-parameters, noise figure, OIP3, and group delay values computed over the specified frequency range using the analyze method. The default is a 1-by-1 rfdata.data object that contains the S-parameters, noise figure, OIP3, and group delay values that result from analyzing the values stored in the passive.s2p file at the frequencies stored in this file.

The analyze method computes the AnalyzedResult property as follows:

The analyze method uses the data stored in the 'NetworkData' property of the rfckt.passive object to calculate the S-parameter values of the passive component at the frequencies specified in freq. If the 'NetworkData' property contains network Yor Z-parameters, the analyze method first converts the parameters to S-parameters. Using the interpolation method you specify with the 'IntpType' property, the analyze method interpolates the S-parameter values to determine their values at the specified frequencies.

Specifically, the analyze method orders the S-parameters according to the ascending order of their frequencies, *fn*. It then interpolates the S-parameters, using the MATLAB interp1 function. For example, the curve in the following diagram illustrates the result of interpolating the  $S_{11}$  parameters at five different frequencies.

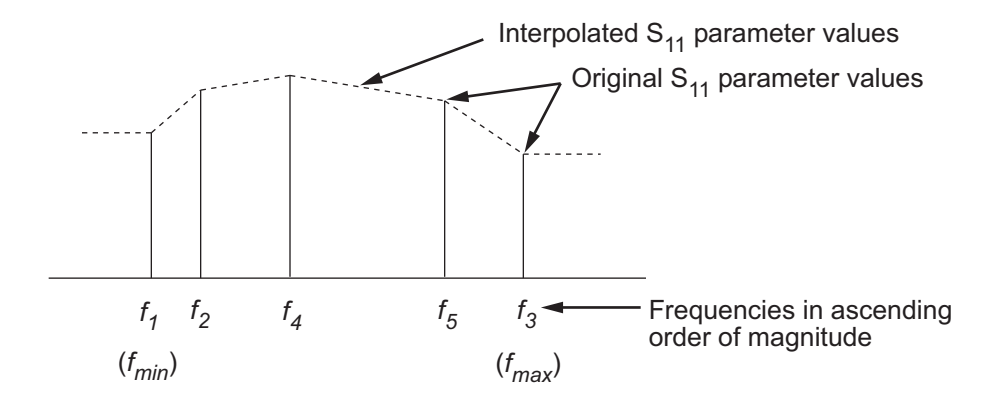

For more information, see "One-Dimensional Interpolation" and the interp1 reference page in the MATLAB documentation.

As shown in the preceding diagram, the analyze method uses the parameter values at *fmin*, the minimum input frequency, for all frequencies smaller than *fmin*. It uses the parameters values at *fmax*, the maximum input frequency, for all frequencies greater than *fmax*. In both cases, the results may not be accurate, so you need to specify network parameter values over a range of frequencies that is wide enough to account for the component behavior.

The analyze method uses the S-parameters to calculate the group delay values at the frequencies specified in the analyze input argument freq, as described in the analyze reference page.

```
pas = rfckt.passive;
pas.AnalyzedResult
ans = Name: 'Data object'
             Freq: [202x1 double]
            S Parameters: [2x2x202 double]
             GroupDelay: [202x1 double]
             NF: [202x1 double]
             OIP3: [202x1 double]
```
 Z0: 50 ZS: 50 ZL: 50 IntpType: 'Linear'

## IntpType property

**Class:** rfckt.passive **Package:** rfckt

Interpolation method

#### Values

'Linear' (default), 'Spline', or 'Cubic'

#### **Description**

The analyze method is flexible in that it does not require the frequencies of the specified S-parameters to match the requested analysis frequencies. If needed, analyze applies the interpolation and extrapolation method specified in the IntpType property to the specified data to create a new set of data at the requested analysis frequencies. The following table lists the available interpolation methods and describes each one.

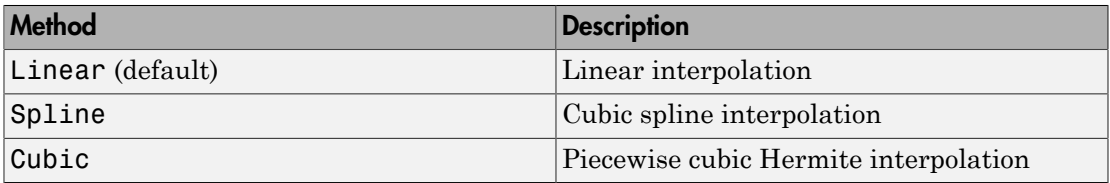

```
pas = rfckt.passive;
pas.IntpType = 'cubic'
pas =
             Name: 'Passive'
             nPort: 2
             AnalyzedResult: [1x1 rfdata.data]
             IntpType: 'Cubic'
```
NetworkData: [1x1 rfdata.network]

## Name property

**Class:** rfckt.passive **Package:** rfckt

Object name

### Values

'Passive'

## **Description**

Read-only string that contains the name of the object.

### Examples

```
pas = rfckt.passive;
pas.Name
ans =
```
Passive

## NetworkData property

**Class:** rfckt.passive **Package:** rfckt

Network parameter information

### Values

[rfdata.network](#page-271-0) object

#### **Description**

An rfdata.network object that stores network parameter data. The default network parameter values are taken from the 'passive.s2p' data file.

```
pas = rfckt.passive;
pas.NetworkData
ans = Name: 'Network parameters'
     Type: 'S_PARAMETERS'
     Freq: [202x1 double]
     Data: [2x2x202 double]
     Z0: 50
```
## nPort property

**Class:** rfckt.passive **Package:** rfckt

Number of ports

## Values

2

### **Description**

A read-only integer that indicates the object has two ports.

```
pas = rfckt.passive;
pas.nPort
ans = 2
```
# AnalyzedResult property

**Class:** rfckt.rlcgline **Package:** rfckt

Computed S-parameters, noise figure, OIP3, and group delay values

#### **Values**

[rfdata.data](#page-264-0) object

## **Description**

Handle to an rfdata.data object that contains the S-parameters, noise figure, OIP3, and group delay values computed over the specified frequency range using the analyze method. This property is empty by default.

The analyze method treats the transmission line, which can be lossy or lossless, as a 2-port linear network. It uses the interpolation method you specify in the IntpType property to find the R, L, C, and G values at the frequencies you specify when you call analyze. Then, it calculates the characteristic impedance, Z0, phase velocity, PV, and loss using these interpolated values. It computes the **AnalyzedResult** property of a stub or as a stubless line using the data stored in the rfckt.rlcgline object properties as follows:

• If you model the transmission line as a stubless line, the analyze method first calculates the ABCD-parameters at each frequency contained in the modeling frequencies vector. It then uses the abcd2s function to convert the ABCD-parameters to S-parameters.

The analyze method calculates the ABCD-parameters using the physical length of the transmission line, *d*, and the complex propagation constant, *k*, using the following equations:

$$
A = \frac{e^{kd} + e^{-kd}}{2}
$$
  
\n
$$
B = \frac{Z_0 * (e^{kd} - e^{-kd})}{2}
$$
  
\n
$$
C = \frac{e^{kd} - e^{-kd}}{2 * Z_0}
$$
  
\n
$$
D = \frac{e^{kd} + e^{-kd}}{2}
$$

*Z*0 and *k* are vectors whose elements correspond to the elements of *f*, the vector of frequencies specified in the analyze input argument freq. Both can be expressed in terms of the resistance (*R*), inductance (*L*), conductance (*G*), and capacitance (*C*) per unit length (meters) as follows:

$$
\begin{split} Z_{0} &= \sqrt{\frac{R+j2\pi\!/\!L}{G+j2\pi\!/\!C}}\\ k &= k_r + j k_i = \sqrt{(R+j2\pi\!/\!L)(G+j2\pi\!/\!FC)} \end{split}
$$

• If you model the transmission line as a shunt or series stub, the analyze method first calculates the ABCD-parameters at the specified frequencies. It then uses the abcd2s function to convert the ABCD-parameters to S-parameters.

When you set the StubMode property to 'Shunt', the 2-port network consists of a stub transmission line that you can terminate with either a short circuit or an open circuit as shown in the following figure.

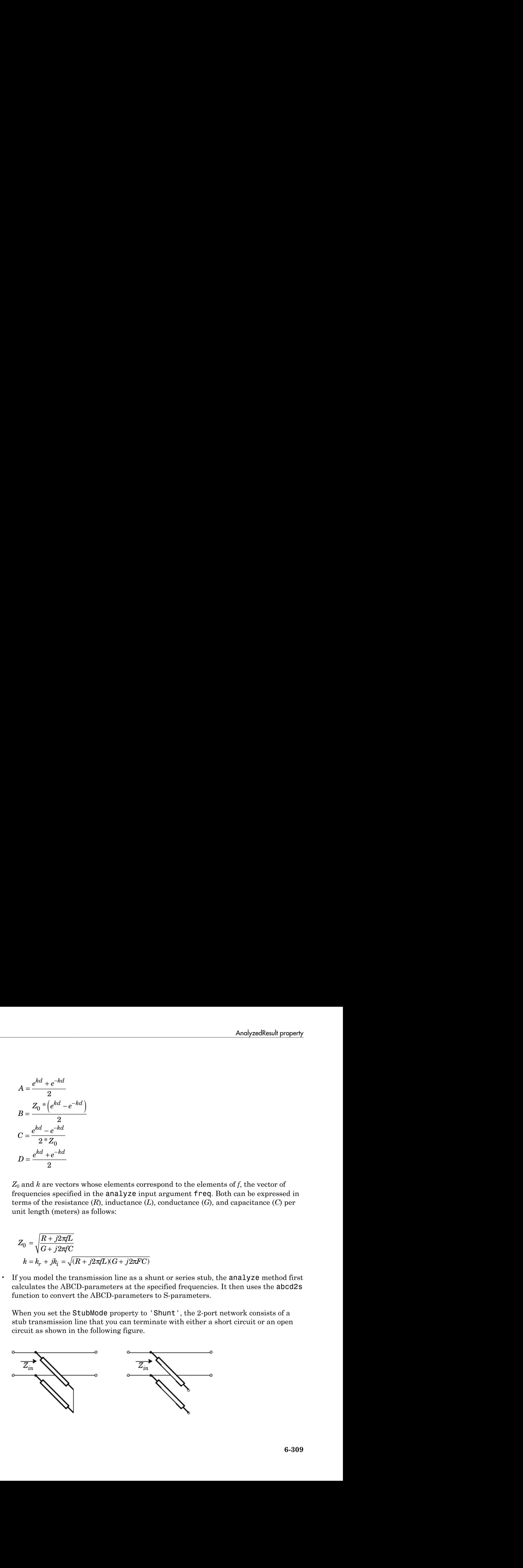

*Zin* is the input impedance of the shunt circuit. The ABCD-parameters for the shunt stub are calculated as: bhabetical List<br> *C n* is the input impedance of the shunt component of the shunt of  $A = 1$ <br>  $B = 0$ <br>  $C = 1 / Z_{in}$ 

$$
A = 1
$$
  
\n
$$
B = 0
$$
  
\n
$$
C = 1 / Z_{in}
$$
  
\n
$$
D = 1
$$

When you set the StubMode property to 'Series', the 2-port network consists of a series transmission line that you can terminate with either a short circuit or an open circuit as shown in the following figure.

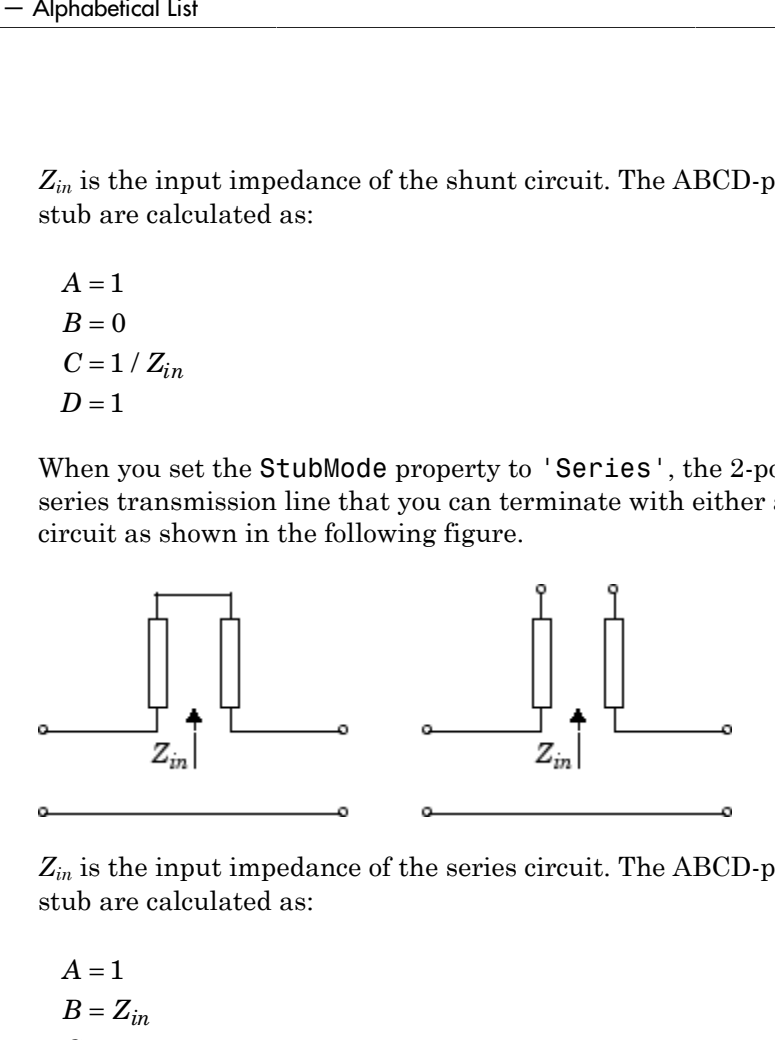

*Zin* is the input impedance of the series circuit. The ABCD-parameters for the series stub are calculated as:

$$
A = 1
$$
  

$$
B = Z_{in}
$$
  

$$
C = 0
$$
  

$$
D = 1
$$

The analyze method uses the S-parameters to calculate the group delay values at the frequencies specified in the analyze input argument freq, as described in the analyze reference page.

```
tx1 = rfckt.rlcgline;
analyze(tx1,[1e9,2e9,3e9]);
```

```
tx1.AnalyzedResult
```
ans  $=$ 

```
 Name: 'Data object'
 Freq: [3x1 double]
S Parameters: [2x2x3 double]
 GroupDelay: [3x1 double]
 F: [3x1 double]
 OIP3: [3x1 double]
 Z0: 50
 ZS: 50
 ZL: 50
 IntpType: 'Linear'
```
# C property

**Class:** rfckt.rlcgline **Package:** rfckt

Capacitance data

## Values

Vector

## **Description**

Capacitance values per length, in farads per meter, that correspond to the frequencies stored in the Freq property. All values must be nonnegative. The default is 0.

## Examples

tx1=rfckt.rlcgline; tx1.C = [10.1 4.5 14.2]\*1e-12;

## Freq property

**Class:** rfckt.rlcgline **Package:** rfckt

Frequency data

### Values

Vector

#### **Description**

M-element vector of frequency values in hertz for the RLCG values. The values must be positive, and the order of the frequencies must correspond to the order of the RLCG values. The default is 1e9.

```
f = [2.08 2.10] *1.0e9;
tx1 = rfckt.rlcgline;
tx1.Freq = f;
```
# G property

**Class:** rfckt.rlcgline **Package:** rfckt

Conductance data

## Values

Vector

## **Description**

Conductances per length, in Siemens per meter, that correspond to the frequencies stored in the Freq property. All values must be nonnegative. The default is 0.

## Examples

tx1=rfckt.rlcgline; tx1.G = [10.1 4.5 14.2]\*1e-3;

# IntpType property

**Class:** rfckt.rlcgline **Package:** rfckt

Interpolation method

#### Values

'Linear' (default), 'Spline', or 'Cubic'

#### **Description**

The analyze method is flexible in that it does not require the frequencies of the specified S-parameters to match the requested analysis frequencies. If needed, analyze applies the interpolation and extrapolation method specified in the IntpType property to the specified data to create a new set of data at the requested analysis frequencies. The following table lists the available interpolation methods and describes each one.

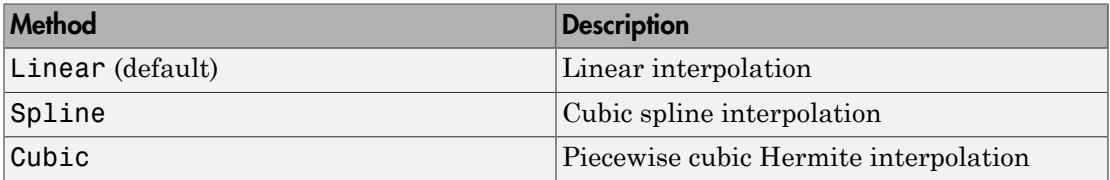

```
tx1 = rfckt.rlcgline;
tx1.IntpType = 'cubic';
```
# L property

**Class:** rfckt.rlcgline **Package:** rfckt

Inductance data

## Values

Vector

## **Description**

Inductance values per length, in henries per meter, that correspond to the frequencies stored in the Freq property. All values must be nonnegative. The default is 0.

```
filter = rfckt.rlcgline;
filter.L = [3.1 5.9 16.3]*1e-9;
```
# LineLength property

**Class:** rfckt.rlcgline **Package:** rfckt

Transmission line length

### Values

Scalar

## **Description**

The physical length of the transmission line in meters. The default is 0.01.

#### Examples

tx1 = rfckt.rlcgline;  $tx1.LineLength = 0.001;$ 

## Name property

**Class:** rfckt.rlcgline **Package:** rfckt

Object name

## Values

```
'RLCG Transmission Line'
```
## **Description**

Read-only string that contains the name of the object.

## Examples

```
tx1 = rfckt.rlcgline;
tx1.Name
ans =
```
RLCG Transmission Line
# R property

**Class:** rfckt.rlcgline **Package:** rfckt

Resistance data

## Values

Vector

## **Description**

Resistance per length, in ohms per meter, that correspond to the frequencies stored in the Freq property. All values must be nonnegative. The default is 0.

### Examples

filter = rfckt.rlcgline; filter.R = [3.1 5.9 16.3]\*1e-3;

# StubMode property

**Class:** rfckt.rlcgline **Package:** rfckt

Type of stub

## Values

```
'NotAStub' (default), 'Series', or 'Shunt'
```
### **Description**

String that specifies what type of stub, if any, to include in the transmission line model.

```
tx1 = rfckt.rlcgline;
tx1.StubMode = 'Series';
```
## Termination property

**Class:** rfckt.rlcgline **Package:** rfckt

Stub transmission line termination

#### Values

```
'NotApplicable' (default), 'Open', or 'Short'.
```
#### **Description**

String that specifies what type of termination to use for 'Shunt'and 'Series' stub modes. Termination is ignored if the line has no stub. Use 'NotApplicable' when StubMode is 'NotAStub'.

```
tx1 = rfckt.rlcgline;
tx1.StubMode = 'Series';
tx1.Termination = 'Short';
```
## nPort property

**Class:** rfckt.rlcgline **Package:** rfckt

Number of ports

## Values

2

### **Description**

A read-only integer that indicates the object has two ports.

```
tx1 = rfckt.rlcgline;
tx1.nPort
ans = 2
```
# AnalyzedResult property

**Class:** rfckt.series **Package:** rfckt

Computed S-parameters, noise figure, OIP3, and group delay values

#### Values

[rfdata.data](#page-264-0) object

### **Description**

Handle to an rfdata.data object that contains the S-parameters, noise figure, OIP3, and group delay values computed over the specified frequency range using the analyze method. This property is empty by default.

The analyze method computes the S-parameters of the AnalyzedResult property using the data stored in the Ckts property as follows:

1 The analyze method first calculates the impedance matrix of the series connected network. It starts by converting each component network's parameters to an impedance matrix. The following figure shows a series connected network consisting of two 2-port networks, each represented by its impedance matrix,

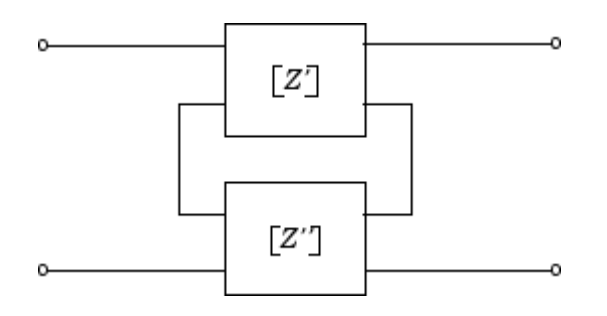

where

phabeled List  
\n
$$
[Z'] = \begin{bmatrix} Z_{11} & Z_{12} \\ Z_{21} & Z_{22} \end{bmatrix}
$$
\n
$$
[Z'] = \begin{bmatrix} Z_{11} & Z_{12} \\ Z_{21} & Z_{22} \end{bmatrix}
$$

 $\begin{aligned} &\left[ Z \right] = \begin{bmatrix} Z_{11}^{\prime} & Z_{12}^{\prime} \\ Z_{21}^{\prime} & Z_{22}^{\prime} \end{bmatrix} \\ &\left[ Z' \right] = \begin{bmatrix} Z_{11}^{\prime} & Z_{12}^{\prime} \\ Z_{21}^{\prime} & Z_{22}^{\prime} \end{bmatrix} \\ &\left[ Z' \right] = \begin{bmatrix} Z_{11}^{\prime} & Z_{12}^{\prime} \\ Z_{21}^{\prime} & Z_{22}^{\prime} \end{bmatrix} \\ &\text{The analyze method then calculates the impedance matrix for the series} \\ &\text{ulustrates the calculations for two 2$ <sup>st</sup><br>
<sup>'</sup>  $Z_{12}$ <sup>'</sup>  $Z_{22}$ <sup>'</sup>  $Z_{22}$ <sup>'</sup>  $Z_{22}$ '  $Z$ <br>
<sup>'</sup>  $Z_{22}$ <sup>'</sup>  $Z_{22}$ '  $Z$ <br>  $Z$  method then calculates the impedance matrix for the ing the sum of the individual impedances. The following the calculations for tw ′ ′  $\begin{aligned} & \left[Z^2\right] = \begin{bmatrix} Z_{11} & Z_{12} \\ Z_{21} & Z_{22} \end{bmatrix} \\ & \left[Z^2\right] = \begin{bmatrix} Z_{11} & Z_{12} \\ Z_{21} & Z_{22} \end{bmatrix} \\ & \text{The analytic field} \\ & \text{The analytic field} \\ & \text{The analytic field} \\ & \text{The analytic field} \\ & \text{The analytic field} \\ & \text{The analytic field} \\ & \text{The quadratic field} \\ & \text{The quadratic field} \\ & \text{The quadratic field} \\ & \text{The quadratic field} \\ & \text{The quadratic field} \\ & \text{The quadratic field} \\ & \text{The quadratic field} \\ & \text{The quadratic$ <sup>1</sup><br>  $Z_{12}$ <br>  $Z_{22}$ <br>  $Z_{22}$ <br>  $Z_{22}$ <br>  $Z_{23}$ <br>  $Z_{24}$ <br>  $Z_{25}$ <br>  $Z_{26}$ <br>  $Z_{27}$ <br>  $Z_{28}$ <br>  $Z_{29}$ <br>  $Z_{20}$ <br>  $Z_{21}$ <br>  $Z_{21}$ <br>  $Z_{21}$ <br>  $Z_{21}$ <br>  $Z_{22}$ <br>  $Z_{22}$ <br>  $Z_{23}$ <br>  $Z_{22}$ <br>  $Z_{23}$ <br>  $Z_{24}$ <br>  $Z_{25}$ <br>  $Z_{26}$ <br> <sup>1</sup><br>  $Z_{12}$ <br>  $Z_{22}$ <br>  $Z_{22}$ <br>  $Z_{22}$ <br>  $Z_{22}$ <br>  $Z_{22}$ <br>  $Z_{22}$ <br>  $Z_{22}$ <br>  $Z_{21}$ <br>  $Z_{22}$ <br>  $Z_{21}$ <br>  $Z_{21}$ <br>  $Z_{21}$ <br>  $Z_{21}$ <br>  $Z_{21}$ <br>  $Z_{21}$ <br>  $Z_{22}$ <br>  $Z_{22}$ <br>  $Z_{22}$ <br>  $Z_{22}$ <br>  $Z_{22}$ <br>  $Z_{22}$ <br>  $Z_{21}$ <br>  $Z_{22}$ <br> 2 The analyze method then calculates the impedance matrix for the series network by calculating the sum of the individual impedances. The following equation illustrates the calculations for two 2-port circuits. Anabetical List<br>  $Z^7$  =  $\begin{bmatrix} Z_{11}' & Z_{12}' \\ Z_{21}' & Z_{22}' \end{bmatrix}$ <br>  $Z^7$  =  $\begin{bmatrix} Z_{11}' & Z_{12}' \\ Z_{21}'' & Z_{22}'' \end{bmatrix}$ <br>
he analyze method then calculates the impedance matrix for the series network<br>
calculating the sum of the in *Z Z Z Z Z Z Z Z* then calculates the impedance matrix for the series network<br>
of the individual impedances .<br>The following equation<br>
for two 2-port circuits.<br>  $\left(+Z_{11}^{\prime\prime} - Z_{12}^{\prime\prime} - Z_{12}^{\prime\prime}\right]$ <br>  $+Z_{21}^{\prime\prime} - Z_{22}^{\prime\prime} + Z_{22}^{\prime\$ d then calculates the impedance matrix for the series network<br>
im of the individual impedances. The following equation<br>
ations for two 2-port circuits.<br>  $\frac{11}{11} + Z_{11}^{\prime \prime}$   $Z_{12}^{\prime} + Z_{12}^{\prime \prime}$ d then calculates the impedance matrix for the series network<br>
m of the individual impedances. The following equation<br>
ations for two 2-port circuits.<br>  $\frac{11}{21} + Z_{11}^{\prime \prime}$   $Z_{12}^{\prime \prime} + Z_{21}^{\prime \prime}$ <br>  $\frac{1}{22} + Z_{21}^$ 

$$
[Z] = [Z'] + [Z'] = \begin{bmatrix} Z_{11}^{\prime} + Z_{11}^{\prime\prime} & Z_{12}^{\prime} + Z_{12}^{\prime\prime} \\ Z_{21}^{\prime} + Z_{21}^{\prime\prime} & Z_{22}^{\prime\prime} + Z_{22}^{\prime} \end{bmatrix}
$$

3 Finally, analyze converts the impedance matrix of the series network to Sparameters at the frequencies specified in the analyze input argument freq.

The analyze method uses the series S-parameters to calculate the group delay values at the frequencies specified in the analyze input argument freq, as described in the analyze reference page.

```
|Z^*| = \begin{bmatrix} Z_{11} & Z_{12} \\ Z_1 & Z_{22} \end{bmatrix}<br>
|Z^*| = \begin{bmatrix} Z_{11} & Z_{12} \\ Z_{21} & Z_{22} \end{bmatrix}<br>
|Z^*| = \begin{bmatrix} Z_{11} & Z_{12} \\ Z_{21} & Z_{22} \end{bmatrix}<br>
|Z^*| = \begin{bmatrix} Z_{11} & Z_{12} \\ Z_{21} & Z_{22} \end{bmatrix}<br>
the considerable the neutral the neutral th
                                        then calculates the impedance matrix for the series network<br>of the individual impedances. The following equation<br>on for two 2-port circuits.<br>\left\{ \begin{array}{l} \vspace{0.2cm} \left\langle \begin{array}{cc} \vspace{0.2cm} \left\langle \begin{array}{cc} \vspace{0.2cm} \left\langle \begin{array}{cc} \vspace{0.tx1 = rfckt.txline;
tx2 = rfckt.txline;
ser = rfckt.series('Ckts',{tx1,tx2})
analyze(ser,[1e9:1e7:2e9]);
ser.AnalyzedResult
ans = Name: 'Data object'
        Freq: [101x1 double]
        S_Parameters: [2x2x101 double]
        GroupDelay: [101x1 double]
        NF: [101x1 double]
        OIP3: [101x1 double]
        Z0: 50
        ZS: 50
```
 ZL: 50 IntpType: 'Linear'

# Ckts property

**Class:** rfckt.series **Package:** rfckt

Circuit objects in network

## Values

Cell

#### **Description**

Cell array containing handles to all circuit objects in the network. All circuits must be 2 port and linear. This property is empty by default.

```
tx1 = rfckt.txline;
tx2 = rfckt.txline;
ser = rfckt.series;
ser.Ckts = {tx1, tx2};ser.Ckts
ans = [1x1 rfckt.txline] [1x1 rfckt.txline]
```
## Name property

**Class:** rfckt.series **Package:** rfckt

Object name

#### Values

'Series Connected Network'

### **Description**

Read-only string that contains the name of the object.

### Examples

```
ser = rfckt.series;
ser.Name
ans =
```
Series Connected Network

# nPort property

**Class:** rfckt.series **Package:** rfckt

Number of ports

## Values

2

### **Description**

A read-only integer that indicates the object has two ports.

```
ser = rfckt.series;
ser.nPort
ans = 2
```
# AnalyzedResult property

**Class:** rfckt.seriesrlc **Package:** rfckt

Computed S-parameters, noise figure, OIP3, and group delay values

### Values

[rfdata.data](#page-264-0) object

#### **Description**

Handle to an rfdata.data object that contains the S-parameters, noise figure, OIP3, and group delay values computed over the specified frequency range using the analyze method. This property is empty by default.

The analyze method computes the S-parameters of the AnalyzedResult property using the data stored in the rfckt.seriesrlc object properties by first calculating the ABCD-parameters for the circuit, and then converting the ABCD-parameters to Sparameters using the abcd2s function. For this circuit,  $A = 1$ ,  $B = Z$ ,  $C = 0$ , and  $D = 1$ , where AnalyzedResult **property**<br> **Lections**<br>
Lectionschere Sparameters, noise figure, OIP3, and group delay values<br>
Sparameters, noise figure, OIP3, and group delay values<br>
at a object<br>
African<br>
an refdata .data object that cont AnalyzadResult property<br>  $\sqrt{2}$ <br>  $\sqrt{2}$ 

$$
Z = \frac{-LC\omega^2 + jRC\omega + 1}{jC\omega}
$$

and  $\omega = 2\pi f$ .

The analyze method uses the S-parameters to calculate the group delay values at the frequencies specified in the analyze input argument freq, as described in the analyze reference page.

### Examples

rlc1 = rfckt.seriesrlc;

```
analyze(rlc1,[1e9,2e9,3e9]);
rlc1.AnalyzedResult
```
ans  $=$ 

```
 Name: 'Data object'
 Freq: [3x1 double]
 S_Parameters: [2x2x3 double]
 GroupDelay: [3x1 double]
 NF: [3x1 double]
 OIP3: [3x1 double]
 Z0: 50
 ZS: 50
 ZL: 50
 IntpType: 'Linear'
```
# C property

**Class:** rfckt.seriesrlc **Package:** rfckt

Capacitance value

## Values

Scalar

## **Description**

Positive capacitance value in farads. The default is Inf.

```
rlc1=rfckt.seriesrlc;
rlc1.C = 1e-12;
```
# L property

**Class:** rfckt.seriesrlc **Package:** rfckt

Inductance value

## Values

Scalar

## **Description**

Positive inductance value in henries. The default is 0.

## Examples

rlc1 = rfckt.seriesrlc;  $rlc1.L = 1e-9;$ 

## Name property

**Class:** rfckt.seriesrlc **Package:** rfckt

Object name

### Values

'Series RLC'

## **Description**

Read-only string that contains the name of the object.

#### Examples

```
rlc1 = rfckt.seriesrlc;
rlc1.Name
ans =
```
Series RLC

# R property

**Class:** rfckt.seriesrlc **Package:** rfckt

Resistance value

## Values

Scalar

## **Description**

Positive resistance in ohms. The default is 0.

## Examples

rlc1 = rfckt.seriesrlc;  $rlc1.R = 10;$ 

## nPort property

**Class:** rfckt.seriesrlc **Package:** rfckt

Number of ports

## Values

2

#### **Description**

A read-only integer that indicates the object has two ports.

```
filter = rfckt.seriesrlc;
filter.nPort
ans = 2
```
# AnalyzedResult property

**Class:** rfckt.shuntrlc **Package:** rfckt

Computed S-parameters, noise figure, OIP3, and group delay values

### Values

[rfdata.data](#page-264-0) object

#### **Description**

Handle to an rfdata.data object that contains the S-parameters, noise figure, OIP3, and group delay values computed over the specified frequency range using the analyze method. This property is empty by default.

The analyze method computes the S-parameters of the AnalyzedResult property using the data stored in the rfckt.shuntrlc object properties by first calculating the ABCD-parameters for the circuit, and then converting the ABCD-parameters to Sparameters using the **abcd2s** function. For this circuit,  $A = 1$ ,  $B = 0$ ,  $C = Y$ , and  $D = 1$ , where red Result property<br> *Leadware Colffering Colffering Colffering Colffering Colffering Colffering Colffering Colffering Colffering Colffering Colffering Colffering Colffering Colffering Colffering Colffering Colffering Colf* ofical tar<br> **zzeclResult property**<br>
skt.shuntele<br>
skt.shuntele<br>
if S.garamettors, weise figure, OFP3, and group delay values<br>
data abject<br>
data abject<br>
an art flata a.duta biset that contains the S-parameters, noise fig ( / ) 1

$$
Y = \frac{-LC\omega^2 + j(L/R)\omega + 1}{jL\omega}
$$

and  $\omega = 2\pi f$ .

The analyze method uses the S-parameters to calculate the group delay values at the frequencies specified in the analyze input argument freq, as described in the analyze reference page.

### Examples

rlc1 = rfckt.shuntrlc;

```
analyze(rlc1,[1e9,2e9,3e9]);
rlc1.AnalyzedResult
ans = Name: 'Data object'
             Freq: [3x1 double]
            S Parameters: [2x2x3 double]
             GroupDelay: [3x1 double]
             NF: [3x1 double]
             OIP3: [3x1 double]
             Z0: 50
             ZS: 50
             ZL: 50
```
IntpType: 'Linear'

# C property

**Class:** rfckt.shuntrlc **Package:** rfckt

Capacitance value

## Values

Scalar

## **Description**

Positive capacitance value in farads. The default is 0.

## Examples

rlc1=rfckt.shuntrlc;  $rlc1.C = 1e-12;$ 

# L property

**Class:** rfckt.shuntrlc **Package:** rfckt

Inductance value

## Values

Scalar

## **Description**

Positive inductance value in henries. The default is Inf.

## Examples

rlc1 = rfckt.shuntrlc;  $rlc1.L = 1e-9;$ 

## Name property

**Class:** rfckt.shuntrlc **Package:** rfckt

Object name

## Values

'Shunt RLC'

## **Description**

Read-only string that contains the name of the object.

## Examples

rlc1 = rfckt.shuntrlc; rlc1.Name

ans  $=$ 

Shunt RLC

# R property

**Class:** rfckt.shuntrlc **Package:** rfckt

Resistance value

## Values

Scalar

## **Description**

Positive resistance in ohms. The default is Inf.

## Examples

rlc1 = rfckt.shuntrlc;  $rlc1.R = 10;$ 

## nPort property

**Class:** rfckt.shuntrlc **Package:** rfckt

Number of ports

## Values

2

### **Description**

A read-only integer that indicates the object has two ports.

```
filter = rfckt.shuntrlc;
filter.nPort
ans = 2
```
# AnalyzedResult property

**Class:** rfckt.twowire **Package:** rfckt

Computed S-parameters, noise figure, OIP3, and group delay values

#### **Values**

[rfdata.data](#page-264-0) object

#### **Description**

Handle to an rfdata.data object that contains the S-parameters, noise figure, OIP3, and group delay values computed over the specified frequency range using the analyze method. This property is empty by default.

The analyze method treats the transmission line, which can be lossy or lossless, as a 2port linear network. It computes the AnalyzedResult property of a stub or as a stubless line using the data stored in the rfckt.twowire object properties as follows:

• If you model the transmission line as a stubless line, the analyze method first calculates the ABCD-parameters at each frequency contained in the modeling frequencies vector. It then uses the abcd2s function to convert the ABCD-parameters to S-parameters.

The analyze method calculates the ABCD-parameters using the physical length of the transmission line, *d*, and the complex propagation constant, *k*, using the following equations:

phabeled List  
\n
$$
A = \frac{e^{kd} + e^{-kd}}{2}
$$
\n
$$
B = \frac{Z_0 * (e^{kd} - e^{-kd})}{2}
$$
\n
$$
C = \frac{e^{kd} - e^{-kd}}{2 * Z_0}
$$
\n
$$
D = \frac{e^{kd} + e^{-kd}}{2}
$$

 $\begin{aligned} &\frac{e^{-\frac{2\pi d}{C}}}{2}\\ &\frac{e^{-\frac{2\pi d}{C}}}{2}\\ &\frac{e^{-\frac{2\pi d}{C}}}{2}\\ &\frac{e^{-\frac{2\pi d}{C}}}{2}\\ &\frac{e^{-\frac{2\pi d}{C}}}{2}\\ &\text{searrow of the analysis elements correspond to the elements of }f, \text{ the vector of }f, \text{ and }f,\text{ respectively, and the vector of }f, \text{ and }f, \text{ respectively.}\end{aligned}$ *Z*0 and *k* are vectors whose elements correspond to the elements of *f*, the vector of frequencies specified in the analyze input argument freq. Both can be expressed in terms of the resistance (*R*), inductance (*L*), conductance (*G*), and capacitance (*C*) per unit length (meters) as follows:  $\frac{R}{2} + e^{-Rt/d}$ <br>  $\frac{R}{2} + e^{-Rt/d}$ <br>  $\frac{R}{2} + \frac{R}{2}$ <br>  $\frac{R}{2} + \frac{R}{2}$ <br>  $\frac{R}{2} + \frac{R}{2}$ <br>  $\frac{R}{2}$ <br>  $\frac{R}{2}$ <br>  $\frac{R}{2}$ <br>  $\frac{R}{2}$ <br>  $\frac{R}{2}$ <br>  $\frac{R}{2} + \frac{R}{2}$ <br>  $\frac{R}{2} + \frac{R}{2}$ <br>  $\frac{R}{2} + \frac{R}{2}$ <br>  $\frac{R}{2} + \frac{R}{2}$  $\frac{G}{\left(\frac{1}{6}R^2 - e^{-R_0t}\right)}$ <br>  $\frac{G}{\left(\frac{1}{6}R^2 - e^{-R_0t}\right)}$ <br>  $\frac{G}{\left(\frac{1}{6}R^2 - e^{-R_0t}\right)}$ <br>  $\frac{G}{2}$ <br>
are vectors whose elements correspond to the elements of *f*, the vector of<br>  $\frac{1}{2}$ <br>  $\frac{1}{2}R^2$ <br>
are vectors who abstical Lia<br>  $\frac{e^{4at} + e^{-4at}}{2}$ <br>  $= \frac{e^{4at} + e^{-4at}}{2}$ <br>  $= \frac{e^{4at} - e^{-4at}}{2}$ <br>  $= \frac{e^{4at} - e^{-4at}}{2}$ <br>  $= e^{4at} + e^{-4at}$ <br>  $= e^{4at} + e^{-4at}$ <br>  $= e^{4at} + e^{-4at}$ <br>  $= e^{4at} + e^{-4at}$ <br>  $= e^{4at} + e^{-4at}$ <br>  $= e^{4at} + e^{-4at}$ <br>  $= \frac{e^{4at}}{\sqrt{6} + 2\pi\sqrt{6$ bose elements correspond to the elements of f, the vector of<br>the analyze input argument freq. Both can be expressed in<br> $\langle H \rangle$ , inductance  $\langle L \rangle$ , conductance  $\langle G \rangle$ , and capacitance  $\langle C \rangle$  per<br> $\frac{2\pi \sqrt{f}}{\sqrt{(G + f^2 \pi \sqrt$ sited its<br>  $e^{A\alpha^2} + e^{-A\alpha^2}$ <br>  $Z_0 = \left(\frac{e^{A\beta^2} - e^{-A\beta}}{2} + \frac{e^{A\beta^2} - e^{-A\beta^2}}{2} + \frac{e^{A\beta^2} - e^{-A\beta^2}}{2} + \frac{e^{A\beta^2} - e^{-A\beta^2}}{2} + \frac{e^{A\beta^2} - e^{-A\beta^2}}{2} + \frac{e^{A\beta^2} - e^{-A\beta^2}}{2}$ <br>
d k are vectors whose elements energy<br> <sup>hd</sup><br>
html<br>
html<br>
html<br>
html<br>
html<br>
html<br>
html<br>
html
context of the sector of the sample of the sample of the sample of the sample of the sample of the sample of the sample of the sample<br>
is a follows:<br>
html<br>
html
context List<br>  $\frac{e^{-kd}}{2}$ <br>  $\frac{e^{-kd}}{2}$ <br>  $\frac{e^{-kd}}{2}$ <br>  $\frac{e^{-kd}}{2}$ <br>
Te vectors whose elements correspond to the eight<br>
se specified in the analyze input argument from<br>
the resistance (R), inductance (L), conductance<br>
the meters ekal list<br>  $\frac{e^{kd} + e^{-kd}}{2}$ <br>  $\frac{2}{2}a^{-n} \left(e^{kd} - e^{-kd}\right)$ <br>  $\frac{e^{kd} - e^{-kd}}{2}$ <br>  $e^{\frac{kd}{2} + e^{-kd}}$ <br>  $\frac{e^{kd} + e^{-kd}}{2}$ <br>  $k$  are vectors whose elements correspond to the elements of<br>
of the resistance (R), inductance (L), conduc  $\begin{aligned} &\frac{e^{kd}+e^{-kd}}{2}\\ &\frac{e^{kd}+e^{-kd}}{2*Z_0}\\ &\frac{e^{kd}-e^{-kd}}{2}\\ &\frac{e^{kd}-e^{-kd}}{2}\\ &\frac{e^{kd}+e^{-kd}}{2}\\ &\text{if}\quad k\text{ are vectors whose elements correspond to the elements of the resistance } (R),\text{ inductance } (L),\text{ conductance } (G)\text{ and  
or right (meters) as follows: }\\ &\frac{\sqrt{R+j2\pi fL}}{\sqrt{G+j2\pi fC}}\\ &\frac{k_r+jk_i}{\sqrt{(R+j2\pi fL)(G+j2\pi FC)}}\\ &\text{if}\quad k_r+jk_i=\sqrt{(R+j$ 

$$
\begin{split} Z_{0} &= \sqrt{\frac{R+j2\pi\!/\!L}{G+j2\pi\!/\!C}}\\ k &= k_{r}+jk_{i} = \sqrt{(R+j2\pi\!/\!L)(G+j2\pi\!/\!FC)} \end{split}
$$

where

$$
R = \frac{1}{\pi a \sigma_{cond} \delta_{cond}}
$$
  
\n
$$
L = \frac{\mu}{\pi} a \cosh\left(\frac{D}{2a}\right)
$$
  
\n
$$
G = \frac{\pi \omega \varepsilon''}{a \cosh\left(\frac{D}{2a}\right)}
$$
  
\n
$$
C = \frac{\pi \varepsilon}{a \cosh\left(\frac{D}{2a}\right)}
$$

In these equations:

- *w* is the plate width.
- d is the plate separation.
- $\sigma_{cond}$  is the conductivity in the conductor.
- $\mu$  is the permeability of the dielectric.
- *ε* is the permittivity of the dielectric.
- *ε"* is the imaginary part of *ε*,  $ε" = ε_0 ε_r \tan δ$ , where:
	- $\cdot$   $\varepsilon_0$  is the permittivity of free space.
	- *ε<sup>r</sup>* is the EpsilonR property value.
	- $\cdot$  tan  $\delta$  is the LossTangent property value.
- $\cdot$   $\delta_{\text{cond}}$  is the skin depth of the conductor, which the block calculates as

*cond* .

- *f* is a vector of modeling frequencies determined by the Outport block.
- If you model the transmission line as a shunt or series stub, the analyze method first calculates the ABCD-parameters at the specified frequencies. It then uses the abcd2s function to convert the ABCD-parameters to S-parameters.

When you set the StubMode property to 'Shunt', the 2-port network consists of a stub transmission line that you can terminate with either a short circuit or an open circuit as shown in the following figure.

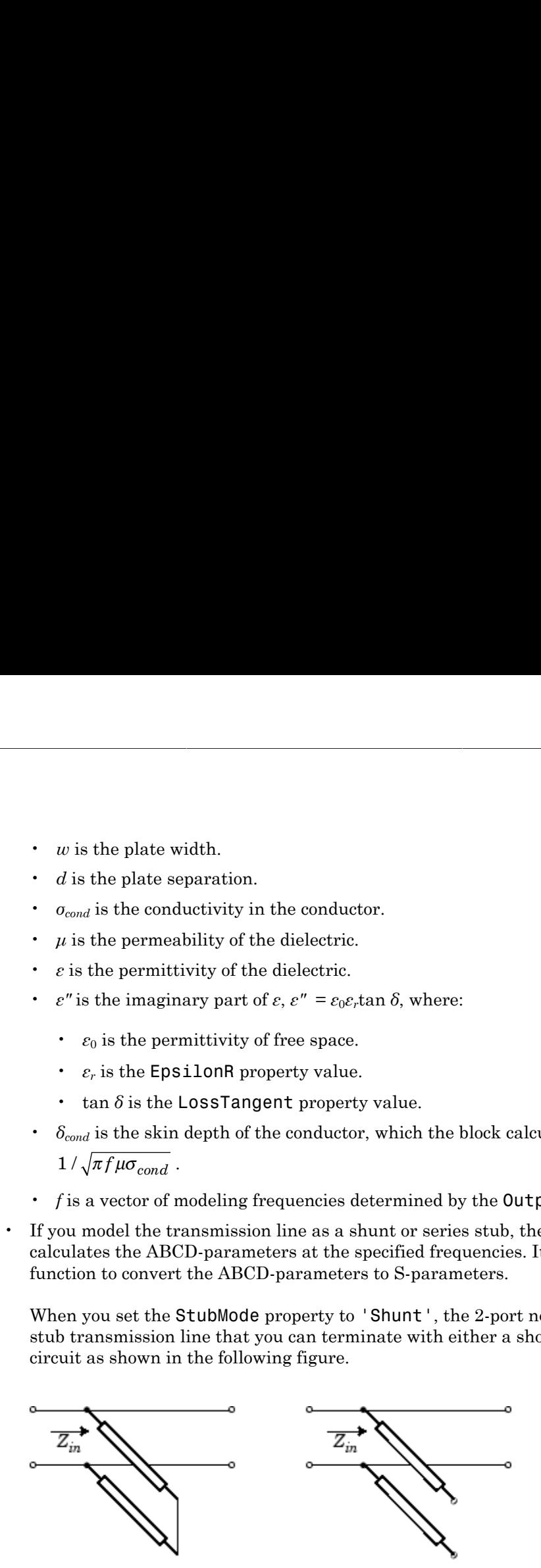

*Zin* is the input impedance of the shunt circuit. The ABCD-parameters for the shunt stub are calculated as:

 $A=1$  $B=0$  $A = 1$ <br>  $B = 0$ <br>  $C = 1 / Z_{in}$  $D=1$  $= 1/Z_{in}$ 

When you set the StubMode property to 'Series', the 2-port network consists of a series transmission line that you can terminate with either a short circuit or an open circuit as shown in the following figure.

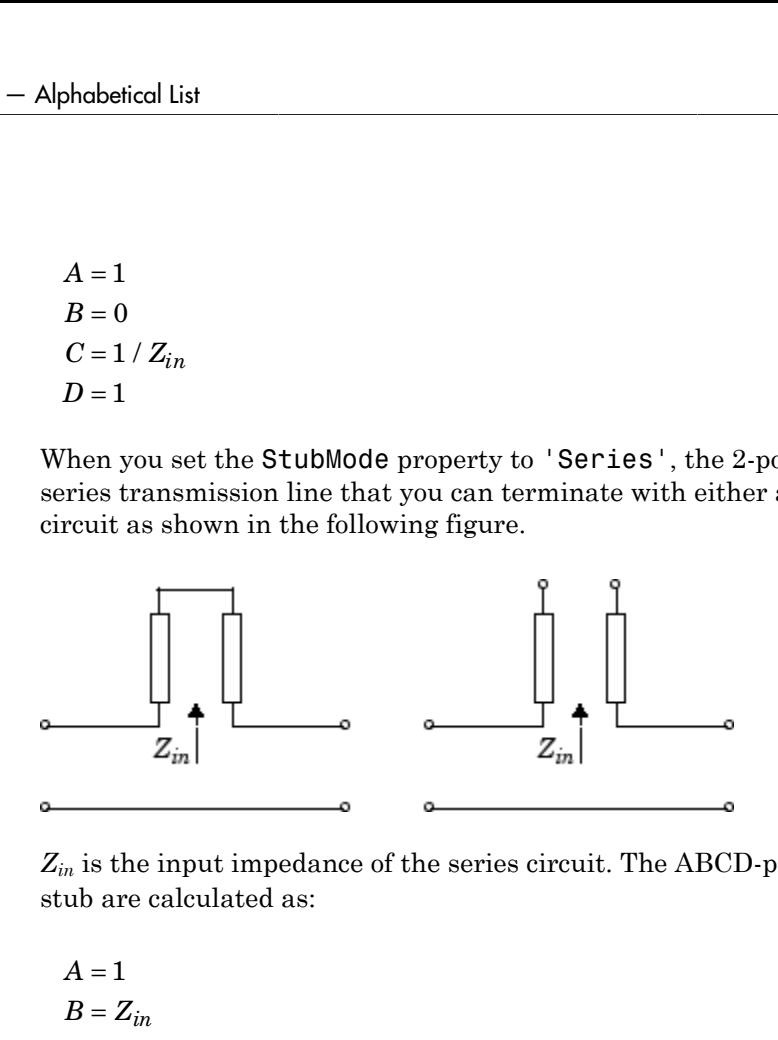

*Zin* is the input impedance of the series circuit. The ABCD-parameters for the series stub are calculated as:

$$
A = 1
$$
  

$$
B = Z_{in}
$$
  

$$
C = 0
$$
  

$$
D = 1
$$

The analyze method uses the S-parameters to calculate the group delay values at the frequencies specified in the analyze input argument freq, as described in the analyze reference page.

```
tx1 = rfckt.twowire;analyze(tx1,[1e9,2e9,3e9]);
tx1.AnalyzedResult
ans =
```
 Name: 'Data object' Freq: [3x1 double] S\_Parameters: [2x2x3 double] GroupDelay: [3x1 double] NF: [3x1 double] OIP3: [3x1 double] Z0: 50 ZS: 50 ZL: 50 IntpType: 'Linear'

# EpsilonR property

**Class:** rfckt.twowire **Package:** rfckt

Relative permittivity of dielectric

## Values

Scalar

## **Description**

The ratio of the permittivity of the dielectric,  $\varepsilon$ , to the permittivity of free space,  $\varepsilon_0$ . The default value is 2.3.

### Examples

tx1=rfckt.twowire; tx1.EpsilonR=2.7;

# LineLength property

**Class:** rfckt.twowire **Package:** rfckt

Transmission line length

### Values

Scalar

## **Description**

The physical length of the transmission line in meters. The default is 0.01.

#### Examples

 $tx1 = r f ckt.$ twowire; tx1.LineLength = 0.001;

## LossTangent property

**Class:** rfckt.twowire **Package:** rfckt

Tangent of loss angle

## Values

Scalar

## **Description**

The loss angle tangent of the dielectric. The default is 0.

### Examples

tx1=rfckt.twowire; tx1.LossTangent=0.002;

# MuR property

**Class:** rfckt.twowire **Package:** rfckt

Relative permeability of dielectric

## Values

Scalar

### **Description**

The ratio of the permeability of the dielectric,  $\mu$ , to the permeability of free space,  $\mu_0$ . The default value is 1.

### Examples

Change the relative permeability of the dielectric:

tx1=rfckt.twowire; tx1.MuR=0.8;

## Name property

**Class:** rfckt.twowire **Package:** rfckt

Object name

### Values

```
'Two-Wire Transmission Line'
```
#### **Description**

Read-only string that contains the name of the object.

## Examples

```
tx1 = rfckt.twowire;
tx1.Name
ans =
```
Two-Wire Transmission Line

# Radius property

**Class:** rfckt.twowire **Package:** rfckt

Wire radius

### Values

Scalar

## **Description**

The radius of the conducting wires, in meters. The default is 6.7e-4.

#### Examples

tx1=rfckt.twowire; tx1.Radius=0.0031;

## Separation property

**Class:** rfckt.twowire **Package:** rfckt

Distance between wires

## Values

Scalar

## **Description**

Distance, in meters, separating the wire centers. The default is 0.0016.

### Examples

tx1=rfckt.twowire; tx1.Separation=0.8e-3;
# SigmaCond property

**Class:** rfckt.twowire **Package:** rfckt

Conductor conductivity

### Values

Scalar

#### **Description**

Conductivity, in Siemens per meter (S/m), of the conductor. The default is Inf.

#### Examples

tx1=rfckt.twowire; tx1.SigmaCond=5.81e7;

# StubMode property

**Class:** rfckt.twowire **Package:** rfckt

Type of stub

# Values

```
'NotAStub' (default), 'Series', or 'Shunt'
```
### **Description**

String that specifies what type of stub, if any, to include in the transmission line model.

#### Examples

tx1 = rfckt.twowire; tx1.StubMode = 'Series';

# Termination property

**Class:** rfckt.twowire **Package:** rfckt

Stub transmission line termination

#### Values

```
'NotApplicable' (default), 'Open', or 'Short'.
```
#### **Description**

String that specifies what type of termination to use for 'Shunt'and 'Series' stub modes. Termination is ignored if the line has no stub. Use 'NotApplicable' when StubMode is 'NotAStub'.

```
tx1 = r f ckt.twowire;
tx1.StubMode = 'Series';
tx1.Termination = 'Short';
```
# nPort property

**Class:** rfckt.twowire **Package:** rfckt

Number of ports

# Values

2

### **Description**

A read-only integer that indicates the object has two ports.

```
tx1 = rfckt.twowire;
tx1.nPort
ans = 2
```
# AnalyzedResult property

**Class:** rfckt.txline **Package:** rfckt

Computed S-parameters, noise figure, OIP3, and group delay values

#### **Values**

[rfdata.data](#page-264-0) object

#### **Description**

Handle to an rfdata.data object that contains the S-parameters, noise figure, OIP3, and group delay values computed over the specified frequency range using the analyze method. This property is empty by default.

The analyze method treats the transmission line, which can be lossy or lossless, as a 2port linear network. It computes the AnalyzedResult property of a stub or as a stubless line using the data stored in the rfckt.txline object properties as follows:

• If you model the transmission line as a stubless line, the analyze method first calculates the ABCD-parameters at each frequency contained in the modeling frequencies vector. It then uses the abcd2s function to convert the ABCD-parameters to S-parameters.

The analyze method calculates the ABCD-parameters using the physical length of the transmission line, *d*, and the complex propagation constant, *k*, using the following equations:

phabeled List  
\n
$$
A = \frac{e^{kd} + e^{-kd}}{2}
$$
\n
$$
B = \frac{Z_0 * (e^{kd} - e^{-kd})}{2}
$$
\n
$$
C = \frac{e^{kd} - e^{-kd}}{2 * Z_0}
$$
\n
$$
D = \frac{e^{kd} + e^{-kd}}{2}
$$

 $\begin{array}{l} \dfrac{e^{-\pi kl}}{2} \\ \dfrac{e^{-\pi kl}}{2} \\ \dfrac$ *Z*0 is the specified characteristic impedance. *k* is a vector whose elements correspond to the elements of the input vector freq. The analyze method calculates *k* from the specified properties as  $k = a_a + i\beta$ , where  $a_a$  is the attenuation coefficient and  $\beta$  is the wave number. The attenuation coefficient  $a_a$  is related to the specified loss,  $a$ , by  $\begin{split} \frac{e^{bd}+e^{-bd}}{2} \frac{e^{bd}+e^{-bd}}{2} \\ \frac{e^{bd}+e^{-bd}}{2} \frac{e^{bd}-e^{-bd}}{2} \end{split}$   $\begin{split} \frac{e^{bd}+e^{-bd}}{2\pi\delta_0} \\ \frac{e^{bd}+e^{-bd}}{2\pi\delta_0} \\ \frac{e^{bd}+e^{-bd}}{2} \\ \frac{e^{bd}+e^{-bd}}{2} \\ \frac{e^{bd}+e^{-bd}}{2} \\ \frac{e^{bd}+e^{-bd}}{2} \\ \frac{e^{bd}+e^{-bd}}{2} \\ \frac{e^{bd}+e^{-bd}}{2} \\ \frac$ 

$$
\alpha_a = -\ln(10^{\alpha/20})
$$

The wave number  $\beta$  is related to the specified phase velocity,  $V_p$ , by

$$
\beta = \frac{2\pi f}{V_p},
$$

where *f* is the frequency range specified in the analyze input argument freq. The phase velocity  $V_p$  is derived from the rfckt.txline object properties. It is also known as the *wave propagation velocity*.

• If you model the transmission line as a shunt or series stub, the analyze method first calculates the ABCD-parameters at the specified frequencies. It then uses the abcd2s function to convert the ABCD-parameters to S-parameters.

When you set the StubMode property to 'Shunt', the 2-port network consists of a stub transmission line that you can terminate with either a short circuit or an open circuit as shown in the following figure.

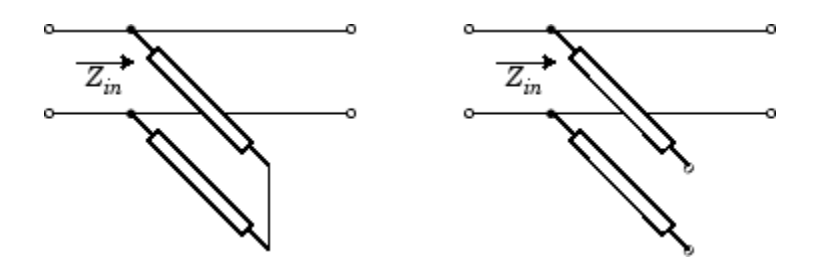

*Zin* is the input impedance of the shunt circuit. The ABCD-parameters for the shunt stub are calculated as:

$$
A = 1
$$
  
\n
$$
B = 0
$$
  
\n
$$
C = 1 / Z_{in}
$$
  
\n
$$
D = 1
$$

When you set the StubMode property to 'Series', the 2-port network consists of a series transmission line that you can terminate with either a short circuit or an open circuit as shown in the following figure.

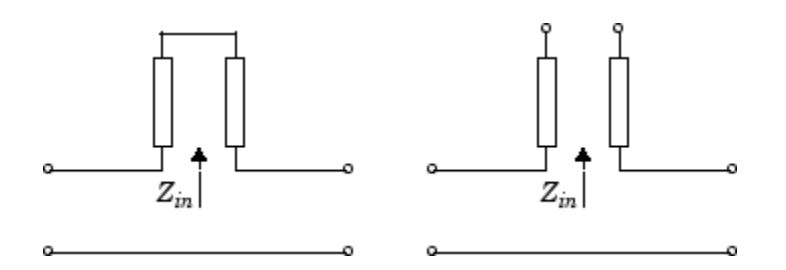

*Zin* is the input impedance of the series circuit. The ABCD-parameters for the series stub are calculated as:

 $A=1$  $B = Z_{in}$  $C = 0$  $D=1$ 

The analyze method uses the S-parameters to calculate the group delay values at the frequencies specified in the analyze input argument freq, as described in the analyze reference page.

```
tx1 = rfckt.txline;
analyze(tx1,[1e9,2e9,3e9]);
tx1.AnalyzedResult
ans = Name: 'Data object'
              Freq: [3x1 double]
              S_Parameters: [2x2x3 double]
              GroupDelay: [3x1 double]
              NF: [3x1 double]
              OIP3: [3x1 double]
              Z0: 50
              ZS: 50
              ZL: 50
              IntpType: 'Linear'
```
# Freq property

**Class:** rfckt.txline **Package:** rfckt

Frequency data

#### Values

Vector

### **Description**

M-element vector of frequency values in hertz for the loss and phase velocity values in the Loss and PV properties. The values must be positive, and the order of the frequencies must correspond to the order of the loss and phase velocity values. This property is empty by default.

```
f = [2.08 2.10] *1.0e9;
tx1 = rfckt.txline;
tx1.Freq = f;
```
# IntpType property

**Class:** rfckt.txline **Package:** rfckt

Interpolation method

#### Values

'Linear' (default), 'Spline', or 'Cubic'

#### **Description**

The analyze method is flexible in that it does not require the frequencies of the specified S-parameters to match the requested analysis frequencies. If needed, analyze applies the interpolation and extrapolation method specified in the IntpType property to the specified data to create a new set of data at the requested analysis frequencies. The following table lists the available interpolation methods and describes each one.

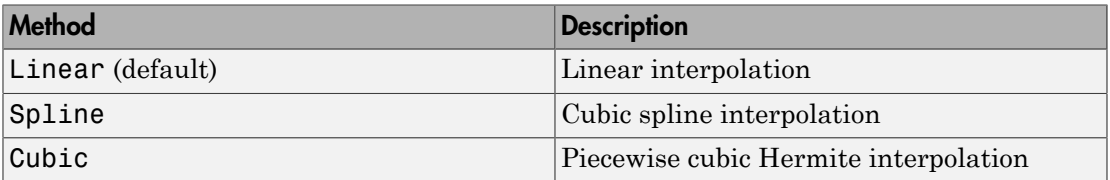

```
tx1 = rfckt.txline;
tx1.IntpType = 'cubic';
```
# LineLength property

**Class:** rfckt.txline **Package:** rfckt

Transmission line length

### Values

Scalar

### **Description**

The physical length of the transmission line in meters. The default is 0.01.

#### Examples

tx1 = rfckt.txline;  $tx1.LineLength = 0.001;$ 

# Loss property

**Class:** rfckt.txline **Package:** rfckt

Transmission line loss

# Values

Vector

### **Description**

M-element vector of line loss values, in decibels per meter, that correspond to the frequencies stored in the Freq property. Line loss is the reduction in strength of the signal as it travels over the transmission line, and must be nonnegative. The default is 0.

### Examples

tx1 = rfckt.txline; tx1.Loss = [1.5 3.1]\*1e-2;

# Name property

**Class:** rfckt.txline **Package:** rfckt

Object name

#### Values

'Transmission Line'

### **Description**

Read-only string that contains the name of the object.

### Examples

```
tx1 = rfckt.txline;
tx1.Name
ans =
```
Transmission Line

# PV property

**Class:** rfckt.txline **Package:** rfckt

Phase velocity

# Values

Vector

# **Description**

M-element vector of phase velocity values, in meters per second, that correspond to the frequencies stored in the Freq property. Propagation velocity of a uniform plane wave on the transmission line. The default is 299792458.

### Examples

tx1 = rfckt.txline; tx1.PV = [1.5 3.1]\*1e9;

# StubMode property

**Class:** rfckt.txline **Package:** rfckt

Type of stub

### Values

```
'NotAStub' (default), 'Series', or 'Shunt'
```
#### **Description**

String that specifies what type of stub, if any, to include in the transmission line model.

#### Examples

tx1 = rfckt.txline; tx1.StubMode = 'Series';

# Termination property

**Class:** rfckt.txline **Package:** rfckt

Stub transmission line termination

### Values

```
'NotApplicable' (default), 'Open', or 'Short'.
```
#### **Description**

String that specifies what type of termination to use for 'Shunt'and 'Series' stub modes. Termination is ignored if the line has no stub. Use 'NotApplicable' when StubMode is 'NotAStub'.

```
tx1 = rfckt.txline;
tx1.StubMode = 'Series';
tx1.Termination = 'Short';
```
# Z0 property

**Class:** rfckt.txline **Package:** rfckt

Characteristic impedance

### Values

Vector

# **Description**

Vector of characteristic impedance values, in ohms, that correspond to the frequencies stored in the Freq property. The default is 50 ohms.

### Examples

tx1 = rfckt.txline;  $tx1.20 = 75;$ 

# nPort property

**Class:** rfckt.txline **Package:** rfckt

Number of ports

# Values

2

#### **Description**

A read-only integer that indicates the object has two ports.

```
tx1 = rfckt.txline;
tx1.nPort
ans = 2
```
# Freq property

**Class:** rfdata.data **Package:** rfdata

Frequency data

#### Values

Vector

#### **Description**

M-element vector of frequency values in hertz for the S-parameters in the S\_Parameters property. The values must be positive, and the order of the frequencies must correspond to the order of the S-parameters. This property is empty by default.

### Examples

 $f = [2.08 2.10] * 1.0e9;$ txdata = rfdata.data; txdata.Freq =  $f$ ;

# GroupDelay property

**Class:** rfdata.data **Package:** rfdata

Group delay data

# Values

Vector

# **Description**

M-element vector of group delay values in seconds that the toolbox calculates at each frequency in the Freq property when you call the analyze method. This property is empty by default.

# IntpType property

**Class:** rfdata.data **Package:** rfdata

Interpolation method

#### Values

'Linear' (default), 'Spline', or 'Cubic'

#### **Description**

The analyze method is flexible in that it does not require the frequencies of the specified S-parameters to match the requested analysis frequencies. If needed, analyze applies the interpolation and extrapolation method specified in the IntpType property to the specified data to create a new set of data at the requested analysis frequencies. The following table lists the available interpolation methods and describes each one.

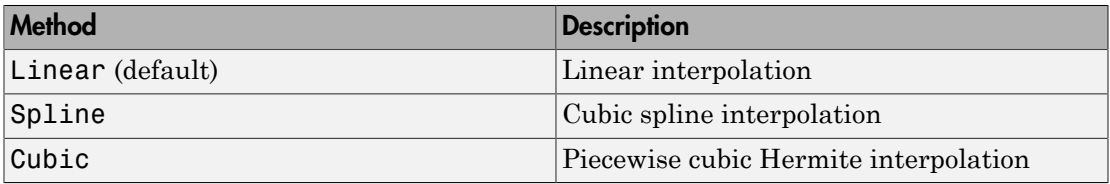

```
txdata = rfdata.data;
txdata.IntpType = 'cubic'
txdata =
             Name: 'Data object'
             Freq: []
            S Parameters: []
             GroupDelay: []
```
 NF: 0 OIP3: Inf Z0: 50 ZS: 50 ZL: 50 IntpType: 'Cubic'

# NF property

**Class:** rfdata.data **Package:** rfdata

Noise figure

# Values

Scalar

# **Description**

The amount of noise relative to a noise temperature of 290 degrees kelvin, in decibels. The default value of zero indicates a noiseless system.

```
txdata = rfdata.data;
txdata.NF=3
txdata =
              Name: 'Data object'
              Freq: []
              S_Parameters: []
              GroupDelay: []
              NF: 3
              OIP3: Inf
              Z0: 50
              ZS: 50
              ZL: 50
              IntpType: 'Linear'
```
# Name property

**Class:** rfdata.data **Package:** rfdata

Object name

# Values

'Data object'

# **Description**

Read-only string that contains the name of the object.

```
txdata = rfdata.data;
txdata.Name
ans = Data object
```
# OIP3 property

**Class:** rfdata.data **Package:** rfdata

Output third-order intercept point

### Values

Scalar

### **Description**

Signal distortion in watts. This property represents the hypothetical output signal level at which the third-order tones would reach the same amplitude level as the desired input tones. The default is Inf.

Note: If you set NonLinearData using rfdata.ip3 or rfdata.power, then the property is converted from scalar OIP3 format to the format of rfdata.ip3 or rfdata.power.

```
txdata = rfdata.data;
txdata.0IP3 = 30;
```
# S\_Parameters property

**Class:** rfdata.data **Package:** rfdata

S-parameter data

#### Values

#### **Description**

2-by-2-by-M array of S-parameters of the circuit described by the rfdata.data object, where M is the number of frequencies at which the network parameters are specified. The values correspond to the frequencies stored in the Freq property. This property is empty by default.

```
s vec(:,:,1) = ... [-0.724725-0.481324i, -0.685727+1.782660i; ...
       0.000000+0.000000i, -0.074122-0.321568i];
s<sub>_</sub>vec(:,:,2) = ...
     [-0.731774-0.471453i, -0.655990+1.798041i; ...
       0.001399+0.000463i, -0.076091-0.319025i];
s<sup>o</sup>vec(:,:,3) = ...
     [-0.738760-0.461585i, -0.626185+1.813092i; ...
       0.002733+0.000887i, -0.077999-0.316488i];
txdata = rfdata.data;
txdata.S Parameters = s vec;
```
# Z0 property

**Class:** rfdata.data **Package:** rfdata

Reference impedance

### Values

Scalar

### **Description**

Scalar reference impedance in ohms. The default is 50 ohms.

#### Examples

txdata = rfdata.data; txdata.Z0 =  $75$ ;

# ZL property

**Class:** rfdata.data **Package:** rfdata

Load impedance

# Values

Scalar

### **Description**

Scalar load impedance in ohms. The default is 50 ohms.

```
txdata = rfdata.data;
txdata.ZL = 75;
```
# ZS property

**Class:** rfdata.data **Package:** rfdata

Source impedance

### Values

Scalar

### **Description**

Scalar source impedance in ohms. The default is 50 ohms.

```
txdata = rfdata.data;
txdata.ZS = 75;
```
### Data property

**Class:** rfdata.ip3 **Package:** rfdata

Third-order intercept values

### **Values**

Vector

#### **Description**

M-element vector of IP3 data, in watts, that corresponds to the frequencies stored in the Freq property. The default is Inf.

**Note:** If you set NonLinearData using rfdata.ip3 or rfdata.power, then the property is converted from scalar OIP3 format to the format of rfdata.ip3 or rfdata.power.

#### Examples

#### Data Property of rfdata.ip3 Object

Create rfdata.ip3 object specified at two freqeuncies.

```
freq = [1e9 2e0];ip3 vec dbm = [-5.2 \, 7.1];ip3_vec_watts = (1e-3)*10. (ip3_vec_dbm/10); % Convert dbm to watts
ip3data = rfdata.ip3('Type','OIP3','Data',ip3_vec_watts,'Freq',freq)
ip3data = 
    rfdata.ip3 with properties:
     Type: 'OIP3'
```
 Freq: [2x1 double] Data: [2x1 double] Name: '3rd order intercept'

# Freq property

**Class:** rfdata.ip3 **Package:** rfdata

Frequency data

# Values

Vector

# **Description**

M-element vector of frequency values in hertz for the IP3 data in the Data property. The values must be positive, and the order of the frequencies must correspond to the order of the IP3 values. This property is empty by default.

# Examples

 $f = [2.08 2.10] * 1.0e9;$ ip3data = rfdata.ip3;  $ip3data.Freq = f;$ 

# Name property

**Class:** rfdata.ip3 **Package:** rfdata

Object name

#### Values

```
'3rd order intercept'
```
#### **Description**

Read-only string that contains the name of the object.

```
ip3data = rfdata.ip3;
ip3data.Name
ans = 3rd order intercept
```
# Type property

**Class:** rfdata.ip3 **Package:** rfdata

Power reference type

### Values

'OIP3' (default) or 'IIP3'

### **Description**

String that indicates whether the specified IP3 data is output or input IP3.

```
ip3data = rfdata.ip3;
ip3data.Type
ans = OIP3
```
# Data property

**Class:** rfdata.mixerspur **Package:** rfdata

Mixer spur power values

### Values

Matrix

#### **Description**

Matrix of values, in decibels, by which the mixer spur power is less than the power at the fundamental output frequency. Values must be between 0 and 99. This property is empty by default.

```
spurs = rfdata.mixerspur...
        ('Data',[2 5 3; 1 0 99; 10 99 99],...
         'PinRef',3,'PLORef',5)
spurs.data
ans = 2 5 3
 1 0 99
    10 99 99
```
# Name property

**Class:** rfdata.mixerspur **Package:** rfdata

Object name

# Values

```
'Intermodulation table'
```
### **Description**

Read-only string that contains the name of the object.

#### Examples

```
spurdata = rfdata.mixerspur;
spurdata.Name
```
ans  $=$ 

Intermodulation table
## PLORef property

**Class:** rfdata.mixerspur **Package:** rfdata

Reference local oscillator power

## Values

Scalar

## **Description**

Scalar local oscillator power reference, in decibels relative to one milliwatt. The default is 0.

```
spurs = rfdata.mixerspur...
          ('Data',[2 5 3; 1 0 99; 10 99 99],
           'PinRef',3,'PLORef',5)
spurs.PLORef
ans = 5
```
## PinRef property

**Class:** rfdata.mixerspur **Package:** rfdata

Reference input power

## Values

Scalar

## **Description**

Scalar input power reference, in decibels relative to one milliwatt. The default is 0.

```
spurs = rfdata.mixerspur...
          ('Data',[2 5 3; 1 0 99; 10 99 99],...
           'PinRef',3,'PLORef',5)
spurs.PinRef
ans = 3
```
## Data property

**Class:** rfdata.network **Package:** rfdata

Network parameter data

### Values

Array

### **Description**

2-by-2-by-M array of network parameters, where M is the number of frequencies at which the network parameters are specified. The values correspond to the frequencies stored in the Freq property. This property is empty by default.

```
y(:,:,1) = [-.0090-.0104i, .0013+.0018i; ...] -.2947+.2961i, .0252+.0075i];
y(:,:,2) = [-.0086-.0047i, .0014+.0019i, ...] -.3047+.3083i, .0251+.0086i];
y(:,:,3) = [-.0051+.0130i, .0017+.0020i, . . . -.3335+.3861i, .0282+.0110i];
```

```
netdata = rfdata.network;
netdata.Data=y;
```
## Freq property

**Class:** rfdata.network **Package:** rfdata

Frequency data

## Values

Vector

## **Description**

M-element vector of frequency values in hertz for the network parameters in the Data property. The values must be positive, and the order of the frequencies must correspond to the order of the network parameters. This property is empty by default.

## Examples

 $f = [2.08 2.10] * 1.0e9;$ netdata = rfdata.network; netdata.Freq=f;

## Name property

**Class:** rfdata.network **Package:** rfdata

Object name

## Values

```
'Network parameters'
```
## **Description**

Read-only string that contains the name of the object.

### Examples

netdata=rfdata.network; netdata.Name

ans  $=$ 

Network parameters

## Type property

**Class:** rfdata.network **Package:** rfdata

Type of network parameters.

## Values

```
'S', 'Y', 'Z', 'ABCD', 'H', 'G', or 'T'
```
### **Description**

String that indicates whether the rfdata.network object .

```
netdata=rfdata.network;
netdata.Type='Y';
```
## Z0 property

**Class:** rfdata.network **Package:** rfdata

Reference impedance

## Values

Scalar

## **Description**

Scalar reference impedance in ohms. This property is only available when the Type property is set to 'S'. The default is 50 ohms.

## Examples

netdata=rfdata.network; netdata.z0=75;

## Data property

**Class:** rfdata.nf **Package:** rfdata

Noise figure values

## Values

Vector

## **Description**

M-element vector of noise figure data, in dB, that corresponds to the frequencies stored in the Freq property. The default is 0.

## Examples

nf\_vec = [1.2 3.1]; nfdata = rfdata.nf; nfdata.Data = nf\_vec;

## Freq property

**Class:** rfdata.nf **Package:** rfdata

Frequency data

### Values

Vector

### **Description**

M-element vector of frequency values in hertz for the noise figure data in the Data property. The values must be positive, and the order of the frequencies must correspond to the order of the noise figure values. This property is empty by default.

## Examples

 $f = [2.08 2.10] * 1.0e9;$ nfdata = rfdata.nf;  $nfdata.Freq = f;$ 

## Name property

**Class:** rfdata.nf **Package:** rfdata

Object name

## Values

'Noise figure'

## **Description**

Read-only string that contains the name of the object.

## Examples

```
nfdata = rfdata.nf;
nfdata.Name
ans =
```
Noise figure

## FMIN property

**Class:** rfdata.noise **Package:** rfdata

Minimum noise figure data

## Values

Vector

## **Description**

M-element vector of minimum noise figure values, in decibels, that correspond to the frequencies stored in the Freq property. The default is 1.

```
fmin = [12.08 13.40];
noisedata = rfdata.noise;
noisedata.FMIN = fmin;
```
## Freq property

**Class:** rfdata.noise **Package:** rfdata

Frequency data

## Values

Vector

## **Description**

M-element vector of frequency values in hertz for the spot noise data in the FMIN, GAMMAOPT, and RN properties. The values must be positive, and the order of the frequencies must correspond to the order of the spot noise values. This property is empty by default.

```
f = [2.08 2.10] *1.0e9;
noisedata = rfdata.noise;
noisedata.Freq = f;
```
## GAMMAOPT property

**Class:** rfdata.noise **Package:** rfdata

Optimum source reflection coefficients

### Values

Vector

## **Description**

M-element vector of optimum source reflection coefficients that correspond to the frequencies stored in the Freq property. The default is 1.

```
gopt = [0.2484-1.2102j 1.0999-0.9295j];
noisedata = rfdata.noise;
noisedata.GAMMAOPT = gopt;
```
## Name property

**Class:** rfdata.noise **Package:** rfdata

Object name

## Values

'Spot noise data'

## **Description**

Read-only string that contains the name of the object.

```
noisedata = rfdata.noise;
noisedata.Name
ans = Spot noise data
```
## RN property

**Class:** rfdata.noise **Package:** rfdata

Equivalent normalized noise resistance data

## Values

Vector

## **Description**

M-element vector of equivalent normalized noise resistance values that correspond to the frequencies stored in the Freq property. The default is 1.

```
rn = [0.26 0.45];
noisedata = rfdata.noise;
noisedata.RN = rn;
```
## Freq property

**Class:** rfdata.power **Package:** rfdata

Frequency data

## Values

Vector

## **Description**

M-element vector of frequency values in hertz for the power data in the Phase, Pin, and Pout properties. The values must be positive, and the order of the frequencies must correspond to the order of the phase and power values. This property is empty by default.

## Examples

 $f = [2.08 2.10] * 1.0e9;$ powerdata = rfdata.power; powerdata.Freq = f;

## Name property

**Class:** rfdata.power **Package:** rfdata

Object name

## Values

'Power data'

## **Description**

Read-only string that contains the name of the object.

### Examples

```
powerdata = rfdata.power;
powerdata.Name
```
ans  $=$ 

Power data

## Phase property

**Class:** rfdata.power **Package:** rfdata

Phase shift data

## Values

Cell

### **Description**

M-element cell of phase shift values, in degrees, where each element corresponds to a frequency stored in the Freq property. The values within each element correspond to the input power values stored in the Pin property. The default is 1.

```
phase = \{ [27.1 \ 35.3], [15.4 \ 19.3 \ 21.1] \};powerdata = rfdata.power;
powerdata.Phase = phase;
```
## Pin property

**Class:** rfdata.power **Package:** rfdata

Input power data

## Values

Cell

### **Description**

M-element cell of input power values, in watts, where each element corresponds to a frequency stored in the Freq property. For example,

 $Pin = \{[A]; [B]; [C]\};$ where A, B, and C are column vectors that contain the Pin values at the first three frequencies stored in the Freq property. The default is 1.

## Examples

pin = {[0.001 0.002],[0.001 0.005 0.01]}; powerdata = rfdata.power; powerdata.Pin = pin;

## Pout property

**Class:** rfdata.power **Package:** rfdata

Output power data

## Values

Cell

## **Description**

M-element cell of output power values, in watts, where each element corresponds to a frequency stored in the Freq property. The values within each element correspond to the input power values stored in the Pin property. The default is 1.

```
pout = {[0.0025 0.0031],[0.0025 0.0028 0.0028]};
powerdata = rfdata.power;
powerdata.Pout = pout;
```
## A property

**Class:** rfmodel.rational **Package:** rfmodel

Poles of rational function object

### Values

Vector

#### **Description**

Complex vector containing poles of the rational function in radians per second. Its length, shown in *F s C s A D*<br>*D*<br>*D*<br>*D*<br>*D*<br>*D* is interior object. This probability probability is a section of the vector space of  $\frac{k}{A_0} + D \int e^{-\pi}$ ,  $s = j2\pi f$ <br>
<br>  $\frac{k}{A_0} + D \int e^{-\pi}$ ,  $s = j2\pi f$ <br>
<br>
Let the broad in the vector space provide fo A property<br> **COPETTY**<br>
rimodel.rational<br>
get-winnel:<br>
get-winnel:<br>
rimodel<br>
records and the property object.<br> **COPETY**<br> **COPETY**<br> **COPETY**<br> **COPETY**<br> **COPETY**<br>  $\left(\sum_{k=1}^{n} \frac{C_k}{s} - A_k - D\right) e^{-\beta C}$ ,  $\alpha = j2\alpha f$ <br>  $\alpha = j2\alpha f$ <br>

$$
F(s) = \left(\sum_{k=1}^{n} \frac{C_k}{s - A_k} + D\right) e^{-s\tau}, \quad s = j2\pi f
$$

as n, must be equal to the length of the vector you provide for 'C'. n is the number of poles in the rational function ojbject. This property is empty by default.

#### Examples

rat = rfmodel.rational; rat.A = [-0.0532 + 1.3166i; -0.0532 - 1.3166i]\*1e10;

## C property

**Class:** rfmodel.rational **Package:** rfmodel

Residues of rational function object

## Values

Vector

### **Description**

Complex vector containing residues of the rational function object in radians per second. Its length, shown in **From Example 12**<br> **F From Example 2**<br> **From Example 2**<br> **From Example 2**<br> **From Example 2**<br> **From Example 2**<br> **From Example 2**<br> **From Example 2**<br> **From Example 2**<br> **From Example 2**<br> **From Example 2**<br> **From Example 2**<br> **y**<br> **s**<br> **h**<br>
containing residues of the rational function object in radians per second.<br> **h**<br>  $\frac{C_k}{a-\Lambda_k} + D \Bigg| e^{-x}$ ,  $s = j2\pi f$ <br>
rational function object. This property is empty by default.<br>
rational function direct. T *D e s j f k* chested its<br>
condentational<br>
give trivial:<br>
given trivial:<br>
given the stational function object<br>
SS<br>
SS<br>
contex constraining residues of the rational function object in radians per second<br>  $(x) = \left(\sum_{k=1}^{n} c_k \frac{C_k}{x_k} - D\right)$ 

$$
F(s) = \left(\sum_{k=1}^{n} \frac{C_k}{s - A_k} + D\right) e^{-s\tau}, \quad s = j2\pi f
$$

as n, must be equal to the length of the vector you provide for 'A'. n is the number of residues in the rational function object. This property is empty by default.

### Examples

rat = rfmodel.rational; rat.C = [4.4896 - 4.5025i; 4.4896 + 4.5025i]\*1e9;

## D property

**Class:** rfmodel.rational **Package:** rfmodel

Frequency response offset

## Values

Scalar

## **Description**

Scalar value specifying the constant offset in the frequency response of the rational function object. The default is 0.

## Examples

rat = rfmodel.rational;  $rat.D = 1e-3;$ 

## Delay property

**Class:** rfmodel.rational **Package:** rfmodel

Frequency response time delay

## Values

Scalar

## **Description**

Scalar value specifying the time delay, in seconds, in the frequency response of the rational function object. The default is 0.

```
rat = rfmodel.rational;
rat.Delay = 1e-9;
```
## Name property

**Class:** rfmodel.rational **Package:** rfmodel

Object name

## Values

'Rational Function'

## **Description**

Read-only string that contains the name of the object.

## Examples

```
rat = rfmodel.rational;
rat.Name
ans =
```
Rational Function

# Methods — Alphabetical List

## addMixer

Add mixer to multiband transmitter or receiver for IF planning analysis

## **Syntax**

```
addMixer(hif,imt,rfcf,rfbw,injection,newIFBW)
```
## **Description**

addMixer(hif,imt,rfcf,rfbw,injection,newIFBW) adds a mixer to a multiband transmitter or receiver object hif as part of an intermediate-frequency (IF) planning analysis workflow.

## Input Arguments

#### **hif**

Specify the handle of the OpenIF object.

#### **imt**

Provide the intermodulation table (IMT) for the mixer as a matrix of real numbers. Each entry in the intermodulation table is a number between 0 and 99. The matrix must be 2 by-2 or larger, and  $imt(2,2)$  must equal 0.

#### **rfcf**

Specify the RF center frequency of the mixer in Hz.

#### **rfbw**

Specify the RF bandwidth of the mixer in Hz.

#### **injection**

Specify the mixer type. The available values for injection change depending on the setting of hif.IFLocation.

When hif.IFLocation is 'MixerOutput', the available values for injection are as follows.

- 'low' The LO frequency is less than the RF (low-side injection).
- 'high' The LO frequency is greater than the RF (high-side injection).

When hif.IFLocation is 'MixerInput', the available values for injection are as follows.

- 'sum' The RF signal is the sum of the LO frequency and the IF.
- 'diff' The RF signal is the difference between the LO frequency and the IF.

#### **newIFBW**

Specify the IF bandwidth in Hz after mixing. Use this argument if the IF bandwidth before mixing (defined by the hif.IFBW property) is different from the bandwidth after mixing.

## Examples

- The [OpenIF](#page-151-0) class reference page contains an example that shows how to find the spur-free zones of a multiband receiver with three mixers.
- The example Finding Free IF Bandwidths shows how to use information from a spur graph to design a multiband receiver with spur-free zones.

#### See Also

getSpurData | getSpurFreeZoneData | report | show | [OpenIF](#page-151-0)

## analyze

Analyze circuit object in frequency domain

### **Syntax**

```
analyze(h,freq)
analyze(h,freq,zl,zs,zo,aperture)
analyze(h,freq,'condition1',value1,...,'conditionm',valuem)
```
## **Description**

analyze $(h, freq)$  calculates the following circuit data at the specified frequency values:

- Circuit network parameters
- Noise figure
- Output third-order intercept point
- Power data
- Phase noise
- Voltage standing-wave ratio
- Power gain
- Group delay
- Reflection coefficients
- Stability data
- Transfer function

h is the handle of the circuit object to be analyzed. freq is a vector of frequencies, specified in hertz, at which to analyze the circuit.  $OIP_3$  is always infinite for passive circuits.

analyze(h,freq,zl,zs,zo,aperture) calculates the circuit data at the specified frequency values. The arguments zl, zs, zo, and aperture are optional. zl, zs, and zo represent the circuit load, circuit source, and reference impedances of the S-parameters, respectively. The default value of all these arguments is 50 ohms.

Note: When you specify impedance values, the analyze method changes the object's values to match your specification.

The aperture argument determines the two frequency points that the analyze method uses to compute the group delay for each frequency in freq. aperture can be a positive scalar or a vector of the same length of as freq.

Note: For rfckt.datafile, rfckt.passive, rfckt.amplifier, and rfckt.mixer objects that contain measured S-parameter data, the analyze method uses the two nearest measurement points to compute the group delay, regardless of the value of aperture. απολητικού ball, eircuit source, and reference impediances of the Sparameters,<br>
α dofault value of all those urguments is 50 ohms.<br>
sparsiv impediance values, the analyze method changes the object's<br>
your specification.<br> onolyze<br>
circuit source, and reference impedances of the S-parameters,<br>
ralue of all these arguments is 50 ohms.<br> **S**<br>
sincation.<br> **Sincation**:<br>
determines the two frequency points that the analyze method<br>
deluy for each source, and reference inpedances of the S-parameters,<br>source, and reference impedances of the S-parameters,<br>fall these arguments is 50 ohms.<br><br> $\frac{1}{n}$ <br> $\frac{1}{n}$  fines the two frequency points that the analyze method<br> $\frac{$ onalyze<br>
and the directic load, circuit extreme, and reference impedances of the 8-parameters,<br>
who, The details value of alt bloss experiments is go since,<br>
then you specification.<br>
Exture argument determines the toe fre one)<br>
and, circuit source, and reference impedances of the S-parameters,<br>
nult value of all these arguments is 50 ohms.<br>
ify impedance values, the analyze method changes the object's<br>
specification.<br>
and the critical stat shows the distribution of the mass and veferance impodences of the S-parameters,<br>  $\alpha$  - The related value of the mass are expresses in Solelons.<br>
a you a specify impediate values, the analyze method changes the objects a ono)<sub>729</sub><br>subsets of all these arguments is 50 ohms.<br>when of all these arguments is 50 ohms.<br>mpedance values, the analyze method changes the object's<br>diffusion.<br>decraines the two frequency points that the analyze method<br> analyze<br>
( source, and reference impedances of the S-parameters,<br>
stall these arguments is 50 ohms.<br>
mee values, the analyze method changes the object's<br>
me.<br>
mines the two frequency in Freq. aperture can be a nontrive<br> onolyze<br>
it source, and reference impedances of the S-parameters,<br>
of all these arguments is 50 ohms.<br>
inc.<br>
ince values, the analyze method changes the object's<br>
ion.<br>
minos the two frequency points that the analyze me onelyze<br>
source, and reference impedances of the S-parameters,<br>
sull these arguments is 50 ohms.<br>
we values, the analyze method changes the object's<br>
...<br>
nes the two frequency in freq, aperture can be a positive<br>
the of onelyze<br>intuit source, and reference impedances of the S-parameters,<br>then of all these arguments is 30 ohms.<br>
Dedance values, the analyze method changes the object's<br>
readince,<br>
to cancel two frequency in requestions that

Group delay  $\tau_g$  at each frequency point *f* is the negative slope of the phase angle of  $S_{21}$ with respect to *f*:

$$
\tau_g(f) = -\frac{\Delta\phi}{\Delta\omega} = -\frac{\arg(S_{21}(f_+)) - \arg(S_{21}(f_-))}{2\pi(f_+ - f_-)}
$$

where:

- $f_{+}$  is:
	- $f(1 + \text{aperture}/2)$  for aperture < 1.
	- $f +$  aperture/2 for aperture  $\geq 1$ .
	- If *f* is the maximum value of  $f \nneq f$ , then  $f_+ = f$ .
- $f$ <sub>–</sub> is:
	- $f(1 \text{aperture}/2)$  for aperture < 1.
	- $f$  aperture/2 for aperture  $\geq 1$ .

If *f* is the minimum value of  $freq$ , then  $f = f$ .

By default, analyze calculates the group delay in nanoseconds.

The value of aperture affects the accuracy of the computed group delay. If aperture is too large, the slope estimate may be not accurate. If aperture is too small, the computer numerical error may affect the accuracy of the group delay result.

analyze(h,freq,'*condition1*',*value1*,...,'*conditionm*',*valuem*) calculates the circuit data at the specified frequency values and operating conditions for the object h. The inputs '*condition1*',*value1*,...,'*conditionm*',*valuem* are the condition/ value pairs at which to analyze the object. Use this syntax for rfckt.amplifier, rfckt.mixer, and rfdata.data objects where the condition/value pairs are operating conditions from a .p2d or .s2d file.

Note: When you specify condition/value pairs, the analyze method changes the object's values to match your specification.

When you analyze a network that contains several objects, RF Toolbox software does not issue an error or warning if the specified conditions cannot be applied to all objects. For some networks, because there is no error or warning, you can call the analyze method once to apply the same set of operating conditions to any objects where operating conditions are applicable. However, you may want to analyze a network that contains one or more of the following:

- Several objects with different sets of operating conditions.
- Several objects with the same set of operating conditions that are configured differently.

To analyze such a network, you should use the setop method to configure the operating conditions of each individual object before analyzing the network.

#### Analysis of Circuit Objects

For most circuit objects, the AnalyzedResult property is empty until the analyze method is applied to the circuit object. However, the following four circuit objects are the exception to this rule:

• rfckt.datafile — By default, the AnalyzedResult property of rfckt.datafile objects contains the S-parameter, noise figure, and group delay values that are calculated over the network parameter frequencies in the passive.s2p data file. OIP3 is  $\infty$  by default because the data in **passive.** s2p is passive.

- rfckt.passive By default, the AnalyzedResult property of rfckt.passive objects contains the S-parameter, noise figure, and group delay values that are the result of analyzing the values stored in the passive.s2p file at the frequencies stored in this file. These frequency values are also stored in the NetworkData property. OIP3 is always  $\infty$  for rfckt.passive objects because the data is passive.
- rfckt.amplifier  $-$  By default, the AnalyzedResult property of rfckt.amplifier objects contains the S-parameter, noise figure, OIP3, and group delay values that result from analyzing the values stored in the **default**. amp file at the frequencies stored in this file. These frequency values are also stored in the NetworkData property.
- rfckt.mixer By default, the AnalyzedResult property of rfckt.mixer objects contains the S-parameter, noise figure, OIP3, and group delay values that result from analyzing the values stored in the default. s2p file at the frequencies stored in this file. These frequency values are also stored in the NetworkData property.

For a detailed explanation of how the analyze method calculates the network parameters, noise figure values, and OIP3 values for a particular object, see the AnalyzedResult property on the reference page for that object.

## Examples

#### Analyze Network Object

Create and analyze a two-wire network object.

```
 tx1=rfckt.twowire('Radius',7.5e-4);
 analyze(tx1,1.9e9)
ans = rfckt.twowire with properties:
             Radius: 7.5000e-04
         Separation: 0.0016
                MuR: 1
           EpsilonR: 2.3000
        LossTangent: 0
          SigmaCond: Inf
         LineLength: 0.0100
```

```
 StubMode: 'NotAStub'
    Termination: 'NotApplicable'
          nPort: 2
 AnalyzedResult: [1x1 rfdata.data]
           Name: 'Two-Wire Transmission Line'
```
## References

<http://www.microwaves101.com/encyclopedia/groupdelaymeasurements.cfm>

#### See Also

```
calculate | extract | getz0 | listformat | listparam | loglog | plot |
plotyy | polar | semilogx | semilogy | smith | read | restore | write
```
## calculate

Calculate specified parameters for circuit object

## **Syntax**

```
[data,params, freq] = calculate(h,'parameter1',..., 'parameter','format')
[ydata,params,xdata] = calculate(h,'parameter1',...,'parametern',
'format',xparameter,xformat,
'condition1',value1,...,'conditionm',valuem, 'freq',freq,'pin',pin)
```
## **Description**

[data,params,freq] = calculate(h,'parameter1',...,'parametern', 'format') calculates the specified parameters for the object h and returns them in the n-element cell array data.

The input h is the handle of a circuit object.

parameter1, ..., parametern is the list of parameters to be calculated. Use the listparam method to get a list of the valid parameters for a circuit object.

format is the format of the output data. The format determines if RF Toolbox software converts the parameter values to a new set of units, or operates on the components of complex parameter values.

For example:

- Specify format as Real to compute the real part of the selected parameter.
- Specify format as 'none' to return the parameter values unchanged.

Use the list format method to get a list of the valid formats for a particular parameter.

The output params is an n-element cell array containing the names, as strings, of the parameters in data. freq is a vector of frequencies at which the parameters are known. Note: Before calling calculate, you must use the analyze method to perform a frequency domain analysis for the circuit object.

```
[ydata,params,xdata] = calculate(h,'parameter1',...,'parametern',
'format',xparameter,xformat,
'condition1',value1,...,'conditionm',valuem, 'freq',freq,'pin',pin)
```
calculates the specified parameters at the specified operating conditions for the object h.

xparameter is the independent parameter for which to calculate the specified parameters. Several xparameter values are available for all objects. When you import rfckt.amplifier, rfckt.mixer, or rfdata.data object specifications from a .p2d or .s2d file, you can also specify any operating conditions from the file that have numeric values, such as bias.

The following table shows the most commonly available parameters and the corresponding xparameter values. The default settings listed in the table are used if xparameter is not specified.

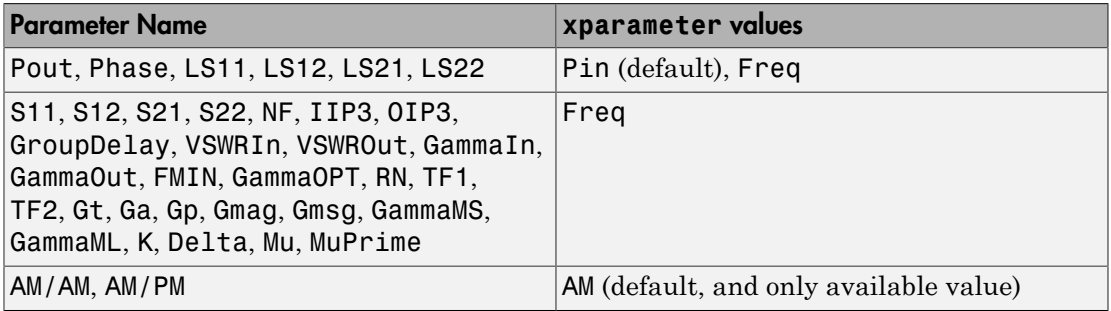

xformat is the format to use for the specified xparameter. No xformat specification is needed when xparameter is an operating condition.

The following table shows the xformat values that are available for the xparameter values listed in the preceding table, along with the default settings that are used if xformat is not specified.

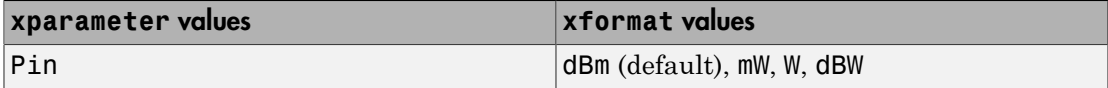
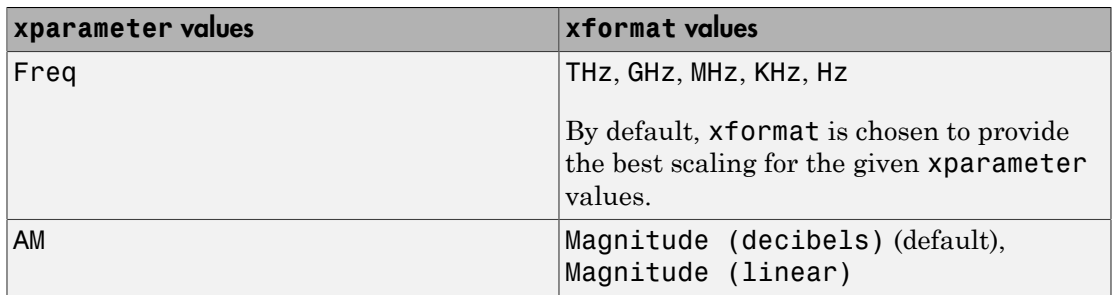

condition1,value1, ..., conditionm,valuem are the optional condition/value pairs at which to calculate the specified parameters. These pairs are usually operating conditions from a .p2d or .s2d file. For some parameters, you can specify a set of frequency or input power values at which to calculate the specified parameter.

For example:

- When you calculate large-signal S-parameters as a function of input power, you can specify frequency points of interest using condition/value pairs.
- When you calculate large-signal S-parameters as a function of frequency, you can specify input power levels of interest using condition/value pairs.
- When you calculate parameters as a function of an operating condition, you can specify both frequency and input power values using condition/value pairs.

freq is the optional frequency value at which to calculate the specified parameters.

pin is the optional input power value at which to calculate the specified parameters.

The method returns the following n-element cell arrays:

- ydata The calculated values of the specified parameter.
- params The names, as strings, of the parameters in xdata and ydata.
- xdata The xparameter values at which the specified parameters are known.

Note: For compatibility reasons, if xdata contains only one vector or if all xdata values are equal, then xdata is a numeric vector rather than a cell of a single vector.

If h has multiple operating conditions, such as from a .p2d or .s2d file, the calculate method operates as follows:

- If you do not specify any operating conditions as arguments to the calculate method, then the method returns the parameter values based on the currently selected operating condition.
- If one or more operating conditions are specified, the calculate method returns the parameter values based on those operating conditions.
- When an operating condition is used for the xparameter input argument, the xdata cell array returned by the calculate method contains the operating condition values in ascending order.

### Examples

#### Calculate S-Parameters of Transmission Line

Analyze a general tranmission line of impedance, 50 ohms, phase velocity of 299792458 m/s, and line length of 0.01 meters for frequencises 1.0 GHz to 3.0 GHz.

```
trl = rfckt.txline;
f = [1e9:1.0e7:3e9];analyze(trl,f)
ans = rfckt.txline with properties:
         LineLength: 0.0100
           StubMode: 'NotAStub'
        Termination: 'NotApplicable'
                Freq: 1.0000e+09
                  Z0: 50.0000 + 0.0000i
                  PV: 299792458
                Loss: 0
           IntpType: 'Linear'
               nPort: 2
     AnalyzedResult: [1x1 rfdata.data]
                Name: 'Transmission Line'
```
Calculate the S11 and S22 parameters in dB.

```
[data,params,freq] = calculate(trl,'S11','S22','dB')
data = 
     [201x1 double] [201x1 double]
params = 
     'S_{11}' 'S_{22}'
free = 1.0e+09 *
     1.0000
     1.0100
     1.0200
     1.0300
     1.0400
     1.0500
     1.0600
     1.0700
     1.0800
     1.0900
     1.1000
     1.1100
     1.1200
     1.1300
     1.1400
     1.1500
     1.1600
     1.1700
     1.1800
     1.1900
     1.2000
     1.2100
     1.2200
     1.2300
     1.2400
     1.2500
     1.2600
     1.2700
```
 1.2800 1.2900 1.3000 1.3100 1.3200 1.3300 1.3400 1.3500 1.3600 1.3700 1.3800 1.3900 1.4000 1.4100 1.4200 1.4300 1.4400 1.4500 1.4600 1.4700 1.4800 1.4900 1.5000 1.5100 1.5200 1.5300 1.5400 1.5500 1.5600 1.5700 1.5800 1.5900 1.6000 1.6100 1.6200 1.6300 1.6400 1.6500 1.6600 1.6700 1.6800 1.6900 1.7000 1.7100

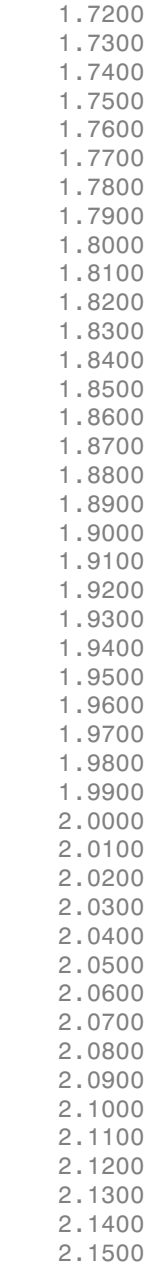

 2.1600 2.1700 2.1800 2.1900 2.2000 2.2100 2.2200 2.2300 2.2400 2.2500 2.2600 2.2700 2.2800 2.2900 2.3000 2.3100 2.3200 2.3300 2.3400 2.3500 2.3600 2.3700 2.3800 2.3900 2.4000 2.4100 2.4200 2.4300 2.4400 2.4500 2.4600 2.4700 2.4800 2.4900 2.5000 2.5100 2.5200 2.5300 2.5400 2.5500 2.5600 2.5700 2.5800 2.5900

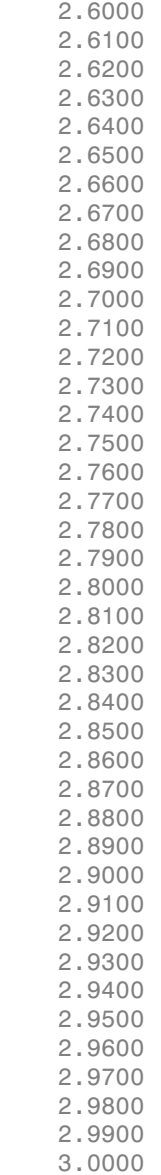

### See Also

analyze | extract | getz0 | listformat | listparam | loglog | plot | plotyy | polar | semilogx | semilogy | smith | read | restore | write

# circle

Draw circles on Smith chart

# **Syntax**

```
[hlines, hsm] = circle(h, freq, type1, value1, ..., typen, valuen,
hsm)
```
## **Description**

[hlines, hsm] = circle(h, freq, type1, value1, ..., typen, valuen, hsm) draws the specified circles on a Smith chart and returns the following handles:

- hlines A vector of handles to line objects, with one handle per circle specification.
- hsm The handle to the Smith chart.

The arguments to circle are:

- $\cdot$  h The handle to an rfckt object.
- $\cdot$  freq A single frequency point of interest.
- type1, value1,  $\dots$ , typen, valuen The type/value pairs that specify the circles to plot.

The following table lists the supported circle type options and the definition of each option.

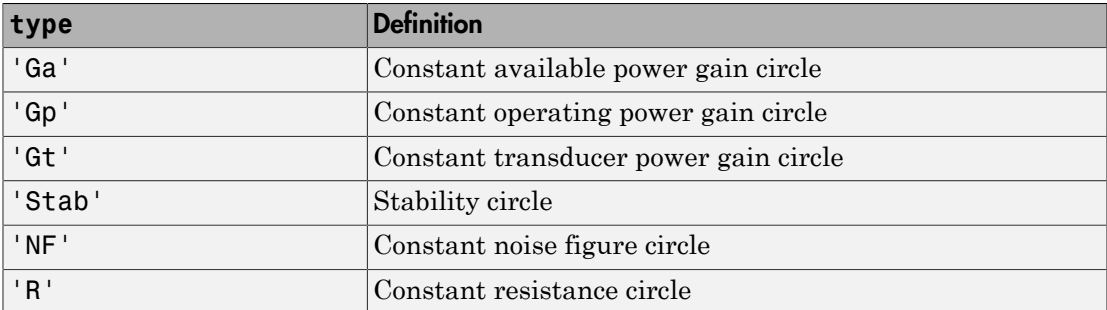

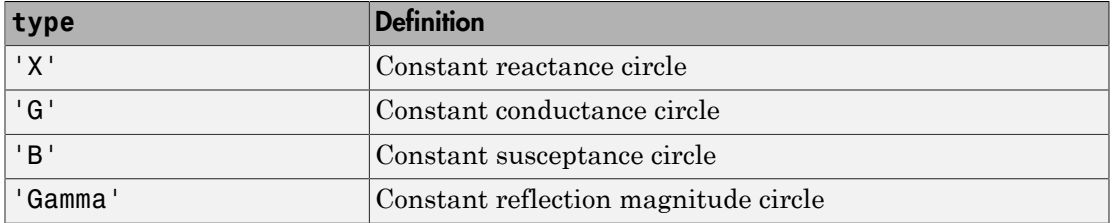

The following table lists the available value options for the above types of circles and the definition of each value.

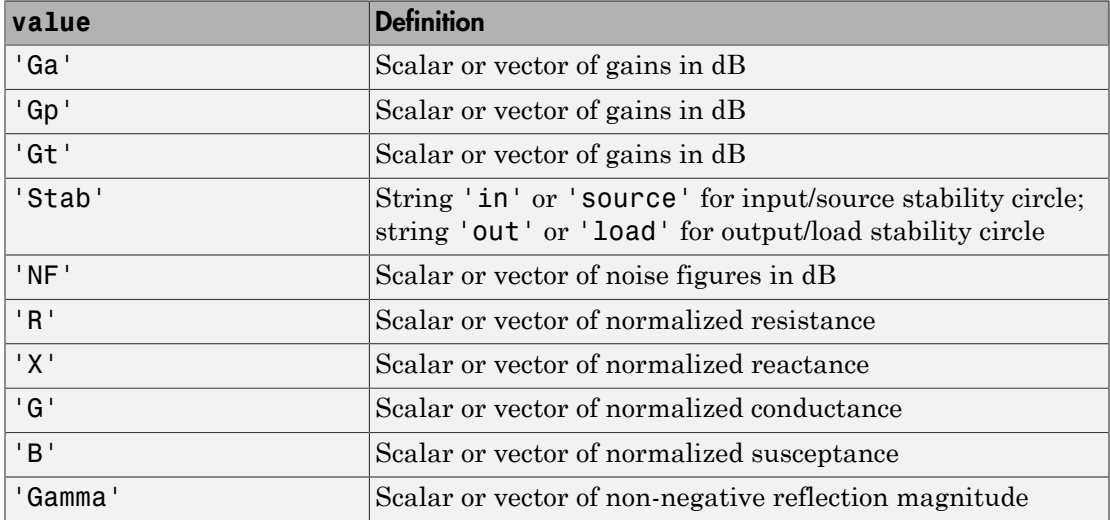

hsm is an optional input argument that you can use to place circles on an existing Smith chart.

## Examples

For an example of how to use the circle method, see the RF Toolbox example Designing Matching Networks (Part 1: Networks with an LNA and Lumped Elements).

### Draw Circles on Smith Chart

Create an amplifier object from |defualt.s2p|.

```
amp = read(rfckt.amplifier, 'default.s2p');
```
Plot the noise figure of the amplifier 1.9 GHz.

```
fc = 1.9e9;circle(amp,fc,'Stab','In','Stab','Out','NF',10.396);
legend('Location','SouthEast')
```
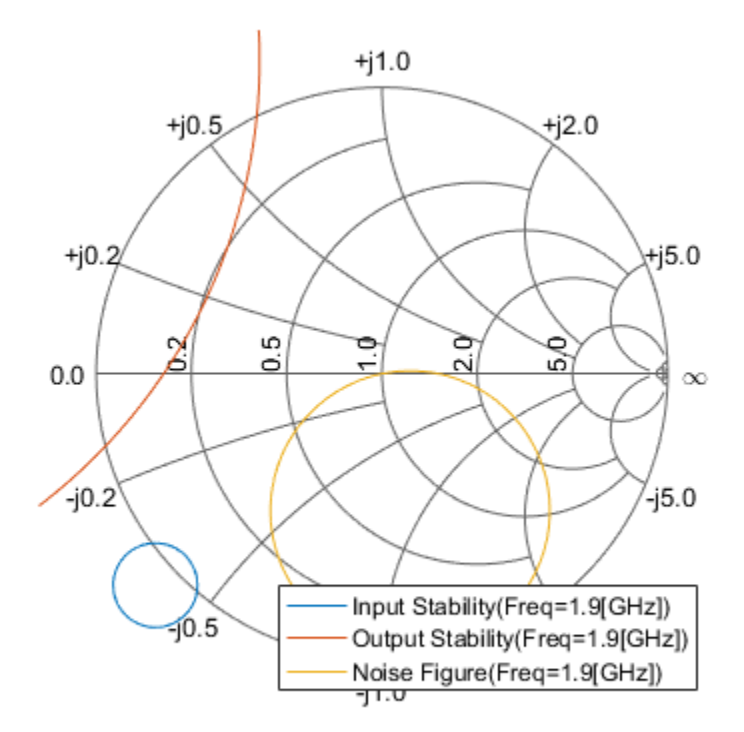

#### See Also smith

### extract

Extract array of network parameters from data object

## **Syntax**

```
[outmatrix, freq] = extract(h,outtype,z0)
```
## **Description**

[outmatrix, freq] = extract(h,outtype,z0) extracts the network parameters of outtype from an rfckt, rfdata.data or rfdata.network object, h, and returns them in outmatrix. freq is a vector of frequencies that correspond to the network parameters.

outtype can be one of these case-insensitive strings 'ABCD\_parameters',

```
'S_parameters', 'Y_parameters', 'Z_parameters', 'H_parameters',
```
'G\_parameters', or 'T\_parameters'. z0 is the reference impedance for the Sparameters. The default is 50 ohms.

# Examples

#### Extract Network Parameters

Extract ABCD-parameters for an rfckt.amplifier object read from defualt.s2p.

```
amp = read(rfckt.amplifier,'default.s2p');
[outmatrix,freq] = extract(amp,'ABCD_parameters');
```
#### See Also

analyze | calculate | getz0 | listformat | listparam | loglog | plot | plotyy | polar | semilogx | semilogy | smith | read | restore | write

# freqresp

Frequency response of rational function object

## **Syntax**

```
[resp, outfreq] = frequency(h, infreq)
```
## **Description**

 $[resp, outfreq] = frequency(h, infreq)$  computes the frequency response, resp, of the rational function object, h, at the frequencies specified by freq.

The input h is the handle of a rational function object returned by rationalfit, and infreq is a vector of positive frequencies, in Hz, over which the frequency response is calculated.

The output argument outfreq is a vector that contains the same frequencies as the input frequency vector, in order of increasing frequency. The frequency response, resp, is a vector of frequency response values corresponding to these frequencies. It is computed using the analytical form of the rational function **solution**<br> **solution**  $\frac{1}{2}$  **f**  $\frac{1}{2}$  **f**  $\frac{1}{2}$  **f**  $\frac{1}{2}$  **f**  $\frac{1}{2}$  **f**  $\frac{1}{2}$  **f**  $\frac{1}{2}$  **f**  $\frac{1}{2}$  **f**  $\frac{1}{2}$  **f**  $\frac{1}{2}$  **f**  $\frac{1}{2}$  **f**  $\frac{1}{2}$  **f**  $\frac{1}{2}$  **f**  $\frac{1}{2}$  **f**  $\$ **Example 10**<br> **Example 10**<br> **D** entrinonal function object:<br> **D** entropy of the information object the frequency response, resp. of<br>  $\alpha$  of object, b, at the frequencies specified by freqs.<br> **D** in disc, the information **Example 10**<br> **SEP(h, infreq)**<br> **ssp(h, infreq)**<br> **ssp(h, infreq)**<br> **ssp(h, infreq)**<br> **ssp(h, infreq)**<br> **computes the frequency response, resp. of<br>
<b>a** at the frequencies specified by  $\tau$  req.<br> **returnal function** in the  $\begin{array}{l} \text{frequency} \\ \text{frequency} \\ \text{in} \text{frequency} \\ \text{in} \text{frequency} \\ \text{in} \text{frequency} \\ \text{in} \text{frequency} \\ \text{in} \text{frequency} \\ \text{in} \text{frequency} \\ \text{in} \text{function} \\ \text{in} \text{function} \\ \text{in} \text{function} \\ \text{in} \text{if } \text{in} \\ \text{in} \text{function} \\ \text{in} \text{function} \\ \text{in} \text{function} \\ \text{in} \text{function} \\ \text{in} \text{function} \\ \text{in} \text{function} \\ \text{in} \text{function} \\ \text{in} \text{function$ 

$$
resp = \left(\sum_{k=1}^{n} \frac{C_k}{s - A_k} + D\right) e^{-s^*Delay}, \quad s = j2\pi^* freq
$$

where A, C, D, and Delay are properties of the rational function object, h.

# Examples

The following example shows you how to compute the frequency response of the data stored in the file default.s2p by reading it into an rfdata object, fitting a rational function object to the data, and using the freqresp method to compute the frequency response of the object.

```
orig_data=read(rfdata.data,'default.s2p')
```

```
freq=orig_data.Freq;
data=orig_data.S_Parameters(2,1,:);
fit data=rationalfit(freq,data)
[resp,freq]=freqresp(fit_data,freq);
plot(freq/1e9,20*log10(abs(resp)));
figure
plot(freq/1e9,unwrap(angle(resp)));
```
## More About

• [rfmodel.rational](#page-279-0)

#### See Also

rationalfit | timeresp | writeva

#### getop

### getop

Display operating conditions

### **Syntax**

getop(h)

## **Description**

 $getop(h)$  displays the selected operating conditions for the circuit or data object, h.

Information about operating conditions is available only when you import the object specifications from a .p2d or .s2d file.

## Examples

#### Display Operating Conditions

Display the operating conditions of a circuit.

```
ckt1 = read(rfckt.amplifier, 'default.p2d');
getop(ckt1)
ans = 'Bias' '1.5'
```
### See Also

setop

# getSpurData

Find spurs in multiband transmitter or receiver frequency space

## **Syntax**

```
spurs = getSpurData(hif)
```
## **Description**

spurs = getSpurData(hif) returns a matrix of spur data for the network defined by the [OpenIF](#page-151-0) object hif. Each spur is a range of frequencies. The two columns of spurs contain the endpoints of each spur. The first column contains the lower endpoints and the second column contains the upper endpoints.

## Input Arguments

#### **hif** — IF (Intermediate Frequency) planning object

OpenIF object

IF (Intermediate Frequency) planning object, specified as an OpenIF object.

## Output Arguments

**spurs** — Spur data matrix

Spur data of the network, returned as a matrix. The first column of the matrix contains the lower endpoints of the spur and the second column contains the upper endpoints.

## Examples

• The [OpenIF](#page-151-0) class reference page contains an example that shows how to find the spur-free zones of a multiband receiver with three mixers.

• The example Finding Free IF Bandwidths shows how to use information from a spur graph to design a multiband receiver with spur-free zones.

### See Also

addMixer | report | getSpurFreeZoneData | [OpenIF](#page-151-0)

## getSpurFreeZoneData

Find spur-free zones in multiband transmitter or receiver frequency space

## **Syntax**

```
zones = getSpurFreeZoneData(hif)
```
## **Description**

zones = getSpurFreeZoneData(hif) returns the spur-free zones for the network defined by the [OpenIF](#page-151-0) object hif. Each zone is a range of IF center frequencies. An IF signal centered in this range does not generate interference in any transmission or reception bands. The two columns of zones contain the endpoints of each spur-free zone. The first column contains the lower endpoints, and the second column contains the upper endpoints.

## Input Arguments

#### **hif** — IF (Intermediate Frequency) planning object

OpenIF object

IF (Intermediate Frequency) planning object, specified as OpenIF object.

## Output Arguments

#### **zones** — Spur-free zones matrix

Spur-free zones for the defined network, returned as a matrix. The two columns of the matrix contains the endpoints of each spur free zone.

## **Alternatives**

- The report method displays mixer configurations, intermodulation tables, and spurfree zone information at the command line.
- The show method generates an interactive spur graph that shows spurious regions and spur-free zones.

## Examples

- The [OpenIF](#page-151-0) class reference page contains an example that shows how to find the spur-free zones of a multiband receiver with three mixers.
- The example Finding Free IF Bandwidths shows how to use information from a spur graph to design a multiband receiver with spur-free zones.

### See Also

addMixer | getSpurData | report | show | [OpenIF](#page-151-0)

# getz0

Characteristic impedance of transmission line object

## **Syntax**

 $z0 = qetz0(h)$ 

## **Description**

 $z0 = getz0(h)$  returns a scalar or vector,  $z0$ , that represents the characteristic impedance(s) of circuit object h. The object h can be rfckt.txline, rfckt.rlcgline, rfckt.twowire, rfckt.parallelplate, rfckt.coaxial, rfckt.microstrip, or rfckt.cpw.

## Examples

#### Get Z0 of Network Object

Create and analyze a two-wire network object.

```
 tx1=rfckt.twowire('Radius',7.5e-4)
  analyze(tx1,1.9e9)
tx1 = rfckt.twowire with properties:
              Radius: 7.5000e-04
         Separation: 0.0016
                 MuR: 1
           EpsilonR: 2.3000
        LossTangent: 0
          SigmaCond: Inf
         LineLength: 0.0100
           StubMode: 'NotAStub'
        Termination: 'NotApplicable'
```

```
 nPort: 2
     AnalyzedResult: []
               Name: 'Two-Wire Transmission Line'
ans = rfckt.twowire with properties:
             Radius: 7.5000e-04
         Separation: 0.0016
                MuR: 1
           EpsilonR: 2.3000
        LossTangent: 0
          SigmaCond: Inf
         LineLength: 0.0100
           StubMode: 'NotAStub'
        Termination: 'NotApplicable'
              nPort: 2
     AnalyzedResult: [1x1 rfdata.data]
               Name: 'Two-Wire Transmission Line'
```
#### Find the Z0 of the two-wire object.

```
z0 = getz0(tx1)
```
 $z0 =$ 

31.4212

#### See Also

analyze | calculate | extract | listformat | listparam | loglog | plot | plotyy | polar | semilogx | semilogy | smith | read | restore | write

# impulse

Impulse response for rational function object

Note: impulse may be removed in a future release. Use timeresp instead.

### **Syntax**

 $[resp, t] = impulse(h, ts, n)$ 

## **Description**

 $[resp, t] = impulse(h, ts, n)$  computes the impulse response, resp, of the rational function object, h, over the time period specified by ts and n.

**Note:** While you can compute the output response for a rational function object by computing the impulse response of the object and then convolving that response with the input signal, this approach is not recommended. Instead, you should use the timeresp method to perform this computation because it generally gives a more accurate output signal for a given input signal. **plotestol tist**<br> *response for valueual function object***<br>
<b>***response for valueual function object***<br>
<b>***resp. resp. of the rational***<br>
<b>***resp. resp. resp. resp. resp. <i>resp. resp. <i>resp.* For rational function object<br> *A* to removed in a future release. Use time<br> **A** time response instead.<br> **A** the rational properties the impulse mappears of<br>  $\alpha$  is and n.<br>
<br>  $\alpha$  the control of the control response for a exercise for rutional function object<br>
cessories for rutional function object<br>
will be may be runsored in a future refunee. Use time<br>
response, resp. of the rational<br>
f = - impulse (h, ts, n) computes the impulse response rational function object<br>be removed in a future release. Use theoreogo instead.<br>See (h, ts, n) computes the impulse response, resp., of the rational<br>case (h, ts, n) computes the impulse response, resp., of the rational<br>or

The input h is the handle of a rational function object. ts is a positive scalar value that specifies the sample time of the computed impulse response, and n is a positive integer that specifies the total number of samples in the response.

The vector of time samples of the impulse response, t, is computed from the inputs as t  $=$  [0,ts,2\*ts,...,(n-1)\*ts]. The impulse response, resp, is an n-element vector of impulse response values corresponding to these times. It is computed using the analytical form of the rational function

$$
resp = \sum_{k=1}^{M} C_k e^{A_k(t-Delay)} u(t-Delay) + D\delta(t-Delay)
$$

where

- A, C, D, and Delay are properties of the rational function object, h.
- M is the number of poles in the rational function object.

## Examples

The following example shows you how to compute the impulse response of the data stored in the file default.s2p by fitting a rational function object to the data and using the impulse method to compute the impulse response of the object.

```
orig_data=read(rfdata.data,'default.s2p')
freq=orig_data.Freq;
data=orig data.S Parameters(2,1,:);
fit data=rationalfit(freq,data)
[resp,t]=impulse(fit_data,1e-12,1e4);
plot(t,resp);
```
# More About

• [rfmodel.rational](#page-279-0)

#### See Also

freqresp | rationalfit | writeva

## ispassive

Check passivity of scalar rational function object

## **Syntax**

```
result = ispassive(h)
```
## **Description**

result  $=$  ispassive (h) checks the passivity of the rational function object, h, across all frequencies, and returns result, a logical value. If h is passive, then result is 1. If h is not passive, then result is 0.

## Examples

#### Check Passivity of Object

Create a scalar rational function object and check the passivity of the object. Read a Touchstone data file.

```
ckt = read(rfckt.passive, 'passive.s2p');
```
Fit the transfer function into a rational function object.

```
TF = s2tf(ckt.AnalyzedResult.S_Parameters);
TF_Object = rationalfit(ckt.AnalyzedResult.Freq, TF);
```
Check the passivity of the rational function object.

```
Is Passive = ispassive(TF Object)
```

```
Is Passive =
      1
```
### See Also

[rfmodel.rational](#page-279-0) | rationalfit

# listformat

List valid formats for specified circuit object parameter

## **Syntax**

```
list = listformat(h,'parameter')
```
## **Description**

list = listformat(h,'parameter') lists the allowable formats for the specified network parameter. The first listed format is the default format for the specified parameter.

In these lists, 'Abs' and 'Mag' are the same as 'Magnitude (linear)', and 'Angle' is the same as 'Angle (degrees)'.

When you plot phase information as a function of frequency, RF Toolbox software unwraps the phase data using the MATLAB unwrap function. The resulting plot is only meaningful if the phase data varies smoothly as a function of frequency, as described in the unwrap reference page. If your data does not meet this requirement, you must obtain data on a finer frequency grid.

Use the listparam method to get the valid parameters of a circuit object.

Note: Before calling listformat, you must use the analyze method to perform a frequency domain analysis for the circuit object.

## Examples

#### List Format of Network Parameter

List the available formats of analysis of a transmission line.

trl = rfckt.txline;  $f = [1e9:1.0e7:3e9];$ 

```
analyze(trl,f);
listformat(trl,'S11')
ans = 'dB'
     'Magnitude (decibels)'
     'Abs'
     'Mag'
     'Magnitude (linear)'
     'Angle'
     'Angle (degrees)'
     'Angle (radians)'
     'Real'
     'Imag'
     'Imaginary'
```
### See Also

analyze | calculate | extract | getz0 | listparam | loglog | plot | plotyy | polar | semilogx | semilogy | smith | read | restore | write

# listparam

List valid parameters for specified circuit object

## **Syntax**

list = listparam(h)

## **Description**

list = listparam(h) lists the valid parameters for the specified circuit object h.

Note: Before calling listparam, you must use the analyze method to perform a frequency domain analysis for the circuit object.

Several parameters are available for all objects. When you import rfckt.amplifier, rfckt.mixer, or rfdata.data object specifications from a .p2d or .s2d file, the list of valid parameters also includes any operating conditions from the file that have numeric values, such as bias.

The following table describes the most commonly available parameters.

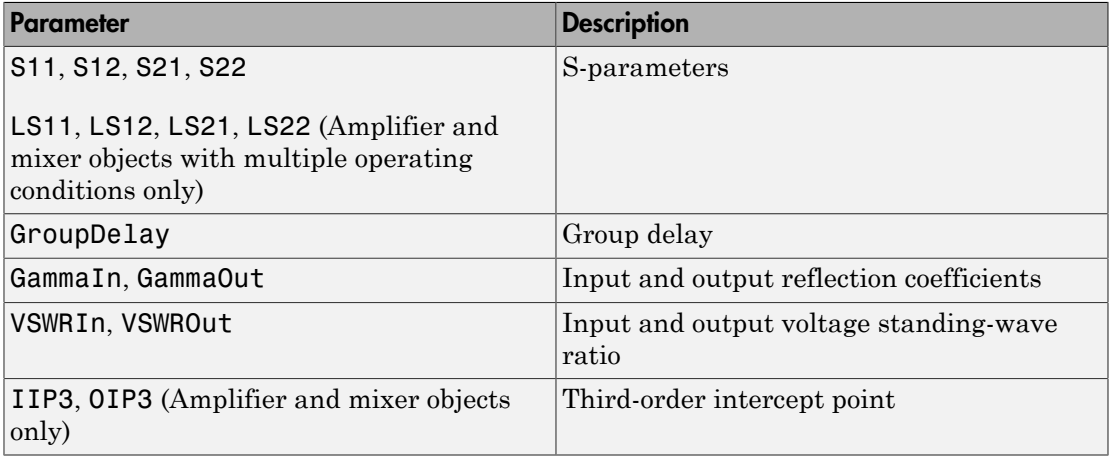

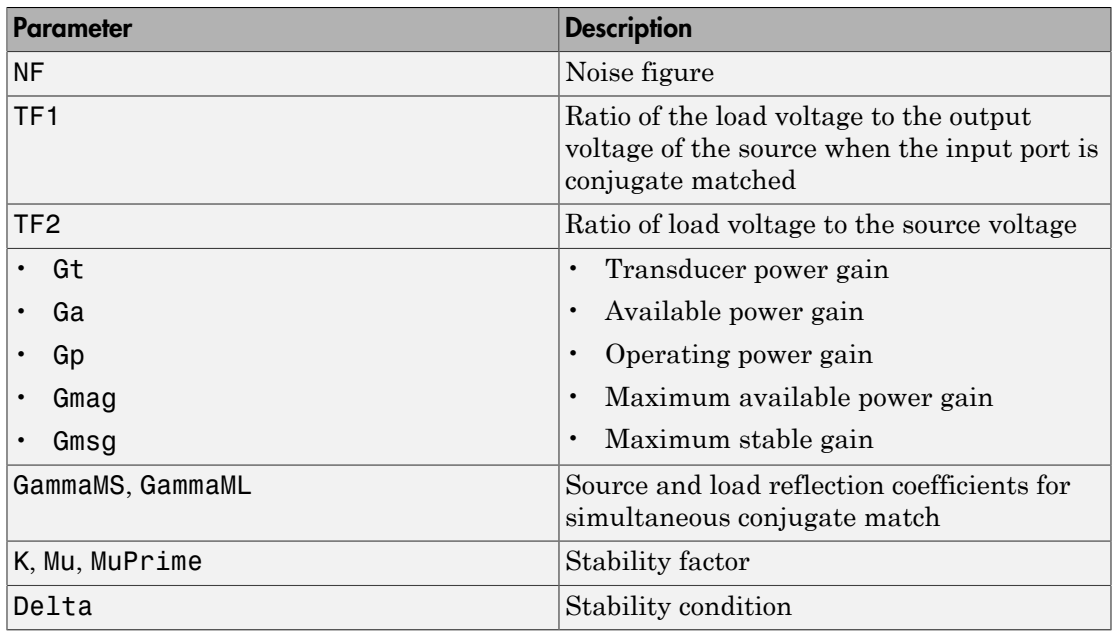

# Examples

#### List Parameters of Network Object

List the available parameters of analysis of a transmission line.

```
trl = rfckt.txline;
f = [1e9:1.0e7:3e9];analyze(trl,f);
listparam(trl)
ans = 'S11'
     'S12'
     'S21'
     'S22'
     'GroupDelay'
     'GammaIn'
```
 'GammaOut' 'VSWRIn' 'VSWROut' 'OIP3' 'IIP3' 'NF' 'NFactor' 'NTemp' 'TF1' 'TF2' 'TF3' 'Gt' 'Ga' 'Gp' 'Gmag' 'Gmsg' 'GammaMS' 'GammaML' 'K' 'Delta' 'Mu' 'MuPrime'

### See Also

analyze | calculate | extract | getz0 | listformat | loglog | plot | plotyy | polar | semilogx | semilogy | smith | read | restore | write

# loglog

Plot specified circuit object parameters using log-log scale

# **Syntax**

```
lineseries = loglog(h,parameter)
lineseries = loglog(h,parameter1,...,parametern)
lineseries = loglog(h,parameter1,...,parametern,format)
lineseries = loglog(h,'parameter1',...,'parametern',
format,xparameter,xformat,'condition1',value1,...,
'conditionm',valuem,'freq',freq,'pin',pin)
```
# **Description**

lineseries = loglog(h,parameter) plots the specified parameter in the default format using a log-log scale. h is the handle of a circuit ( rfckt ) object.

Type listparam(h) to get a list of valid parameters for a circuit object, h. Type listformat(h,parameter) to see the legitimate formats for a specified parameter. The first listed format is the default for the specified parameter.

The loglog method returns a column vector of handles to lineseries objects, one handle per line. This output is the same as the output returned by the MATLAB loglog method.

lineseries = loglog(h,parameter1,...,parametern) plots the parameters parameter1, ..., parametern from the object h on an X-Y plane using logarithmic scales for both the *x*- and *y*- axes.

lineseries = loglog(h,parameter1,...,parametern,format) plots the parameters parameter1, ..., parametern in the specified format. format is the format of the data to be plotted, e.g. 'Magnitude (decibels)'.

**Note:** For all circuit objects except those that contain data from a data file, you must perform a frequency domain analysis with the analyze method before calling loglog. Use the Property Editor ( propertyeditor ) or the MATLAB set function to change Chart Line Properties. The reference pages for MATLAB functions such as figure, axes, and text also list available properties and provide links to more complete property descriptions.

**Note:** Use the MATLAB loglog function to create a log-log scale plot of parameters that are specified as vector data and are not part of a circuit ( rfckt ) object or data ( rfdata ) object.

```
lineseries = loglog(h,'parameter1',...,'parametern',
format,xparameter,xformat,'condition1',value1,...,
'conditionm',valuem,'freq',freq,'pin',pin) plots the specified parameters at
the specified operating conditions for the object h.
```
xparameter is the independent variable to use in plotting the specified parameters. Several xparameter values are available for all objects. When you import rfckt.amplifier, rfckt.mixer, or rfdata.data object specifications from a .p2d or .s2d file, you can also specify any operating conditions from the file that have numeric values, such as bias.

The following table shows the most commonly available parameters and the corresponding xparameter values. The default settings listed in the table are used if xparameter is not specified.

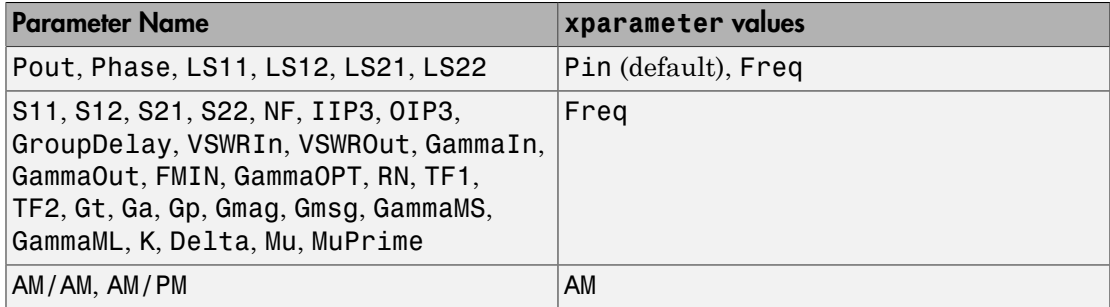

xformat is the format to use for the specified xparameter. No xformat specification is needed when xparameter is an operating condition.

The following table shows the xformat values that are available for the xparameter values listed in the preceding table, along with the default settings that are used if xformat is not specified.

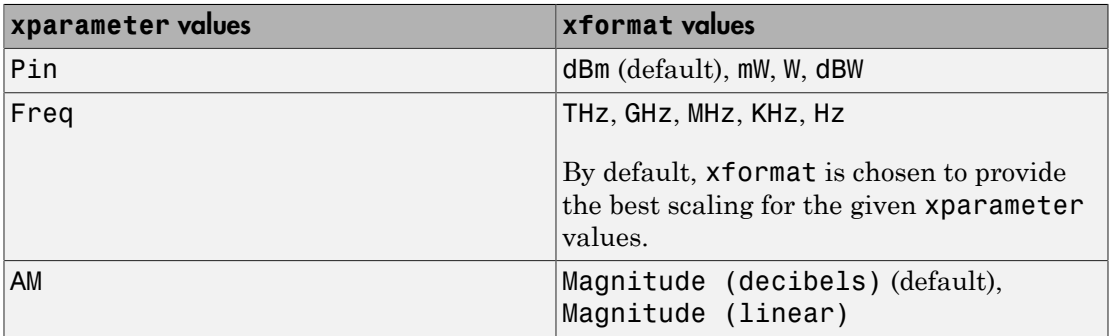

condition1,value1, ..., conditionm,valuem are the optional condition/value pairs at which to plot the specified parameters. These pairs are usually operating conditions from a .p2d or .s2d file. For some parameters, you can specify a set of frequency or input power values at which to plot the specified parameter.

For example:

- When plotting large-signal S-parameters as a function of input power, you can specify frequency points of interest using condition/value pairs.
- When plotting large-signal S-parameters as a function of frequency, you can specify input power levels of interest using condition/value pairs.
- When plotting parameters as a function of an operating condition, you can specify both frequency and input power values using condition/value pairs.

freq is the optional frequency value, in hertz, at which to plot the specified parameters.

pin is the optional input power value, in dBm, at which to plot the specified parameters.

If h has multiple operating conditions, such as from a .p2d or .s2d file, the loglog method operates as follows:

• If you do not specify any operating conditions as arguments to the loglog method, then the method plots the parameter values based on the currently selected operating condition.

- If you specify one or more operating conditions, the loglog method plots the parameter values based on those operating conditions.
- When you use an operating condition for the xparameter input argument, the method plots the parameters for all operating condition values.

## Examples

#### Plot Circuit Parameters Network Object Using Log-Log Scale

Create and analyze a two-wire network object.

```
 tx1=rfckt.twowire('Radius',7.5e-4)
  analyze(tx1,1.9e9)
tx1 = rfckt.twowire with properties:
              Radius: 7.5000e-04
         Separation: 0.0016
                 MuR: 1
           EpsilonR: 2.3000
        LossTangent: 0
          SigmaCond: Inf
         LineLength: 0.0100
           StubMode: 'NotAStub'
        Termination: 'NotApplicable'
              nPort: 2
     AnalyzedResult: []
                Name: 'Two-Wire Transmission Line'
ans = rfckt.twowire with properties:
             Radius: 7.5000e-04
         Separation: 0.0016
                 MuR: 1
           EpsilonR: 2.3000
        LossTangent: 0
```

```
 SigmaCond: Inf
     LineLength: 0.0100
       StubMode: 'NotAStub'
    Termination: 'NotApplicable'
          nPort: 2
 AnalyzedResult: [1x1 rfdata.data]
           Name: 'Two-Wire Transmission Line'
```
#### Plot S11 using the log-log scale.

```
linesereis = loglog(tx1, 'S11')linesereis = 
   Line (S_{11}) with properties:
               Color: [0 0.4470 0.7410]
           LineStyle: '-'
           LineWidth: 0.5000
              Marker: 'none'
          MarkerSize: 6
     MarkerFaceColor: 'none'
               XData: 1.9000
               YData: -11.5774
               ZData: [1x0 double]
   Use GET to show all properties
```
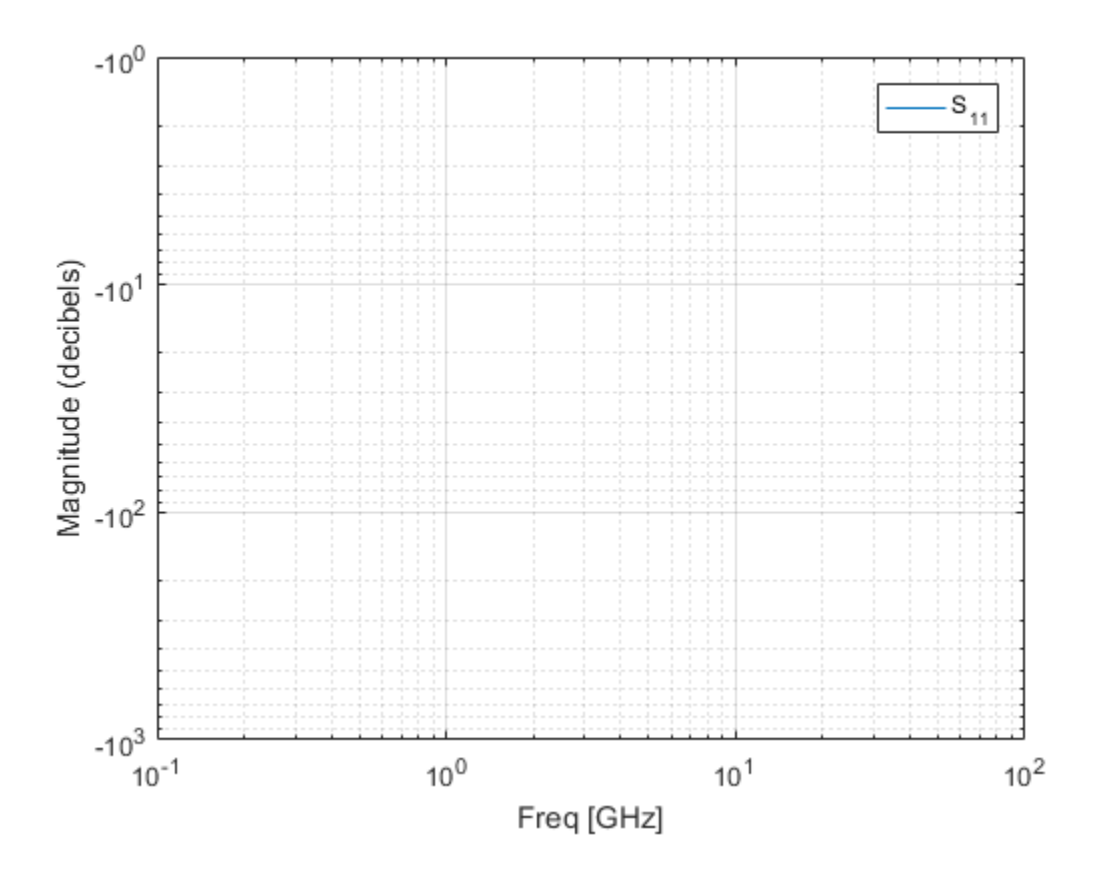

#### See Also

analyze | calculate | extract | getz0 | listformat | listparam | plot | plotyy | polar | read | restore | semilogx | semilogy | smith | write
# plot

Plot specified circuit object parameters on X-Y plane

# **Syntax**

```
lineseries = plot(h,parameter)
lineseries = plot(h,parameter1,...,parametern)
lineseries = plot(h,parameter1,...,parametern,format)
lineseries = plot(h,'parameter1',...,'parametern',
format,xparameter,xformat, 'condition1',value1,...,
'conditionm',valuem,'freq',freq,'pin',pin)
lines = plot(h,'budget',...)lineseries = plot(h,'mixerspur',k,pin,fin)
```
# **Description**

lineseries =  $plot(h, parameter)$  plots the specified parameter on an X-Y plane in the default format. h is the handle of a circuit ( rfckt ) object. Use the listparam method to get a list of the valid parameters for a particular circuit object, h.

The plot method returns a column vector of handles to lineseries objects, one handle per line. This output is the same as the output returned by the MATLAB plot function.

```
lineseries = plot(h, parameter1, \ldots, parametern) plots the specified
parameters parameter1, \dots, parametern from the object h on an X-Y plane.
```

```
lineseries = plot(h,parameter1,...,parametern,format) plots the specified
parameters parameter1,..., parametern in the specified format. The format
determines if RF Toolbox software converts the parameter values to a new set of units, or
operates on the components of complex parameter values. For example:
```
- Specify format as Real to plot the real part of the selected parameter.
- Specify format as 'none' to plot the parameter values unchanged.

Use the listformat method to get a list of the valid formats for a particular parameter.

```
lineseries = plot(h,'parameter1',...,'parametern',
format,xparameter,xformat, 'condition1',value1,...,
```
'conditionm',valuem,'freq',freq,'pin',pin) plots the specified parameters at the specified operating conditions for the object h.

xparameter is the independent variable to use in plotting the specified parameters. Several xparameter values are available for all objects. When you import rfckt.amplifier, rfckt.mixer, or rfdata.data object specifications from a .p2d or .s2d file, you can also specify any operating conditions from the file that have numeric values, such as bias.

The following table shows the most commonly available parameters and the corresponding xparameter values. The default settings listed in the table are used if xparameter is not specified.

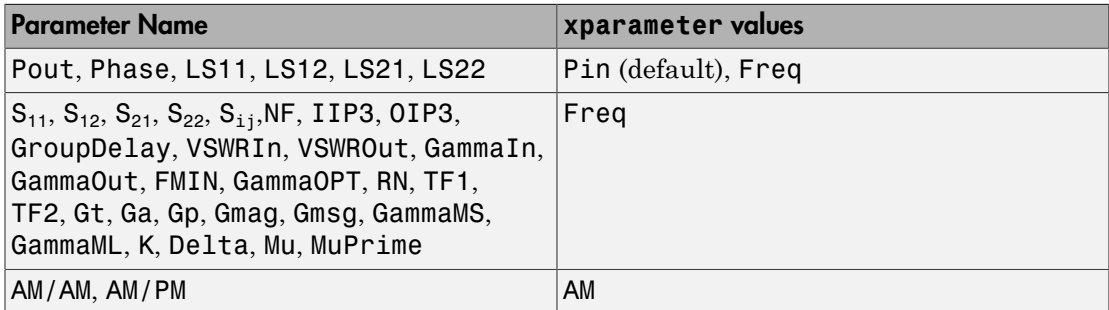

xformat is the format to use for the specified xparameter. No xformat specification is needed when xparameter is an operating condition.

The following table shows the xformat values that are available for the xparameter values listed in the preceding table, along with the default settings that are used if xformat is not specified.

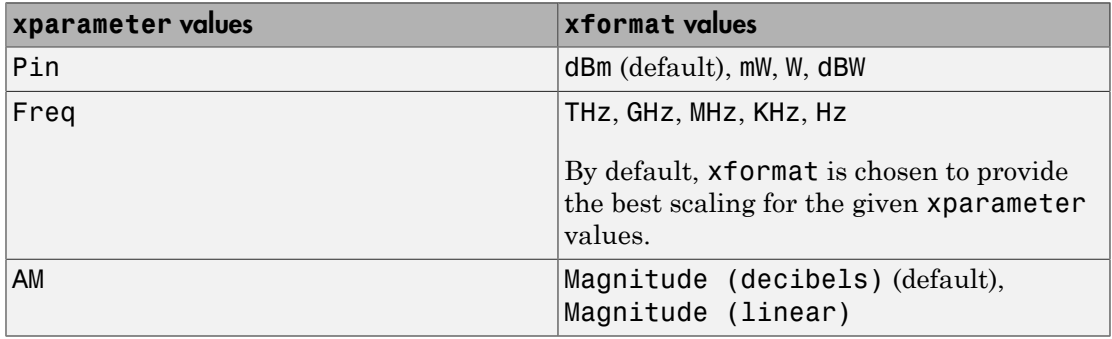

condition1,value1,..., conditionm,valuem are the optional condition/value pairs at which to plot the specified parameters. These pairs are usually operating conditions from a .p2d or .s2d file. For some parameters, you can specify a set of frequency or input power values at which to plot the specified parameter.

For example:

- When plotting large-signal S-parameters as a function of input power, you can specify frequency points of interest using condition/value pairs.
- When plotting large-signal S-parameters as a function of frequency, you can specify input power levels of interest using condition/value pairs.
- When plotting parameters as a function of an operating condition, you can specify both frequency and input power values using condition/value pairs.

freq is the optional frequency value, in hertz, at which to plot the specified parameters.

pin is the optional input power value, in dBm, at which to plot the specified parameters.

If h has multiple operating conditions, such as from a .p2d or .s2d file, the plot method operates as follows:

- If you do not specify any operating conditions as arguments to the plot method, then the method plots the parameter values based on the currently selected operating condition.
- If you specify one or more operating conditions, the plot method plots the parameter values based on those operating conditions.
- When you use an operating condition for the xparameter input argument, the method plots the parameters for all operating condition values.

lineseries =  $plot(h, 'budget', ...)$  plots budget data for the specified parameters parameter1,..., parametern from the rfckt.cascade object h.

The following table summarizes the parameters and formats that are available for a budget plot.

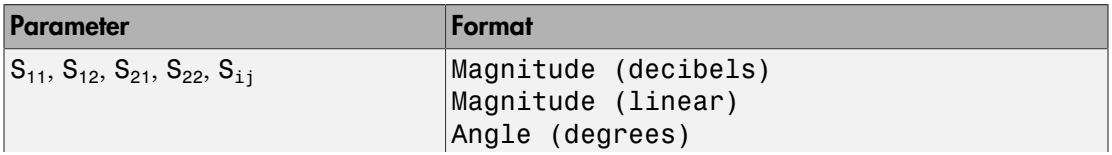

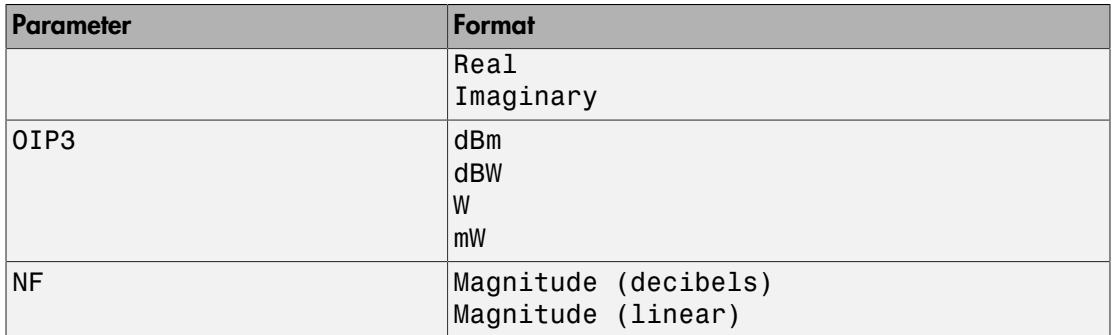

lineseries = plot(h,'mixerspur',k,pin,fin) plots spur power of an rfckt.mixer object or an rfckt.cascade object that contains one or more mixers.

k is the index of the circuit object for which to plot spur power. Its value can be an integer or 'all'. The default is 'all'. This value creates a budget plot of the spur power for h. Use 0 to plot the power at the input of h.

pin is the optional scalar input power value, in dBm, at which to plot the spur power. The default is 0 dBm. When you create a spur plot for an object, the previous input power value is used for subsequent plots until you specify a different value.

fin is the optional scalar input frequency value, in hertz, at which to plot the spur power. If h is an rfckt.mixer object, the default value of fin is the input frequency at which the magnitude of the  $S_{21}$  parameter of the mixer, in decibels, is highest. If h is an rfckt.cascde object, the default value of fin is the input frequency at which the magnitude of the  $S_{21}$  parameter of the first mixer in the cascade is highest. When you create a spur plot for an object, the previous input frequency value is used for subsequent plots until you specify a different value.

For more information on plotting mixer spur power, see the Visualizing Mixer Spurs example.

Note: For all circuit objects except those that contain data from a data file, you must perform a frequency domain analysis with the analyze method before calling plot.

Use the Property Editor (propertyeditor) or the MATLAB set function to change Chart Line Properties. The reference pages for MATLAB functions such as figure,

axes, and text also list available properties and provide links to more complete property descriptions.

Note: Use the MATLAB plot function to plot network parameters that are specified as vector data and are not part of a circuit (rfckt) object or data (rfdata) object.

#### **Alternatives**

The rfplot function creates magnitude-frequency plots for RF Toolbox S-parameter objects.

### Examples

#### Plot Circuit Parameters Network Object on X-Y plane

Create and analyze a two-wire network object.

```
 tx1=rfckt.twowire('Radius',7.5e-4)
  analyze(tx1,1.9e9)
tx1 = rfckt.twowire with properties:
             Radius: 7.5000e-04
         Separation: 0.0016
                 MuR: 1
           EpsilonR: 2.3000
        LossTangent: 0
          SigmaCond: Inf
         LineLength: 0.0100
           StubMode: 'NotAStub'
        Termination: 'NotApplicable'
              nPort: 2
     AnalyzedResult: []
                Name: 'Two-Wire Transmission Line'
```

```
ans = rfckt.twowire with properties:
             Radius: 7.5000e-04
         Separation: 0.0016
                MuR: 1
           EpsilonR: 2.3000
        LossTangent: 0
          SigmaCond: Inf
         LineLength: 0.0100
           StubMode: 'NotAStub'
        Termination: 'NotApplicable'
              nPort: 2
     AnalyzedResult: [1x1 rfdata.data]
               Name: 'Two-Wire Transmission Line'
```
#### Plot S12 on X-Y plane

```
linesereis = plot(tx1, 'S12')linesereis = 
   Line (S_{12}) with properties:
                Color: [0 0.4470 0.7410]
           LineStyle: '-'
           LineWidth: 0.5000
              Marker: 'none'
          MarkerSize: 6
     MarkerFaceColor: 'none'
               XData: 1.9000
               YData: -0.3130
               ZData: [1x0 double]
   Use GET to show all properties
```
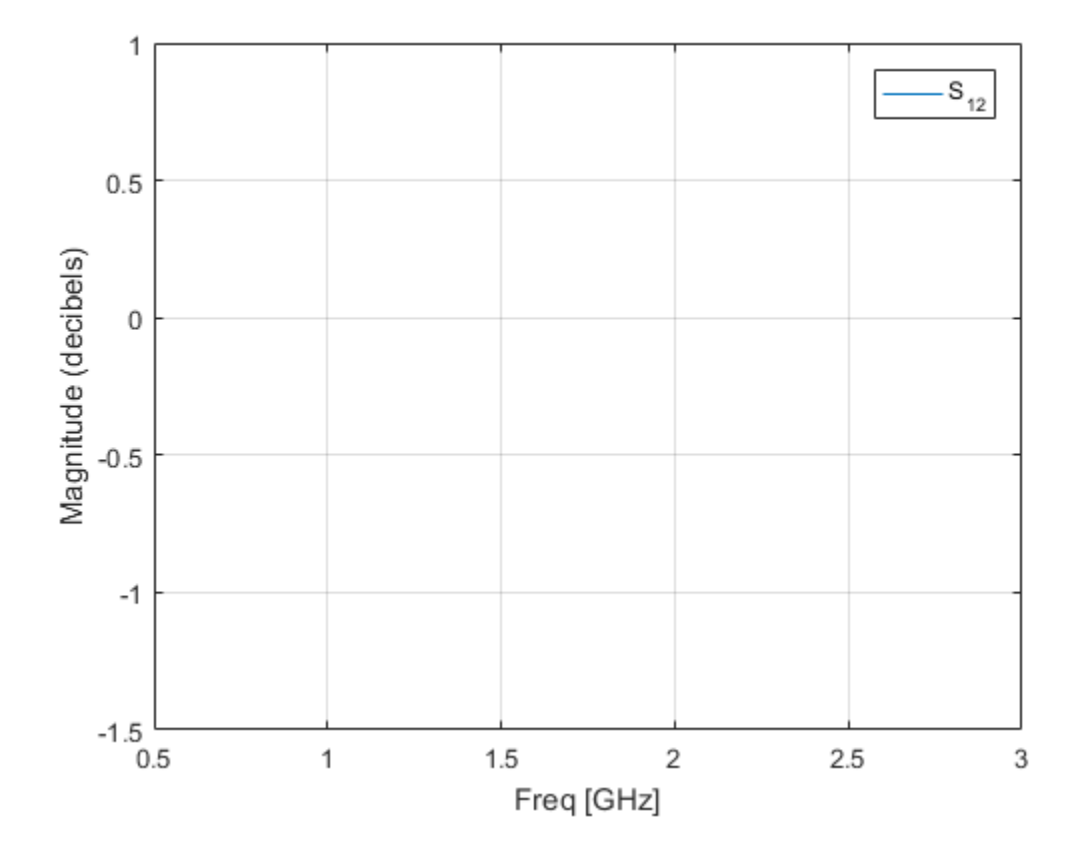

#### See Also

analyze | calculate | extract | getz0 | listformat | listparam | loglog | plotyy | polar | read | restore | rfplot | semilogx | semilogy | smith | write

# plotyy

Plot specified object parameters with *y*-axes on both left and right sides

#### **Syntax**

```
[ax,hlines1,hlines2] = plotyy(h,parameter)
[ax,hlines1,hlines2] = plotyy(h,parameter1,...,parametern)
[ax,hlines1,hlines2] = plotyy(h,parameter,format1,format2)
[ax,hlines1,hlines2] = plotyy(h, parameter1, ..., parametern,
format1, format2)
[ax, hlines1, hlines2] = plotyy(h, parameter1, ..., parameter1,format1,parameter2_1,...,parameter2_n2,format2)
[ax, hlines1, hlines2] = plotyy(h, parameter1, \ldots, parameter1, n1,format1,parameter2_1,...,parameter2_n2,format2,xparameter,
xformat,'condition1',value1,...,'conditionm',valuem,
'freq',freq,'pin',pin)
```
## **Description**

[ax,hlines1,hlines2] = plotyy(h,parameter) plots the specified parameter using the predefined primary and secondary formats for the left and right *y*-axes, respectively. The formats define how RF Toolbox software displays the data on the plot. h is the handle of a circuit (rfckt) or an rfdata.data object.

- See ["Determining Formats" on page 7-57](#page-622-0) for a table that shows the predefined primary and secondary formats for the parameters for all circuit and data objects.
- Type listparam(h) to get a list of valid parameters for a circuit object, h. Type listformat(h,parameter) to see the legitimate formats for a specified parameter. The first listed format is the default for the specified parameter.

The plotyy method returns the handles to the two axes created in ax and the handles to two lineseries objects in hlines1 and hlines2.

- $ax(1)$  is the left axes.
- $ax(2)$  is the right axes.
- hlines1 is the lineseries object for the left *y*-axis.
- hlines2 is the lineseries object for the right *y*-axis.

**Note:** For all circuit objects except those that contain data from a data file, you must perform a frequency domain analysis with the analyze method before calling plotyy.

Use the Property Editor (propertyeditor) or the MATLAB set function to change Chart Line Properties. The reference pages for MATLAB functions such as figure, axes, and text also list available properties and provide links to more complete property descriptions.

Note: Use the MATLAB plotyy function to plot parameters on two *y*-axes that are specified as vector data and are not part of a circuit (rfckt) object or data (rfdata) object.

 $[ax, hlines1, hlines2] = plotyy(h, parameter1, \ldots, parametern)$  plots the parameters parameter1, ..., parametern. plotyy determines the formats for the left and right *y*-axes based on the predefined primary and secondary formats for the specified parameters, as described in ["Determining Formats" on page 7-57.](#page-622-0)

[ax,hlines1,hlines2] = plotyy(h,parameter,format1,format2) plots the specified parameter using format1 for the left *y*-axis and format2 for the right *y*-axis.

[ax,hlines1,hlines2] = plotyy(h, parameter1, ..., parametern, format1, format2) plots the parameters parameter1, ..., parametern on an X-Y plane using format1 for the left *y*- axis and format2 for the right *y*-axis.

 $\lceil ax, h \rceil.$ hlines2] = plotyy(h,parameter1 1,...,parameter1 n1, format1, parameter2 1,..., parameter2 n2, format2) plots the following data:

- Parameters parameter1\_1, ..., parameter1\_n1 using format1 for the left *y*-axis.
- Parameters parameter2\_1, ..., parameter2\_n2 using format2 for the right *y*axis.

```
\lceil ax, h \rceil.hlines2] = plotyy(h,parameter1 1,...,parameter1 n1,
format1,parameter2_1,...,parameter2_n2,format2,xparameter,
xformat,'condition1',value1,...,'conditionm',valuem,
```
'freq',freq,'pin',pin) plots the specified parameters at the specified operating conditions for the object h.

xparameter is the independent variable to use in plotting the specified parameters. Several xparameter values are available for all objects. When you import rfckt.amplifier, rfckt.mixer, or rfdata.data object specifications from a .p2d or .s2d file, you can also specify any operating conditions from the file that have numeric values, such as bias.

The following table shows the most commonly available parameters and the corresponding xparameter values. The default settings listed in the table are used if xparameter is not specified.

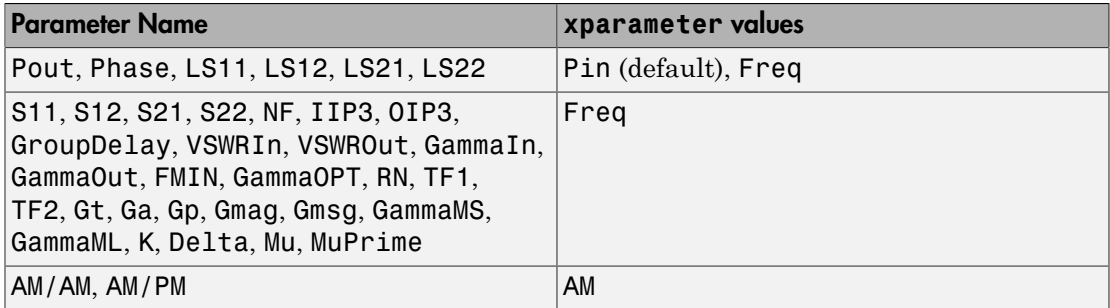

xformat is the format to use for the specified xparameter. No xformat specification is needed when xparameter is an operating condition.

The following table shows the xformat values that are available for the xparameter values listed in the preceding table, along with the default settings that are used if xformat is not specified.

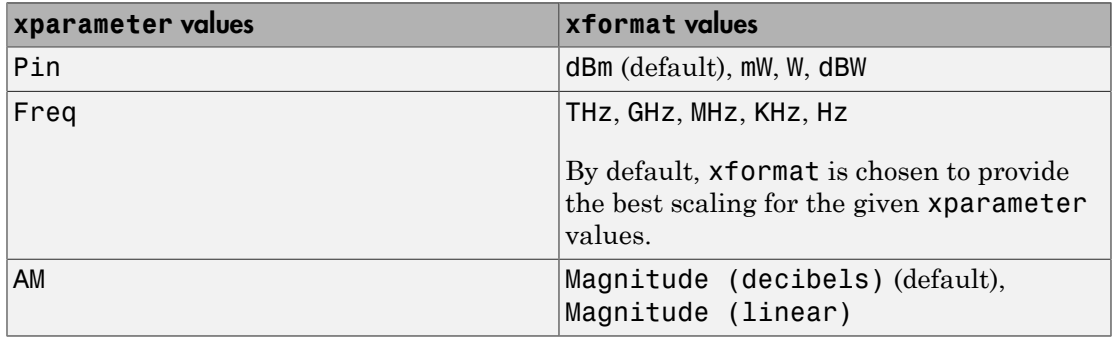

condition1,value1, ..., conditionm,valuem are the optional condition/value pairs at which to plot the specified parameters. These pairs are usually operating conditions from a .p2d or .s2d file. For some parameters, you can specify a set of frequency or input power values at which to plot the specified parameter.

For example:

- When plotting large-signal S-parameters as a function of input power, you can specify frequency points of interest using condition/value pairs.
- When plotting large-signal S-parameters as a function of frequency, you can specify input power levels of interest using condition/value pairs.
- When plotting parameters as a function of an operating condition, you can specify both frequency and input power values using condition/value pairs.

freq is the optional frequency value, in hertz, at which to plot the specified parameters.

pin is the optional input power value, in dBm, at which to plot the specified parameters.

If h has multiple operating conditions, such as from a .p2d or .s2d file, the plotyy method operates as follows:

- If you do not specify any operating conditions as arguments to the plotyy method, then the method plots the parameter values based on the currently selected operating condition.
- If you specify one or more operating conditions, the plotyy method plots the parameter values based on those operating conditions.
- When you use an operating condition for the xparameter input argument, the method plots the parameters for all operating condition values.

## <span id="page-622-0"></span>Determining Formats

When you call plotyy without specifying the plot formats for the left and right *y*-axes, plotyy determines the formats from the predefined primary and secondary formats for the one or more specified parameters.

This section contains the following topics:

• ["Primary and Secondary Formats" on page 7-58](#page-623-0)

- ["Determining Formats for One Parameter" on page 7-59](#page-624-0)
- <span id="page-623-0"></span>• ["Determining Formats for Multiple Parameters" on page 7-59](#page-624-1)

#### Primary and Secondary Formats

The following table shows the primary and secondary formats for the parameters for all circuit and data objects. Use the listparam method to list the valid parameters for a particular object. Use the listformat method to list valid formats.

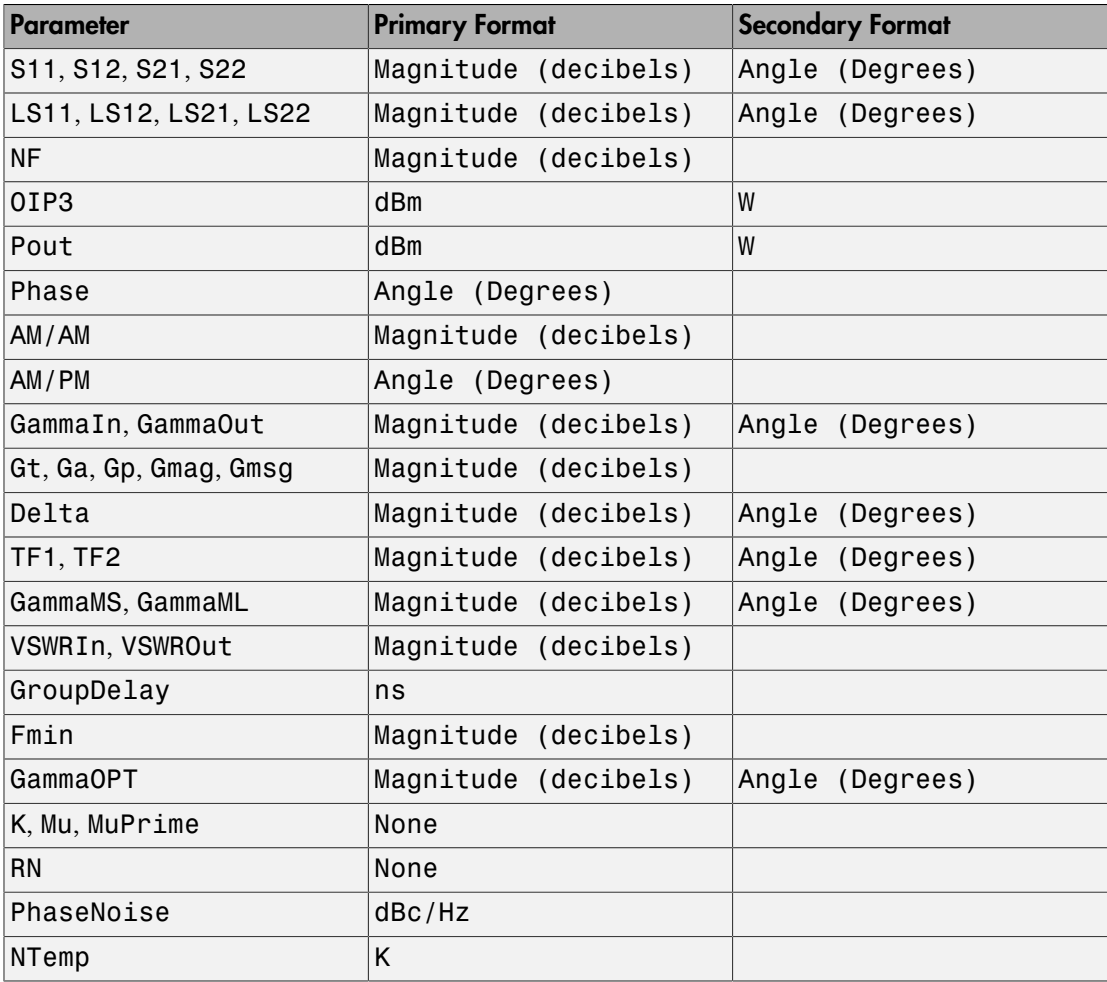

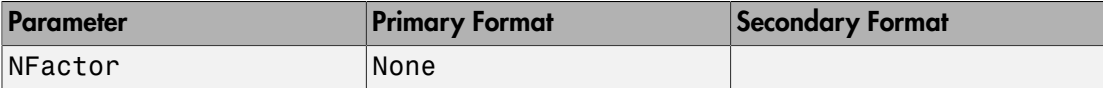

#### <span id="page-624-0"></span>Determining Formats for One Parameter

When you specify only one parameter for plotting, **ploty** creates the plot as follows:

- The predefined primary format is the format for the left *y*-axis.
- The predefined secondary format is the format for the right *y*-axis.

If the specified parameter does not have the predefined secondary format, plotyy behaves the same way as plot, and does not add a second y-axis to the plot.

#### <span id="page-624-1"></span>Determining Formats for Multiple Parameters

To plot multiple parameters on two *y*-axes, plotyy tries to find two formats from the predefined primary and secondary formats for the specified parameters. To be used in the plot, the formats must meet the following criteria:

- Each format must be a valid format for at least one parameter.
- Each parameter must be plotted at least on one *y*-axis.

If plotyy cannot meet this criteria it issues an error message.

The function uses the following algorithm to determine the two parameters:

- 1 Look up the primary and secondary formats for the specified parameters.
- 2 If one or more pairs of primary-secondary formats meets the preceding criteria for all parameters:
	- Select the pair that applies to the most parameters.
	- Use these formats to create the plot.

Otherwise, proceed to the next step.

3 If no pairs of primary-secondary formats meet the criteria for all parameters, try to find one or more pairs of primary-primary formats that meets the criteria. If one or more pairs of primary-primary formats meets the preceding criteria for all parameters:

- Select the pair that applies to the most parameters.
- Use these formats to create the plot.

Otherwise, proceed to the next step.

4 If the preceding steps fail to produce a plot, try to find one format from the predefined primary formats. If a primary format is valid for all parameters, use this format to create the plot with the MATLAB plot function.

If this is not successful, issue an error message.

The following example shows how plotyy applies this criteria to create plots.

#### Example — Determining Formats for Multiple Parameters

At the MATLAB prompt:

1 Type this command to create an rfckt object called amp:

amp = rfckt.amplifier;

2 Type this command to plot the S11 and S21 parameters of amp on two *y*-axis:

```
plotyy(amp, 'S11', 'S21')
```
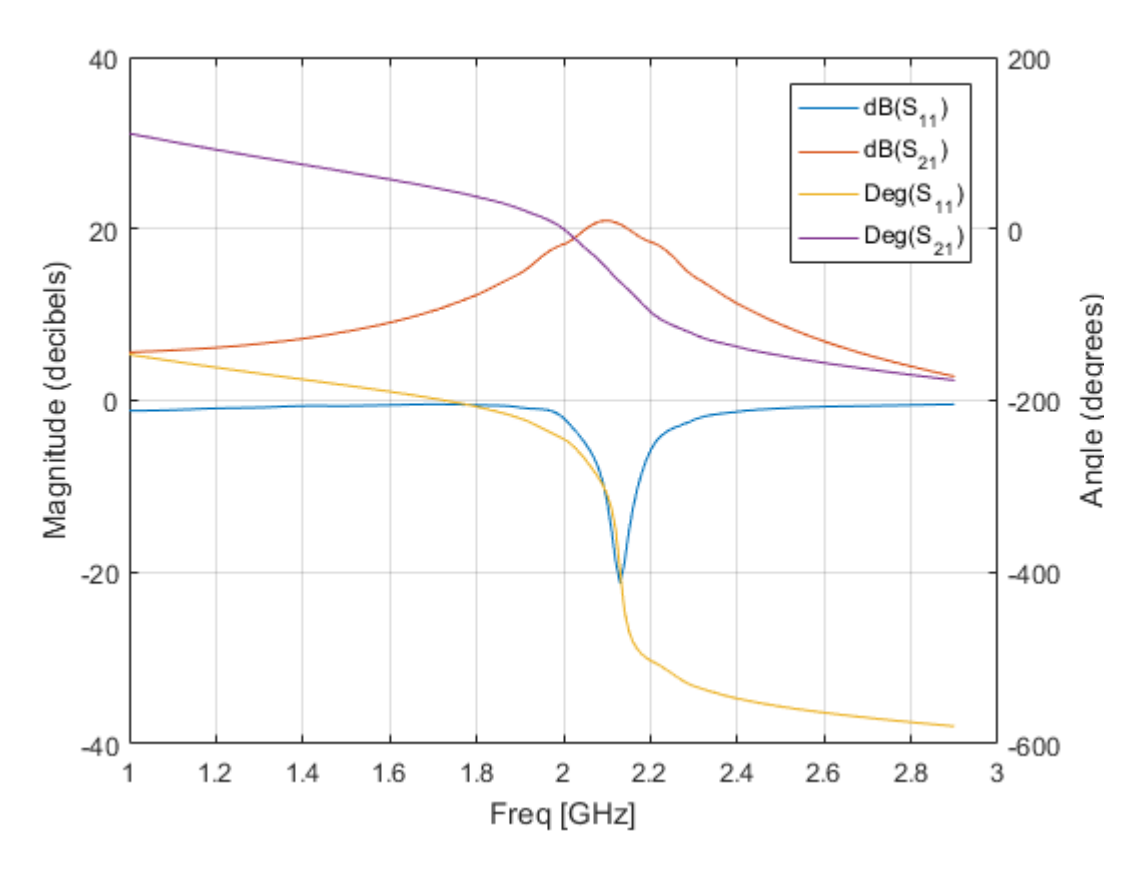

The primary and secondary formats for both S11 and S21 are Magnitude (decibels) and Angle (Degrees), respectively, so plotyy uses this primarysecondary format pair to create the plot

3 Type this command to plot the S11 and NF parameters of amp on two *y*-axis:

```
plotyy(amp, 'S11', 'NF')
```
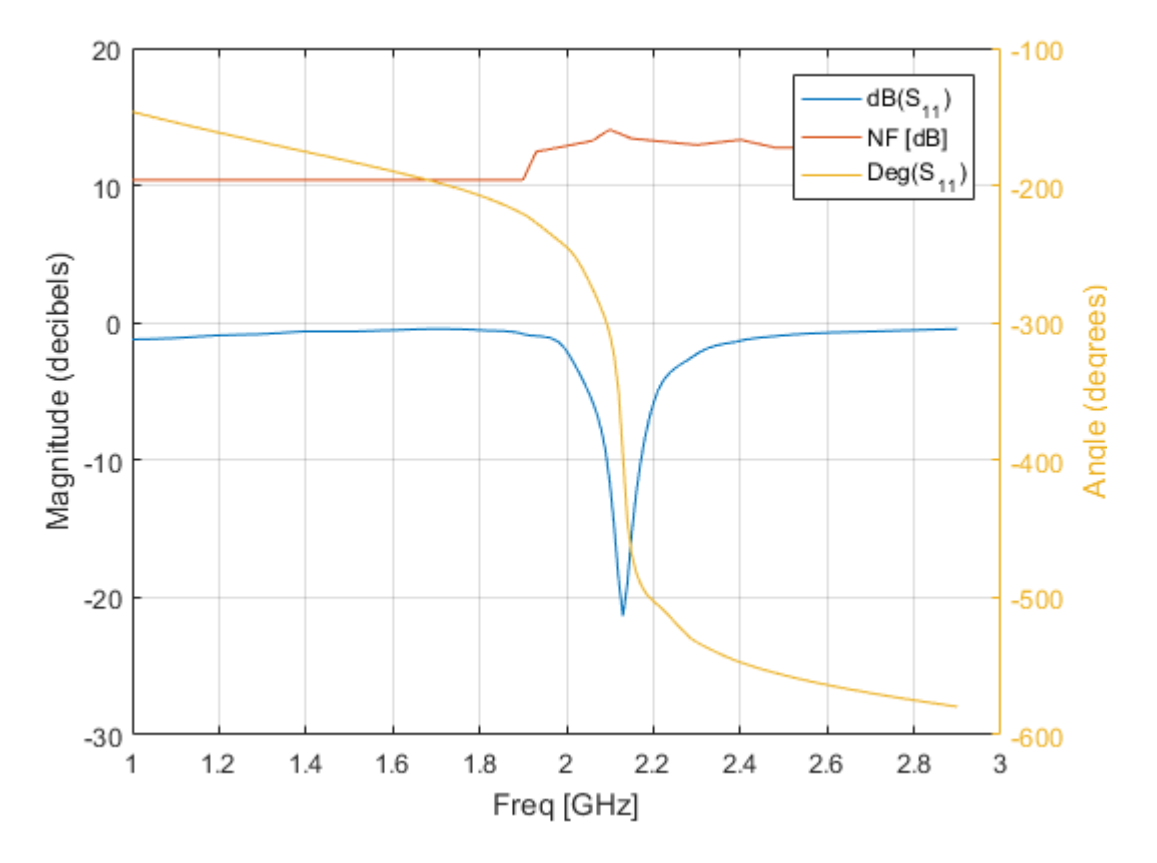

The primary and secondary formats for S11 are Magnitude (decibels) and Angle (Degrees), respectively.

- Magnitude (decibels) is a valid format for both S11 and NF
- Angle (Degrees) is a valid format for S11.

These formats both meet the preceding criteria, so the function uses this primarysecondary format pair to create the plot.

4 Type this command to plot the NF, S21 and GroupDelay parameters of amp on two *y*-axis:

plotyy(amp, 'NF', 'S21', 'GroupDelay')

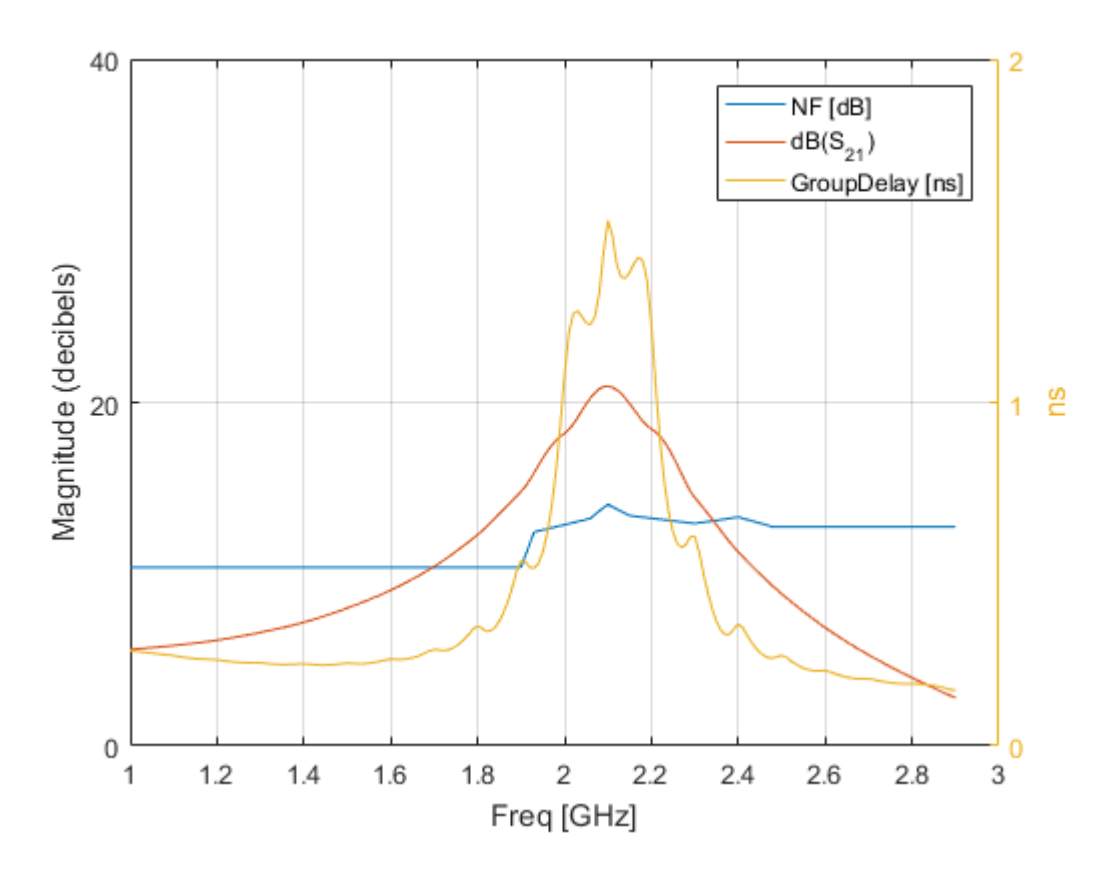

The primary and secondary formats for S21 are Magnitude (decibels) and Angle (Degrees), respectively. Both NF and GroupDelay have only a primary format.

- Magnitude (decibels) is the primary format for NF.
- ns is the primary format for GroupDelay.

There is no primary-secondary format pair that meets the preceding criteria, so plotyy tries to find a pair of primary formats that meet the criteria. plotyy creates the plot using:

• Magnitude (decibels) for the left y-axis.

This format is valid for both NF and S21.

• ns for the right y-axis.

This format is valid for GroupDelay .

These formats meet the criteria.

5 Type this command to plot the NFactor and K parameters of amp on two *y*-axis: plotyy(amp, 'NFactor', 'K')

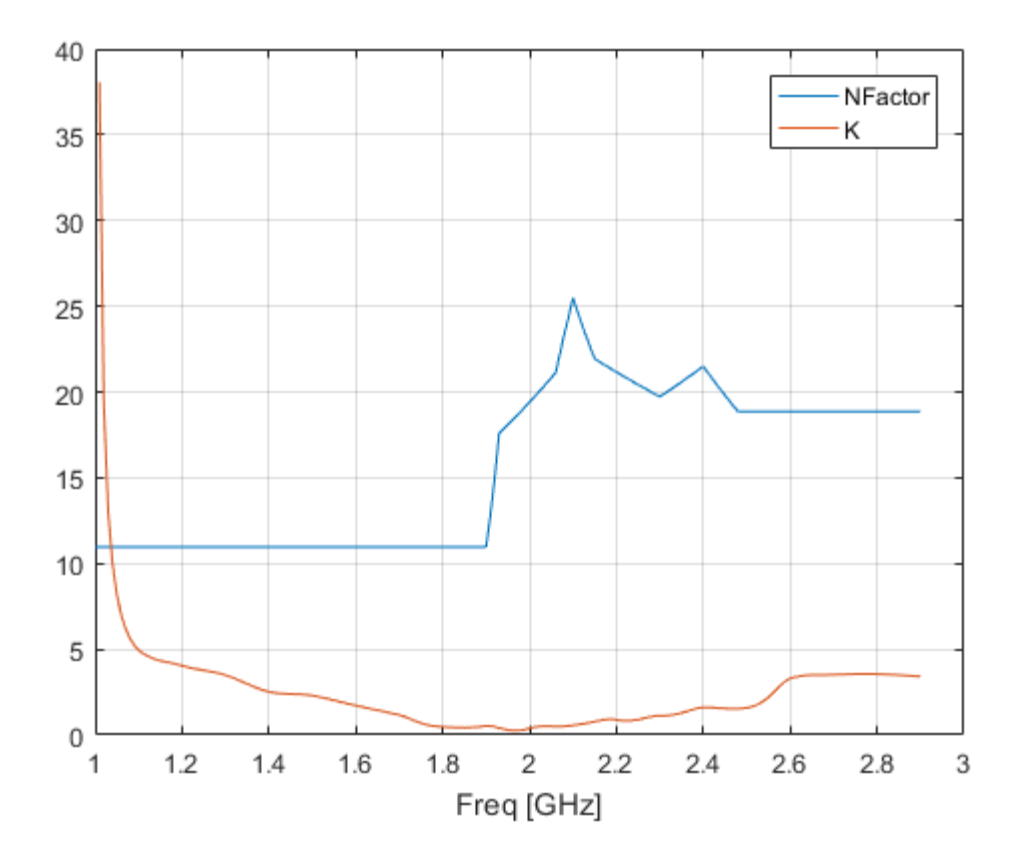

Both NFactor and K have only a primary format, None, so plotyy calls the plot command to create a plot with a single *y*-axis whose format is None.

6 Type this command to plot the NTemp, S21 and NFactor parameters of amp on two *y*-axes:

plotyy(amp, 'NTemp', 'S21', 'NFactor') ??? Error using ==> rfdata.data.plotyyprocess at 97 No format specified for input parameters and cannot reconcile default formats. Try reducing the number of parameters to plotyy and explicitly specifying formats. The primary and secondary formats for S21 are Magnitude (decibels) and Angle (Degrees), respectively. Both NTemp and NFactor have only a primary format.

- Kelvin is the primary format for NTemp.
- None is the primary format for NFactor.

These parameters have no formats in common, so no formats meet the criteria and plotyy issues an error message.

#### See Also

analyze | calculate | extract | getz0 | listformat | listparam | loglog | plot | polar | read | restore | semilogx | semilogy | smith | write

# polar

Plot specified circuit object parameters on polar coordinates

## **Syntax**

```
lineseries = polar(h,'parameter1',...,'parametern')
lineseries = polar(h,'parameter1',...,'parametern',
xparameter,xformat,'condition1',value1,..., 'conditionm',valuem,
'freq',freq,'pin',pin)
```
## **Description**

lineseries =  $polar(h, 'parameter1', ..., 'parameter) plots the parameters$ parameter1, ..., parametern from the object h on polar coordinates. h is the handle of a circuit (rfckt) object.

polar returns a column vector of handles to lineseries objects, one handle per line. This is the same as the output returned by the MATLAB polar function.

Type listparam(h) to get a list of valid parameters for a circuit object h.

**Note:** For all circuit objects except those that contain data from a data file, you must use the analyze method to perform a frequency domain analysis before calling polar.

Use the Property Editor (propertyeditor) or the MATLAB set function to change the Chart Line Properties. The reference pages for MATLAB functions such as figure, axes, and text list available properties and provide links to more complete descriptions.

**Note:** Use the MATLAB polar function to plot parameters that are not part of a circuit (rfckt) object, but are specified as vector data.

```
lineseries = polar(h,'parameter1',...,'parametern',
xparameter,xformat,'condition1',value1,..., 'conditionm',valuem,
```
'freq',freq,'pin',pin) plots the specified parameters at the specified operating conditions for the object h.

xparameter is the independent variable to use in plotting the specified parameters. Several xparameter values are available for all objects. When you import rfckt.amplifier, rfckt.mixer, or rfdata.data object specifications from a .p2d or .s2d file, you can also specify any operating conditions from the file that have numeric values, such as bias.

The following table shows the most commonly available parameters and the corresponding xparameter values. The default settings listed in the table are used if xparameter is not specified.

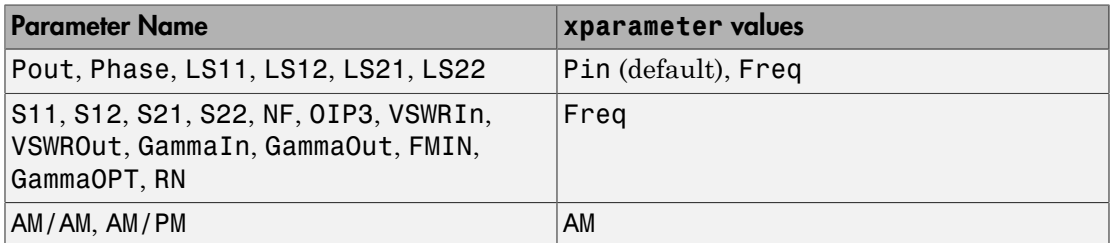

xformat is the format to use for the specified xparameter. No xformat specification is needed when xparameter is an operating condition.

The following table shows the xformat values that are available for the xparameter values listed in the preceding table, along with the default settings that are used if xformat is not specified.

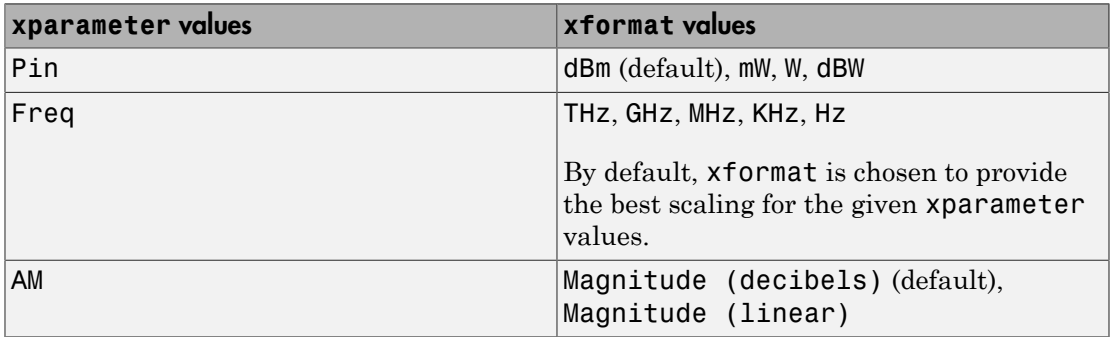

condition1,value1, ..., conditionm,valuem are the optional condition/value pairs at which to plot the specified parameters. These pairs are usually operating conditions from a .p2d or .s2d file. For some parameters, you can specify a set of frequency or input power values at which to plot the specified parameter.

For example:

- When plotting large-signal S-parameters as a function of input power, you can specify frequency points of interest using condition/value pairs.
- When plotting large-signal S-parameters as a function of frequency, you can specify input power levels of interest using condition/value pairs.
- When plotting parameters as a function of an operating condition, you can specify both frequency and input power values using condition/value pairs.

freq is the optional frequency value, in hertz, at which to plot the specified parameters.

pin is the optional input power value, in dBm, at which to plot the specified parameters.

If h has multiple operating conditions, such as from a .p2d or .s2d file, the polar method operates as follows:

- If you do not specify any operating conditions as arguments to the polar method, then the method plots the parameter values based on the currently selected operating condition.
- If you specify one or more operating conditions, the polar method plots the parameter values based on those operating conditions.
- When you use an operating condition for the xparameter input argument, the method plots the parameters for all operating condition values.

### Examples

#### Plot Circuit Parameters of Network Object on Polar Plot

```
Create an amplifier object from |defualt.s2p|.
amp = read(rfckt.amplifier,'default.s2p');
```
Plot S11 on polar plot.

```
lineseries = polar(am, 'S11')lineseries = 
   Line (S_{11}) with properties:
               Color: [0 0.4470 0.7410]
           LineStyle: '-'
           LineWidth: 0.5000
              Marker: 'none'
          MarkerSize: 6
     MarkerFaceColor: 'none'
               XData: [1x191 double]
               YData: [1x191 double]
               ZData: [1x0 double]
   Use GET to show all properties
```
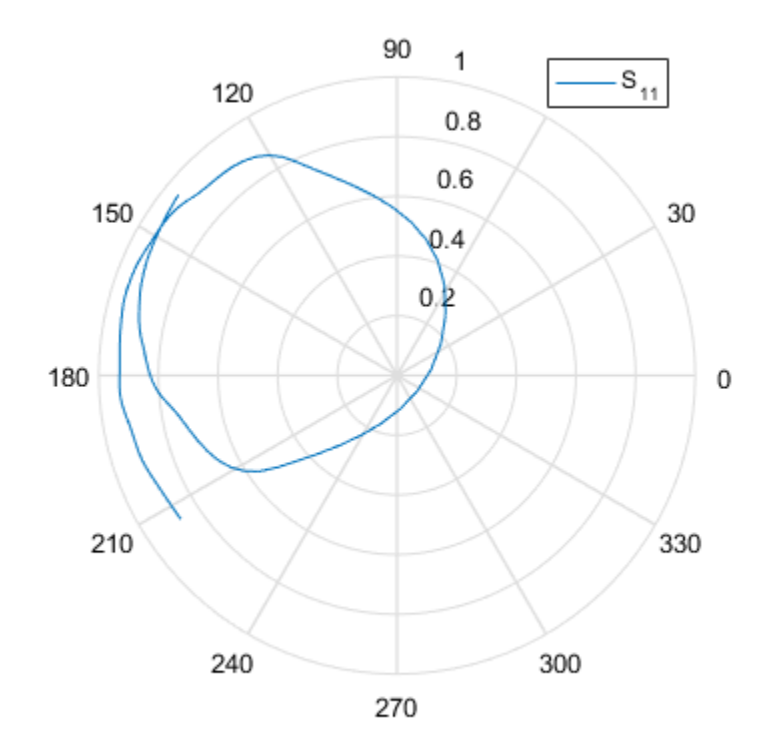

#### See Also

analyze | calculate | extract | getz0 | listformat | listparam | loglog | plot | plotyy | read | restore | semilogx | semilogy | smith | write

### read

Read RF data from file to new or existing circuit or data object

## **Syntax**

```
h = \text{read}(h)
```
- h = read(rfckt.datafile,filename)
- h = read(rfckt.passive,filename)
- h = read(rfckt.amplifier,filename)
- h = read(rfckt.mixer,filename)
- h = read(rfdata.data,filename)

# **Description**

 $h = \text{read}(h)$  prompts you to select a file and then reads the data from that file into the circuit or data object, h. You can read data from an .snp, .ynp, .znp, .hnp, .gnp, or .amp file, where n is the number of ports. If h is an rfckt.amplifier, rfckt.mixer, or rfdata.data object, you can also read data from .p2d and .s2d files.

For an example of how to use RF Toolbox software to read data from a .s2d file, see Visualizing Mixer Spurs.

h = read(h,filename) updates h with data from the specified file. In this syntax, h can be a circuit or data object. filename is a string, representing the filename of a .snp, .ynp, .znp, .hnp, .gnp, or .amp file. If h is an rfckt.amplifier, rfckt.mixer, or rfdata.data object, filename can also represent a .p2d or .s2d file. For all files, the filename must include the file extension.

h = read(rfckt.datafile,filename) creates an rfckt.datafile object h, reads the RF data from the specified file, and stores it in h.

h = read(rfckt.passive,filename) creates an rfckt.passive object h, reads the RF data from the specified file, and stores it in h.

h = read(rfckt.amplifier,filename) creates an rfckt.amplifier object h, reads the RF data from the specified file, and stores it in h.

h = read(rfckt.mixer,filename) creates an rfckt.mixer object h, reads the RF data from the specified file, and stores it in h.

h = read(rfdata.data,filename) creates an rfdata.data object h, reads the RF data from the specified file, and stores it in h.

## Examples

#### Import Data

Import data from the file default.amp into an rfckt.amplifier object.

```
ckt obj=read(rfckt.amplifier, 'default.amp')
```
 $ckt$  obj =

rfckt.amplifier with properties:

```
 NoiseData: [1x1 rfdata.noise]
  NonlinearData: [1x1 rfdata.power]
       IntpType: 'Linear'
    NetworkData: [1x1 rfdata.network]
          nPort: 2
 AnalyzedResult: [1x1 rfdata.data]
           Name: 'Amplifier'
```
### References

EIA/IBIS Open Forum, "Touchstone File Format Specification," Rev. 1.1, 2002 ([https://ibis.org/connector/touchstone\\_spec11.pdf](https://ibis.org/connector/touchstone_spec11.pdf)).

#### See Also

```
analyze | calculate | extract | getz0 | listformat | listparam | loglog |
plot | plotyy | polar | restore | semilogx | semilogy | smith | write
```
### report

Summarize mixer configurations and spur-free-zone information for a multiband transmitter or receiver

## **Syntax**

report(hif)

## **Description**

report(hif) displays a summary at the command line of the information contained in the [OpenIF](#page-151-0) object hif. The summary contains:

- The IF location.
- The properties of each mixer, including the RF center frequencies, bandwidths, mixing types, and intermodulation tables.
- The spur-free zones.

Each spur-free zone is a range of IF center frequencies. An IF signal centered in this range does not generate interference in any transmission or reception bands.

# Input Arguments

**hif** — IF planning object OpenIF object

Intermediate frequency planning object, specified as OpenIF object.

# **Alternatives**

- The getSpurFreeZoneData returns the endpoints of the spur-free zones in a matrix.
- The show method generates an interactive spur graph that shows spurious regions and spur-free zones.

# Examples

For an IF-planning example using an OpenIF object, see the examples section of the [OpenIF](#page-151-0) class reference page.

#### See Also

addMixer | getSpurData | getSpurFreeZoneData | show | [OpenIF](#page-151-0)

#### restore

Restore data to original frequencies

## **Syntax**

 $h =$  restore(h)

# **Description**

h = restore(h) restores data in h to the original frequencies of NetworkData for plotting. Here, h can be rfckt.datafile, rfckt.passive, rfckt.amplifier, or rfckt.mixer.

# Examples

#### Restore Data of Circuit Object

```
Create an amplifier object from |defualt.s2p| and restore data..
amp = read(rfckt.amplifier,'default.s2p');
restore(amp)
ans = rfckt.amplifier with properties:
          NoiseData: [1x1 rfdata.noise]
      NonlinearData: Inf
           IntpType: 'Linear'
        NetworkData: [1x1 rfdata.network]
              nPort: 2
     AnalyzedResult: [1x1 rfdata.data]
               Name: 'Amplifier'
```
#### See Also

analyze | calculate | extract | getz0 | listformat | listparam | loglog | plot | plotyy | polar | semilogx | semilogy | smith | read | write

## semilogx

Plot specified circuit object parameters using log scale for *x*-axis

### **Syntax**

```
lineseries = semilogx(h,parameter)
lineseries = semilogx(h,parameter1,...,parametern)
lineseries = semilogx(h,parameter1,...,parametern,format)
lineseries = semilogx(h,'parameter1',...,'parametern',
format,xparameter,xformat,'condition1',value1,...,
'conditionm',valuem, 'freq',freq,'pin',pin)
```
## **Description**

lineseries = semilogx(h,parameter) plots the specified parameter in the default format using a logarithmic scale for the *x*-axis. h is the handle of a circuit (rfckt) object.

Type listparam(h) to get a list of valid parameters for a circuit object, h. Type listformat(h,parameter) to see the legitimate formats for a specified parameter. The first listed format is the default for the specified parameter.

The semilogx method returns a column vector of handles to lineseries objects, one handle per line. This output is the same as the output returned by the MATLAB semilogx function.

lineseries = semilogx(h,parameter1,...,parametern) plots the parameters parameter1,  $\ldots$ , parametern from the object h on an X-Y plane using a logarithmic scale for the *x*-axis.

lineseries = semilogx(h,parameter1,...,parametern,format) plots the parameters parameter1, ..., parametern in the specified format. format is the format of the data to be plotted, e.g. 'Magnitude (decibels)'.

**Note:** For all circuit objects except those that contain data from a data file, you must perform a frequency domain analysis with the analyze method before calling semilogx. Use the Property Editor (propertyeditor) or the MATLAB set function to change Chart Line Properties. The reference pages for MATLAB functions such as figure, axes, and text also list available properties and provide links to more complete property descriptions.

**Note:** Use the MATLAB semilogx function to create a semilog scale plot of network parameters that are specified as vector data and are not part of a circuit (rfckt) object or data (rfdata) object.

```
lineseries = semilogx(h,'parameter1',...,'parametern',
format,xparameter,xformat,'condition1',value1,...,
'conditionm', valuem, 'freq', freq, 'pin', pin) plots the specified parameters at
the specified operating conditions for the object h.
```
xparameter is the independent variable to use in plotting the specified parameters. Several xparameter values are available for all objects. When you import rfckt.amplifier, rfckt.mixer, or rfdata.data object specifications from a .p2d or .s2d file, you can also specify any operating conditions from the file that have numeric values, such as bias.

The following table shows the most commonly available parameters and the corresponding xparameter values. The default settings listed in the table are used if xparameter is not specified.

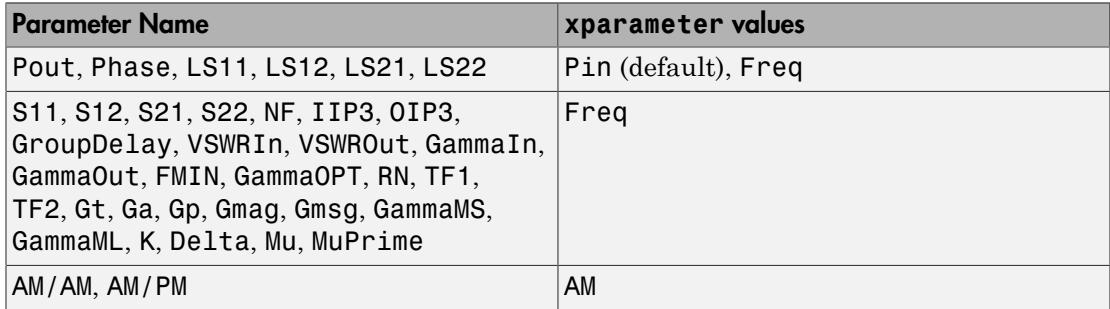

xformat is the format to use for the specified xparameter. No xformat specification is needed when xparameter is an operating condition.

The following table shows the xformat values that are available for the xparameter values listed in the preceding table, along with the default settings that are used if xformat is not specified.

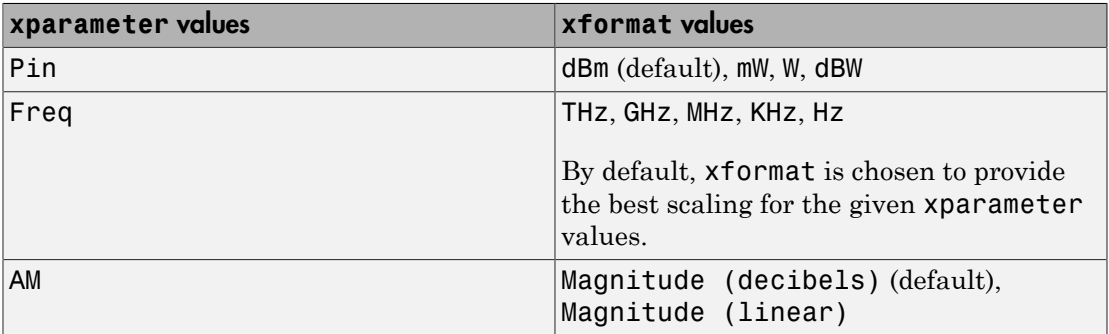

condition1,value1, ..., conditionm,valuem are the optional condition/value pairs at which to plot the specified parameters. These pairs are usually operating conditions from a .p2d or .s2d file. For some parameters, you can specify a set of frequency or input power values at which to plot the specified parameter.

For example:

- When plotting large-signal S-parameters as a function of input power, you can specify frequency points of interest using condition/value pairs.
- When plotting large-signal S-parameters as a function of frequency, you can specify input power levels of interest using condition/value pairs.
- When plotting parameters as a function of an operating condition, you can specify both frequency and input power values using condition/value pairs.

freq is the optional frequency value, in hertz, at which to plot the specified parameters.

pin is the optional input power value, in dBm, at which to plot the specified parameters.

If h has multiple operating conditions, such as from a  $.$  p2d or  $.$  s2d file, the semilogx method operates as follows:

• If you do not specify any operating conditions as arguments to the semilogx method, then the method plots the parameter values based on the currently selected operating condition.

- If you specify one or more operating conditions, the semilogx method plots the parameter values based on those operating conditions.
- When you use an operating condition for the xparameter input argument, the method plots the parameters for all operating condition values.

#### Examples

#### Plot Parameters of Network Object Using Log Scale on X-Axis

```
Create an amplifier object from |defualt.s2p|.
```

```
amp = read(rfckt.amplifier,'default.s2p');
```
Plot S11 using log scale on x-axis.

```
lines = semilogx(am, 'S11')
```
lineseries =

Line (S  $\{11\}$ ) with properties:

```
 Color: [0 0.4470 0.7410]
       LineStyle: '-'
       LineWidth: 0.5000
          Marker: 'none'
      MarkerSize: 6
 MarkerFaceColor: 'none'
           XData: [1x191 double]
           YData: [1x191 double]
           ZData: [1x0 double]
```
Use GET to show all properties

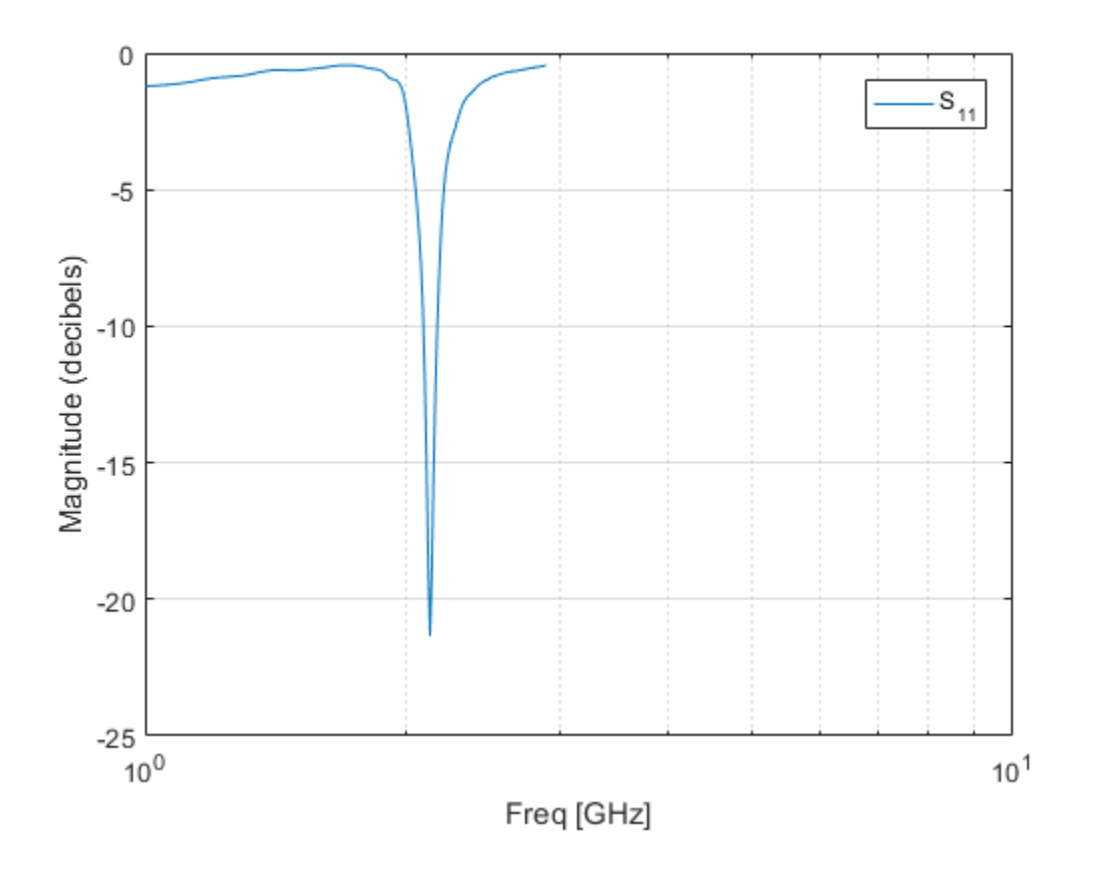

#### See Also

analyze | calculate | extract | getz0 | listformat | listparam | loglog | plot | plotyy | polar | read | restore | semilogy | smith | write

# semilogy

Plot specified circuit object parameters using log scale for *y*-axis

### **Syntax**

```
lineseries = semilogy(h,parameter)
lineseries = semilogy(h,parameter1,...,parametern)
lineseries = semilogy(h,parameter1,...,parametern,format)
lineseries = semilogy(h,'parameter1',...,'parametern',
format,xparameter,xformat,'condition1',value1,...,
'conditionm',valuem, 'freq',freq,'pin',pin)
```
## **Description**

lineseries = semilogy(h,parameter) plots the specified parameter in the default format using a logarithmic scale for the *y*-axis. h is the handle of a circuit (rfckt) object.

Type listparam(h) to get a list of valid parameters for a circuit object, h. Type listformat(h,parameter) to see the legitimate formats for a specified parameter. The first listed format is the default for the specified parameter.

The semilogy method returns a column vector of handles to lineseries objects, one handle per line. This output is the same as the output returned by the MATLAB semilogy function.

lineseries = semilogy(h,parameter1,...,parametern) plots the parameters parameter1,  $\ldots$ , parametern from the object h on an X-Y plane using a logarithmic scale for the *y*-axis.

lineseries = semilogy(h,parameter1,...,parametern,format) plots the parameters parameter1, ..., parametern in the specified format. format is the format of the data to be plotted, e.g. 'Magnitude (decibels)'.

**Note:** For all circuit objects except those that contain data from a data file, you must perform a frequency domain analysis with the analyze method before calling semilogy.
Use the Property Editor (propertyeditor) or the MATLAB set function to change Chart Line Properties . The reference pages for MATLAB functions such as figure, axes, and text also list available properties and provide links to more complete property descriptions.

**Note:** Use the MATLAB semilogy function to create a semilog scale plot of parameters that are specified as vector data and are not part of a circuit ( rfckt) object or data (rfdata) object.

```
lineseries = semilogy(h,'parameter1',...,'parametern',
format,xparameter,xformat,'condition1',value1,...,
'conditionm',valuem, 'freq',freq,'pin',pin) plots the specified parameters at
the specified operating conditions for the object h.
```
xparameter is the independent variable to use in plotting the specified parameters. Several xparameter values are available for all objects. When you import rfckt.amplifier, rfckt.mixer, or rfdata.data object specifications from a .p2d or .s2d file, you can also specify any operating conditions from the file that have numeric values, such as bias.

The following table shows the most commonly available parameters and the corresponding xparameter values. The default settings listed in the table are used if xparameter is not specified.

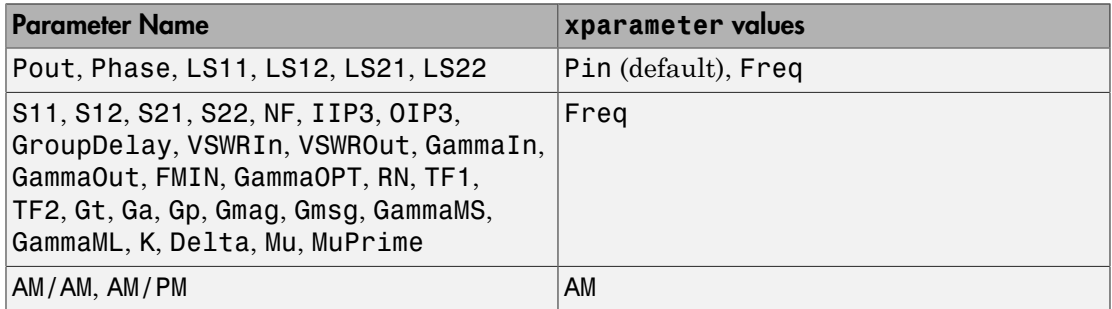

xformat is the format to use for the specified xparameter. No xformat specification is needed when xparameter is an operating condition.

The following table shows the xformat values that are available for the xparameter values listed in the preceding table, along with the default settings that are used if xformat is not specified.

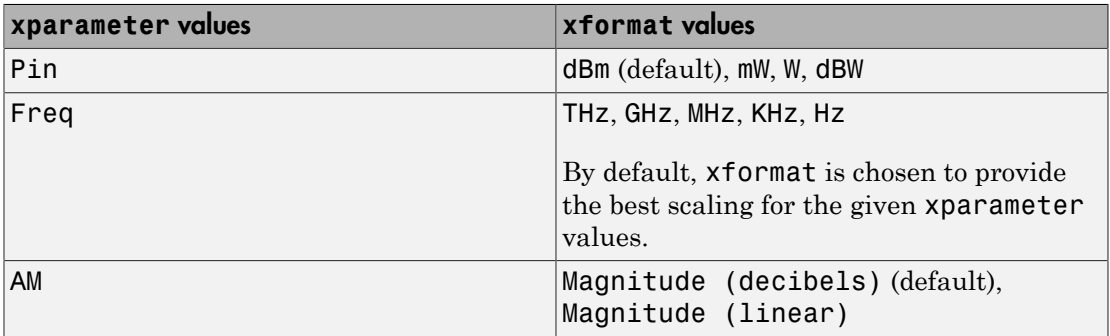

condition1,value1, ..., conditionm,valuem are the optional condition/value pairs at which to plot the specified parameters. These pairs are usually operating conditions from a .p2d or .s2d file. For some parameters, you can specify a set of frequency or input power values at which to plot the specified parameter.

For example:

- When plotting large-signal S-parameters as a function of input power, you can specify frequency points of interest using condition/value pairs.
- When plotting large-signal S-parameters as a function of frequency, you can specify input power levels of interest using condition/value pairs.
- When plotting parameters as a function of an operating condition, you can specify both frequency and input power values using condition/value pairs.

freq is the optional frequency value, in hertz, at which to plot the specified parameters.

pin is the optional input power value, in dBm, at which to plot the specified parameters.

If h has multiple operating conditions, such as from a  $.$  p2d or  $.$  s2d file, the semilogy method operates as follows:

• If you do not specify any operating conditions as arguments to the semilogy method, then the method plots the parameter values based on the currently selected operating condition.

- If you specify one or more operating conditions, the semilogy method plots the parameter values based on those operating conditions.
- When you use an operating condition for the xparameter input argument, the method plots the parameters for all operating condition values.

#### Examples

#### Plot Parameters of Network Object Using Log Scale on Y-Axis

```
Create an amplifier object from |defualt.s2p|.
```

```
amp = read(rfckt.amplifier,'default.s2p');
```
Plot S11 using log scale on y-axis.

```
lineseries = semilogy(amp, 'S11')
```
lineseries =

Line (S\_{11}) with properties:

```
 Color: [0 0.4470 0.7410]
       LineStyle: '-'
       LineWidth: 0.5000
          Marker: 'none'
      MarkerSize: 6
 MarkerFaceColor: 'none'
           XData: [1x191 double]
           YData: [1x191 double]
           ZData: [1x0 double]
```
Use GET to show all properties

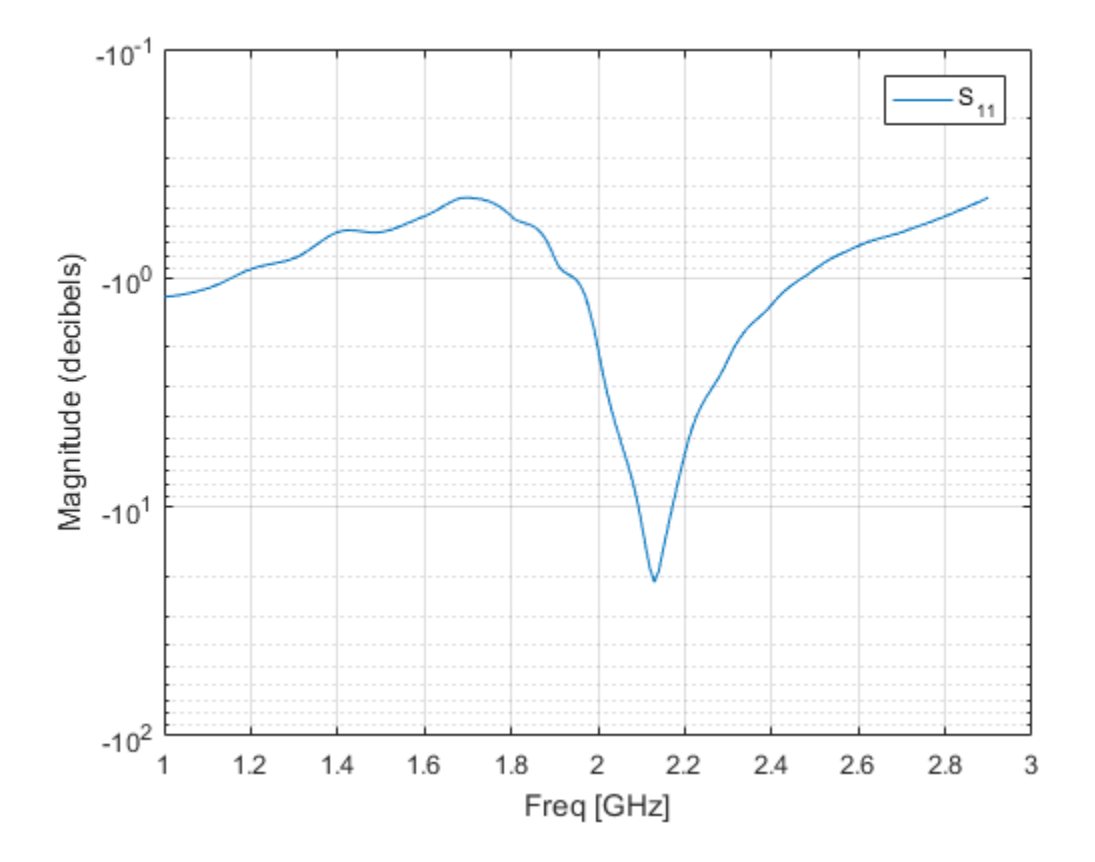

#### See Also

analyze | calculate | extract | getz0 | listformat | listparam | loglog | plot | plotyy | polar | read | restore | semilogx | smith | write

#### setop

Set operating conditions

## **Syntax**

```
setop(h)
setop(h,'Condition1')
setop(h,'Condition1',value1,'Condition2',value2,...)
```
# **Description**

setop(h) lists the available values for all operating conditions of the object h. Operating conditions only apply to objects you import from a .p2d or .s2d file. To import these types of data into an object, use the read method. Operating conditions are not listed with other properties of an object.

setop(h,'*Condition1*') lists the available values for the specified operating condition '*Condition1*'.

setop(h,'*Condition1*',*value1*,'*Condition2*',*value2*,...) changes the operating conditions of the circuit or data object, h, to those specified by the condition/ value pairs. Conditions you do not specify retain their original values. The method ignores any conditions that are not applicable to the specified object. Ignoring these conditions lets you apply the same set of operating conditions to an entire network where different conditions exist for different components.

When you set the operating conditions for a network that contains several objects, the software does not issue an error or warning if the specified conditions cannot be applied to all objects. For some networks, this lack of error or warning lets you call the setop method once to apply the same set of operating conditions to any objects where operating conditions are applicable. However, you may want to specify a network that contains one or more of the following:

- Several objects with different sets of operating conditions.
- Several objects with the same set of operating conditions that are configured differently.

To specify operating conditions one of these types of networks, use a separate call to the setop method for each object.

#### Examples

#### List Operating Conditions of Network Object

List the operating conditions of rfckt.amplifier object.

```
ckt1 = read(rfckt.amplifier, 'default.p2d');
setop(ckt1)
Operating conditions set 1:
```
'Bias' '1.5'

#### Analyze Object Under Specific Operating Conditions

Analyze rfckt.amplifier under specific operating conditions set using the function setop.

```
ckt1 = read(rfckt.amplifier, 'default.p2d');
freq = ckt1.AnalyzedResult.Freq;
setop(ckt1, 'Bias', '1.5');
analyze(ckt1, freq)
ans = rfckt.amplifier with properties:
          NoiseData: [1x1 rfdata.noise]
      NonlinearData: [1x1 rfdata.p2d]
           IntpType: 'Linear'
        NetworkData: [1x1 rfdata.network]
              nPort: 2
     AnalyzedResult: [1x1 rfdata.data]
               Name: 'Amplifier'
```
#### See Also

getop

## show

Produce spur graph for multiband transmitter or receiver

## **Syntax**

show(hif)

# **Description**

show(hif) produces a spur graph of the [OpenIF](#page-151-0) object hif The spur graph contains:

- Vertical green bands, representing spur-free zones.
- Horizontal colored bands, representing spurious regions.

The following figure shows a spur graph for the three-mixer multiband receiver example on the [OpenIF](#page-151-0) class reference page.

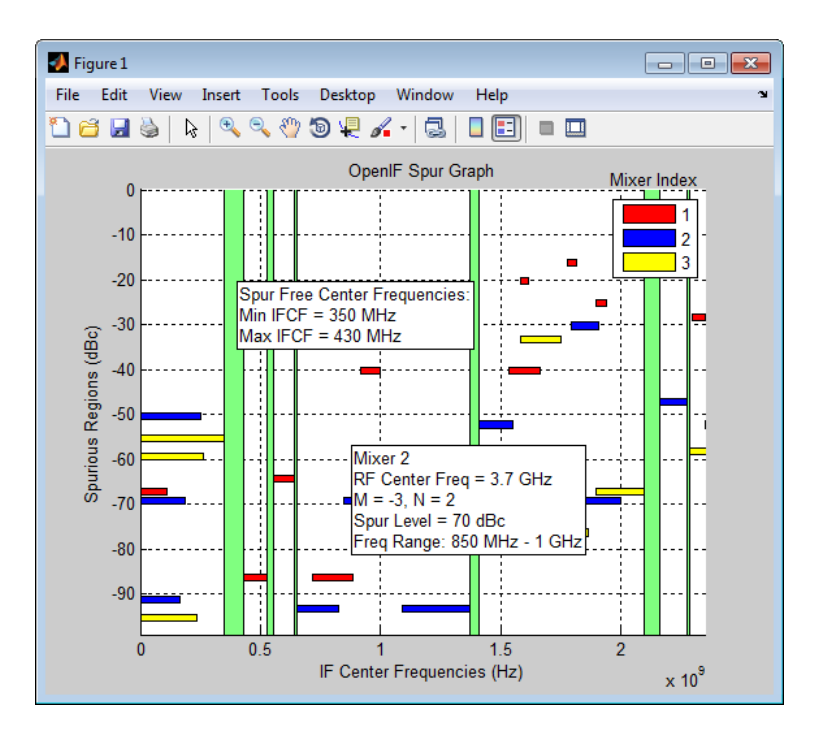

Spur-free zones are ranges of possible IF center frequencies that are free from intermodulation distortion. Depending on the configuration of the mixers in hif, spurfree zones may not appear. Clicking on a spur-free zone produces a tooltip, which displays information about the spur-free zone:

- **Min IFCF** The minimum possible IF center frequency *fIF* for the corresponding spur-free zone.
- **Max IFCF** The maximum possible IF center frequency *fIF* for the corresponding spur-free zone.

Spurious regions contain intermodulation products from at least one mixer. The color of a spur on the spur graph indicates which mixer generates the spur, according to the legend on the spur graph. Clicking on a spurious region produces a tooltip, which displays information about the spur:

- **RF Center Freq** The RF center frequency *fRF* of the mixer that generates the spur
- **M**, **N** The coefficients in the equation  $|Mf_{RF} N(f_{RF} \pm f_{IF})|$  (down-conversion) or the equation  $|Mf_{IF} + N(f_{RF} \pm f_{IF})|$ . The sign of  $\pm$ ' in these equations is determined by the

injection type of the mixer. These coefficients refer to the particular mixing product that generates the spurious region.

- **Spur Level** The difference in magnitude between a signal at 0 dBc and the spur. If you set hif.SpurLevel to a number greater than this value, then hif does not report the region as spurious.
- **Freq Range** The frequency range of the spurious region. Choosing an IF center frequency in this range causes interference with the intermodulation product corresponding to the spur.

#### Input Arguments

**hif** — IF planning object OpenIF object

Intermediate frequency planning (IF) object, specified as an OpenIF object.

## **Alternatives**

- The getSpurFreeZoneData function returns the endpoints of the spur-free zones in a matrix.
- The report method displays mixer configurations, intermodulation tables, and spurfree zone information at the command line.

# Examples

- The [OpenIF](#page-151-0) class reference page contains an example that shows how to find the spur-free zones of a multiband receiver with three mixers.
- The example Finding Free IF Bandwidths shows how to use information from a spur graph to design a multiband receiver with spur-free zones.

#### See Also

addMixer | getSpurData | getSpurFreeZoneData | report | [OpenIF](#page-151-0)

# smith

Plot specified circuit object parameters on Smith chart

### **Syntax**

```
smith(hnet,i,j)
hsm = smith(hnet,i,j)
[lineseries,hsm] = smith(h,parameter1,...,parametern,type)
[lineseries,hsm] = smith(h,'parameter1',...,'parametern',
type,xparameter,xformat,'condition1',value1,...,
'conditionm',valuem, 'freq',freq,'pin',pin)
```
# **Description**

smith(hnet,i,j) plots the ( *i*, *j*)th parameter of hnet on a Smith Chart. hnet is an RF Toolbox network parameter object. The inputs i and j are positive integers whose value is less than or equal to 2 for hybrid and hybrid-g parameter objects, or less than or equal to hnet.NumPorts for ABCD, S, Y, or Z-parameter objects.

hsm = smith(hnet, i, j) returns the lineseries handle used to create the plot, hsm.

[lineseries,hsm] = smith(h,parameter1,...,parametern,type) plots the network parameters parameter1, ..., parametern from the object h on a Smith chart. h is the handle of a circuit ( rfckt ) or data ( rfdata ) object that contains *n*-port network parameter data. type is a string that specifies the type of Smith chart:

- 'z' (default)
- $\cdot$   $\cdot$   $\cdot$   $\cdot$
- 'zy'

Type listparam(h) to get a list of valid parameters for a circuit object h.

**Note:** For all circuit objects except those that contain data from a data file, you must use the analyze method to perform a frequency domain analysis before calling smith.

```
[lineseries,hsm] = smith(h,'parameter1',...,'parametern',
type,xparameter,xformat,'condition1',value1,...,
'conditionm',valuem, 'freq',freq,'pin',pin) plots the specified parameters at
the specified operating conditions for the object h.
```
xparameter is the independent variable to use in plotting the specified parameters. Several xparameter values are available for all objects. When you import 2-port rfckt.amplifier, rfckt.mixer, or rfdata.data object specifications from a .p2d or .s2d file, you can also specify any operating conditions from the file that have numeric values, such as bias.

The following table shows the most commonly available parameters and the corresponding xparameter values. The default settings listed in the table are used if xparameter is not specified.

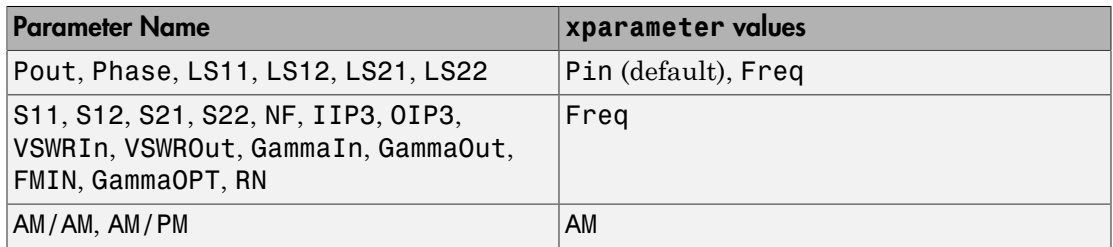

xformat is the format to use for the specified xparameter. No xformat specification is needed when xparameter is an operating condition.

The following table shows the xformat values that are available for the xparameter values listed in the preceding table, along with the default settings that are used if xformat is not specified.

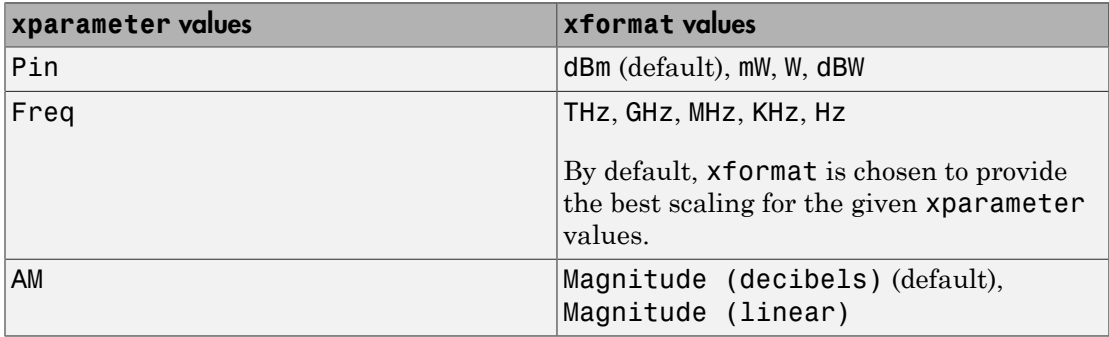

condition1,value1, ..., conditionm,valuem are the optional condition/value pairs at which to plot the specified parameters. These pairs are usually operating conditions from a .p2d or .s2d file. For some parameters, you can specify a set of frequency or input power values at which to plot the specified parameter.

For example:

- When plotting large-signal S-parameters as a function of input power, you can specify frequency points of interest using condition/value pairs.
- When plotting large-signal S-parameters as a function of frequency, you can specify input power levels of interest using condition/value pairs.
- When plotting parameters as a function of an operating condition, you can specify both frequency and input power values using condition/value pairs.

freq is the optional frequency value, in hertz, at which to plot the specified parameters.

pin is the optional input power value, in dBm, at which to plot the specified parameters.

If h has multiple operating conditions, such as from a .p2d or .s2d file, the smith method operates as follows:

- If you do not specify any operating conditions as arguments to the smith method, then the method plots the parameter values based on the currently selected operating condition.
- If you specify one or more operating conditions, the smith method plots the parameter values based on those operating conditions.
- When you use an operating condition for the xparameter input argument, the method plots the parameters for all operating condition values.

Note: Use the smithchart function to plot network parameters that are not part of a circuit ( rfckt ) or data ( rfdata ) object, but are specified as vector data.

#### Changing Properties of the Plotted Lines

The smith method returns lineseries, a column vector of handles to lineseries objects, one handle per plotted line. Use the Chart Line Properties function to change the properties of these lines.

#### Changing Properties of the Smith Chart

The smith method returns the handle hsm of the Smith chart. Use the properties listed below to change the properties of the chart itself.

### **Properties**

smith creates the plot using the default property values of a Smith chart. Use set(hsm,'PropertyName1',PropertyValue1,...) to change the property values of the chart. Use  $get(hsm)$  to get the property values.

This table lists all properties you can specify for a Smith chart object along with units, valid values, and a descriptions of their use.

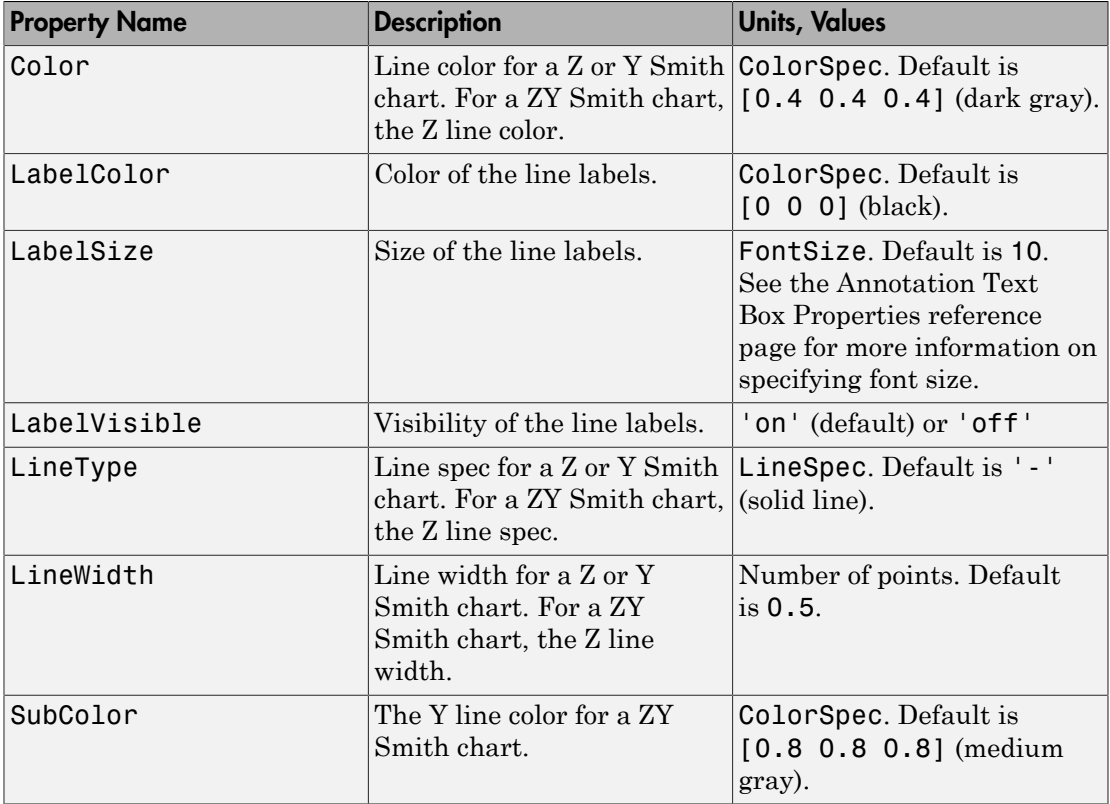

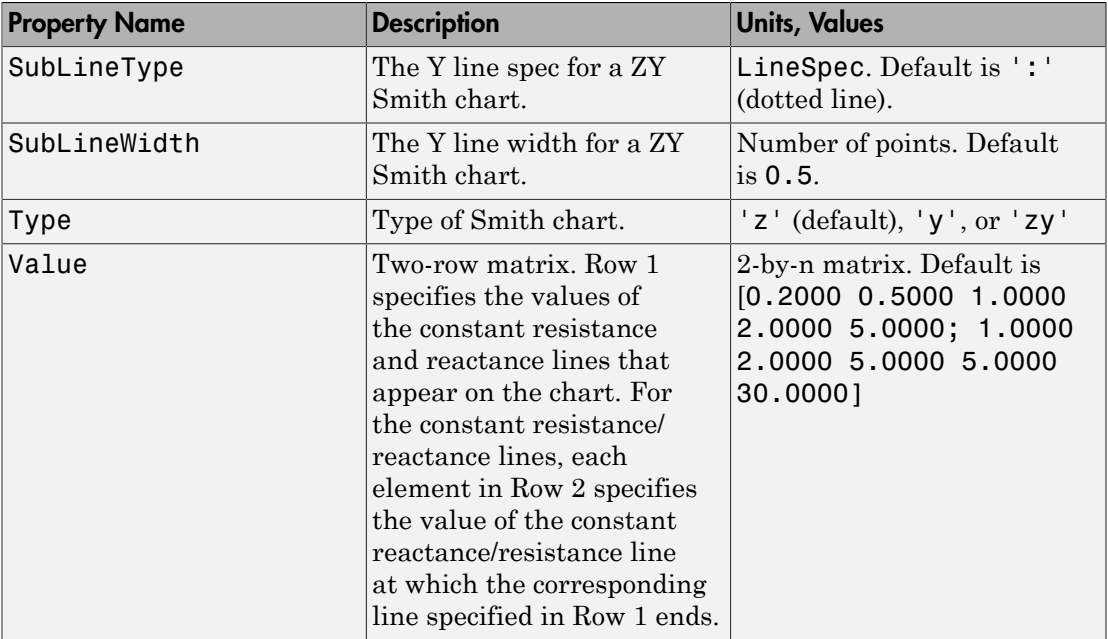

#### Examples

#### Plot Parameters of Network Object on Smith Chart

```
Create an amplifier object from |defualt.s2p|.
```

```
amp = read(rfckt.amplifier, 'default.s2p');
```

```
Plot S11 on the smith chart.
```

```
smith(amp,'S11')
```
ans  $=$ 

Line (S\_{11}) with properties:

```
 Color: [0 0.4470 0.7410]
 LineStyle: '-'
 LineWidth: 0.5000
```
 Marker: 'none' MarkerSize: 6 MarkerFaceColor: 'none' XData: [1x191 double] YData: [1x191 double] ZData: [1x0 double]

Use GET to show all properties

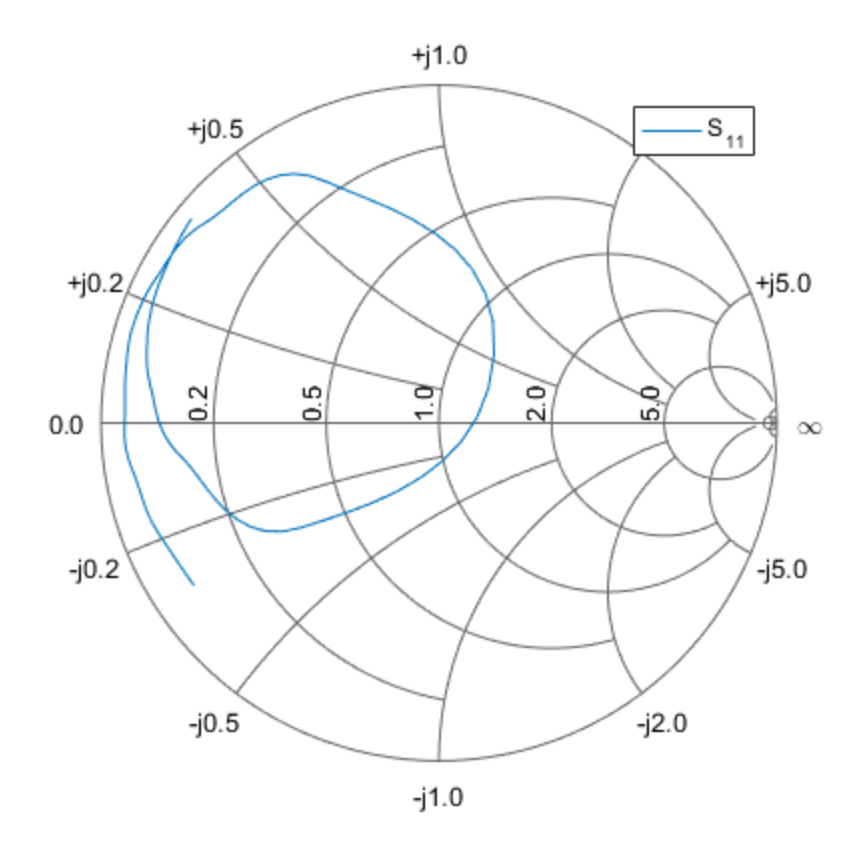

#### See Also

analyze | calculate | circle | getz0 | listformat | listparam | loglog | plot | plotyy | polar | read | restore | semilogx | semilogy | write

### stepresp

Step-signal response of rational function object

#### **Syntax**

```
[yout,tout] = stepresp(h, ts, n, trise)
```
#### **Description**

[yout,tout] = stepresp(h, ts, n, trise) calculates the time-domain response of a rational function object, h, to a step signal, defined as: **DICESP**<br> **UNITE:**<br> **UNITE:**<br> *kt t k t t* **sp**<br> **sp**<br> **i** response of rational function object<br> **iion**<br> **iiion**<br> **iii** = stepresp(h, ts, n, trise) calculates the time-domain response<br> **iii** II interior biject, h, to a step signal, defined as:<br>  $s = kt_s / t_{rise}$ ,  $0 \le k <$ **right)**<br> **right)**<br> **right that the set of the set of the set of the set of the set of the set of the set of the set of the set of the set of the set of the set of the set of the set of the set of the set of the set of the set of the set of** 

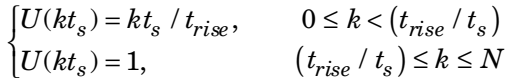

**DICESP**<br> **UNITE:**<br> **UNITE:**<br> **the sum of the set of the set of the set of the set of the set of the set of the set of the set of the set of the set of the set of the set of the set of the set of the set of the set of the set of the set of the set of** The input h is the handle of a rational function object returned by rationalfit. The variable *t<sup>s</sup>* is the sample time, ts; *N* is the number of samples, n; and *trise* is the time, trise, that it takes for the step signal to reach its maximum value. The variable *k* is an integer between 0 and *N*, referring to the index of the samples.

The following figure illustrates the construction of this signal.

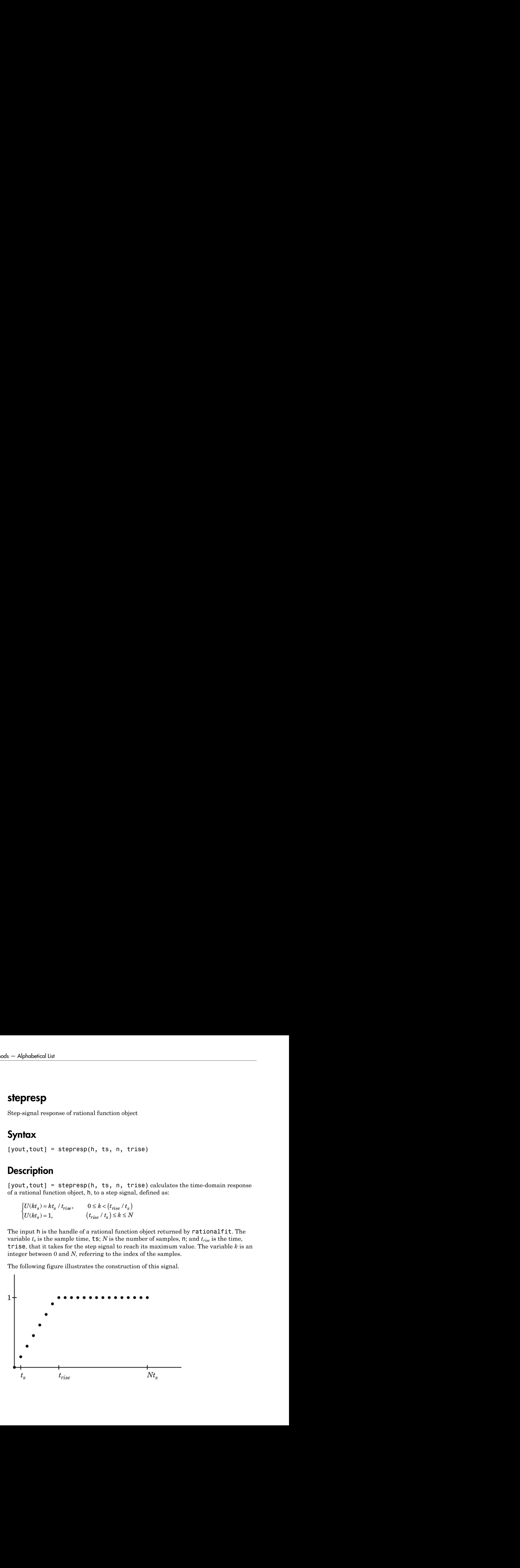

The output yout is the response of the step signal at time tout.

#### Examples

#### Calculate Step Response

Calculate the step response of a rational function object from the file passive.s2p. Read passive.s2p.

```
S = sparameters('passive.s2p');
freq = S.Frequencies;
```
Get S11 and convert to a TDR transfer function.

```
s11 = rfparam(S, 1, 1);Vin = 1;
tdrfreqdata = Vin*(s11+1)/2;
```
Fit to a rational function object.

```
tdrfit = rationalfit(freq,tdrfreqdata);
```
Define parameters for a step signal. Define parameters for a step signal

```
Ts = 1.0e-11;N = 10000;Trise = 1.0e-10;
```
Calculate the step response for TDR and plot it

```
[tdr, t1] = stepresp(tdrfit, Ts, N, Trise);figure
plot(t1*1e9,tdr)
ylabel('TDR')
xlabel('Time (ns)')
```
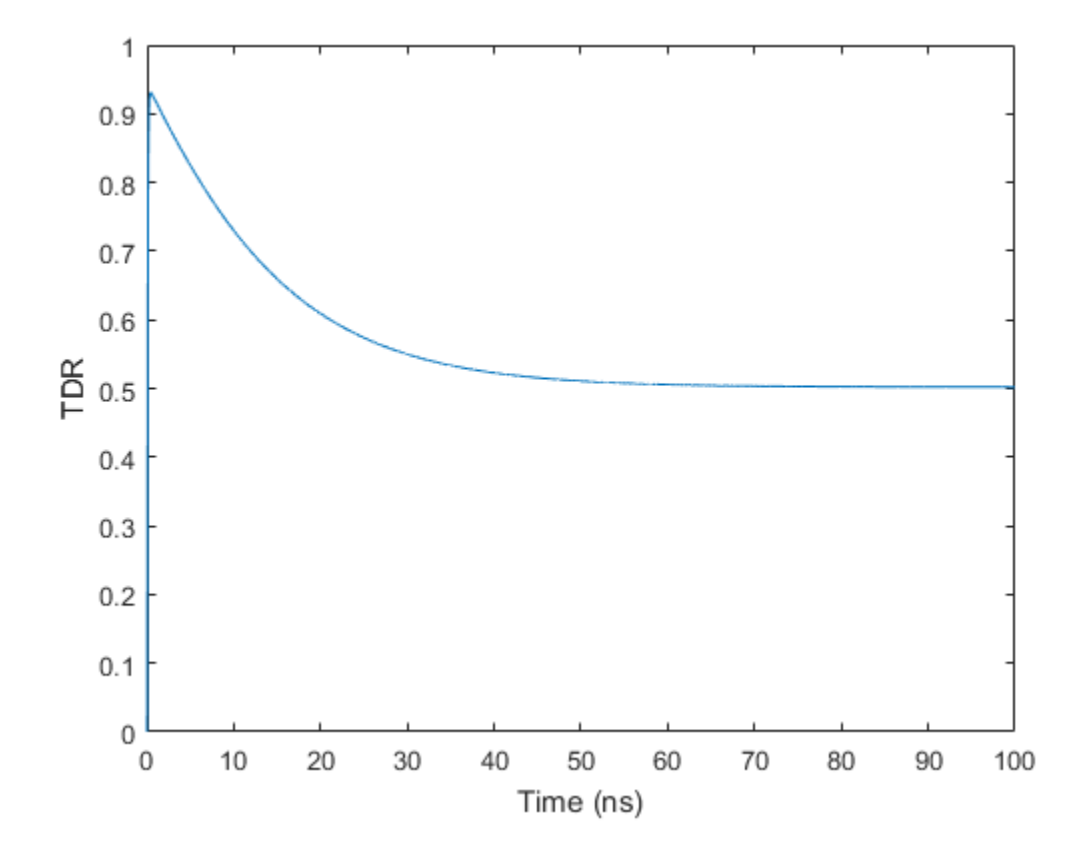

#### More About

• [rfmodel.rational](#page-279-0)

#### See Also

freqresp | rationalfit | timeresp

# table

Display specified RF object parameters in Variable Editor

# **Syntax**

```
table(h,param1,format1,..., paramn,formatn)
table(h,'budget',param1,format1,...,paramn,formatn)
```
# **Description**

table(h,*param1*,*format1*,..., *paramn*,*formatn*) displays the specified parameters *param1* through *paramn*, with units *format1* through *formatn*, in the Variable Editor. The input h is a function handle to an rfckt object.

The method creates a structure in the MATLAB workspace and constructs the name of the structure from the names of the object and parameters you provide. Specify parameters and formats in pairs. If you do not specify a format, the method uses the default format for that parameter.

To list valid parameters and parameter formats for h, use the listparam and listformat methods.

table(h,'budget',*param1*,*format1*,...,*paramn*,*formatn*) specified budget parameters of an rfckt.cascade object h.

# Examples

#### Use Table to Display Link Budget of RF Cascade

Construct a cascaded RFCKT object.

```
Cascaded_Ckt = rfckt.cascade('Ckts', ... {rfckt.txline('LineLength', .001), ...
                rfckt.amplifier, rfckt.txline( ...
```

```
 'LineLength', 0.025, 'PV', 2.0e8)})
```

```
Cascaded Ckt =
    rfckt.cascade with properties:
               Ckts: {1x3 cell}
               nPort: 2
     AnalyzedResult: []
               Name: 'Cascaded Network'
```
Analyze the RF cascade in frequency domain at 2.1 GHz.

 $freq = 2.1e9;$ analyze(Cascaded\_Ckt,freq);

Plot the budget S21 and noise figure.

plot(Cascaded\_Ckt,'budget','S21','NF');

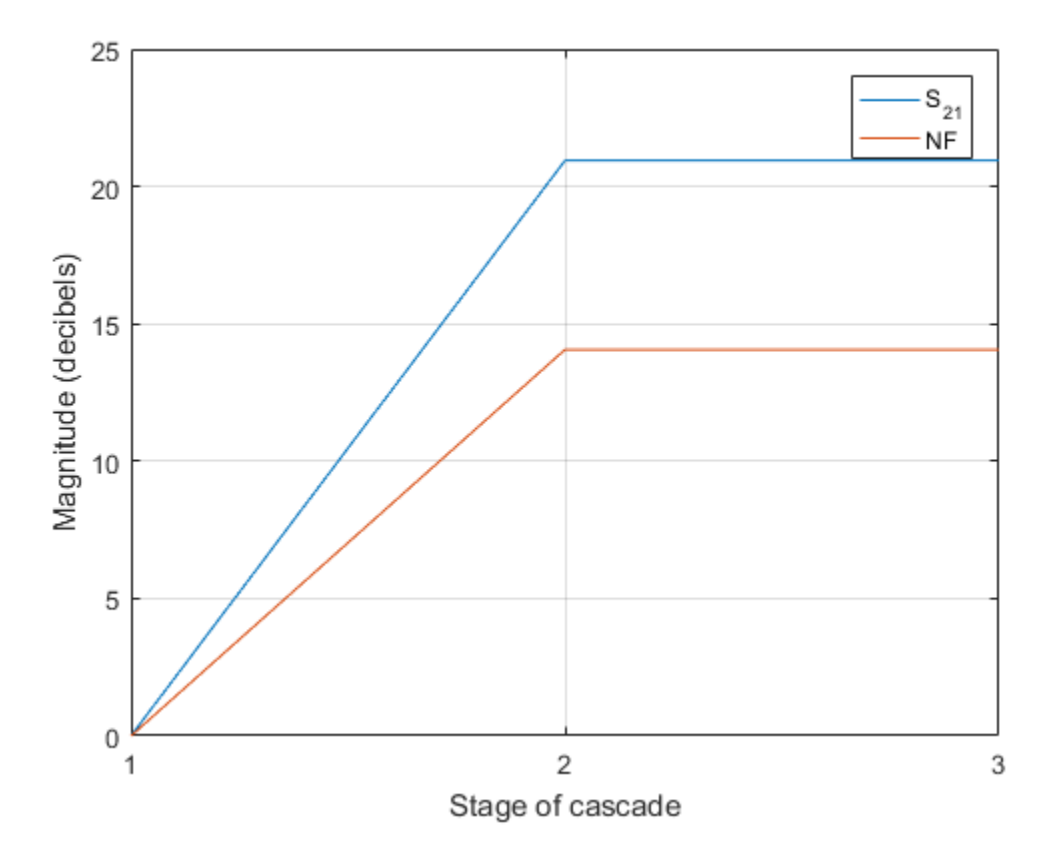

Display the budget S21 and noise figure in a table. The table is displayed as an excel sheet once the user runs command in the MATLAB commandline.

table(Cascaded\_Ckt,'budget','S21','NF')

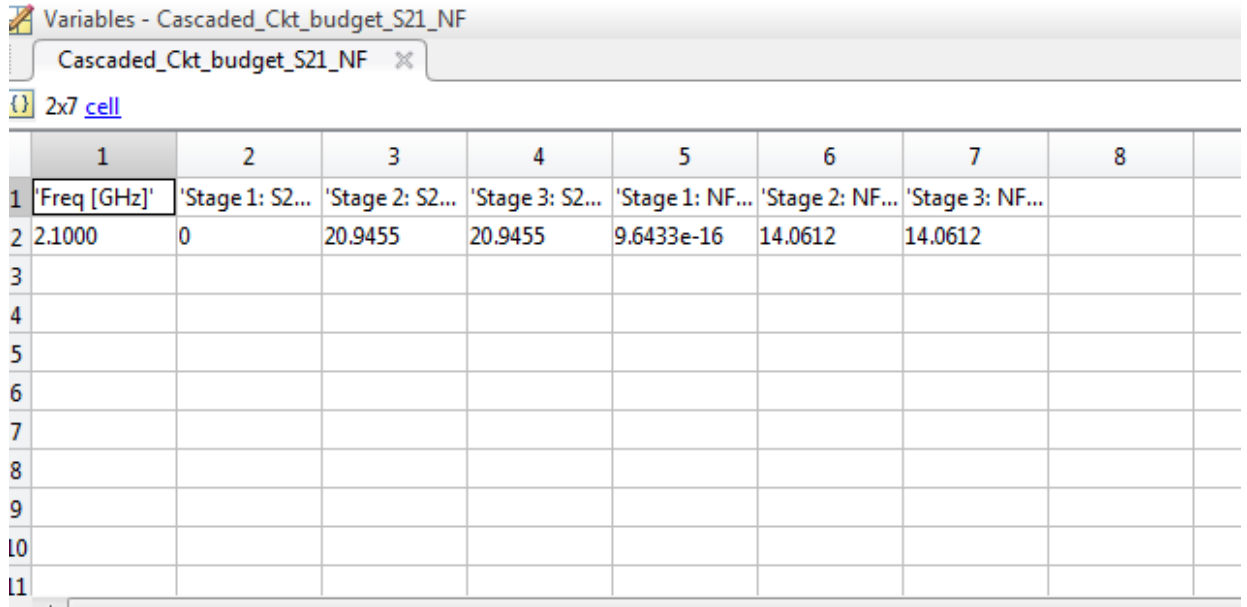

See Also

openvar | plot

#### timeresp

Time response for rational function object

#### **Syntax**

```
[y,t] =timeresp(h,u,ts)
```
#### **Description**

 $[y, t] =$  time resp(h, u, ts) computes the output signal, y, that the rational function object, h, produces in response to the given input signal, u. *X n F X n G U n* **EFESP**<br> **FIGURE 1880**<br> **FIGURE 1880**<br> **FIGURE 1880**<br> **FIGURE 11**<br> **FIGURE 11**<br> **FIGURE 11**<br> **FIGURE 11**<br> **FIGURE 11**<br> **FIGURE 11**<br> **FIGURE 11**<br> **FIGURE 11**<br> **FIGURE 11**<br> **FIGURE 11**<br> **FIGURE 11**<br> **FIGURE 12**<br> **FIGURE 12 GPESP**<br> **GPESP**<br> **FORES**<br> **FORES**<br> **FORE** imeresp<br>
SSP<br>
SSP<br>
timeresp(h, u, ts)<br>
timeresp(h, u, ts)<br>
computes the output signal, y, that the rational function<br>
produces in response to the given input signal, u.<br>
the handle of a rational function object returned b = -

The input h is the handle of a rational function object returned by rationalfit. ts is a positive scalar value that specifies the sample time of the input signal.

The output y is the output signal. RF Toolbox software computes the value of the signal at the time samples in the vector t using the following equation.

where

```
X(1) =F = \exp(A * ts)X(n+1) = F * X(n) + G * U(n)G = (F-1)./ A
```
and A, C, D, and Delay are properties of the rational function object, h.

#### Examples

*FIFESP*<br> *Y n summer C Z Y <i>Z P <i>Y* **C** *Y Z <i>Z Z Z Z Z Z Z Z Z Z Z Z Z Z Z Z Z Z Z Z Z Z Z Z Z* **IFORD**<br> **EXECUTE:**<br> **EXECUTE:**<br> **EXECUTE:**<br> **EXECUTE:**<br> **EXECUTE:**<br> **EXECUTE:**<br> **EXECUTE:**<br> **EXECUTE:**<br> **EXECUTE:**<br> **EXECUTE:**<br> **EXECUTE:**<br> **EXECUTE:**<br> **EXECUTE:**<br> **EXECUTE:**<br> **EXECUTE:**<br> **EXECUTE:**<br> **EXECUTE:**<br> **EXECUTE** fineresp<br> **ECESP**<br>
SERIEVE TRIMORE TRIMORE TRIMORE TRIMORED AND THE USER TRIMORED TRIMORED TRIMORED TRIMORED TRIMORED TRIMORED TRIMORED TRIMORED TRIMORED TRIMORED TRIMORED TRIMORED TRIMORED TRIMORED TRIMORED TRIMORED TRIM exp( \* ) **Example 20**<br> **Example 20**<br> **Example 20**<br> **Example 20**<br> **Example 20**<br> **Example 20**<br> **Example 20**<br> **Example 20**<br> **Example 20**<br> **Example 20**<br> **Example 20**<br> **Example 20**<br> **Example 20**<br> **Example 20**<br> **Example 20**<br> **Example 20** finances<br> **ECSP**<br>
spanse for rational function object<br>  $\mathbf{x} = \text{timeresp}(n, u, t \text{ s})$ <br>  $\text{approx}(n, u, t \text{ s})$  computes the example signal, y, that the rational function<br>  $\mathbf{u} \cdot \mathbf{n}$  is the handle of a cational function diject r The following example shows you how to compute the time response of the data stored in the file default.s2p by fitting a rational function object to the data and using the timeresp method to compute the time response of the object.

```
% Define the input signal
SampleTime = 2e-11;
OverSamplingFactor = 25;
TotalSampleNumber = 2^12;
InputTime = double((1:TotalSampleNumber)')*SampleTime;
InputSignal = sign(randn(1, ... ceil(TotalSampleNumber/OverSamplingFactor)));
InputSignal = repmat(InputSignal, [OverSamplingFactor, 1]);
InputStreamal = InputSignal(:);% Create a rational function object
orig data=read(rfdata.data,'default.s2p');
freq=orig_data.Freq;
data=orig data.S Parameters(2,1,:);fit_data=rationalfit(freq,data);
% Compute the time response
[y,t]=timeresp(fit data,InputSignal,SampleTime);
```
#### More About

• [rfmodel.rational](#page-279-0)

#### See Also

freqresp | rationalfit | writeva

#### write

Write RF data from circuit or data object to file

## **Syntax**

```
status = write(data,filename,dataformat,funit,printformat, 
freqformat)
```
# **Description**

#### status =

write(data,filename,dataformat,funit,printformat,freqformat) writes information from data to the specified file. data is a circuit object or rfdata.data object that contains sufficient information to write the specified file. filename is a string representing the filename of a .snp, .ynp, .znp, .hnp, or .amp file, where n is the number of ports. The default filename extension is .snp. write returns True if the operation is successful and returns False otherwise.

dataformat specifies the format of the data to be written. It must be one of the caseinsensitive strings in the following table.

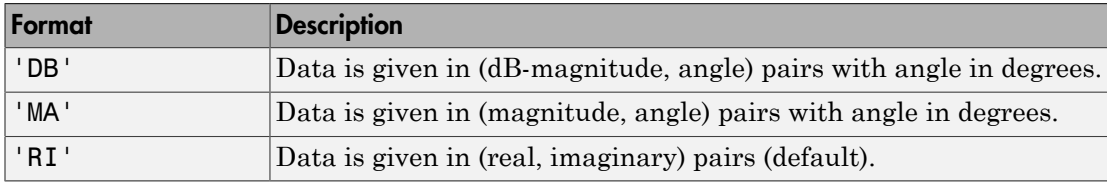

funit specifies the frequency units of the data to be written. It must be 'GHz', 'MHz', 'KHz', or 'Hz'. If you do not specify funit, its value is taken from the object data. All values are case-insensitive.

The printformat string that specifies the precision of the network and noise parameters. The default value is %22.10f. This value means the method writes the data using fixed-point notation with a precision of 10 digits. The minimum positive value the

write method can express by default is 1e-10. For greater precision, specify a different printformat. See the Format String specification for fprintf.

The freqformat string that specifies the precision of the frequency. The default value is %-22.10f. See the Format String specification for fprintf.

**Note:** The method only writes property values from data that the specified output file supports. For example, Touchstone files, which have the .snp, .ynp, .znp, or .hnp extension, do not support noise figure or output third-order intercept point. Consequently, the write method does not write these property values to these such files.

#### Examples

#### Write Data to Touchstone File

Aanalyze the data stored in the file default.s2p for a different set of frequency values, and use the write method to store the results in a file called test.s2p.

```
orig_data=read(rfdata.data,'default.s2p')
freq=[1:.1:2]*1e9;
analyze(orig_data,freq);
write(orig data, 'test.s2p')
orig data = rfdata.data with properties:
             Freq: [191x1 double]
    S Parameters: [2x2x191 double]
       GroupDelay: [191x1 double]
               NF: [191x1 double]
             OIP3: [191x1 double]
                Z0: 50.0000 + 0.0000i
                ZS: 50.0000 + 0.0000i
                ZL: 50.0000 + 0.0000i
         IntpType: 'Linear'
             Name: 'Data object'
```
ans  $=$ 

### **References**

1

EIA/IBIS Open Forum, "Touchstone File Format Specification," Rev. 1.1, 2002 ([https://ibis.org/connector/touchstone\\_spec11.pdf](https://ibis.org/connector/touchstone_spec11.pdf)).

#### See Also

```
analyze | calculate | extract | getz0 | listformat | listparam | loglog |
plot | plotyy | polar | semilogx | semilogy | smith | read | restore
```
#### writeva

Write Verilog-A description of rational function object

### **Syntax**

```
status = writeva(h, filename, innets, outnets, ...
           printformat,discipline,filestoinclude)
```
# **Description**

status = writeva(h,filename,innets,outnets,printformat, discipline,filestoinclude) writes a Verilog-A module that describes a rational function object h to the file specified by filename. The method implements the object in Verilog-A using Laplace Transform S-domain filters. It returns a status of True, if the operation is successful, and False if it is unsuccessful.

h is the handle to the rational function object. Typically, the rationalfit function creates this object when you fit a rational function to a set of data.

filename is a string representing the name of the Verilog-A file to which to write the module. The filename can be specified with or without a path name and extension. The default extension, .va, is added automatically if filename does not end in this extension. The module name that is used in the file is the part of the filename that remains when the path name and extension are removed.

innets is a string or a cell of two strings that specifies the name of each of the module's input nets. The default is 'in'.

outnets is a string or a cell of two strings that specifies the name of each of the module's output nets. The default is 'out'.

printformat is a string that specifies the precision of the following Verilog-A module parameters using the C language conversion specifications:

- The numerator and denominator coefficients of the Verilog-A filter.
- The module's delay value and constant offset (or direct feedthrough), which are taken directly from the rational function object.

The default is '%15.10e'. For more information on how to specify printformat, see the Format String specification for fprintf.

discipline is a string that specifies the predefined Verilog-A discipline of the nets. The discipline defines attributes and characteristics associated with the nets. The default is 'electrical'.

filestoinclude is a cell of strings that specifies a list of header files to include in the module using Verilog-A '`include' statements. By default, filestoinclude is set to '`include discipline.vams'.

For more information on Verilog-A, see the [Verilog-A Reference Manual.](http://www.eda.org/verilog-ams/htmlpages/public-docs/lrm/VerilogA/verilog-a-lrm-1-0.pdf)

#### More About

• [rfmodel.rational](#page-279-0)

#### See Also

freqresp | rationalfit | timeresp

### newref

Change reference impedance of S-parameters

### **Syntax**

```
hs2 = newref(hs, Z0)
```
## **Description**

hs2 = newref(hs,Z0) creates an S-parameter object, hs2, by converting the Sparameters in hs to the specified reference impedance, Z0.

# Examples

#### Change reference impedance of S-parameters

Create an S-parameters object from data in the file, default.s2p.

```
hs = sparameters('default.s2p');
```
Change the reference impedance to 40 ohms.

```
hs2 = newref(hs, 40)
```

```
hs2 = sparameters: S-parameters object
        NumPorts: 2
     Frequencies: [191x1 double]
      Parameters: [2x2x191 double]
       Impedance: 40
   rfparam(obj,i,j) returns S-parameter Sij
```
### Input Arguments

**hs** — S-parameters network parameter object

S-parameters, specified as an RF Toolbox network parameter object. To create this type of object, use the sparameters function.

**Z0** — Reference impedance real positive scalar

Characteristic impedance, in ohms, specified as a real positive scalar.

### Output Arguments

#### **hs2** — S-parameters

network parameter object

S-parameters with reference impedance Z0, returned as an RF Toolbox network parameter object.

#### See Also

sparameters

# rfinterp1

Interpolate network parameter data

#### **Syntax**

```
hnet2 = rfinterp1(hnet,freq)
```
## **Description**

hnet2 = rfinterp1(hnet, freq) interpolates the network parameter data in hnet at the specified frequencies, freq, storing the results in hnet2.

### Examples

#### Interpolate S-parameter data

Read the data from the file default.s2p into an S-parameter object.

```
hnet = sparameters('default.s2p');
```
Interpolate the data at a specified set of frequencies.

```
freq = [1.2:0.2:2.8]*1e9;
hnet2 = rfinterp1(hnet, freq)hnet2 = sparameters: S-parameters object
        NumPorts: 2
     Frequencies: [9x1 double]
      Parameters: [2x2x9 double]
       Impedance: 50
   rfparam(obj,i,j) returns S-parameter Sij
```
### Input Arguments

**hnet** — Original data network parameter object

Data to interpolate, specified as an RF Toolbox network parameter object.

#### **freq** — Frequencies

vector of positive numbers

Frequencies of interpolation, specified as a vector of positive numbers ordered from smallest to largest.

#### Output Arguments

#### **hnet2** — Interpolated data

network parameter object

Result of interpolation, returned as an RF Toolbox network parameter object of the same type as hnet.

## More About

#### **Algorithms**

The function uses the MATLAB function interp1 to perform the interpolation operation. Overall performance is similar to the RF Toolbox analyze function. However, behaviors of the two functions differ when freq contains frequencies outside the range of the original data:

- analyze performs a zeroth-order extrapolation for out-of-range data points.
- rfinterp1 inserts NaN values for out-of-range data points.

#### See Also analyze | interp1

# rfparam

Extract vector of network parameters

#### **Syntax**

```
n ij = rfparam(hnet,i,j)
abcd vector = rfparam(habcd,abcdflag)
```
### **Description**

n ij = rfparam(hnet,i,j) extracts the network parameter vector  $(i,j)$  from the network parameter object, hnet.

abcd vector = rfparam(habcd,abcdflag) extracts the  $A$ ,  $B$ ,  $C$ , or  $D$  vector from ABCD-parameter object, habcd.

# Examples

#### Create Data Vector From S-Parameter Object

Read in the file default.s2p into an sparameters object and get the S21 value.

```
S = sparameters('default.s2p');
s21 = rfparam(S, 2, 1)s21 = -0.6857 + 1.7827i
   -0.6560 + 1.7980i
   -0.6262 + 1.8131i
   -0.5963 + 1.8278i
   -0.5664 + 1.8422i
   -0.5363 + 1.8563i
   -0.5062 + 1.8700i
   -0.4760 + 1.8835i
   -0.4457 + 1.8966i
   -0.4152 + 1.9094i
   -0.3847 + 1.9219i
```
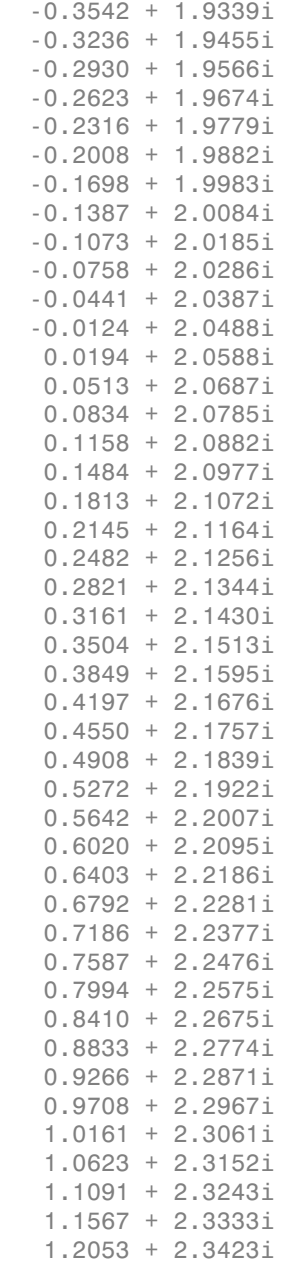

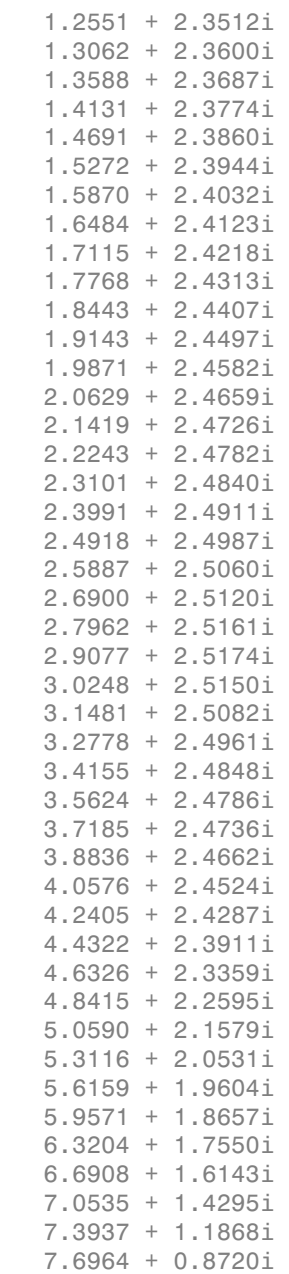
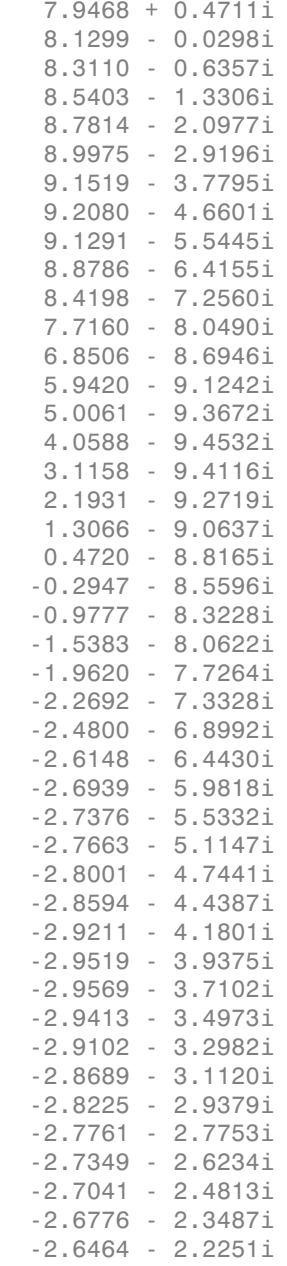

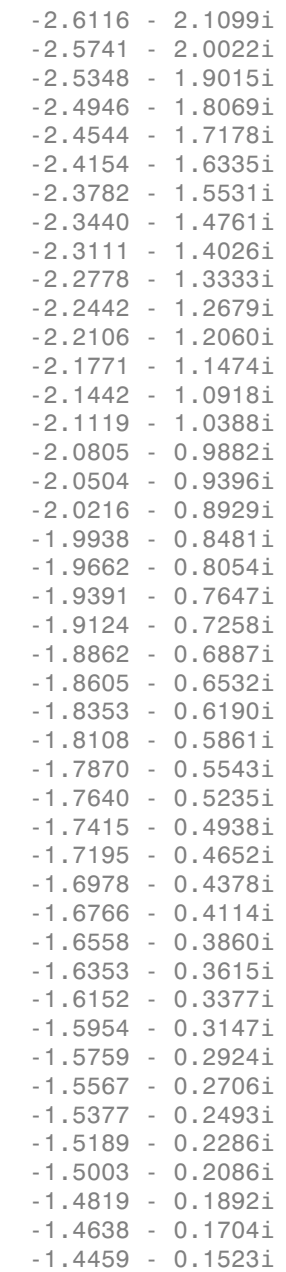

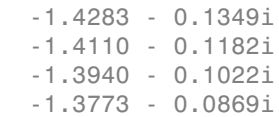

## Input Arguments

#### **abcdflag** — ABCD-parameter index

'A' | 'B' | 'C' | 'D'

Flag that determines which ABCD parameters the function extracts, specified as 'A', 'B', 'C', or 'D'.

#### **habcd** — 2-port ABCD parameters

ABCD parameter object

2-port ABCD parameters, specified as an RF Toolbox ABCD parameter object. When you specify abcdflag, you must also specify an ABCD parameter object.

**hnet** — Network parameters network parameter object

Network parameters, specified as an RF Toolbox network parameter object.

### **i** — Row index

positive integer

Row index of data to extract, specified as a positive integer.

# **j** — Column index

positive integer

Column index of data to extract, specified as a positive integer.

# Output Arguments

**n\_ij** — Network parameters (*i, j*)

vector

Network parameters (*i, j*), returned as a vector. The i and j input arguments determine which parameters the function returns.

Example:  $S_21 = rfrparam(hs,2,1)$ 

#### abcd vector  $-$  *A*, *B*, *C*, or *D*- parameters

vector

*A*, *B*, *C*, or *D*- parameters, returned as a vector. The abcdflag input argument determines which parameters the function returns. The function supports only 2-port ABCD parameters; thus, the output is always a vector.

Example: a\_vector = rfparam(habcd,'A');

# rfplot

Plot S-parameter data

# **Syntax**

```
rfplot(s_obj)
rfplot(s_obj,i,j)
rfplot( ___ ,lineSpec)
rfplot( ___ ,plotflag)
hline = rfplot( )
```
# **Description**

rfplot(s\_obj) plots the magnitude in dB versus frequency of all S-parameters  $(S_{11}, S_{12})$  $...$  S<sub>NN</sub>) on the current axis. s  $\circ$  obj must be an s-parameter object.

rfplot(s\_obj,i,j) plots the magnitude of S*i*, *<sup>j</sup>* , in decibels, versus frequency on the current axis.

rfplot( \_\_\_ ,lineSpec) plots S-parameters using optional line types, symbols, and colors specified by linespec.

rfplot( \_\_\_ ,plotflag) allows to specify the type of plot by using the plotflag.

hline = rfplot( \_\_\_ ) plots the S-parameters and returns the column vector of handles to the line objects, hline.

# Examples

Plot S-Parameter Data Using rfplot

Create S-parameter

hs = sparameters('default.s2p');

Plot all S-paramteres

figure; rfplot(hs)

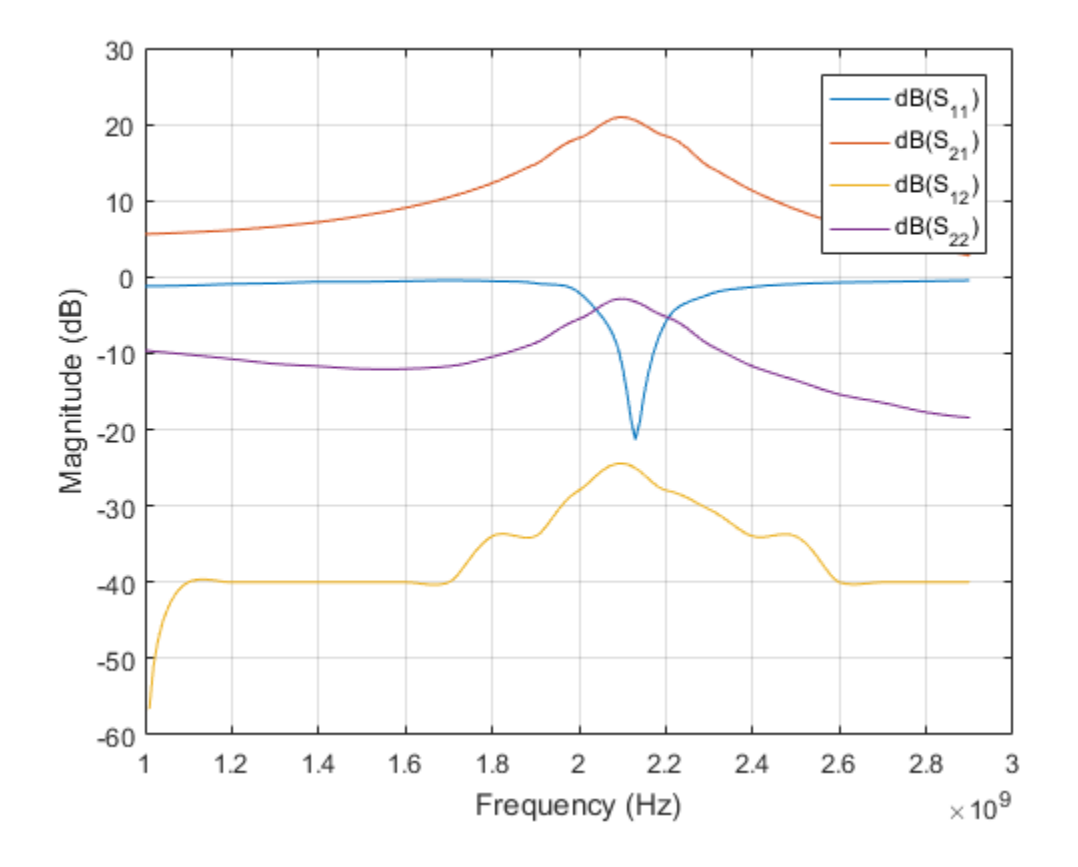

Plot S21

figure; rfplot(hs,2,1)

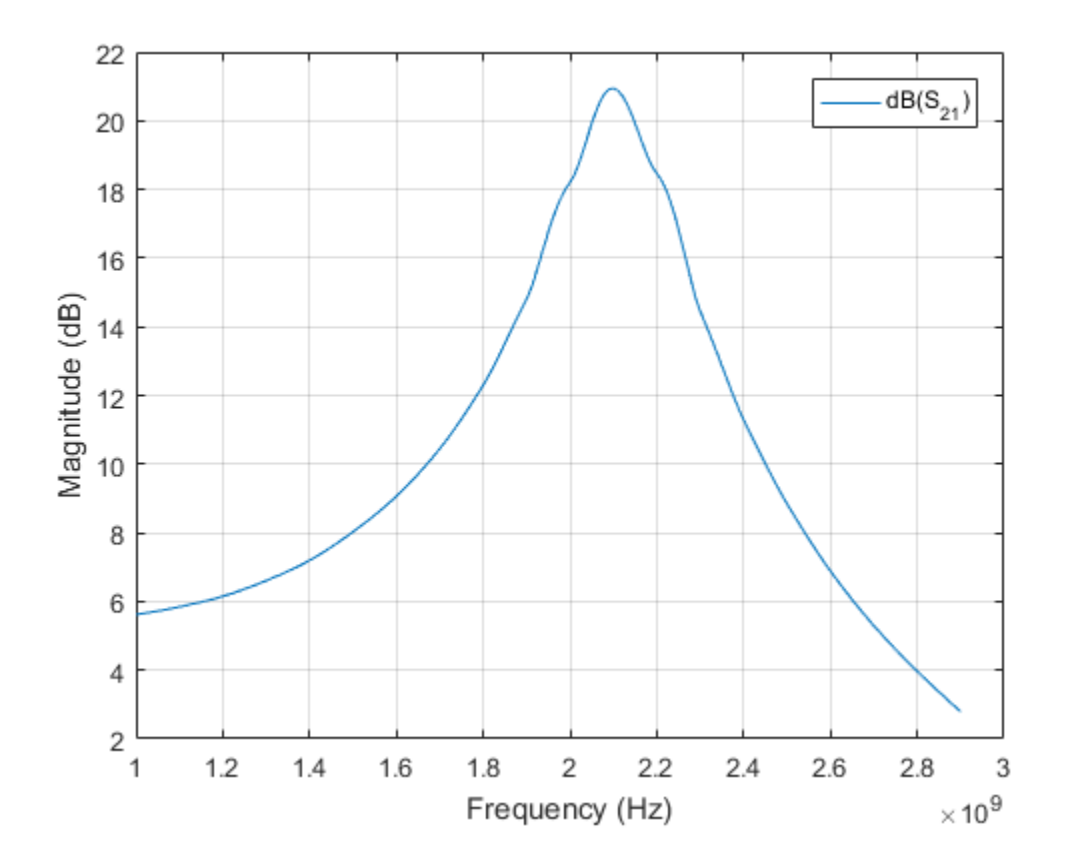

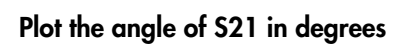

rfplot(hs,2,1,'angle')

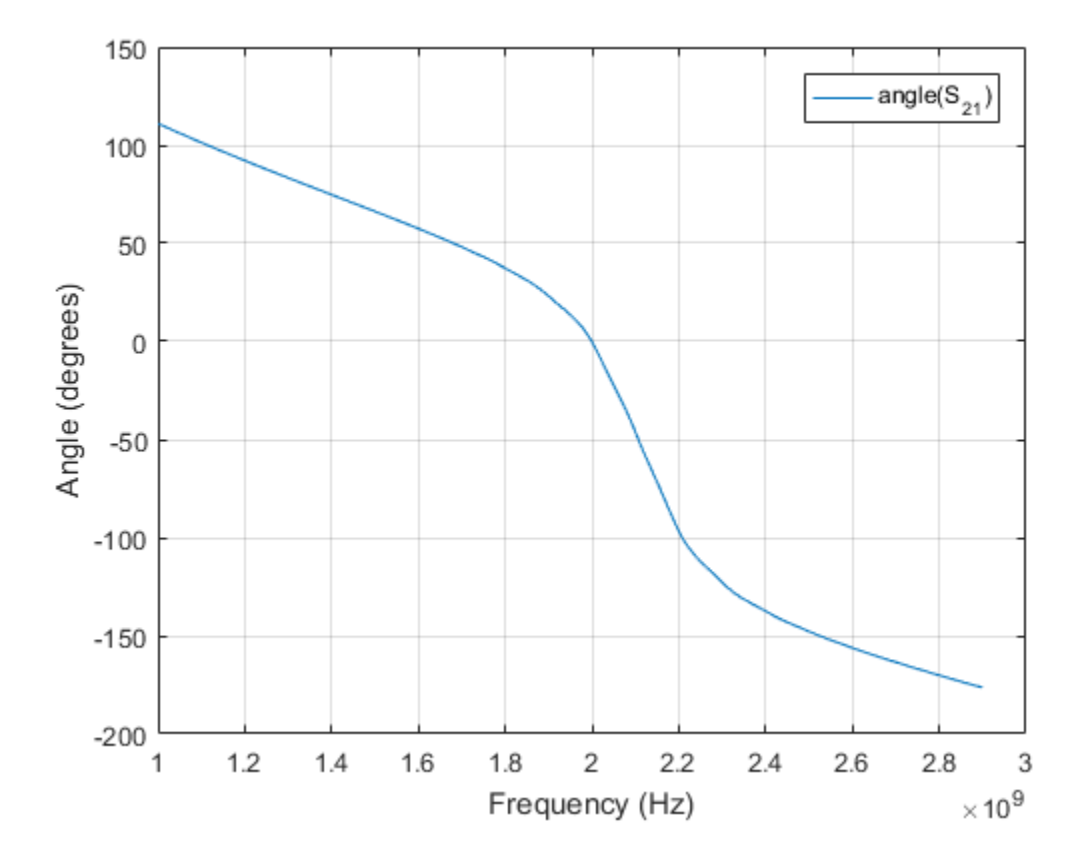

Plot the real part of S21

rfplot(hs,2,1,'real')

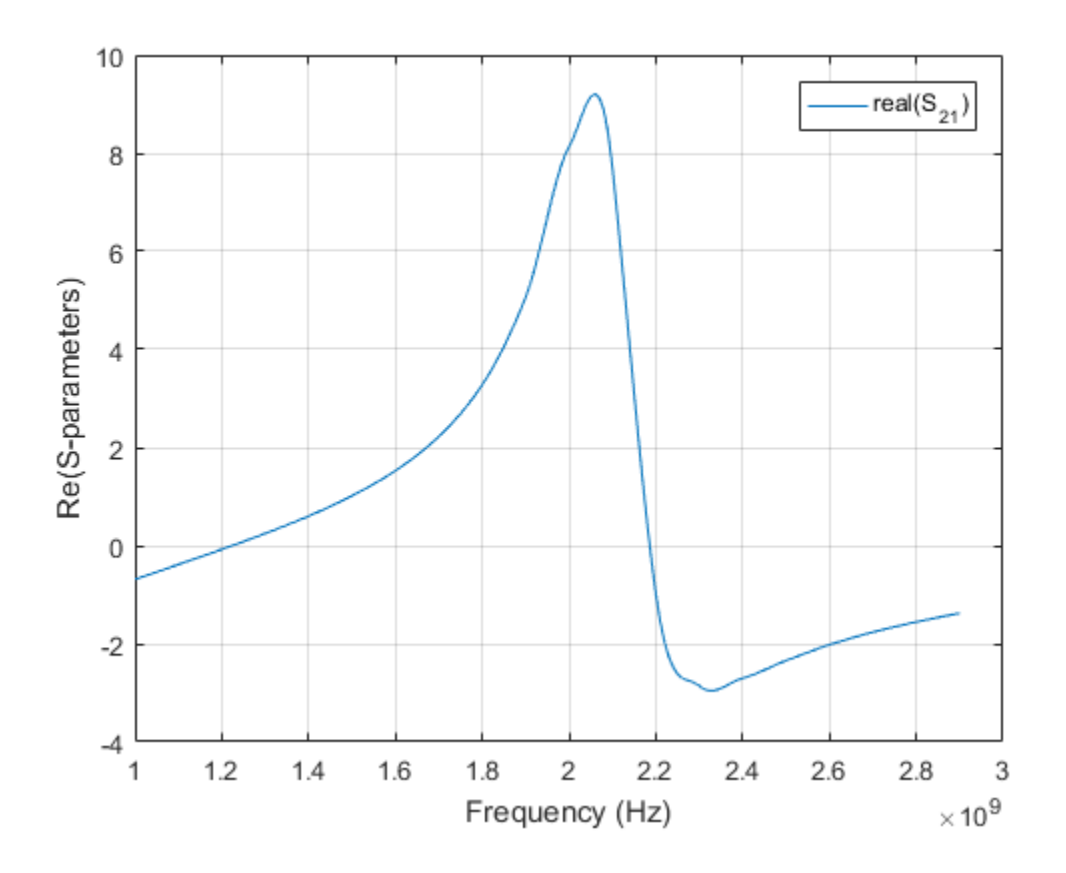

# Input Arguments

### **s\_obj** — S-parameters

network parameter object

S-parameters, specified as an RF Toolbox network parameter object. To create this type of object, use the sparameters function.

#### **i** — Row index

positive integer

Row index of data to plot, specified as a positive integer.

### **j** — Column index

positive integer

Column index of data to plot, specified as a positive integer.

#### **lineSpec** — Line specification

character string

Line specification, specified as a character string, that modifies the line types, symbols, and colors of the plot. The function takes string specifiers in the same format as plot command. For more information on line specification strings, see linespec.

```
Example: '-or'
```
#### **plotflag** — Plot types

'db' (default) | character string

Plot types, specified as a character string. The valid plot flags are 'db', 'real', 'imag', 'abs', 'angle'.

Example: 'angle'

# Output Arguments

**hline** — Line line handle

Line containing the S-parameter plot, returned as a line handle.

### See Also

rfinterp1 | rfparam | smith

### sparameters

S-parameter object

## **Syntax**

- obj = sparameters(filename)
- obj = sparameters(data,freq)
- obj = sparameters(cktobj,freq,Z0)
- obj = sparameters(obj)
- $obj = sparameters($  ,Z0)
- obj = sparameters(rftbxobj)

# **Description**

obj = sparameters(filename) creates an S-parameter object obj by importing data from the Touchstone file specified by filename. All data is stored in real/imag format.

obj = sparameters(data,freq) creates an S-parameter object from the S-parameter data, data, and frequencies, freq.

obj = sparameters(cktobj,freq,Z0) calculates the S-parameters of a circuit object.

obj = sparameters(obj) copies the contents of s-parameter object, hs.

obj = sparameters( $\overline{C}$ , Z0) creates an S-parameter object with a new impedance of Z0.

obj = sparameters(rftbxobj) extracts network data from rftbxobj and converts it into S-parameter data.

# Examples

### Extract and Plot the S-parameters of File

Extract S-parameters from file default.s2p and plot it.

```
S = sparameters('default.s2p');
disp(S)
rfplot(S)
   sparameters: S-parameters object
        NumPorts: 2
     Frequencies: [191x1 double]
      Parameters: [2x2x191 double]
       Impedance: 50
   rfparam(obj,i,j) returns S-parameter Sij
```
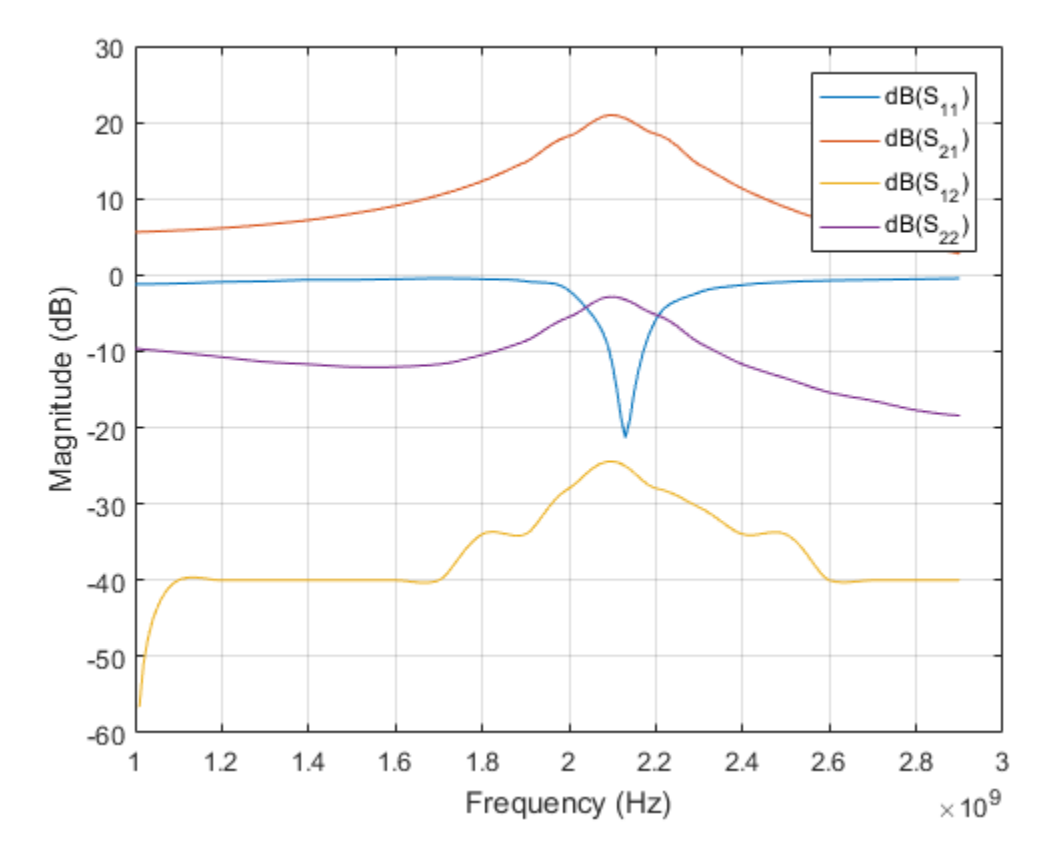

### Calculate the S-parameters of Circuit Object

Create a resistor element R50 and add it to a circuit object example2. Calculate the Sparameters of example2.

```
hR1 = resistor(50, 'R50');
hckt1 = circuit('example2');add(hckt1,[1 2],hR1)
setports (hckt1, [1 0],[2 0])
freq = linspace (1e3, 2e3, 100);S = sparameters(hckt1,freq,100);
disp(S)
   sparameters: S-parameters object
```

```
 NumPorts: 2
   Frequencies: [100x1 double]
    Parameters: [2x2x100 double]
     Impedance: 100
 rfparam(obj,i,j) returns S-parameter Sij
```
### Convert Y-parameters to S-parameters

Extract Y-parameters from file default.s2p . Convert the resulting Y-parameters to Sparameters.

```
Y1 = yparameters('default.s2p');
S1 = sparameters(Y1,100);
disp(Y1)
disp(S1)
   yparameters: Y-parameters object
        NumPorts: 2
     Frequencies: [191x1 double]
      Parameters: [2x2x191 double]
   rfparam(obj,i,j) returns Y-parameter Yij
   sparameters: S-parameters object
        NumPorts: 2
     Frequencies: [191x1 double]
      Parameters: [2x2x191 double]
       Impedance: 100
   rfparam(obj,i,j) returns S-parameter Sij
```
### Convert RF Data Object to S-parameters

```
file = 'default.s2p';
h = read(rfdata.data, file);
S =sparameters(h)
```

```
S = sparameters: S-parameters object
        NumPorts: 2
     Frequencies: [191x1 double]
      Parameters: [2x2x191 double]
       Impedance: 50.0000 + 0.0000i
   rfparam(obj,i,j) returns S-parameter Sij
```
# Input Arguments

### **data** — S-parameter data

array of complex numbers

S-parameter data, specified as an array of complex numbers, of size *N*-by-*N*-by-*K*. The function uses this input argument to set the value of the Parameters property of hs.

#### **cktobj** — Circuit object

scalar handle object

Circuit object, specified as scalar handle object. The function uses this input argument to calculate the S-parameters of the circuit object.

Example:  $hs = sparameters(hckt1, freq, 100);$ 

#### **filename** — Touchstone data file

string

Touchstone data file, specified as a string, that contains network parameter data. filename can be the name of a file on the MATLAB path or the full path to a file.

```
Example: hs = sparameters('defaultbandpass.s2p');
```
#### **freq** — S-parameter frequencies

vector of positive real numbers

S-parameter frequencies, specified as a vector of positive real numbers, sorted from smallest to largest. The function uses this input argument to set the value of the Frequencies property of hs.

#### **Z0** — Reference impedance

50 (default) | positive real scalar

Reference impedance in ohms, specified as a positive real scalar. The function uses this input argument to set the value of the Impedance property of hs. You cannot specify Z0 if you are importing data from a file. The argument Z0 is optional and will be stored in the Impedance property.

When making a deep copy of an S-parameter object, this input argument is not supported. To change the reference impedance of an S-parameters object, use newref.

#### **rftbxobj** — network object

scalar handle

Network object, specified as scalar handle. Specify rftbxobj as one of the following types: rfdata.data, rfdata.network, and any analyzed rfckt type.

Example:  $hs = sparameters (rfdata.data);$ 

# Output Arguments

#### **obj** — S-parameter data

scalar handle

S-parameter data, returned as a scalar handle. disp(hs) returns the properties of the object:

- NumPorts Number of ports, specified as an integer. The function calculates this value automatically when you create the object.
- Frequencies S-parameter frequencies, specified as a *K*-by-1 vector of positive real numbers sorted from smallest to largest. The function sets this property from the filename or freq input arguments.
- Parameters S-parameter data, specified as an *N*-by-*N*-by-*K* array of complex numbers. The function sets this property from the filename or data input arguments.
- Impedance Reference impedance in ohms, specified as a positive real scalar. The function sets this property from the filename or Z0 input arguments. If no reference impedance is provided, the function uses a default value of 50.

### See Also

abcdparameters | gparameters | hparameters | rfparam | rfplot | yparameters | zparameters

# abcdparameters

Create ABCD parameter object

# **Syntax**

```
habcd = abcdparameters(filename)
habcd = abcdparameters(hnet)
habcd = abcdparameters(data,freq)
habcd = abcdparameters(rftbxobj)
```
# **Description**

habcd = abcdparameters(filename) creates an ABCD parameter object habcd by importing data from the Touchstone file specified by filename. All data is stored in real/ imag format.

habcd = abcdparameters(hnet) creates an ABCD parameter object from the RF Toolbox network parameter object hnet.

habcd = abcdparameters(data,freq) creates an ABCD parameter object from the ABCD parameter data, data, and frequencies, freq.

habcd = abcdparameters(rftbxobj) extracts network data from rftbxobj and converts it into ABCD-parameter data.

# Examples

#### Read a File as ABCD-parameters and Extract A

Read the file default.s2p as abcd-parameters.

```
abcd = abcdparameters('default.s2p')
```

```
abcd =
```

```
 abcdparameters: ABCD-parameters object
```

```
 NumPorts: 2
  Frequencies: [191x1 double]
    Parameters: [2x2x191 double]
 rfparam(obj,specifier) returns specified ABCD-parameter 'A', 'B', 'C', or 'D'
```
#### Extract parameter A.

```
A = rfparam(abcd, 'A')
```
 $A =$ 

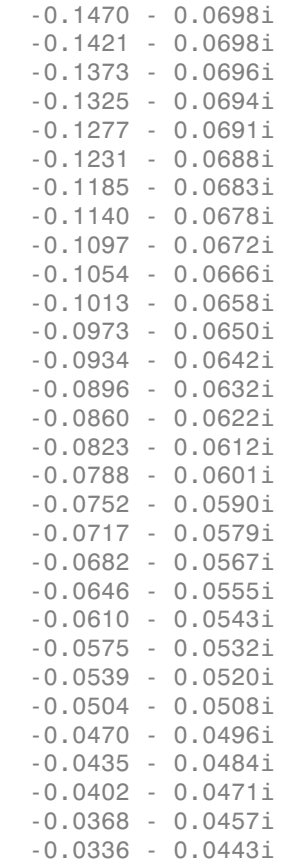

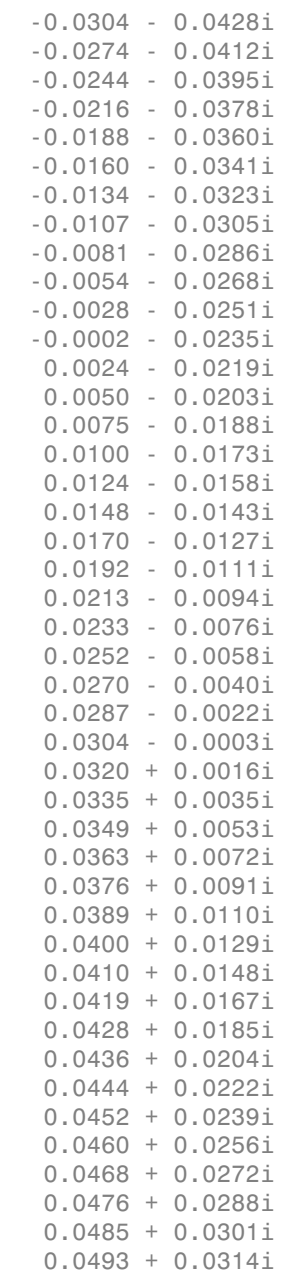

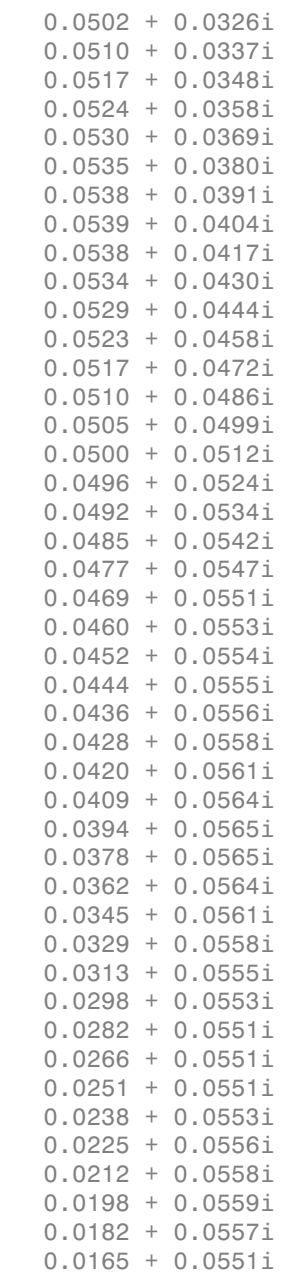

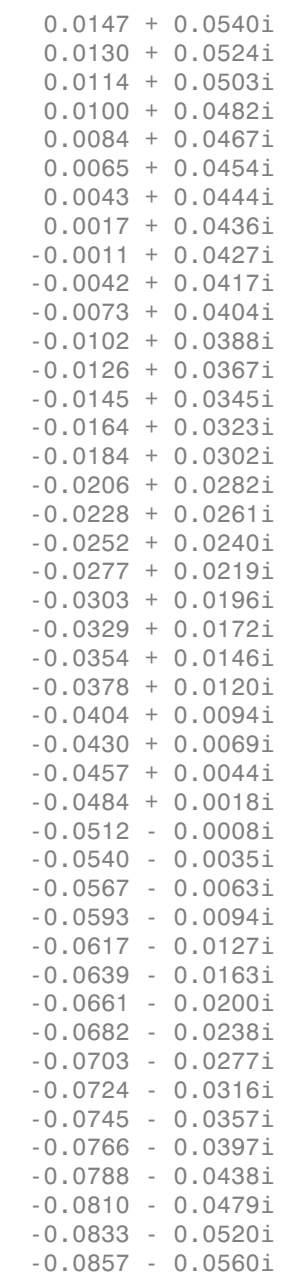

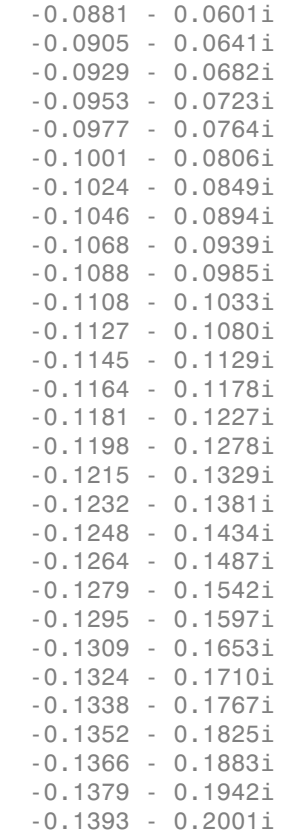

## Input Arguments

#### **data** — ABCD parameter data

array of complex numbers

ABCD parameter data, specified as an array of complex numbers, of size 2*N*-by-2*N*-by-*K*. The function uses this input argument to set the value of the Parameters property of habcd.

#### **filename** — Touchstone data file

string

Touchstone data file, specified as a string, that contains network parameter data. filename can be the name of a file on the MATLAB path or the full path to a file.

Example: habcd = abcdparameters('defaultbandpass.s2p');

#### **freq** — ABCD parameter frequencies

vector of positive numbers

ABCD parameter frequencies, specified as a vector of positive real numbers, sorted from smallest to largest. The function uses this input argument to set the value of the Frequencies property of habcd.

#### **hnet** — Network parameter data

scalar handle

Network parameter data, specified as a scalar handle. If hnet is an ABCD parameter object, then habcd is a deep copy of hnet. Otherwise, the function performs a network parameter conversion to create habcd. When converting network parameters, the same restrictions apply as those for RF Toolbox network parameter data conversion functions:

- ABCD parameter objects support 2*N*-port data.
- Hybrid-g parameter objects support 2-port data.
- Hybrid parameter objects support 2-port data.
- S-parameter objects support *N*-port data.
- Y-parameter objects support *N*-port data.
- Z-parameter objects support *N*-port data.

#### **rftbxobj** — network object

scalar handle

Network object, specified as a scalar handle. Specify rftbxobj as one of the following types: rfdata.data, rfdata.network, and any analyzed rfckt type.

# Output Arguments

#### **habcd** — ABCD parameter data

scalar handle

ABCD parameter data, returned as a scalar handle. disp(habcd) returns the properties of the object:

- NumPorts Number of ports, specified as an integer. The function calculates this value automatically when you create the object.
- Frequencies  $-$  ABCD parameter frequencies, specified as a  $K$  by- 1 vector of positive real numbers sorted from smallest to largest. The function sets this property from the filename or freq input arguments.
- Parameters ABCD parameter data, specified as a 2*N*-by-2*N*-by-*K* array of complex numbers. The function sets this property from the filename or data input arguments.

### See Also

gparameters | hparameters | rfparam | sparameters | yparameters | zparameters

## gparameters

Create hybrid-g parameter object

## **Syntax**

```
hg = gparameters(filename)
hg = gparameters(hnet)
hg = gparameters(data,freq)
hg = gparameters(rftbxobj)
```
# **Description**

hg = gparameters(filename) creates a hybrid-g parameter object hg by importing data from the Touchstone file specified by filename. All data is stored in real/imag format.

hg = gparameters(hnet) creates a hybrid-g parameter object from the RF Toolbox network parameter object hnet.

hg = gparameters(data,freq) creates a hybrid-g parameter object from the gparameter data, data, and frequencies, freq.

hg = gparameters(rftbxobj) extracts network data from rftbxobj and converts it into G-parameter data.

# Examples

### Extract G11

Read the file default.s2p as g-parameters and extract G11.

```
g = gparameters('default.s2p')
g11 = rfparam(g, 1, 1);
```

```
q = gparameters: g-parameters object
        NumPorts: 2
     Frequencies: [191x1 double]
      Parameters: [2x2x191 double]
   rfparam(obj,i,j) returns g-parameter gij
```
## Input Arguments

#### **data** — Hybrid-g parameter data

array of complex numbers

Hybrid-g parameter data, specified as an array of complex numbers, of size 2*N*-by-2*N*by-*K*. The function uses this input argument to set the value of the Parameters property of hg.

#### **filename** — Touchstone data file

string

Touchstone data file, specified as a string, that contains network parameter data. filename can be the name of a file on the MATLAB path or the full path to a file.

Example:  $hg = gparameters('defaultbandpass.s2p')$ ;

#### **freq** — Hybrid-g parameter frequencies

vector of positive scalars

Hybrid-g parameter frequencies, specified as a vector of positive real numbers, sorted from smallest to largest. The function uses this input argument to set the value of the Frequencies property of hg.

#### **hnet** — Network parameter data

scalar handle

Network parameter data, specified as a scalar handle. If hnet is a hybrid-g parameter object, then hg is a deep copy of hnet. Otherwise, the function performs a network parameter conversion to create hg. When converting network parameters, the same restrictions apply as those for RF Toolbox network parameter data conversion functions:

- ABCD parameter objects support 2*N*-port data.
- Hybrid-g parameter objects support 2-port data.
- Hybrid parameter objects support 2-port data.
- S-parameter objects support *N*-port data.
- Y-parameter objects support *N*-port data.
- Z-parameter objects support *N*-port data.

#### **rftbxobj** — network object

scalar handle

Network object, specified as a scalar handle. Specify rftbxobj as one of the following types: rfdata.data, rfdata.network, and any analyzed rfckt type.

## Output Arguments

#### **hg** — Hybrid-g parameter data

scalar handle

Hybrid-g parameter data, returned as a scalar handle. disp(hg) returns the properties of the object:

- Frequencies Hybrid-g parameter frequencies, specified as a *K*-by-1 vector of positive real numbers sorted from smallest to largest. The function sets this property from the filename or freq input arguments.
- Parameters Hybrid-g parameter data, specified as an *N*-by-*N*-by-*K* array of complex numbers. The function sets this property from the filename or data input arguments.

### See Also

abcdparameters | hparameters | rfparam | sparameters | yparameters | zparameters

# hparameters

Create hybrid parameter object

# **Syntax**

```
hh = hparameters(filename)
hh = hparameters(hnet)
hh = hparameters(data,freq)
hh = hparameters(rftbxobj)
```
# **Description**

hh = hparameters(filename) creates a hybrid parameter object hh by importing data from the Touchstone file specified by filename. All data is stored in real/imag format.

hh = hparameters (hnet) creates a hybrid parameter object from the RF Toolbox network parameter object hnet.

hh = hparameters(data, freq) creates a hybrid parameter object from the hybrid parameter data, data, and frequencies, freq.

hh = hparameters(rftbxobj) extracts network data from rftbxobj and converts it into H-parameter data.

# Examples

### Extract H11

Read the file default.s2p as h-parameters and extract H11.

```
 h = hparameters('default.s2p')
h11 = rfparam(h, 1, 1);
```

```
h = hparameters: h-parameters object
        NumPorts: 2
     Frequencies: [191x1 double]
      Parameters: [2x2x191 double]
   rfparam(obj,i,j) returns h-parameter hij
```
## Input Arguments

#### **data** — Hybrid parameter data

array of complex numbers

Hybrid parameter data, specified as array of complex numbers, of size 2-by-2-by-*K*. The function uses this input argument to set the value of the Parameters property of hh.

#### **filename** — Touchstone data file

string

Touchstone data file, specified as a string, that contains network parameter data. filename can be the name of a file on the MATLAB path or the full path to a file.

```
Example: hh = hparameters('defaultbandpass.s2p');
```
#### **freq** — Hybrid parameter frequencies

vector of positive numbers

Hybrid parameter frequencies, specified as a vector of positive real numbers, sorted from smallest to largest. The function uses this input argument to set the value of the Frequencies property of hh.

#### **hnet** — Network parameter data

scalar handle

Network parameter data, specified as a scalar handle. If hnet is a hybrid parameter object, then hh is a deep copy of hnet. Otherwise, the function performs a network parameter conversion to create hh. When converting network parameters, the same restrictions apply as those for RF Toolbox network parameter data conversion functions:

- ABCD parameter objects support 2*N*-port data.
- Hybrid-g parameter objects support 2-port data.
- Hybrid parameter objects support 2-port data.
- S-parameter objects support *N*-port data.
- Y-parameter objects support *N*-port data.
- Z-parameter objects support *N*-port data.

#### **rftbxobj** — network object

scalar handle

Network object, specified as scalar handle. Specify rftbxobj as one of the following types: rfdata.data, rfdata.network, and any analyzed rfckt type.

## Output Arguments

#### **hh** — Hybrid parameter data

scalar handle

Hybrid parameter data, returned as a scalar handle. disp(hh) returns the properties of the object:

- Frequencies Hybrid parameter frequencies, specified as a *K*-by-1 vector of positive real numbers sorted from smallest to largest. The function sets this property from the filename or freq input arguments.
- Parameters Hybrid parameter data, specified as a 2-by-2-by-*K* array of complex numbers. The function sets this property from the filename or data input arguments.

### See Also

abcdparameters | gparameters | rfparam | sparameters | yparameters | zparameters

## yparameters

Create Y-parameter object

## **Syntax**

- hy = yparameters(filename)
- hy = yparameters(hnet)
- hy = yparameters(data,freq)
- hy = yparameters(rftbxobj)

## **Description**

hy = yparameters(filename) creates a Y-parameter object hy by importing data from the Touchstone file specified by filename. All data is stored in real/imag format.

hy = yparameters(hnet) creates a Y-parameter object from the RF Toolbox network parameter object hnet.

hy = yparameters(data,freq) creates a Y-parameter object from the Y-parameter data, data, and frequencies, freq.

hy = yparameters(rftbxobj) extracts network data from rftbxobj and converts it into y-parameter data.

# Examples

#### Plot Y-Parameters on Smith Chart

Extract y-parameters from default.s2p and plot on a smith chart.

```
Y = yparameters('default.s2p')
figure;
smith(Y,1,1)
Y =
```
**7-150**

```
 yparameters: Y-parameters object
      NumPorts: 2
  Frequencies: [191x1 double]
    Parameters: [2x2x191 double]
```
rfparam(obj,i,j) returns Y-parameter Yij

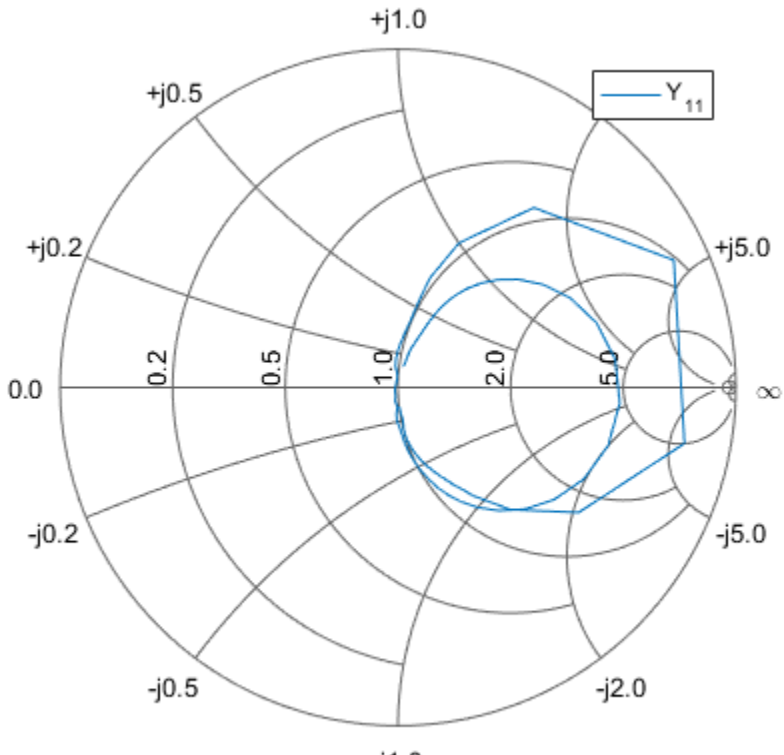

 $-i1.0$ 

# Input Arguments

**data** — Y-parameter data array of complex numbers

Y-parameter data, specified as an array of complex numbers, of size *N*-by-*N*-by-*K*. The function uses this input argument to set the value of the Parameters property of hy.

#### **filename** — Touchstone data file

string

Touchstone data file, specified as a string, that contains network parameter data. filename can be the name of a file on the MATLAB path or the full path to a file.

Example: hy = yparameters('defaultbandpass.s2p');

#### **freq** — Y-parameter frequencies

vector of positive numbers

Y-parameter frequencies, specified as a vector of positive real numbers, sorted from smallest to largest. The function uses this input argument to set the value of the Frequencies property of hy.

#### **hnet** — Network parameter data

scalar handle

Network parameter data, specified as a scalar handle. If hnet is a Y-parameter object, then hy is a deep copy of hnet. Otherwise, the function performs a network parameter conversion to create hy. When converting network parameters, the same restrictions apply as those for RF Toolbox network parameter data conversion functions:

- ABCD parameter objects support 2*N*-port data.
- Hybrid-g parameter objects support 2-port data.
- Hybrid parameter objects support 2-port data.
- S-parameter objects support *N*-port data.
- Y-parameter objects support *N*-port data.
- Z-parameter objects support *N*-port data.

#### **rftbxobj** — network object

scalar

Network object, specified as scalar handle. Specify rftbxobj as one of the following types: rfdata.data, rfdata.network, and any analyzed rfckt type.

# Output Arguments

### **hy** — Y-parameter data

scalar handle

Y-parameter data, returned as a scalar handle. disp(hy) returns the properties of the object:

- NumPorts Number of ports, specified as an integer. The function calculates this value automatically when you create the object.
- Frequencies Y-parameter frequencies, specified as a *K*-by-1 vector of positive real numbers sorted from smallest to largest. The function sets this property from the filename or freq input arguments.
- Parameters Y-parameter data, specified as an *N*-by-*N*-by-*K* array of complex numbers. The function sets this property from the filename or data input arguments.

### See Also

abcdparameters | gparameters | hparameters | rfparam | sparameters | zparameters

### zparameters

Create Z-parameter object

## **Syntax**

```
hz = zparameters(filename)
hz = zparameters(hnet)
hz = zparameters(data,freq)
hz = zparameters(, Z0)
hz = zparameters(rftbxobj)
```
## **Description**

hz = zparameters(filename) creates a Z-parameter object hz by importing data from the Touchstone file specified by filename. All data is stored in real/imag format.

hz = zparameters(hnet) creates a Z-parameter object from the RF Toolbox network parameter object hnet.

 $hz = z$  parameters (data, freq) creates a Z-parameter object from the Z-parameter data, data, and frequencies, freq.

 $hz = zparameters($ , Z0) creates a Z-parameter object using the previously described syntax, with a reference impedance of Z0.

hz = zparameters(rftbxobj) extracts network data from rftbxobj and converts it into z-parameter data.

# Examples

### Extract and Plot Imaginary Part of Z11

Read the file default.s2p as z-parameters and extract Z11.
```
Z = zparameters('defaultbandpass.s2p')
z11 = r f param(Z, 1, 1);
Z = zparameters: Z-parameters object
        NumPorts: 2
     Frequencies: [1000x1 double]
      Parameters: [2x2x1000 double]
   rfparam(obj,i,j) returns Z-parameter Zij
```
#### Plot imaginary part of Z11.

plot(Z.Frequencies, imag(z11))

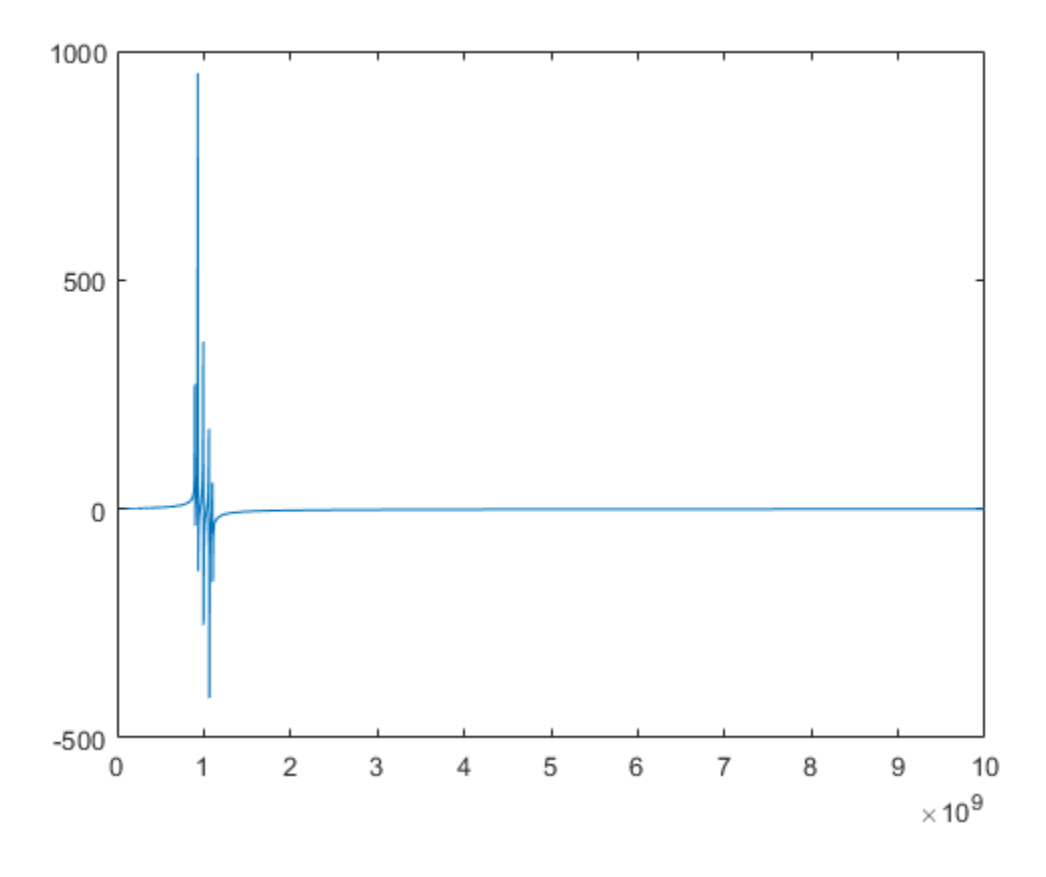

## Input Arguments

#### **data** — Z-parameter data

array of complex numbers

Z-parameter data, specified as an array of complex numbers, of size *N*-by-*N*-by-*K*. The function uses this input argument to set the value of the Parameters property of hz.

#### **filename** — Touchstone data file that contains network parameter data string

Touchstone data file, specified as a string. filename can be the name of a file on the MATLAB path or the full path to a file.

Example: hz = zparameters('defaultbandpass.s2p');

#### **freq** — Z-parameter frequencies

vector of positive numbers

Z-parameter frequencies, specified as a vector of positive real numbers, sorted from smallest to largest. The function uses this input argument to set the value of the Frequencies property of hz.

#### **hnet** — Network parameter data

scalar handle

Network parameter data, specified as a scalar handle. If hnet is a Z-parameter object, then hz is a deep copy of hnet. Otherwise, the function performs a network parameter conversion to create hz. When converting network parameters, the same restrictions apply as those for RF Toolbox network parameter data conversion functions:

- ABCD parameter objects support 2*N*-port data.
- Hybrid-g parameter objects support 2-port data.
- Hybrid parameter objects support 2-port data.
- S-parameter objects support *N*-port data.
- Y-parameter objects support *N*-port data.
- Z-parameter objects support *N*-port data.

#### **rftbxobj** — network object

scalar

Network object, specified as scalar handle. Specify rftbxobj as one of the following types: rfdata.data, rfdata.network, and any analyzed rfckt type.

## Output Arguments

#### **hz** — Z-parameter object

scalar handle

Z-parameter data, returned as a scalar handle. disp(hz) returns the properties of the object:

- NumPorts Number of ports, specified as an integer. The function calculates this value automatically when you create the object.
- Frequencies Z-parameter frequencies, specified as a *K*-by-1 vector of positive real numbers sorted from smallest to largest. The function sets this property from the filename or freq input arguments.
- Parameters Z-parameter data, specified as an *N*-by-*N*-by-*K* array of complex numbers. The function sets this property from the filename or data input arguments.

## See Also

abcdparameters | gparameters | hparameters | rfparam | sparameters | yparameters

# tparameters

Create T-parameter object

# **Syntax**

```
tobj = tparameters(filename)
tobj = tparameters(tobj_old,z0)
tobj = tparameters(rftbx_obj)
tobj = tparameters(hnet, z0)
tobj = tparameters(paramdata,freq,z0)
```
# **Description**

tobj = tparameters(filename) creates a T-parameter object, ht by importing data from the Touchstone file specified by filename. All data is stored in real/imag format.

tobj = tparameters(tobj old,z0) converts a T-parameter data in tobj old to the new impedance  $z_0$ .  $z_0$  is optional, and if not provided, tparam\_data is copied instead of converted.

tobj = tparameters(rftbx\_obj) extracts S-parameter network data from rfdata.network object, an rfdata.data object, or any analyzed network object, and then converts the data to T-parameter data.

tobj = tparameters(hnet, z0) converts the network parameter data in hnet into T-parameter data.

tobj = tparameters(paramdata,freq,z0) creates T-parameter object directly from the specified data, paramdata using specified frequency and impedance.

# Examples

#### Convert File to T-Parameters

Read S-parameter data from a Touchstone file and convert the data to T-parameters

```
T1 = tparameters('passive.s2p');
```
#### disp(T1)

```
 tparameters: T-parameters object
      NumPorts: 2
   Frequencies: [202x1 double]
    Parameters: [2x2x202 double]
     Impedance: 50
 rfparam(obj,i,j) returns T-parameter Tij
```
#### Change Impedance of T-Parameters

Change the impedance of T-parameters to 100 ohms.

```
T1 = tparameters('passive.s2p');
disp(T1)
T2 = tparameters(T1,100);
disp(T2)
   tparameters: T-parameters object
        NumPorts: 2
     Frequencies: [202x1 double]
      Parameters: [2x2x202 double]
       Impedance: 50
   rfparam(obj,i,j) returns T-parameter Tij
   tparameters: T-parameters object
        NumPorts: 2
     Frequencies: [202x1 double]
      Parameters: [2x2x202 double]
       Impedance: 100
   rfparam(obj,i,j) returns T-parameter Tij
```
## Input Arguments

```
tobj_old — T-parameter object
scalar handle
```
T-parameter object, specified as a scalar handle.

#### **paramdata** — Input T-parameter data

2-by-2-by-*K* array of complex numbers

Input T-parameter data, specified as 2-by-2-by-*K* array of complex numbers. The function uses this input argument to set the value of the Parameters property of ht.

#### **filename** — Touchstone data file

string

Touchstone data file, specified as a string. filename can be the name of a file on the MATLAB path or the full path to a file.

Example: ht = tparameters('defaultbandpass.s2p');

#### **freq** — T-parameter frequencies

vector of positive real numbers

T-parameter frequencies, specified as a vector of positive real numbers. The frequencies are sorted from smallest to largest. The function uses this input argument to set the value of the Frequencies property of ht.

**z0** — T-parameter impedance

50 (default) | scalar

T-parameter impedance, specified as a scalar.  $z_0$  is optional and is stored in the Impedance.

#### **hnet** — Network parameter data

scalar handle

Network parameter data, specified as a scalar handle. If hnet is a T-parameter object, then tobj is a deep copy of hnet. Otherwise, the function performs a network parameter conversion to create tobj. Specify hnet as one of the following types: sparameters, yparameters, gparameters, hparameters, zparameters, or abcdparameters.

#### **rftbx\_obj** — network object

scalar handle

Network object, specified as a scalar handle. You can specify rftbxobj as one of the following types: rfdata.data object, rfdata.network object, or as any analyzed rfckt type.

# Output Arguments

#### **tobj** — T-parameter object

scalar handle

T-parameter data, returned as a scalar handle. disp(ht) returns the properties of the object:

- NumPorts Number of ports, specified as an integer. The function calculates this value automatically when you create the object.
- Parameters T-parameter data, specified as a 2-by-2-by-*K* array of complex numbers. The 2x2 Tparameter data is specified for each frequency in the "Frequencies" property. The function sets this property from the filename or paramdata input arguments.
- Impedance Characteristic impedance used to measure the T-Parameters, specified as a numeric positive real scalar.
- Frequencies T-parameter frequencies, specified as a *K*-by-1 vector of positive real numbers sorted from smallest to largest. The function sets this property from the filename or freq input arguments.

## See Also

abcdparameters | gparameters | hparameters | rfparam | sparameters | yparameters | zparameters

# add

Insert circuit element or circuit object into circuit

# **Syntax**

```
add(cktobj,cktnodes,elem)
add(cktobj,cktnodes,elem,termorder)
```
 $element = add(\_\_)$ 

# **Description**

add(cktobj,cktnodes,elem) inserts a circuit element elem into a circuit object cktobj. The terminals of the elem are attached to the nodes specified in cktnodes. If elem is a Touchstone file name or s-parameters object, an nport object is created from input and added to cktobj.

add(cktobj,cktnodes,elem,termorder) the terminals specified in termorder are attached to circuit nodes specified in cktnodes.

```
elem = add(_____) returns elem as an output.
```
# Examples

### Add Element to Circuit

Create a resistor, and add it to a circuit.

```
hR1 = resistor(50);hckt1 = circuit('new circuit1');
add(hckt1,[1 2],hR1)
disp(hR1)
disp(hckt1)
   resistor: Resistor element
      Resistance: 50
```

```
 Name: 'R'
     Terminals: {'p' 'n'}
   ParentNodes: [1 2]
   ParentPath: 'new circuit1'
 circuit: Circuit element
   ElementNames: {'R'}
          Nodes: [1 2]
           Name: 'new_circuit1'
```
#### Add Element to Specific Nodes of Circuit

Create a capacitor.

```
hC2 = capacitor(1e-10)disp(hC2)
```
 $hC2 =$  capacitor: Capacitor element Capacitance: 1.0000e-10 Name: 'C' Terminals: {'p' 'n'} capacitor: Capacitor element Capacitance: 1.0000e-10 Name: 'C' Terminals: {'p' 'n'}

Connect terminal **n** of the capacitor to node 3 and terminal **p** of the capacitor to node 4.

```
hckt2 = circuit('new circuit2');
add(hckt2,[3 4],hC2,\{ \lceil n \rceil - p' \})
disp(hckt2)
   circuit: Circuit element
     ElementNames: {'C'}
             Nodes: [3 4]
```
Name: 'new\_circuit2'

#### Create and Insert Element in Circuit

Create a circuit.

```
hckt3 = circuit('new circuit3')hckt3 = circuit: Circuit element
     ElementNames: {}
            Nodes: []
             Name: 'new_circuit3'
```
Insert an inductor into the circuit using the add function.

```
hL3 = add(hckt3, [100 200], inductor(1e-9));disp(hckt3)
```

```
 circuit: Circuit element
   ElementNames: {'L'}
          Nodes: [100 200]
           Name: 'new_circuit3'
```
#### Add Two Circuits Together

Create circuit 1 and set the terminals using the **setterminals** functions.

```
hckt1 = circuit('circuit new1');
add(hckt1,[1 2], resistor(100));
setterminals(hckt1, [1 2]);
disp(hckt1);
   circuit: Circuit element
     ElementNames: {'R'}
            Nodes: [1 2]
            Name: 'circuit new1'
        Terminals: {'t1' 't2'}
```
Create circuit 2 and set the terminals.

```
hckt2 = circuit('circuit new2');
add(hckt2, [3 4], capacitor(1.5e-9));
setterminals(hckt2, [3 4]);
disp(hckt2);
```

```
 circuit: Circuit element
   ElementNames: {'C'}
          Nodes: [3 4]
          Name: 'circuit new2'
      Terminals: {'t1' 't2'}
```
Add the two circuits.

```
add(hckt1, [2 4], hckt2);
disp(hckt2)
disp(hckt1)
   circuit: Circuit element
     ElementNames: {'C'}
            Nodes: [3 4]
           Name: 'circuit new2'
        Terminals: {'t1' 't2'}
      ParentNodes: [2 4]
      ParentPath: 'circuit new1'
   circuit: Circuit element
    ElementNames: {'R' 'circuit new2'}
            Nodes: [1 2 4]
             Name: 'circuit_new1'
        Terminals: {'t1' 't2'}
```
## Input Arguments

**cktobj** — Circuit object scalar handle object

Circuit object into which the circuit element is inserted, specified as scalar handle object. This circuit object can be a new circuit or a nport object, or an already existing circuit.

#### **cktnodes** — Circuit nodes

vector of integers

Circuit nodes of the circuit object, specified as vector of integers. The function uses this input argument to attach the new element to the circuit.

#### **elem** — Circuit elements

scalar handle objects

Circuit elements that are inserted into the circuit object, specified as scalar handle objects. The element can be a resistor, capacitor, inductor, Touchstone file name, sparameter object, or an entire circuit.

#### **termorder** — Element terminals

vector of strings

Element terminals, which are the same strings found in Terminals property of elem. These input arguments are specified as scalar handle objects. .

# Output Arguments

**elem** — Circuit elements scalar handle objects

Circuit elements, which are returned as scalar handle objects, after using the add function. The function uses any or all of the input arguments to create these circuit element.

### See Also clone | setports | setterminals | sparameters

# setports

Set ports of circuit object

# **Syntax**

```
setports(cktobj,nodepair 1,......,nodepair n)
setports(cktobj,nodepair_1,......,nodepair_n,portnames)
```
## **Description**

setports(cktobj, nodepair  $1,\ldots\ldots$ , nodepair  $n)$  defines the node pairs in an N-port cktobj as ports using nodepair\_1,......,nodepair\_n. This syntax then assigns the ports default names. It also defines the terminals of a cktobj, taking the terminal names from the port names. If any of the node pairs do not exist, setports creates it.

setports(cktobj,nodepair\_1,......,nodepair\_n,portnames) defines the node\_pairs in an N-port cktobj as ports using nodepair\_1,......,nodepair\_n. After defining the ports, this syntax names them using portnames. The length of the portnames must equal to the number of node\_pairs in the circuit.

## Examples

#### Create 1-Port Circuit with Default Names

Create a 1-port circuit using setports.

```
hckt1 = circuit('new circuit1');
add(hckt1,[1 2],resistor(50))
setports(hckt1,[1 2])
disp(hckt1)
   circuit: Circuit element
     ElementNames: {'R'}
```

```
 Nodes: [1 2]
      Name: 'new_circuit1'
 NumPorts: 1
 Terminals: {'p1+' 'p1-'}
```
#### Create 2-Port Circuit and Assign Port Names

Create a circuit and define two ports. Name the ports **in** and **out**.

```
hckt2 = circuit('example circuit2');
 add(hckt2,[2 3],resistor(50))
 add(hckt2,[3 1],capacitor(1e-9))
 setports(hckt2,[2 1],[3 1],{'in' 'out'})
 disp(hckt2)
  circuit: Circuit element
    ElementNames: {'R' 'C'}
           Nodes: [1 2 3]
           Name: 'example circuit2'
        NumPorts: 2
       Terminals: {'in+' 'out+' 'in-' 'out-'}
```
## Input Arguments

**cktobj** — Circuit Object scalar handle object

Circuit object for which the ports are defined, specified as scalar handle objects.

#### **nodepair\_1,......,nodepair\_n** — Node pairs

vector of integers

Node pairs of the circuit object, specified as vector of integers. The function uses this input argument to define the ports.

### **portnames** — Port names

cell vector of strings

Names to name the ports defined for the circuit object, specified as cell vector of strings.

## See Also

add | clone | setterminals | sparameters

# setterminals

Set terminals of circuit object

# **Syntax**

```
setterminals(cktobj,cktnodes)
setterminals(cktobj,cktnodes,termnames)
```
# **Description**

setterminals(cktobj,cktnodes) defines the nodes in a cktobj as terminals using cktnodes. It then gives the terminals default names.

setterminals(cktobj,cktnodes,termnames) defines the nodes in a cktobj as terminals cktnodes. It then names the terminals using termnames. cktnodes and termnames must be same length.

# Examples

Create a Circuit and Define Its Nodes as Terminals

Create a circuit names **new\_circuit1**.

 $h$ ckt1 = circuit('new circuit1');

Add a resistor and capacitor to the circuit.

```
add(hckt1,[1 2],resistor(50));
add(hckt1,[2 3],capacitor(1e-9));
```
Set the terminals of the circuit.

```
setterminals(hckt1,[1 3])
disp(hckt1)
```
circuit: Circuit element

```
 ElementNames: {'R' 'C'}
        Nodes: [1 2 3]
        Name: 'new_circuit1'
    Terminals: {'t1' 't2'}
```
#### Create a Circuit and Define Its Nodes as Terminals Using Names

Create a circuit and add three resistors to it.

```
hckt2 = circuit('example circuit2');
add(hckt2,[1 2],resistor(50));
add(hckt2,[1 3],resistor(50));
add(hckt2,[1 4],resistor(50));
```
Set terminals of the circuit by using (a, b, c) as **termnames**.

```
setterminals(hckt2,[2 \ 3 \ 4], \{ 'a' \ 'b' \ 'c' \})
disp(hckt2)
   circuit: Circuit element
    ElementNames: {'R' 'R 1' 'R 2'}
            Nodes: [1 2 3 4]
            Name: 'example circuit2'
        Terminals: {'a' 'b' 'c'}
```
#### Add Two Circuits Together

Create circuit 1 and set the terminals using the **setterminals** functions.

```
hckt1 = circuit('circuit new1');add(hckt1,[1 2], resistor(100));
setterminals(hckt1, [1 2]);
disp(hckt1);
   circuit: Circuit element
     ElementNames: {'R'}
             Nodes: [1 2]
             Name: 'circuit new1'
        Terminals: \{\n\text{'}t1'\n\quad \text{'}t2'\}\n
```
Create circuit 2 and set the terminals.

```
hckt2 = circuit('circuit new2');
add(hckt2, [3 4], capacitor(1.5e-9));
setterminals(hckt2, [3 4]);
disp(hckt2);
   circuit: Circuit element
     ElementNames: {'C'}
            Nodes: [3 4]
            Name: 'circuit new2'
        Terminals: {'t1' 't2'}
```
Add the two circuits.

```
add(hckt1, [2 4], hckt2);
disp(hckt2)
disp(hckt1)
   circuit: Circuit element
     ElementNames: {'C'}
            Nodes: [3 4]
            Name: 'circuit new2'
       Terminals: \{ 't1' \quad 't2' \} ParentNodes: [2 4]
      ParentPath: 'circuit new1'
   circuit: Circuit element
    ElementNames: {'R' 'circuit new2'}
            Nodes: [1 2 4]
            Name: 'circuit new1'
       Terminals: \{ 't1' \quad 't2' \}
```
# Input Arguments

**cktobj** — Circuit object scalar handle object

Circuit object for which the terminals are defined, specified as a scalar handle object.

#### **cktnodes** — Circuit nodes

vector of integers

Circuit nodes, used by the function to define the terminals of the circuit, specified as a vector of integers.

#### **termnames** — Names

cell vector of strings

Names, used to identify the terminals defined for the circuit object, specified as cell vector of strings.

### See Also

add | clone | setports | sparameters

# clone

Create copy of existing circuit element or circuit object

# **Syntax**

```
outelem = clone(inelem)
outckt = clone(inckt)
```
# **Description**

outelem = clone(inelem) creates a circuit element, outelem, with identical properties as inelem. The clone does not copy information about the parent circuit such as ParentNodes and ParentPath.

outckt = clone(inckt) creates a circuit object, outckt, identical to inckt. Circuit elements in the inckt are cloned recursively and added to the same nodes in the outckt. The ports or terminals in the outckt are defined same as inckt.

# Examples

### Create an Element and Clone It

Create a resistor element.

```
hR1 = resistor(50);disp (hR1)
   resistor: Resistor element
     Resistance: 50
          Name: 'R'
      Terminals: {'p' 'n'}
```
Clone resistor **hR1**.

 $hR2 = clone(hR1);$ 

```
disp (hR2)
```

```
 resistor: Resistor element
   Resistance: 50
         Name: 'R'
   Terminals: {'p' 'n'}
```
#### Create an Circuit and Clone it

Create a circuit object. Add a resistor and capacitor to it.

```
hckt1 = circuit('circuit1');hC1= add(hckt1,[1 2],capacitor(3e-9));
hR1 = add(hckt1,[2 3],resistor(100));
disp(hckt1)
   circuit: Circuit element
     ElementNames: {'C' 'R'}
            Nodes: [1 2 3]
             Name: 'circuit1'
```
Clone the circuit object.

 $h$ ckt2 = clone( $h$ ckt1); disp (hckt2)

```
 circuit: Circuit element
   ElementNames: {'C' 'R'}
          Nodes: [1 2 3]
           Name: 'circuit1'
```
# Input Arguments

**inelem** — Circuit element scalar handle object

Circuit element to be cloned, specified as scalar handle object. The circuit element can be a resistor, capacitor, or inductor.

#### **inckt** — Circuit object

scalar handle object

Circuit object to be cloned, specified as scalar handle object.

# **Output Arguments**

#### **outelem** — Circuit element

scalar handle object

Cloned circuit element, returned as scalar handle object. The circuit element can be a resistor, capacitor, or inductor.

**outckt** — Circuit object scalar handle object

Cloned circuit object, returned as scalar handle object.

### See Also

add | setports | setterminals | sparameters

# rfwrite

Write RF network data to Touchstone file

# **Syntax**

```
rfwrite(data,freq,filename)
rfwrite(netobj,filename)
rfwrite(_____,Name,Value)
```
# **Description**

rfwrite(data,freq,filename) creates a Touchstone data file, filename.

rfwrite(netobj,filename) creates a Touchstone file from a network parameter object, netobj.

rfwrite(\_\_\_\_\_,Name,Value) creates a Touchstone file using the options in the namevalue pair arguments following the filename.

# Examples

## Write a Touchstone File Using Data and Frequency Values

Write a new Touchstone file from file default.s2p using *data* as S50.Parameters and *freq* as S50.Frequencies. The output is stored in defaultnew.s2p.

```
S50 = sparameters('default.s2p');
data = S50.Parameters;
freq = S50.Frequencies;
rfwrite(data, freq, 'defaultnew.s2p')
```
## Write a Touchstone File Using Network Object Parameters

Convert an existing Touchstone file passive.s2p to S-parameters with a new resistance value. Write a Touchstone file passive100.s2p using the new S-parameters.

```
S50 = sparameters('passive.s2p');
S100 = newref(S50,100);
rfwrite(S100, 'passive100.s2p');
```
## Write a Touchstone File Using Name-Value Pair Arguments

Convert an existing Touchstone file passive.s2p to S-parameters with a new resistance value. Write a Touchstone file passive150.s2p in MHz using the new Sparameters.

```
S50 = sparameters('passive.s2p');
S150 = newref(S50,150);
rfwrite(S150, 'passive150.s2p','FrequencyUnit', 'MHz');
```
### Write a Touchstone File Using Y-Parameters

Convert an existing Touchstone file passive.s2p to Y-parameters. Write a Touchstone file passive.y2p in MHz using the new Y-parameters.

```
Y50 = yparameters('passive.s2p');
rfwrite(Y50, 'passive.y2p','FrequencyUnit', 'MHz');
```
## Input Arguments

#### **data** — Number of ports and frequencies

matrix

Number of ports and frequencies, specified as an N-by-N-by-K matrix, to create Touchstone file. N is the number of ports of data to be written. K is the number of frequencies.

Example: 2x2x20 complex double

Data Types: double Complex Number Support: Yes

#### **freq** — Value of frequencies

numeric vector

Value of frequencies, specified as a numeric vector of length K, represents the value of frequencies in Hz.

Example: 202 x 1 double

Data Types: double

#### **filename** — Name of Touchstone file

string

Name of a Touchstone file, specified as a string.

Example: default.s2p

Data Types: char

#### **netobj** — Network parameter object

scalar

Network parameter object, specified as a scalar, to create Touchstone file. The netobj can be any one of the following types s-parameters, y-parameters, z-parameters, h-parameters, g-parameters, or abcd-parameters.

Example: 1x1 S-parameters

Data Types: double Complex Number Support: Yes

### Name-Value Pair Arguments

Optional comma-separated pairs of Name,Value arguments, where Name is the argument name and Value is the corresponding value. Name must appear inside single quotes ('').

Example: rfwrite(S150, 'passive150.s2p','FrequencyUnit', 'MHz')

**'FrequencyUnit'** — Scaling unit for frequency values

GHz (default) | Mhz | KHz | Hz

Scaling unit for frequency value, specified as a comma-separated pair consisting of 'Frequency Unit' and any one of the values shown in value summary.

Example: 3.150746640000000e-04

Data Types: double

**'Parameter'** — Network parameter type

 $S$  (default)  $|Y|Z|h|g$ 

Network parameter type, specified as a comma-separated pair consisting of 'Parameter' and any one of the values shown in value summary. This pair determines the parameter type the data has to be converted into in the Touchstone file.

Example: 0.0018 + 0.0122i 0.9981 - 0.0127i 0.9984 - 0.0131i 0.0017 + 0.0123i

Data Types: double Complex Number Support: Yes

#### **'Format'** — File storage format

MA (Magnitude Angle) (default) | DB (Decibel) | RI (Real Imaginary)

File storage format, specified as a comma-separated pair consisting of 'Format' any one of the values shown in value summary. This pair determines the format to store the Touchstone file.

Example: MA

#### **'ReferenceResistance'** — Resistance

50 (default) | positive scalar (Ohm)

Reference resistance, specified as a comma-separated pair consisting of 'ReferenceResistance' and a positive scalar.

Example: 100

Data Types: double

### See Also

report | show | sparameters | write

# addstage

**Class:** rfchain Add stage to RF chain object

# **Syntax**

```
addstage(obj,g,nf,oip3val,'Name',nm)
addstage(obj,g,nf,'IIP3',ip3val,'Name',nm)
addstage(_____,Name,Value)
```
# **Description**

addstage(obj,g,nf,oip3val,'Name',nm) adds a stage to the RF chain object obj. This syntax also specifies the gain, noise figure, output-referred third-order intercept and name of the RF chain object obj. You must specify the stage name using name-value pair arguments.

addstage(obj,g,nf,'IIP3',ip3val,'Name',nm) adds a stage having inputreferred third-order intercept of value i3 to the RF chain object obj. You must specify the IIP3 value and stage name using name-value pair arguments.

addstage(\_\_\_\_\_,Name,Value) adds a new stage having properties specified by one or more name-value pair arguments. Properties not specified are given their default values.

# Input Arguments

**obj** — RF chain object scalar handle

RF chain object, specified as a scalar handle.

### **g** — Gain

0 (default) | scalar | vectors of same length

Gain of a stage, specified as a scalar or vectors of same length.

Example: 11

Data Types: double

#### **nf** — Noise figure

0 (default) | scalar | vectors of same length

#### Noise figure of a stage, specified as a scalar or vectors of same length.

Example: 25

Data Types: double

#### **oip3val** — Output-referred third-order intercept

Inf (default) | scalar | vectors of same length

Output-referred third-order intercept of a stage, specified as a scalar or vectors of same length.

Example: 30

Data Types: double

## Name-Value Pair Arguments

Optional comma-separated pairs of Name,Value pair arguments, where Name is the argument name and Value is the corresponding value. Name must appear inside single quotes  $($  $'$  $).$ 

Example: addstage(ch,2,'NoiseFigure',20, 'Name', 'lna1')

#### **'Gain'** — Gain

0 (default) | scalar | vectors of same length

Gain of a stage, specified as a comma-separated pair consisting of 'Gain' and a scalar or vectors of same length.

Example: 10

Data Types: double

#### **'NoiseFigure'** — Noise figure

0 (default) | non-negative scalar | vectors of same length

Noise figure of a stage, specified as a comma-separated pair consisting of 'NoiseFigure' and a non-negative scalar or vectors of same length.

Example: 30

Data Types: double

#### **'OIP3'** — Output-referred third-order intercept

Inf (default) | scalar | vectors of same length

Output-referred third-order intercept of a stage, specified as a comma-separated pair consisting of 'OIP3' and a scalar or vectors of same length.

Example: 30

Data Types: double

### **'IIP3'** — Input-referred third-order intercept

Inf (default) | scalar | vectors of same length

Input-referred third-order intercept of a stage, specified as a comma-separated pair consisting of 'Name' and a scalar or vectors of same length.

Example: 30

Data Types: double

#### **'Name'** — Name of stage string

Name of a stage, specified as a comma-separated pair consisting of 'Name' and a string.

Example: amp1

Data Types: char

# Examples

#### Add Stages to RF Chain

Create an RF chain object and view it.

```
rfch = rfchain
```
 $rfch =$ 

rfchain with properties:

```
 Gain: []
 NoiseFigure: []
        OIP3: []
        IIP3: []
       Name: {}
   NumStages: 0
```

```
Use <a href="matlab:worksheet(rfch)">worksheet</a> or <a href="matlab:plot(rfch)">plot
```
Add stage 1 with default name and IIP3.

addstage(rfch,11,25);

Add stage 2 with default noise figure.

addstage(rfch,-3,'IIP3', 10, 'Name','filt1');

View results on a worksheet.

worksheet(rfch)

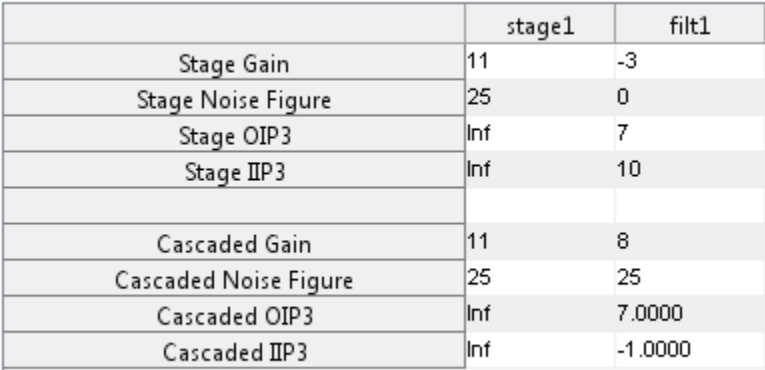

#### Add Stages to RF Chain Using Name-Value Pairs

Create an RF chain object and view it.

rfch = rfchain

```
rfch = rfchain with properties:
            Gain: []
     NoiseFigure: []
            OIP3: []
            IIP3: []
           Name: {}
       NumStages: 0
  Use <a href="matlab:worksheet(rfch)">worksheet</a> or <a href="matlab:plot(rfch)">plot
```
#### Add stage 1 with OIP3.

```
addstage(rfch,'Gain', 10,'NoiseFigure', 20,'OIP3', 30, 'Name','amp1');
```
Add stage 2 with IIP3.

```
addstage(rfch,'Gain', 8,'NoiseFigure', 22, 'IIP3', 20,'Name','amp2');
```
View results on a worksheet.

worksheet(rfch)

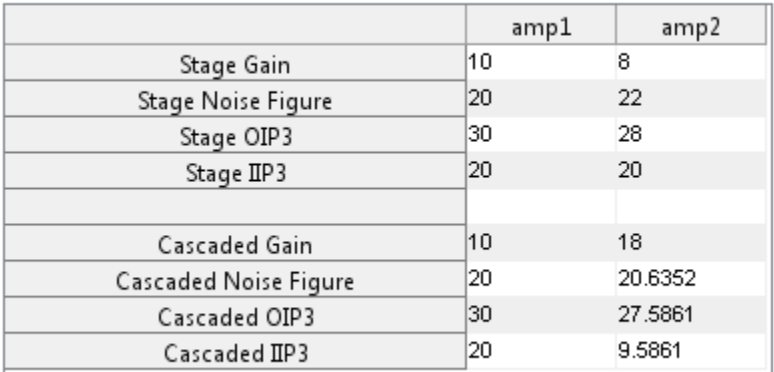

### See Also

cumgain | cumiip3 | cumnoisefig | cumoip3 | plot | setstage | worksheet

## setstage

**Class:** rfchain

Update RF chain stage

## **Syntax**

```
setstage(obj,idx,g,nf,oip3val,'Name',nm)
setstage(obj,g,nf,'IIP3',ip3val,'Name',nm)
setstage(

______, Name, Value)
```
# **Description**

setstage(obj,idx,g,nf,oip3val,'Name',nm) updates gain, noise figure, outputreferred third-order intercept values of a stage. Use the index, idx of the RF chain object to specify the stage you want to update. At a time, you can change the name of only one stage.

setstage(obj,g,nf,'IIP3',ip3val,'Name',nm) updates the input-referred thirdorder intercept value of a stage.

setstage(Mame,Value) updates the values of a stage using the name-value pair arguments.

# Input Arguments

**obj** — RF chain object scalar handle

RF chain object, specified as a scalar handle.

#### **idx** — Number of a stage

integer | vector of integers

#### Number of a stage, specified as an integer or vector of integers.

Example: 2

Data Types: double

**g** — Gain 0 (default) | scalar | vectors of same length

#### Gain of a stage, specified as a scalar or vectors of same length.

Example: -3

Data Types: double

#### **nf** — Noise figure

0 (default) | scalar | vectors of same length

#### Noise figure of a stage, specified as a scalar or vectors of same length.

Example: 20

Data Types: double

#### **oip3val** — Output-referred third-order intercept

Inf (default) | scalar | vectors of same length

#### Output-referred third-order intercept of a stage, specified as a scalar or vectors of same length.

Example: 30

Data Types: double

### Name-Value Pair Arguments

Optional comma-separated pairs of Name,Value pair arguments, where Name is the argument name and Value is the corresponding value. Name must appear inside single quotes ('').

Example: setstage(ch,2,'NoiseFigure',20)

#### **'Gain'** — Gain

0 (default) | scalar | vectors of same length

Gain of a stage, specified as a comma-separated pair consisting of 'Gain' and a scalar or vectors of same length. This pair updates the gain of a stage specified by idx.

Example: 10

Data Types: double

#### **'NoiseFigure'** — Noise figure

0 (default) | scalar | vectors of same length

Noise figure of a stage, specified as a comma-separated pair consisting of 'NoiseFigure' and a scalar or vectors of same length. This pair updates the noise figure of a stage specified by idx.

Example: 30

Data Types: double

#### **'OIP3'** — Output-referred third-order intercept

Inf (default) | scalar | vectors of same length

Output-referred third-order intercept of a stage, specified as a comma-separated pair consisting of 'OIP3' and a scalar or vectors of same length. This pair updates the output-referred third-order intercept of a stage specified by idx.

Example: 30

Data Types: double

#### **'IIP3'** — Input-referred third-order intercept

Inf (default) | scalar | vectors of same length

Input-referred third-order intercept of a stage, specified as a comma-separated pair consisting of 'IIP3' and a scalar or vectors of same length. This pair updates the inputreferred third-order intercept of a stage specified by idx.

Example: 30

Data Types: double

#### **'Name'** — Name of stage

string

Name of a stage, specified as a comma-separated pair consisting of 'Name' and a string. This pair updates the name of the stage specified by idx.

Example: amp1

# Examples

#### Change Noise Figure Of RF Chain Stage

Create an RF chain object.

 $g = [11 -3];$ nf = [25 3];  $03 = [30 \text{ Inf}];$ nm = {'amp1','filt1'}; rfch = rfchain(g,nf,o3,'Name',nm);

Change the noise figure of **filt1** to 20 dB.

```
setstage(rfch,2,'NoiseFigure',20)
```
View results on a worksheet.

worksheet(rfch)

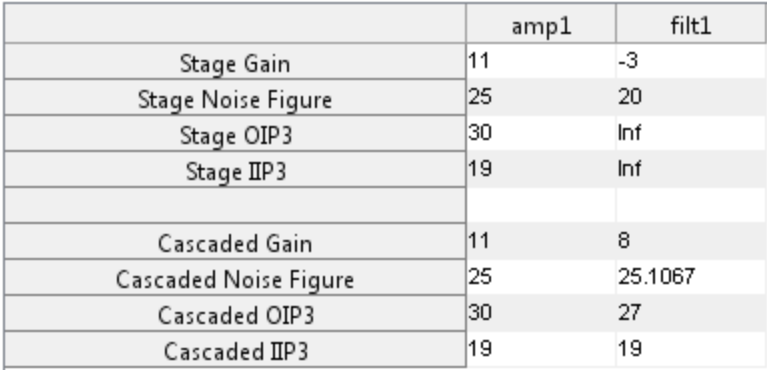

### See Also

addstage | cumnoisefig | cumoip3 | worksheet | plot | cumgain | cumiip3
### cumgain

**Class:** rfchain

Cascaded gain of the RF chain object

### **Syntax**

 $g = \text{cumgain}(\text{obj})$ 

# **Description**

 $g = \text{cumgain}(\text{obj})$  returns the cascaded gain for each stage of the RF chain object  $\text{obj}$ .

### Input Arguments

**obj** — RF chain object scalar handle

RF chain object, specified as a scalar handle.

# Output Arguments

### **g** — Cascaded gain

vectors

Cascaded gain of the RF chain object, returned as vectors. The vector length is equal to the number of stages in the RF chain object.

# Examples

### Calculate Cascaded Gain

Assign stage-by-stage values of gain, noise figure, OIP3 and stage names.

 $g = [11 -3 7];$ nf = [25 3 5];  $03 = [30 \text{ Inf } 10];$ nm = {'amp1','filt1','lna1'};

Create an RF chain object.

 $r f ch = r f chain(g, nf, o3, 'Name', nm);$ %Calculate cascaded gain.  $gain = cumgain(rfch)$ gain = 11 8 15

### See Also

addstage | worksheet | cumiip3 | setstage | plot | cumnoisefig | cumoip3

### cumnoisefig

**Class:** rfchain

Cascaded noise figure of the RF chain object

### **Syntax**

nf = noisefig(obj)

### **Description**

 $nf = noisefig(obj)$  returns the cascaded noise figure for each stage for RF chain object obj. The syntax first calculates the noise factor and then the noise figure. The formulae used are: **nonisefig**<br> **noisefigure of the RF chain short**<br>
and wisn figure of the RF chain short<br> **noisef** (100) ) returns the caseaded noise figure for each stage for HP chain<br> **noisefactor (100)** ) returns the caseaded noise figu

### Input Arguments

**obj** — RF chain object scalar handle

RF chain object, specified as a scalar handle.

### Output Arguments

### **nf** — Cascaded noise figure

vectors

Cascaded noise figure for RF chain object, returned as vectors. The vector length is equal to the number of stages in the RF chain object.

### Examples

### Calculate Cascaded Nose Figure

Assign stage-by-stage values of gain, noise figure, OIP3 and stage names.

 $g = [11 -3 7];$ nf = [25 3 5];  $03 = [30 \text{ Inf } 10];$ nm = {'amp1','filt1','lna1'};

Create an RF chain object.

 $r f ch = r f chain(g, nf, o3, 'Name', nm);$ 

Calculate cascaded noise figure.

```
noisefig = cumnoisefig(rfch)
```
 $noisefig =$ 

25.0000 25.0011 25.0058

### See Also

addstage | worksheet | cumiip3 | setstage | plot | cumgain | cumoip3

### cumoip3

**Class:** rfchain

Cascaded output-referred third-order intercept of the RF chain object

### **Syntax**

 $oip3val = oip3(obj)$ 

### **Description**

 $q$ oip3val =  $q$ ip3( $q$ b)) returns the cascaded output-referred third-order intercept for each stage of the RF chain object obj. The oip3 is calculated using the formula: ourolp 3<br> **ourolp 3**<br> **on compare of the compare of the RF** chain object<br> **over the compare of the RF** chain object<br> **over the compare of the RF** chain object<br> **over the RF** chain object<br>
where all values are linear<br>
where

where all values are linear

### Input Arguments

**obj** — RF chain object scalar handle

RF chain object, specified as a scalar handle.

### Output Arguments

### **oip3val** — Cascaded output-referred third-order intercept

vectors

Cascaded output-referred third-order intercept for RF chain object, returned as vectors. The vector length is equal to the number of stages in the RF chain object.

### Examples

### Calculate Cascaded OIP3

Assign stage-by-stage values of gain, noise figure, OIP3 and stage names.

 $g = [11 -3 7];$ nf = [25 3 5];  $03 = [30 \text{ Inf } 10];$ nm = {'amp1','filt1','lna1'};

Create an RF chain object.

 $r f ch = r f chain(g, nf, o3, 'Name', nm);$ 

Calculate cascaded oip3 value.

 $oip3val = cumoip3(rfch)$ 

oip3val =

30.0000 27.0000 9.9827

### See Also

addstage | worksheet | cumgain | setstage | plot | cumnoisefig | cumiip3

# cumiip3

**Class:** rfchain

Cascaded input-referred third-order intercept of the RF chain object

# **Syntax**

 $ip3val = iip3(obj)$ 

### **Description**

ip3val = iip3(obj) returns the cascaded input-referred third-order intercept for each stage of the RF chain object obj. The input-referred third-order intercept is calculated using the formula: coming 3<br>
1 strichain<br>
1 and imput-referred third-order intervent of the RF chain object<br>
1 fox<br>
1 = 1 1 3 2 (1 b)<br>
1 and 1 3  $\left($  2 (1 ) externs the cascaded input-referred third-order intervent for each<br>
1 of the RF cha coming3<br>
se richain<br>
ided input-referred third-order intercept of the *RF* chain object<br> **idex**<br>
also that<br>
also finds the constant intercept of the *RF* chain discussed<br>
also finds of the *RF* chain digets (bt) . The repu

where,  $iip3lin =$ iip3 (linear values)  $1/ii p3lin (total) = 1/ii p3lin(1) + g1/ii p3lin(2) + (g1 * g2) / iiplin(3) + ...$ 

### Input Arguments

**obj** — RF chain object scalar handle

RF chain object, specified as a scalar handle.

# Output Arguments

### **ip3val** — Cascaded input-referred third-order intercept

vectors

Cascaded input-referred third-order intercept for RF chain object, returned as vectors. The vector length is equal to the number of stages in the RF chain object.

### Examples

### Calculate Cascaded IIP3

Assign stage-by-stage values of gain, noise figure, IIP3 and stage names.

 $g = [11 -3 7];$ nf = [25 3 5];  $i3 = [19 \text{ Inf } 3];$ nm = {'amp1','filt1','lna1'};

Create an RF chain object.

```
r f c h = r f c h a i n (g, nf,' IIP3', i3,'Name', nm);
```
Calculate cascaded iip3 value.

 $iip3val =$  cumiip3(rfch)

iip3val =

19.0000 19.0000 -5.0173

### See Also

addstage | rfchain | cumnoisefig | cumoip3 | worksheet | plot | cumgain | setstage

# plot

**Class:** rfchain

Plot RF chain cascaded analysis results.

# **Syntax**

plot(obj)

 $h = plot(obj)$ 

# **Description**

plot(obj) displays a plot of the cascaded gain, noise figure, OIP3 and IIP3 values of the RF chain object obj.

 $h = plot(obj)$  returns a column vector of line series handles, where h contains one handle per plotted line.

# Input Arguments

**obj** — RF chain object scalar handle

RF chain object, specified as a scalar handle.

# Output Arguments

#### **h** — line series handle column vector

Line series handle, returned as a column vector, that contains one handle per plotted line.

### Examples

### Plot Results of RF Chain Object

Assign stage-by-stage values of gain, noise figure, OIP3 and stage names.

 $g = [11 -37];$ nf = [25 3 5];  $oip3 = [30$  Inf 10]; nm = {'amp1','filt1','lna1'};

Create an RF chain object.

rfch = rfchain(g,nf,oip3,'Name',nm);

Plot the results.

plot(rfch)

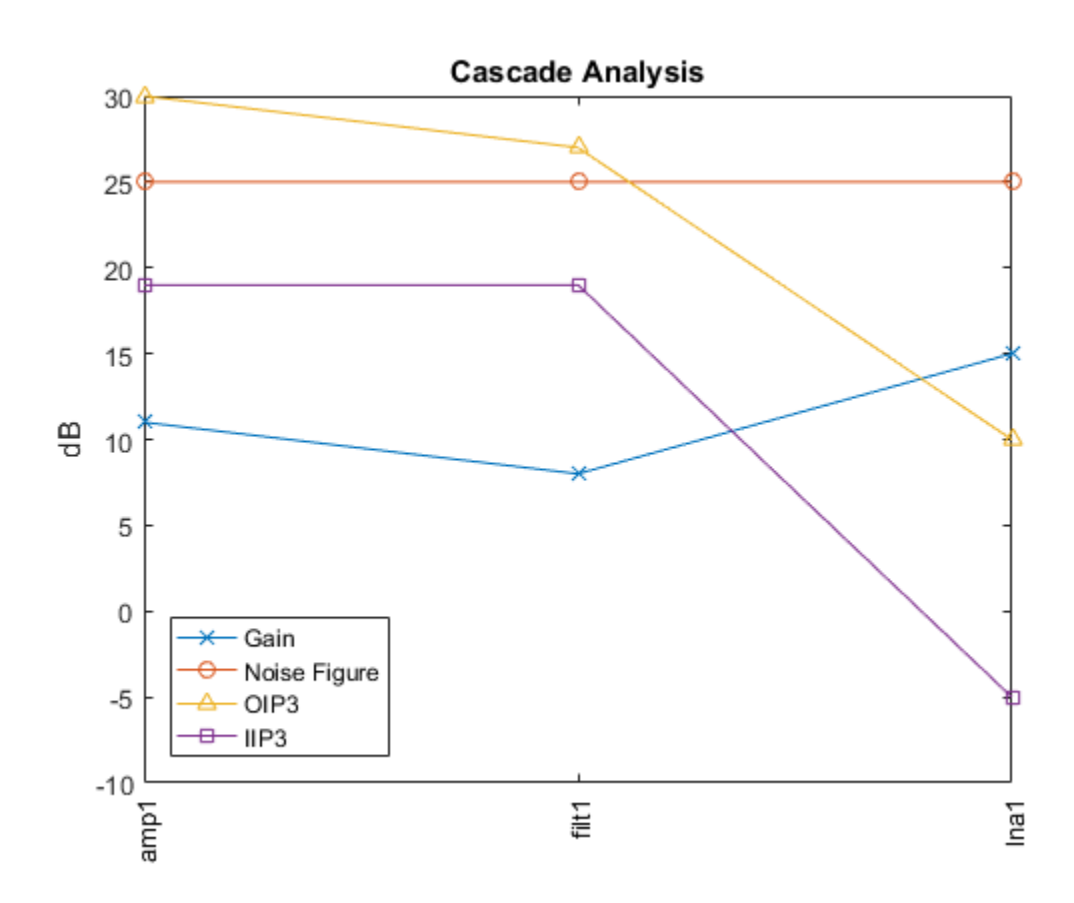

### See Also

addstage | cumnoisefig | cumoip3 | worksheet | cumgain | setstage | cumiip3

# worksheet

**Class:** rfchain

RF chain cascaded analysis table

### **Syntax**

worksheet(obj)  $fig = worksheet(obj)$ 

### **Description**

worksheet(obj) displays a table of values for the gain, noise figure, OIP3, and IIP3 of the RF chain object obj. The table contains both the original input values and the calculated cascade values.

fig = worksheet(obj) returns a figure handle of the table.

### Input Arguments

```
obj — RF chain object
scalar handle
```
RF chain object, specified as a scalar handle.

# Output Arguments

**fig** — figure handle scalar handle object

Figure handle of the table, returned as a scalar handle object, that contains the properties of the RF chain object.

### Examples

#### Create RF Chain Adding Stage-By-Stage Values

Assign three stage-by-stage values of gain, noise figure, OIP3 and stage names.

 $g = [11 -3 7];$ nf = [25 3 5];  $03 = [30 \text{ Inf } 10];$ nm = {'amp1','filt1','lna1'};

Create an RF chain object.

 $r f ch = r f chain(g, nf, o3, 'Name', nm);$ 

View results in a worksheet.

worksheet(rfch)

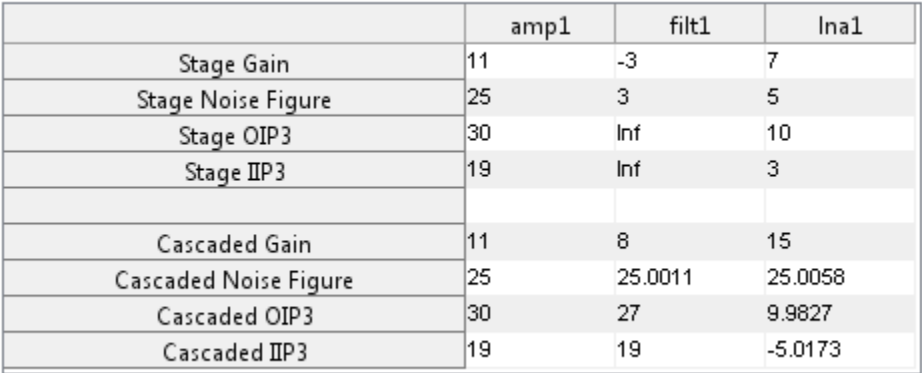

### See Also

addstage | cumnoisefig | cumoip3 | setstage | plot | cumgain | cumiip3

# groupdelay

Group delay of s-parameter object or RF Toolbox network object

### **Syntax**

```
gd = groupdelay(sparamobj)gd = qroupdelav(rfobj, freq)gd = groupdelay(,i,j)
gd = groupdelay(__,Name,Value)
```
### **Description**

gd = groupdelay(sparamobj) calculates the group delay of an S-parameter object at the frequencies specified in the S-parameter object file. sparamobj can be an sparameters object or a nport object.

 $gd =$  groupdelay (rfobj, freq) calculates the group delay of an RF Toolbox network object, rfobj, at specified frequencies.

 $gd = groupdelay(_, i, j)$  calculates the group delay of a specific  $S_{ij}$ . If i, j are not specified, the group delay is calculated for  $S_{21}$  fro two-port objects and  $S_{11}$  for non-twoport objects.

 $gd =$  groupdelay  $($ , Name, Value) calculates the group delay using additional options specified by one or more Name,Value pair arguments. You can use any of the arguments from previous syntaxes.

### Examples

### Group Delay of RLC Notch Filter

Calculate and plot the group delay of an RLC notch filter at a frequency range from 10 GHz through 1000 GHz frequency.

```
filt = circuit('notch');
```

```
add(filt,[1 2],resistor(200))
 add(filt,[1 2],inductor(100e-9))
 add(filt,[1 2],capacitor(25e-12))
 setports(filt,[1 0],[2 0])
 freq = 10e6:10e4:1000e6;
 gd1 = groupdelay(filt,freq);
 figure
 plot(freq,gd1)
   \times 10^{-9}\overline{2}1
0
-1-2-3
-4-5-6
-7\mathbf 01
                  \overline{2}3
                                 \overline{4}5
                                                 6
                                                         \overline{7}8
                                                                         9
                                                                                10
                                                                           \times 10 ^8
```
#### Group Delay of S-Parameter Data File.

Find and plot the group delay of the file 'defaultbandpass.s2p'.

S = sparameters('defaultbandpass.s2p'); freq = S.Frequencies;

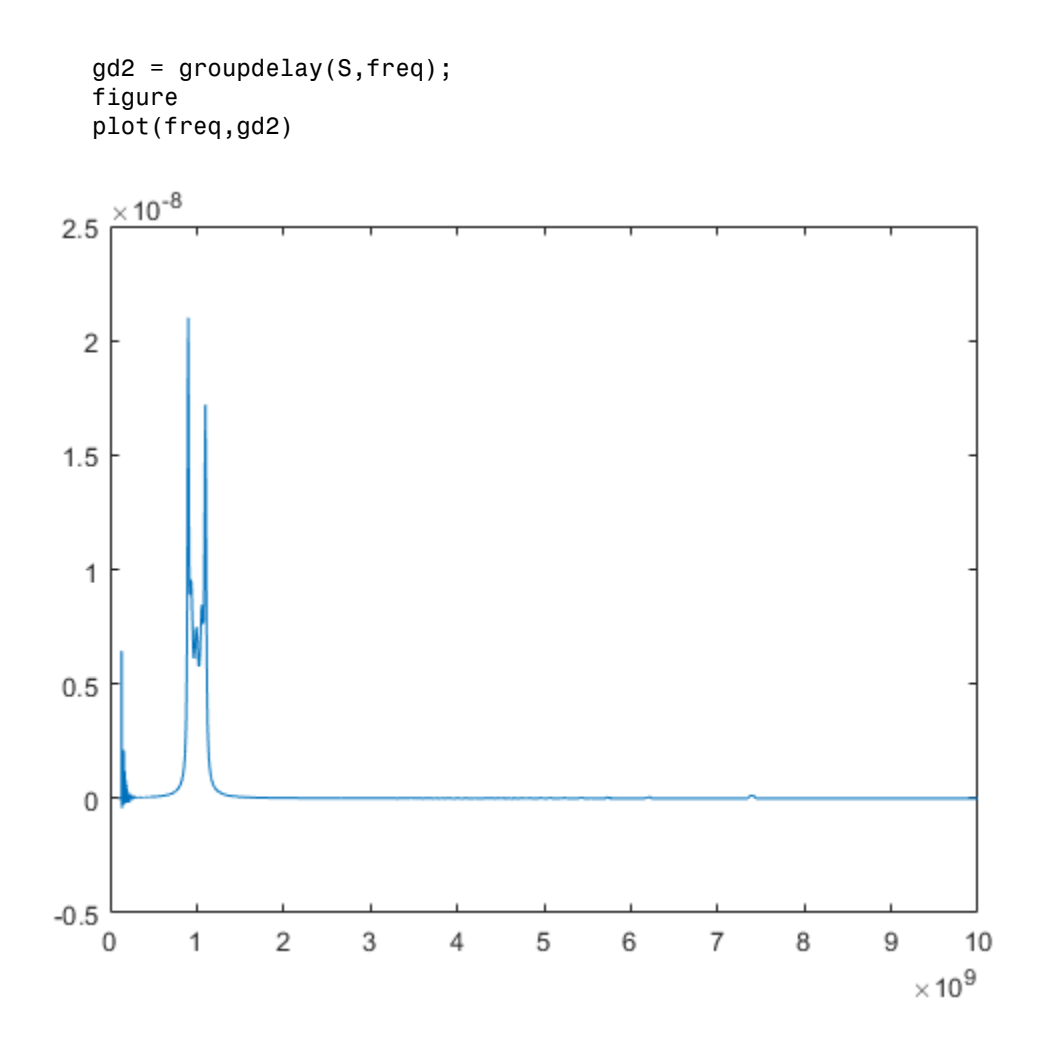

### Input Arguments

### **sparamobj** — S-parameter Touchstone data file

string

S-parameter Touchstone data file, specified as string. The function uses the data in this file to calculate the group delay.

Example: 'defaultbandpass.s2p'

### **rfobj** — RF network object

object

RF network object, specified as object, of the following types: s-parameters, nport, circuit, and lcladder.

Example: lcladder

#### **freq** — Frequencies

vector of positive real numbers for rf objects

Frequencies, specified as a vector of positive real numbers.

#### **i,j** — Port numbers of s-parameter object or rf object

scalar integers

Port numbers of s-parameter object or rf object, specified as a scalar integer.

Example: S12

### Name-Value Pair Arguments

Example: gd = groupdelay (filter, frequency, 'Aperture', 50)

Optional comma-separated pairs of Name,Value arguments, where Name is the argument name and Value is the corresponding value. Name must appear inside single quotes  $(1)$ .

#### **'Aperture'** — Width of two frequency points

freq\*sqrt(eps) (default) | real, positive, numeric scalar or vector

Width of two frequency points, specified as the comma-separated pair consisting of 'Aperture' and a real, positive, numerics scalar or vector.

```
Example: 'Aperture',50
```
Data Types: double

#### **'Impedance'** — Impedance of S-parameters

real, positive, scalar

Impedance of S-parameters, specified as the comma-separated pair consisting of 'Impedance' and a real positive numeric scalar. The default impedance values for different objects are:

- 50 LC ladder and circuit objects
- $\cdot$  obj.impedance  $-$  S-parameter objects
- obj.networkdata.impedance N-port objects

Example: 50

Data Types: double

### **Output Arguments**

#### **gd** — Group delay numeric scalar in seconds

Group delay, returned as a numeric scalar in seconds.

### See Also

[nport](#page-168-0) | [lcladder](#page-172-0) | sparameters

### Introduced in R2015b

# Functions — Alphabetical List

# abcd2h

Convert ABCD-parameters to hybrid h-parameters

### **Syntax**

```
h params = abcd2h(abcd params)
```
### **Description**

h\_params = abcd2h(abcd\_params) converts the ABCD-parameters abcd\_params into the hybrid parameters h\_params. The abcd\_params input is a complex 2-by-2-by-*M* array, representing *M* 2-port ABCD-parameters. h\_params is a complex 2-by-2-by-*M* array, representing *M* 2-port hybrid h-parameters.

### **Alternatives**

You can also use network parameter objects to perform network parameter conversions. For more information, see ["RF Network Parameter Objects" on page 2-11](#page-54-0).

# Examples

Convert ABCD-parameters to h-parameters:

```
%Define a matrix of ABCD-parameters.
A = 0.999884396265344 + 0.000129274757618717i;
B = 0.314079483671772 + 2.51935878310427i;
C = -6.56176712108866e-007 + 6.67455405306704e-006i;
D = 0.999806365547959 + 0.000247230611054075i;abcd_params = [A, B; C, D];
%Convert to h-parameters
h params = abcd2h(abcd params);
```
### See Also

abcd2s | abcd2y | abcd2z | h2abcd | s2h | y2h | z2h

# abcd2s

Convert ABCD-parameters to S-parameters

# **Syntax**

```
s params = abcd2s(abcd params,z0)
```
# **Description**

s params = abcd2s(abcd params,z0) converts the ABCD-parameters abcd params into the scattering parameters s params. The abcd params input is a complex 2*N*-by-2*N*-by-*M* array, representing *M* 2*N*-port ABCD-parameters. z0 is the reference impedance; its default is 50 ohms. The function assumes that the ABCDparameter matrices have distinct *A*, *B*, *C*, and *D* submatrices: **shock 25**<br>
Sonvert ABCD-parameters to S-paran<br>
Sonvert ABCD-parameters to S-parans<br>
<br> **Description**<br>
<br> **Description**<br>
<br> **Description**<br>
<br> **Description**<br>
<br> **Description**<br>
<br> **Description**<br>
<br> **Description**<br>
<br> **Examples 2N-by**s deconvert ABCD-parameters to S-param<br>
Solonvert ABCD-parameters to S-param<br>  $\frac{1}{2}$ <br>  $\frac{1}{2}$ <br>  $\frac{1}{2}$ <br>  $\frac{1}{2}$ <br>  $\frac{1}{2}$ <br>  $\frac{1}{2}$ <br>  $\frac{1}{2}$ <br>  $\frac{1}{2}$ <br>  $\frac{1}{2}$ <br>  $\frac{1}{2}$ <br>  $\frac{1}{2}$ <br>  $\frac{1}{2}$ <br>  $\frac{1}{2}$ <br> **bcd2s**<br>
params = abcd2s (abcd\_param<br> **params = abcd2s (abcd\_param**<br> **escription**<br>
params = abcd2s (abcd\_param<br>
params = abcd2s (abcd\_param<br>
params = abcd2s (abcd\_param<br>
params into the scattering pa<br>
complex 2N-by-2N-by-M *C D*

 $\begin{bmatrix} [A] & [B] \end{bmatrix}$  $\begin{bmatrix} [C] & [D] \end{bmatrix}$ 

s\_params is a complex 2*N*-by-2*N*-by-*M* array, representing *M* 2*N*-port S-parameters.

# **Alternatives**

You can also use network parameter objects to perform network parameter conversions. For more information, see ["RF Network Parameter Objects" on page 2-11](#page-54-0).

# Examples

### Convert ABCD-Parameters to S-Parameters

Define a matrix of ABCD-parameters.

```
A = 0.999884396265344 + 0.000129274757618717i;
B = 0.314079483671772 + 2.51935878310427i;
```

```
C = -6.56176712108866e-007 + 6.67455405306704e-006i;D = 0.999806365547959 + 0.000247230611054075i;abcd_params = [A, B; C, D]
```
 0.9999 + 0.0001i 0.3141 + 2.5194i -0.0000 + 0.0000i 0.9998 + 0.0002i

Convert these ABCD parameters to S-parameters.

```
s_params = abcd2s(abcd_params)
```
s params =

abcd\_params =

 0.0038 + 0.0248i 0.9961 - 0.0250i 0.9964 - 0.0254i 0.0037 + 0.0249i

### See Also

abcd2h | abcd2y | abcd2z | s2abcd | s2h | y2h | z2h

# abcd2y

Convert ABCD-parameters to Y-parameters

# **Syntax**

```
y_params = abcd2y(abcd_params)
```
# **Description**

y params = abcd2y(abcd params) converts the ABCD-parameters abcd params into the admittance parameters y\_params. The abcd\_params input is a complex 2*N*by-2*N*-by-*M* array, representing *M* 2*N*-port ABCD-parameters. The function assumes that the ABCD-parameter matrices have distinct *A*, *B*, *C*, and *D* submatrices: Subset ABCD-parameters to Y-paran<br>
Subset ABCD-parameters to Y-paran<br>
<br>
Convert ABCD params = abcd2y (abcd\_params<br>
<br>
Description<br>
\_params = abcd2y (abcd\_params<br>
not the admittance parameters y\_params<br>
<br>
(A] [B]<br>
[C] [D]<br>
\_  $\text{bcd2y}$ <br>
Soloncert ABCD-parameters to Y-paran<br>
Soloncert ABCD-parameters to Y-paran<br>  $\text{Derscription}$ <br>  $\text{Derscription}$ <br>  $\text{Derscription}$ <br>  $\text{Dars} = \text{abcd2y}(\text{abcd} - \text{params})$ <br>  $\text{dys2N-by-M array, representing } M \text{2N}$ <br>  $\text{dys2N-by-M array, representing } M \text{2N}$ <br>  $\text{dys2N-by-2N-by-2N-2N-2N$ **bcd2y**<br>
pnvert ABCD-parameters to Y-para<br> **yntax**<br>
params = abcd2y (abcd\_param<br> **escription**<br>
params = abcd2y (abcd\_param<br>
to the admittance parameters y\_p<br>
r-2N-by-M array, representing M 2<br>
at the ABCD-parameter matrice *C D*

```
\left\lceil\left[A\right]\right\rceil\left[B\right]\right\rceil\begin{bmatrix} [C] & [D] \end{bmatrix}
```
y\_params is a complex 2*N*-by-2*N*-by-*M* array, representing *M* 2*N*-port Y-parameters.

# **Alternatives**

You can also use network parameter objects to perform network parameter conversions. For more information, see ["RF Network Parameter Objects" on page 2-11](#page-54-0).

# Examples

### Convert ABCD-Parameters to Y-Parameters

Define a matrix of ABCD parameters.

```
A = 0.999884396265344 + 0.000129274757618717i;
B = 0.314079483671772 + 2.51935878310427i;
C = -6.56176712108866e-007 + 6.67455405306704e-006i;
```

```
D = 0.999806365547959 + 0.000247230611054075i;abcd params = [A, B; C, D]abcd params =
```
 0.9999 + 0.0001i 0.3141 + 2.5194i -0.0000 + 0.0000i 0.9998 + 0.0002i

```
Convert these ABCD-parameters to Y-parameters.
```

```
y_params = abcd2y(abcd_params)
y params =
   0.0488 - 0.3908i -0.0489 + 0.3907i
   -0.0487 + 0.3909i 0.0488 - 0.3908i
```

```
See Also
```
abcd2h | abcd2s | abcd2z | h2y | s2y | y2abcd | z2y

# abcd2z

Convert ABCD-parameters to Z-parameters

# **Syntax**

```
z_params = abcd2z(abcd_params)
```
# **Description**

z\_params = abcd2z(abcd\_params) converts the ABCD-parameters abcd\_params into the impedance parameters z\_params. The abcd\_params input is a complex 2*N*by-2*N*-by-*M* array, representing *M* 2*N*-port ABCD-parameters. The function assumes that the ABCD-parameter matrices have distinct *A*, *B*, *C*, and *D* submatrices: Solence Contract ABCD-parameters to Z-paran<br>
Solence Convert ABCD-parameters to Z-paran<br>
<br> **Description**<br>
<br> **Description**<br>
<br> **Description**<br>
<br> **Convertion**<br> **Convertion**<br> **Convertion**<br> **Convertion**<br> **Convertion**<br> **Convertio**  $\text{bcd2z}$ <br>
Solonvert ABCD-parameters to Z-param<br>  $\text{bymt}$ <br>  $\text{bymt}$ <br>  $\text{b}$ <br>  $\text{b}$ <br>  $\text{b}$ <br>  $\text{b}$ <br>  $\text{b}$   $\text{b}$ <br>  $\text{b}$   $\text{b}$   $\text{c}$   $\text{c}$   $\text{d}$   $\text{d}$   $\text{d}$   $\text{d}$   $\text{d}$   $\text{d}$   $\text{d}$ <br>  $\text{d}$ **bcd2z**<br>
physical ABCD-parameters to Z-para<br> **yntax**<br>
params = abcd2z (abcd\_param<br> **escription**<br>
params = abcd2z (abcd\_param<br>
to the impedance parameters z\_pa<br>
at the ABCD-parameter matrices 1<br>
A] [B] **bcd2z**<br>
powert ABCD-parameters to Z-para<br> **yntax**<br>
params = abcd2z (abcd\_param<br> **lescription**<br>
params = abcd2z (abcd\_param<br>
to the impedance parameters z\_pa<br>
params = abcd2z (abcd\_param<br>
to the impedance parameters z\_pa<br>

 $\left\lceil\left[A\right]\right\rceil\left[B\right]\right\rceil$  $\begin{bmatrix} [C] & [D] \end{bmatrix}$ 

z\_params is a complex 2*N*-by-2*N*-by-*M* array, representing *M* 2*N*-port Z-parameters.

# **Alternatives**

You can also use network parameter objects to perform network parameter conversions. For more information, see ["RF Network Parameter Objects" on page 2-11](#page-54-0).

# Examples

Convert ABCD-parameters to Z-parameters:

```
%Define a matrix of ABCD-parameters.
A = 0.999884396265344 + 0.000129274757618717i;
B = 0.314079483671772 + 2.51935878310427i;
C = -6.56176712108866e-007 + 6.67455405306704e-006i;
D = 0.999806365547959 + 0.000247230611054075i;
```
 $abcd$  params =  $[A, B; C, D];$ %Convert to Z-parameters z\_params = abcd2z(abcd\_params);

### See Also

abcd2h | abcd2s | abcd2y | h2y | y2abcd | z2abcd

### cascadesparams

Combine S-parameters to form cascaded network

### **Syntax**

```
s_params = cascadesparams(s1_params,s2_params,...,sk params)
hs = cases cascadesparams (hs1, hs2, \ldots, hsk)s_params = cascadesparams(s1_params,s2_params,...,sk_params,Kconn)
```
### **Description**

s\_params = cascadesparams(s1\_params,s2\_params,...,sk\_params) cascades the scattering parameters of the *K* input networks described by the S-parameters s1 params through sk params. The function stores the S-parameters of the cascade in s params. Each of the input networks must be a 2*N*-port network described by a 2*N*-by-2*N*-by-*M* array of S-parameters. All networks must have the same reference impedance.

hs = cascadesparams(hs1,hs2,...,hsk) cascades *K* S-parameter objects to create the cascaded network hs. The function checks that the Impedance and Frequencies properties of each object are equal and that the Parameters property contains a 2*N*by-2*N*-by-*M* array of S-parameters.

cascadesparams assumes that you are using the port ordering given in the following illustration.

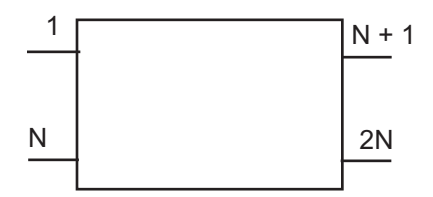

Based on this ordering, the function connects ports  $N + 1$  through 2N of the first network to ports 1 through N of the second network. Therefore, when you use this syntax:

- Each network has an even number of ports
- Every network in the cascade has the same number of ports.

To use this function for S-parameters with different port arrangements, use the snp2smp function to reorder the port indices before cascading the networks.

s\_params = cascadesparams(s1\_params,s2\_params,...,sk\_params,Kconn) cascades the scattering parameters of the *K* input networks described by the Sparameters s1\_params through sk\_params. The function creates a cascaded network based on the number of cascade connections between networks, specified by Kconn. Kconn must be a positive scalar or vector of size *K* – 1.

- If Kconn is a scalar, cascadesparams makes the same number of connections between each pair of consecutive networks.
- If Kconn is a vector, the ith element of Kconn specifies the number of connections between the ith and the i+1th networks.

cascadesparams always connects the last  $Kconn(i)$  ports of the ith network and the first Kconn(i) ports of the i+1th network. The ports of the entire cascaded network represent the unconnected ports of each individual network, taken in order from the first network to the nth network.

Also, when you specify Kconn:

- Each network can have either an even or odd number of ports.
- Every network in the cascade can have a different number of ports.

### Examples

Assemble a 2-port cascaded network from two sets of 2-port S-parameters:

```
%Create two sets of 2-port S-parameters
ckt1 = read(rfckt.amplifier,'default.s2p');
ckt2 = read(rfckt.passive,'passive.s2p');
freq = [2e9 2.1e9];
analyze(ckt1,freq);
analyze(ckt2,freq);
sparams 2p 1 = ckt1.AnalyzedResult.S Parameters;
sparams 2p 2 = ckt2.AnalyzedResult.S Parameters;
%Cascade the S-parameters
sparams cascaded 2p = ... cascadesparams(sparams_2p_1,sparams_2p_2)
```
Assemble a 3-port cascaded network from a set of 3-port S-parameters and a set of 2-port S-parameters:

```
% Create one set of 3-port S-parameters
% and one set of 2-port S-parameters
ckt1 = read(rfckt.passive,'default.s3p');
ckt2 = read(rfckt.amplifier,'default.s2p');
freq = [2e9 2.1e9];analyze(ckt1,freq);
analyze(ckt2,freq);
sparams 3p = ckt1.AnalyzedResult.S Parameters;
sparams 2p = ckt2.AnalyzedResult.S Parameters;
%Cascade the two sets by connecting one port between them
Kconn = 1sparams cascaded 3p = ... cascadesparams(sparams_3p,sparams_2p,Kconn)
```
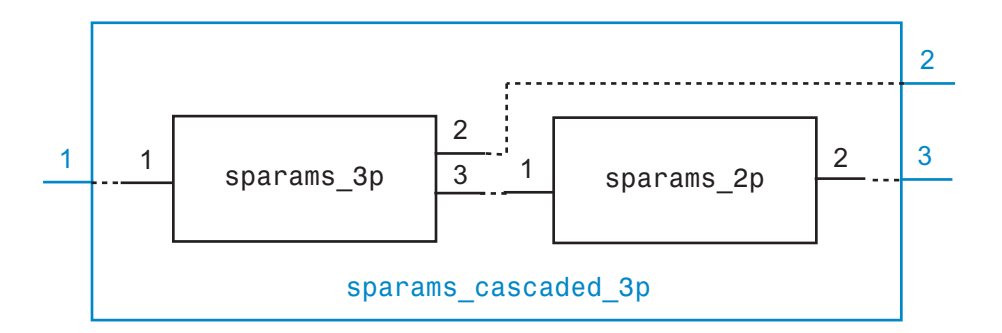

Assemble a 3-port cascaded network from a set of 3-port S-parameters and a set of 2-port S-parameters, connecting the second port of the 3-port network to the first port of the 2 port network:

```
ckt1 = read(rfckt.passive,'default.s3p');
ckt2 = read(rfckt.amplifier,'default.s2p');
freq = [2e9 2.1e9];analyze(ckt1,freq);
analyze(ckt2,freq);
sparams 3p = ckt1.AnalyzedResult.S_Parameters;
sparams 2p = ckt2.AnalyzedResult.S Parameters;
%Reorder the second and third ports of the 3-port network
sparams 3p_2 = snp2smp(sparams_3p,50,[1 3 2])%Cascade the two sets by connecting one port between them
Kconn = 1sparams cascaded 3p 2 = cascadesparams(sparams 3p 2, \ldots sparams_2p,Kconn)
```
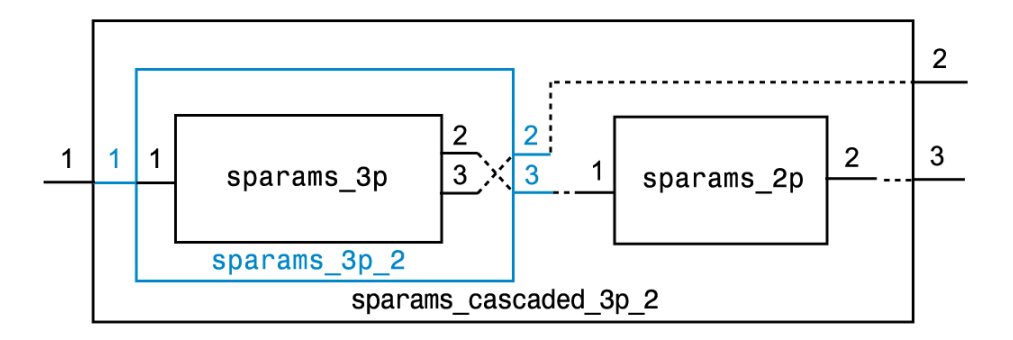

Assemble a 3-port cascaded network from a set of 3-port S-parameters and two sets of 2 port S-parameters:

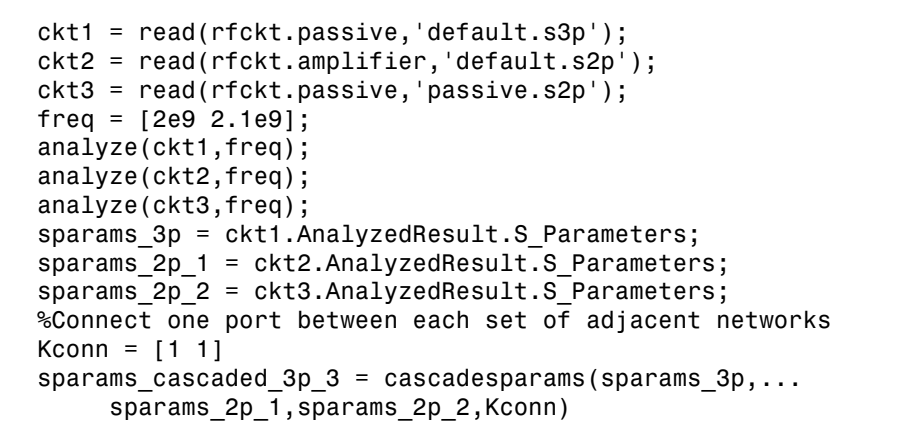

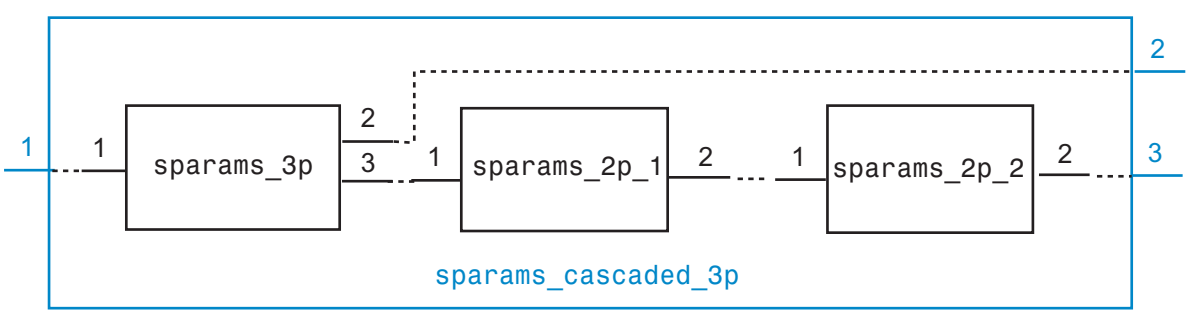

Assemble a 3-port cascaded network from a set of 3-port S-parameters and two sets of 2 port S-parameters, connecting the 3-port network to both 2-port networks:

```
ckt1 = read(rfckt.passive,'default.s3p');
ckt2 = read(rfckt.amplifier,'default.s2p');
ckt3 = read(rfckt.passive,'passive.s2p');
freq = [2e9 2.1e9];analyze(ckt1,freq);
analyze(ckt2,freq);
analyze(ckt3,freq);
sparams 3p = ckt1.AnalyzedResult.S Parameters;
sparams 2p 1 = ckt2.AnalyzedResult.S Parameters;
sparams 2p 2 = ckt3.AnalyzedResult.S Parameters;
%Cascade sparams_3p and sparams_2p_1
%by connecting one port between them
Kconn = 1sparams cascaded 3p = cascadesparams(...
   sparams_3p, ...
  sparams 2p 1, ...
   Kconn)
%Reorder the second and third ports of the 3-port network
sparams cascaded 3p-3 = snp2smp(...
  sparams cascaded 3p, ...
  50, ...
   [1 3 2])
%Cascade sparams_3p and sparams_2p_2
%by connecting one port between them
sparams cascaded 3p 4 = cascadesparams(...
  sparams cascaded 3p 3, ...
  sparams 2p 2, ...
   Kconn)
```
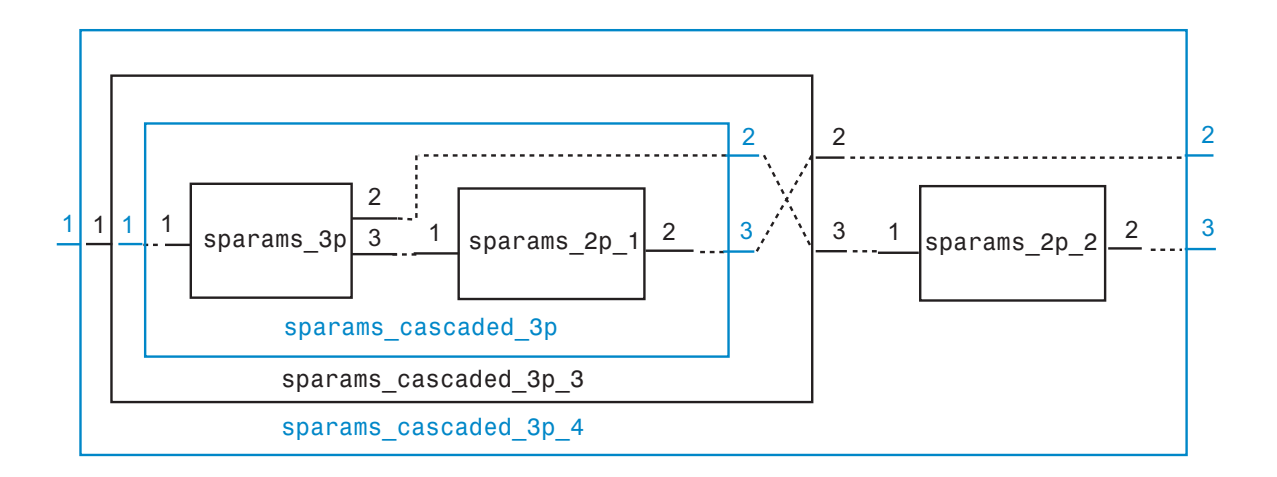

### See Also

deembedsparams | [rfckt.cascade](#page-190-0) | s2t | t2s | snp2smp

### copy

Copy circuit or data object

### **Syntax**

 $h2 = copy(h)$ 

### **Description**

h2 = copy(h) returns a copy of the circuit, data, or network parameter object h. The syntax  $h2 = h$  copies only the object handle and does not create an object.

### **Alternatives**

The syntax  $h2 = h$  copies only the object handle and does not create an object.

# See Also

analyze

# deembedsparams

De-embed 2N-port S-parameters

### **Syntax**

```
s2 params = deembedsparams(s params,s1 params,s3 params)
```

```
hs2 = deembedsparams(hs,hs1,hs3)
```
### **Description**

 s2\_params = deembedsparams(s\_params,s1\_params,s3\_params) deembeds s2 params from cascaded S-parameters s params, by removing the effects of s1 params and s3 params. deembedsparams assumes that you are using the port ordering shown here:

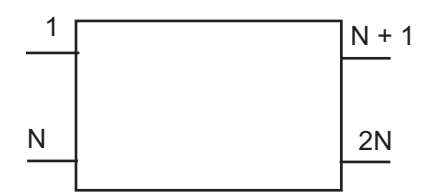

This function is ideal for situations in which the S-parameters of a DUT (device under test) must be de-embedded from S-parameters obtained through measurement.

hs2 = deembedsparams(hs,hs1,hs3) de-embeds S-parameter object, hs2 from the chain hs.

### Input Arguments

#### **s\_params,s1\_params,s3\_params** — S-parameter data

numeric arrays

S-parameter data, specified as 2Nx2NxK arrays of K 2N-port S-parameters. s\_params is the measured S-parameter array of the cascaded network. s1\_params represents the first network of the cascade, and **s3** params represents the third network. The function assumes that all networks in the cascade have the same reference impedance and are measured at the same frequencies. The function assumes the configuration of the cascade shown here:

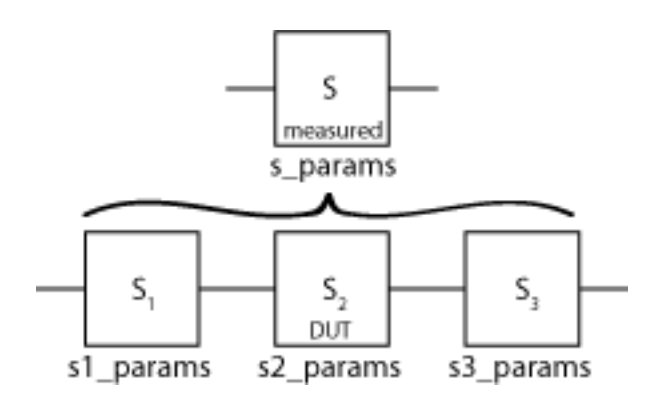

Data Types: double Complex Number Support: Yes

#### **hs,hs1,hs3** — S-parameter objects

scalar handle objects

S-parameter objects, specified as 2N-port scalar handle objects, which can include numeric arrays of S-parameters. The function checks that the Frequencies and Impedance properties are the same for all three inputs.

Data Types: function\_handle

### Output Arguments

#### **s2\_params** — S-parameter data

numeric arrays

S-parameter data, returned as 2Nx2NxK arrays of K 2N-port s-parameters, containing deembedded S-parameters of the DUT (device under test).

Data Types: double Complex Number Support: Yes

#### **hs2** — S-parameter objects

scalar handle object

S-parameter objects, returned as 2N-port scalar handle objects, containing de-embedded S-parameter objects of DUT (device under test).

```
Data Types: function handle
```
### Examples

#### De-embed S-Parameters of a DUT from a Cascaded 2–port Network

Read measured S-parameters of the cascaded network from samplebjt2.s2p.

```
S measuredBJT = sparameters('cascadedbackplanes.s4p');
freq = S measuredBJT.Frequencies;
```
Calculate the S-parameters of the left fixture of the network.

```
leftpad = circuit('left');add(leftpad,[1 2],inductor(1e-9));
add(leftpad,[2 3],capacitor(100e-15));
setports(leftpad,[1 0],[3 0],[2 0],[3 0]);
S_leftpad = sparameters(leftpad,freq)
```

```
S_leftpad =
```
sparameters: S-parameters object

```
 NumPorts: 4
   Frequencies: [1496x1 double]
   Parameters: [4x4x1496 double]
     Impedance: 50
 rfparam(obj,i,j) returns S-parameter Sij
```
Calculate the S-parameters of the right fixture of the network.

```
rightpad = circuit('right');
add(rightpad,[1 3],capacitor(100e-15));
add(rightpad,[1 2],inductor(1e-9));
```
```
setports(rightpad,[1 0],[3 0],[2 0],[3 0]);
S rightpad = sparameters(rightpad,freq)
S rightpad = sparameters: S-parameters object
        NumPorts: 4
     Frequencies: [1496x1 double]
      Parameters: [4x4x1496 double]
       Impedance: 50
   rfparam(obj,i,j) returns S-parameter Sij
```
De-embed the S-parameters of the DUT. The output is stored in S-DUT in MATLAB® workspace.

S DUT = deembedsparams(S measuredBJT,S leftpad,S rightpad)

```
S DUT =
   sparameters: S-parameters object
        NumPorts: 4
     Frequencies: [1496x1 double]
      Parameters: [4x4x1496 double]
       Impedance: 50
   rfparam(obj,i,j) returns S-parameter Sij
```
### De-embed S-Parameters of a DUT from a Cascaded 4–port Network

Read measured S-parameters of the cascaded network from cascadedbackplanes.s4p

```
S_measuredBJT = sparameters('cascadedbackplanes.s4p');
freq = S measuredBJT.Frequencies;
```
Calculate the S-parameters of the left fixture of the network.

```
leftpad = circuit('left');
add(leftpad,[1 2],inductor(1e-9))
```

```
add(leftpad,[2 3],capacitor(100e-15))
setports(leftpad,[1 0],[3 0],[2 0],[3 0])
S leftpad = sparameters(leftpad,freq)
S leftpad = sparameters: S-parameters object
        NumPorts: 4
     Frequencies: [1496x1 double]
      Parameters: [4x4x1496 double]
       Impedance: 50
   rfparam(obj,i,j) returns S-parameter Sij
```
Calculate the S-parameters of the right fixture of the network.

```
right');
add(rightpad,[1 3],capacitor(100e-15))
add(rightpad,[1 2],inductor(1e-9))
setports(rightpad,[1 0],[3 0],[2 0],[3 0])
S rightpad = sparameters(rightpad,freq)
S rightpad = sparameters: S-parameters object
       NumPorts: 4
```

```
 Frequencies: [1496x1 double]
    Parameters: [4x4x1496 double]
     Impedance: 50
 rfparam(obj,i,j) returns S-parameter Sij
```
De-embed the S-parameters of the DUT. The output is stored in S-DUT in MATLAB®

workspace.

S DUT = deembedsparams(S measuredBJT,S leftpad,S rightpad)

S  $DUT =$ 

```
 sparameters: S-parameters object
      NumPorts: 4
  Frequencies: [1496x1 double]
    Parameters: [4x4x1496 double]
     Impedance: 50
 rfparam(obj,i,j) returns S-parameter Sij
```
## See Also

cascadesparams | [rfckt.cascade](#page-190-0)

# g2h

Convert hybrid g-parameters to hybrid h-parameters

## **Syntax**

```
h params = g2h(g params)
```
## **Description**

h\_params = g2h(g\_params) converts the hybrid g-parameters, g\_params, into the hybrid h-parameters, h\_params. The g\_params input is a complex 2-by-2-by-*M* array, representing *M* 2-port g-parameters. h\_params is a complex 2-by-2-by-*M* array, representing *M* 2-port h-parameters.

## **Alternatives**

You can also use network parameter objects to perform network parameter conversions. For more information, see ["RF Network Parameter Objects" on page 2-11](#page-54-0).

# Examples

Convert g-parameters to h-parameters:

```
%Define a matrix of g-parameters.
g_11 = -6.55389515512306e-007 + 6.67541048071651e-006i;
g_12 = -0.999823389146385 - 0.000246785162909241i;
g_21 = 1.00011560038266 - 0.000129304649930592i;
g_22 = 0.314441556185771 + 2.51960941000598i;
g_params = [g_11,g_12; g_21,g_22];
%Convert to h-parameters
h params = g2h(g params);
```
## See Also

h2g

# gamma2z

Convert reflection coefficient to impedance

## **Syntax**

- $z = gamma2z(gamma)$
- $z = \text{gamma2z}(\text{gamma}, z0)$

# **Description**

z = gamma2z(gamma) converts the reflection coefficient gamma to the impedance z using a reference impedance  $Z_0$  of 50 ohms. **THERENATE ASSESS AND ASSESS AND ALL ASSESS AND SET ASSESSIGNED SCREED ASSESSIGNMENT AND SURVEY CHARGE (1970) CONVERTISED AND ADDITED A SCREED TO A SCREED THAN AND DESCRIPTION (1970) AND A spanning 22 (gamma, 20) converts** 

z = gamma2z(gamma,z0) converts the reflection coefficient gamma to the impedance z by:

- Computing the normalized impedance.
- Multiplying the normalized impedance by the reference impedance  $Z_0$ .

# Examples

Calculate impedance from given reference impedance and reflection coefficient values:

```
z0 = 50;
gamma = 1/3;
z = \text{gamma2z}(\text{gamma}, z0)
```
# More About

### Algorithms

The following equation shows this conversion:

$$
Z=Z_0\sqrt[*]{\frac{1+\Gamma}{1-\Gamma}}
$$

# See Also

gammain | gammaout | z2gamma

## gammain

Input reflection coefficient of 2-port network

## **Syntax**

```
coefficient = gammain(s params,z0,zl)
coefficient = gammain(hs, zl)
```
## **Description**

coefficient = gammain(s params,  $z0$ ,  $z1$ ) calculates the input reflection coefficient of a 2-port network. s\_params is a complex 2-by-2-by-*M* array, representing *M* 2-port Sparameters. z0 is the reference impedance *Z*0; its default value is 50 ohms. zl is the load impedance *Z<sup>l</sup>* ; its default value is also 50 ohms. coefficient is an *M*-element complex vector.

coefficient =  $gamma$  (hs,zl) calculates the input reflection coefficient of the 2port network represented by the S-parameter object hs.

## Examples

Calculate the input reflection coefficients at each index of an S-parameter array:

```
 ckt = read(rfckt.amplifier,'default.s2p');
s params = ckt.NetworkData.Data;
 z0 = ckt.NetworkData.Z0;
z1 = 100;
coefficient = gammain(s_params, z0, z1);
```
## More About

### Algorithms

gammain uses the formula

Alphabetical List  
\n
$$
\Gamma_{in} = S_{11} + \frac{(S_{12}S_{21})\Gamma_L}{1 - S_{22}\Gamma_L}
$$
\n  
\nre  
\n
$$
\Gamma_L = \frac{Z_l - Z_0}{Z_l + Z_0}
$$

where

$$
\Gamma_L = \frac{Z_l - Z_0}{Z_l + Z_0}
$$

## See Also

betical List<br>  $= S_{11} + \frac{(S_{12}S_{21})\Gamma_L}{1 - S_{22}\Gamma_L}$ <br>  $= \frac{Z_l - Z_0}{Z_l + Z_0}$ <br>  $\bullet$  | gammam1 | gammams | gammaout | vswr  $\frac{12S_{21})\Gamma_L}{-S_{22}\Gamma_L}$ <br>
m1 | gammams | gammaout | yswr st $\frac{(S_{12}S_{21})\Gamma_L}{1-S_{22}\Gamma_L}$ <br> $\frac{0}{0}$ <br>naml | gammams | gammaout | vswr gamma2z | gammaml | gammams | gammaout | vswr

## gammaml

Load reflection coefficient of 2-port network

## **Syntax**

```
coefficient = gammaml(s_params)
coefficient = gamma(hs)
```
## **Description**

coefficient = gammaml(s params) calculates the load reflection coefficient of a 2port network required for simultaneous conjugate match. *B B C* 2 2 ± - 2

s\_params is a complex 2-by-2-by-*M* array, representing *M* 2-port S-parameters, *Sij*. coefficient is an *M*-element complex vector.

coefficient =  $gamma$  (hs) calculates the load reflection coefficient of the 2-port network represented by the S-parameter object hs.

## Examples

Calculate the load reflection coefficient using network data from a file:

```
 ckt = read(rfckt.amplifier,'default.s2p');
s params = ckt.NetworkData.Data;
coefficient = gamma(s);
```
## More About

### Algorithms

The function calculates coefficient using the equation

$$
\Gamma_{ML}=\frac{B_2\pm\sqrt{{B_2}^2-4\left|C_2\right|^2\right|}}{2C_2}
$$

where

\n
$$
\text{Alphabetical List}
$$
\n

\n\n
$$
B_2 = 1 - \left| S_{11}^2 \right| + \left| S_{22}^2 \right| - \left| \Delta^2 \right|
$$
\n

\n\n
$$
C_2 = S_{22} - \Delta \cdot S_{11}^*
$$
\n

\n\n
$$
\Delta = S_{11} S_{22} - S_{12} S_{21}
$$
\n

\n\n**Also**\n

\n\n
$$
\text{a in } | \text{ gammams } | \text{ gammaout } | \text{ stabilityk}
$$
\n

### See Also

gammain | gammams | gammaout | stabilityk

## gammams

Source reflection coefficient of 2-port network

## **Syntax**

```
coefficient = gamma(s)coefficient = gammams(hs)
```
## **Description**

coefficient = gammams(s params) calculates the source reflection coefficient of a 2-port network required for simultaneous conjugate match. s\_params is a complex 2 by-2-by-*M* array, representing *M* 2-port S-parameters. coefficient is an *M*-element complex vector. **IMS**<br> **IMS**<br> **ICALC**<br> **ICALC**<br> **115**<br> **115**<br>
tion coefficient of 2-port network<br>  $t =$  **gammans** (s. params)<br>  $t =$  **gammans** (s. params) calculates the source reflection coefficient of a<br>  $k$  required for simultaneous conjugate muttan s. **params** (a)<br>

coefficient = gammams(hs) calculates the source reflection coefficient of the 2-port network represented by the S-parameter object hs.

## Examples

Calculate the source reflection coefficient using network data from a file:

```
 ckt = read(rfckt.amplifier,'default.s2p');
s params = ckt.NetworkData.Data;
coefficient = gammams(s params);
```
## More About

### **Algorithms**

The function calculates coefficient using the equation

$$
\Gamma_{MS}=\frac{{B_1}\pm\sqrt{{B_1}^2-4\left|C_1^{\ 2}\right|}}{2C_1}
$$

where

\n
$$
\text{Alphabetical List}
$$
\n

\n\n
$$
B_1 = 1 + \left| S_{11}^2 \right| - \left| S_{22}^2 \right| - \left| \Delta^2 \right|
$$
\n

\n\n
$$
C_1 = S_{11} - \Delta \cdot S_{22}^*
$$
\n

\n\n
$$
\Delta = S_{11} S_{22} - S_{12} S_{21}
$$
\n

\n\n**Also**\n

\n\n
$$
\text{ain } | \text{ gammaml } | \text{ gammaout } | \text{ stabilityk}
$$
\n

### See Also

gammain | gammaml | gammaout | stabilityk

## gammaout

Output reflection coefficient of 2-port network

## **Syntax**

```
coefficient = gammaout(s params,z0,zs)
coefficient = gammaout(hs,zs)
```
## **Description**

coefficient = gammaout(s params,z0,zs) calculates the output reflection coefficient of a 2-port network.

s\_params is a complex 2-by-2-by-*M* array, representing *M* 2-port S-parameters. z0 is the reference impedance  $Z_0$ ; its default is 50 ohms.  ${\sf z}{\sf s}$  is the source impedance  $Z_s$ ; its default is also 50 ohms. coefficient is an *M*-element complex vector.

coefficient = gammaout(hs,zs) calculates the output reflection coefficient of the 2port network represented by the S-parameter object hs.

## Examples

Calculate the output reflection coefficient using network data from a file:

```
 ckt = read(rfckt.amplifier,'default.s2p');
s params = ckt.NetworkData.Data;
 z0 = ckt.NetworkData.Z0;
zs = 100;coefficient = gammaout(s_params, z0, zs);
```
## More About

### Algorithms

The function calculates coefficient using the equation

Alphabetical List  
\n
$$
\Gamma_{out} = S_{22} + \frac{S_{12}S_{21}\Gamma_S}{1 - S_{11}\Gamma_S}
$$
\nre

\n
$$
\Gamma_S = \frac{Z_s - Z_0}{Z_s + Z_0}
$$

where

$$
\Gamma_S = \frac{Z_s - Z_0}{Z_s + Z_0}
$$

## See Also

petical List<br>  $= S_{22} + \frac{S_{12}S_{21}\Gamma_S}{1-S_{11}\Gamma_S}$ <br>  $\frac{Z_s - Z_0}{Z_s + Z_0}$ <br>
en gammain | gammam1 | gammams | vswr gamma2z | gammain | gammaml | gammams | vswr

# getdata

Data object containing analyzed result of specified circuit object

## **Syntax**

 $hd = \text{getdata}(h)$ 

## **Description**

hd = getdata(h) returns a handle, hd, to the rfdata.data object containing the analysis data, if any, for circuit (rfckt) object h. If there is no analysis data, getdata displays an error message.

Note: Before calling getdata, use the analyze function to perform a frequency domain analysis for the circuit (rfckt) object. Perform this action for all circuit objects except rfckt.amplifier, rfckt.datafile, and rfckt.mixer. When you create an rfckt.amplifier, rfckt.datafile, or rfckt.mixer object by reading data from a file, RF Toolbox software automatically creates an rfdata.data object. RF Toolbox stores data from the file as properties of the data object. You can use the getdata function, without first calling analyze, to retrieve the handle of the rfdata.data object.

# h2abcd

Convert hybrid h-parameters to ABCD-parameters

## **Syntax**

```
abcd params = h2abcd(h) params)
```
## **Description**

abcd\_params = h2abcd(h\_params) converts the hybrid parameters h\_params into the ABCD-parameters abcd\_params. The h\_params input is a complex 2-by-2-by-*M* array, representing *M* 2-port hybrid h-parameters. abcd\_params is a complex 2-by-2 by-*M* array, representing *M* 2-port ABCD-parameters.

## **Alternatives**

You can also use network parameter objects to perform network parameter conversions. For more information, see ["RF Network Parameter Objects" on page 2-11](#page-54-0).

## Examples

Convert h-parameters to ABCD-parameters:

```
%Define a matrix of h-parameters.
h_11 = 0.314441556185771 + 2.51960941000598i;
h_12 = 0.999823389146385 - 0.000246785162909241i;
h_21 = -1.000115600382660 - 0.000129304649930592i;
h_22 = -6.55389515512306e-007 + 6.67541048071651e-006i;
h_params = [h_11,h_12; h_21,h_22];
%Convert to ABCD-parameters
abcd params = h2abcd(h) params);
```
### See Also

abcd2h | h2s | h2y | h2z | s2abcd | y2abcd | z2abcd

# h2g

Convert hybrid h-parameters to hybrid g-parameters

## **Syntax**

g params =  $h2g(h)$  params)

## **Description**

g\_params = h2g(h\_params) converts the hybrid parameters h\_params into the hybrid g-parameters g\_params. The h\_params input is a complex 2-by-2-by-*M* array, representing *M* 2-port h-parameters. g\_params is a complex 2-by-2-by-*M* array, representing *M* 2-port g-parameters.

## **Alternatives**

You can also use network parameter objects to perform network parameter conversions. For more information, see ["RF Network Parameter Objects" on page 2-11](#page-54-0).

# Examples

Convert h-parameters to g-parameters:

```
%Define a matrix of h-parameters.
h_11 = 0.314441556185771 + 2.51960941000598i;
h 12 = 0.999823389146385 - 0.000246785162909241i;
h_21 = -1.000115600382660 - 0.000129304649930592i;
h 22 = -6.55389515512306e-007 + 6.67541048071651e-006i;
h_params = [h_11,h_12; h_21,h_22];
%Convert to g-parameters
g params = h2g(h) params);
```
## See Also

g2h | h2abcd | h2s | h2y | h2z

# h2s

Convert hybrid h-parameters to S-parameters

## **Syntax**

```
s params = h2s(h) params, z0)
```
## **Description**

s\_params = h2s(h\_params,z0) converts the hybrid parameters h\_params into the scattering parameters s\_params. The h\_params input is a complex 2-by-2-by-*M* array, representing *M* 2-port hybrid h-parameters. z0 is the reference impedance; its default is 50 ohms. s\_params is a complex 2-by-2-by-*M* array, representing *M* 2-port S-parameters.

## **Alternatives**

You can also use network parameter objects to perform network parameter conversions. For more information, see ["RF Network Parameter Objects" on page 2-11](#page-54-0).

# Examples

Convert h-parameters to S-parameters:

```
%Define a matrix of h-parameters.
h_11 = 0.314441556185771 + 2.51960941000598i;
h 12 = 0.999823389146385 - 0.000246785162909241i;
h_21 = -1.000115600382660 - 0.000129304649930592i;
h 22 = -6.55389515512306e-007 + 6.67541048071651e-006i;
h_params = [h_11,h_12; h_21,h_22];
%Convert to S-parameters
s params = h2s(h) params);
```
### See Also

abcd2s | h2abcd | h2y | h2z | y2s | z2s

# h2y

Convert hybrid h-parameters to Y-parameters

## **Syntax**

 $y$  params = h2y(h params)

# **Description**

y\_params = h2y(h\_params) converts the hybrid parameters h\_params into the admittance parameters y\_params. The h\_params input is a complex 2-by-2-by-*M* array, representing *M* 2-port hybrid h-parameters. y\_params is a complex 2-by-2-by-*M* array, representing *M* 2-port Y-parameters.

## **Alternatives**

You can also use network parameter objects to perform network parameter conversions. For more information, see ["RF Network Parameter Objects" on page 2-11](#page-54-0).

# Examples

Convert h-parameters to Y-parameters:

```
%Define a matrix of h-parameters.
h_11 = 0.314441556185771 + 2.51960941000598i;
h 12 = 0.999823389146385 - 0.000246785162909241i;
h_21 = -1.000115600382660 - 0.000129304649930592i;
h 22 = -6.55389515512306e-007 + 6.67541048071651e-006i;
h_params = [h_11,h_12; h_21,h_22];
%Convert to Y-parameters
y params = h2y(h) params);
```
## See Also

abcd2z | h2abcd | h2s | h2y | h2y | s2z | y2z | z2h

# $h2z$

Convert hybrid h-parameters to Z-parameters

## **Syntax**

```
z params = h2z(h params)
```
## **Description**

z\_params = h2z(h\_params) converts the hybrid parameters h\_params into the impedance parameters z\_params. The h\_params input is a complex 2-by-2-by-*M* array, representing *M* 2-port hybrid h-parameters. z\_params is a complex 2-by-2-by-*M* array, representing *M* 2-port Z-parameters.

## **Alternatives**

You can also use network parameter objects to perform network parameter conversions. For more information, see ["RF Network Parameter Objects" on page 2-11](#page-54-0).

## Examples

Convert h-parameters to Z-parameters:

```
%Define a matrix of h-parameters.
h_11 = 0.314441556185771 + 2.51960941000598i;
h_12 = 0.999823389146385 - 0.000246785162909241i;
h_21 = -1.000115600382660 - 0.000129304649930592i;
h 22 = -6.55389515512306e-007 + 6.67541048071651e-006i;
h_params = [h_11,h_12; h_21,h_22];
%Convert to Z-parameters
z params = h2z(h) params);
```
### See Also

abcd2z | h2abcd | h2s | h2y | s2z | y2z | z2h

## ispassive

Check passivity of N-port S-parameters

## **Syntax**

```
[result, idx_nonpassive]= ispassive(sparams)
[ ] = ispassive(sparams,'Impedance',z0)
[ ]= ispassive(fit obj)
```
## **Description**

[result, idx\_nonpassive]= ispassive(sparams) checks the passivity of S-parameters object or data. If the S-parameters are passive at every frequency, then the result is true. Otherwise, the result it false. It also optionally returns idx non passive, the indices of the non-passive S-parameters.

[ \_\_\_ ]= ispassive(sparams, 'Impedance', z0) checks the passivity of N-port S-parameters data, that is referenced to the impedance value in the name-value pair, 'Impedance',z0.

 $[$  ] = ispassive(fit obj) checks the passivity of a scalar rfmodel.rational object. The rfmodel.rational object is the output of a rational fit function.

## Input Arguments

**sparams** — S-parameters scalar S-parameters object | complex *N*-by-*N*-by-*K* array

S-parameters specified as one of the following:

- A scalar S-parameters object
- A complex *N*-by-*N*-by-*K* array for N-port S-parameters data.

### **sparams\_data** — S-parameter data referenced to *z*<sup>0</sup>

*N*-by-*N*-by-*K* numeric matrix

S-parameter data referenced to *z*0, specified as an *N*-by-*N*-by-*K* numeric matrix.

#### **z0** — Reference impedance

complex scalar

Reference impedance, specified as a complex scalar or vector.

### **fit\_obj** — Output of rational fit function

scalar rfmodel.rational object

Output of rational fit function, specified as a scalar rfmodel.rational object.

## Output Arguments

**result** — Passivity of S-parameter data

logical scalar

Passivity of s-parameter data, returned as a logical scalar of 0 or 1. If all the Sparameters are passive, then ispassive sets flag equal to 1 (true). Otherwise, flag is equal to 0 (false). If flag is true, idx\_non\_passive is empty.

### **idx\_nonpassive** — Indices that correspond to the frequencies

vector of numeric integers

Indices that correspond to the frequencies where the S-parameter is not passive, returned as vector of numeric integers.

## Examples

### Check Passivity of S-parameter Data

Read a Touchstone data file.

```
S = sparameters('measured.s2p');
```
Check the passivity of the S-parameters.

```
[passivevar,idx] = ispassive(S);
```

```
passivevar
```

```
passivevar =
      0
```
Get the nonpassive S-parameters.

```
if ~passivevar
    nonpassivevals = S.Parameters(:,:,idx);end
```
### Passivity of N-port S-parameter Data

Convert passive.s2p Touchstone file to an nport object.

```
nobj = nport('passive.s2p');
```
Convert the n-port object, nobj to s-parameter object.

```
sobj = sparameters(nobj)
sobi = sparameters: S-parameters object
        NumPorts: 2
     Frequencies: [202x1 double]
      Parameters: [2x2x202 double]
       Impedance: 50
   rfparam(obj,i,j) returns S-parameter Sij
```
Find the passivity of n-port sparameter data at impedance value, 60.

```
ispassive(sobj.Parameters,'Impedance',60)
```
ans  $=$ 1

### Passivity of Rationalfit Object

Converted measured.s2p to S-parameter object.

```
S = sparameters('measured.s2p');
```
Extract the S21 parameters and the frequencies of the s-parameters.

 $s21 = rfparam(S, 2, 1);$ freq = S.Frequencies;

Rationalfit S21 data.

 $fit = rationalfit(freq, s21);$ 

Check if the rationalfit of S21 data is passive.

```
ispass = ispassive(fit)
```
ispass = 1

### See Also

rationalfit | rfmodel.rational.ispassive | s2tf | snp2smp

## makepassive

Make N-port S-parameters passive

## **Syntax**

```
sparams passive = makepassive(sparams)
```
## **Description**

sparams passive = makepassive(sparams) alters non-passive N-port Sparameters to make them passive. makepassive will error if the singular values at a frequency are too large. Reference impedance for S-parameters are assumed real and positive.

## Input Arguments

#### **sparams** — S-parameters scalar S-parameters object | complex *N*-by-*N*-by-*K* array

S-parameters specified as one of the following:

- A scalar S-parameters object
- A complex *N*-by-*N*-by-*K* array for N-port S-parameters data.

## Output Arguments

### **sparams\_passive** — Passive S-parameters

S-parameter object

Passive S-parameters, returned as an s-parameter object.

**Note:** The makepassive function uses a purely mathematical method to calculate sparams passive. As a result, the array sparams passive does not represent the same network as sparams, unless sparams and sparams passive are equal. The more closely sparams represents a passive network, the better the approximation sparams passive is to that network. Therefore, makepassive generates the most realistic results when sparams is active only due to small numerical errors.

## Examples

### Make S-Paremeters Passive

Convert measured.s2p to S-parameter object.

```
S = sparameters('measured.s2p');
```
Check if the S-parameter object is passive.

#### ispassive(S)

ans  $=$ 

0

Make the S-parameters data passive using makepassive function.

```
S_new = makepassive(S);
```
Check if the new S-parameter object is passive.

ispassive(S\_new)

```
ans = 1
```
## See Also

ispassive

## powergain

Power gain of 2-port network

## **Syntax**

```
g = powergain(s) params, z0, zs, z1, 'Gt')
g = powergain(s) params, z0, zs, 'Ga')
g = powergain(s) params, z0, z1, 'Gp')
g = powergain(s) params, 'Gmag')
g = powergain(s) params, 'Gmsg')
g = powergain(hs,zs,zl,'Gt')g = powergain(hs,zs,'Ga')
g = powergain(hs,zl,'Gp')
g = powergain(hs,'Gmag')
g = powergain(hs,'Gmsg')
```
## **Description**

g = powergain(s\_params,z0,zs,zl,'Gt') calculates the transducer power gain of the 2-port network s\_params.

 $g =$  powergain(s params,z0,zs,'Ga') calculates the available power gain of the 2port network.

 $g = povergain(s_params, z0, z1, 'Gp')$  calculates the operating power gain of the 2port network.

 $g =$  powergain(s params, 'Gmag') calculates the maximum available power gain of the 2-port network.

g = powergain(s\_params,'Gmsg') calculates the maximum stable gain of the 2-port network.

 $g = powergain(hs,zs,zl, 'Gt')$  calculates the transducer power gain of the network represented by the S-parameter object hs.

g = powergain(hs,zs,'Ga') calculates the available power gain of the network represented by the S-parameter object hs.

 $g =$  powergain(hs,zl,  $Gp'$ ) calculates the operating power gain of the network represented by the S-parameter object hs.

g = powergain(hs,'Gmag') calculates the maximum available power gain of the network represented by the S-parameter object hs.

g = powergain(hs,'Gmsg') calculates the maximum stable gain of the network represented by the S-parameter object hs.

## Input Arguments

### **hs** — 2-port S-parameters

S-parameter object

2-port S-parameters, specified as an RF Toolbox S-parameter object.

### **s\_params** — 2-port S-parameters

array of complex numbers

2-port S-parameters, specified as a complex 2-by-2-by-*N* array.

### **z0** — Reference impedance

50 (default) | positive scalar

Reference impedance in ohms, specified as a positive scalar. If the first input argument is an S-parameter object hs, the function uses hs.Impedance for the reference impedance.

**zl** — Load impedance 50 (default) | positive scalar

Load impedance in ohms, specified as a positive scalar.

**zs** — Source impedance 50 (default) | positive scalar

Source impedance in ohms, specified as a positive scalar.

## Output Arguments

**g** — Power gain

vector

Unitless power gain values, returned as a vector. To obtain power gain in decibels, use 10\*log10(g).

If the specified type of power gain is undefined for one or more of the specified Sparameter values in s params, the powergain function returns NaN. As a result, g is either NaN or a vector that contains one or more NaN entries.

## Examples

Calculate power gains for a sample 2-port network:

```
s11 = 0.61*exp(i*165/180*pi);s21 = 3.72*exp(j*59/180*pi);
s12 = 0.05*exp(i*42/180*pi);s22 = 0.45*exp(i*(-48/180)*pi);sparam = [s11 s12; s21 s22];
z0 = 50;
zs = 10 + i*20;
zl = 30 - j*40;
%Calculate the transducer power gain of the network
Gt = powergain(sparam,z0,zs,zl,'Gt')
%Calculate the available power gain of the network
Ga = powergain(sparam,z0,zs,'Ga')
%Calculate the operating power gain of the network
Gp = powergain(sparam, z0, z1, 'Gp')%Calculate the maximum available power gain of the network
Gmag = powergain(sparam,'Gmag')
%Calculate the maximum stable power gain of the network
Gmsg = powergain(sparam,'Gmsg')
```
### See Also

s2tf

# rationalfit

Approximate data using stable rational function object

## **Syntax**

```
fit = rationalfit(freq,data)
fit = rationalfit(freq,data,tol)
fit = rationalfit ,Name,Value)
[fit,errdb] = rationalfit(...)fit = rationalfit(s_obj,i,j...)
```
## **Description**

fit = rationalfit(freq,data) fits a rational function object of the form

$$
F(s) = \sum_{k=1}^{n} \frac{C_k}{s - A_k} + D, \quad s = j^* 2\pi f
$$

**Example 2**<br> **FOX**<br> **FOX** *s*<br>
a using stable rational function object<br>  $\Lambda$ <sup>1</sup>f  $\Lambda$  (freq, data)<br>  $\Lambda$ <br>  $\Lambda$ <sup>2</sup>f  $\Lambda$  (freq, data),  $\Lambda$ <br>  $\Lambda$ <br>  $\Lambda$ <br>  $\Lambda$   $\Lambda$   $\Lambda$   $\Lambda$   $\Lambda$   $\Lambda$   $\Lambda$ <br>  $\Lambda$ <br>  $\Lambda$ <br>  $\Lambda$ <br>  $\Lambda$ <br>  $\Lambda$ <br>  $\Lambda$ <br>  $\Lambda$ <br>  $\Lambda$ <br>  $\Lambda$ <br>  $\Lambda$ <br> **blacked list**<br>
it<br>
intrate data using stable rational function object<br> **CX**<br> **CX**<br> **CX**<br> **CX**<br> **CX**<br> **CX**<br> **CX**<br> **CX**<br> **CX**<br> **CX**<br> **CX**<br> **CX**<br> **CX**<br> **CX**<br> **CX**<br> **CX**<br> **CX**<br> **CX**<br> **CX**<br> **CX**<br> **CX**<br> **CX**<br> **CX**<br> **CX**<br> **CX**<br> to the complex vector data over the frequency values in the positive vector freq. The function returns a handle to the rational function object, h, with properties A, C, D, and Delay. bjecketical List<br> **Formation** data using stuble rutional function object<br>  $\frac{1}{2}$  = rational Litt (freq. data)<br>
= rational Litt (freq. data)<br>
= rational Litt (freq. data)<br>
= rational Litt (freq. data)<br>
= rational Litt ( **Example Solution of Function object**<br> **Example Solution**  $\text{P}_1(\text{freq}, \text{data}, \text{tol})$ <br>  $\text{P}_2(\text{freq}, \text{data}, \text{tol})$ <br>  $\text{P}_3(\text{freq}, \text{data}, \text{tol})$ <br>  $\text{P}_4(\text{freq}, \text{data}, \text{tol})$ <br>  $\text{P}_5(\text{freq}, \text{data})$   $\text{F}_1(\text{freq}, \text{data})$ <br>  $\text{P}_6(\text{freq}, \text{data})$   $\text{F$ *s Delay* ( ) ( ) , \* = or stable rational function object<br>  $(\text{freq}, \text{data}, 01)$ <br>  $(\begin{matrix} \text{req}, \text{data}, 0101 \\ \text{j} & \text{data}, 011 \end{matrix})$ <br>  $(\text{s\_obj}, 1, 1, ...)$ <br>  $(\text{s\_obj}, 1, 1, ...)$ <br>  $(\text{f\_req}, \text{data})$  fits a rational function object of the form<br>  $+D_x = i^* 2\pi f$ <br>
data over

fit = rationalfit(freq,data,tol) fits a rational function object to complex data and constrains the error of the fit according to the optional input argument tol.

fit =  $rationalfit($  \_\_\_\_\_, Name, Value) fits a rational function object of the form

$$
F(s) = (\sum_{k=1}^{n} \frac{C_k}{s - A_k} + D)e^{-s.Delay}, \ \ s = j * 2\pi f
$$

with additional options specified by one or more **Name**, Value pair arguments. These arguments offer finer control over the performance and accuracy of the fitting algorithm.  $[fit,erdb] = rationalfit(...)$  fits a rational function object to complex data and also returns ERRDB, which is the achieved error.

fit = rationalfit(s\_obj,i,j...) fits  $S_{i,j}$  using FREQ = s\_obj.Frequencies and DATA =  $rfparam(s_obj, i, j)$  for s-parameter object,  $s_obj$ .

## Examples

### Rational Function Approximation of S-parameter Data

Fit a rational function object to S-parameter data, and compare the results by plotting the object against the data.

Read the S-parameter data into an RF data object.

```
orig data = read(rfdata.data,'passive.s2p');
freq = orig data.Freq;data = orig_data.S_Parameters(1,1,:);
```
Fit a rational function to the data using rationalfit.

```
fit data = rationalfit(freq,data)
```

```
fit data = rfmodel.rational with properties:
         A: [19x1 double]
         C: [19x1 double]
         D: 0
     Delay: 0
      Name: 'Rational Function'
```
Compute the frequency response of the rational function using freqresp.

```
[resp, freq] = frequency(fit data, freq);
```
Plot the magnitude of the original data against the rational function approximation.  $\Sigma_{11}$ data appears in blue, and the rational function appears in red. Scaling the frequency values by 1e9 converts them to units of GHz.

```
figure
title('Rational fitting of S11 magnitude')
plot(orig_data,'S11','dB')
hold on
plot(freq/1e9,20*log10(abs(resp)),'r');
```
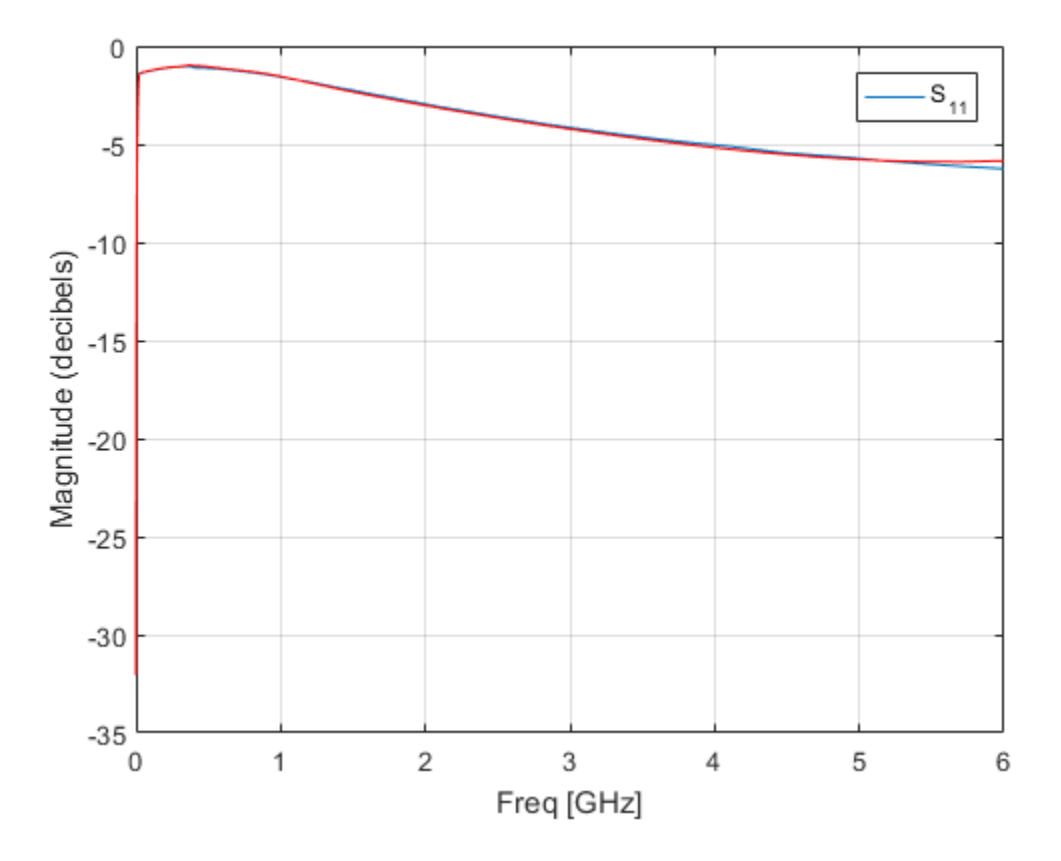

Plot the angle of the original data against the rational function approximation.

```
figure
title('Rational fitting of S11 angle')
plot(orig_data,'S11','Angle (radians)')
hold on
plot(freq/1e9,unwrap(angle(resp)),'r')
```
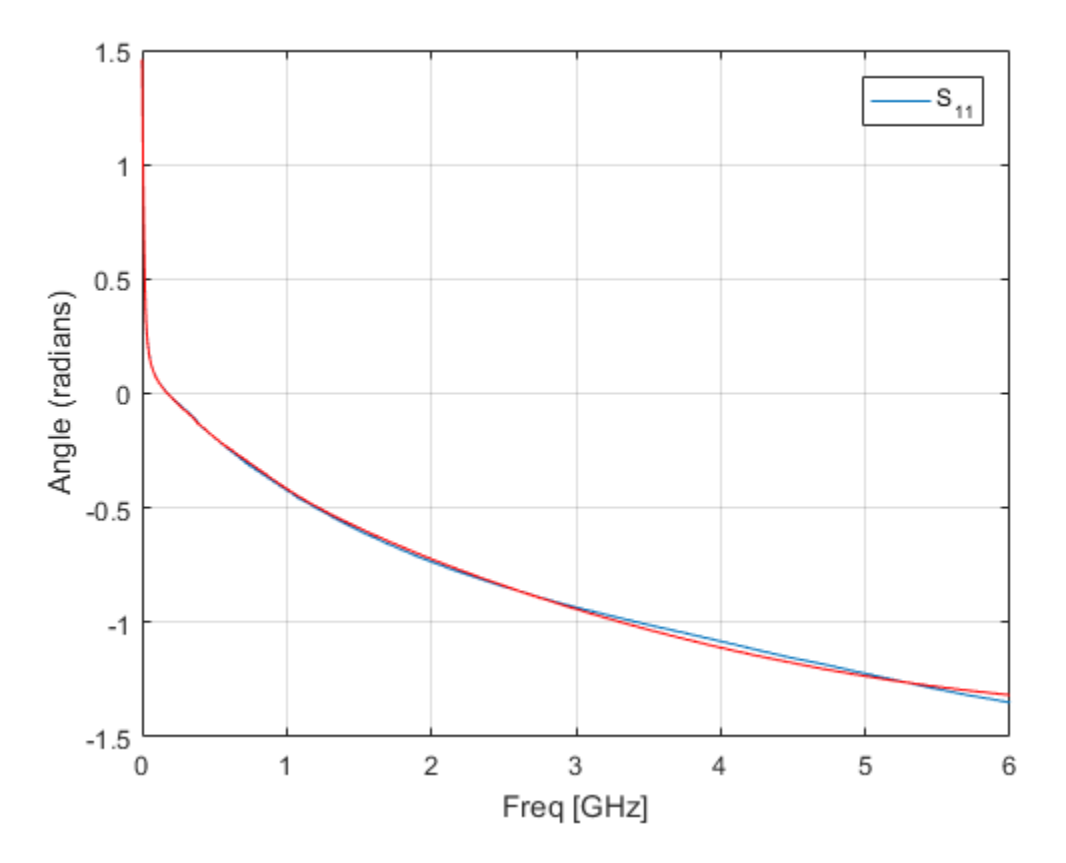

### Fit S-Parameter Object

Use rational fit to fit an S-parameter object from the file 'passive.s2p'.

```
S = sparameters('passive.s2p');
fit = rationalfit(S,1,1,'TendsToZero',false)
fit = 
    rfmodel.rational with properties:
         A: [5x1 double]
         C: [5x1 double]
```

```
 D: -0.4843
 Delay: 0
 Name: 'Rational Function'
```
## Input Arguments

**freq** — Frequencies

vector of positive numbers

Frequencies over which the function fits a rational object, specified as a vector of length *M*.

#### **data** — Data to fit

*N*-by-*N*-by-*M* array of complex numbers (default) | vector of complex numbers

Data to fit, specified as an *N*-by-*N*-by-*M* array of complex numbers. The function fits  $N^2$ rational functions to the data along the *M* (frequency) dimension. Function<br>
<br>
Function fits a rational object, specified as a vector of length<br>
<br>
Implex numbers (default) | vector of complex numbers<br>
<br>  $\Lambda$ Ney-Ney-*M* array of complex numbers. The function fits  $N^6$ <br>
data along the M ( notion<br>
function fits a rational object, specified as a vector of length<br>
lex numbers (default) | vector of complex numbers<br>
Why. Why. May of complex numbers. The function fits  $N^2$ <br>
at a along the  $M$  (frequency) dimens <sup>43</sup><br> **ents**<br> **ents**<br> **Example 18**<br> **W** of complex numbers (default) | vector of complex numbers<br>  $\alpha$  for defaults an  $N_{\text{M}}$ ,  $M_{\text{M}}$  areas (default) | vector of complex numbers<br>  $N_{\text{M}}$  of a an  $N_{\text{M}}$ .  $M_{\text{M$ 11 Function<br> **We fix**<br> **We fix**<br> **We fix** for the function fits a varional object, specified as a vector of length<br>
complex numbers (default) | vector of complex numbers.<br>
The function fits  $N'$ <br>
and  $N$ -by- $N$ -by- $M$  arr

#### **tol** — Error tolerance

-40 (default) | scalar

Error tolerance  $\varepsilon$ , specified as a scalar in units of dB. The error-fitting equation is

$$
10^{\epsilon/20} \geq \frac{\sqrt{\sum\limits_{k=0}^{n}\left|W_{k}F_{0}\{f_{k}\}-F(s)\right|^{2}}}{\sqrt{\sum\limits_{k=0}^{n}\left|W_{k}F_{0}\{f_{k}\}\right|^{2}}}
$$

where

- ε is the specified value of tol.
- $\cdot$   $F_0$  is the value of the original data (data) at the specified frequency  $f_k$  (freq).
- *F* is the value of the rational function at  $s = j2\pi f$ .
- *W* is the weighting of the data.

rationalfit computes the relative error as a vector containing the dependent values of the fit data. If the object does not fit the original data within the specified tolerance, a warning message appears.

### **s\_obj** — S-parameter object

network parameter object

S-parameters, specified as an RF Toolbox network parameter object. To create this type of object, use the sparameters function.

### **i** — Row index

positive integer

Row index of data to plot, specified as a positive integer.

## **j** — Column index

positive integer

Column index of data to plot, specified as a positive integer.

### Name-Value Pair Arguments

Specify optional comma-separated pairs of Name,Value arguments. Name is the argument name and Value is the corresponding value. Name must appear inside single quotes (' '). You can specify several name and value pair arguments in any order as Name1,Value1,...,NameN,ValueN.

### **'DelayFactor'** — Delay factor

0 (default) | scalar from 0 to 1

Scaling factor that controls the amount of delay to fit to the data, specified as the commaseparated pair consisting of 'DelayFactor' and a scalar between 0 and 1 inclusive. The Delay parameter, *τ*, of the rational function object is equal to the specified value of 'DelayFactor' times an estimate of the group delay of the data. If the original data has delay, increasing this value might allow rationalfit to fit the data with a lower-order object.

### **'IterationLimit'** — Maximum number of rationalfit iterations

[4,12] (default) | vector of positive integers

Maximum number of rationalfit iterations, specified as a vector of positive integers. Provide a two-element vector to specify minimum and maximum [M1 M2]. Increasing

the limit extends the time that the algorithm takes to produce a fit, but it might produce more accurate results.

#### **'NPoles'** — Number of poles

[0 48] (default) | nonnegative integer | vector of two nonnegative integers

Number of poles  $A_k$  of the rational function, specified as the comma-separated pair consisting of 'NPoles' and an integer *n* or range of possible values of *n*.

To help rationalfit produce an accurate fit, choose a maximum value of npoles greater than or equal to twice the number of peaks on a plot of the data in the frequency domain.

After completing a rational fit, the function removes coefficient sets whose residues (*Ck*) are zero. Thus, when you specify a range for npoles, the number of poles of the fit may be less than npoles(1).

#### **'TendsToZero'** — Asymptotic behavior of fit

true (default) | false

Asymptotic behavior of the rational function as frequency approaches infinity, specified as the comma-separated pair consisting of 'TendsToZero' and a logical value. When this argument is true, the resulting rational function variable *D* is zero, and the function tends to zero. A value of false allows a nonzero value for D. ne that the algorithm takes to produce a fit, but it might produce<br> **poles**<br> **poles**<br> **poles**<br> **exactional function, specified as the comma-separated pair<br>
and an integer**  $n$  **or wape of possible widues of**  $n$ **.<br>
<b>exactly a** bat the algorithm takes to produce a fit, but it might produce<br> **les**<br>
descriptions integral vector of two nonnegative integers<br>
strive integer | vector of two nonnegative integers<br>
ations and more an accumum space of pos **Example 11** the algorithm takes to produce a fit, but it might produce<br> **More of poles**<br> **W** choose of poles<br> **W** for minimal function, specified as the commention integers<br>  $\sqrt{R}$  of the minimal function, specified as time that the algorithm takes to produce a fit, but it might produce<br>
of poles<br>
of poles<br>
innegative integer | vector of two nonnegative integers<br>
the rational function, specified as the comme separated pair<br>
<sup>1</sup> and an i

#### **'Tolerance'** — Error tolerance

-40 (default) | scalar

Error tolerance *ε*, specified as the comma-separated pair consisting of 'Tolerance' and a scalar in units of dB. The error-fitting equation is

$$
10^{\epsilon/20} \geq \frac{\sqrt{\sum\limits_{k=0}^{n}\left|W_{k}F_{0}\{f_{k}\}-F(s)\right|^{2}}}{\sqrt{\sum\limits_{k=0}^{n}\left|W_{k}F_{0}\{f_{k}\}\right|^{2}}}
$$

where
- ε is the specified tolerance.
- $\cdot$  *F*<sub>0</sub> is the value of the original data (data) at the specified frequency  $f_k$  (freq).
- *F* is the value of the rational function at  $s = j2\pi f$ .
- *W* is the weighting of the data.

If the object does not fit the original data within the specified tolerance, the function throws a warning.

#### **'WaitBar'** — Graphical wait bar

false (default) | true

Logical value that toggles display of the graphical wait bar during fitting, specified as the comma-separated pair consisting of 'WaitBar' and either true or false. The true setting shows the graphical wait bar, and the false setting hides it. If you expect rationalfit to take a long time, and you want to monitor its progress, set 'WaitBar' to true.

#### **'Weight'** — Weighting of data

ones(size(*freq*)) (default) | vector of positive numbers

Weighting of the data at each frequency, specified as the comma-separated pair consisting of 'Weight' and a vector of positive numbers or an array same as that of the data. Each entry in weight corresponds to a frequency in freq, so the length of weight must be equal to the length of freq. Increasing the weight at a particular frequency improves the object fitting at that frequency. Specifying a weight of 0 at a particular frequency causes rationalfit to ignore the corresponding data point.

### Output Arguments

#### **fit** — Rational function object

rfmodel.rational object

One or more rational function objects, returned as an *N*-by-*N* rfmodel.rational object. The number of dimensions in data determines the dimensionality of h.

#### **errdb** — Relative error -40 (default) | double

Relative error achieved, returned as a double, in dB.

## More About

Tips

To see how well the object fits the original data, use the freqresp function to compute the frequency response of the object. Then, plot the original data and the frequency response of the rational function object. For more information, see the freqresp reference page or the examples in the next section.

## References

Gustavsen.B and A.Semlyen, "Rational approximation of frequency domain responses by vector fitting," *IEEE Trans. Power Delivery*, Vol. 14, No. 3, pp. 1052–1061, July 1999.

Zeng.R and J. Sinsky, "Modified Rational Function Modeling Technique for High Speed Circuits," *IEEE MTT-S Int. Microwave Symp. Dig.*, San Francisco, CA, June 11–16, 2006.

#### See Also

freqresp | [rfmodel.rational](#page-279-0) | s2tf | timeresp | writeva

# rftool

Open RF Analysis Tool (RF Tool)

## **Syntax**

rftool

## **Description**

rftool opens the RF Tool interface. Use this tool to:

- Create circuit components and set their parameters.
- Analyze components over a specified frequency range and step size.
- Plot the analysis results.
- Import component objects to and export them from the MATLAB workspace.
- Save RF Tool sessions for later use.

For more information, see ["The RF Design and Analysis App" on page 5-2](#page-109-0).

The following figure shows the RF Tool in its default state.

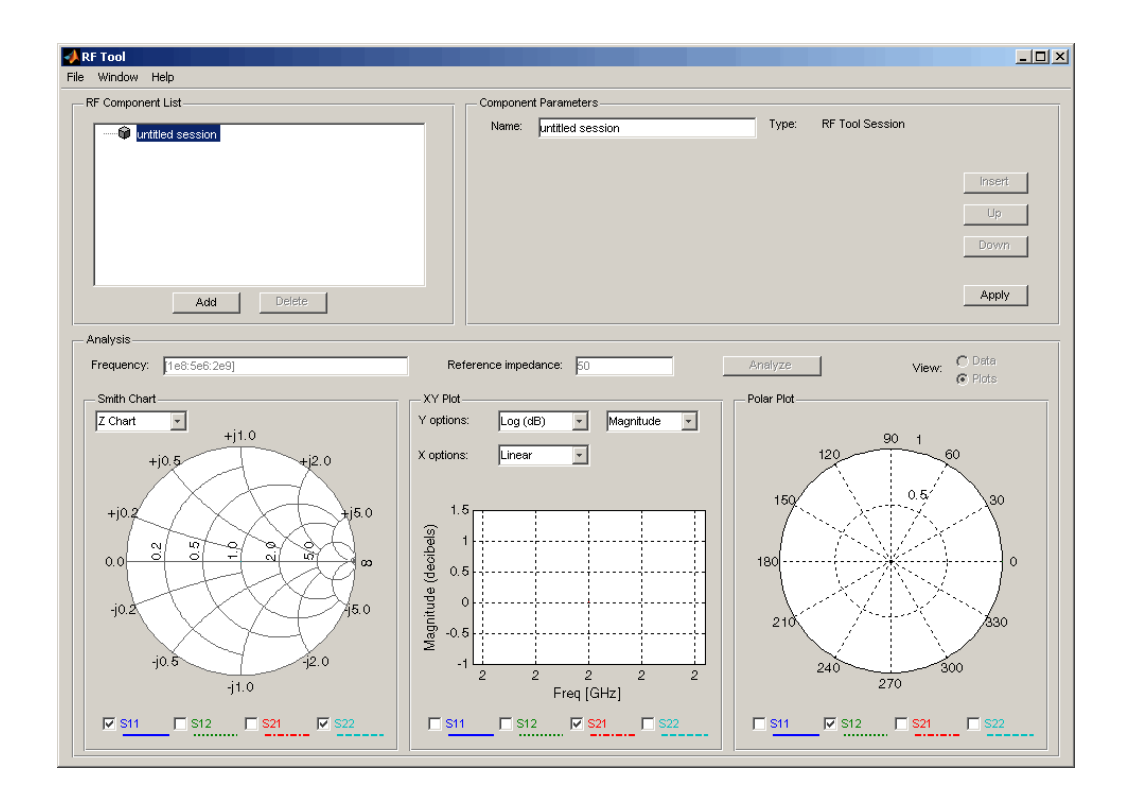

# rlgc2s

Convert RLGC transmission line parameters to S-parameters

# **Syntax**

s params =  $rlgc2s(R,L,G,C,length,freq,zo)$ s\_params = rlgc2s(R,L,G,C,length,freq)

# **Description**

s\_params = rlgc2s(R,L,G,C,length,freq,z0) transforms RLGC transmission line parameter data into S-parameters.

s params = rlgc2s(R,L,G,C,length,freq) transforms RLGC transmission line parameter data into S-parameters with a reference impedance of 50  $Ω$ .

# Input Arguments

#### **R**

Specify an *N*-by-*N*-by-*M* array of distributed resistances, in units of Ω/m. The *N*-by-*N* matrices must be real symmetric, the diagonal terms must be nonnegative, and the offdiagonal terms must be nonnegative.

```
L
```
Specify an *N*-by-*N*-by-*M* array of distributed inductances, in units of H/m. The *N*-by-*N* matrices must be real symmetric, the diagonal terms must be positive, and the offdiagonal terms must be nonnegative.

#### **G**

Specify an *N*-by-*N*-by-*M* array of distributed conductances, in units of S/m. The *N*-by-*N* matrices must be real symmetric, the diagonal terms must be nonnegative, and the offdiagonal terms must be nonpositive.

#### **C**

Specify an *N*-by-*N*-by-*M* array of distributed capacitances, in units of F/m. The matrices must be real symmetric, the diagonal terms must be positive, and the off-diagonal terms must be nonpositive.

#### **length**

Specify the length of the transmission line in meters.

#### **freq**

Specify the vector of *M* frequencies over which the transmission line parameters are defined.

#### **z0** — Reference Impedance

50 (default) | scalar

Reference impedance in ohms, specified as a scalar, of the resulting S-parameters.

### Output Arguments

#### **s\_params**

The output is a 2*N*-by-2*N*-by-*M* array of S-parameters. The following figure describes the port ordering convention of the output.

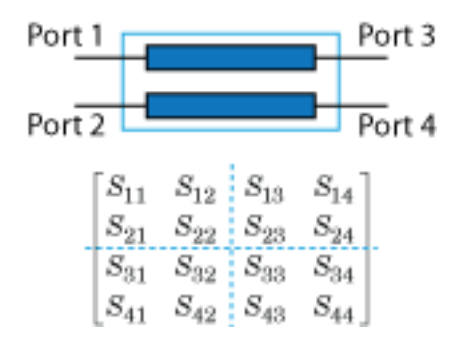

This port ordering convention assumes that:

• Each 2*N*-by-2*N* matrix consists of *N* input terminals and *N* output terminals.

- The first *N* ports (1 through *N*) of the S-parameter matrix are input ports.
- The last *N* ports  $(N + 1)$  through 2*N*) are output ports.

To reorder ports after using this function, use the snp2smp function.

### **Definitions**

The following figure illustrates the RLGC transmission line model.

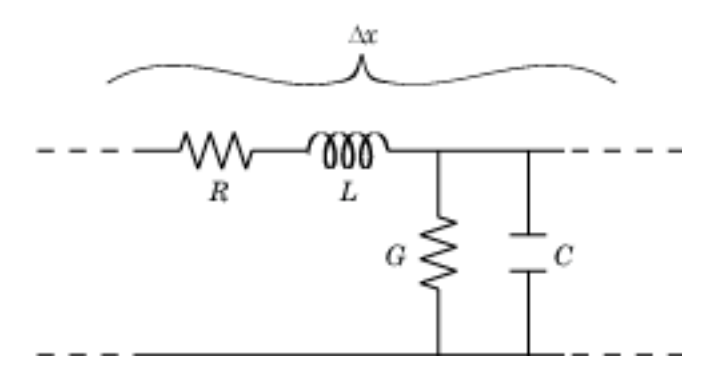

The representation consists of:

- The distributed resistance, *R*, of the conductors, represented by a series resistor.
- The distributed inductance, *L*, represented by a series inductor.
- The distributed conductance, *G*,
- The distributed capacitance, *C*, between the two conductors, represented by a shunt capacitor.

RLGC component units are all per unit length Δ*x*.

### Examples

#### Convert RLGC Transmission Line Parameters to S-Parameters

Define the variables for a transmission line.

 $length = 1e-3;$ 

 $freq = 1e9;$  $z0 = 50;$  $R = 50$ ;  $L = 1e-9;$  $G = .01;$  $C = 1e-12;$ 

Calculate the s-parameters.

s\_params = rlgc2s(R,L,G,C,length,freq,z0) s\_params = 0.0002 - 0.0001i 0.9993 - 0.0002i 0.9993 - 0.0002i 0.0002 - 0.0001i

## **References**

Bhatti, A. Aziz. "A computer Based Method for Computing the N-Dimensional Generalized ABCD Parameter Matrices of N-Dimensional Systems with Distributed Parameters." *Southeastern Symposium on System Theory*. SSST, 22nd Conference, 11–13 March 1990, pp. 590–593.

### See Also

s2rlgc

# s2abcd

Convert S-parameters to ABCD-parameters

## **Syntax**

```
abcd params = s2abcd(s) params, z0)
```
## **Description**

abcd params =  $s2abcd(s)$  params, z0) converts the scattering parameters s params into the ABCD-parameters abcd params. The s params input is a complex 2*N*-by-2*N*-by-*M* array, representing *M* 2*N*-port S-parameters. z0 is the reference impedance; its default is 50 ohms. abcd\_params is a complex 2*N*-by-2*N*-by-*M* array, representing *M* 2-port ABCD-parameters. The output ABCD-parameter matrices have distinct *A*, *B*, *C*, and *D* submatrices: **Example 13**<br>
Subset Sparameters to ABCD-paran<br>
Subset Sparams = s2abcd (s\_params<br>
Description<br>
bed\_params = s2abcd (s\_params<br>  $\begin{array}{l}$ \_params into the ABCD-parameters<br>  $N$ -by-2N-by-M array, representing M<br>
mpedance; its **2abcd**<br>
Sonvert S-parameters to ABCD-param<br>
Sonvert S-parameters to ABCD-parameters<br>
bed\_params = s2abcd (s\_params<br>  $\sum_{n=1}^{\infty}$  Description<br>
bed\_params = s2abcd (s\_parameters<br>  $N$ -by-2 $N$ -by- $M$  array, representing  $M$ **2abcd**<br>
powert S-parameters to ABCD-para<br> **yntax**<br>
acd\_params = s2abcd(s\_param<br> **escription**<br>
acd\_params = s2abcd(s\_param<br>
params into the ABCD-parameter<br>
V-by-2N-by-*M* array, representing<br>
presenting *M* 2-port ABCD-par **2 abcd**<br>
powert S-parameters to ABCD-para<br> **yntax**<br>
acd\_params = s2abcd(s\_parameters of the parameters is also<br>
params = s2abcd(s\_parameters parameters v-by-2*N*-by-*M* array, representing<br>
presenting *M* 2-port ABCD-para

 $\begin{bmatrix} [A] & [B] \end{bmatrix}$  $\begin{bmatrix} [C] & [D] \end{bmatrix}$ 

# **Alternatives**

You can also use network parameter objects to perform network parameter conversions. For more information, see ["RF Network Parameter Objects" on page 2-11](#page-54-0).

# Examples

Convert S-parameters to ABCD-parameters:

```
%Define a matrix of S-parameters
s_11 = 0.61*exp(j*165/180*pi);
s_21 = 3.72*exp(j*59/180*pi);
s 12 = 0.05*exp(j*42/180*pi);s 22 = 0.45*exp(j*(-48/180)*pi);
```

```
s_params = [s_11 s_12; s_21 s_22];
z0 = 50;
%Convert to ABCD-parameters
abcd_params = s2abcd(s_params, z0)
```
#### See Also

abcd2s | h2abcd | s2h | s2y | s2z | y2abcd | z2abcd

# s2h

Convert S-parameters to hybrid h-parameters

## **Syntax**

```
h params = s2h(s) params,z0)
```
# **Description**

h\_params = s2h(s\_params,z0) converts the scattering parameters s\_params into the hybrid parameters h\_params. The s\_params input is a complex 2-by-2-by-*M* array, representing *M* 2-port S-parameters. z0 is the reference impedance; its default is 50 ohms. h\_params is a complex 2-by-2-by-*M* array, representing *M* 2-port hybrid hparameters.

## **Alternatives**

You can also use network parameter objects to perform network parameter conversions. For more information, see ["RF Network Parameter Objects" on page 2-11](#page-54-0).

# Examples

Convert S-parameters to h-parameters:

```
%Define a matrix of S-parameters
s 11 = 0.61*exp(j*165/180*pi);s 21 = 3.72*exp(j*59/180*pi);
s 12 = 0.05*exp(j*42/180*pi);s_22 = 0.45*exp(j*(-48/180)*pi);
s_params = [s_11 s_12; s_21 s_22];
z0 = 50:
%Convert to h-parameters
h params = s2h(s params,z0)
```
#### See Also h2s

# s2rlgc

Convert S-parameters to RLGC transmission line parameters

# **Syntax**

```
rlgc params = s2rlgc(s params,length,freq,z0)
rlgc params = s2rlgc(s) params, length, freq)
```
# **Description**

rlgc params =  $s2rlgc(s)$  params, length, freq, z0) transforms multi-port Sparameter data into a frequency-domain representation of an RLGC transmission line.

rlgc params =  $s2rlgc(s)$  params, length, freq) transforms multi-port Sparameter data into RLGC transmission line parameters using a reference impedance of  $50$  Ω.

# Input Arguments

#### **s\_params**

Specify a 2*N*-by-2*N*-by-*M* array of S-parameters to transform into RLGC transmission line parameters. The following figure describes the port ordering convention assumed by the function.

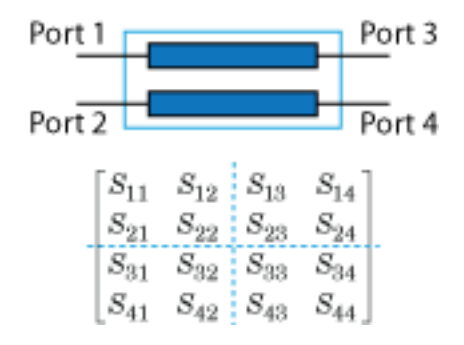

The function assumes that:

- Each 2*N*-by-2*N* matrix consists of *N* input terminals and *N* output terminals.
- The first *N* ports (1 through *N*) of the S-parameter matrix are input ports.
- The last *N* ports  $(N + 1)$  through 2*N*) are output ports.

To reorder ports before using this function, use the snp2smp function.

#### **length**

Specify the length of the transmission line in meters.

#### **freq**

Specify the vector of M frequencies over which the S-parameter array s params is defined.

#### **z0** — Reference Impedance

50 (default) | scalar

Reference impedance in ohms, specified as a scalar, of the resulting S-parameters.

## Output Arguments

#### **rlgc\_params**

The output rlgc\_params is structure whose fields are *N*-by-*N*-by-*M* arrays of transmission line parameters. Each of the *M N*-by-*N* matrices correspond to a frequency in the input vector freq.

- rlgc params. R is an array of distributed resistances, in units of  $\Omega/m$ . The matrices are real symmetric, the diagonal terms are nonnegative, and the off-diagonal terms are nonnegative.
- rlgc params. L is an array of distributed inductances, in units of  $H/m$ . The matrices are real symmetric, the diagonal terms are positive, and the off-diagonal terms are nonnegative.
- rlgc\_params.G is an array of distributed conductances, in units of S/m. The matrices are real symmetric, the diagonal terms are nonnegative, and the off-diagonal terms are nonpositive.
- rlgc params. C is an array of distributed capacitances, in units of  $F/m$ . The matrices are real symmetric, the diagonal terms are positive, and the off-diagonal terms are nonpositive.
- rlgc params. Zc is an array of complex characteristic line impedances, in ohms.
- rlgc params. alpha is an array of real attenuation coefficients, in units of  $Np/m$ .
- rlgc params. beta is an array of real phase constants, in units of rad/m.

### **Definitions**

The following figure illustrates the RLGC transmission line model.

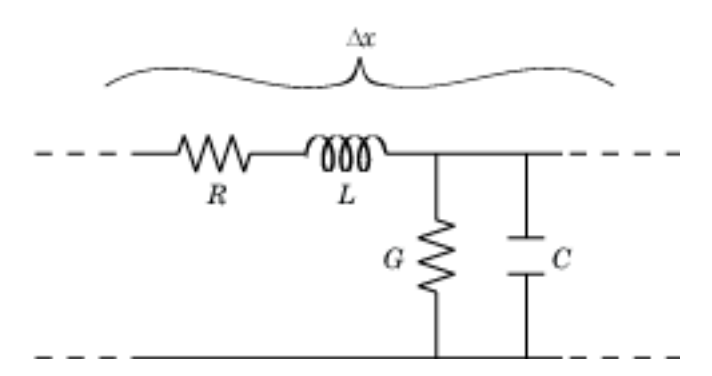

The representation consists of:

- The distributed resistance, *R*, of the conductors, represented by a series resistor.
- The distributed inductance, *L*, of the conductors, represented by a series inductor.
- The distributed conductance, *G*, between the two conductors, represented by a shunt resistor.
- The distributed capacitance, *C*, between the two conductors, represented by a shunt capacitor.

RLGC component units are all per unit length Δ*x*.

## Examples

#### Convert S-Parameters to RLGC Parameters

Define the s-parameters.

```
s_11 = 0.000249791883190134 - 9.42320545953709e-005i;
```
 $s$  12 = 0.999250283783862 - 0.000219770154524734i;  $s$  21 = 0.999250283783863 - 0.000219770154524756i; s\_22 = 0.000249791883190079 - 9.42320545953931e-005i; s params = [s 11,s 12; s 21,s 22];

Specify the length, frequency of operation, and impedance of the transmission line.

 $length = 1e-3;$  $free = 1e9$ ;  $z0 = 50$ ;

Convert from s-parameters to rlgc-parameters.

```
rlgc_params = s2rlgc(s_params,length,freq,z0)
```

```
rlgc params =
```

```
 R: 50.0000
     L: 1.0000e-09
     G: 0.0100
     C: 1.0000e-12
 alpha: 0.7265
  beta: 0.2594
    Zc: 63.7761 -14.1268i
```
### References

Degerstrom, M.J., B.K. Gilbert, and E.S. Daniel. "Accurate resistance, inductance, capacitance, and conductance (RLCG) from uniform transmission line measurements." *Electrical Performance of Electronic Packaging,*. IEEE-EPEP, 18th Conference, 27–29 October 2008, pp. 77–80.

Sampath, M.K. "On addressing the practical issues in the extraction of RLGC parameters for lossy multi-conductor transmission lines using S-parameter models." *Electrical Performance of Electronic Packaging,*. IEEE-EPEP, 18th Conference, 27–29 October 2008, pp. 259–262.

#### See Also

rlgc2s

# s2s

Convert S-parameters to S-parameters with different impedance

## **Syntax**

```
s params new = s2s(s params,z0)
s params new = s2s(s) params, z0, z0 new)
```
## **Description**

s\_params\_new = s2s(s\_params,z0) converts the scattering parameters s\_params with reference impedance z0 into the scattering parameters  $s$  params\_new with a default reference impedance of 50 ohms. Both s\_params and s\_params\_new are complex N-by-N-by-*M* arrays, representing *M* N-port S-parameters.

s\_params\_new = s2s(s\_params,z0,z0\_new) converts the scattering parameters s params with reference impedance z0 into the scattering parameters s params new with reference impedance  $Z_0$  new.

# **Alternatives**

The newref function changes the reference impedance of S-parameters objects.

# Examples

Convert S-parameters from one reference impedance to another reference impedance:

```
%Define a matrix of S-parameters
s 11 = 0.61*exp(j*165/180*pi);s_21 = 3.72*exp(j*59/180*pi);
s_12 = 0.05*exp(j*42/180*pi);
s_22 = 0.45*exp(j*(-48/180)*pi);
s_params = [s_11 s_12; s_21 s_22];
z0 = 50;
```
z0  $new = 40$ ; %Convert to new reference impedance s\_params\_new = s2s(s\_params,z0,z0\_new)

### See Also

abcd2s | h2s | s2abcd | s2h | s2y | s2z | y2s | z2s

## s2scc

Convert single-ended S-parameters to common-mode S-parameters  $(S_{cc})$ 

# **Syntax**

```
scc params = s2scc(s) params)
scc params = s2scc(s) params,option)
```
# **Description**

scc\_params = s2scc(s\_params) converts the 2*N*-port, single-ended S-parameters, s params, to *N*-port, common-mode S-parameters, scc params. scc params is a complex *N*-by-*N*-by-*M* array that represents *M N*-port, common-mode S-parameters  $(S_c)$ .

scc params = s2scc(s params,option) converts S-parameters based on the optional option argument, which indicates the port-ordering convention of the Sparameters.

# Input Arguments

#### **s\_params** — S-parameters

array

S-parameters, specified as a complex 4-by-4-by-*M* array, that represents *M* 4-port Sparameters.

### **option** — Port order

1 (default) | 2 | 3

Port order, specified as 1, 2, 3, determines how the function orders the ports:

- 1 s2scc pairs the odd-numbered ports together first, followed by the evennumbered ports. For example, in a single-ended, 8-port network:
	- Ports 1 and 3 become common-mode pair 1.
	- Ports 5 and 7 become common-mode pair 2.
- Ports 2 and 4 become common-mode pair 3.
- Ports 6 and 8 become common-mode pair 4.

The following figure illustrates this convention for an 8-port device.

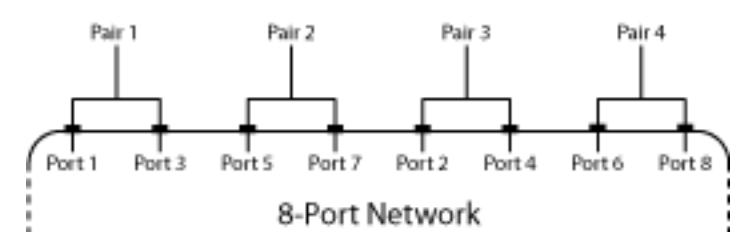

- 2 s2scc pairs the input and output ports in ascending order. For example, in a single-ended, 8-port network:
	- Ports 1 and 2 become common-mode pair 1.
	- Ports 3 and 4 become common-mode pair 2.
	- Ports 5 and 6 become common-mode pair 3.
	- Ports 7 and 8 become common-mode pair 4.

The following figure illustrates this convention for an 8-port device.

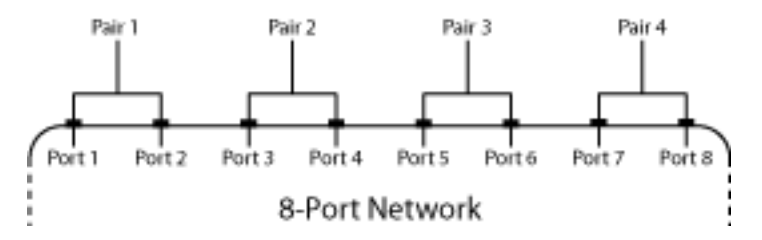

- 3 s2scc pairs the input ports in ascending order and the output ports in descending order. For example, in a single-ended, 8-port network:
	- Ports 1 and 2 become common-mode pair 1.
	- Ports 3 and 4 become common-mode pair 2.
	- Ports 8 and 7 become common-mode pair 3.
	- Ports 6 and 5 become common-mode pair 4.

The following figure illustrates this convention for an 8-port device.

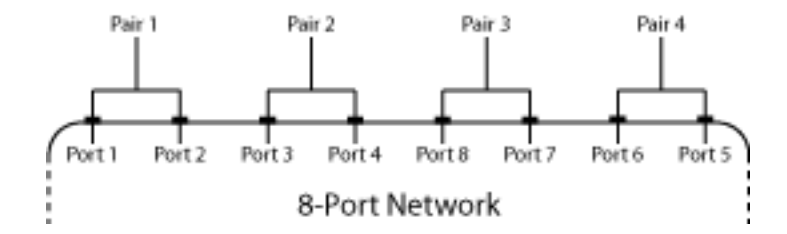

### Examples

Convert network data to common-mode S-parameters using the default port ordering:

```
 ckt = read(rfckt.passive,'default.s4p'); 
 s4p = ckt.NetworkData.Data; 
s_{\text{c}}c = s2scc(s4p);
```
# References

Fan, W., A. C. W. Lu, L. L. Wai, and B. K. Lok. "Mixed-Mode S-Parameter Characterization of Differential Structures." Electronic Packaging Technology Conference, pp. 533–537, 2003.

### See Also

s2scd | s2sdc | s2sdd | s2smm | smm2s

# s2scd

Convert 4-port, single-ended S-parameters to 2-port, cross-mode S-parameters  $(S_{cd})$ 

## **Syntax**

```
scd params = s2scd(s) params)
scd params = s2scd(s) params, option)
```
# **Description**

scd params = s2scd(s params) converts the 2*N*-port, single-ended S-parameters, s params, to *N*-port, cross-mode S-parameters, scd params. scd params is a complex *N*-by-*N*-by-*M* array that represents *M N*-port, cross-mode S-parameters (S<sub>cd</sub>).

scd params = s2scd(s params,option) converts S-parameters based on the optional option argument, which indicates the port-ordering convention of the Sparameters.

## Input Arguments

#### **s\_params** — S-parameters

array

S-parameters, specified as a complex 4-by-4-by-*M* array, that represents *M* 4-port Sparameters.

#### **option** — Port order

1 (default) | 2 | 3

Port order, specified as 1, 2, 3, determines how the function orders the ports:

- 1 s2scd pairs the odd-numbered ports together first, followed by the evennumbered ports. For example, in a single-ended, 8-port network:
	- Ports 1 and 3 become cross-mode pair 1.
	- Ports 5 and 7 become cross-mode pair 2.
- Ports 2 and 4 become cross-mode pair 3.
- Ports 6 and 8 become cross-mode pair 4.

The following figure illustrates this convention for an 8-port device.

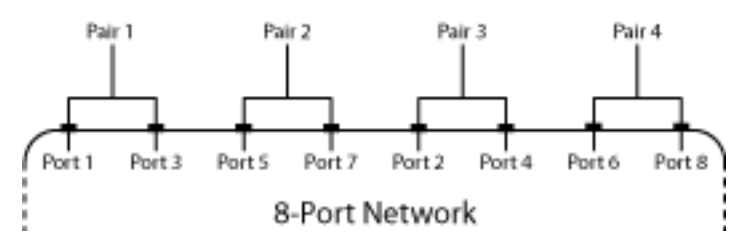

- 2 s2scd pairs the input and output ports in ascending order. For example, in a single-ended, 8-port network:
	- Ports 1 and 2 become cross-mode pair 1.
	- Ports 3 and 4 become cross-mode pair 2.
	- Ports 5 and 6 become cross-mode pair 3.
	- Ports 7 and 8 become cross-mode pair 4.

The following figure illustrates this convention for an 8-port device.

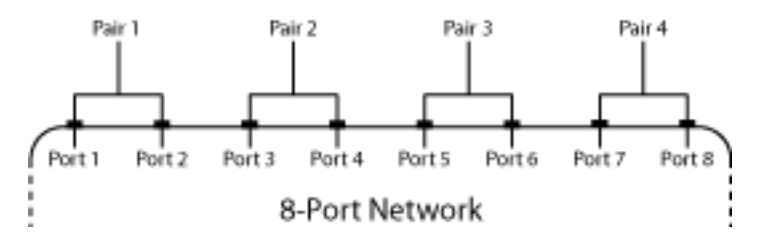

- 3 s2scd pairs the input ports in ascending order and the output ports in descending order. For example, in a single-ended, 8-port network:
	- Ports 1 and 2 become cross-mode pair 1.
	- Ports 3 and 4 become cross-mode pair 2.
	- Ports 8 and 7 become cross-mode pair 3.
	- Ports 6 and 5 become cross-mode pair 4.

The following figure illustrates this convention for an 8-port device.

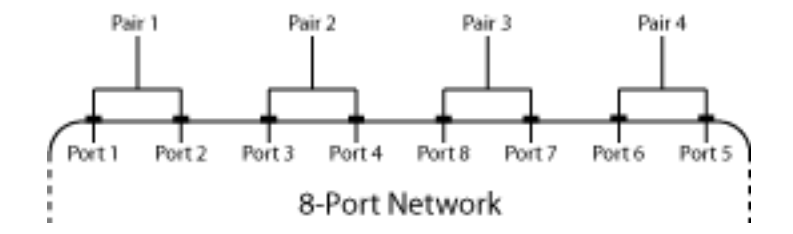

### Examples

Convert network data to cross-mode S-parameters using the default port ordering:

```
 ckt = read(rfckt.passive,'default.s4p'); 
 s4p = ckt.NetworkData.Data; 
s_c = s2scd(s4p);
```
## References

Fan, W., A. C. W. Lu, L. L. Wai, and B. K. Lok. "Mixed-Mode S-Parameter Characterization of Differential Structures." Electronic Packaging Technology Conference, pp. 533–537, 2003.

### See Also

s2scc | s2sdc | s2sdd | s2smm | smm2s

# s2sdc

Convert 4-port, single-ended S-parameters to 2-port, cross-mode S-parameters  $(S_{dc})$ 

## **Syntax**

```
sdc params = s2sdc(s) params)
sdc params = s2sdc(s) params, option)
```
# **Description**

sdc\_params = s2sdc(s\_params) converts the 2*N*-port, single-ended S-parameters, s params, to *N*-port, cross-mode S-parameters, sdc params. sdc params is a complex *N*-by-*N*-by-*M* array that represents *M N*-port, cross-mode S-parameters ( $S_{dc}$ ).

sdc params = s2sdc(s params,option) converts S-parameters based on the optional option argument, which indicates the port-ordering convention of the Sparameters.

# Input Arguments

#### **s\_params** — S-parameters

array

S-parameters, specified as a complex 4-by-4-by-*M* array, that represents *M* 4-port Sparameters.

### **option** — Port order

1 (default) | 2 | 3

Port order, specified as 1, 2, 3, determines how the function orders the ports:

- 1 s2sdc pairs the odd-numbered ports together first, followed by the evennumbered ports. For example, in a single-ended, 8-port network:
	- Ports 1 and 3 become cross-mode pair 1.
	- Ports 5 and 7 become cross-mode pair 2.
- Ports 2 and 4 become cross-mode pair 3.
- Ports 6 and 8 become cross-mode pair 4.

The following figure illustrates this convention for an 8-port device.

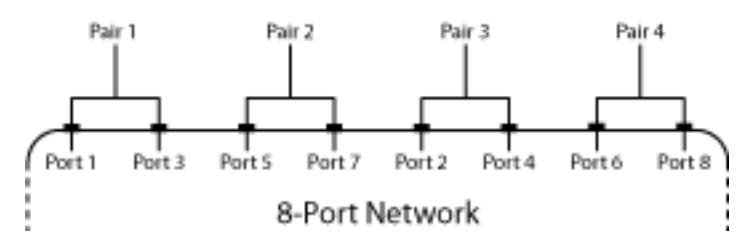

- 2 s2sdc pairs the input and output ports in ascending order. For example, in a single-ended, 8-port network:
	- Ports 1 and 2 become cross-mode pair 1.
	- Ports 3 and 4 become cross-mode pair 2.
	- Ports 5 and 6 become cross-mode pair 3.
	- Ports 7 and 8 become cross-mode pair 4.

The following figure illustrates this convention for an 8-port device.

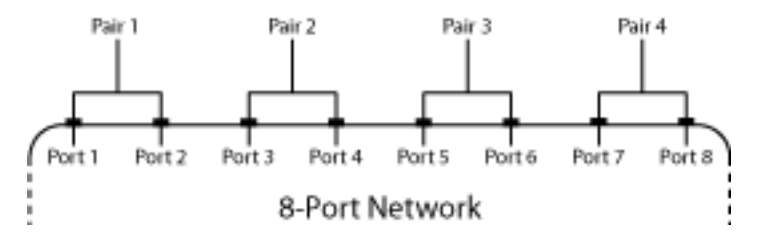

- 3 s2sdc pairs the input ports in ascending order and the output ports in descending order. For example, in a single-ended, 8-port network:
	- Ports 1 and 2 become cross-mode pair 1.
	- Ports 3 and 4 become cross-mode pair 2.
	- Ports 8 and 7 become cross-mode pair 3.
	- Ports 6 and 5 become cross-mode pair 4.

The following figure illustrates this convention for an 8-port device.

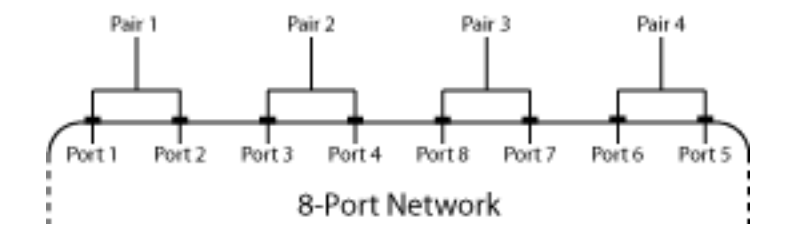

### Examples

Convert network data to cross-mode S-parameters using the default port ordering:

```
 ckt = read(rfckt.passive,'default.s4p'); 
 s4p = ckt.NetworkData.Data; 
s_dc = s2sdc(s4p);
```
# References

Fan, W., A. C. W. Lu, L. L. Wai, and B. K. Lok. "Mixed-Mode S-Parameter Characterization of Differential Structures." Electronic Packaging Technology Conference, pp. 533–537, 2003.

### See Also

s2scc | s2scd | s2sdd | s2smm | smm2s

# s2sdd

Convert 4-port, single-ended S-parameters to 2-port, differential-mode S-parameters  $(S_{dd})$ 

## **Syntax**

```
sdd params = s2sdd(s) params)
sdd params = s2sdd(s) params, option)
```
# **Description**

sdd params =  $s2sdd(s\text{params})$  converts the  $2N\text{-}port$ , single-ended S-parameters, s params, to *N*-port, differential-mode S-parameters, sdd params. sdd params is a complex *N*-by-*N*-by-*M* array that represents *M N*-port, differential-mode S-parameters  $(S_{cd}).$ 

sdd params =  $s2sdd(s)$  params, option) converts S-parameters based on the optional option argument, which indicates the port-ordering convention of the Sparameters.

# Input Arguments

#### **s\_params** — S-parameters

array

S-parameters, specified as a complex 4-by-4-by-*M* array, that represents *M* 4-port Sparameters.

#### **option** — Port order

1 (default) | 2 | 3

Port order, specified as 1, 2, 3, determines how the function orders the ports:

- 1 s2sdd pairs the odd-numbered ports together first, followed by the evennumbered ports. For example, in a single-ended, 8-port network:
	- Ports 1 and 3 become differential-mode pair 1.
	- Ports 5 and 7 become differential-mode pair 2.
- Ports 2 and 4 become differential-mode pair 3.
- Ports 6 and 8 become differential-mode pair 4.

The following figure illustrates this convention for an 8-port device.

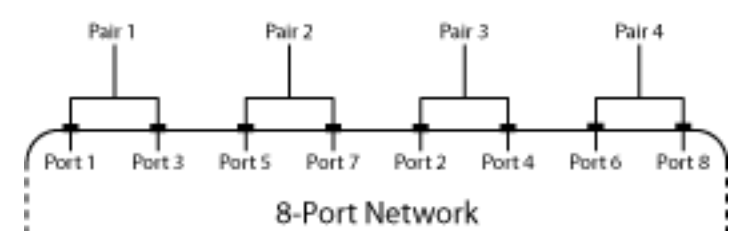

- 2 s2sdd pairs the input and output ports in ascending order. For example, in a single-ended, 8-port network:
	- Ports 1 and 2 become differential-mode pair 1.
	- Ports 3 and 4 become differential-mode pair 2.
	- Ports 5 and 6 become differential-mode pair 3.
	- Ports 7 and 8 become differential-mode pair 4.

The following figure illustrates this convention for an 8-port device.

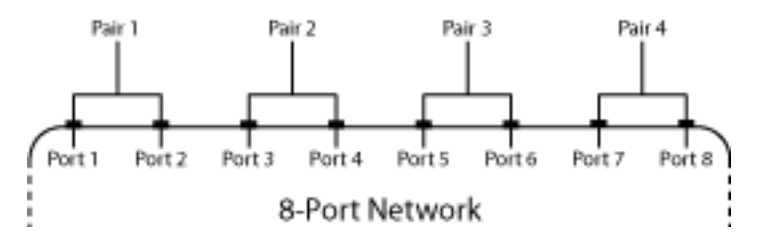

- 3 s2sdd pairs the input ports in ascending order and the output ports in descending order. For example, in a single-ended, 8-port network:
	- Ports 1 and 2 become differential-mode pair 1.
	- Ports 3 and 4 become differential-mode pair 2.
	- Ports 8 and 7 become differential-mode pair 3.
	- Ports 6 and 5 become differential-mode pair 4.

The following figure illustrates this convention for an 8-port device.

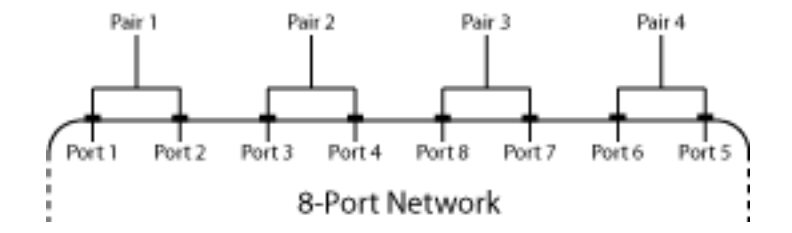

### Examples

Convert network data to differential-mode S-parameters using the default port ordering:

```
 ckt = read(rfckt.passive,'default.s4p'); 
 s4p = ckt.NetworkData.Data; 
s dd = s2sdd(s4p);
```
Read a data file, transform the data into differential-mode S-parameters, analyze the new data, and write the new data to a file:

```
% Create a circuit object from a data file
ckt = read(rfckt.passive,'default.s4p');
data = ckt.AnalyzedResult;
% Create a data object to store the
% differential S-parameters
diffSparams = rfdata.network;
diffSparams.Freq = data.Freq;
diffSparams.Data = s2sdd(data.S Parameters);
diffSparams.Z0 = 2*data.Z0;
% Create a new circuit object with the data
% from the data object
diffCkt = rfckt.passive;
diffCkt.NetworkData = diffSparams;
% Analyze the new circuit object
frequencyRange = diffCkt.NetworkData.Freq;
ZL = 50;
ZS = 50;Z0 = diffSparams.Z0;
analyze(diffCkt,frequencyRange,ZL,ZS,Z0);
diffData = diffCkt.AnalyzedResult;
% Write the differential S-parameters into a
% Touchstone data file
```
write(diffCkt,'diffsparams.s2p');

## References

Fan, W., A. C. W. Lu, L. L. Wai, and B. K. Lok. "Mixed-Mode S-Parameter Characterization of Differential Structures." Electronic Packaging Technology Conference, pp. 533–537, 2003.

### See Also

s2scc | s2scd | s2sdc | s2smm | smm2s

## s2smm

Convert single-ended S-parameters to mixed-mode S-parameters

## **Syntax**

```
[s dd,s dc,s cd,s cc] = s2smm(s params even)
s_mm = s2smm(s_params_odd,option)
```
## **Description**

[s dd,s dc,s cd,s cc] = s2smm(s params even) converts the 2*N*-port, singleended S-parameters s\_params\_even into *N*-port, mixed-mode S-parameters. s2smm forms the mixed-mode ports by grouping the single-ended ports in pairs by port number (index), grouping odd-numbered ports first, followed by even-numbered ports.

s mm = s2smm(s params odd,option) converts the S-parameter data according the port-numbering convention specified by option. You can also reorder the ports in s params using the snp2smp function.

## Input Arguments

#### **s\_params\_even** — S-parameters

array

S-parameters, specified as a complex 2*N*-by-2*N*-by-*K* array, representing *K* single-ended, 2*N*-port S-parameters. These parameters describe a device with an even number of ports.

### **option** — Port order

1 (default) | 2 | 3

Port order, specified as 1, 2, 3, determines how the function orders the ports:

- 1 s2smm pairs the odd-numbered ports together first, followed by the evennumbered ports. For example, in a single-ended, 8-port network:
	- Ports 1 and 3 become mixed-mode pair 1.
	- Ports 5 and 7 become mixed-mode pair 2.
- Ports 2 and 4 become mixed-mode pair 3.
- Ports 6 and 8 become mixed-mode pair 4.

The following figure illustrates this convention for an 8-port device.

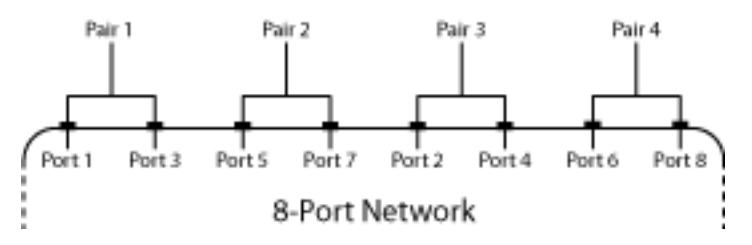

- 2 s2smm pairs the input and output ports in ascending order. For example, in a single-ended, 8-port network:
	- Ports 1 and 2 become mixed-mode pair 1.
	- Ports 3 and 4 become mixed-mode pair 2.
	- Ports 5 and 6 become mixed-mode pair 3.
	- Ports 7 and 8 become mixed-mode pair 4.

The following figure illustrates this convention for an 8-port device.

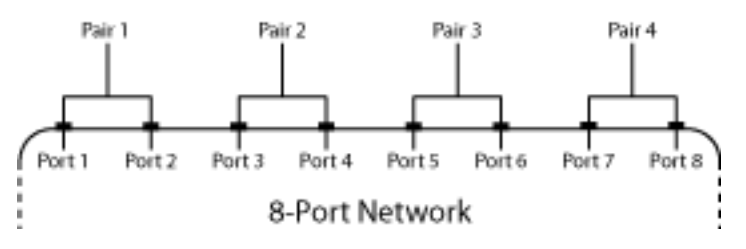

- 3 s2smm pairs the input ports in ascending order and the output ports in descending order. For example, in a single-ended, 8-port network:
	- Ports 1 and 2 become mixed-mode pair 1.
	- Ports 3 and 4 become mixed-mode pair 2.
	- Ports 8 and 7 become mixed-mode pair 3.
	- Ports 6 and 5 become mixed-mode pair 4.

The following figure illustrates this convention for an 8-port device.

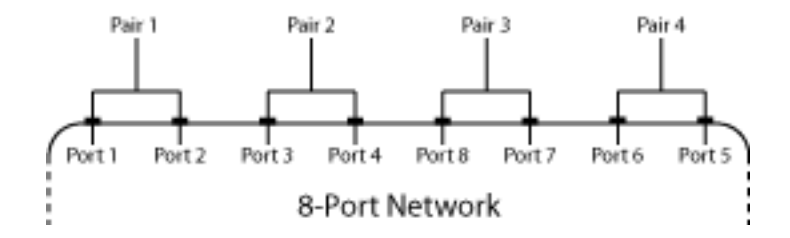

### **s\_params\_odd** — S-parameters

array

s params odd is a complex  $(2N + 1)$ -by- $(2N + 1)$ -by-*K* array representing *K* singleended, 2*N*-port S-parameters. These parameters describe a device with an odd number of ports.

The port-ordering argument option is not available for  $(2N + 1)$ -by- $(2N + 1)$ -by-*K* input arrays. In this case, the ports are always paired in ascending order, and the last port remains single-ended. For example, in a 7-port network:

- Ports 1 and 2 become mixed-mode pair 1.
- Ports 3 and 4 become mixed-mode pair 2.
- Ports 5 and 6 become mixed-mode pair 3.
- Ports 7 remains single ended.

The following figure illustrates this convention for a 7-port device.

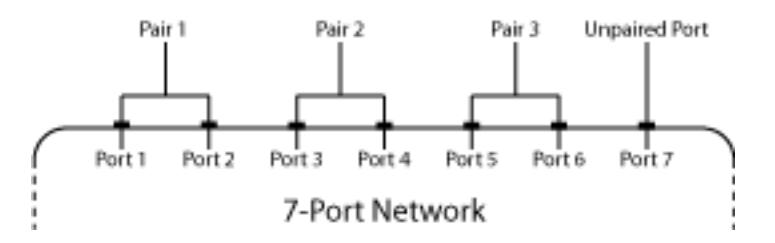

### Output Arguments

**s\_dd** — S-parameters array

S-parameters, returned as complex *N*-by-*N*-by-*K* array, containing *K* matrices of differential-mode,  $2N$ -port S-parameters  $(S_{dd})$ .

#### **s\_dc** — S-parameters

array

S-parameters, returned as a complex *N*-by-*N*-by-*K* array, containing *K* matrices of crossmode,  $N$ -port S-parameters  $(S_{dc})$ .

#### **s\_cd** — S-parameters

array

S-parameters, returned as a complex *N*-by-*N*-by-*K* array containing *K* matrices of crossmode,  $N$ -port S-parameters  $(S_{cd})$ .

#### **s\_cc** — S-parameters

array

S-parameters, returned as a complex *N*-by-*N*-by-*K* array containing *K* matrices of common-mode,  $N$ -port S-parameters  $(S_{cc})$ .

#### **s\_mm** — S-parameters

array

Sparameters, returned as a complex  $(2N + 1)$ -by- $(2N + 1)$ -by-*K* array containing *K* matrices of mixed-mode S-parameters. The parameters are organized in the matrix as follows: **12mm**<br> **doceral**, ecturined as ecomplex *N*-by-*N*-by-*K* array, containing *K* matrices of<br> **5-parameters** (S<sub>u</sub>).<br> **5-parameters** (S<sub>u</sub>).<br> **4**<br> **5-parameters** (S<sub>u</sub>).<br> **5-parameters** (S<sub>u</sub>).<br> **5-parameters** (S<sub>u</sub>).<br> **5-**<sup>52smm</sup><br><sup>2</sup><br>*N-by-K* array, containing *K* matrices of cross-<br><sup>2</sup><br>*N-by-K* array, containing *K* matrices of cross-<br><sup>2</sup><br>*N-by-K* array containing *K* matrices of<br><sup>2</sup><br>*N-by-K* array containing *K* matrices of<br><sup>2</sup><br>*N-by-(2N*  $s2mm$ <br>by-K array, containing K matrices of<br>d.)<br><br><br><br><br><br>V-by-K array, containing K matrices of cross-<br><br><br><br><br><br><br>V-by-K array containing K matrices of cross-<br><br><br><br><br><br><br><br><br><br><br>by-C-X array containing K matrices of<br><br><br><br><br><br><br><br><br> $\label{eq:2} s_1$   $\begin$ 

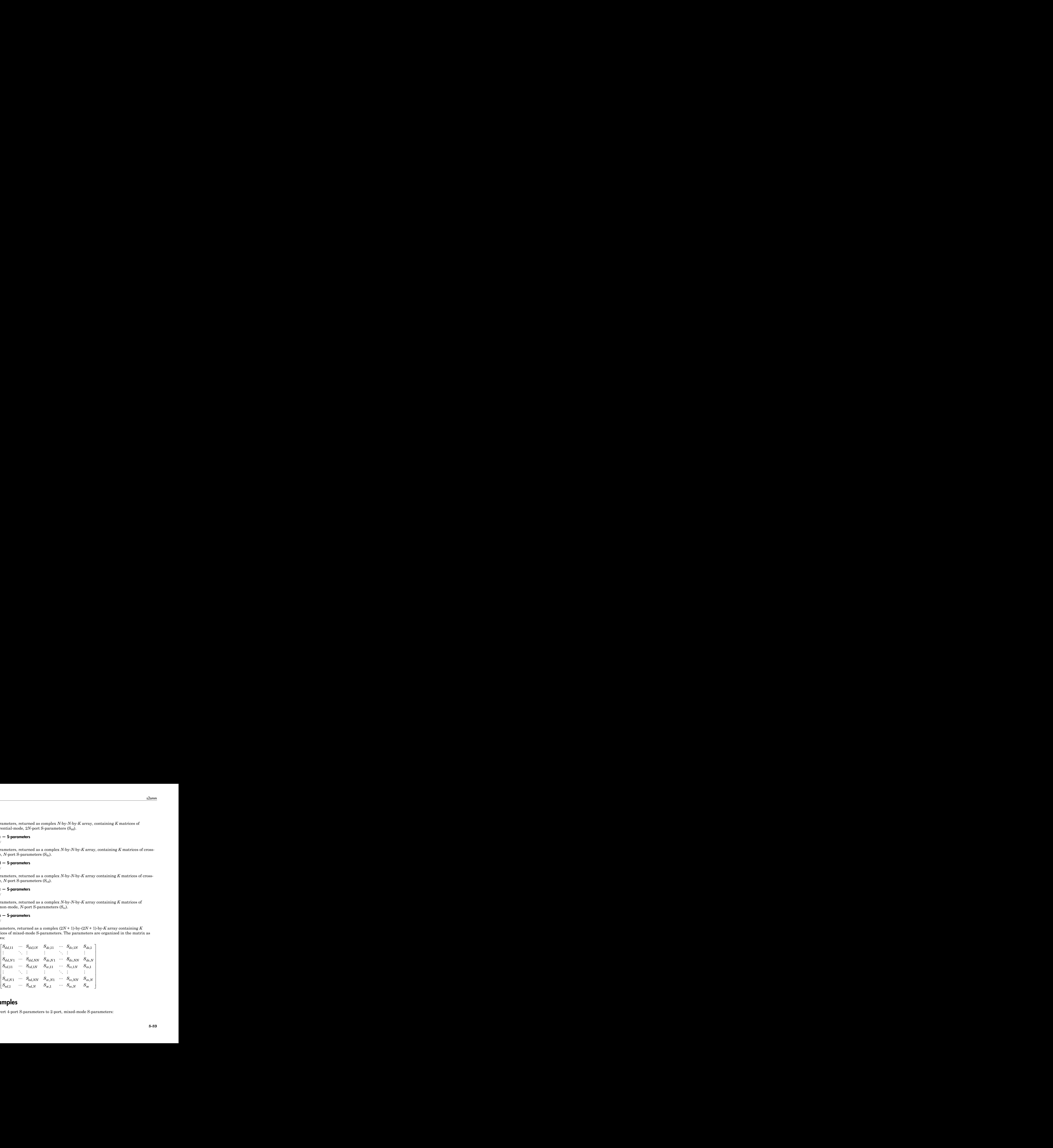

### Examples

Convert 4-port S-parameters to 2-port, mixed-mode S-parameters:

```
 ckt = read(rfckt.passive,'default.s4p'); 
 s4p = ckt.NetworkData.Data; 
[s_d, s_d, s_c, s_c] = s2 \text{smm}(s4p);
```
## **References**

Granberg, T., *Handbook of Digital Techniques for High-Speed Design*.Upper Saddle River, NJ: Prentice Hall, 2004.

#### See Also

s2scc | s2scd | s2sdc | s2sdd | smm2s | snp2smp
# s2t

Convert S-parameters to T-parameters

# **Syntax**

```
t_params = s2t(s_params)
```
# **Description**

t\_params = s2t(s\_params) converts the scattering parameters s\_params into the chain scattering parameters t\_params. The s\_params input is a complex 2-by-2-by-*M* array, representing *M* 2-port S-parameters. t\_params is a complex 2-by-2-by-*M* array, representing *M* 2-port T-parameters. *T T* **ondex**<br> **Compare SET (S\_params)**<br> **On**<br> **Compare SET (S\_params)** converts the scattering parameters **S\_params** into the<br>
ring parameters **t\_params**. The **S\_params** input is a complex 2-by-2-by<br> *M* 2-port T-parameters.<br> rameters to T-parameters<br>
s2t (s\_params) converts the scattering parameters s\_p<br>
ng parameters t\_params. The s\_params input is a complement<br>
ming *M* 2-port S-params. The s\_params input is a complex<br> *M* 2-port T-paramete canneters to T-parameters<br>
s2t (s\_params)<br>
s2t (s\_params) converts the scattering parameters s\_pi<br>
mg parameters t\_params. The s\_params input is a complete<br>
mting  $M$  2-port T-parameters.<br>
uses the following definition fo

This function uses the following definition for T-parameters:

$$
\begin{bmatrix} a_1 \\ b_1 \end{bmatrix} = \begin{bmatrix} T_{11} & T_{12} \\ T_{21} & T_{22} \end{bmatrix} \begin{bmatrix} b_2 \\ a_2 \end{bmatrix},
$$

where:

- $\cdot$   $a_1$  is the incident wave at the first port.
- $\cdot$  *b*<sub>1</sub> is the reflected wave at the first port.
- $\cdot$   $a_2$  is the incident wave at the second port.
- $\cdot$  *b*<sub>2</sub> is the reflected wave at the second port.

# Examples

Convert S-parameters to T-parameters:

```
%Define a matrix of S-parameters
s11 = 0.61*exp(i*165/180*pi);s21 = 3.72*exp(j*59/180*pi);
```

```
s12 = 0.05*exp(j*42/180*pi);s22 = 0.45*exp(j*(-48/180)*pi);s_params = [s11 s12; s21 s22];
%Convert to T-parameters
t_params = s2t(s_params)
```
# **References**

Gonzalez, Guillermo, *Microwave Transistor Amplifiers: Analysis and Design*, 2nd edition. Prentice-Hall, 1997, p. 25.

### See Also

s2abcd | s2h | s2y | s2z | t2s

# s2tf

Convert S-parameters of 2-port network to voltage or power-wave transfer function

# **Syntax**

```
tf = s2tf(s) params)
tf = s2tf(s_parameters, z0, zs, z1)tf = s2tf(s) params, z0, zs, z1, option)
tf = s2tf(hs)tf = s2tf(hs,zs,zl)tf = s2tf(hs,zs,zl,option)
```
# **Description**

tf = s2tf(s\_params) converts the scattering parameters, s\_params, of a 2-port network into the voltage transfer function of the network.

tf = s2tf(s\_params,z0,zs,zl) calculates the voltage transfer function using the reference impedance z0, source impedance zs, and load impedance zl.

tf = s2tf(s\_params,z0,zs,zl,option) calculates the voltage or power-wave transfer function using the method specified by option.

tf = s2tf(hs) converts the 2-port S-parameter object, hs, into the voltage transfer function of the network.

 $tf = s2tf(hs,zs,zl)$  calculates the voltage transfer function using the source impedance zs, and load impedance zl.

tf = s2tf(hs,zs,zl,option) calculates the voltage or power-wave transfer function using the method specified by option.

# Input Arguments

**hs** — 2–port s-parameters s-parameter object

2-port S-parameters, specified as an RF Toolbox S-parameter object.

#### **s\_params** — Scattering parameters

2x2xM array (default)

Scattering parameters, specified as a complex 2-by-2-by-*M* array.

**z0** — Reference impedance 50 ohms (default)

Reference impedance of S-parameters, specified in ohms.

**zs** — Source impedance 50 ohms (default)

Source impedance of S-parameters, specified in ohms.

**zl** — Load impedance 50 ohms (default)

Load impedance of S-parameters, specified in ohms.

#### **option** — Transfer function type

1 (default) | integer

Transfer function type, specified as an integer equal to 1, 2, or 3.

 $\cdot$  1 — The transfer function is the gain from the incident voltage,  $V_a$ , to the output voltage for arbitrary source and load impedances:

$$
tf = \frac{V_l}{V_a}
$$

The following figure shows how to compute  $V_a$  from the source voltage  $V_s$ :

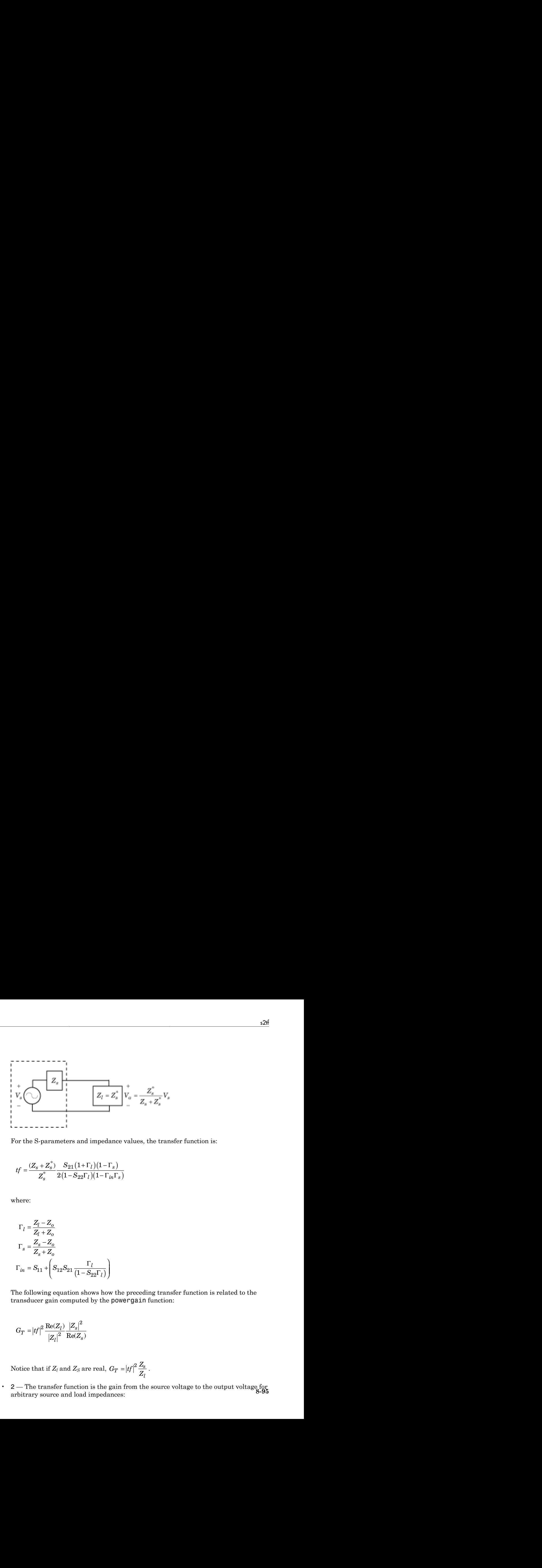

For the S-parameters and impedance values, the transfer function is:

$$
tf = \frac{(Z_s + Z_s^*)}{Z_s^*} \frac{S_{21}(1 + \Gamma_l)(1 - \Gamma_s)}{2(1 - S_{22}\Gamma_l)(1 - \Gamma_{in} \Gamma_s)}
$$

where:

$$
\Gamma_l = \frac{Z_l - Z_o}{Z_l + Z_o}
$$
\n
$$
\Gamma_s = \frac{Z_s - Z_o}{Z_s + Z_o}
$$
\n
$$
\Gamma_{in} = S_{11} + \left(S_{12}S_{21} \frac{\Gamma_l}{(1 - S_{22}\Gamma_l)}\right)
$$

The following equation shows how the preceding transfer function is related to the transducer gain computed by the powergain function:

$$
G_T=\left|tf\right|^2\frac{\text{Re}(Z_l)}{\left|Z_l\right|^2}\frac{\left|Z_s\right|^2}{\text{Re}(Z_s)}
$$

Notice that if  $Z_l$  and  $Z_S$  are real,  $G_T = |tf|^2 \frac{Z_S}{Z_I}$ *l*  $= |tf|^2 \frac{Z_s}{Z}$ .

• 2 — The transfer function is the gain from the source voltage to the output voltage for **8-95**<br>8-95 arbitrary source and load impedances:

$$
\text{Nphabeled List}
$$
\n
$$
tf = \frac{V_l}{V_s} = \frac{S_{21}(1 + \Gamma_l)(1 - \Gamma_s)}{2(1 - S_{22}\Gamma_l)(1 - \Gamma_{in}\Gamma_s)}
$$

 $\frac{1}{I}$ (1- $\Gamma_s$ )<br>
(1- $\Gamma_{in}$ F<sub>s</sub>)<br>
to compute the transfer function  $\frac{V_L}{V_{in}}$  by setting 25 to 0. This<br>  $=-1$  and  $V_{in} = V_s$ <br>  $=-1$  and  $V_{in} = V_s$ <br>
inted power wave at the second port:<br>
itted power wave at the second por  $\frac{\Gamma_l (1-\Gamma_s)}{l(l-1+r_n\Gamma_s)}$ <br> *n* to compute the transfer function  $\frac{V_r}{V_{in}}$  by setting **28** to 0. This<br>  $=-1$  and  $V_{in} = V_r$ .<br> *Littion* is the power wave gain from the incident power wave at the<br> *littid* power wave at the  $\frac{V_L}{V_s} = \frac{S_{21}(1+\Gamma_1)(1-\Gamma_n)}{2\left(1-S_{22}\Gamma_I\right)(1-\Gamma_{in}\Gamma_s)}$ <br>
can use this option to compute the transfer function  $\frac{V_L}{V_m}$  by setting zs to 0. This<br>
ng means that  $\Gamma_s = -1$  and  $V_m = V_s$ .<br>
The transfer function is the power- $\frac{(1+t_{\ell})\left(1-t_{\ell}\right)}{(1+t_{\ell})\left[1-t_{\ell n}\right]}\label{eq:2.1}$  (point to compute the transfer function<br> $\frac{V_{\ell}}{V_{\ell n}}$  by setting 28 to 0. This at  $1_{\ell}=1$  and<br> $V_{\ell n}=V_{\ell n}$ . We power-wave gain from the incident power wave at the is  $\frac{S_{21}(1+\Gamma_i)(1-\Gamma_v)}{S_{22}(\Gamma_i)(1-\Gamma_{in})\Gamma_v}$ <br>  $(\Gamma-S_{22}\Gamma_i)(1-\Gamma_{in})\Gamma_v$ <br>
this option to compute the transfer function  $\frac{V_r}{V_{in}}$  by setting 28 to 0. This<br>
is that  $\Gamma_v = 1$  and  $V_{in} = V_c$ <br>
is that  $\Gamma_v = V_c$ <br>
is the internamitte  $\frac{\Gamma_l}{(1-\Gamma_n \Gamma_s)}$ <br>  $\frac{V_L}{(1-\Gamma_{in} \Gamma_s)}$ <br>
on to compute the transfer function  $\frac{V_L}{V_{in}}$  by setting 25 to 0. This<br>  $= -1$  and  $V_{in} = V_s$ <br>
mitted power wave at the second port:<br>
mitted power wave at the second port:<br>  $\frac{\overline{\$  $\frac{\Gamma_i}{\Gamma_i}$ )(1- $\Gamma_s$ )<br>  $\frac{\Gamma_i}{\Gamma_i}$ )(1- $\Gamma_{i\mu}$  $\Gamma_s$ )<br>
ion to compute the transfer function  $\frac{V_L}{V_{in}}$  by setting **z s** to 0. This<br>  $\Gamma_{i}$  =-1 and  $V_{in} = V_{i}$ .<br>
senting a she power-wave gain from the incident power w You can use this option to compute the transfer function *V*  $\frac{L}{V}$  $\frac{p}{\sin}$  by setting zs to 0. This setting means that  $\Gamma_s = -1$  and  $V_{in} = V_s$ .  $\frac{(1-\Gamma_f)(1-\Gamma_g)}{(2\pi)^2(1-1/\pi^2\pi^2)}$ <br>
poption to compute the transfer function  $\frac{V_r}{V_{0r}}$  by setting 28 to 0. This<br>  $\text{tt } t \mid r_s = -1$  and  $V_{0r} = V_r$ <br>
function is the power wave gain from the incident power wave at the<br>
sta  $\frac{7}{s} = \frac{S_{21}(1+r_1)(1-r_1)}{2(1-S_{22}(r_1)(1-t_{1s}l_v))}$ <br>  $\frac{7}{s} = \frac{S_{21}(1+r_1)(1-t_{1s}l_v)}{2(1-S_{22}(r_1)(1-t_{1s}l_v))}$ <br>
nue this option to compute the transfer function  $\frac{V}{V_m}$  by setting 25 to 0. This<br>
means that  $V_1 = -1$  and <sup>*V<sub>s.</sub>*<br>
<sup>*l*</sup><sub>s</sub>.<br>
<sup>*l*</sup>s.<br>
<sup>*l*</sup> wave gain from the incident power wave at the<br>
ve at the second port:<br>  $\frac{\gamma(1-\Gamma_s)}{(1-\Gamma_{in}\Gamma_s)}$ <br>  $\frac{\gamma}{(1-\Gamma_{in}\Gamma_s)}$ <br>
ector of doubles.<br>
an S-parameter array:<br>  $\frac{\gamma}{\gamma}$ <br>  $\frac{\gamma}{\gamma}$ ;<br>  $\gamma$ </sup>  $\hat{p} = \frac{S_{21}(1+1)/(1-1\gamma_n)}{2(1-S_{20}\Gamma_1)(1-1\gamma_n\Gamma_n)}$ <br>
use this option to compute the transfer function  $\frac{V_n}{V_m}$  by setting 28 to 0. This<br>
means that  $\Gamma_n = -1$  and  $V_m = V_r$ <br>
at randele function is the power-wave gain from violeted list<br>  $\frac{V_L}{V_g} = \frac{S_{21}(1 + \Gamma_I)(1 - \Gamma_g)}{2(1 - S_{22}\Gamma_I)(1 - \Gamma_{12}\Gamma_1)}$ <br>
can use this option to compute the transfer function  $\frac{V_L}{V_B}$  by setting 28 to 0. This<br>
generate that  $11 = -1$  and  $V_m = V_L$ .<br>
The transfer functio the transfer function  $\frac{V_{\perp}}{V_{bg}}$  by setting z s to 0. This<br>ver-wave gain from the incident power wave at the<br>wave at the second port:<br> $+\Gamma_l \chi (1-\Gamma_g)$ <br> $\Gamma_l \chi (1-\Gamma_{ls})$ <br>a vector of doubles.<br>a vector of doubles.<br>of  $\Gamma_l$  a  $\frac{1}{\binom{1}{s}}$ <br>
putte the transfer function  $\frac{V_{\perp}}{V_{ix}}$  by setting Zs to 0. This<br>
H  $V_{ik} = V_{s}$ .<br>
me power wave gain from the incident power wave at the<br>
mere wave at the second port:<br>  $\frac{S_{21}(1+i)(1-i_x)}{-S_{22}(i)(1-i_{ix}$ e the transfer function  $\frac{V_L}{V_m}$  by setting z s to 0. This<br>  $= V_s$ .<br>  $= V_s$ <br>
sower-wave gain from the incident power wave at the<br>
r wave at the second port:<br>  $1 + \Gamma_l(1-\Gamma_s)$ <br>  $\Gamma_l\sqrt{1-\Gamma_{ln}\Gamma_s}$ <br>  $= 8 \times 10^{-10} \text{ m}$ <br>
s a vec  $\frac{\Gamma_s}{\ln \Gamma_s}$ <br>
( $\frac{\Gamma_s}{\ln \Gamma_s}$ )<br>
mpute the transfer function  $\frac{V_L}{V_{Bt}}$  by setting zs to 0. This<br>
dd  $V_a = V_r$ .<br>
the power wave at the second port:<br>  $S_{21}(1+\Gamma_t)(1-\Gamma_s)$ <br>  $S_{22}(\Gamma)(1-\Gamma_{it}\Gamma_s)$ <br>  $- S_{22}(\Gamma)(1-\Gamma_{it}\Gamma_s)$ <br>
and as a  $\frac{S_{21}(1+\Gamma_l)(1-\Gamma_s)}{S_{22}[\Gamma_l](1-\Gamma_{ln} \Gamma_s)}$ <br>  $\frac{S_{22}(\Gamma_l)[(1-\Gamma_{ln} \Gamma_s)]}{S_{22}[\Gamma_l](1-\Gamma_{ln} \Gamma_s)}$ <br>
that  $\Gamma_l = -1$  and  $V_{n_l} = V_{n_l}$ <br>
that  $\Gamma_l = -1$  and  $V_{n_l} = V_{n_l}$ <br>
fere function is the power-wave gain from the incident power wave  $\label{eq:12} \frac{\Gamma_s}{\Gamma_{ln}\Gamma_s}$  <br>  $\begin{array}{l} \Gamma_s \\ \hline \end{array}$  <br> smaple the transfer function  $\frac{V_s}{V_{ln}}$  by setting 78 to 0. This<br> and  $V_n = V_c$  <br> the power wave at the second port:  $S_{21}(1+\Gamma_t)(1-\Gamma_n)\\ \hline \end{array}$  <br> (1-S<sub>22</sub>T/X1-T<sub>in</sub>T<sub>s</sub>)  $\frac{1}{k} \frac{F_1}{F_1} \frac{1}{(1 - \Gamma_{1g})}$ <br>
iion to compute the transfer function  $\frac{V_c}{V_{in}}$  by setting 25 to 0. This<br>  $\Gamma_s = -1$  and  $V_{in} = V_c$ <br>
metrion is the power-wave gain from the incident power wave at the<br>
instantial powe the transfer function  $\frac{V}{V_{in}}$  by setting zs to 0. This<br>  $V_{in}$ <br>
wer-wave gain from the incident power wave at the<br>
wave at the second port:<br>  $\frac{\Gamma_{L}(X1-\Gamma_{p})}{\Gamma_{L}(Y1-\Gamma_{IR}^{-1}s)}$ <br>
a vector of doubles.<br>
a vector of doubles

• 3 — The transfer function is the power-wave gain from the incident power wave at the first port to the transmitted power wave at the second port:

$$
tf = \frac{b_{p2}}{a_{p1}} = \frac{\sqrt{\text{Re}(Z_l)\,\text{Re}(Z_s)}}{Z_l} \cdot \frac{S_{21}(1+\Gamma_l)(1-\Gamma_s)}{(1-S_{22}\Gamma_l)(1-\Gamma_{in}\Gamma_s)}
$$

## Output Arguments

#### **tf** — Voltage transfer function

vector of doubles

Voltage transfer function, returned as a vector of doubles. Complex Number Support: Yes

## Examples

Calculate the voltage transfer function of an S-parameter array:

```
ckt = read(rfckt.passive,'passive.s2p');
sparams = ckt.NetworkData.Data;
tf = s2tf(sparams)
```
# More About

### Algorithms

The following figure shows the setup for computing the transfer function, along with the impedences, voltages, and the power waves used to determine the gain.

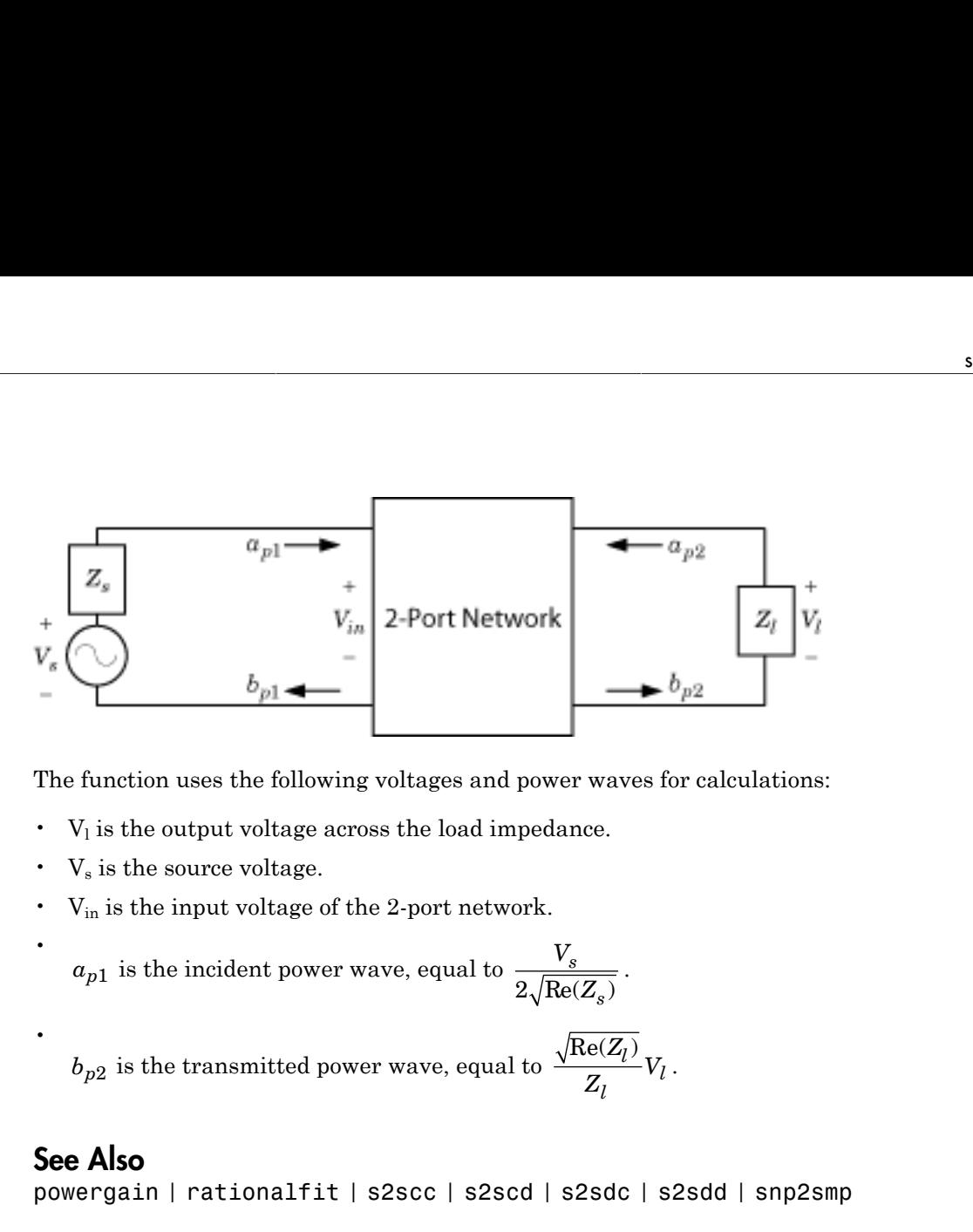

The function uses the following voltages and power waves for calculations:

- $V_1$  is the output voltage across the load impedance.
- $\,$  V $_{\rm s}$  is the source voltage.
- $V_{in}$  is the input voltage of the 2-port network.

 $a_{p1}$  is the incident power wave, equal to *V Z s s* .

 $b_{p2}$  is the transmitted power wave, equal to  $\frac{\sqrt{\text{Re}(Z_l)}}{Z_l}V_l$ *l l* .

### See Also

•

•

powergain | rationalfit | s2scc | s2scd | s2sdc | s2sdd | snp2smp

# s2y

Convert S-parameters to Y-parameters

## **Syntax**

```
y params = s2y(s) params,z0)
```
# **Description**

y params =  $s2y$ (s params,z0) converts the scattering parameters s params into the admittance parameters  $y$  params. The s params input is a complex N-by-Nby-*M* array, representing *M* N-port S-parameters. z0 is the reference impedance; its default is 50 ohms. y\_params is a complex N-by-N-by-*M* array, representing *M* N-port Yparameters.

# **Alternatives**

You can also use network parameter objects to perform network parameter conversions. For more information, see ["RF Network Parameter Objects" on page 2-11](#page-54-0).

## Examples

### Convert S-Parameters to Y-Parameters

Define the s-parameters and impedance.

```
s 11 = 0.61*exp(1i*165/180*pi);s 21 = 3.72*exp(1i*59/180*pi);
s 12 = 0.05*exp(1i*42/180*pi);
s 22 = 0.45*exp(1i*(-48/180)*pi);s_params = [s_11 s_12; s_21 s_22];
z0 = 50;
```
Convert the s-parameters to y-parameters.

s2y

y\_params = s2y(s\_params,z0)

y\_params =

 0.0647 - 0.0059i -0.0019 - 0.0025i -0.0826 - 0.2200i 0.0037 + 0.0145i

### See Also

abcd2y | h2y | s2abcd | s2h | s2z | y2s | z2y

# s2z

Convert S-parameters to Z-parameters

## **Syntax**

```
z params = s2z(s params,z0)
```
# **Description**

z params =  $s2z$ (s params,z0) converts the scattering parameters s params into the impedance parameters z params. The s params input is a complex N-by-Nby-*M* array, representing *M* N-port S-parameters. z0 is the reference impedance; its default is 50 ohms. z\_params is a complex N-by-N-by-*M* array, representing *M* N-port Zparameters.

# **Alternatives**

You can also use network parameter objects to perform network parameter conversions. For more information, see ["RF Network Parameter Objects" on page 2-11](#page-54-0).

# Examples

Convert S-parameters to Z-parameters:

```
%Define a matrix of S-parameters
s 11 = 0.61*exp(j*165/180*pi);s 21 = 3.72*exp(j*59/180*pi);
s 12 = 0.05*exp(j*42/180*pi);s_22 = 0.45*exp(j*(-48/180)*pi);
s_params = [s_11 s_12; s_21 s_22];
z0 = 50;
%Convert to Z-parameters
z params = s2z(s params,z0)
```
### See Also

abcd2z | h2z | s2abcd | s2h | s2y | y2z | z2s

# smithchart

Plot complex vector of a reflection coefficient on Smith chart

## **Syntax**

[lineseries,hsm] = smithchart(gamma)

hsm = smithchart

# **Description**

[lineseries,hsm] = smithchart(gamma) plots the complex vector of a reflection coefficient gamma on a Smith chart. hsm is the handle of the Smith chart object. lineseries is a column vector of handles to lineseries objects, one handle per plotted line.

To plot network parameters from a circuit (rfckt) or data (rfdata) object on a Smith chart, use the smith function.

hsm = smithchart draws a blank Smith chart and returns the handle, hsm, of the Smith chart object.

# Input arguments

**gamma** — reflection coefficient

complex vector

Reflection coefficient, specified as a complex vector.

Data Types: double Complex Number Support: Yes

# Output Arguments

**lineseries** — line properties handle column vector

Line properties handle, returned as a column vector, changes the properties of the plotted lines by changing the Chart Line Properties. There is one handle per plotted line.

#### **hsm** — Smith chart handle

scalar handle

Smith chart handle, specified as a scalar handle.

This table lists all properties you can specify for smithchart objects along with units, valid values, and descriptions of their use.

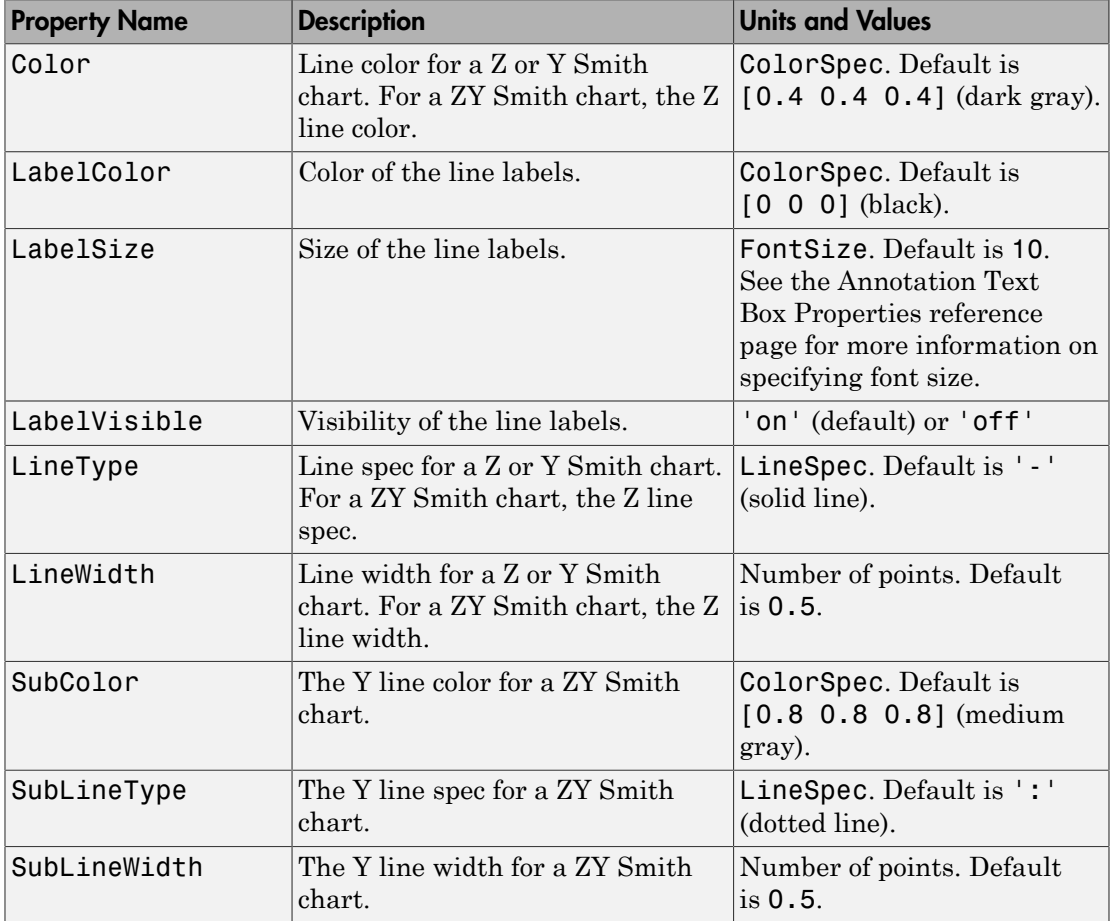

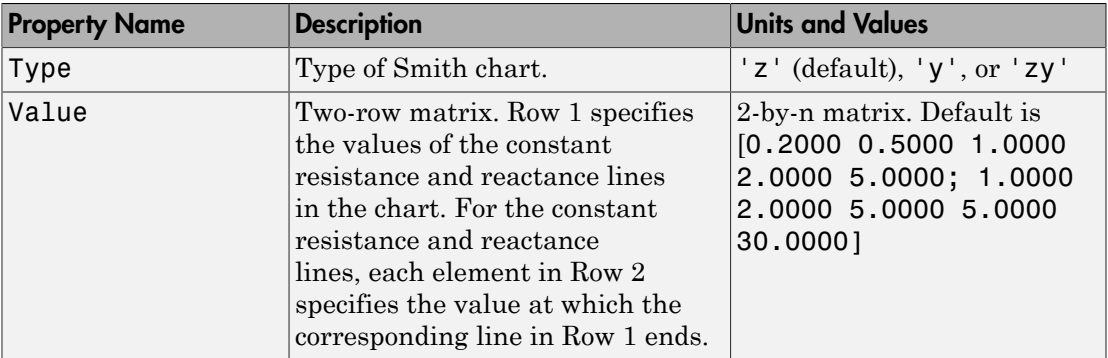

# Examples

Plot Reflection Data On a Smith Chart

```
S = sparameters('passive.s2p');
    s11 = rfparam(S, 1, 1); figure
     smithchart(s11)
```
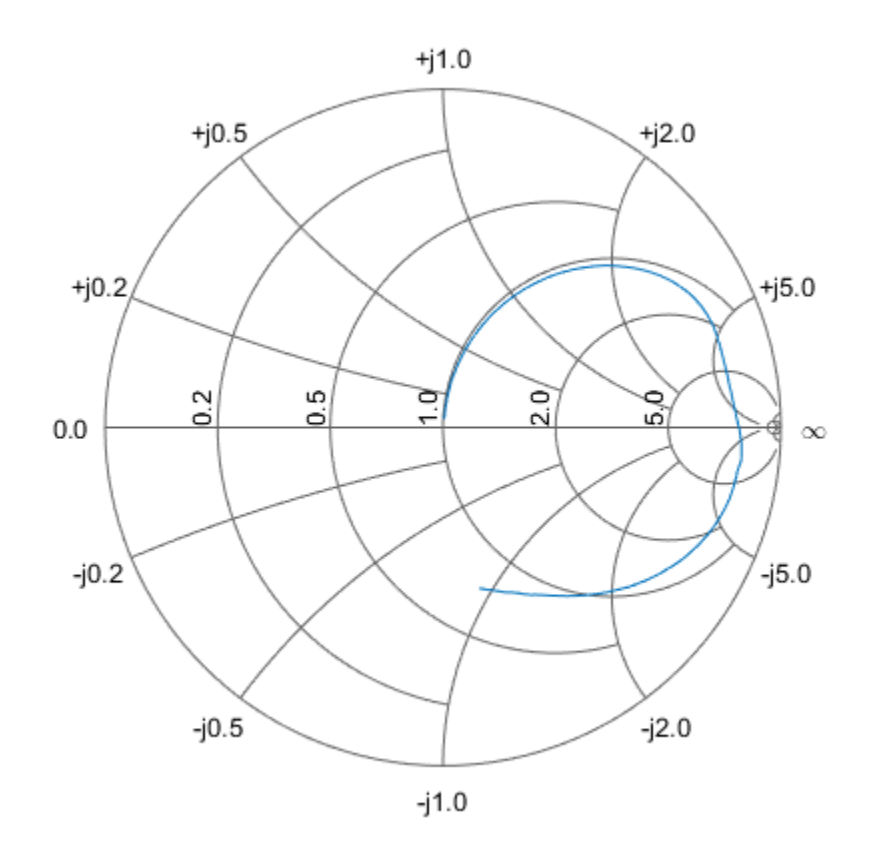

### Plot Impedance Data On a Smith Chart

```
z = 0.1*50 + 1j*(0:0.1:50);gamma = z2gamma(z);
figure
smithchart(gamma)
```
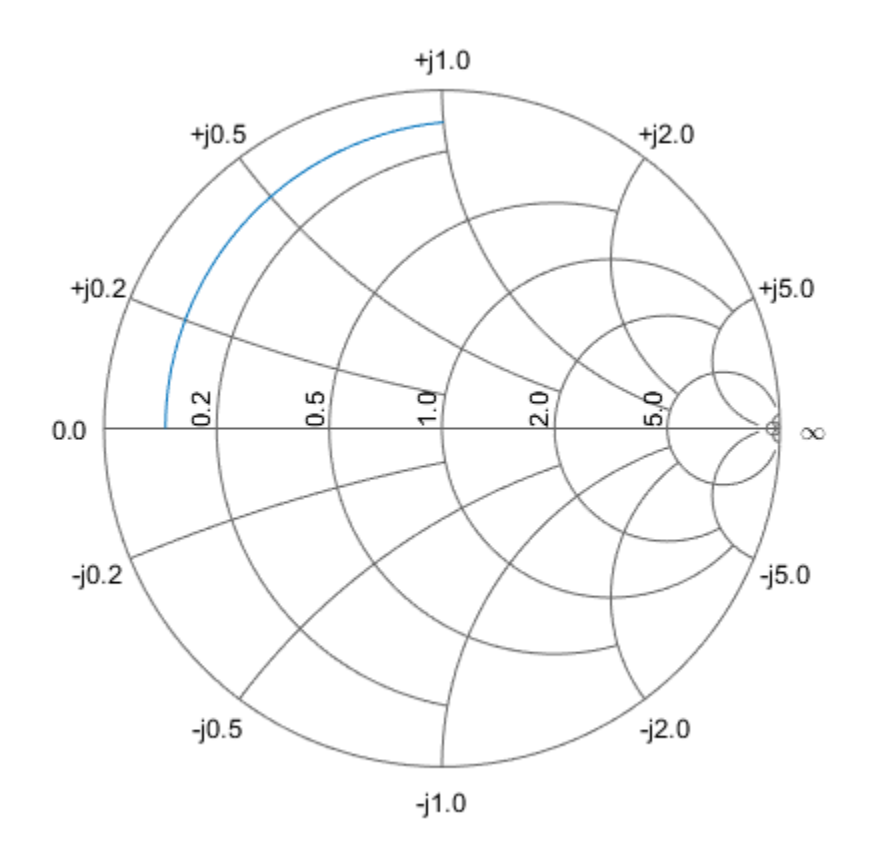

### Draw a Blank Smithchart

```
hsm = smithchart
```
hsm =

rfchart.smith with properties:

```
 Type: 'Z'
    Values: [2x5 double]
     Color: [0.4000 0.4000 0.4000]
 LineWidth: 0.5000
  LineType: '-'
```

```
 SubColor: [0.8000 0.8000 0.8000]
 SubLineWidth: 0.5000
  SubLineType: ':'
 LabelVisible: 'On'
    LabelSize: 10
   LabelColor: [0 0 0]
         Name: 'Smith chart'
```
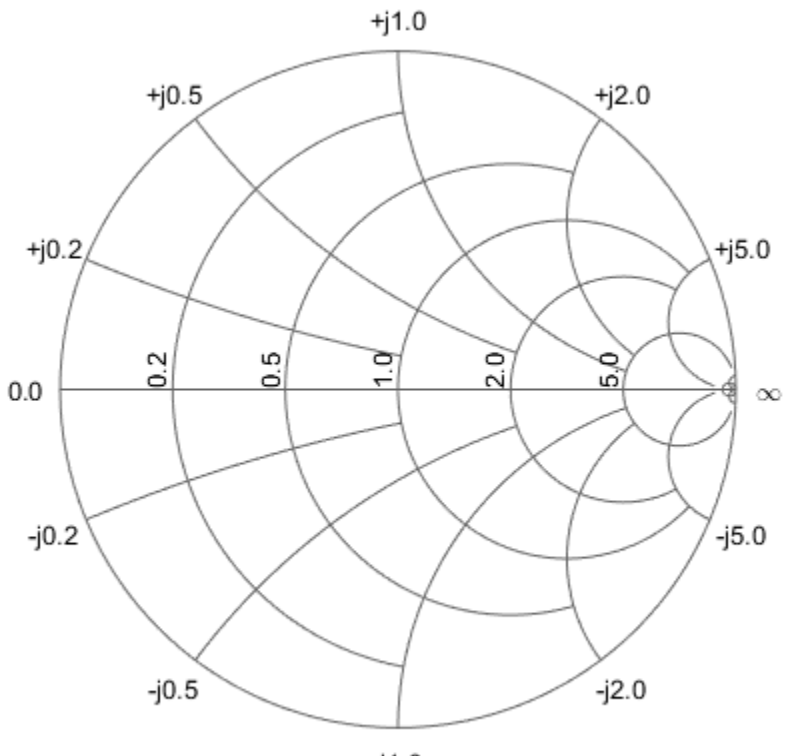

 $-i1.0$ 

See Also get | set | smith

# smm2s

Convert mixed-mode 2N-port S-parameters to single-ended 4N-port S-parameters

## **Syntax**

```
s_params = smm2s(s dd,s dc,s cd,s cc)
s_params = smm2s(s_dd,s_dc,s_cd,s_cc,option)
```
# **Description**

s\_params = smm2s(s\_dd,s\_dc,s\_cd,s\_cc) converts mixed-mode, *N*-port Sparameters into single-ended, 2*N*-port S-parameters, s\_params. smm2s maps the first half of the mixed-mode ports to the odd-numbered pairs of single-ended ports and maps the second half to the even-numbered pairs.

s\_params = smm2s(s\_dd,s\_dc,s\_cd,s\_cc,option) converts the S-parameter data using the optional argument option. You can also reorder the ports in sparams using the snp2smp function.

# Input Arguments

**s\_cc** — S-parameters array

S-parameters, specified as a complex *N*-by-*N*-by-*K* array containing *K* matrices of common-mode,  $N$ -port S-parameters  $(S_{cc})$ .

### **s\_cd** — S-parameters

array

S-parameters, specified as a complex *N*-by-*N*-by-*K* array containing *K* matrices of crossmode,  $N$ -port S-parameters  $(S_{cd})$ .

**s\_dc** — S-parameters array

S-parameters, specified as a complex *N*-by-*N*-by-*K* array containing *K* matrices of crossmode,  $N$ -port S-parameters  $(S_{dc})$ .

#### **s\_dd** — S-parameters

array

S-parameters, specified as a complex *N*-by-*N*-by-*K* array containing *K* matrices of differential-mode,  $N$ -port S-parameters  $(S_{dd})$ .

#### **option** — Port order

1 (default) | 2 | 3

Port order, specified as 1, 2, 3 determines how the function orders the ports:

- 1 smm2s maps the first half of the mixed-mode pairs to odd-numbered pairs of single-ended ports and maps the second half to even-numbered pairs. For example, in a mixed-mode, 4-port network:
	- Port 1 becomes single-ended ports 1 and 3.
	- Port 2 becomes single-ended ports 5 and 7.
	- Port 3 becomes single-ended ports 2 and 4.
	- Port 4 becomes single-ended ports 6 and 8.

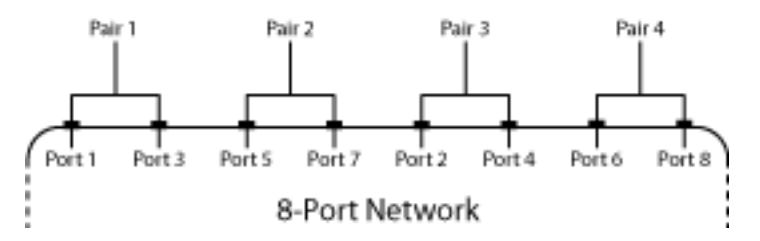

• 2 — smm2s maps the first half of the mixed-mode pairs to single-ended ports in ascending numerical order, followed by the second half, also in ascending order. For example, in a mixed-mode, 4-port network:

- Port 1 becomes single-ended ports 1 and 2.
- Port 2 becomes single-ended ports 3 and 4.
- Port 3 becomes single-ended ports 5 and 6.
- Port 4 becomes single-ended ports 7 and 8.

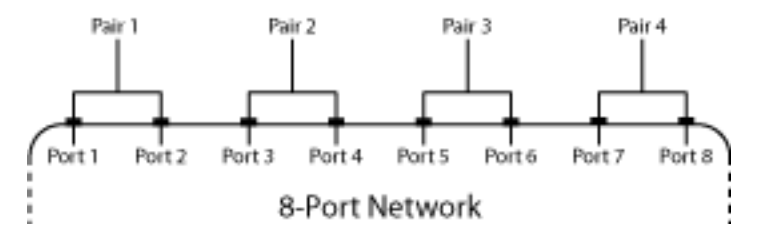

• 3 — smm2s maps the first half of the mixed-mode pairs to single-ended ports in ascending numerical order. The function maps the second half to pairs of ports in descending order. For example, in a mixed-mode, 4-port network:

- Port 1 becomes single-ended ports 1 and 2.
- Port 2 becomes single-ended ports 3 and 4.
- Port 3 becomes single-ended ports 8 and 7.
- Port 4 becomes single-ended ports 6 and 5.

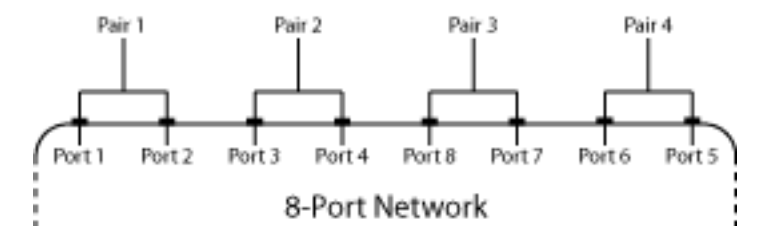

### Output Arguments

#### **s\_params** — S-parameters

array

S-parameters, returned as a complex 2*N*-by-2*N*-by-*K* array representing *K* single-ended, 2*N*-port S-parameters.

## Examples

Convert between mixed-mode and single-ended S-parameters:

```
% Create mixed-mode S-parameters:
```

```
 ckt = read(rfckt.passive,'default.s4p'); 
   s4p = ckt.NetworkData.Data; 
  [sdd,scd,sdc,scc] = s2smm(s4p);% Convert them back to 4-port,single-ended S-parameters:
   s4p_converted_back = smm2s(sdd,scd,sdc,scc);
```
# References

Granberg, T., *Handbook of Digital Techniques for High-Speed Design*.Upper Saddle River, NJ: Prentice Hall, 2004.

### See Also

s2scc | s2scd | s2sdc | s2sdd | s2smm | snp2smp

# snp2smp

Convert and reorder single-ended N-port S-parameters to single-ended M-port Sparameters

## **Syntax**

```
s params mp = snp2smp(s params np)
s params mp = snp2smp(s params np,Z0,n2m index,ZT)
s_params_mp = snp2smp(s_obj,Z0,n2m_index,ZT)
```
## **Description**

s\_params\_mp = snp2smp(s\_params\_np) convert and reorder the single-ended N-port S-parameters, s\_params\_np, into the single-ended M-port S-parameters, s\_params\_mp. *M* must be less than or equal to *N*.

s\_params\_mp = snp2smp(s\_params\_np,Z0,n2m\_index,ZT) convert and reorder the S-parameter data using the optional arguments Z0, n2m\_index, and ZT that control the conversion.

The following figure illustrates how to use the optional input arguments to specify the ports for the output data and the termination of the remaining ports.

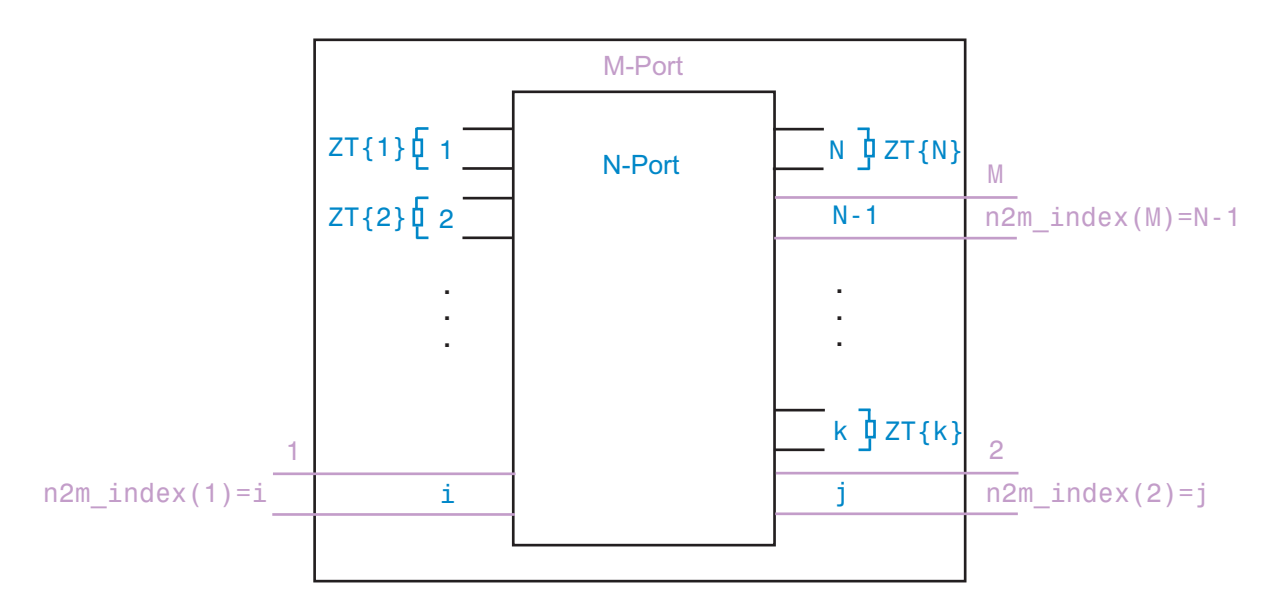

s params mp = snp2smp(s obj,Z0,n2m index,ZT) convert and reorder a Sparameters object, s\_obj, into the single-ended M-port S-parameters, s\_params\_mp. *M* must be less than or equal to *N*.

## Input Arguments

### **s\_params\_np** — S-parameters

N-by-N-by-*K* array

S-parameters, specified as a N-by-N-by-*K* array representing *K* N-port S-parameters.

### **s\_obj** — S-parameter object

scalar handle objects

S-parameter object, specified as N-port scalar handle objects, which include numeric arrays of S-parameters.

### **Z0** — Reference Impedance

50 (default) | scalar

Reference impedance in ohms, specified as a scalar, of the resulting S-parameters.

### **n2m\_index** — Mapping index

[1, 2] (default)

n2m index is a vector of length *M* specifying how the ports of the N-port S-parameters map to the ports of the M-port S-parameters.  $n2m$  index(i) is the index of the port from s\_params\_np that the function converts to the ith port of s\_params\_mp. For example, the setting [1, 2] means that *M* is 2, and the first two ports of the N-port Sparameters become the ports of the M-port parameters. The function terminates any additional ports with the impedances specified by ZT.

### **ZT**

ZT is a scalar, vector, or cell array specifying the termination impedance of the ports. If *M* is less than *N*, snp2smp terminates the *N*–*M* ports not listed in n2m\_index using the values in ZT. If ZT is a scalar, the function terminates all *N*–*M* ports not listed in n2m index by the same impedance ZT. If ZT is a vector of length  $K$ , ZT[i] is the impedance that terminates all *N*–*M* ports of the ith frequency point not listed in n2m index. If ZT is a cell array of length *N*, ZT $\{j\}$  is the impedance that terminates the jth port of the N-port S-parameters. The function ignores impedances related to the ports listed in n2m\_index. Each ZT{j} can be a scalar or a vector of length *K*.

The following figure illustrates how to use the optional input arguments to specify the ports for the output data and the termination of the remaining ports.

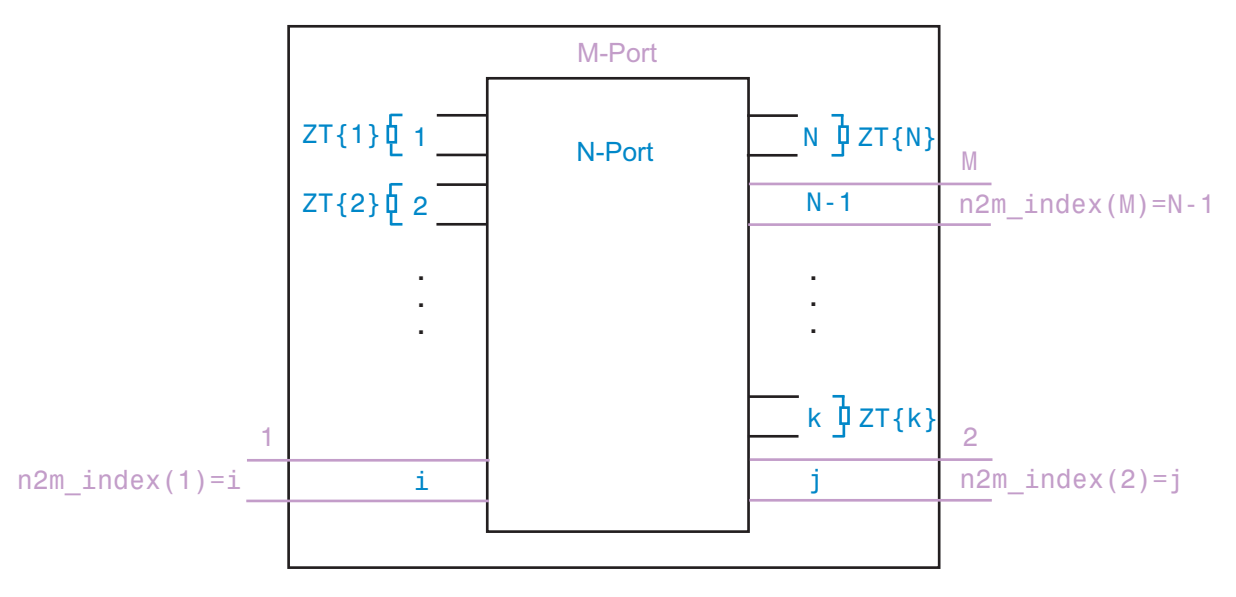

## Examples

Convert 3-port S-parameters to 3-port S-parameters with port indices swapped from [1 2 3] to [2 3 1]:

```
ckt = read(rfckt.passive,'default.s3p');
%default.s3p represents a real counterclockwise circulator
s3p = ckt.NetworkData.Data;
Z0 = ckt.NetworkData.Z0;
s3p new = sp2smp(s3p, Z0, [2 3 1])
```
Convert 3-port S-parameters to 2-port S-parameters by terminating port 3 with an impedance of Z0:

```
ckt = read(rfckt.passive,'default.s3p');
s3p = ckt.NetworkData.Data;
Z0 = ckt.NetworkData.Z0;
s2p = sp2smp(s3p, Z0);
```
Convert 16-port S-parameters to 4-port S-parameters by using ports 1, 16, 2, and 15 as the first, second, third, and fourth ports; terminate the remaining 12 ports with an impedance of Z0:

```
ckt = read(rfckt.passive,'default.s16p');
s16p = ckt.NetworkData.Data;
Z0 = ckt.NetworkData.Z0;
s4p = snp2smp(s16p,Z0,[1 16 2 15],Z0)
```
Convert 16-port S-parameters to 4-port S-parameters by using ports 1, 16, 2, and 15 as the first, second, third, and fourth ports; terminate port 4 with an impedance of 100 ohms and terminate the remaining 11 ports with an impedance of 50 ohms:

```
ckt = read(rfckt.passive,'default.s16p');
s16p = ckt.NetworkData.Data;
Z0 = ckt.NetworkData.Z0;
ZT = \{\};
ZT(1:16) = {50};ZT{4} = 100;
s4p = snp2smp(s16p,Z0,[1 16 2 15],ZT)
```
### See Also

```
freqresp | rfmodel.rational | s2tf | timeresp | writeva
```
# stabilityk

Stability factor *K* of 2-port network

## **Syntax**

```
[k, b1, b2, delta] = stabilityk(s.params)[k, b1, b2, delta] = stabilityk(hs)
```
# **Description**

[k,b1,b2,delta] = stabilityk(s\_params) calculates and returns the stability factor, k, and the conditions b1, b2, and delta for the 2-port network. The input s\_params is a complex 2-by-2-by-*M* array, representing *M* 2-port S-parameters.

[k,b1,b2,delta] = stabilityk(hs) calculates and returns the stability factor and stability conditions for the 2-port network represented by the S-parameter object hs.

# Examples

Examine the stability of network data from a file:

```
% Calculate stability factor and conditions
   ckt = read(rfckt.passive,'passive.s2p');
   s_params = ckt.NetworkData.Data;
   freq = ckt.NetworkData.Freq;
  [k \text{ b1 b2 delta}] = \text{stabilityk(s params)};% Check stability criteria
  stability index = (k>1)&(abs(delta)<1);
   is_stable = all(stability_index)
% List frequencies with unstable S-parameters
  freq unstable = freq(\simstability index);
```
### More About

### **Algorithms**

Necessary and sufficient conditions for stability are k>1 and abs(delta)<1. stabilityk calculates the outputs using the equations stability stability<br> **Solution:** Stability are k>1 and abs (delta)<1.<br>
Stability are k>1 and abs (delta)<1.<br>
Stability are k+1 and abs (delta)<1.<br>  $S_{11}|^2 - |S_{22}|^2 + |\Delta|^2$ <br>  $\frac{2|S_{12}S_{21}|}{2}$ stability stability<br>
Stability<br>
Stability are k>1 and abs (delta) <1.<br>
Lates the outputs using the equations<br>  $\frac{1-|S_{22}|^2+|\Delta|^2}{S_{12}S_{21}}$ <br>  $-|S_{22}|^2-|\Delta|^2$ stabilityk<br> **Solution:**<br> *S* Solutions for stability are k>1 and abs (delta)<1.<br>
calculates the outputs using the equations<br>  $\frac{S_{11}|^2 - |S_{22}|^2 + |\Delta|^2}{2|S_{12}S_{21}|}$ <br>  $\frac{S_{11}|^2 - |S_{22}|^2 - |\Delta|^2}{2|S_{12}S_{21}|}$ <br>  $\frac{S_{11}|^2 +$ stability<br>
stability<br>
stability<br>
stability<br>
stability<br>
stability<br>
stability<br>
stability<br>
stability<br>
stability<br>
stability<br>
stability<br>
calculates the outputs using the equations<br>  $=\frac{1-|S_{11}|^2-|S_{22}|^2+|\Delta|^2}{2|S_{12}S_{21}|}$ <br> **About**<br> **About**<br> **About**<br> **About**<br> **About**<br> **About**<br> **About**<br> **About**<br> **About**<br> **About**<br> **About**<br> **About**<br> **Abouti**<br> **Aboutive**<br> **Aboutive**<br> **Aboution**<br> **Aboution**<br> **Aboution**<br> **Aboution**<br> **Aboution**<br> **Aboution**<br> **Abouti** stability  $\frac{1}{2}$ <br>icient conditions for stability are k>1 and abs (delta)<1.<br>ates the outputs using the equations<br> $-|S_{00}|^2 + |\Delta|^2$ stability<br>
stability<br>
icient conditions for stability are k>1 and abs (delta)<1.<br>
lates the outputs using the equations<br>  $-|S_{22}|^2 + |\Delta|^2$ <br>  $S_{12}S_{21}|$ <br>  $-|S_{22}|^2 - |\Delta|^2$ <br>  $+|S_{02}|^2 - |\Delta|^2$ <br>  $+|S_{02}|^2 - |\Delta|^2$ stability  $\frac{1}{2}$ <br>conditions for stability are k>1 and abs (delta)<1.<br>the outputs using the equations<br> $\frac{2}{1} + |\Delta|^2$ staketion to conditions for stability are k>1 and abs (delta) <1.<br>
ates the outputs using the equations<br>  $-|S_{22}|^2 + |\Delta|^2$ <br>  $\frac{|2S_{21}|}{\Delta^2}$ **2 About**<br>
hms<br>
sary and sufficient conditions for stability are k>1 and abs (delta)<1.<br>  $X = \frac{1-|S_{11}|^2 - |S_{22}|^2 + |\Delta|^2}{2|S_{12}S_{21}|}$ <br>  $\frac{1}{1} = 1 + |S_{11}|^2 - |S_{22}|^2 - |\Delta|^2$ stability<br>
stability are k>1 and abs (delta)<1.<br>
the outputs using the equations<br>  $\frac{2^2 + |\Delta|^2}{|\Delta|^2}$ stability<br>
stability are k>1 and abs (delta)<1.<br>
the outputs using the equations<br>  $2^2 + |\Delta|^2$ <br>
<br>
<br>  $2^2 - |\Delta|^2$ <br>
<br>
<br>
<br>  $2^2 - |\Delta|^2$ 

*K B B S S* = - - 1 1 1 2 11 2 22 2 22 2 11 2 22 D D D ∆ = − *S S S S* 11 22 12 21

where:

- $S_{11}$ ,  $S_{12}$ ,  $S_{21}$ , and  $S_{22}$  are S-parameters from the input argument s\_params.
- *Δ* is a vector whose members are the determinants of the *M* 2-port S-parameter matrices:

$$
\Delta = S_{11}S_{22} - S_{12}S_{21}
$$

The function performs these calculations element-wise for each of the *M* S-parameter matrices in s\_params.

# **References**

Gonzalez, Guillermo, *Microwave Transistor Amplifiers: Analysis and Design*, 2nd edition. Prentice-Hall, 1997, pp. 217–228.

### See Also

gammaml | gammams | stabilitymu

# stabilitymu

Stability factor *μ* of 2-port network

# **Syntax**

```
[mu,muprime] = stabilitymu(s_params)
```
# **Description**

[mu,muprime] = stabilitymu(s\_params) calculates and returns the stability factors  $\mu$  and  $\mu'$  of a 2-port network. The input s params is a complex 2-by-2-by-*M* array, representing *M* 2-port S-parameters.

[mu,muprime] = stabilitymu(hs) calculates and returns the stability factors for the network represented by the S-parameter object hs.

The stability factor,  $\mu$ , defines the minimum distance between the center of the unit Smith chart and the unstable region in the load plane. The function assumes that port 2 is the load.

The stability factor, *μ′*, defines the minimum distance between the center of the unit Smith chart and the unstable region in the source plane. The function assumes that port 1 is the source.

Having  $\mu$  > 1 or  $\mu'$  > 1 is the necessary and sufficient condition for the 2-port linear network to be unconditionally stable, as described by the S-parameters.

# Examples

Examine the stability of network data from a file:

```
% Calculate stability factor and conditions
   ckt = read(rfckt.passive,'passive.s2p');
  s params = ckt.NetworkData.Data;
   freq = ckt.NetworkData.Freq;
   [mu muprime] = stabilitymu(s_params);
```

```
% Check stability criteria
        stability index = (mu>1)|(muprime>1);is stable = all(stability index)
% List frequencies with unstable S-parameters
        freq\_unstable = freq(-stability\_index);stoblisy<br>
index = (mv) (| (mprime > 1);<br>
index = (mv)1) (| (mprime > 1);<br>
encies with unstable s-parameters<br>
ble = freq (-stability_index);<br>
ble = freq (-stability_index);<br>
OUT<br>
calculates the stability factors using the
                       Example 11 (state)<br>
\frac{1}{2} = (state)11(muprime>1);<br>
state) = all (stability index = (mu>1)(muprime>1);<br>
fragmencies with unstable S-parameters<br>
Lunstable = freq(-stability_index);<br>
e About<br>
bourding<br>
\frac{1-|S_{11}|^2\begin{array}{l} \mbox{stability criteria} \\ \noalign{\vskip 1pt} \begin{minipage}{0.9\linewidth} \begin{minipage}{0.9\linewidth} \begin{minipage}{0.9\linewidth} \begin{minipage}{0.9\linewidth} \begin{minipage}{0.9\linewidth} \begin{minipage}{0.9\linewidth} \begin{minipage}{0.9\linewidth} \end{minipage} \begin{minipage}{0.9\linewidth} \begin{minipage}{0.9\linewidth} \end{minipage} \begin{minipage}{0.9\linewidth} \begin{minipage}{0.9\linewidth} \begin{minipage}{0.9\linewidth} \end{minipage} \begin{minipage}{0.9\linewidth} \begin{min\begin{array}{l} \displaystyle \text{stability}\ \text{criterion} \\\\ \text{1: } \displaystyle \begin{aligned} & \text{stability\_index} & = (\text{mv-1}) \, (\text{muprime+1}) \, ; \\\\ \text{1: } \displaystyle \begin{aligned} & \text{let } = \text{all (stability\_index)} \\\\ \text{stable = freq(-stability\_index)} \end{aligned} \end{array} \\\\ \text{1: } \displaystyle \begin{aligned} & \text{1: } \displaystyle \begin{aligned} & \text{1: } \displaystyle \begin{aligned} & \text{1: } \displaystyle \begin{aligned} & \text{1: } \displaystyle \begin{aligned} & \text{1: } \displaystyle \begin{aligned}stability criteria<br>
Shiming the state (mu>1) (muprime>1);<br>
Slee = all (stability_index);<br>
Sequencies with unstable S-parameters<br>
Shiming the sparameters<br>
Shiming the equations<br>
Sag - S<sub>11</sub> |<sup>2</sup><br>
<i>S<sub>22</sub> - S<sub>11</sub> |
                                   stability criteria<br>
stability criteria<br>
ity_index = (mu>1)|(muprime>1);<br>
Die = all(stability_index)<br>
sequencies with unstable S-parameters<br>
Stable = freq(-stability_index);<br>
<br>
Shout<br>
Sequence the stability factors using
```
## More About

### **Algorithms**

stabilitymu calculates the stability factors using the equations

$$
\begin{split} \mu = \frac{{1 - \left| {S_{11} } \right|^2 }}{{\left| {S_{22} - S_{11}^* \Delta } \right| + \left| {S_{21} S_{12} } \right|}} \\ \mu' = \frac{{1 - \left| {S_{22} } \right|^2 }}{{\left| {S_{11} - S_{22}^* \Delta } \right| + \left| {S_{21} S_{12} } \right|}} \end{split}
$$

where:

- *S11*, *S12*, *S21*, and *S22* are S-parameters, from the input argument s\_params.
- *Δ* is a vector whose members are the determinants of the *M* 2-port S-parameter matrices:

• *S\** is the complex conjugate of the corresponding S-parameter.

The function performs these calculations element-wise for each of the *M* S-parameter matrices in s params.

# References

stailing vertices<br>  $\frac{1}{1000 \times 5}$  (mey) [(maprime>1);<br>  $\frac{1}{1000 \times 5}$  (mey) [(maprime>1);<br>  $\frac{1}{1000 \times 5}$  (mey) [(maprime>1);<br>  $\frac{1}{1000 \times 5}$  (metabolisty\_index);<br>  $\frac{1}{1000 \times 5}$  (metabolisty\_index);<br>  $\frac{1}{100$ eck strability orticeria<br>
shilly; index = (sub-1) [(superime>1);<br>
stable = all (stability index)<br>
stable = all (stability index);<br>
states of index stability index);<br> **FC About**<br> **FC About**<br> **FEC About**<br> **FEC About**<br> **FEC** Edwards, Marion Lee, and Jeffrey H. Sinsky, "A New Criterion for Linear 2-Port Stability Using a Single Geometrically Derived Parameter," *IEEE Transactions on Microwave Theory and Techniques*, Vol. 40, No. 12, pp. 2303-2311, December 1992.

### See Also stabilityk

# t2s

Convert T-parameters to S-parameters

# **Syntax**

```
s_params = t2s(t_params)
```
# **Description**

s\_params = t2s(t\_params) converts the chain scattering parameters t\_params into the scattering parameters s\_params. The t\_params input is a complex 2-by-2-by-*M* array, representing *M* 2-port T-parameters. s\_params is a complex 2-by-2-by-*M* array, representing *M* 2-port S-parameters. **Contained Allen Contains (Table 2)**<br> **Contains a**<br> **Contains a**<br> **T** The Leonord Superson Sparams. The typerameters in parameters typerameters system<br> **The Leonord Superson Superson Sparams** is a complex 2-by-2-by-M are<br> **The EXECUTE SET ASSESS ASSESS THE CONSTRENT (THE SET ASSESS)**<br> **ON**<br> **T**  $\left\{\text{2S}(\text{t} \text{_parameters}) \text{ connects the chain scattering parameters } \text{t} \text{_parameters} \text{ } \text{_0} \text{{_1}} \text{{_0}} \right\}$ <br>  $\text{g parameters}$  are menting  $M \text{ 2-port T-parameters}$ . S\_params is a complex 2-by-2-by- $N \text{$ rameters to S-parameters<br>
t2s (t\_params)<br> **OD**<br> **12**s (t\_params) converts the chain scattering parameter<br>
parameters s\_params. The t\_params input is a complex<br>  $M$ 2-port S-parameters.<br>
defines the T-parameters.<br>
defines t rameters to S-parameters<br>
t2s (t\_params)<br>
t2s (t\_params) converts the chain scattering parameter<br>
parameters s\_params. The t\_params input is a complex<br>
thing  $M$  2-port 5-parameters. s\_params is a complex 2-by<br>
defines th

This function defines the T-parameters as

$$
\begin{bmatrix} a_1 \\ b_1 \end{bmatrix} = \begin{bmatrix} T_{11} & T_{12} \\ T_{21} & T_{22} \end{bmatrix} \begin{bmatrix} b_2 \\ a_2 \end{bmatrix},
$$

where:

- $\cdot$   $a_1$  is the incident wave at the first port.
- $\cdot$  *b*<sub>1</sub> is the reflected wave at the first port.
- $\cdot$   $a_2$  is the incident wave at the second port.
- $\cdot$  *b*<sub>2</sub> is the reflected wave at the second port.

# Examples

Convert T-parameters to S-parameters:

```
%Define a matrix of T-parameters
t11 = 0.138451095405929 - 0.230421317393041i;
t21 = -0.0451985986689165 + 0.157626245839348i;
```

```
t12 = 0.0353675449261375 + 0.115682026931012i;
t22 = -0.00194567217559662 - 0.0291212122613417i;
t params = [t11 t12; t21 t22];%Convert to S-parameters
s_params = t2s(s_params)
```
# **References**

Gonzalez, Guillermo, *Microwave Transistor Amplifiers: Analysis and Design*, 2nd edition. Prentice-Hall, 1997, p. 25.

### See Also

abcd2s | h2s | s2t | y2s | z2s

### vswr

VSWR at given reflection coefficient *Γ*

## **Syntax**

```
ratio = vswr(gamma)
```
# **Description**

ratio = vswr(gamma) calculates the voltage standing-wave ratio *VSWR* at the given reflection coefficient*Γ* as

$$
VSWR = \frac{1+|\Gamma|}{1-|\Gamma|}
$$

The input gamma is a complex vector. The output ratio is a real vector of the same length as gamma.

# Examples

Calculate the VSWR for a given reflection coefficient:

gamma =  $1/3$ ; ratio = vswr(gamma)

### See Also

gamma2z | gammain | gammaout

# y2abcd

Convert Y-parameters to ABCD-parameters

# **Syntax**

```
abcd_params = y2abcd(y_params)
```
# **Description**

abcd params = y2abcd(y params) converts the admittance parameters y params into the ABCD-parameters abcd\_params. The y\_params input is a complex 2*N*-by-2*N*by-*M* array, representing *M* 2*N*-port Y-parameters. abcd\_params is a complex 2*N*by-2*N*-by-*M* array, representing *M* 2*N*-port ABCD-parameters. The output ABCDparameter matrices have distinct *A*, *B*, *C*, and *D* submatrices: - Alphabetical List<br>
2abcd<br>
Convert Y-parameters to ABCD-param<br>
Syntax<br>
bcd\_params = y2abcd(y\_params<br>
Description<br>
bcd\_params = y2abcd(y\_params<br>
nto the ABCD-parameters abcd\_par<br>
y-*M* array, representing *M* 2*N*-port Y<br> - Alphabetical List<br>
2 **abcd**<br>
Convert Y-parameters to ABCD-paran<br> **bod\_params** = y2abcd(y\_params)<br> **bescription**<br>
bod\_params = y2abcd(y\_params)<br>
to the ABCD-parameters abcd\_params<br>
y-*M* array, representing *M* 2*N*-port *Alphabetical List*<br>
2 **abcd**<br>
powert Y-parameters to ABCD-para<br> **yntax**<br>
and params = y2abcd(y\_parameters abcd\_parameter = y2abcd(y\_parameters abcd\_parameters abcd\_parameters abcd\_parameters abcd\_parameters abcd\_parameter - Alphabetical List<br>
20 Dcd<br>
Donvert Y-parameters to ABCD-param<br>
yntax<br>
Dcd\_params = y2abcd(y\_parameters abcd\_parameter abcd\_parameters abcd\_parameters abcd\_parameters abcd\_parameters.pdf<br>
7-2N array, representing M 2N-por

 $\begin{bmatrix} [A] & [B] \end{bmatrix}$  $\begin{bmatrix} [C] & [D] \end{bmatrix}$ 

# **Alternatives**

You can also use network parameter objects to perform network parameter conversions. For more information, see ["RF Network Parameter Objects" on page 2-11](#page-54-0).

# Examples

Convert Y-parameters to ABCD-parameters:

```
%Define a matrix of Y-parameters.
Y11 = 0.0488133074245012 - 0.390764155450191i;
Y12 = -0.0488588365420561 + 0.390719345880018i;
Y21 = -0.0487261119282660 + 0.390851884427087i;
Y22 = 0.0487710062903760 - 0.390800401433241i;
y_params = [Y11,Y12; Y21,Y22];
```
%Convert to ABCD-parameters  $abcd$  params = y2abcd(y\_params);

### See Also

abcd2y | h2abcd | s2abcd | y2h | y2s | y2z | z2abcd

# y2h

Convert Y-parameters to hybrid h-parameters

# **Syntax**

h params =  $y2h(y)$  params)

# **Description**

h\_params = y2h(y\_params) converts the admittance parameters y\_params into the hybrid parameters h\_params. The y\_params input is a complex 2-by-2-by-*M* array, representing *M* 2-port Y-parameters. h\_params is a complex 2-by-2-by-*M* array, representing *M* 2-port hybrid h-parameters.

# **Alternatives**

You can also use network parameter objects to perform network parameter conversions. For more information, see ["RF Network Parameter Objects" on page 2-11](#page-54-0).

# Examples

Convert Y-parameters to h-parameters:

```
%Define a matrix of Y-parameters.
Y11 = 0.0488133074245012 - 0.390764155450191i;
Y12 = -0.0488588365420561 + 0.390719345880018i;
Y21 = -0.0487261119282660 + 0.390851884427087i;
Y22 = 0.0487710062903760 - 0.390800401433241i;
y_params = [Y11,Y12; Y21,Y22];
%Convert to h-parameters
h_{\text{params}} = y2h(y_{\text{params}});
```
### See Also

abcd2h | h2y | s2h | y2abcd | y2s | y2z | z2h
# y2s

Convert Y-parameters to S-parameters

## **Syntax**

```
s params = y2s(y) params,z0)
```
# **Description**

s params = y2s(y params,z0) converts the admittance parameters y params into the scattering parameters s\_params. The y\_params input is a complex N-by-N-by- $M$ array, representing *M* N-port Y-parameters. z0 is the reference impedance. The default value of is z0 50 ohms. s\_params is a complex N-by-N-by-*M* array, representing *M* Nport S-parameters.

# **Alternatives**

You can also use network parameter objects to perform network parameter conversions. For more information, see ["RF Network Parameter Objects" on page 2-11](#page-54-0).

# Examples

Convert Y-parameters to S-parameters:

```
%Define a matrix of Y-parameters.
Y11 = 0.0488133074245012 - 0.390764155450191i;
Y12 = -0.0488588365420561 + 0.390719345880018i;
Y21 = -0.0487261119282660 + 0.390851884427087i;
Y22 = 0.0487710062903760 - 0.390800401433241i;
y_params = [Y11,Y12; Y21,Y22];
%Convert to S-parameters
s params = y2s(y) params);
```
## See Also

abcd2s | h2s | s2y | y2abcd | y2h | y2s | y2z | z2s

# y2z

Convert Y-parameters to Z-parameters

## **Syntax**

z params =  $y2z(y)$  params)

# **Description**

z\_params = y2z(y\_params) converts the y\_params into thez\_params.

## **Alternatives**

You can also use network parameter objects to perform network parameter conversions. For more information, see ["RF Network Parameter Objects" on page 2-11](#page-54-0).

## Input Arguments

## **y\_params** — Admittance parameters

*N*-by-*N*-by-*M* complex array

Admittance parameters, specified as a *N*-by-*N*-by-*M* complex array representing *M* Nport Y-parameters.

# Output Arguments

#### **z\_params** — Impedance parameters

*N*-by-*N*-by-*M* complex array

Impedance parameters, specified as a *N*-by-*N*-by-*M* complex array representing *M* N-port Z-parameters.

## Examples

#### Convert Y-parameters to Z-parameters

Define a matrix of Y-parameters.

Y11 = 0.0488133074245012 - 0.390764155450191i; Y12 = -0.0488588365420561 + 0.390719345880018i; Y21 = -0.0487261119282660 + 0.390851884427087i; Y22 = 0.0487710062903760 - 0.390800401433241i; y\_params = [Y11,Y12; Y21,Y22];

Convert to Z-parameters.

 $z$  params =  $y2z(y)$  params)

```
z params =
```
1.0e+05 \*

 -0.1457 - 1.4837i -0.1453 - 1.4835i -0.1459 - 1.4839i -0.1455 - 1.4836i

## See Also

abcd2z | h2z | y2abcd | y2h | y2s | y2z | z2s | z2y

# z2abcd

Convert Z-parameters to ABCD-parameters

## **Syntax**

```
abcd_params = z2abcd(z_params)
```
## **Description**

abcd params =  $z2abcd(z)$  params) converts the impedance parameters z params into the ABCD-parameters abcd\_params. The z\_params input is a complex 2*N*-by-2*N*by-*M* array, representing *M* 2*N*-port Z-parameters. abcd\_params is a complex 2*N*by-2*N*-by-*M* array, representing *M* 2*N*-port ABCD-parameters. The output ABCDparameter matrices have distinct *A*, *B*, *C*, and *D* submatrices: [ ] [ ] [ ] [ ] *Alphabetical List*<br>
2<br> **A B** *A BCD*<br> *A A BCD*<br> *A BCD*<br> *A BCD*<br> *A a a a zabcd* (z\_param<br> **A** *A BCD*-parameters abcd\_pa<br> *A array*, representing *M* 2*N*-port<br> *A A I* [*B*]<br> *A A I* [*B*] - Alphabetical List<br>
20 Dcd<br>
Donvert Z-parameters to ABCD-para<br>
yntax<br>
Dcd\_params = z2abcd(z\_parameters abcd\_parameter abcd\_parameters abcd\_parameters abcd\_parameters abcd\_parameters.pdf<br>
7-2N array, representing M 2N-port

 $\left\lceil\left[A\right]\right\rceil\left[B\right]\right\rceil$  $\begin{bmatrix} [C] & [D] \end{bmatrix}$ 

# **Alternatives**

You can also use network parameter objects to perform network parameter conversions. For more information, see ["RF Network Parameter Objects" on page 2-11](#page-54-0).

# Examples

Convert Z-parameters to ABCD-parameters:

```
%Define a matrix of Z-parameters.
Z11 = -14567.2412789287 - 148373.315116592i
Z12 = -14588.1106171651 - 148388.583516562i
Z21 = -14528.0522132692 - 148350.705757767i
Z22 = -14548.5996561832 - 148363.457002006i
z_params = [Z11,Z12; Z21,Z22];
```
%Convert to ABCD-parameters  $abcd$  params =  $z2abcd(z)$  params);

## See Also

abcd2z | h2abcd | s2abcd | y2abcd | z2h | z2s | z2y

# z2gamma

Convert impedance to reflection coefficient

## **Syntax**

```
gamma = z2gamma(z)gamma = z2gamma(z, z0)
```
## **Description**

gamma =  $z2g$ amma(z) converts the impedance z to the reflection coefficient gamma using a reference impedance of 50 ohms. **COMPROM**<br>
Example and the reflection coefficing<br>
a = z2gamma(z)<br>
a = z2gamma(z, z0)<br> **COMPROM**<br>
a = z2gamma(z) converts the in<br>
a = z2gamma(z) converts the in<br>
a = z2gamma(z, z0) converts the in<br>
a = z2gamma(z, z0) conve *Z Z* mpedance to reflection coefficient<br> **X**<br>
z2gamma(z)<br>
z2gamma(z, z0)<br> **ption**<br>
z2gamma(z) converts the impeda<br>
eference impedance of 50 ohms.<br>
z2gamma(z, z0) converts the impedance of 20 ohms.<br> **bles**<br>
an impedance of 100 o

gamma = z2gamma(z,z0) converts the impedance z to the reflection coefficient gamma using a reference impedance of z0 ohms.

# Examples

Convert an impedance of 100 ohms into a reflection coefficient, using a 50-ohm reference impedance:

 $z = 100;$ gamma =  $z2$ gamma $(z)$ 

# More About

### Algorithms

z2gamma calculates the coefficient using the equation

$$
\Gamma = \frac{Z - Z_0}{Z + Z_0}
$$

## See Also

gamma2z | gammain | gammaout

# z2h

Convert Z-parameters to hybrid h-parameters

## **Syntax**

```
h params = z2h(z) params)
```
## **Description**

h\_params =  $z2h(z)$  params) converts the impedance parameters z\_params into the hybrid parameters h\_params. The z\_params input is a complex 2-by-2-by-*M* array, representing *M* 2-port Z-parameters. h\_params is a complex 2-by-2-by-*M* array, representing *M* 2-port hybrid h-parameters.

## **Alternatives**

You can also use network parameter objects to perform network parameter conversions. For more information, see ["RF Network Parameter Objects" on page 2-11](#page-54-0).

## Examples

#### Convert Z-Parameters to H-Parameters

Define a matrix of z-parameters.

```
Z11 = -14567.2412789287 - 148373.315116592i;
Z12 = -14588.1106171651 - 148388.583516562i;
Z21 = -14528.0522132692 - 148350.705757767i;
Z22 = -14548.5996561832 - 148363.457002006i;
z_params = [Z11,Z12; Z21,Z22];
```
Convert the z-parameters to h-parameters.

h params =  $z2h(z)$  params)

h params  $=$ 

 0.3148 + 2.5198i 1.0002 - 0.0002i -0.9999 - 0.0001i -0.0000 + 0.0000i

## See Also

abcd2h | h2z | s2h | y2h | z2abcd | z2s | z2y

# z2s

Convert Z-parameters to S-parameters

## **Syntax**

```
s params = z2s(z params,z0)
```
# **Description**

s params =  $z2s(z)$  params,  $z0$ ) converts the impedance parameters z params into the scattering parameters s\_params. The z\_params input is a complex N-by-Nby-*M* array, representing *M* N-port Z-parameters. z0 is the reference impedance; its default is 50 ohms. s\_params is a complex N-by-N-by-*M* array, representing *M* n-port Sparameters.

# **Alternatives**

You can also use network parameter objects to perform network parameter conversions. For more information, see ["RF Network Parameter Objects" on page 2-11](#page-54-0).

# Examples

Convert Z-parameters to S-parameters:

```
%Define a matrix of Z-parameters.
Z11 = -14567.2412789287 - 148373.315116592i
Z12 = -14588.1106171651 - 148388.583516562i
Z21 = -14528.0522132692 - 148350.705757767i
Z22 = -14548.5996561832 - 148363.457002006i
z_params = [Z11,Z12; Z21,Z22];
%Convert to S-parameters
s params = z2s(z params);
```
## See Also

abcd2s | h2s | s2z | y2s | z2abcd | z2h | z2y

# z2y

Convert Z-parameters to Y-parameters

## **Syntax**

y params =  $z2y(z$  params)

# **Description**

y\_params = z2y(z\_params) converts z\_params into y\_params.

# Input Arguments

## **z\_params** — Impedance parameters

*N*-by-*N*-by-*M* complex array

Impedance parameters, specified as a *N*-by-*N*-by-*M* complex array representing *M* N-port Z-parameters.

# Output Arguments

## **y\_params** — Admittance parameters

*N*-by-*N*-by-*M* complex array

Admittance parameters, returned as a *N*-by-*N*-by-*M* complex array representing *M* Nport Y-parameters.

# Examples

## Convert Z-parameters to Y-parameters

Define a matrix of Z-parameters.

Z11 = -14567.2412789287 - 148373.315116592i; Z12 = -14588.1106171651 - 148388.583516562i; Z21 = -14528.0522132692 - 148350.705757767i; Z22 = -14548.5996561832 - 148363.457002006i; z\_params = [Z11,Z12; Z21,Z22];

Convert to Y-parameters.

 $y$ \_params =  $z2y(z$ \_params);

## See Also

abcd2y | h2y | s2y | y2z | z2abcd | z2h | z2s

# AMP File Format

## AMP File Data Sections

In this section... ["Overview" on page 9-2](#page-913-0) ["Denoting Comments" on page 9-3](#page-914-0) ["Data Sections" on page 9-3](#page-914-1) ["S, Y, or Z Network Parameters" on page 9-3](#page-914-2) ["Noise Parameters" on page 9-5](#page-916-0) ["Noise Figure Data" on page 9-6](#page-917-0) ["Power Data" on page 9-8](#page-919-0) ["IP3 Data" on page 9-10](#page-921-0) ["Inconsistent Data Sections" on page 9-11](#page-922-0)

## <span id="page-913-0"></span>**Overview**

The AMP data file describes a single nonlinear device. Its format can contain the following types of data:

- S, Y, or Z network parameters
- Noise parameters
- Noise figure data
- Power data
- IP3 data

An AMP file must contain either power data or network parameter data to be valid. To accommodate analysis at more than one frequency, the file can contain more than one section of power data. Noise data, noise figure data, and IP3 data are optional.

Note: If the file contains both network parameter data and power data, RF Toolbox software checks the data for consistency. If the amplifier gain computed from the network parameters is not consistent with the gain computed from the power data, a warning appears. For more information, see .

Two AMP files, samplepa1.amp and default.amp, ship with the toolbox to show the AMP format. They describe a nonlinear 2-port amplifier with noise. See ["Model a](#page-19-0) [Cascaded RF Network" on page 1-10](#page-19-0) for an example that shows how to use an AMP file.

For information on specifying data in an AMP file, see . For information about adding comments to an AMP file, see .

## <span id="page-914-0"></span>Denoting Comments

An asterisk (\*) or an exclamation point (!) precedes a comment that appears on a separate line.

<span id="page-914-1"></span>A semicolon (;) precedes a comment that appears following data on the same line.

## Data Sections

Each kind of data resides in its own section. Each section consists of a two-line header followed by lines of numeric data. Numeric values can be in any valid MATLAB format.

A new header indicates the end of the previous section. The data sections can appear in any order in the file.

Note: In the data section descriptions, brackets ([1]) indicate optional data or characters. All values are case insensitive.

## <span id="page-914-2"></span>S, Y, or Z Network Parameters

#### Header Line 1

The first line of the header has the format

Keyword [Parameter] [R[REF][=]value]

Keyword indicates the type of network parameter. Its value can be S[PARAMETERS], Y[PARAMETERS], or Z[PARAMETERS]. Parameter indicates the form of the data. Its value can be MA, DB, or RI. The default for S-parameters is MA. The default for Y- and Zparameters is RI. R[REF][=]value is the reference impedance. The default reference impedance is 50 ohms.

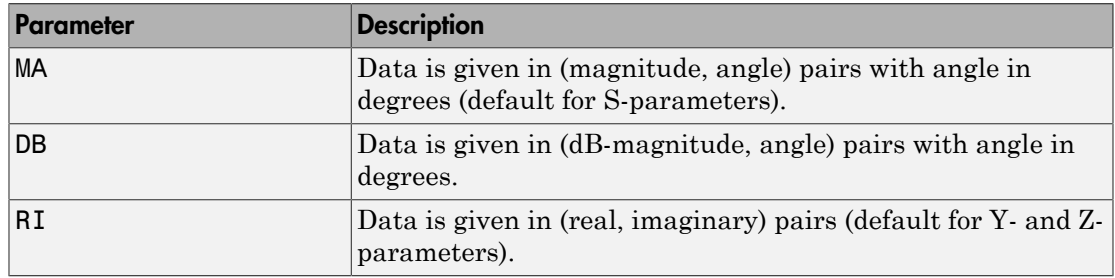

The following table explains the meaning of the allowable Parameter values.

This example of a first line indicates that the section contains S-parameter data given in (real, imaginary) pairs, and that the reference impedance is 50 ohms.

S RI R 50

#### Header Line 2

The second line of the header has the format

```
Independent_variable Units
```
The data in a section is a function of the Independent variable. Currently, for  $S<sub>1</sub>$ , Y-, and Z-parameters, the value of Independent\_variable is always F[REQ]. Units indicates the default units of the frequency data. It can be GHz, MHz, or KHz. You must specify Units, but you can override this default on any given line of data.

This example of a second line indicates that the default units for frequency data is GHz.

FREQ GHZ

#### Data

The data that follows the header typically consists of nine columns.

The first column contains the frequency points where network parameters are measured. They can appear in any order. If the frequency is given in units other than those you specified as the default, you must follow the value with the appropriate units; there should be no intervening spaces. For example,

FREQ GHZ 1000MHZ ... 2000MHZ ... 3000MHZ ...

Columns two though nine contain 2-port network parameters in the order N11, N21, N12, N22. Similar to the Touchstone format, each Nnn corresponds to two consecutive columns of data in the chosen form: MA, DB, or RI. The data can be in any valid MATLAB format.

This example is derived from the file **default.amp**. A comment line explains the column arrangement of the data where re indicates real and im indicates imaginary.

S RI R 50 FREQ GHZ \* FREQ reS11 imS11 reS21 imS21 reS12 imS12 reS22 imS22 1.00 -0.724725 -0.481324 -0.685727 1.782660 0.000000 0.000000 -0.074122 -0.321568 1.01 -0.731774 -0.471453 -0.655990 1.798041<br>1.02 -0.738760 -0.461585 -0.626185 1.813092 1.02 -0.738760 -0.461585 -0.626185 1.813092 0.002733 0.000887 -0.077999 -0.316488

## <span id="page-916-0"></span>Noise Parameters

#### Header Line 1

The first line of the header has the format

Keyword

Keyword must be NOI[SE].

#### Header Line 2

The second line of the header has the format

Variable Units

Variable must be F[REQ]. Units indicates the default units of the frequency data. It can be GHz, MHz, or KHz. You can override this default on any given line of data. This example of a second line indicates that frequency data is assumed to be in GHz, unless other units are specified.

FREQ GHz

#### **Data**

The data that follows the header must consist of five columns.

The first column contains the frequency points at which noise parameters were measured. The frequency points can appear in any order. If the frequency is given in units other than those you specified as the default, you must follow the value with the appropriate units; there should be no intervening spaces. For example,

**NOT** FREQ GHZ 1000MHZ ... 2000MHZ ... 3 ... 4 ... 5 ...

Columns two through five contain, in order,

- Minimum noise figure in decibels
- Magnitude of the source reflection coefficient to realize minimum noise figure
- Phase in degrees of the source reflection coefficient
- Effective noise resistance normalized to the reference impedance of the network parameters

This example is taken from the file **default.amp**. A comment line explains the column arrangement of the data.

```
NOI RN
FREQ GHz
* Freq Fmin(dB) GammmaOpt(MA:Mag) GammmaOpt(MA:Ang) RN/Zo
  1.90 10.200000 1.234000 -78.400000 0.240000
  1.93 12.300000 1.235000 -68.600000 0.340000
  2.06 13.100000 1.254000 -56.700000 0.440000
  2.08 13.500000 1.534000 -52.800000 0.540000
  2.10 13.900000 1.263000 -44.400000 0.640000
```
## <span id="page-917-0"></span>Noise Figure Data

The AMP file format supports the use of frequency-dependent noise figure (NF) data.

#### Header Line 1

The first line of the header has the format

```
Keyword [Units]
```
For noise figure data, Keyword must be NF. The optional Units field indicates the default units of the NF data. Its value must be dB, i.e., data must be given in decibels.

This example of a first line indicates that the section contains NF data, which is assumed to be in decibels.

NF

#### Header Line 2

The second line of the header has the format

Variable Units

Variable must be F[REQ]. Units indicates the default units of the frequency data. It can be GHz, MHz, or KHz. This example of a second line indicates that frequency data is assumed to be in GHz.

FREQ GHz

#### **Data**

The data that follows the header typically consists of two columns.

The first column contains the frequency points at which the NF data are measured. Frequency points can appear in any order. For example,

NF FREQ MHz 2090 ... 2180 ... 2270 ...

Column two contains the corresponding NF data in decibels.

This example is derived from the file samplepa1.amp.

NF dB FREQ GHz 1.900 10.3963213 2.000 12.8797965 2.100 14.0611765 2.200 13.2556751 2.300 12.9498642 2.400 13.3244309 2.500 12.7545104 Note: If your noise figure data consists of a single scalar value with no associated frequency, that same value is used for all frequencies. Enter the value in column 1 of the line following header line 2. You must include the second line of the header, but it is ignored.

## <span id="page-919-0"></span>Power Data

An AMP file describes power data as input power-dependent output power.

#### Header Line 1

The first line of the header has the format

```
Keyword [Units]
```
For power data, Keyword must be POUT, indicating that this section contains power data. Because output power is complex, Units indicates the default units of the magnitude of the output power data. It can be dBW, dBm, mW, or W. The default is W. You can override this default on any given line of data.

The following table explains the meaning of the allowable Units values.

#### Allowable Power Data Units

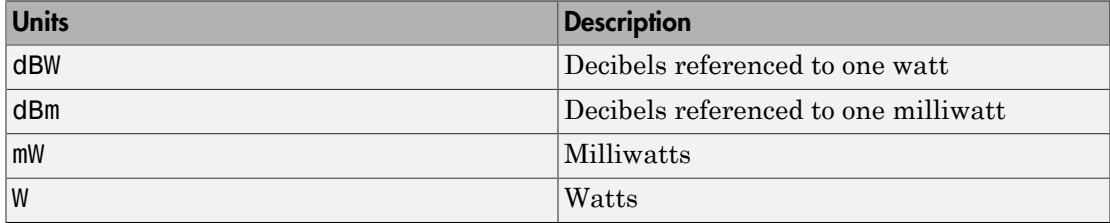

This example of a first line indicates that the section contains output power data whose magnitude is assumed to be in decibels referenced to one milliwatt, unless other units are specified.

POUT dBm

#### Header Line 2

The second line of the header has the format

```
Keyword [Units] FREQ[=]value
```
Keyword must be PIN. Units indicates the default units of the input power data. See for a complete list of valid values. The default is W. You can override this default on any given line of data. FREQ[ $=$ ]value is the frequency point at which the power is measured. The units of the frequency point must be specified explicitly using the abbreviations GHz, MHz, kHz, or Hz.

This example of a second line indicates that the section contains input power data that is assumed to be in decibels referenced to one milliwatt, unless other units are specified. It also indicates that the power data was measured at a frequency of 2.1E+009 Hz.

PIN dBm FREQ=2.1E+009Hz

#### Data

The data that follows the header typically consists of three columns:

- The first column contains input power data. The data can appear in any order.
- The second column contains the corresponding output power magnitude.
- The third column contains the output phase shift in degrees.

Note: RF Toolbox software does not use the phase data directly. SimRF blocks use this data in conjunction with RF Toolbox software to create the AM/PM conversion table for the Equivalent Baseband library General Amplifier and General Mixer blocks.

If all phases are zero, you can omit the third column. If all phases are zero or omitted, the toolbox assumes that the small signal phase from the network parameter section of the file (180\*angle(S<sub>21</sub>(f))/pi) is the phase for all power levels.

In contrast, if one or more phases in the power data section are nonzero, the toolbox interpolates and extrapolates the data to determine the phase at all power levels. The small signal phase (180\*angle(S<sub>21</sub>(f))/pi) from the network parameter section is ignored.

Inconsistency between the power data and network parameter sections of the file may cause incorrect results. To avoid this outcome, verify that the following criteria must is met:

• The lowest input power value for which power data exists falls in the small signal (linear) region.

• In the power table for each frequency point f, the power gain and phase at the lowest input power value are equal to  $20*log10(abs(S_{21}(f)))$  and  $180*angle(S_{21}(f))/$ pi, respectively, in the network parameter section.

If the power is given in units other than those you specified as the default, you must follow the value with the appropriate units. There should be no intervening spaces.

This example is derived from the file default.amp. A comment line explains the column arrangement of the data.

```
POUT dbm
PIN dBm FREQ = 2.10GHz
* Pin Pout Phase(degrees)
  0.0 19.28 0.0
  1.0 20.27 0.0
  2.0 21.26 0.0
```
Note: The file can contain more than one section of power data, with each section corresponding to a different frequency value. When you analyze data from a file with multiple power data sections, power data is taken from the frequency point that is closest to the analysis frequency.

## <span id="page-921-0"></span>IP3 Data

An AMP file can include frequency-dependent, third-order input (IIP3) or output (OIP3) intercept points.

#### Header Line 1

The first line of the header has the format

```
Keyword [Units]
```
For IP3 data, Keyword can be either IIP3 or OIP3, indicating that this section contains input IP3 data or output IP3 data. Units indicates the default units of the IP3 data. Valid values are dBW, dBm, mW, and W. The default is W. See for an explanation of the allowable Units values.

This example of a first line indicates that the section contains input IP3 data which is assumed to be in decibels referenced to one milliwatt.

IIP3 dBm

#### Header Line 2

The second line of the header has the format

Variable Units

Variable must be FREQ. Units indicates the default units of the frequency data. Valid values are GHz, MHz, and KHz. This example of a second line indicates that frequency data is assumed to be in GHz.

FREQ GHz

#### **Data**

The data that follows the header typically consists of two columns.

The first column contains the frequency points at which the IP3 parameters are measured. Frequency points can appear in any order.

OIP3 FREQ GHz  $2.010...$  $2.020...$ 2.030 ...

Column two contains the corresponding IP3 data.

This example is derived from the file samplepa1.amp.

OIP3 dBm FREQ GHz 2.100 38.8730377

**Note:** If your IP3 data consists of a single scalar value with no associated frequency, then that same value is used for all frequencies. Enter the value in column 1 of the line following header line 2. You must include the second line of the header, but the application ignores it.

## <span id="page-922-0"></span>Inconsistent Data Sections

If an AMP file contains both network parameter data and power data, RF Toolbox software checks the data for consistency.

The toolbox compares the small-signal amplifier gain defined by the network parameters,  $S_{21}$ , and by the power data,  $P_{out} - P_{in}$ . The discrepancy between the two is computed in dBm using the following equation:

where*f*<sup>*p*</sup> is the lowest frequency for which power data is specified.

The discrepancy is shown in the following graph.

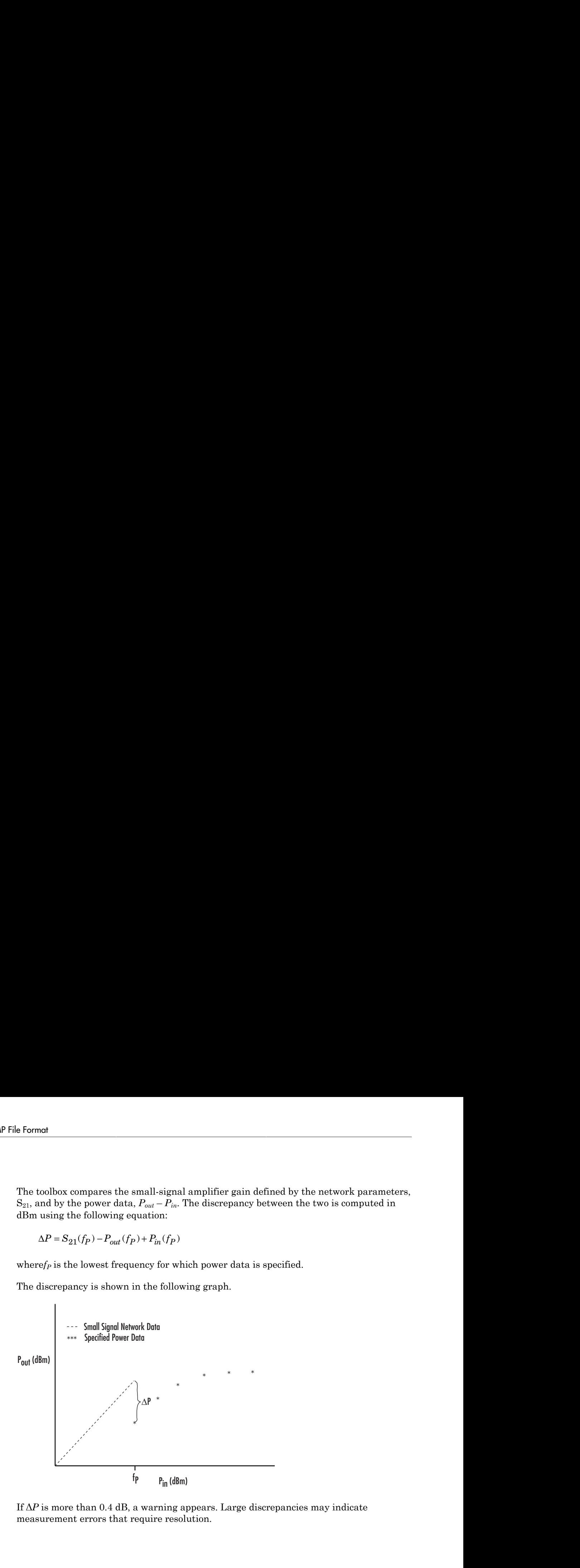

If  $\Delta P$  is more than 0.4 dB, a warning appears. Large discrepancies may indicate measurement errors that require resolution.

10

# RF Online

# 11

# App Reference

# RF Budget Analyzer

Calculate gain, noise figure, and nonlinearity for RF system

## **Description**

The **RF Budget Analyzer** app analyzes the gain, noise figure, and nonlinearity of a proposed RF system architecture.

Using this app, you can:

- Build a cascade of RF elements.
- Calculate the per-stage and cascade output power, gain, noise figure, SNR, and IP3 (third-order intercept) of the system.
- Export per-stage and cascade values to the MATLAB™ workspace.
- Export the system design to SimRF™ for simulation.
- Export the system design to the SimRF<sup>TM</sup> Testbench as a DUT (device under test) subsystem and verify the results using simulation.

## Available Blocks

The app toolstrip contains these blocks for creating an RF system:

- Amplifier
- Modulator
- S-parameters
- Generic

## Available Templates

The app toolstrip contains these templates for transmitter and receiver systems:

- Receiver template
- Transmitter template

## Open the RF Budget Analyzer App

• MATLAB Toolstrip: On the **Apps** tab, under **Signal Processing and**

**Communications**, click the app icon,  $\frac{1}{n}$ 

• MATLAB command prompt: Enter rfBudgetAnalyzer.

## Examples

#### RF Budget Analyzer Design Canvas

The **RF Budget Analyzer** display canvas consists of two parts:

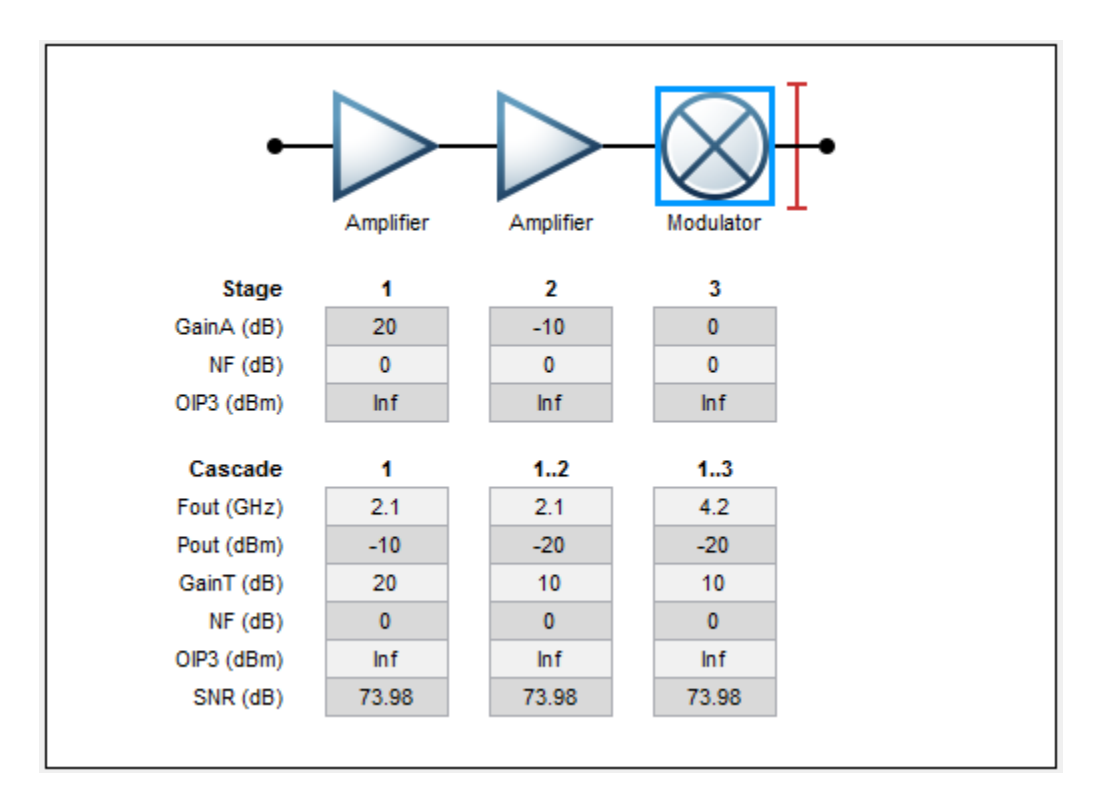

#### Stage: Individual Parameters of Each Element

- **GainA (dB)** Available power gain
- **NF (dB)** Noise figure
- **OIP3 (dBm)** Output third-order intercept

#### Cascade: Cumulative Parameters of Each Element

- **Fout (GHz)** Output frequency
- **Pout (dBm)** Output power
- **GainT (dB)** Transducer power gain
- **NF (dB)** Noise figure
- **OIP3 (dBm)** Output third-order intercept
- **SNR (dB)** Signal-to-noise ratio

For more information on the different types of gain, see [\[1\]](#page-938-0).

#### RF Transmitter System Analysis

Design and analyze an RF transmitter using the **RF Budget Analyzer** app.

1 Open the app.

rfBudgetAnalyzer

2 Use the transmitter template to create a basic transmitter.

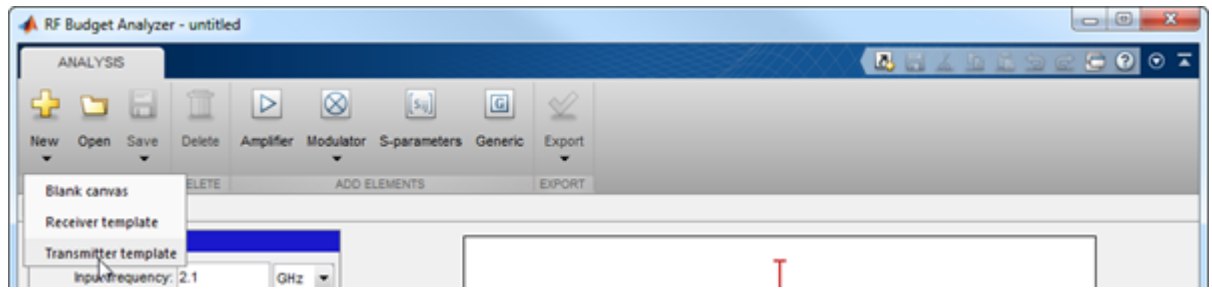

- 3 In **System Parameters**, specify the requirements for the RF transmitter:
	- **Input frequency** 815 MHz
	- **Available input power** 0 dBm
	- **Signal bandwidth** 100 MHz

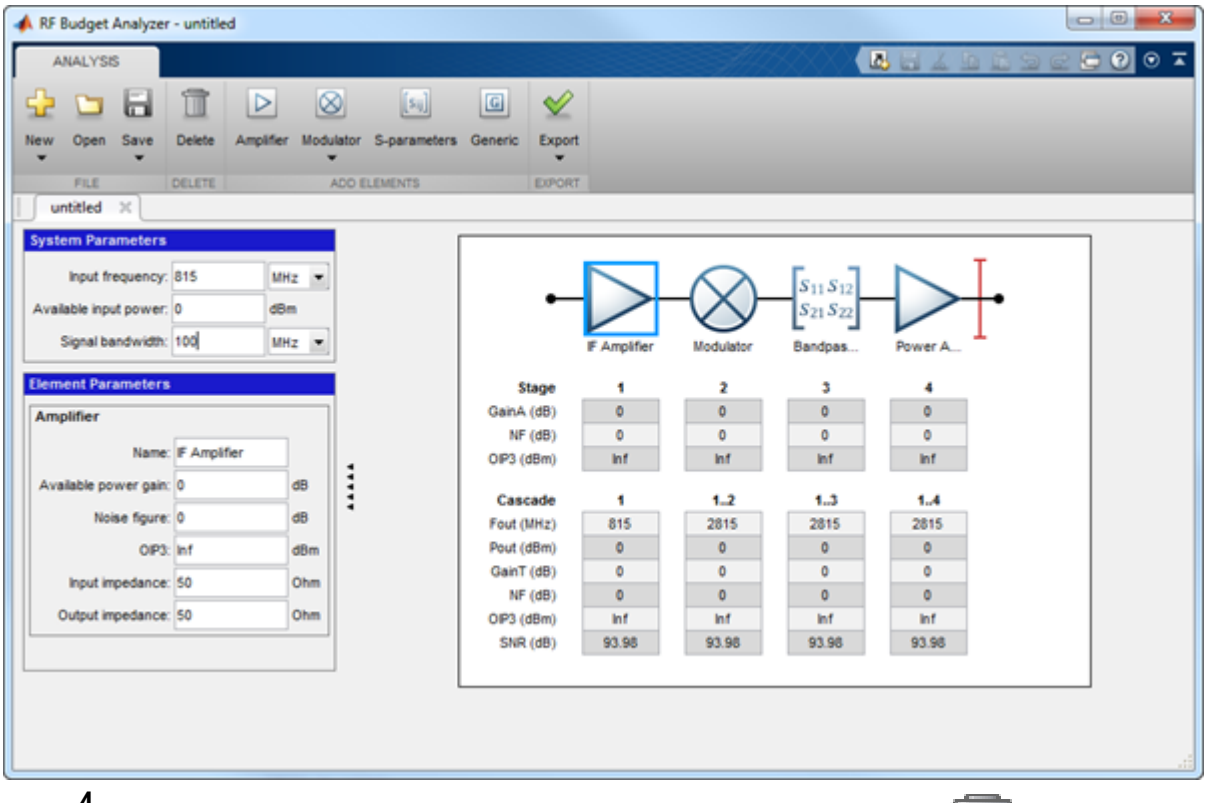

4

Click the IF Amplifier in the design canvas. Delete it using the toolstrip button.

5

Add a Generic block in place of the IF Amplifier using the  $\boxed{G}$  toolstrip button. In **Element Parameters**, specify:

• **Name** — IF Filter

• **Available power gain** — -3.6 dB

- 6 Click the Modulator block. In **Element Parameters**, specify:
	- **Name** Mixer
	- **Available power gain** -6.5 dB
- $\cdot$  **OIP3** 11.5 dBm
- **LO frequency** 4.97 GHz
- **Converter type** Up
- 7 Delete the S-Parameters block named Bandpass Filter. Add a Generic block. In **Element Parameters**, specify:
	- **Name** RF Filter 1
	- **Available power gain** -1.4 dB
- 8 In the Power Amplifier block **Element Parameters**, specify:
	- **Name** Power Amplifier 1
	- **Available power gain** 20 dB
	- **OIP3** 43 dBm

9

Add another Amplifier block using the toolstrip button. In **Element Parameters**, specify:

- **Name** Power Amplifier 2
- **Available power gain** 20 dB
- $\cdot$  **OIP3** 43 dBm
- 10 Add another Generic block. In **Element Parameters**, specify:
	- **Name** RF Filter 2
	- **Available power gain** -1.4 dB
- 11 Save the system. The app saves the system in a MAT file.

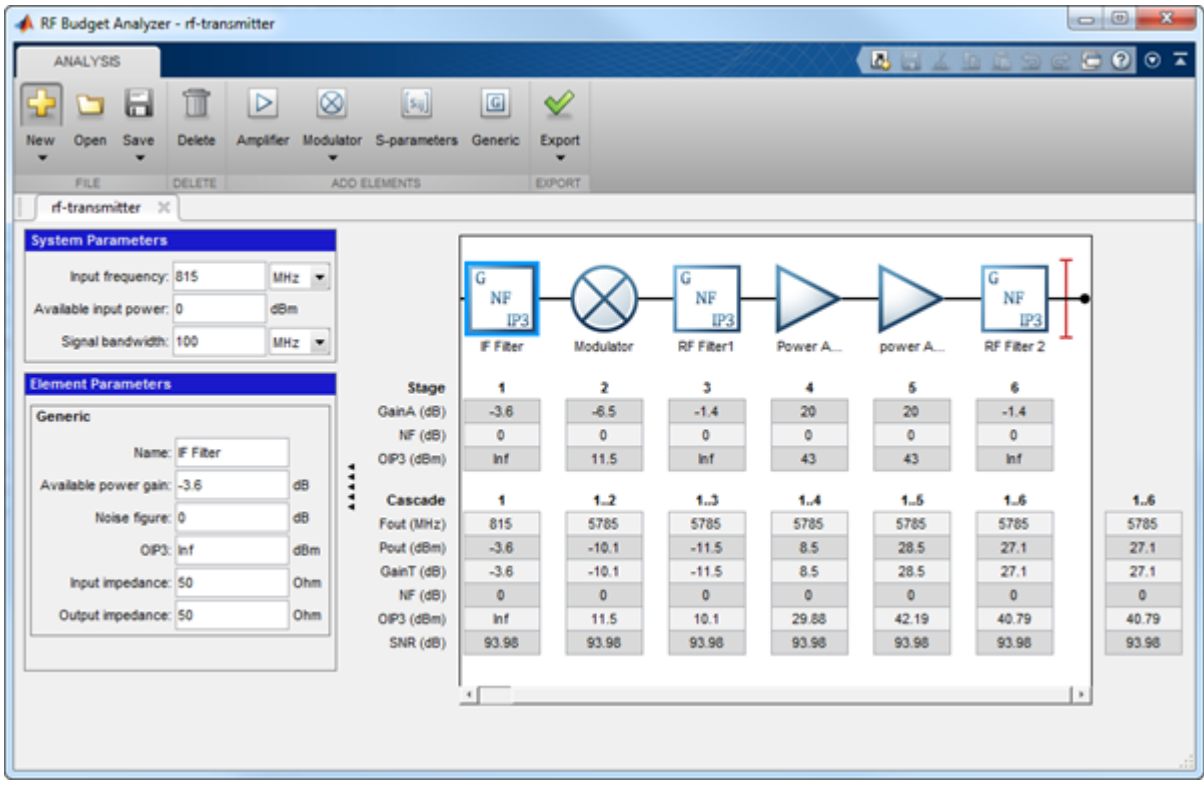

### RF Receiver System Analysis

Design and analyze an RF receiver using the **RF Budget Analyzer** app.

- 1 Open the app.<br>2 Use the receive
- Use the receiver template to create a basic receiver.

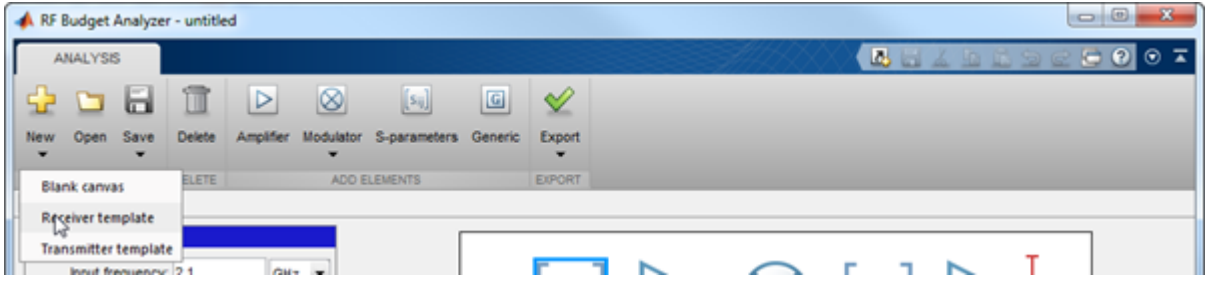

3 In **System Parameters**, specify the requirements for the RF receiver:

- **Input frequency** 815 MHz
- **Available input power** 0 dBm
- **Signal bandwidth** 100 MHz

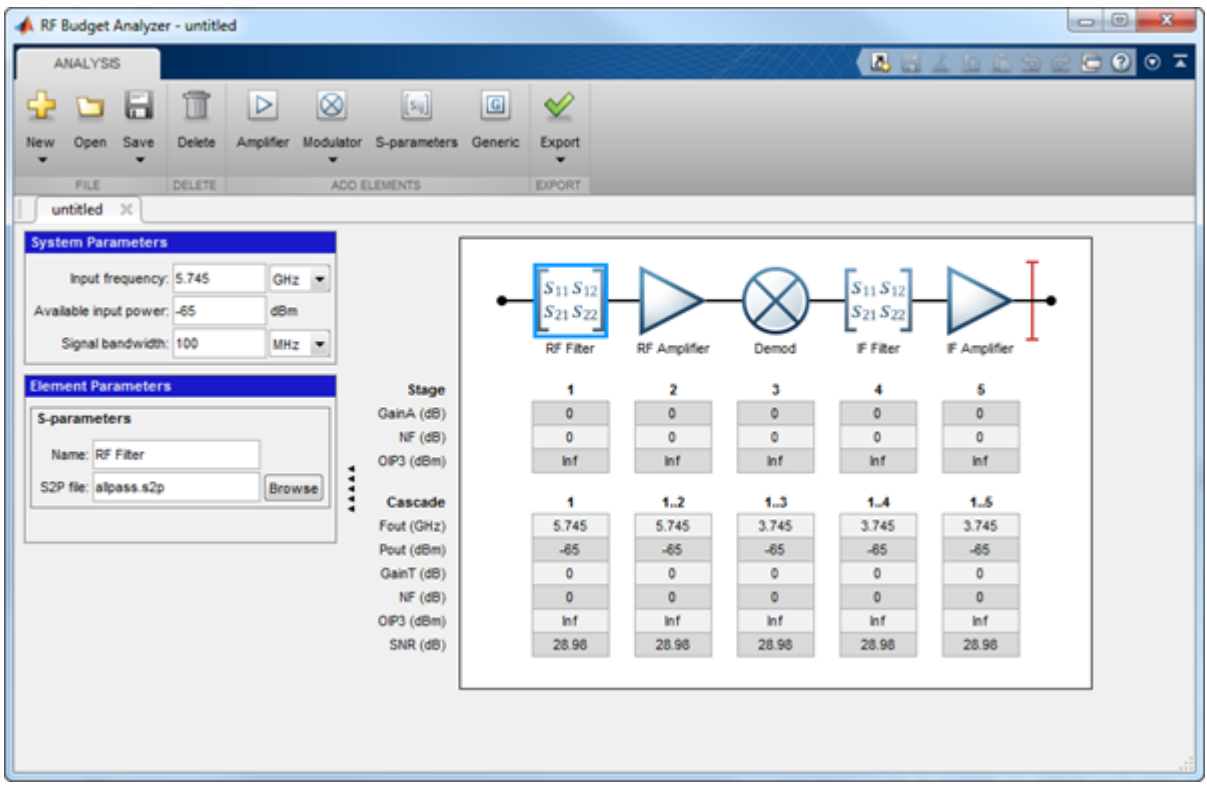

- 4 Click RF Filter in the design region. This block is an S-parameters block. It accepts a Touchstone File in the .s2p format.
	- **Name**: Bandpass Filter
	- **S2P file**: Choose an S2P file by clicking the **Browse**.
- 5 Click the RF Amplifier block. In **Element Parameters**, specify:
	- **Name** LNA 1
	- **Available power gain** 12 dB
	- **OIP3** 20 dBm

6

Add another Amplifier block using the toolstrip button. In **Element Parameters**, specify:

- **Name** LNA 2
- **Available power gain** 12 dB
- $\cdot$  **OIP3** 20 dBm
- 7 Add a Generic block. In **Element Parameters**, specify the block requirements:
	- **Name** IR Filter
	- **Available power gain** -4.05 dB
- 8 Click the Demod block **Element Parameters**, specify:
	- **Name** Mixer
	- **Available power gain** -6.5 dB
	- $\cdot$  **OIP3** 11.5 dBm
	- **LO frequency** 4.93 GHz
	- **Converter type** Down
- 9 Delete the S-parameters block. Add a Generic block in its place. In **Element Parameters**, specify:
	- **Name** CS Filter
	- **Available power gain** -9.55 dB
- 10 Click the IF Amplifier block. In the **Element Parameters**, specify:
	- **Name** Power Amplifier 1
	- **Available power gain** 16 dB
	- $\cdot$  **OIP3** 26 dBm
- 11 Add two more Amplifier blocks. For each block, **Element Parameters** specify:
	- **Name** Power Amplifier 2 | Power Amplifier 3 respectively.
	- **Available power gain** 16 dB | 20 dB
	- $\cdot$  OIP3  $-$  26 dBm | 33 dBm
- 12 Save the system. The app saves the system in a MAT file.
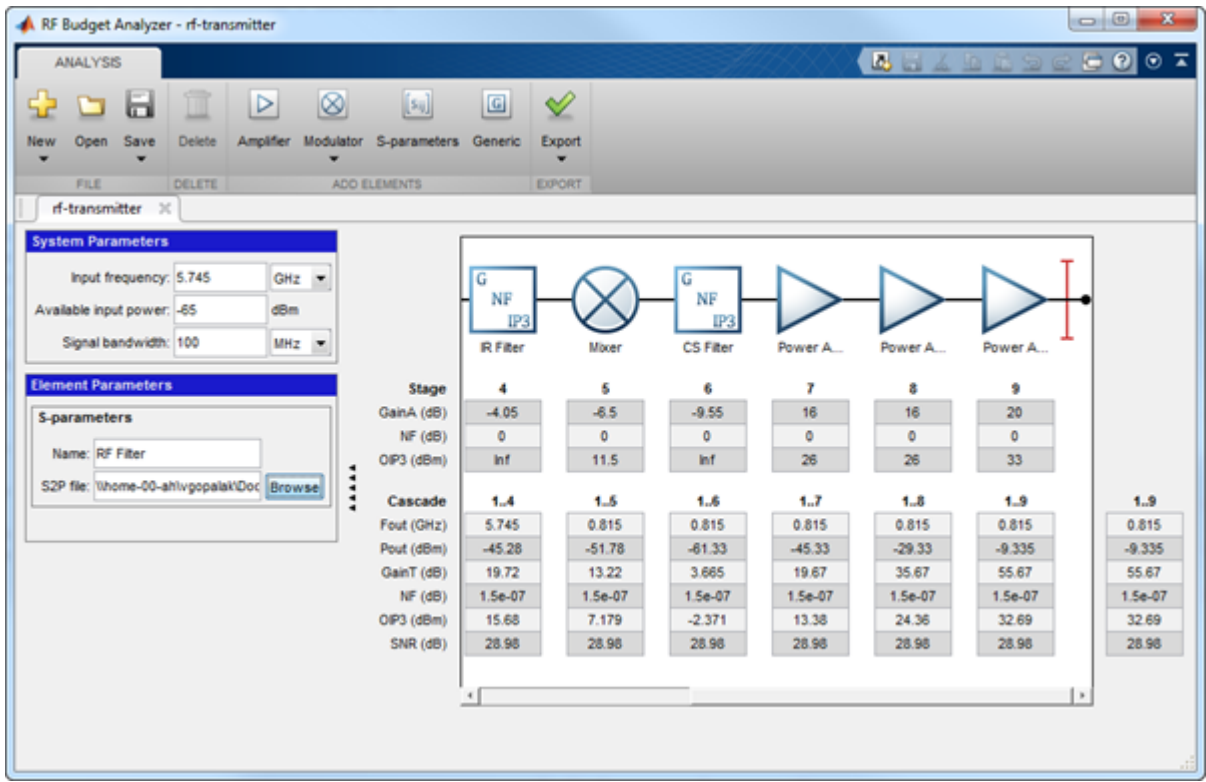

• Superheterodyne Receiver Using RF Budget Analyzer App

# **Parameters**

# System Parameters

## **Input frequency** — Carrier frequency

2.1 GHz (default) | scalar

Carrier frequency of the RF system, specified as a scalar in: Hz, kHz, MHz, or GHz.

Note: RF Budget Analyzer does not accept 0 Hz as input frequency of a system.

### **Available input power** — Available Input power

-30 (default) | scalar in dBm

Available input power to the RF system, specified as a scalar in dBm.

### **Signal bandwidth** — Bandwidth of input signal

10 MHz (default) | scalar

Bandwidth of input signal, specified as a scalar in: Hz, kHz, MHz, or GHz.

# Element Parameters

**Name** — Name of element string

Name of the element added to the RF System, specified as a string.

#### **Avaialable power gain** — Available power gain

0 (default) | scalar

Available power gain added of the element, specified as a scalar.

#### **Noise Figure** — Degradation of signal-to-noise ratio

0 (default) | scalar in dB

Degradation of signal-to-noise ratio by the element, specified as a scalar in dB.

**OIP3** — Output third-order intercept inf (default) | scalar in dB

Output third-order intercept of the element, specified as a scalar in dB.

**Input Impedance** — Input impedance 50 (default) | scalar in Ohm

Input impedance of the element, specified as a scalar in Ohm.

**Output Impedance** — Output impedance 50 (default) | scalar in Ohm

Output impedance of the element, specified as a scalar in Ohm.

### **LO frequency** — Local oscillator frequency of modulator

2.1 GHz (default) | scalar

Local oscillator frequency of Modulator element, specified as a scalar. Frequency units are the following: Hz, kHz, MHz, or GHz. This option is available when you choose the Modulator toolstrip button.

Note: RF Budget Analyzer do not accept 0 Hz as input frequency for down conversion.

#### **Convertor Type** — Conversion type of modulator

Up (default) | string

Conversion type of Modulator element, specified as a string. This option is available when you choose the Modulator toolstrip button.

# Programmatic Use

rfBudgetAnalyzer opens the RF Budget Analyzer app to analyze the per-stage and total gain, noise figure, and nonlinearity (IP3) of an RF system.

rfBudgetAnalyzer(rfsystem) opens an RF system saved using the RF Budget Analyzer app. rfsystem is a MAT file.

# More About

• ["Using SimRF Testbench" on page 1-25](#page-34-0)

## References

[1] M. Pozar, David. "Microwave Amplifier Design." *Microwave Engineering*. Hoboken, NJ: John Wiley & Sons, Inc. 4th Edition. 2012, p. 559

### Introduced in R2016a